# **Sylius**

Jan 16, 2020

# Contents

| 1   | Getting Started with Sylius         1.1       Getting Started with Sylius | <b>3</b><br>3     |
|-----|---------------------------------------------------------------------------|-------------------|
| 2   | The Book         2.1       The Book                                       | <b>23</b><br>25   |
| 3   | The Customization Guide         3.1       The Customization Guide         | <b>111</b><br>111 |
| 4   | Sylius Plugins         4.1       Sylius Plugins                           | <b>165</b><br>165 |
| 5   | The Cookbook         5.1       The Cookbook                               | <b>181</b><br>181 |
| 6   | The REST API Reference         6.1       The REST API Reference           | <b>259</b><br>259 |
| 7   | The BDD Guide         7.1       The BDD Guide                             | <b>509</b><br>509 |
| 8   | The Contribution Guide         8.1       The Contribution Guide           | <b>525</b><br>525 |
| 9   | Support       9.1     Support                                             | <b>547</b><br>547 |
| 10  | Components & Bundles         10.1       Components & Bundles              | <b>549</b><br>549 |
| Inc | dex                                                                       | 793               |

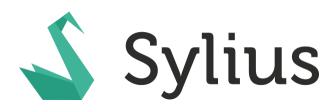

Sylius is a modern e-commerce solution for PHP, based on Symfony Framework.

**Note:** This documentation assumes you have a working knowledge of the Symfony Framework. If you're not familiar with Symfony, please start with reading the Quick Tour from the Symfony documentation.

Tip: The Book, Customization Guide, REST API Reference, Cookbook, Contribution Guide and Behat Guide are chapters describing the usage of the whole Sylius platform, on the examples for Sylius-Standard distribution.

For tips on using only some bundles of Sylius head to Bundles and Components docs.

# CHAPTER 1

# Getting Started with Sylius

The essential guide for the Sylius newcomers that want to know it's most important features, quickly see the power of customization and run their first Sylius shop within a few hours.

## 1.1 Getting Started with Sylius

This tutorial is dedicated to Sylius newcomers, who want to quickly check our system out - see basic configuration, do some small customizations, and be able to sell the first products in their new webshop. It shows the quickest and simplest way from an idea ("I want to sell some stuff online") to the first results ("I can sell some stuff online!").

### 1.1.1 Installation

So you want to try creating an online shop with Sylius? Great! The first step is the most important one, so let's start with the Sylius project installation via Composer. We will be using the latest stable version of Sylius - 1.5.

#### **Before installation**

There are some prerequisites that your local environment should fulfill before installation (not many of them).

| Checklist                    |
|------------------------------|
| Unix system (MacOS or Linux) |
| PHP 7.2 or higher            |
| MySQL                        |
| Composer                     |
| Yarn                         |

For more details, take a look at *this chapter* in **The Book**.

#### **Project setup**

The easiest way to install Sylius on your local machine is to use the following command:

\$ composer create-project sylius/sylius-standard MyFirstShop

It will create a MyFirstShop directory with a brand new Sylius application inside.

**Warning:** Beware! The next step includes the database setup. It will set your database credentials (username, password, and database name) in the file with environment variables (.env is the most basic one).

To launch a Sylius application initial data has to be set up: an administrator account and base locale. Run the Sylius installation command to do that.

```
$ cd MyFirstShop
$ bin/console sylius:install
```

This command will do several things for you - the first two steps are checking if your environment fulfills technical requirements, and setting the project database. You will also be asked if you want to have default fixtures loaded into your database - let's say "No" to that, we will configure the store manually.

| Installing Sylius                     |                            |                 |               |  |
|---------------------------------------|----------------------------|-----------------|---------------|--|
|                                       |                            |                 |               |  |
|                                       |                            |                 |               |  |
|                                       |                            |                 |               |  |
|                                       |                            |                 |               |  |
| · · · · · · · · · · · · · · · · · · · |                            |                 |               |  |
| :::                                   | .'++:                      |                 |               |  |
|                                       | :+',;+'                    | :+; `+.         |               |  |
|                                       | +' :'                      | `+:             |               |  |
|                                       | '+` ++                     | :+.`+; `++. ;+' | '' ,++++.     |  |
|                                       | `++'+: `                   | `+'`+; .+, ;+   | +' +; ''      |  |
|                                       | ,+++. '+` :                | ;+.`+;`+, ;+    | +' '+.        |  |
|                                       | .++``+: +                  | +' `+; `+, ;+   | +'`;++;       |  |
| `;;.:::` :::::                        | :+. '+,+                   |                 | `+' .++       |  |
| .;;;;;;::`.:::;                       | +'``++``++'                |                 | `++' '. ;+    |  |
| , ; ; ; ; ; ; ; ; ; ; : : : : : :     | .++++`;+,                  | , ++; ++, `'+   | ++,'+' :++++, |  |
|                                       | ; '                        |                 |               |  |
| • ; ; ; ; ; ; ; ; ; ; ; ; ; ; ;       | :.:+,                      |                 |               |  |
|                                       | ;++,                       |                 |               |  |
|                                       |                            |                 |               |  |
| Step 1 of 4. Checking                 | g system requireme         | ents.           |               |  |
|                                       |                            |                 |               |  |
|                                       |                            |                 |               |  |
| Success! Your system                  | can run Sylius pr          | roperly.        |               |  |
|                                       |                            |                 |               |  |
| Step 2 of 4. Setting                  | up the database.           |                 |               |  |
|                                       |                            |                 |               |  |
|                                       |                            |                 |               |  |
| Creating Sylius data                  | pase for environme<br>] 10 |                 |               |  |
| 2/2 [                                 | ] IC                       | 0070            |               |  |
| Loading sample data                   | for environment de         |                 |               |  |
| Warning! This action                  |                            |                 |               |  |
| Continue? (y/N) N                     | where chuse your c         |                 |               |  |
| Cancelled loading sar                 | mple data.                 |                 |               |  |
| bundet tea toda mg sa                 | np cc dd cd.               |                 |               |  |

It's essential to put some attention to the 3rd installation step. There you configure your default administrator account, which will be later used to access Sylius admin panel.

To derive joy from Sylius SemanticUI-based views, you should use yarn to load our assets.

```
$ yarn install
$ yarn build
```

That's it! You're ready to launch your empty Sylius-based web store.

#### Launching application

For the testing reasons, the fastest way to start the application is using Symfony built-in server. Let's also start browsing the application from the Admin panel.

```
$ bin/console server:start
$ open http://127.0.0.1:8000/admin
```

Great! You are closer to the final goal. Let's configure your application a little bit, to make it usable by some future customers.

#### Learn more

• Installation chapter in The Book

## 1.1.2 Basic configuration

The first place you should check out in the Admin panel is the **Configuration** section. There you can find a bunch of modules used to customize your shop the most basic data.

#### Channel

The most important one is the **Channels** section. It should consist of one channel already created by you with the installation command. Channels contain the most basic data about your store, like available locales, currencies, shop billing data, etc. You can modify the channel's configuration:

| code *              | Name*                        | Locales<br>English (United States)                           |
|---------------------|------------------------------|--------------------------------------------------------------|
| default             | Default                      |                                                              |
| Description         |                              |                                                              |
|                     |                              | Default locale *                                             |
|                     |                              | English (United States)                                      |
|                     |                              | Currencies                                                   |
|                     |                              | US Dollar                                                    |
| lostname<br>http:// | Contact email Theme No theme | Base currency * US Dollar Default tax zone                   |
|                     |                              | Select                                                       |
| hop billing data    |                              | Tax calculation strategy *                                   |
| ompany              | Tax ID                       | Order items based                                            |
|                     |                              | Skip shipping step if only one shipping method is available? |
| Country             | Street                       | Skip payment step if only one payment method is available?   |
| Select              | <b></b>                      | Is account verification required?                            |
| lity                | Postcode                     |                                                              |

#### Locale

Sylius supports internationalization on many levels - you can easily add new locales to your shop to allow your customers browsing it in their desired language. As set in the installation command, the only **Locale** available right now should be **English (United States)**. This will be the base locale of your shop, therefore all of your products or taxons etc. have to be created with at an english name at least.

| en_US 🔤 en_US English (United States) 🖉 Edit | Code 🔺 | Name \$                       | Actions |
|----------------------------------------------|--------|-------------------------------|---------|
|                                              | en_US  | en_US English (United States) | 8 Edit  |

#### Currency

Each channel operates only on one **Base Currency**, but prices can be shown in multiple **Currencies**, with a ratio between them configured by **Exchange rates**. For now, the only available currency should be **USD**, which was also created by the sylius:install command.

| Code 🔺 | Name      | Actions    |
|--------|-----------|------------|
| USD    | US Dollar | State Edit |
|        |           |            |

**Note:** All the previous data was created by the installation command - but you should also add two more things to the store configuration to make it work in 100%. It will also be required to have them in the next chapter of this guide.

#### Country

Most of the shops ship their merchandise to various countries in the world. To configure which countries will be available as shipping destinations in your store, you should add some countries in the **Countries** section.

Adding a country:

| Name*<br>United States |  |
|------------------------|--|
| Enabled *              |  |
| Provinces              |  |
|                        |  |
| + Create Cancel        |  |

Added country displayed on the index page:

| Code 🔺 | Name 🕈        | Enabled 🗢 | Actions |
|--------|---------------|-----------|---------|
| US     | United States | ✓ Enabled | de Edit |

#### Zone

The last configuration step is creating a zone. They are used for various reasons, like shipping and taxing operations, and can consist of countries, provinces or other zones.

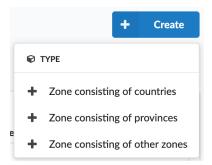

Let's create one, basic zone named *United States* for the only country in the system (also *United States*). This way the basic shop configuration is done!

| Гуре*                                                         | Code* |    |
|---------------------------------------------------------------|-------|----|
| Country                                                       | ∜ US  |    |
| Name <sup>*</sup>                                             | Scope |    |
| United States                                                 | All   | \$ |
|                                                               |       |    |
| Members                                                       |       |    |
| •                                                             |       |    |
| Country * United States \$                                    |       |    |
| Country*     United States \$       The states     The states |       |    |
|                                                               |       |    |
| Telete                                                        |       |    |
| Telete                                                        |       |    |

#### Learn more

- Channels
- Currencies
- Pricing
- Locales

### 1.1.3 Shipping & Payment

The basic configuration is done. We can now proceed to let potential customers buy our merchandise. During the checkout process, they should be able to define how do they want their order to be shipped, as well as how they would pay for that.

#### Shipping method

Sylius allows configuring different ways to ship the order, depending on shipping address (the **Zone** concept is essential there!), or affiliation to some specific **Shipping Category**. Let's then create a shipping method called "FedEx" that would cost \$10.00 for a whole order.

| Code *                                                                                                    | Zone *                | Position  |    | <ul> <li>English (United States)</li> </ul> |
|----------------------------------------------------------------------------------------------------|-----------------------|-----------|----|---------------------------------------------|
| FEDEX 🖪                                                                                                    | United States         | <b>\$</b> |    | Name                                        |
| Enabled *                                                                                                    |                       |           |    | FedEx                                       |
|                                                                                                    |                       |           |    | Description                                 |
| Availability                                                                                                    |                       |           |    |                                             |
| Channels *                                                                                                    |                       |           |    |                                             |
| Delaut                                                                                                    |                       |           |    |                                             |
| Category requirements                                                                                                    |                       |           |    |                                             |
|                                                                                                    |                       |           |    |                                             |
| Category                                                                                                    |                       |           |    |                                             |
| Category<br>No requirement<br>None of the units have<br>At least 1 unit has to m<br>All units has to match t                                                                                                    | natch the method cate |           | \$ |                                             |
| No requirement<br>None of the units have<br>At least 1 unit has to m<br>All units has to match t<br>Taxes                                                                                                    | natch the method cate |           | \$ |                                             |
| No requirement None of the units have At least 1 unit has to m                                                                                                    | natch the method cate |           |    |                                             |
| No requirement None of the units have At least 1 unit has to m All units has to match t Taxes Tax category                                                                                                    | natch the method cate |           | \$ |                                             |
| No requirement None of the units have At least 1 unit has to m All units has to match t Taxes Tax category Shipping charges                                                                                                    | natch the method cate |           |    |                                             |
| No requirement None of the units have At least 1 unit has to m All units has to match t Taxes Tax category Tax category Tax category Calculator *                                                                                                    | natch the method cate |           | \$ |                                             |
| No requirement None of the units have At least 1 unit has to m All units has to match t Taxes Tax category Shipping charges                                                                                                    | natch the method cate |           |    |                                             |
| No requirement None of the units have At least 1 unit has to m All units has to match t Taxes Tax category Tax category Ta | natch the method cate |           | \$ |                                             |
| No requirement None of the units have At least 1 unit has to m All units has to match t Taxes Tax category Shipping charges Calculator * Flat rate per shipment                                                                                                    | natch the method cate |           | \$ |                                             |

#### **Payment method**

Customer should also be able to choose, how they are willing to pay. At least one payment method is required - let's make it "Cash on delivery". Before creation, we need to specify the payment method gateway, which is a way for processing the payment (*Offline, PayPal Express Checkout*, and *Stripe* are supported by default).

Gateway selection:

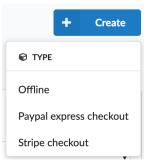

Payment method creation:

| Position |
|----------|
|          |
|          |
|          |
|          |
|          |
|          |
|          |
|          |
|          |
|          |
|          |
|          |
|          |
|          |
|          |
|          |
|          |
|          |
|          |
|          |

Attention: Psst! You can find integrations with more payment gateways if you take a look at some Sylius plugins

Great! The only thing left is creating some products, and we can go shopping!

#### Learn more

- Shipments
- Payments

## 1.1.4 First product

We move to one of the most important sections of the Admin panel - products management. As you can see, the **Catalog** section in the menu is quite extended, but we will, for now, focus on product creation only.

You can pick a *simple* or *configurable* product type before its creation. Making long story short - *simple* is a product that has just one version, *configurable* is a product where the customer gets to choose some options of it (like size or colour). Check out the *Products* chapter in **The Book** for more information.

|   | +                                        | Create |  |
|---|------------------------------------------|--------|--|
| • | ТҮРЕ                                     |        |  |
| + | Simple proc                              | duct   |  |
| + | <ul> <li>Configurable product</li> </ul> |        |  |

During the product creation, you can decide about many of its traits. How much does it cost? Is it a physical product that requires shipping? Should it be tracked within the inventory system? On which channel will it be available? Should it have some taxes added during the checkout or not? Take a while to explore these options later, right now let's fill only the most critical data:

| ministration > Product                       | s > New                 |         |                         |  |  |  |
|----------------------------------------------|-------------------------|---------|-------------------------|--|--|--|
| Details                                      | Details                 |         |                         |  |  |  |
| Taxonomy                                     | Code *                  |         | Channels *              |  |  |  |
| Attributes                                   | теят_воок               | 83      | Default                 |  |  |  |
| Associations Enabled<br>Media Current stock* | Enabled                 | Pricing |                         |  |  |  |
|                                              | Current stock *         |         | Default                 |  |  |  |
|                                              | 0                       |         | Price \$ 20             |  |  |  |
|                                              | Tracked *               |         | \$ 20<br>Original price |  |  |  |
|                                              | Is shipping required?   |         | \$                      |  |  |  |
|                                              |                         |         |                         |  |  |  |
|                                              | English (United States) |         |                         |  |  |  |
|                                              | Name *                  |         |                         |  |  |  |

#### Summary

Great, the first stage is done! The whole checkout process is described in this part of the documentation.

| Sylius                                                                             |         |                                                                               | Checki         | ng out as gandalf@middle-earth.con        |
|------------------------------------------------------------------------------------|---------|-------------------------------------------------------------------------------|----------------|-------------------------------------------|
| Address<br>Fill in your billing and shipping<br>addresses Shipping<br>be delivered | ds will | Payment<br>Choose how                                                         | v you will pay | Complete<br>Review and confirm your order |
| Summary of your order                                                              |         |                                                                               |                |                                           |
| Shipping address                                                                   |         | Billing address                                                               |                |                                           |
| Gandalf The White<br>Isildur St. 123<br>Minas Tirith, 65 333<br>UNITED STATES      |         | Gandalf The White<br>Isildur St. 123<br>Minas Tirith, 65 333<br>UNITED STATES |                |                                           |
| Item                                                                               | Price   |                                                                               | Qty            | Subtotal                                  |
| Test Book<br>TEST_BOOK                                                             | \$20.00 | )                                                                             | 1              | \$20.00                                   |
|                                                                                    |         |                                                                               |                | Subtotal: \$20.00                         |
|                                                                                    |         |                                                                               |                | Shipping total: \$10.00                   |
|                                                                                    |         |                                                                               |                | Tax total: \$0.00                         |
|                                                                                    |         |                                                                               |                | Promotion total: \$0.00                   |
|                                                                                    |         |                                                                               |                | Total: \$30.00                            |
| Cash on delivery<br>\$30.00                                                        |         | Fedi                                                                          | Ēx             |                                           |
| xtra notes                                                                         |         |                                                                               |                |                                           |
|                                                                                    |         |                                                                               |                | ,                                         |
| <b>~</b>                                                                           | Dia     | ce order                                                                      |                |                                           |

We can now move to some more advanced parts of the tutorial - Sylius features customization and deploying it into the server, to make it available to the world.

#### Learn more

- Products
- Taxons
- Inventory

• Taxation

## 1.1.5 Shop Customizations

What makes Sylius unique from other e-commerce systems is not only its highly developed community or clean code base. The developer experience has always been a great advantage of this platform - and it includes easiness of customization and great extendability.

Let's get the benefit from these features and make some simple customization, to make your store even more suitable for your business needs.

#### Logo

You can start with the shop panel. The default templates are elegant and straightforward, but for sure you would like to make them unique for your online store. Maybe some colors should be different? Or even the whole product page does not look like you want? Fortunately, twig templates are easy to override or customize (take a look at *Customizing Templates chapter* for more info).

In the beginning, try a very simple, but also one of the most crucial changes - displaying your shop logo in place of the Sylius logo.

Default logo in shop panel:

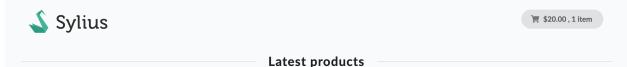

The first step is to detect which template is responsible for displaying the logo and therefore which should be overridden to customize a logo image.

It's placed in **SyliusShopBundle**, at Resources/views/\_header.html.twig.path, so to override it, you should create the templates/bundles/SyliusShopBundle/\_header.html.twig file and copy the original file content. Next, replace the img element source with a link to the logo or properly imported asset image (take a look at Symfony assets documentation for more info).

**Hint:** *Psst!* To speed up your learning path you can just put a logo file into the public/assets/ directory. Just remember, it should not be committed into the repository or put on the server, it's just for the testing reasons!

At the end of customization, the overridden file would look similar to this:

(continues on next page)

(continued from previous page)

|  | iv> |  |   |      |   |  |  |  |  |  |  |  |  |
|--|-----|--|---|------|---|--|--|--|--|--|--|--|--|
|  | _   |  | _ | <br> | _ |  |  |  |  |  |  |  |  |

A custom logo should now be displayed on the Shop panel header:

| MyFirstShop     | 🏋 \$20.00 , 1 item |
|-----------------|--------------------|
|                 |                    |
| Latest products |                    |
| •               |                    |

Great! You've managed to customize a template in Sylius! Let's move to something a little bit more complicated but also much more satisfying - introducing your own business logic into the system.

## 1.1.6 Custom business logic

Templates customization is just the beginning of the broad spectrum of customization possibilities in Sylius. There are very few things in Sylius you're not able to customize or override. Let's take a look at one of the typical example of customizing Sylius default logic, in this case, logic related to shipments and their cost. It's time for a custom shipping calculator.

#### **Custom shipping calculator**

Each shipping calculator is able to calculate a shipping cost for the provided order. This calculation is usually based on bought products and some configuration done by Administrator. By default Sylius provides FlatRateCalculator and PerUnitRateCalculator (their names are quite self-explaining), but it's sometimes not enough. So let's say your store packs ordered products in parcels and you need to charge a customer for each of them.

You should start with the implementation of your custom shipping calculator service. Remember, that it must implement the CalculatorInterface from Shipping Component. Let's name it ParcelCalculator and place it in src/ShippingCalculator directory.

```
# src/ShippingCalculator/ParcelCalculator.php
<<?php
declare(strict_types=1);
namespace App\ShippingCalculator;
use Sylius\Component\Shipping\Calculator\CalculatorInterface;
use Sylius\Component\Shipping\Model\ShipmentInterface;
final class ParcelCalculator implements CalculatorInterface
{
    public function calculate(ShipmentInterface $subject, array $configuration): int
    {
        $parcelSize = $configuration['size'];
        $parcelPrice = $configuration['price'];
        $numberOfPackages = ceil($subject->getUnits()->count() / $parcelSize);
        return (int) ($numberOfPackages * $parcelPrice);
    }
```

(continues on next page)

(continued from previous page)

```
public function getType(): string
{
    return 'parcel';
}
```

Two more things are needed to make it work. A form type, that would be used to pass some data to the \$configuration array in the calculator service, and a proper service registration in the services.yaml file.

```
# src/Form/Type/ParcelShippingCalculatorType.php
<?php
declare(strict_types=1);
namespace App\Form\Type;
use Sylius\Bundle\MoneyBundle\Form\Type\MoneyType;
use Symfony\Component\Form\AbstractType;
use Symfony\Component\Form\Extension\Core\Type\NumberType;
use Symfony\Component\Form\FormBuilderInterface;
final class ParcelShippingCalculatorType extends AbstractType
   public function buildForm(FormBuilderInterface $builder, array $options): void
    {
        $builder
            ->add('size', NumberType::class)
            ->add('price', MoneyType::class, [
                'currency' => 'USD',
            ])
        ;
    }
}
```

Attention: The currency needed for MoneyType in the proposed implementation hardcoded just for testing reasons. In a real application, you should get the proper currency code from the repository, context or some configuration file.

That's it! You should now be able to select your shipping calculator during the creation or edition of a shipping method.

| alculator * |    |
|-------------|----|
| Parcel      | \$ |
| Size *      |    |
| 2           |    |
| Price *     |    |
| \$ 5        |    |

You can also see the results of your customization on checkout shipping step, how the shipping fee changes depending on how many products you have in the cart.

For 1 product:

| Shipment #1         |        | Item      | Quantity | Subtotal |
|---------------------|--------|-----------|----------|----------|
| Parcel     Shipping | \$5.00 | Test Book | 1        | \$20.00  |
| ← Change address    | → Next |           |          |          |

For 4 products:

| Shipment #1                             |         | Item      | Quantity | Subtotal |
|-----------------------------------------|---------|-----------|----------|----------|
| <ul> <li>Parcel<br/>Shipping</li> </ul> | \$10.00 | Test Book | 4        | \$80.00  |
| ← Change address                        | → Next  |           |          |          |

Amazing job! You've just provided your own logic into a Sylius-based system. Therefore, your store can provide a unique experience for your Customers. Basing on this knowledge, you're ready to customize your shop even more and make it as suitable to your business needs as possible.

#### Learn more

- Customizations
- Shipments
- Checkout
- Orders
- Adjustments

## 1.1.7 Plugin installation

Sylius is easy to customize to your business needs, but not all of the customizations you have to do on your own! Sylius supports creating plugins, that are the best way to extend its functionality and share these new features with the Community. You can already benefit from some plugins developed by us (Sylius Core team) or the Community. All of the plugins officially approved are listed on our website, but even more of them can be seen in the Sylius ecosystem.

To give you a quick overview of how easy-to-use and powerful plugins can be, let's install the **SyliusCmsPlugin** (developed by **BitBag**), one of the most popular extensions to Sylius.

Plugin's installation instruction is widely explained in plugin's documentation and consists of standard steps, that you can see in most of Sylius plugins:

- plugin installation with composer
- configuration (including routing importing)
- database update
- some extra steps (installing CKEditor, in this plugin's case)

After the installation you should be able to use plugin's features in your shop:

| Content management |    |
|--------------------|----|
| Blocks             | == |
| Media              |    |
| Pages              | F  |
| FAQ                | ?  |
| Sections           |    |
|                    |    |

Usage of the plugin is one of the quickest ways to customize the store to your needs. We already have lots of plugins in the ecosystem, and their number is growing, so remember to check for the existing solution before implementing it on your own. There is no need to reinvent the wheel :)

#### Learn more

- Plugins
- Plugin development guide
- Official plugins

## 1.1.8 Deployment

Development usually takes most of the time in project implementation, but we should not forget about what's at the end of this process - application deployment into the server. We believe, that it should be as easy and understandable as possible. There are many servers which you can choose for your store deployment: in our documentation you will find an easy Platform.sh guide.

Check it out!

Tip: How to deploy Sylius to Platform.sh?

## 1.1.9 Summary

We hope you've enjoyed your first journey with Sylius. Basing on the already gathered knowledge you have now plenty of possibilities to use Sylius, customize it and add new functionalities with your own or Community's code.

There are a few tips at the end of this tutorial:

- if you want to improve your knowledge about Sylius features, take a look at The Book
- if you're interested in making more customizations, you should read some chapters from *The Customization Guide*
- if you want to share your work with the Community, check out the Sylius Plugins chapter

And the most important - if you want to become a part of our collectivity, join our Slack, Forum and follow our repository to be always up-to-date with the newest Sylius releases. If you have any ideas about how to make Sylius better and want to support us on catalyzing trade with technology - open issues, pull requests and join discussions on Github. Sylius is only strong with the Community :)

Good luck!

- Installation
- Basic configuration
- Shipping & Payment
- First product
- Shop Customizations
- Custom business logic
- Plugin installation
- Deployment
- Summary

**Warning:** Be aware, that this guide is written for developers! To understand every chapter correctly, you need to have at least a foggy idea about object-oriented programming and PHP language. Symfony experience will also be handy.

- Installation
- Basic configuration
- Shipping & Payment
- First product
- Shop Customizations
- Custom business logic
- Plugin installation
- Deployment
- Summary

# CHAPTER 2

## The Book

The Developer's guide to leveraging the flexibility of Sylius. Here you will find all the concepts used in the Sylius platform. *The Book* helps to understand how Sylius works.

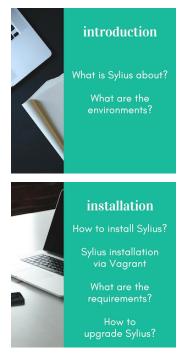

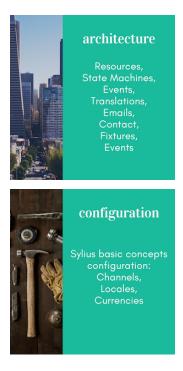

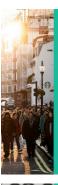

customers

Customers ShopUsers AdminUsers Addresses

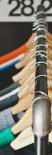

products

Taxons, Attributes, Associations, Reviews, Inventory, Pricing, Search

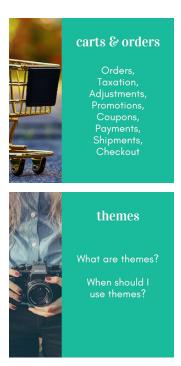

## 2.1 The Book

The Developer's guide to leveraging the flexibility of Sylius. Here you will find all the concepts used in Sylius. The Books helps to understand how Sylius works.

## 2.1.1 Introduction

Introduction aims to describe the philosophy of Sylius. It will also teach you about environments before you start installing it.

#### Introduction

This is the beginning of the journey with Sylius. We will start with a basic insight into terms that we use in Sylius Documentation.

#### Introduction to Sylius

Sylius is a game-changing e-commerce solution for PHP, based on the Symfony framework.

#### Philosophy

Sylius is completely open source (MIT license) and free, maintained by a diverse and creative community of developers and companies.

What are our core values and what makes us different from other solutions?

• Components based approach

- Unlimited flexibility and simple customization
- · Developer-friendly, using latest technologies
- Developed using best practices and BDD approach
- Highest quality of code

And much more, but we will let you discover it yourself.

#### The Three Natures of Sylius

Sylius is constructed from fully decoupled and flexible e-commerce components for PHP. It is also a set of Symfony bundles, which integrate the components into the full-stack framework. On top of that, Sylius is also a complete e-commerce platform crafted from all these building blocks.

It is your choice how to use Sylius, you can benefit from the components with any framework, integrate selected bundles into existing or new Symfony app or built your application on top of Sylius platform.

#### **Sylius Platform**

This book is about our **full-stack e-commerce platform**, which is a standard Symfony application providing the most common webshop and a foundation for custom systems.

#### Leveraging Symfony Bundles

If you prefer to build your very custom system step by step and from scratch, you can integrate the standalone Symfony bundles. For the installation instructions, please refer to the appropriate bundle documentation.

#### **E-Commerce Components for PHP**

If you use a different framework than Symfony, you are welcome to use Sylius components, which will make it much easier to implement a webshop with any PHP application and project. They provide you with default models, services and logic for all aspects of e-commerce, completely separated and ready to use.

#### Roadmap

Are you wondering about Sylius plans for the next releases? If so then you should follow our Roadmap on Github. There you can contribute by conversation and votes on the most desired features and improvements.

#### **Final Thoughts**

Depending on how you want to use Sylius, continue reading The Book, which covers the usage of the full stack solution, browse the Bundles Reference or learn about The Components.

#### **Understanding Environments**

Every Sylius application is the combination of code and a set of configuration that dictates how that code should function. The configuration may define the database being used, whether or not something should be cached, or how verbose logging should be. In Symfony, the idea of "environments" is the idea that the same codebase can be run using multiple different configurations. For example, the dev environment should use configuration that makes development easy and friendly, while the prod environment should use a set of configuration optimized for speed.

#### **Development**

Development environment or dev, as the name suggests, should be used for development purposes. It is much slower than production, because it uses much less aggressive caching and does a lot of processing on every request. However, it allows you to add new features or fix bugs quickly, without worrying about clearing the cache after every change.

Sylius console runs in dev environment by default. You can access the website in dev mode via the /index.php file in the public/ directory. (under your website root)

#### Production

Production environment or prod is your live website environment. It uses proper caching and is much faster than other environments. It uses live APIs and sends out all e-mails.

To run Sylius console in prod environment, add the following parameters to every command call:

```
$ bin/console --env=prod --no-debug cache:clear
```

You can access the website in production mode via the /index.php file in your website root (public/) or just / path. (on Apache)

#### Staging

Staging environment or staging is the last line before the shop will go to the production. Here you should test all new features to ensure that everything works as expected. It's almost an exact copy of production environment but with different database and turned off e-mails.

To run Sylius console in staging environment, add the following parameters to every command call:

\$ bin/console --env=staging --no-debug cache:clear

You can access the website in staging mode via the /index.php file in your website root (public/) or just / path. (on Apache)

#### Test

Test environment or test is used for automated testing. Most of the time you will not access it directly.

To run Sylius console in test environment, add the following parameters to every command call:

\$ bin/console --env=test cache:clear

#### **Final Thoughts**

You can read more about Symfony environments in this cookbook article.

- Introduction to Sylius
- Understanding Environments
- Introduction to Sylius
- Understanding Environments

## 2.1.2 Installation

The installation chapter is of course a comprehensive guide to installing Sylius on your machine, but it also provides a general instruction on upgrading Sylius in your project.

#### Installation

The process of installing Sylius together with the requirements to run it efficiently.

#### **System Requirements**

Here you will find the list of system requirements that have to be adhered to be able to use **Sylius**. First of all have a look at the requirements for running Symfony.

Read about the LAMP stack and the MAMP stack.

#### **Operating Systems**

The recommended operating systems for running Sylius are the Unix systems - Linux, MacOS.

#### Web server and configuration

In the production environment we do recommend using Apache web server 2.2.

While developing the recommended way to work with your Symfony application is to use PHP's built-in web server.

Go there to see the full reference to the web server configuration.

#### PHP required modules and configuration

**PHP version**:

PHP ^7.2

#### **PHP extensions**:

| gd       | No specific configuration |
|----------|---------------------------|
| exif     | No specific configuration |
| fileinfo | No specific configuration |
| intl     | No specific configuration |

#### PHP configuration settings:

| memory_limit  | 1024M         |
|---------------|---------------|
| date.timezone | Europe/Warsaw |

**Warning:** Use your local timezone, for example America/Los\_Angeles or Europe/Berlin. See http://php.net/manual/en/timezones.php for the list of all available timezones.

#### Database

By default, the database connection is pre-configured to work with a following MySQL configuration:

MySQL 5.7+, 8.0+

Note: You might also use any other RDBMS (like PostgreSQL), but our database migrations support MySQL only.

#### **Access rights**

Most of the application folders and files require only read access, but a few folders need also the write access for the Apache/Nginx user:

- var/cache
- var/log
- public/media

You can read how to set these permissions in the Symfony - setting up permissions section.

#### Installation

The Sylius main application can serve as an end-user app, as well as a foundation for your custom e-commerce application.

To create your Sylius-based application, first make sure you use PHP 7.2 or higher and have Composer installed.

**Note:** In order to inform you about newest Sylius releases and be aware of shops based on Sylius, the Core Team uses an internal statistical service called GUS. The only data that is collected and stored in its database are hostname, user agent, locale, environment (test, dev or prod), current Sylius version and the date of last contact. If you do not want your shop to send requests to GUS, please visit *this guide* for further instructions.

#### **Initiating A New Sylius Project**

To begin creating your new project, run this command:

\$ composer create-project sylius/sylius-standard acme

Note: Make sure to use PHP ^7.2. Using an older PHP version will result in installing an older version of Sylius.

This will create a new Symfony project in the acme directory. Next, move to the project directory:

\$ cd acme

Sylius uses environment variables to configure the connection with database and mailer services. You can look up the default values in .env file and customise them by creating .env.local with variables you want to override. For example, if you want to change your database name from the default sylius\_%kernel.environment% to my\_custom\_sylius\_database, the contents of that new file should look like the following snippet:

DATABASE\_URL=mysql://username:password@host/my\_custom\_sylius\_database

After everything is in place, run the following command to install Sylius:

\$ php bin/console sylius:install

**Warning:** During the sylius:install command you will be asked to provide important information, but also its execution ensures that the default **currency** (USD) and the default **locale** (English - US) are set. They can be changed later, respectively in the "Configuration > Channels" section of the admin and in the config/ services.yaml file. From now on all the prices will be stored in the database in USD as integers, and all the products will have to be added with a base american english name translation.

#### Installing assets

In order to see a fully functional frontend you will need to install its assets.

Sylius uses Gulp to build frontend assets using Yarn as a JavaScript package manager.

Having Yarn installed, go to your project directory to install the dependencies:

\$ yarn install

Then build the frontend assets by running:

\$ yarn build

#### Accessing the Shop

We strongly recommend using the Symfony built-in web server by running the php bin/console server:start command and then accessing http://127.0.0.1:8000 in your web browser to see the shop.

Note: The localhost's 8000 port may be already occupied by some other process. If that happens, please try using a different port - php bin/console server:start 127.0.0.1:8081. Get to know more about using a built-in server here.

You can log to the administrator panel located at /admin with the credentials you have provided during the installation process.

#### How to start developing? - Project Structure

After you have successfully gone through the installation process of **Sylius-Standard** you are probably going to start developing within the framework of Sylius.

In the root directory of your project you will find these important subdirectories:

- config/ here you will be adding the yaml configuration files including routing, security, state machines configurations etc.
- var/log/ these are the logs of your application
- var/cache/ this is the cache of you project
- src/ this is where you will be adding all you custom logic in the App
- public/ there you will be placing assets of your project

**Tip:** As it was mentioned before we are basing on Symfony, that is why we've adopted its approach to architecture. Read more in the Symfony documentation. Read also about the best practices while structuring your project.

#### Contributing

If you would like to contribute to Sylius - please go to the Contribution Guide

#### Upgrading

Sylius regularly releases new versions according to our *release process*. Each minor release comes with an UPGRADE. md file, which is meant to help in the upgrading process.

1. Update the Sylius library version constraint by modifying the "composer.json" file:

```
{
    "require": {
        "sylius/sylius": "^1.4"
    }
}
```

2. Upgrade dependencies by running a Composer command:

```
$ composer update sylius/sylius --with-all-dependencies
```

If this does not help, it is a matter of debugging the conflicting versions and working out how your composer.json should look after the upgrade. You can check what version of Sylius is installed by running composer show sylius/sylius command.

- 3. Follow the instructions found in the "UPGRADE.md" file for a given minor release.
- System Requirements
- Installation
- Upgrading
- System Requirements
- Installation
- Upgrading

## 2.1.3 Architecture

The key to understanding principles of Sylius internal organization. Here you will learn about the Resource layer, state machines, events and general non e-commerce concepts adopted in the platform, like E-mails or Fixtures.

#### Architecture

Before we dive separately into every Sylius concept, you need to have an overview of how our main application is structured. In this chapter we will sketch this architecture and our basic, cornerstone concepts, but also some supportive approaches, that you need to notice.

#### Architecture Overview

Before we dive separately into every Sylius concept, you need to have an overview of how our main application is structured. You already know that Sylius is built from components and Symfony bundles, which are integration layers with the framework.

All bundles share the same conventions for naming things and the way of data persistence. Sylius, by default, uses the Doctrine ORM for managing all entities.

For deeper understanding of how Doctrine works, please refer to the excellent documentation on their official website.

#### **Fullstack Symfony**

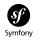

**Sylius** is based on Symfony, which is a leading PHP framework to create web applications. Using Symfony allows developers to work better and faster by providing them with certainty of developing an application that is fully compatible with the business rules, that is structured, maintainable and upgradable, but also it allows to save time by providing generic re-usable modules.

Learn more about Symfony.

# Doctrine

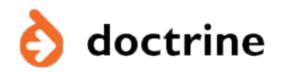

**Doctrine** is a family of PHP libraries focused on providing data persistence layer. The most important are the object-relational mapper (ORM) and the database abstraction layer (DBAL). One of Doctrine's key features is the possibility to write database queries in Doctrine Query Language (DQL) - an object-oriented dialect of SQL.

To learn more about Doctrine - see their documentation.

Twig

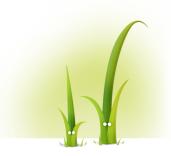

**Twig** is a modern template engine for PHP that is really fast, secure and flexible. Twig is being used by Symfony. To read more about Twig, go here.

## Architecture

On the below image you can see the symbolic representation of Sylius architecture.

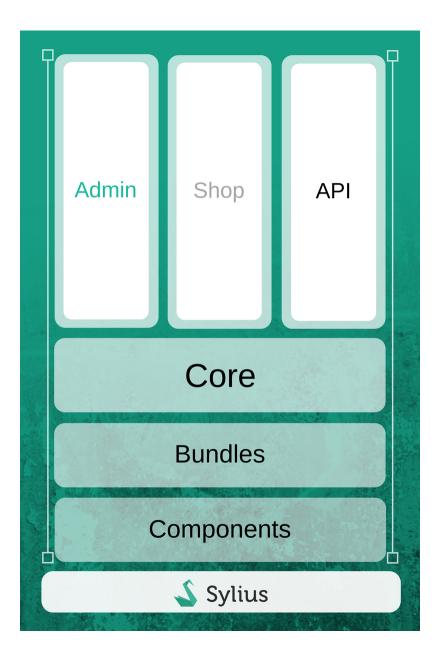

Keep on reading this chapter to learn more about each of its parts: Shop, Admin, API, Core, Components and Bundles.

# **Division into Components, Bundles, Platform**

# Components

Every single component of Sylius can be used standalone. Taking the Taxation component as an example, its only responsibility is to calculate taxes, it does not matter whether these will be taxes for products or anything else, it is fully decoupled. In order to let the Taxation component operate on your objects you need to have them implementing the TaxableInterface. Since then they can have taxes calculated. Such approach is true for every component of

Sylius. Besides components that are strictly connected to the e-commerce needs, we have plenty of components that are more general. For instance Attribute, Mailer, Locale etc.

All the components are packages available via Packagist.

Read more about the Components.

## **Bundles**

These are the Symfony Bundles - therefore if you are a Symfony Developer, and you would like to use the Taxation component in your system, but you do not want to spend time on configuring forms or services in the container. You can include the TaxationBundle in your application with minimal or even no configuration to have access to all the services, models, configure tax rates, tax categories and use that for any taxes you will need.

Read more about the Bundles.

## Platform

This is a fullstack Symfony Application, based on Symfony Standard. Sylius Platform gives you the classic, quite feature rich webshop. Before you start using Sylius you will need to decide whether you will need a full platform with all the features we provide, or maybe you will use decoupled bundles and components to build something very custom, maybe smaller, with different features. But of course the platform itself is highly flexible and can be easily customized to meet all business requirements you may have.

## Division into Core, Admin, Shop, Api

#### Core

The Core is another component that integrates all the other components. This is the place where for example the ProductVariant finally learns that it has a TaxCategory. The Core component is where the ProductVariant implements the TaxableInterface and other interfaces that are useful for its operation. Sylius has here a fully integrated concept of everything that is needed to run a webshop. To get to know more about concepts applied in Sylius - keep on reading *The Book*.

## Admin

In every system with the security layer the functionalities of system administration need to be restricted to only some users with a certain role - Administrator. This is the responsibility of our AdminBundle although if you do not need it, you can turn it off. Views have been built using the SemanticUI.

#### Shop

Our ShopBundle is basically a standard B2C interface for everything that happens in the system. It is made mainly of yaml configurations and templates. Also here views have been built using the SemanticUI.

# Арі

Our API uses the REST approach. Since our controllers are format agnostic they have become reusable in the API. Therefore if you request products in the shop frontend you are using exactly the same action as when you are placing the api request. Read more about our API in the *Sylius API Guide*.

# Third Party Libraries

Sylius uses a lot of libraries for various tasks:

- Payum for payments
- KnpMenu for shop and admin menus
- Gaufrette for filesystem abstraction (store images locally, Amazon S3 or external server)
- Imagine for images processing, generating thumbnails and cropping
- Pagerfanta for pagination
- Winzou State Machine for the state machines handling

# **Resource Layer**

We created an abstraction on top of Doctrine, in order to have a consistent and flexible way to manage all the resources. By "resource" we understand every model in the application. Simplest examples of Sylius resources are "product", "order", "tax\_category", "promotion", "user", "shipping\_method" and so on...

There are two types of resources in Sylius:

- registered by default their names begin with sylius. \* for example: sylius.product
- custom resources, from your application which have a separate convention. We place them under sylius\_resource: resource\_name: in the config.yml. For these we recommend using the naming convention of app.\* for instance app.my\_entity.

Sylius resource management system lives in the SyliusResourceBundle and can be used in any Symfony project.

# Services

For every resource you have four essential services available:

- Factory
- Manager
- Repository
- Controller

Let us take the "product" resource as an example. By default, it is represented by an object of a class that implements the Sylius\Component\Core\Model\ProductInterface.

# Factory

The factory service gives you an ability to create new default objects. It can be accessed via the *sylius.factory.product* id (for the Product resource of course).

```
<?php
```

```
public function myAction()
{
    $factory = $this->container->get('sylius.factory.product');
    /** @var ProductInterface $product **/
    $product = $factory->createNew();
}
```

**Note:** Creating resources via this factory method makes the code more testable, and allows you to change the model class easily.

# Manager

The manager service is just an alias to appropriate Doctrine's ObjectManager and can be accessed via the *sylius.manager.product* id. API is exactly the same and you are probably already familiar with it:

```
<?php
public function myAction()
{
    $manager = $this->container->get('sylius.manager.product');
    // Assuming that the $product1 exists in the database we can perform such_
→operations:
    $manager->remove($product1);
    // If we have created the $product2 using a factory, we can persist it in the.
→ database.
    $manager->persist($product2);
    // Before performing a flush, the changes we have made, are not saved. There is_
\rightarrow only the $product1 in the database.
    $manager->flush(); // Saves changes in the database.
    //After these operations we have only $product2 in the database. The $product1.
\rightarrow has been removed.
}
```

# Repository

Repository is defined as a service for every resource and shares the API with standard Doctrine *ObjectRepository*. It contains two additional methods for creating a new object instance and a paginator provider.

The repository service is available via the *sylius.repository.product* id and can be used like all the repositories you have seen before.

<?php

{

```
public function myAction()
```

(continues on next page)

(continued from previous page)

```
$repository = $this->container->get('sylius.repository.product');

$product = $repository->find(4); // Get product with id 4, returns null if not_

$found.

$product = $repository->findOneBy(['slug' => 'my-super-product']); // Get one_

$product by defined criteria.

$products = $repository->findAll(); // Load all the products!

$products = $repository->findBy(['special' => true]); // Find products matching_

$$some custom criteria.

}
```

**Tip:** An important feature of the repositories are the add(\$resource) and remove(\$resource) methods, which take a resource as an argument and perform the adding/removing action with a flush inside.

These actions can be used when the performance of operations may be neglected. If you are willing to perform operations on sets of data we are suggesting to use the manager instead.

Every Sylius repository supports paginating resources. To create a Pagerfanta instance use the createPaginator method:

```
<?php
public function myAction(Request $request)
{
    $repository = $this->container->get('sylius.repository.product');
    $products = $repository->createPaginator();
    $products->setMaxPerPage(3);
    $products->setCurrentPage($request->query->get('page', 1));
    // Now you can return products to template and iterate over it to get products_
    from current page.
}
```

Paginator can be created for a specific criteria and with desired sorting:

```
<?php
public function myAction(Request $request)
{
    $repository = $this->container->get('sylius.repository.product');
    $products = $repository->createPaginator(['foo' => true], ['createdAt' => 'desc
    ']);
    $products->setMaxPerPage(3);
    $products->setCurrentPage($request->query->get('page', 1));
}
```

# Controller

This service is the most important for every resource and provides a format agnostic CRUD controller with the following actions:

- [GET] showAction() for getting a single resource
- [GET] indexAction() for retrieving a collection of resources
- [GET/POST] createAction() for creating new resource
- [GET/PUT] updateAction() for updating an existing resource
- [DELETE] deleteAction() for removing an existing resource

As you see, these actions match the common operations in any REST API and yes, they are format agnostic. This means, all Sylius controllers can serve HTML, JSON or XML, depending on what you request.

Additionally, all these actions are very flexible and allow you to use different templates, forms, repository methods per route. The bundle is very powerful and allows you to register your own resources as well. To give you some idea of what is possible, here are some examples!

Displaying a resource with a custom template and repository methods:

```
# routing.yml
app_product_show:
    path: /products/{slug}
    methods: [GET]
    defaults:
        _controller: sylius.controller.product:showAction
        _sylius:
        template: AppStoreBundle:Product:show.html.twig # Use a custom template.
        repository:
            method: findForStore # Use a custom repository method.
            arguments: [$slug] # Pass the slug from the url to the repository.
```

Creating a product using custom form and a redirection method:

```
# routing.vml
app_product_create:
   path: /my-stores/{store}/products/new
   methods: [GET, POST]
    defaults:
        _controller: sylius.controller.product:createAction
        _sylius:
            form: AppStoreBundle/Form/Type/CustomFormType # Use this form type!
            template: AppStoreBundle:Product:create.html.twig # Use a custom template.
            factory:
                method: createForStore # Use a custom factory method to create a.
\rightarrow product.
                arguments: [$store] # Pass the store name from the url.
            redirect:
                route: app_product_index # Redirect the user to their products.
                parameters: [$store]
```

All other methods have the same level of flexibility and are documented in the Resource Bundle Guide.

# **State Machine**

In **Sylius** we are using the Winzou StateMachine Bundle. State Machines are an approach to handling changes occurring in the system frequently, that is extremely flexible and very well organised.

Every state machine will have a predefined set of states, that will be stored on an entity that is being controlled by it. These states will have a set of defined transitions between them, and a set of callbacks - a kind of events, that will happen on defined transitions.

# States

States of a state machine are defined as constants on the model of an entity that the state machine is controlling.

How to configure states? Let's see on the example from Checkout state machine.

```
# CoreBundle/Resources/config/app/state_machine/sylius_order_checkout.yml
winzou_state_machine:
    sylius_order_checkout:
        # list of all possible states:
        states:
            cart: ~
                addressed: ~
                shipping_selected: ~
                payment_selected: ~
                completed: ~
```

# **Transitions**

On the graph it would be the connection between two states, defining that you can move from one state to another subsequently.

How to configure transitions? Let's see on the example of our **Checkout** state machine. Having states configured we can have a transition between the cart state to the addressed state.

## Callbacks

Callbacks are used to execute some code before or after applying transitions. Winzou StateMachineBundle adds the ability to use Symfony services in the callbacks.

How to configure callbacks? Having a configured transition, you can attach a callback to it either before or after the transition. Callback is simply a method of a service you want to be executed.

# Configuration

In order to use a state machine, you have to define a graph beforehand. A graph is a definition of states, transitions and optionally callbacks - all attached on an object from your domain. Multiple graphs may be attached to the same object.

In Sylius the best example of a state machine is the one from checkout. It has five states available: cart, addressed, shipping\_selected, payment\_selected and completed - which can be achieved by applying some transitions to the entity. For example, when selecting a shipping method during the shipping step of checkout we should apply the select\_shipping transition, and after that the state would become shipping\_selected.

```
# CoreBundle/Resources/config/app/state_machine/sylius_order_checkout.yml
winzou_state_machine:
    sylius_order_checkout:
        class: "%sylius.model.order.class%" # class of the domain object - in our.
→case Order
        property_path: checkoutState
        graph: sylius_order_checkout
        state_machine_class: "%sylius.state_machine.class%"
        # list of all possible states:
        states:
            cart: ~
            addressed: ~
            shipping_selected: ~
            payment_selected: ~
            completed: ~
        # list of all possible transitions:
        transitions:
            address:
                from: [cart, addressed, shipping_selected, payment_selected] # here_
\rightarrow you specify which state is the initial
                                                                               # there
                to: addressed
⇔you specify which state is final for that transition
            select_shipping:
                from: [addressed, shipping_selected, payment_selected]
                to: shipping_selected
            select_payment:
                from: [payment_selected, shipping_selected]
                to: payment_selected
            complete:
                from: [payment_selected]
                to: completed
        # list of all callbacks:
        callbacks:
        # callbacks may be called before or after specified transitions, in the_
→ checkout state machine we've got callbacks only after transitions
            after:
                sylius_process_cart:
                    on: ["address", "select_shipping", "select_payment"]
                    do: ["@sylius.order_processing.order_processor", "process"]
                    args: ["object"]
                sylius_create_order:
                    on: ["complete"]
                    do: ["@sm.callback.cascade_transition", "apply"]
                    args: ["object", "event", "'create'", "'sylius_order'"]
                sylius_hold_inventory:
                    on: ["complete"]
```

(continues on next page)

(continued from previous page)

## Learn more

- Winzou StateMachine Bundle
- Customization guide: State machines

# **Translations**

Sylius uses the approach of personal translations - where each entity is bound with a translation entity, that has it's own table (instead of keeping all translations in one table for the whole system). This results in having the ProductTranslation class and sylius\_product\_translation table for the Product entity.

The logic of handling translations in Sylius is in the ResourceBundle

The fields of an entity that are meant to be translatable are saved on the translation entity, only their getters and setters are also on the original model.

Let's see an example:

Assuming that we would like to have a translatable model of a Supplier, we need a Supplier class and a Supplier-Translation class.

```
<?php
namespace App\Entity;
use Sylius\Component\Resource\Model\AbstractTranslation;
class SupplierTranslation extends AbstractTranslation
{
    /**
     * @var string
     */
   protected $name;
    /**
     * @return string
     */
   public function getName()
    {
        return $this->name;
    }
    /**
     * @param string $name
     */
    public function setName($name)
```

(continues on next page)

(continued from previous page)

```
{
   $this->name = $name;
}
```

}

The actual entity has access to its translation by using the TranslatableTrait which provides the getTranslation() method.

**Warning:** Remember that the **Translations collection** of the entity (from the TranslatableTrait) has to be initialized in the constructor!

```
<?php
namespace App\Entity;
use Sylius\Component\Resource\Model\TranslatableInterface;
use Sylius\Component\Resource\Model\TranslatableTrait;
class Supplier implements TranslatableInterface
{
    use TranslatableTrait {
        __construct as private initializeTranslationsCollection;
    }
   public function __construct()
    {
        $this->initializeTranslationsCollection();
    }
    /**
     * @return string
     */
   public function getName()
    {
        return $this->getTranslation()->getName();
    }
    /**
     * @param string $name
     */
   public function setName($name)
    {
        $this->getTranslation()->setName($name);
    }
```

# **Fallback Translations**

The getTranslation() method gets a translation for the current locale, while we are in the shop, but we can also manually impose the locale - getTranslation('pl\_PL') will return a polish translation if there is a translation in this locale.

But when the translation for the chosen locale is unavailable, instead the translation for the fallback locale (the

one that was either set in config/services.yaml or using the setFallbackLocale() method from the TranslatableTrait on the entity) is used.

#### How to add a new translation programmatically?

You can programmatically add a translation to any of the translatable resources in Sylius. Let's see how to do it on the example of a ProductTranslation.

#### Learn more

- Resource translations documentation
- Locales concept documentation

#### **E-Mails**

Sylius is sending various e-mails and this chapter is a reference about all of them. Continue reading to learn what emails are sent, when and how to customize the templates. To understand how e-mail sending works internally, please refer to *SyliusMailerBundle documentation*. And to learn more about mailer services configuration, read *the dedicated cookbook*.

#### **User Confirmation**

Every time a customer registers via the registration form, a user registration e-mail is sent to them.

Code: user\_registration

The default template: SyliusShopBundle:Email:userRegistration.html.twig

You also have the following parameters available:

• user: Instance of the user model

# **Email Verification**

When a customer registers via the registration form, besides the User Confirmation an Email Verification is sent. **Code**: verification\_token

The default template: SyliusShopBundle:Email:verification.html.twig

You also have the following parameters available:

• user: Instance of the user model

# **Password Reset**

This e-mail is used when the user requests to reset their password in the login form.

Code: reset\_password\_token

The default template: SyliusShopBundle:Email:passwordReset.html.twig

You also have the following parameters available:

• user: Instance of the user model

# **Order Confirmation**

This e-mail is sent when order is placed.

Code: order\_confirmation

The default template: SyliusShopBundle:Email:orderConfirmation.html.twig

You also have the following parameters available:

• order: Instance of the order, with all its data

# **Shipment Confirmation**

This e-mail is sent when the order's shipping process has started.

 $Code: \verb"shipment_confirmation"$ 

The default template: SyliusAdminBundle:Email:shipmentConfirmation.html.twig

You have the following parameters available:

- shipment: Shipment instance
- order: Instance of the order, with all its data

## How to send an Email programmatically?

For sending emails **Sylius** is using a dedicated service - **Sender**. Additionally we have **EmailManagers** for Order Confirmation(OrderEmailManager) and for Shipment Confirmation(ShipmentEmailManager).

Tip: While using Sender you have the available emails of Sylius available under constants in:

• Core - Emails

• User - Emails

#### Example using Sender:

#### Example using EmailManager:

```
/** @var OrderEmailManagerInterface $sender */
$orderEmailManager = $this->container->get('sylius.email_manager.order');
$orderEmailManager->sendConfirmationEmail($order);
```

## Learn more

- Mailer Component Documentation
- Mailer Bundle Documentation

# Contact

The functionality of contacting the shop support/admin is in Sylius very basic. Each **Channel** of your shop may have a contactEmail configured on it. This will be the email address to support.

## **Contact form**

The contact form can be found on the /contact route.

Note: When the contactEmail is not configured on the channel, the customer will see the following flash message:

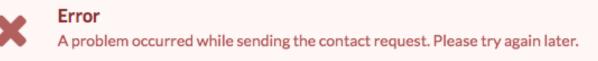

The form itself has only two fields email (which will be filled automatically for the logged in users) and message.

## ContactEmailManager

The **ContactEmailManager** service is responsible for the sending of a contact request email. It can be found under the sylius.email\_manager.contact service id.

# ContactController

The controller responsible for the request action handling is the **ContactController**. It has the sylius. controller.shop.contact service id.

## Configuration

The routing for contact can be found in the Sylius/Bundle/ShopBundle/Resources/config/routing/ contact.yml file. By overriding that routing you will be able to customize redirect url, error flash, success flash, form and its template.

You can also change the template of the email that is being sent by simply overriding it in your project in the templates/bundles/SyliusShopBundle/Email/contactRequest.html.twig file.

#### Learn more

• Emails - Documentation

#### **Fixtures**

Fixtures are used mainly for testing, but also for having your shop in a certain state, having defined data - they ensure that there is a fixed environment in which your application is working.

Note: They way Fixtures are designed in Sylius is well described in the FixturesBundle documentation.

## What are the available fixtures in Sylius?

To check what fixtures are defined in Sylius run:

\$ php bin/console sylius:fixtures:list

## How to load Sylius fixtures?

The recommended way to load the predefined set of Sylius fixtures is here:

\$ php bin/console sylius:fixtures:load

## What data is loaded by fixtures in Sylius?

All files that serve for loading fixtures of Sylius are placed in the Sylius/Bundle/CoreBundle/Fixture/\* directory.

And the specified data for fixtures is stored in the Sylius/Bundle/CoreBundle/Resources/config/app/fixtures.yml file.

## Learn more

• FixturesBundle documentation

# **Events**

Tip: You can learn more about events in general in the Symfony documentation.

# What is the naming convention of Sylius events?

The events that are designed for the entities have a general naming convention: sylius.entity\_name. event\_name.

The examples of such events are: sylius.product.pre\_update, sylius.shop\_user.post\_create, sylius.taxon.pre\_create.

# **Events reference**

All Sylius bundles are using SyliusResourceBundle, which has some built-in events.

| Event                                           | Description          |
|-------------------------------------------------|----------------------|
| sylius. <resource>.pre_create</resource>        | Before persist       |
| sylius. <resource>.post_create</resource>       | After flush          |
| sylius. <resource>.pre_update</resource>        | Before flush         |
| sylius. <resource>.post_update</resource>       | After flush          |
| sylius. <resource>.pre_delete</resource>        | Before remove        |
| sylius. <resource>.post_delete</resource>       | After flush          |
| sylius. <resource>.initialize_create</resource> | Before creating view |
| sylius. <resource>.initialize_update</resource> | Before creating view |

## **CRUD** events rules

As you should already know, every resource controller is represented by the sylius.controller. <resource\_name> service. Several useful events are dispatched during execution of every default action of this controller. When creating a new resource via the createAction method, 2 events occur.

First, before the persist () is called on the resource, the sylius.<resource\_name>.pre\_create event is dispatched.

And after the data storage is updated, sylius.<resource\_name>.post\_create is triggered.

The same set of events is available for the update and delete operations. All the dispatches are using the GenericEvent class and return the resource object by the getSubject method.

## What events are already used in Sylius?

Even though Sylius has events as entry points to each resource only some of these points are already used in our usecases.

The events already used in Sylius are described in the Book alongside the concepts they concern.

Tip: What is more you can easily check all the Sylius events in your application by using this command:

```
$ php bin/console debug:event-dispatcher | grep sylius
```

#### **Customizations**

#### Note: Customizing logic via Events vs. State Machines

The logic in which Sylius operates can be customized in two ways. First of them is using the state machines: what is really useful when you need to modify business logic for instance modify the flow of the checkout, and the second is listening on the kernel events related to the entities, which is helpful for modifying the HTTP responses visible directly to the user, like displaying notifications, sending emails.

#### Learn more

- Sylius Documentation: The Book
- Architecture Overview
- Resource Layer
- State Machine
- Translations
- E-Mails
- Contact
- Fixtures
- Events
- Architecture Overview
- Resource Layer
- State Machine
- Translations
- E-Mails
- Contact
- Fixtures
- Events

# 2.1.4 Configuration

Having knowledge about basics of our architecture we will introduce the three most important concepts - Channels, Locales and Currencies. These things have to be configured before you will have a Sylius application up and running.

# Configuration

Having knowledge about basics of our *architecture* we will introduce the three most important concepts - Channels, Locales and Currencies. These things have to be configured before you will have a Sylius application up and running.

## Channels

In the modern world of e-commerce your website is no longer the only point of sale for your goods.

Channel model represents a single sales channel, which can be one of the following things:

- Webstore
- Mobile application
- Cashier in your physical store

Or pretty much any other channel type you can imagine.

What may differ between channels? Particularly anything from your shop configuration:

- products,
- currencies,
- locales (language),
- themes,
- hostnames,
- taxes,
- payment and shipping methods.

A Channel has a code, a name and a color.

In order to make the system more convenient for the administrator - there is just one, shared admin panel. Also users are shared among the channels.

Tip: In the dev environment you can easily check what channel you are currently on in the Symfony debug toolbar.

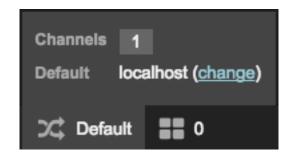

#### How to get the current channel?

You can get the current channel from the channel context.

\$channel = \$this->container->get('sylius.context.channel')->getChannel();

**Warning:** Beware! When using multiple channels, remember to configure hostname for **each** of them. If missing, default context would not be able to provide appropriate channel and it will result in an error.

Note: The channel is by default determined basing on the hostname, but you can customize that behaviour. To do that you have to implement the Sylius\Component\Channel\Context\ChannelContextInterface and register it as a service under the sylius.context.channel tag. Optionally you can add a priority="-64" since the default ChannelContext has a priority="-128", and by default a priority="0" is assigned.

Note: Moreover if the channel depends mainly on the request you can implement the Sylius\Component\Channel\Context\RequestBased\RequestResolverInterface with its findChannel(Request \$request) method and register it under the sylius.context.channel. request\_based.resolver tag.

# Learn more

• Channel - Component Documentation.

Note: In order to add a new locale to your store you have to assign it to a channel.

## Locales

To support multiple languages we are using **Locales** in **Sylius**. Locales are language codes standardized by the ISO 15897.

Tip: In the dev environment you can easily check what locale you are currently using in the Symfony debug toolbar:

| Syllus <u>1.0.0-c</u> | <u>lev</u>           |         |   |
|-----------------------|----------------------|---------|---|
| Extensions API        | Admin Shop           |         |   |
| Currency USD          |                      |         |   |
| Locale en_US          |                      |         |   |
| Resources Sylius      | <u>Documentation</u> |         |   |
|                       | <u> (</u> 1.0.0-dev  | ∮ 2.8.6 | × |

# **Base Locale**

During the *installation* you provided a default base locale. This is the language in which everything in your system will be saved in the database - all the product names, texts on website, e-mails etc.

## **Locale Context**

To manage the currently used language, we use the LocaleContext. You can always access it with the ID sylius. context.locale in the container.

```
<?php
public function fooAction()
{
    $locale = $this->get('sylius.context.locale')->getLocaleCode();
}
```

The locale context can be injected into any of your services and give you access to the currently used locale.

## **Available Locales Provider**

The Locale Provider service (sylius.locale\_provider) is responsible for returning all languages available for the current user. By default, returns all configured locales. You can easily modify this logic by overriding this service.

```
<?php
public function fooAction()
{
    $locales = $this->get('sylius.locale_provider')->getAvailableLocalesCodes();
    foreach ($locales as $locale) {
        echo $locale;
      }
}
```

To get all languages configured in the store, regardless of your availability logic, use the locales repository:

```
<?php
<locales = $this->get('sylius.repository.locale')->findAll();
```

#### Learn more

• Locale - Component Documentation.

## Currencies

Sylius supports multiple currencies per store and makes it very easy to manage them.

There are several approaches to processing several currencies, but we decided to use the simplest solution we are storing all money values in the **base currency per channel** and convert them to other currencies with exchange rates.

**Note:** The **base currency** to the first channel is set during the installation of Sylius and it has the **exchange rate** equal to "1.000".

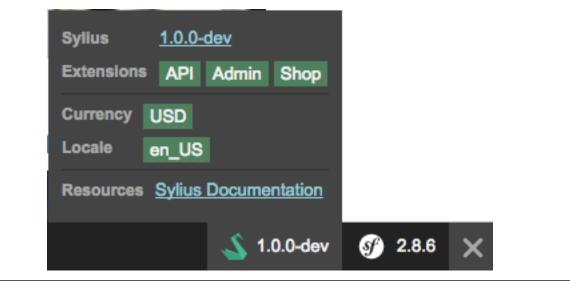

Tip: In the dev environment you can easily check the base currency in the Symfony debug toolbar:

# **Currency Context**

By default, user can switch the current currency in the frontend of the store.

To manage the currently used currency, we use the **CurrencyContext**. You can always access it through the sylius. context.currency id.

```
<?php
public function fooAction()
{
    $currency = $this->get('sylius.context.currency')->getCurrency();
}
```

## **Currency Converter**

The Sylius <code>Component Currency Converter Currency Converter is a service available under the sylius.currency\_converter id.</code>

It allows you to convert money values from one currency to another.

This solution is used for displaying an *approximate* value of price when the desired currency is different from the base currency of the current channel.

## **Available Currencies Provider**

The default menu for selecting currency is using a service - **CurrencyProvider** - with the sylius. currency\_provider id, which returns all enabled currencies. This is your entry point if you would like override this logic and return different currencies for various scenarios.

```
<?php
public function fooAction()
{
    $currencies = $this->get('sylius.currency_provider')->getAvailableCurrencies();
}
```

# Switching Currency of a Channel

We may of course change the currency used by a channel. For that we have the sylius.storage.currency service, which implements the Sylius\Component\Core\Currency\CurrencyStorageInterface with methods ->set(ChannelInterface \$channel, \$currencyCode) and ->get(ChannelInterface \$channel).

\$container->get('sylius.storage.currency')->set(\$channel, 'PLN');

# **Displaying Currencies in the templates**

There are some useful helpers for rendering money values in the front end. Simply import the money macros of the ShopBundle in your twig template and use the functions to display the value:

```
..
{% import "@SyliusShop/Common/Macro/money.html.twig" as money %}
..
<span class="price">{{ money.format(price, 'EUR') }}</span>
```

Sylius provides you with some handy Global Twig variables to facilitate displaying money values even more.

## Learn more

- Currency Component Documentation
- Pricing Concept Documentation
- Channels
- Locales
- Currencies
- Channels
- Locales
- Currencies

# 2.1.5 Customers

This chapter will tell you more about the way Sylius handles users, customers and admins. There is also a subchapter dedicated to addresses of your customers.

# Customers

This chapter will tell you more about the way Sylius handles users, customers and admins. There is also a subchapter dedicated to addresses of your customers.

# **Customer and ShopUser**

For handling customers of your system **Sylius** is using a combination of two entities - **Customer** and **ShopUser**. The difference between these two entities is simple: the **Customer** is a guest in your shop and the **ShopUser** is a user registered in the system - they have an account.

## Customer

The Customer entity was created to collect data about non-registered guests of the system - ones that has been buying without having an account or that have somehow provided us their e-mail.

# How to create a Customer programmatically?

As usual, use a factory. The only required field for the Customer entity is email, provide it before adding it to the repository.

```
/** @var CustomerInterface $customer */
$customer = $this->container->get('sylius.factory.customer')->createNew();
$customer->setEmail('customer@test.com');
$this->container->get('sylius.repository.customer')->add($customer);
```

The Customer entity can of course hold other information besides an email, it can be for instance firstName, lastName or birthday.

Note: The relation between the Customer and ShopUser is bidirectional. Both entities hold a reference to each other.

## ShopUser

ShopUser entity is designed for customers that have registered in the system - they have an account with both e-mail and password. They can visit and modify their account.

While creating new account the existence of the provided email in the system is checked - if the email was present - it will already have a Customer therefore the existing one will be assigned to the newly created ShopUser, if not - a new Customer will be created together with the ShopUser.

# How to create a ShopUser programmatically?

Assuming that you have a Customer (either retrieved from the repository or a newly created one) - use a factory to create a new ShopUser, assign the existing Customer and a password via the setPlainPassword() method.

```
/** @var ShopUserInterface $user */
$user = $this->container->get('sylius.factory.shop_user')->createNew();
// Now let's find a Customer by their e-mail:
/** @var CustomerInterface $customer */
$customer = $this->container->get('sylius.repository.customer')->findOneBy(['email' =>
+ 'customer@test.com']);
// and assign it to the ShopUser
$user->setCustomer($customer);
$user->setPlainPassword('pswd');
$this->container->get('sylius.repository.shop_user')->add($user);
```

# Changing the ShopUser password

The already set password of a ShopUser can be easily changed via the setPlainPassword() method.

```
$user->getPassword(); // returns encrypted password - 'pswd'
$user->setPlainPassword('resul');
// the password will now be 'resul' and will become encrypted while saving the user_
in the database
```

#### **Customer related events**

| Event id                             | Description                                         |  |
|--------------------------------------|-----------------------------------------------------|--|
| sylius.customer.post_register        | dispatched when a new Customer is registered        |  |
| sylius.customer.pre_update           | dispatched when a Customer is updated               |  |
| sylius.oauth_user.post_create        | dispatched when an OAuthUser is created             |  |
| sylius.oauth_user.post_update        | dispatched when an OAuthUser is updated             |  |
| sylius.shop_user.post_create         | dispatched when a User is created                   |  |
| sylius.shop_user.post_update         | dispatched when a User is updated                   |  |
| sylius.shop_user.pre_delete          | dispatched before a User is deleted                 |  |
| sylius.user.email_verification.token | dispatched when a verification token is requested   |  |
| sylius.user.password_reset.request.  | dispatched when a reset password token is requested |  |
| token                                |                                                     |  |
| sylius.user.pre_password_change      | dispatched before user password is changed          |  |
| sylius.user.pre_password_reset       | dispatched before user password is reset            |  |
| sylius.user.security.implicit_login  | dispatched when an implicit login is done           |  |
| security.interactive_login           | dispatched when an interactive login is done        |  |

#### Learn more

• User - Component Documentation

# AdminUser

The **AdminUser** entity extends the **User** entity. It is created to enable administrator accounts that have access to the administration panel.

## How to create an AdminUser programmatically?

The AdminUser is created just like every other entity, it has its own factory. By default it will have an administration role assigned.

```
/** @var AdminUserInterface $admin */
$admin = $this->container->get('sylius.factory.admin_user')->createNew();
$admin->setEmail('administrator@test.com');
$admin->setPlainPassword('pswd');
$this->container->get('sylius.repository.admin_user')->add($admin);
```

# **Administration Security**

In **Sylius** by default you have got the administration panel routes (/admin/\*) secured by a firewall - its configuration can be found in the security.yaml file.

Only the logged in AdminUsers are eligible to enter these routes.

#### Learn more

• Customer & ShopUser - Documentation

#### **Addresses**

#### **Countries**

**Countries** are a part of the *Addressing* concept. The **Country** entity represents a real country that your shop is willing to sell its goods in (for example the UK). It has an ISO code to be identified easily (ISO 3166-1 alpha-2).

Countries might also have **Provinces**, which is in fact a general name for an administrative division, within a country. Therefore we understand provinces as states of the USA, voivodeships of Poland, cantons of Belgium or Bundesländer of Germany.

## How to add a country?

To give you a better insight into Countries, let's have a look on how to prepare and add a Country to the system programmatically. We will do it with a province at once.

You will need factories for countries and provinces in order to create them:

```
/** @var CountryInterface $country */
$country = $this->container->get('sylius.factory.country')->createNew();
/** @var ProvinceInterface $province */
$province = $this->container->get('sylius.factory.province')->createNew();
```

To the newly created objects assign codes.

```
// US - the United States of America
$country->setCode('US');
// US_CA - California
$province->setCode('US_CA');
```

Provinces may be added to a country via a collection. Create one and add the province object to it and using the prepared collection add the province to the Country.

```
$provinces = new ArrayCollection();
$provinces->add($province);
```

```
$country->setProvinces($provinces);
```

You can of course simply add single province:

```
$country->addProvince($province);
```

Finally you will need a repository for countries to add the country to your system.

```
/** @var RepositoryInterface $countryRepository */
$countryRepository = $this->get('sylius.repository.country');
```

\$countryRepository->add(\$country);

From now on the country will be available to use in your system.

## Learn more

- Addressing Bundle Documentation
- Addressing Component Documentation

## Zones

Zones are a part of the Addressing concept.

## **Zones and ZoneMembers**

**Zones** consist of **ZoneMembers**. It can be any kind of zone you need - for instance if you want to have all the EU countries in one zone, or just a few chosen countries that have the same taxation system in one zone, or you can even distinguish zones by the ZIP code ranges in the USA.

Three different types of zones are available:

- country zone, which consists of countries.
- province zone, which is constructed from provinces.

• zone, which is a group of other zones.

#### How to add a Zone?

Let's see how you can add a Zone to your system programmatically.

Firstly you will need a factory for zones - There is a specific one.

```
/** @var ZoneFactoryInterface $zoneFactory */
$zoneFactory = $this->container->get('sylius.factory.zone');
```

Using the ZoneFactory create a new zone with its members. Let's take the UK as an example.

```
/** @var ZoneInterface $zone */
$zone = $zoneFactory->createWithMembers(['GB_ENG', 'GB_NIR', 'GB_SCT'. 'GB_WLS']);
```

Now give it a code, name and type:

```
$zone->setCode('GB');
$zone->setName('United Kingdom');
// available types are the type constants from the ZoneInterface
$zone->setType(ZoneInterface::TYPE_PROVINCE);
```

Finally get the zones repository from the container and add the newly created zone to the system.

```
/** @var RepositoryInterface $zoneRepository */
$zoneRepository = $this->container->get('sylius.repository.zone');
$zoneRepository->add($zone);
```

#### Matching a Zone

Zones are not very useful alone, but they can be a part of a complex taxation/shipping or any other system. A service implementing the *ZoneMatcherInterface* is responsible for matching the **Address** to a specific **Zone**.

```
/** @var ZoneMatcherInterface $zoneMatcher */
$zoneMatcher = $this->get('sylius.zone_matcher');
$zone = $zoneMatcher->match($user->getAddress());
```

ZoneMatcher can also return all matching zones. (not only the most suitable one)

```
/** @var ZoneMatcherInterface $zoneMatcher */
$zoneMatcher = $this->get('sylius.zone_matcher');
$zones = $zoneMatcher->matchAll($user->getAddress());
```

Internally, Sylius uses this service to define the shipping and billing zones of an *Order*, but you can use it for many different things and it is totally up to you.

#### Learn more

- Addressing Bundle Documentation
- Addressing Component Documentation

## **Addresses**

Every address in Sylius is represented by the Address model. It has a few important fields:

- firstName
- lastName
- phoneNumber
- company
- countryCode
- provinceCode
- street
- city
- postcode

Note: The Address has a relation to a Customer - which is really useful during the Checkout addressing step.

## How to create an Address programmatically?

In order to create a new address, use a factory. Then complete your address with required data.

```
/** @var AddressInterface $address */
$address = $this->container->get('sylius.factory.address')->createNew();
$address->setFirstName('Harry');
$address->setLastName('Potter');
$address->setCompany('Ministry of Magic');
$address->setCountryCode('UK');
$address->setCountryCode('UKJ');
$address->setProvinceCode('UKJ');
$address->setCity('Little Whinging');
$address->setStreet('4 Privet Drive');
$address->setPostcode('000001');
// and finally having the address you can assign it to any Order
$order->setShippingAddress($address);
```

## Learn more

- Addressing Component Documentation
- Addressing Bundle Documentation

## **Address Book**

The Address Book concept is a very convenient solution for the customers of your shop, that come back. Once they provide an address it is saved in the system and can be reused the next time.

Sylius handles the address book in a not complex way:

# The Addresses Collection on a Customer

On the Customer entity we are holding a collection of addresses:

```
/**
 * @var Collection/AddressInterface[]
 */
protected $addresses;
```

We can operate on it as usual - by adding and removing objects.

Besides the Customer entity has a **default address** field that is the default address used both for shipping and billing, the one that will be filling the form fields by default.

#### How to add an address to the address book manually?

If you would like to add an address to the collection of Addresses of a chosen customer that's all what you should do:

Create a new address:

```
/** @var AddressInterface $address */
$address = $this->container->get('sylius.factory.address')->createNew();
$address->setFirstName('Ronald');
$address->setLastName('Weasley');
$address->setCompany('Ministry of Magic');
$address->setCountryCode('UK');
$address->setCountryCode('UKJ');
$address->setProvinceCode('UKJ');
$address->setCity('Otter St Catchpole');
$address->setStreet('The Burrow');
$address->setPostcode('000001');
```

Then find a customer to which you would like to assign it, and add the address.

Remember to flush the customer's manager to save this change.

```
$this->container->get('sylius.manager.customer')->flush();
```

#### Learn more

- Customer & ShopUser Concept Documentation
- Addressing Component Documentation
- Addressing Bundle Documentation
- Countries
- Zones
- Addresses
- Address Book

- Customer and ShopUser
- AdminUser
- Addresses
- Customer and ShopUser
- AdminUser
- Addresses

# 2.1.6 Products

This is a guide to understanding products handling in Sylius together with surrounding concepts. Read about Associations, Reviews, Attributes, Taxons etc.

# **Products**

This is a guide to understanding products handling in Sylius together with surrounding concepts.

## **Products**

**Product** model represents unique products in your Sylius store. Every product can have different variations and attributes.

Warning: Each product has to have at least one variant to be sold in the shop.

## How to create a Product?

Before we learn how to create products that can be sold, let's see how to create a product without its complex dependencies.

```
/** @var ProductFactoryInterface $productFactory **/
$productFactory = $this->get('sylius.factory.product');
/** @var ProductInterface $product */
$product = $productFactory->createNew();
```

Creating an empty product is not enough to save it in the database. It needs to have a name, a code and a slug.

```
$product->setName('T-Shirt');
$product->setCode('00001');
$product->setSlug('t-shirt');
/** @var RepositoryInterface $productRepository */
$productRepository = $this->get('sylius.repository.product');
$productRepository->add($product);
```

After being added via the repository, your product will be in the system. But the customers won't be able to buy it.

#### Variants

**ProductVariant** represents a unique kind of product and can have its own pricing configuration, inventory tracking etc.

Variants may be created out of Options of the product, but you are also able to use product variations system without the options at all.

#### Virtual Product Variants, that do not require shipping

**Tip:** On the ProductVariant there is a possibility to make a product virtual - by setting its shippingRequired property to false. In such a way you can have products that will be downloadable or installable for instance.

#### How to create a Product with a Variant?

You may need to sell product in different Variants - for instance you may need to have books both in hardcover and in paperback. Just like before, use a factory, create the product, save it in the Repository. And then using the ProductVariantFactory create a variant for your product.

```
/** @var ProductVariantFactoryInterface $productVariantFactory **/
$productVariantFactory = $this->get('sylius.factory.product_variant');
/** @var ProductVariantInterface $productVariant */
$productVariant = $productVariantFactory->createNew();
```

Having created a Variant, provide it with the required attributes and attach it to your Product.

```
$productVariant->setName('Hardcover');
$productVariant->setCode('1001');
$productVariant->setPosition(1);
$productVariant->setProduct($product);
```

Finally save your Variant in the database using a repository.

```
/** @var RepositoryInterface $productVariantRepository */
$productVariantRepository = $this->get('sylius.repository.product_variant');
$productVariantRepository->add($productVariant);
```

#### **Options**

In many cases, you will want to have product with different variations. The simplest example would be a piece of clothing, like a T-Shirt available in different sizes and colors or a glass available in different shapes or colors. In order to automatically generate appropriate variants, you need to define options.

Every option type is represented by **ProductOption** and references multiple **ProductOptionValue** entities.

For example you can have two options - Size and Color. Each of them will have their own values.

• Size

- S

- M – L
- XL
- XXL

```
    Color
```

- Red
- Green
- Blue

After defining possible options for a product let's move on to Variants which are in fact combinations of options.

# How to create a Product with Options and Variants?

Firstly let's learn how to prepare an exemplary Option and its values.

```
/** @var ProductOptionInterface $option */
$option = $this->get('sylius.factory.product_option')->createNew();
$option->setCode('t_shirt_color');
$option->setName('T-Shirt Color');
// Prepare an array with values for your option, with codes, locale code and option.
\leftrightarrow values.
$valuesData = [
    'OV1' => ['locale' => 'en_US', 'value' => 'Red'],
    'OV2' => ['locale' => 'en_US', 'value' => 'Blue'],
    'OV3' => ['locale' => 'en_US', 'value' => 'Green'],
];
foreach ($valuesData as $code => $values) {
    /** @var ProductOptionValueInterface $optionValue */
    $optionValue = $this->get('sylius.factory.product_option_value')->createNew();
    $optionValue->setCode($code);
    $optionValue->setFallbackLocale($values['locale']);
    $optionValue->setCurrentLocale($values['locale']);
    $optionValue->setValue($values['value']);
    $option->addValue($optionValue);
}
```

After you have an Option created and you keep it as *\$option* variable let's add it to the Product and generate **Variants**.

(continues on next page)

(continued from previous page)

```
$variantGenerator->generate($product);
// And finally add the product, with its newly generated variants to the repository.
/** @var RepositoryInterface $productRepository */
$productRepository = $this->get('sylius.repository.product');
$productRepository->add($product);
```

# Learn more:

- Product Bundle Documentation
- Product Component Documentation

# **Product Reviews**

Product Reviews are a marketing tool that let your customers give opinions about the products they buy in your shop. They have a rating and comment.

# Rating

The rating of a product review is required and must be between 1 and 5.

## Product review state machine

When you look inside the CoreBundle/Resources/config/app/state\_machine/ sylius\_product\_review.yml you will find out that a Review can have 3 different states:

- new,
- accepted,
- rejected

There are only two possible transitions: accept (from new to accepted) and reject (from new to rejected).

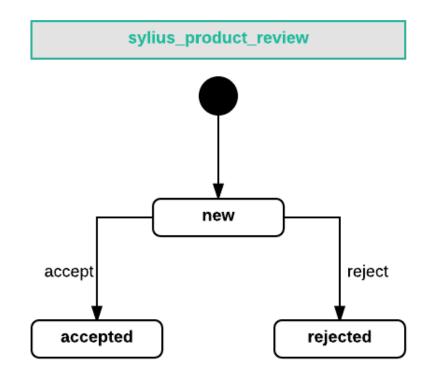

When a review is accepted **the average rating of a product is updated**.

## How is the average rating calculated?

The average rating is updated by the AverageRatingUpdater service.

It wraps the AverageRatingCalculator, and uses it inside the updateFromReview method.

## How to add a ProductReview programmatically?

Create a new review using a factory:

```
/** @var ReviewInterface $review */
$review = $this->container->get('sylius.factory.product_review')->createNew();
```

Fill the content of your review.

```
$review->setTitle('My Review');
$review->setRating(5);
$review->setComment('This product is really great');
```

Then get a customer from the repository, which you would like to make an author of this review.

Remember to set the object that is the subject of your review and then add the review to the repository.

\$review->setReviewSubject(\$product);

\$this->container->get('sylius.repository.product\_review')->add(\$review);

#### Learn more

- Product Bundle Documentation
- Product Component Documentation

#### **Product Associations**

Associations of products can be used as a marketing tool for suggesting your customers, what products to buy together with the one they are currently considering. Associations can increase your shop's efficiency. You choose what strategy you prefer. They are fully configurable.

#### **Association Types**

The type of an association can be different. If you sell food you can suggest inspiring ingredients, if you sell products for automotive you can suggest buying some tools that may be useful for a home car mechanic. Exemplary association types can be: up-sell, cross-sell, accessories, alternatives and whatever you imagine.

#### How to create a new Association Type?

Create a new Association Type using a dedicated factory. Give the association a code and a name to easily recognize the type.

To have the new association type in the system add it to the repository.

```
$this->container->get('sylius.repository.product_association_type')->add(
→$associationType);
```

#### How to add a new Association to a Product?

Find in your system a product to which you would like to add an association. We will use a Go Pro camera as an example.

Next create a new Association which will connect our camera with its accessories. Such an association needs the AssociationType we have created in the previous step above.

Let's add all products from a certain taxon to the association we have created. To do that find a desired taxon by code and get all its products. Perfect accessories for a camera will be SD cards.

\$associatedProducts = \$taxon->getProducts();

Having a collection of products from the SD cards taxon iterate over them and add them one by one to the association.

```
foreach ($associatedProducts as $associatedProduct) {
    $association->addAssociatedProduct($associatedProduct);
}
```

Finally add the created association with SD cards to our Go Pro camera product.

\$product->addAssociation(\$association);

And to save everything in the database you need to add the created association to the repository.

\$this->container->get('sylius.repository.product\_association')->add(\$association);

#### Learn more:

• Product - Concept Documentation

#### Attributes

Attributes in Sylius are used to describe traits shared among entities. The best example are products, that may be of the same category and therefore they will have many similar attributes such as **number of pages for a book**, **brand of a T-shirt** or simply **details of any product**.

#### Attribute

The Attribute model has a translatable name (like for instance Book pages), code (book\_pages) and type (integer). There are a few available types of an Attribute:

- text (default)
- checkbox
- integer

- percent
- textarea
- date
- datetime

What these types may be useful for?

- text brand of a T-Shirt
- · checkbox show whether a T-Shirt is made of cotton or not
- integer number of elements when a product is a set of items.
- percent show how much cotton is there in a piece of clothing
- · textarea display more detailed information about a product
- date release date of a movie
- · datetime accurate date and time of an event

#### How to create an Attribute?

To give you a better insight into Attributes, let's have a look how to prepare and add an Attribute with a Product to the system programatically.

To assign Attributes to Products firstly you will need a factory for ProductAttributes. The AttributeFactory has a special method createTyped(\$type), where \$type is a string.

The Attribute needs a code and a name before it can be saved in the repository.

```
/** @var AttributeFactoryInterface $attributeFactory */
$attributeFactory = $this->container->get('sylius.factory.product_attribute');
/** @var AttributeInterface $attribute */
$attribute = $attributeFactory->createTyped('text');
$attribute->setName('Book cover');
$attribute->setCode('book_cover');
$this->container->get('sylius.repository.product_attribute')->add($attribute);
```

In order to assign value to your Attribute you will need a factory of ProductAttributeValues, use it to create a new value object.

```
/** @var FactoryInterface $attributeValueFactory */
$attributeValueFactory = $this->container->get('sylius.factory.product_attribute_value
o');
/** @var AttributeValueInterface $hardcover */
$hardcover = $attributeValueFactory->createNew();
```

Attach the new AttributeValue to your Attribute and set its value, which is what will be rendered in frontend.

```
$hardcover->setAttribute($attribute);
```

```
$hardcover->setValue('hardcover');
```

Finally let's find a product that will have your newly created attribute.

Now let's see what has to be done if you would like to add an attribute of integer type. Let's find such a one in the repository, it will be for example the BOOK-PAGES attribute.

```
/** @var AttributeInterface $bookPagesAttribute */
$bookPagesAttribute = $this->container->get('sylius.repository.product_attribute')->
$findOneBy(['code' => 'BOOK-PAGES']);
/** @var AttributeValueInterface $pages */
$pages = $attributeValueFactory->createNew();
$pages->setAttribute($bookPagesAttribute);
$pages->setValue(500);
$product->addAttribute($pages);
```

After adding attributes remember to **flush the product manager**.

\$this->container->get('sylius.manager.product')->flush();

Your Product will now have two Attributes.

# Learn more

• Attribute - Component Documentation

# Pricing

Pricing is a part of Sylius responsible for providing the product prices per channel.

Note: All prices in Sylius are saved in the base currency of each channel separately.

# **Currency per Channel**

As you already know Sylius operates on Channels.

Each channel has a **base currency** in which all prices are saved.

**Note:** Whenever you operate on concepts that have specified values per channel (like *ProductVariant's price*, *Promotion's fixed discount* etc.)

# **Exchange Rates**

Each currency defined in the system should have an ExchangeRate configured.

ExchangeRate is a separate entity that holds a relation between two currencies and specifies their exchange rate.

Exchange rates are used for viewing the approximate price in a currency different from the base currency of a channel.

# Learn more

- Currency Component Documentation
- Currencies Concept Documentation

# Taxons

We understand Taxons in Sylius as you would normally define categories. Sylius gives you a possibility to categorize your products in a very flexible way, which is one of the most vital functionalities of the modern e-commerce systems. The Taxons system in Sylius works in a hierarchical way. Let's see exemplary categories trees:

```
Category

|

|\___ Clothes

| ____ T-Shirts

| _____ Shirts

| _____ Dresses

| _____ Shoes

|

\____ Books

_____ Fantasy

____ Romance

_____ Adventure

_____ Other

Gender

|

_____ Male

_____ Female
```

# How to create a Taxon?

As always with Sylius resources, to create a new object you need a factory. If you want to create a single, not nested category:

```
/** @var FactoryInterface $taxonFactory */
$taxonFactory = $this->get('sylius.factory.taxon');
/** @var TaxonInterface $taxon */
$taxon = $taxonFactory->createNew();
$taxon->setCode('category');
$taxon->setName('Category');
```

But if you want to have a tree of categories, create another taxon and add it as a child to the previously created one.

```
/** @var TaxonInterface $childTaxon */
$childTaxon = $taxonFactory->createNew();
$childTaxon->setCode('clothes');
$childTaxon->setName('Clothes');
$taxon->addChild($childTaxon);
```

Finally the parent taxon has to be added to the system using a repository, all its child taxons will be added with it.

```
/** @var TaxonRepositoryInterface $taxonRepository */
$taxonRepository = $this->get('sylius.repository.taxon');
$taxonRepository->add($taxon);
```

# How to assign a Taxon to a Product?

In order to categorize products you will need to assign your taxons to them - via the addProductTaxon() method on Product.

```
/** @var ProductInterface $product */
$product = $this->container->get('sylius.factory.product')->createNew();
$product->setCode('product_test');
$product->setName('Test');
/** @var TaxonInterface $taxon */
$taxon = $this->container->get('sylius.factory.taxon')->createNew();
$taxon->setCode('food');
$taxon->setName('Food');
/** @var RepositoryInterface $taxonRepository */
$taxonRepository = $this->container->get('sylius.repository.taxon');
$taxonRepository->add($taxon);
/** @var ProductTaxonInterface $productTaxon */
$productTaxon = $this->container->get('sylius.factory.product_taxon')->createNew();
$productTaxon->setTaxon($taxon);
$productTaxon->setProduct($product);
$product->addProductTaxon($productTaxon);
/** @var EntityManagerInterface $productManager */
$productManager = $this->container->get('sylius.manager.product');
$productManager->persist($product);
$productManager->flush();
```

# What is the mainTaxon of a Product?

The product entity in Sylius core has a field mainTaxon. This field is used, for instance, for breadcrumbs generation. But you can also use it for your own logic, like for instance links generation.

To set it on your product you need to use the setMainTaxon() method.

# Learn more

- Taxonomy Bundle Documentation
- taxonomy Component Documentation

# Inventory

Sylius leverages a very simple approach to inventory management. The current stock of an item is stored on the **ProductVariant** entity as the onHand value.

# InventoryUnit

InventoryUnit has a relation to a Stockable on it, in case of Sylius Core it will be a relation to the **ProductVariant** that implements the StockableInterface on the **OrderItemUnit** that implements the InventoryUnitInterface.

It represents a physical unit of the product variant that is in the shop.

# **Inventory On Hold**

Putting inventory items onHold is a way of reserving them before the customer pays for the order. Items are put on hold when the checkout is completed.

**Tip:** Putting items onHold does not remove them from onHand yet. If a customer buys 2 tracked items out of 5 being in the inventory (5 onHand), after the checkout there will be 5 onHand and 2 onHold.

# **Availability Checker**

There is a service that will help you check the availability of items in the inventory - AvailabilityChecker.

It has two methods isStockAvailable (is there at least one item available) and isStockSufficient (is there a given amount of items available).

**Tip:** There are two respective twig functions for checking inventory: sylius\_inventory\_is\_available and sylius\_inventory\_is\_sufficient.

# OrderInventoryOperator

Inventory Operator is the service responsible for managing the stock amounts of every *ProductVariant* on an Order with the following methods:

- hold is called when the order's checkout is completed, it puts the inventory units onHold, while still not removing them from onHand,
- sell is called when the order's payment are assigned with the state paid. The inventory items are then removed from onHold and onHand,
- release is a way of making onHold items of an order back to only onHand,

- giveBack is a way of returning sold items back to the inventory onHand,
- cancel this method works both when the order is paid and unpaid. It uses both giveBack and release methods.

#### How does Inventory work on examples?

Tip: You can see all use cases we have designed in Sylius in our Behat scenarios for inventory.

#### Learn more

- Order concept documentation
- Inventory Bundle documentation
- Inventory Component documentation

# Search

Having a products search functionality in an eCommerce system is a very popular use case. Sylius provides a products search functionality that is a grid filter.

#### **Grid filters**

For simple use cases of products search use the **filters of grids**. For example, the shop's categories each have a search filter in the products grid:

```
# Sylius/Bundle/ShopBundle/Resources/config/grids/product.yml
filters:
    search:
    type: string
    label: false
    options:
        fields: [translation.name]
    form_options:
        type: contains
```

It searches by product names that contains a string that the user typed in the search bar.

The search bar looks like below:

| quia                                                | Q Search × Clear      |
|-----------------------------------------------------|-----------------------|
| A CONTRACTOR                                        | Display by position 🝷 |
| Book "quia" by Prof.<br>Maureen Nicolas V<br>\$4.94 |                       |

# **Customizing search filter**

The search bar in many shops should be more sophisticated, than just a simple text search. You may need to add searching by price, reviews, sizes or colors.

If you would like to extend this built-in functionality read *this article about grids customizations*, and *the GridBundle docs*.

# **ElasticSearch**

When the grids filtering is not enough for you, and your needs are more complex you should go for the ElasticSearch integration.

There is the Sylius/SyliusElasticSearchPlugin integration extension, which you can use to extend Sylius functionalities with ElasticSearch.

All you have to do is require the plugin in your project via composer, install the ElasticSearch server, and configure ElasticSearch in your application. Everything is well described in the Sylius/SyliusElasticSearchPlugin's readme.

# Learn more

- SyliusElasticSearchPlugin
- Grid Bundle documentation
- Grid Component documentation
- Products
- Product Reviews
- Product Associations
- Attributes
- Pricing
- Taxons

- Inventory
- Search
- Products
- Product Reviews
- Product Associations
- Attributes
- Pricing
- Taxons
- Inventory
- Search

# 2.1.7 Carts & Orders

In this chapter you will learn everything you need to know about orders in Sylius. This concept comes together with a few additional ones, like promotions, payments, shipments or checkout in general.

You should also have a look here if you are looking for Cart, which is in Sylius an Order in the cart state.

# **Carts & Orders**

In this chapter you will learn everything you need to know about orders in Sylius. This concept comes together with a few additional ones, like promotions, payments, shipments or checkout in general.

```
Warning: Cart in Sylius is in fact an Order in the state cart.
```

# Orders

**Order** model is one of the most important in Sylius, where many concepts of e-commerce meet. It represents an order that can be either placed or in progress (cart).

**Order** holds a collection of **OrderItem** instances, which represent products from the shop, as its physical copies, with chosen variants and quantities.

Each Order is **assigned to the channel** in which it has been created as well as the **language** the customer was using while placing the order. The order currency code will be the base currency of the current channel by default.

# How to create an Order programmatically?

To programmatically create an Order you will of course need a factory.

```
/** @var FactoryInterface $order */
$orderFactory = $this->container->get('sylius.factory.order');
/** @var OrderInterface $order */
$order = $orderFactory->createNew();
```

Then get a channel to which you would like to add your Order. You can get it from the context or from the repository by code for example.

```
/** @var ChannelInterface $channel */
$channel = $this->container->get('sylius.context.channel')->getChannel();
$order->setChannel($channel);
```

Next give your order a locale code.

```
/** @var string $localeCode */
$localeCode = $this->container->get('sylius.context.locale')->getLocaleCode();
$order->setLocaleCode($localeCode);
```

And a currency code:

```
$currencyCode = $this->container->get('sylius.context.currency')->getCurrencyCode();
```

\$order->setCurrencyCode(\$currencyCode);

What is more the proper Order instance should also have the **Customer** assigned. You can get it from the repository by email.

A very important part of creating an Order is adding **OrderItems** to it. Assuming that you have a **Product** with a **ProductVariant** assigned already in the system:

```
/** @var ProductVariantInterface $variant */
$variant = $this->container->get('sylius.repository.product_variant')->findOneBy([]);
// Instead of getting a specific variant from the repository
// you can get the first variant of off a product by using $product->getVariants()->
ifirst()
// or use the **VariantResolver** service - either the default one or your own.
// The default product variant resolver is available at id - 'sylius.product_variant_
iresolver.default'
/** @var OrderItemInterface $orderItem */
$orderItem = $this->container->get('sylius.factory.order_item')->createNew();
$orderItem->setVariant($variant);
```

In order to change the amount of items use the OrderItemQuantityModifier.

\$this->container->get('sylius.order\_item\_quantity\_modifier')->modify(\$orderItem, 3);

Add the item to the order. And then call the CompositeOrderProcessor on the order to have everything recalculated.

\$order->addItem(\$orderItem);

\$this->container->get('sylius.order\_processing.order\_processor')->process(\$order);

Finally you have to save your order using the repository.

```
/** @var OrderRepositoryInterface $orderRepository */
$orderRepository = $this->container->get('sylius.repository.order');
```

```
$orderRepository->add($order);
```

# The Order State Machine

Order has also its own state, which can have the following values:

- cart before the checkout is completed, it is the initial state of an Order,
- new when checkout is completed the cart is transformed into a new order,
- fulfilled when the order payments and shipments are completed,
- cancelled when the order was cancelled.

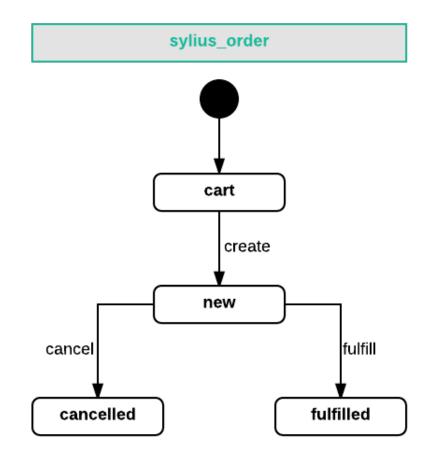

Tip: The state machine of order is an obvious extension to the *state machine of checkout*.

# Shipments of an Order

An **Order** in Sylius holds a collection of Shipments on it. Each shipment in that collection has its own shipping method and has its own state machine. This lets you divide an order into several different shipments that have own shipping states (like sending physical objects via DHL and sending a link to downloadable files via e-mail).

Tip: If you are not familiar with the shipments concept check the documentation.

# State machine of Shipping in an Order

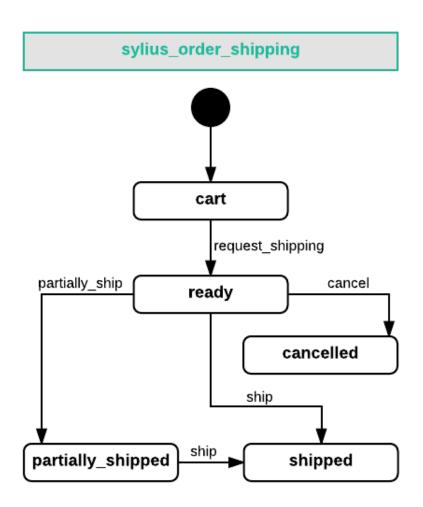

#### How to add a Shipment to an Order?

You will need to create a shipment, give it a desired shipping method and add it to the order. Remember to process the order using order processor and then flush the order manager.

```
/** @var ShipmentInterface $shipment */
$shipment = $this->container->get('sylius.factory.shipment')->createNew();
```

# Shipping costs of an Order

Shipping costs of an order are stored as Adjustments. When a new shipment is added to a cart the order processor assigns a shipping adjustment to the order that holds the cost.

# Shipping a Shipment with a state machine transition

Just like in every state machine you can execute its transitions manually. To **ship** a shipment of an order you have to apply two transitions request\_shipping and ship.

```
$stateMachineFactory = $this->container->get('sm.factory');
$stateMachine = $stateMachineFactory->get($order, OrderShippingTransitions::GRAPH);
$stateMachine->apply(OrderShippingTransitions::TRANSITION_REQUEST_SHIPPING);
$stateMachine->apply(OrderShippingTransitions::TRANSITION_SHIP);
$this->container->get('sylius.manager.order')->flush();
```

After that the shippingState of your order will be shipped.

# Payments of an Order

An **Order** in Sylius holds a collection of Payments on it. Each payment in that collection has its own payment method and has its own payment state. It lets you to divide paying for an order into several different methods that have own payment states.

**Tip:** If you are not familiar with the Payments concept *check the documentation*.

# State machine of Payment in an Order

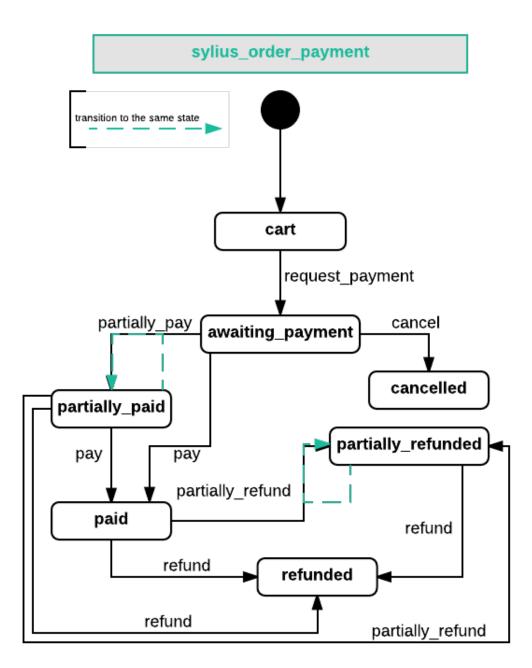

#### How to add a Payment to an Order?

You will need to create a payment, give it a desired payment method and add it to the order. Remember to process the order using order processor and then flush the order manager.

```
/** @var PaymentInterface $payment */
$payment = $this->container->get('sylius.factory.payment')->createNew();
```

(continued from previous page)

# Completing a Payment with a state machine transition

Just like in every state machine you can execute its transitions manually. To **pay** for a payment of an order you have to apply two transitions request\_payment and pay.

```
$stateMachineFactory = $this->container->get('sm.factory');
$stateMachine = $stateMachineFactory->get($order, OrderPaymentTransitions::GRAPH);
$stateMachine->apply(OrderPaymentTransitions::TRANSITION_REQUEST_PAYMENT);
$stateMachine->apply(OrderPaymentTransitions::TRANSITION_PAY);
$this->container->get('sylius.manager.order')->flush();
```

If it was the only payment assigned to that order now the paymentState of your order will be paid.

#### Learn more

- Order Component Documentation
- Order Bundle Documentation

#### **Cart flow**

Picture the following situation - a user comes to a Sylius shop and they say: "Someone's been using my cart! And they filled it all up with some items!" Let's avoid such moments of surprise by shedding some light on Sylius cart flow, shall we?

Cart in Sylius represents an Order that is not placed yet. It represents an order that is in progress (not placed yet).

**Note:** In Sylius each visitor has their own cart. It can be cleared either by placing an order, removing items manually or using cart clearing command.

There are several cart flows, depending on the user being logged in or what items are currently placed in the cart.

First scenario:

Second scenario:

```
Given there is a not logged in user
And this user adds a blue T-Shirt to the cart
And this user adds a red cap to the cart
And there is a customer identified by email "sylius@example.com" with an empty cart
When the not logged in user logs in using "sylius@example.com" email
Then the cart created by a not logged in user should not be dropped
And it should be set as the current cart
```

Third scenario:

```
Given there is a customer identified by email "sylius@example.com" with an empty cart
And this user adds a blue T-Shirt to the cart
And this user adds a red cap to the cart
When the user logs out
And views the cart
Then the cart should be empty
```

Note: The cart mentioned in the last scenario will we available once you log in again.

#### Learn more

• Carts API

#### Taxation

Sylius' taxation system allows you to apply appropriate taxes for different items, billing zones and using custom calculators.

#### **Tax Categories**

In order to process taxes in your store, you need to configure at least one **TaxCategory**, which represents a specific type of merchandise. If all your items are taxed with the same rate, you can have a simple "Taxable Goods" category assigned to all items.

If you sell various products and some of them have different taxes applicable, you could create multiple categories. For example, "Clothing", "Books" and "Food".

Additionally to tax categories, you can have different zones, in order to apply correct taxes for customers coming from any country in the world.

#### How to create a TaxCategory programmatically?

In order to create a TaxCategory use the dedicated factory. Your TaxCategory requires a name and a code.

```
/** @var TaxCategoryInterface $taxCategory */
$taxCategory = $this->container->get('sylius.factory.tax_category')->createNew();
$taxCategory->setCode('taxable_goods');
```

(continued from previous page)

```
$taxCategory->setName('Taxable Goods');
```

\$this->container->get('sylius.repository.tax\_category')->add(\$taxCategory);

Since now you will have a new TaxCategory available.

# How to set a TaxCategory on a ProductVariant?

In order to have taxes calculated for your products you have to set TaxCategories for each ProductVariant you create. Read more about Products and Variants *here*.

# **Tax Rates**

A tax rate is essentially a percentage amount charged based on the sales price. Tax rates also contain other important information:

- Whether product prices are inclusive of this tax
- The zone in which the order address must fall within
- The tax category that a product must belong to in order to be considered taxable
- · Calculator to use for computing the tax

# TaxRates included in price

The TaxRate entity has a field for configuring if you would like to have taxes included in the price of a subject or not.

If you have a TaxCategory with a 23% VAT TaxRate *includedInPrice* (\$taxRate->isIncludedInPrice() returns true), then the price shown on the ProductVariant in that TaxCategory will be increased by 23% all the time. See the Behat scenario below:

```
Given the store has included in price "VAT" tax rate of 23%
And the store has a product "T-Shirt" priced at "$10.00"
When I add product "T-Shirt" to my cart
Then my cart total should be "$10.00"
And my cart taxes should be "$1.87"
```

If the TaxRate *will not be included* (\$taxRate->isIncludedInPrice() returns false) then the price of
ProductVariant will be shown without taxes, but when this ProductVariant will be added to cart taxes will be shown in
the Taxes Total in the cart. See the Behat scenario below:

```
Given the store has excluded from price "VAT" tax rate of 23%
And the store has a product "T-Shirt" priced at "$10.00"
When I add product "T-Shirt" to my cart
Then my cart total should be "$12.30"
And my cart taxes should be "$2.30"
```

#### How to create a TaxRate programmatically?

**Note:** Before creating a tax rate you need to know that you can have different tax zones, in order to apply correct taxes for customers coming from any country in the world. To understand how zones work, please refer to the Zones chapter of this book.

Use a factory to create a new, empty TaxRate. Provide a code, a name. Set the amount of charge in float. Then choose a calculator and zone (retrieved from the repository beforehand).

Finally you can set the TaxCategory of your new TaxRate.

```
/** @var TaxRateInterface $taxRate */
$taxRate = $this->container->get('sylius.factory.tax_rate')->createNew();
$taxRate->setCode('7%');
$taxRate->setName('7%');
$taxRate->setAmount(0.07);
$taxRate->setCalculator('default');
// Get a Zone from the repository, for example the 'US' zone
/** @var ZoneInterface $zone */
$zone = $this->container->qet('sylius.repository.zone')->findOneBy(['code' => 'US']);
$taxRate->setZone($zone);
// Get a TaxCategory from the repository, for example the 'alcohol' category
/** @var TaxCategoryInterface $taxCategory */
$taxCategory = $this->container->get('sylius.repository.tax_category')->findOneBy([
$taxRate->setCategory($taxCategory);
$this->container->get('sylius.repository.tax_rate')->add($taxRate);
```

# **Default Tax Zone**

The **default tax zone** concept is used for situations when we want to show taxes included in price even when we do not know the address of the Customer, therefore we cannot choose a proper Zone, which will have proper TaxRates.

Since we are using the concept of *Channels*, we will use the Zone assigned to the Channel as default Zone for Taxation.

Note: To understand how zones work, please refer to the Zones chapter of this book.

# **Applying Taxes**

For applying Taxes **Sylius** is using the OrderTaxesProcessor, which has the services that implement the OrderTaxesApplicatorInterface inside.

# Calculators

For calculating Taxes **Sylius** is using the DefaultCalculator. You can create your custom calculator for taxes by creating a class that implements the CalculatorInterface and registering it as a sylius.tax\_calculator.your\_calculator\_name service.

# Learn more

- Taxation Bundle Documentation
- taxation Component Documentation

# Adjustments

Adjustment is a resource closely connected to the Orders' concept. It influences the order's total.

Adjustments may appear on the Order, the OrderItems and the OrderItemUnits.

There are a few types of adjustments in Sylius:

- Order Promotion Adjustments,
- OrderItem Promotion Adjustments,
- OrderItemUnit Promotion Adjustments,
- Shipping Adjustments,
- Shipping Promotion Adjustments,
- Tax Adjustments

And they can be generally divided into three *groups*: **promotion adjustments**, **shipping adjustments** and **taxes adjustments**.

Also note that adjustments can be either **positive**: charges (with a +) or **negative**: discounts (with a –).

# How to create an Adjustment programmatically?

The Adjustments alone are a bit useless. They should be created alongside Orders.

As usual, get a factory and create an adjustment. Then give it a type - you can find all the available types on the AdjustmentInterface. The adjustment needs also the amount - which is the amount of money that will be added to the orders total.

Note: The amount is always saved in the base currency.

Additionally you can set the label that will be displayed on the order view and whether your adjustment is neutral - neutral adjustments do not affect the order's total (like for example taxes included in price).

```
/** @var AdjustmentInterface $adjustment */
$adjustment = $this->container->get('sylius.factory.adjustment')->createNew();
$adjustment->setType(AdjustmentInterface::ORDER_PROMOTION_ADJUSTMENT);
$adjustment->setAmount(200);
$adjustment->setNeutral(false);
$adjustment->setLabel('Test Promotion Adjustment');
$order->addAdjustment($adjustment);
```

**Note:** Remember that if you are creating OrderItem adjustments you have to add them on the OrderItem level. The same happens with the OrderItemUnit adjustments, which have to be added on the OrderItemUnit level.

To see changes on the order you need to update it in the database.

```
$this->container->get('sylius.manager.order')->flush();
```

**Tip:** An adjustment can be locked with <code>\$adjustment->lock()</code>. It can be useful when the total order price is recalculated and a promotion isn't applicable anymore but you still want it to be applied to the order. In case of an expired coupon that still should be included in the order for example.

# Learn more

- Promotions Concept Documentation
- Taxation Concept Documentation
- Shipments Concept Documentation

# **Promotions**

The system of **Promotions** in **Sylius** is really flexible. It is a combination of promotion rules and actions.

Promotions have a few parameters - a unique code, name, usageLimit, the period of time when it works. There is a possibility to define **exclusive promotions** (no other can be applied if an exclusive promotion was applied) and **priority** that is useful for them, because the exclusive promotion should get the top priority.

Tip: The usageLimit of a promotion is the total number of times this promotion can be used.

**Tip: Promotion priorities** are numbers that you assign to the promotion. The larger the number, the higher the priority. So a promotion with priority 3 would be applied before a promotion with priority set to 1.

What can you use the priority for? Well, imagine that you have two different promotions, one's action is to give 10% discount on whole order and the other one gives 5\$ discount from the order total. Business (and money) wise, which one should we apply first? ;)

# How to create a Promotion programmatically?

Just as usual, use a factory. The promotion needs a code and a name.

```
/** @var PromotionInterface $promotion */
$promotion = $this->container->get('sylius.factory.promotion')->createNew();
$promotion->setCode('simple_promotion_1');
$promotion->setName('Simple Promotion');
```

Of course an empty promotion would be useless - it is just a base for adding Rules and Actions. Let's see how to make it functional.

# **Promotion Rules**

The promotion **Rules** restrict in what circumstances a promotion will be applied. An appropriate **RuleChecker** (each Rule type has its own RuleChecker) may check if the Order:

- Contains a number of items from a specified taxon (for example: *contains 4 products that are categorized as t-shirts*)
- Has a specified total price of items from a given taxon (for example: all mugs in the order cost 20\$ in total)
- Has total price of at least a defined value (for example: the orders' items total price is equal at least 50\$)

And many more similar, suitable to your needs.

#### **Rule Types**

The types of rules that are configured in **Sylius** by default are:

- Cart Quantity checks if there is a given amount of items in the cart,
- Item Total checks if items in the cart cost a given amount of money,
- **Taxon** checks if there is at least one item from given taxons in the cart,
- Items From Taxon Total checks in the cart if items from a given taxon cost a given amount of money,
- Nth Order checks if this is for example the second order made by the customer,
- Shipping Country checks if the order's shipping address is in a given country.

#### How to create a new PromotionRule programmatically?

Creating a **PromotionRule** is really simple since we have the PromotionRuleFactory. It has dedicated methods for creating all types of rules available by default.

In the example you can see how to create a simple Cart Quantity rule. It will check if there are at least 5 items in the cart.

```
/** @var PromotionRuleFactoryInterface $ruleFactory */
$ruleFactory = $this->container->get('sylius.factory.promotion_rule');
$quantityRule = $ruleFactory->createCartQuantity('5');
```

```
// add your rule to the previously created Promotion
$promotion->addRule($quantityRule);
```

**Note: Rules** are just constraints that have to be fulfilled by an order to make the promotion **eligible**. To make something happen to the order you will need **Actions**.

# PromotionRules configuration reference

Each PromotionRule type has a very specific structure of its configuration array:

| PromotionRule type      | Rule Configuration Array                                                     |
|-------------------------|------------------------------------------------------------------------------|
| cart_quantity           | ['count' => \$count]                                                         |
| item_total              | [\$channelCode => ['amount' => \$amount]]                                    |
| has_taxon               | ['taxons' => \$taxons]                                                       |
| total_of_items_from_tax | <pre>kdf\$channelCode =&gt; ['taxon' =&gt; \$taxonCode, 'amount' =&gt;</pre> |
|                         | \$amount]]                                                                   |
| nth_order               | ['nth' => \$nth]                                                             |
| contains_product        | ['product_code' => \$productCode]                                            |

# **Promotion Actions**

Promotion Action is basically what happens when the rules of a Promotion are fulfilled, what discount is applied on the whole Order (or its Shipping cost).

There are a few kinds of actions in Sylius:

- fixed discount on the order (for example: -5\$ off the order total)
- percentage discount on the order (for example: -10% on the whole order)
- fixed unit discount (for example: -1\$ off the order total but distributed and applied on each order item unit)
- percentage unit discount (for example: -10% off the order total but *distributed and applied on each order item unit*)
- add product (for example: gives a free bonus sticker)
- shipping discount (for example: -6\$ on the costs of shipping)

**Tip:** Actions are applied on all items in the Order. If you are willing to apply discounts on specific items in the order check Filters at the bottom of this article.

# How to create an PromotionAction programmatically?

In order to create a new PromotionAction we can use the dedicated PromotionActionFactory.

It has special methods for creating all types of actions available by default. In the example below you can see how to create a simple Fixed Discount action, that reduces the total of an order by 10\$.

```
/** @var PromotionActionFactoryInterface $actionFactory */
$actionFactory = $this->container->get('sylius.factory.promotion_action');
$action = $actionFactory->createFixedDiscount(10);
// add your action to the previously created Promotion
$promotion->addAction($action);
```

**Note:** All **Actions** are assigned to a Promotion and are executed while the Promotion is applied. This happens via the CompositeOrderProcessor service. See details of **applying Promotions** below.

And finally after you have an **PromotionAction** and a **PromotionRule** assigned to the **Promotion** add it to the repository.

```
$this->container->get('sylius.repository.promotion')->add($promotion);
```

# **PromotionActions configuration reference**

Each PromotionAction type has a very specific structure of its configuration array:

| PromotionAction type         | Action Configuration Array                |
|------------------------------|-------------------------------------------|
| order_fixed_discount         | [\$channelCode => ['amount' => \$amount]] |
| unit_fixed_discount          | [\$channelCode => ['amount' => \$amount]] |
| order_percentage_discount    | ['percentage' => \$percentage]            |
| unit_percentage_discount     | [\$channelCode => ['percentage' =>        |
|                              | <pre>\$percentage]]</pre>                 |
| shipping_percentage_discount | ['percentage' => \$percentage]            |

# **Applying Promotions**

Promotions in Sylius are handled by the PromotionProcessor which inside uses the PromotionApplicator.

The **PromotionProcessor**'s method process () is executed on the subject of promotions - an Order:

- firstly it iterates over the promotions of a given Order and first reverts them all,
- then it checks the eligibility of all promotions available in the system on the given Order
- and finally it applies all the eligible promotions to that order.

#### How to apply a Promotion manually?

Let's assume that you would like to apply a 10% discount on everything somewhere in your code.

To achieve that, create a Promotion with an PromotionAction that gives 10% discount. You don't need rules.

```
/** @var PromotionInterface $promotion */
$promotion = $this->container->get('sylius.factory.promotion')->createNew();
$promotion->setCode('discount_10%');
$promotion->setName('10% discount');
```

(continued from previous page)

# **Promotion Filters**

Filters are really handy when you want to apply promotion's actions to groups of products in an Order. For example if you would like to apply actions only on products from a desired taxon - use the available by default TaxonFilter.

Read these scenarios regarding promotion filters to have a better understanding of them.

# Learn more

- Promotion Component Documentation
- Promotion Bundle Documentation
- *How to create a custom promotion rule?*
- How to create a custom promotion action?

# Coupons

The concept of coupons is closely connected to the *Promotions Concept*.

# **Coupon Parameters**

A Coupon besides a code has a date when it expires, the usageLimit and it counts how many times it was already used.

# How to create a coupon with a promotion programmatically?

**Warning:** The promotion has to be couponBased = true in order to be able to hold a collection of Coupons that belong to it.

Let's create a promotion that will have a single coupon that activates the free shipping promotion.

```
/** @var PromotionInterface $promotion */
$promotion = $this->container->get('sylius.factory.promotion')->createNew();
$promotion->setCode('free_shipping');
$promotion->setName('Free Shipping');
```

Remember to set a channel for your promotion and to make it couponBased!

Then create a coupon and add it to the promotion:

```
/** @var CouponInterface $coupon */
$coupon = $this->container->get('sylius.factory.promotion_coupon')->createNew();
$coupon->setCode('FREESHIPPING');
$promotion->addCoupon($coupon);
```

Now create an PromotionAction that will take place after applying this promotion - 100% discount on shipping

```
/** @var PromotionActionFactoryInterface $actionFactory */
$actionFactory = $this->container->get('sylius.factory.promotion_action');
// Provide the amount in float ( 1 = 100%, 0.1 = 10% )
$action = $actionFactory->createShippingPercentageDiscount(1);
$promotion->addAction($action);
$this->container->get('sylius.repository.promotion')->add($promotion);
```

Finally to see the effects of your promotion with coupon you need to apply a coupon on the Order.

# How to apply a coupon to an Order?

To apply your promotion with coupon that gives 100% discount on the shipping costs you need an order that has shipments. Set your promotion coupon on that order - this is what happens when a customer provides a coupon code during checkout.

And after that call the OrderProcessor on the order to have the promotion applied.

```
$order->setPromotionCoupon($coupon);
$this->container->get('sylius.order_processing.order_processor')->process($order);
```

#### **Promotion Coupon Generator**

Making up new codes might become difficult if you would like to prepare a lot of coupons at once. That is why Sylius provides a service that generates random codes for you - CouponGenerator. In its **PromotionCouponGeneratorInstruction** you can define the amount of coupons that will be generated, the length of their codes, expiration date and usage limit.

```
// Find a promotion you desire in the repository
$promotion = $this->container->get('sylius.repository.promotion')->findOneBy(['code'_
+=> 'simple_promotion']);
// Get the CouponGenerator service
/** @var CouponGeneratorInterface $generator */
$generator = $this->container->get('sylius.promotion_coupon_generator');
// Then create a new empty PromotionCouponGeneratorInstruction
/** @var PromotionCouponGeneratorInstructionInterface $instruction */
$instruction = new PromotionCouponGeneratorInstruction();
// By default the instruction will generate 5 coupons with codes of length equal to 6
// You can easily change it with the ``setAmount()`` and ``setLength()`` methods
$instruction->setAmount(10);
// Now use the ``generate()`` method with your instruction on the promotion where you_
+want to have Coupons
$generator->generate($promotion, $instruction);
```

The above piece of code will result in a set of 10 coupons that will work with the promotion identified by the simple\_promotion code.

# Learn more

- Promotions Concept Documentation
- promotion Component Documentation
- promotion Bundle Documentation

#### Shipments

A **Shipment** is a representation of a shipping request for an Order. Sylius can attach multiple shipments to each single Order.

#### How is a Shipment created for an Order?

Warning: Read more about creating Orders where the process of assigning Shipments is clarified.

#### **The Shipment State Machine**

A Shipment that is attached to an Order will have its own state machine with the following states available: cart, ready, cancelled, shipped.

The allowed transitions between these states are:

```
transitions:
    create:
    from: [cart]
    to: ready
```

(continued from previous page)

| .p:                      |                                               |
|--------------------------|-----------------------------------------------|
| from: [ready]            |                                               |
| to: shipped              |                                               |
| ncel:                    |                                               |
| <pre>from: [ready]</pre> |                                               |
| to: cancelled            |                                               |
|                          | <pre>to: shipped incel:   from: [ready]</pre> |

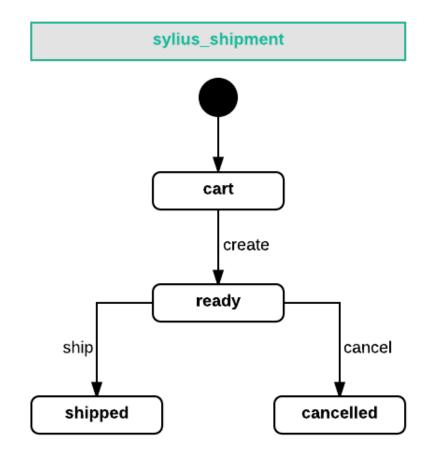

# **Shipping Methods**

ShippingMethod in Sylius is an entity that represent the way an order can be shipped to a customer.

# How to create a ShippingMethod programmatically?

As usual use a factory to create a new ShippingMethod. Give it a code, set a desired shipping calculator and set a zone. It also need a configuration, for instance of the amount (cost). At the end add it to the system using a repository.

(continued from previous page)

```
$shippingMethod->setConfiguration(['channel_code' => ['amount' => 50]]);
$zone = $this->container->get('sylius.repository.zone')->findOneByCode('US');
$shippingMethod->setZone($zone);
$this->container->get('sylius.repository.shipping_method')->add($shippingMethod);
```

In order to have your shipping method available in checkout add it to a desired channel.

# **Shipping Zones**

Sylius has an approach of **Zones** used also for shipping. As in each e-commerce you may be willing to ship only to certain countries for example. Therefore while configuring your **ShippingMethods** pay special attention to the zones you are assigning to them. You have to prepare methods for each zone, because the available methods are retrieved for the zone the customer has basing on his address.

# **Shipping Cost Calculators**

The shipping cost calculators are services that are used to calculate the cost for a given shipment.

The CalculatorInterface has a method calculate() that takes object with a configuration and returns *integer* that is the cost of shipping for that subject. It also has a getType() method that works just like in the forms.

To select a proper service we have a one that decides for us - the DelegatingCalculator. Basing on the **ShippingMethod** assigned on the Shipment it will get its calculator type and configuration and calculate the cost properly.

```
$shippingCalculator = $this->container->get('sylius.shipping_calculator');
$cost = $shippingCalculator->calculate($shipment);
```

# **Built-in Calculators**

The already defined calculators in Sylius are described as constants in the SyliusComponentShippingCalculatorDefaultCalculators

- FlatRateCalculator just returns the amount from the ShippingMethod's configuration.
- **PerUnitRateCalculator** returns the amount from the ShippingMethod's configuration multiplied by the units count.

#### Shipment complete events

There are two events that are triggered on the shipment ship action:

| Event id                  |
|---------------------------|
| sylius.shipment.pre_ship  |
| sylius.shipment.post_ship |

# Learn more

• Shipping - Component Documentation

# **Payments**

Sylius contains a very flexible payments management system with support for many gateways (payment providers). We are using a payment abstraction library - Payum, which handles all sorts of capturing, refunding and recurring payments logic.

On Sylius side, we integrate it into our checkout and manage all the payment data.

# Payment

Every payment in Sylius, successful or failed, is represented by the **Payment** model, which contains basic information and a reference to appropriate order.

# **Payment State Machine**

A Payment that is assigned to an order will have it's own state machine with a few available states: cart, new, processing, completed, failed, cancelled, refunded.

The available transitions between these states are:

```
transitions:
   create:
        from: [cart]
        to: new
   process:
        from: [new]
        to: processing
    complete:
        from: [new, processing]
        to: completed
    fail:
        from: [new, processing]
        to: failed
    cancel:
        from: [new, processing]
        to: cancelled
    refund:
        from: [completed]
        to: refunded
```

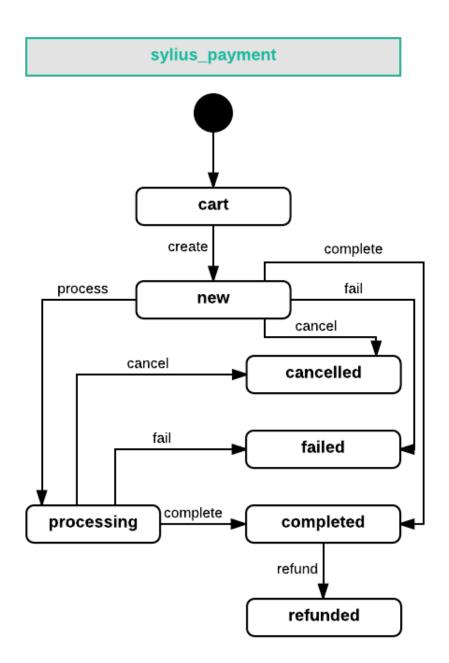

Of course, you can define your own states and transitions to create a workflow, that perfectly matches your needs. Full configuration can be seen in the PaymentBundle/Resources/config/app/state\_machine.yml.

Changes to payment happen through applying appropriate transitions.

# How to create a Payment programmatically?

We cannot create a Payment without an Order, therefore let's assume that you have an Order to which you will assign a new payment.

```
$payment = $this->container->get('sylius.factory.payment')->createNew();
$payment->setOrder($order);
$payment->setCurrencyCode('USD');
$this->container->get('sylius.repository.payment')->add($payment);
```

Tip: Not familiar with the Order concept? Check here.

# **Payment Methods**

A **PaymentMethod** represents a way that your customer pays during the checkout process. It holds a reference to a specific gateway with custom configuration. Gateway is configured for each payment method separately using the payment method form.

#### How to create a PaymentMethod programmatically?

As usual, use a factory to create a new PaymentMethod and give it a unique code.

```
$paymentMethod = $this->container->get('sylius.factory.payment_method')->
$createWithGateway('offline');
$paymentMethod->setCode('ALFA1');
$this->container->get('sylius.repository.payment_method')->add($paymentMethod);
```

In order to have your new payment method available in the checkout remember to **add your desired channel to the payment method**:

\$paymentMethod->addChannel(\$channel)

# **Payment Gateway configuration**

# Payment Gateways that already have a Sylius bridge

First you need to create the configuration form type for your gateway. Have a look at the configuration form types of Paypal and Stripe.

Then you should register its configuration form type with sylius.gateway\_configuration\_type tag. After that it will be available in the Admin panel in the gateway choice dropdown.

Tip: If you are not sure how your configuration form type should look like, head to Payum documentation.

#### **Other Payment Gateways**

Note: Learn more about integrating payment gateways in the *dedicated guide* and in the Payum docs.

When the Payment Gateway you are trying to use does have a bridge available and you integrate them on your own, use our guide on *extension development*.

# Troubleshooting

Sylius stores the payment output inside the **details** column of the **sylius\_payment** table. It can provide valuable information when debugging the payment process.

# PayPal Error Code 10409

The 10409 code, also known as the "*Checkout token was issued for a merchant account other than yours*" error. You have most likely changed the PayPal credentials during the checkout process. Clear the cache and try again:

bin/console cache:clear

# Payment complete events

There are two events that are triggered on the payment complete action:

| Event id                     |
|------------------------------|
| sylius.payment.pre_complete  |
| sylius.payment.post_complete |

# Learn more

- Payment Component Documentation
- Payum Project Documentation

# Checkout

**Checkout** is a process that begins when the Customer decides to finish their shopping and pay for their order. The process of specifying address, payment and a way of shipping transforms the **Cart** into an **Order**.

# Checkout State Machine

The Order Checkout state machine has 5 states available: cart, addressed, shipping\_selected, payment\_selected, completed and a set of defined transitions between them. These states are saved as the checkoutState of the Order.

Besides the steps of checkout, each of them can be done more than once. For instance if the Customer changes their mind and after selecting payment they want to change the shipping address they have already specified, they can of course go back and readdress it.

The transitions on the order checkout state machine are:

```
transitions:
  address:
      from: [cart]
      to: addressed
  readdress:
      from: [payment_selected, shipping_selected, addressed]
      to: cart
  select_shipping:
      from: [addressed]
      to: shipping_selected
  reselect_shipping:
       from: [payment_selected, shipping_selected]
      to: addressed
  select_payment:
       from: [shipping_selected]
      to: payment_selected
  reselect_payment:
      from: [payment_selected]
      to: shipping_selected
  complete:
       from: [payment_selected]
      to: completed
```

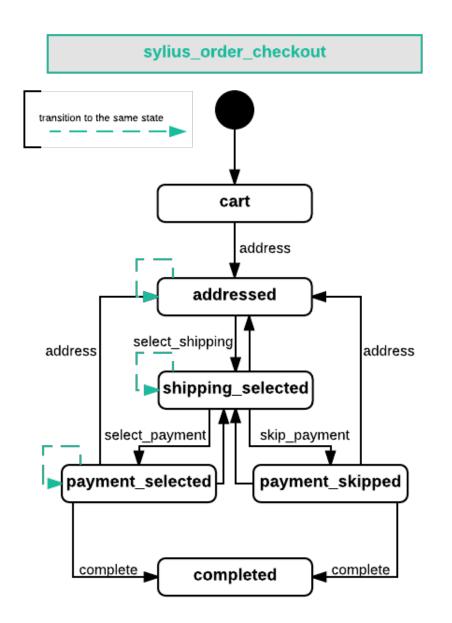

# **Steps of Checkout**

Checkout in Sylius is divided into 4 steps. Each of these steps occurs when the Order goes into a certain state. See the Checkout state machine in the state\_machine.yml together with the routing file for checkout: checkout.yml.

Note: Before performing Checkout you need to have an Order created.

# Addressing

This is a step where the customer provides both shipping and billing addresses.

| Transition after step | Template                                       |
|-----------------------|------------------------------------------------|
| cart-> addressed      | SyliusShopBundle:Checkout:addressing.html.twig |

# How to perform the Addressing Step programmatically?

Firstly if the **Customer** is not yet set on the Order it will be assigned depending on the case:

- An already logged in User the Customer is set for the Order using the CartBlamerListener, that determines the user basing on the event.
- An existent **User** that is not logged in If there is an account in the system registered under the e-mail that has been provided they are asked for a password to log in before continuing inside the addressing form.
- A **Customer** that was present in the system before (we've got their e-mail) the Customer instance is updated via cascade, the order is assigned to it.
- A new Customer with unknown e-mail a new Customer instance is created and assigned to the order.

Hint: If you do not understand the Users and Customers concept in Sylius go to the Users Concept documentation.

The typical **Address** consists of: country, city, street and postcode - to assign it to an Order either create it manually or retrieve from the repository.

```
/** @var AddressInterface $address */
$address = $this->container->get('sylius.factory.address')->createNew();
$address->setFirstName('Anne');
$address->setLastName('Shirley');
$address->setStreet('Avonlea');
$address->setCountryCode('CA');
$address->setCity('Canada');
$address->setPostcode('COA 1NO');
$order->setShippingAddress($address);
$order->setBillingAddress($address);
```

Having the **Customer** and the **Address** set you can apply a state transition to your order. Get the StateMachine for the Order via the StateMachineFactory with a proper schema, and apply a transition and of course flush your order after that via the manager.

```
$stateMachineFactory = $this->container->get('sm.factory');
$stateMachine = $stateMachineFactory->get($order, OrderCheckoutTransitions::GRAPH);
$stateMachine->apply(OrderCheckoutTransitions::TRANSITION_ADDRESS);
$this->container->get('sylius.manager.order')->flush();
```

#### What happens during the transition?

The method process (\$order) of the CompositeOrderProcessor is run.

# **Selecting shipping**

It is a step where the customer selects the way their order will be shipped to them. Basing on the ShippingMethods configured in the system the options for the Customer are provided together with their prices.

| Transition after step         | Template                                     |
|-------------------------------|----------------------------------------------|
| addressed-> shipping_selected | SyliusShopBundle:Checkout:shipping.html.twig |

# How to perform the Selecting shipping Step programmatically?

Before approaching this step be sure that your Order is in the addressed state. In this state your order will already have a default ShippingMethod assigned, but in this step you can change it and have everything recalculated automatically.

Firstly either create new (see how in the Shipments concept) or retrieve a **ShippingMethod** from the repository to assign it to your order's shipment created defaultly in the addressing step.

```
// Let's assume you have a method with code 'DHL' that has everything set properly
$shippingMethod = $this->container->get('sylius.repository.shipping_method')->
$ifindOneByCode('DHL');
// Shipments are a Collection, so even though you have one Shipment by default you_
$iforeach ($order->getShipments() as $shipment) {
    $shipment->setMethod($shippingMethod);
}
```

After that get the StateMachine for the Order via the StateMachineFactory with a proper schema, and apply a proper transition and flush the order via the manager.

```
$stateMachineFactory = $this->container->get('sm.factory');
$stateMachine = $stateMachineFactory->get($order, OrderCheckoutTransitions::GRAPH)
$stateMachine->apply(OrderCheckoutTransitions::TRANSITION_SELECT_SHIPPING);
$this->container->get('sylius.manager.order')->flush();
```

#### What happens during the transition?

The method process (sorder) of the CompositeOrderProcessor is run. Here this method is responsible for: controlling the **shipping charges** which depend on the chosen ShippingMethod, controlling the **promotions** that depend on the shipping method.

# Skipping shipping step

What if in the order you have only products that do not require shipping (they are downloadable for example)?

Note: When all of the *ProductVariants* of the order have the shippingRequired property set to false, then Sylius assumes that the whole order **does not require shipping**, and **the shipping step of checkout will be skipped**.

# Selecting payment

This is a step where the customer chooses how are they willing to pay for their order. Basing on the PaymentMethods configured in the system the possibilities for the Customer are provided.

| Transition after step | Template                                |
|-----------------------|-----------------------------------------|
| shipping_selected->   | SyliusShopBundle:Checkout:payment.html. |
| payment_selected      | twig                                    |

# How to perform the Selecting payment step programmatically?

Before this step your Order should be in the shipping\_selected state. It will have a default Payment selected after the addressing step, but in this step you can change it.

Firstly either create new (see how in the Payments concept) or retrieve a **PaymentMethod** from the repository to assign it to your order's payment created defaultly in the addressing step.

After that get the StateMachine for the Order via the StateMachineFactory with a proper schema, and apply a proper transition and flush the order via the manager.

```
$stateMachineFactory = $this->container->get('sm.factory');
$stateMachine = $stateMachineFactory->get($order, OrderCheckoutTransitions::GRAPH)
$stateMachine->apply(OrderCheckoutTransitions::TRANSITION_SELECT_PAYMENT);
$this->container->get('sylius.manager.order')->flush();
```

#### What happens during the transition?

The method process (Sorder) of the CompositeOrderProcessor is run and checks all the adjustments on the order.

#### **Finalizing**

In this step the customer gets an order summary and is redirected to complete the payment they have selected.

| Transition after step        | Template                                    |
|------------------------------|---------------------------------------------|
| payment_selected-> completed | SyliusShopBundle:Checkout:summary.html.twig |

#### How to complete Checkout programmatically?

Before executing the completing transition you can set some notes to your order.

```
$order->setNotes('Thank you dear shop owners! I am allergic to tape so please use_
→something else for packaging.')
```

After that get the StateMachine for the Order via the StateMachineFactory with a proper schema, and apply a proper transition and flush the order via the manager.

```
$stateMachineFactory = $this->container->get('sm.factory');
$stateMachine = $stateMachineFactory->get($order, OrderCheckoutTransitions::GRAPH);
$stateMachine->apply(OrderCheckoutTransitions::TRANSITION_COMPLETE);
$this->container->get('sylius.manager.order')->flush();
```

#### What happens during the transition?

- The Order will have the checkoutState completed,
- The Order will have the general state new instead of cart it has had before the transition,
- When the Order is transitioned from cart to new the paymentState is set to awaiting\_payment and the shippingState to ready

The Checkout is finished after that.

#### **Checkout related events**

On each step of checkout a dedicated event is triggered.

| Event id                          |
|-----------------------------------|
| sylius.order.pre_address          |
| sylius.order.post_address         |
| sylius.order.pre_select_shipping  |
| sylius.order.post_select_shipping |
| sylius.order.pre_payment          |
| sylius.order.post_payment         |
| sylius.order.pre_complete         |
| sylius.order.post_complete        |

#### Learn more

- State Machine Documentation
- Orders Concept Documentation
- Orders
- Cart flow
- Taxation
- Adjustments
- Promotions
- Coupons
- Payments

- Shipments
- Checkout
- Orders
- Cart flow
- Taxation
- Adjustments
- Promotions
- Coupons
- Payments
- Shipments
- Checkout

## 2.1.8 Themes

Here you will learn basics about the Theming concept of Sylius. How to change the theme of your shop? keep reading!

#### Themes

#### Themes

Theming is a method of customizing how your channels look like in Sylius. Each channel can have a different theme.

#### What is the purpose of using themes?

There are some criteria that you have to analyze before choosing either *standard Symfony template overriding* or themes.

#### When you should choose standard template overriding:

- you have only one channel
- or you do not need different looks/themes on each of you channels
- you need only basic changes in the views (changing colors, some blocks rearranging)

#### When you should use Sylius themes:

- you have more than one channel for a single Sylius instance
- and you want each channel to have their own look and behaviour
- you change a lot of things in the views

#### How to enable themes in a project?

To use themes inside of your project you need to add these few lines to your <code>config/packages/</code> sylius\_theme.yaml.

#### How to create themes?

Let's see how to customize the login view inside of your custom theme.

1. Inside of the themes / directory create a new directory for your theme:

Let it be CrimsonTheme / for instance.

2. Create composer.json for your theme:

```
{
    "name": "acme/crimson-theme",
    "authors": [
        {
            "name": "James Potter",
            "email": "prongs@example.com"
        }
    ],
    "extra": {
            "sylius-theme": {
               "title": "Crimson Theme"
        }
    }
}
```

#### 3. Install theme assets

Theme assets are installed by running the sylius:theme:assets:install command, which is supplementary for and should be used after assets:install.

bin/console sylius:theme:assets:install

The command run with --symlink or --relative parameters creates symlinks for every installed asset file, not for entire asset directory (eg. if AcmeBundle/Resources/public/asset.js exists, it creates symlink public/bundles/acme/asset.js leading to AcmeBundle/Resources/public/asset.js instead of symlink public/bundles/acme/ leading to AcmeBundle/Resources/public/). When you create a new asset or delete an existing one, it is required to rerun this command to apply changes (just as the hard copy option works).

Note: Whenever you install a new bundle with assets you will need to run sylius:theme:assets:install again to make sure they are accessible in your theme.

4. Customize a template:

```
In order to customize the login view you should take the content of @SyliusShopBundle/views/login.
html.twig file and paste it to your theme directory: themes/CrimsonTheme/SyliusShopBundle/
views/login.html.twig
```

Let's remove the registration column in this example:

```
{% extends '@SyliusShop/layout.html.twig' %}
{% form_theme form 'SyliusUiBundle:Form:theme.html.twig' %}
{% import 'SyliusUiBundle:Macro:messages.html.twig' as messages %}
{% block content %}
   {% include '@SyliusShop/Login/_header.html.twig' %}
   <div class="ui padded segment">
       <div class="ui one column very relaxed stackable grid">
           <div class="column">
               <h4 class="ui dividing header">{{ 'sylius.ui.registered_customers
\leftrightarrow |trans } </h4>
               {{ 'sylius.ui.if_you_have_an_account_sign_in_with_your_email_
→address'|trans }}.
               {{ form_start(form, {'action': path('sylius_shop_login_check'), 'attr
{% include '@SyliusShop/Login/_form.html.twig' %}
                   <button type="submit" class="ui blue submit button">{{ 'sylius.ui.

→login'|trans }}</button>

                   <a href="{{ path('sylius_shop_request_password_reset_token') }}"...</pre>
→class="ui right floated button">{{ 'sylius.ui.forgot_password'|trans }}</a>
               {{ form_end(form, {'render_rest': false}) }}
           </div>
       </div>
   </div>
{% endblock %}
```

Tip: Learn more about customizing templates here.

5. Choose your new theme on the channel:

In the administration panel go to channels and change the theme of your desired channel to Crimson Theme.

| Code *      | Name *                 |  |
|-------------|------------------------|--|
| US_WEB      | US Web Store           |  |
| Description |                        |  |
|             |                        |  |
|             |                        |  |
|             |                        |  |
|             |                        |  |
|             |                        |  |
| Enabled     |                        |  |
|             | Contact email          |  |
|             | Contact email          |  |
| Hostname    | Contact email<br>Theme |  |

#### 6. If changes are not yet visible, clear the cache:

\$ php bin/console cache:clear

#### Learn more

- Theme Bundle Documentation.
- Themes
- Themes

# CHAPTER 3

# The Customization Guide

The Customization Guide is helpful while wanting to adapt Sylius to your personal business needs.

# 3.1 The Customization Guide

The Customization Guide is helpful while wanting to adapt Sylius to your personal business needs.

## 3.1.1 Customizing Models

All models in Sylius are placed in the Sylius \Component \\*Component Name\* \Model namespaces alongside with their interfaces.

**Warning:** Many models in Sylius are **extended in the Core component**. If the model you are willing to override exists in the Core you should be extending the Core one, not the base model from the component.

**Note:** Note that there are **translatable models** in Sylius also. The guide to translatable entities can be found below the regular one.

#### Why would you customize a Model?

To give you an idea of some purposes of models customizing have a look at a few examples:

- Add flag field to the Country
- Add secondNumber to the Customer
- Change the reviewSubject of a Review (in Sylius we have ProductReviews but you can imagine for instance a CustomerReview)

• Add icon to the PaymentMethod

And of course many similar operations limited only by your imagination.

Let's now see how you should perform such customizations.

#### How to customize a Model?

Tip: You can browse the full implementation of this example on this GitHub Pull Request.

Let's take the Sylius\Component\Addressing\Country as an example. This one is not extended in Core. How can you check that?

For the Country run:

\$ php bin/console debug:container --parameter=sylius.model.country.class

As a result you will get the Sylius\Component\Addressing\Model\Country - this is the class that you need to be extending.

Assuming that you would want to add another field on the model - for instance a flag, where the flag is a variable that stores your image URL

1. The first thing to do is to add your field to the App\Entity\Addressing\Country class, which extends the base Sylius\Component\Addressing\Model\Country class.

Apply the following changes to the src/Entity/Addressing/Country.php file that already exists in Sylius-Standard.

```
<?php
declare(strict_types=1);
namespace App\Entity\Addressing;
use Doctrine\ORM\Mapping as ORM;
use Sylius\Component\Addressing\Model\Country as BaseCountry;
use Sylius\Component\Addressing\Model\CountryInterface;
/ * *
* @ORM\Entity()
* @ORM\Table(name="sylius_country")
*/
class Country extends BaseCountry implements CountryInterface
{
    /** @ORM\Column(type="string", nullable=true) */
   private $flag;
   public function getFlag(): ?string
    {
        return $this->flag;
    }
   public function setFlag(string $flag): void
    {
        $this->flag = $flag;
```

}

}

2. After that you'll need to check the model's class in the config/packages/\_sylius.yaml.

Under the sylius\_\* where \* is the name of the bundle of the model you are customizing, in our case it will be the SyliusAddressingBundle -> sylius\_addressing.

That in Sylius-Standard configuration is overriden already.

```
sylius_addressing:
    resources:
        country:
        classes:
        model: App\Entity\Addressing\Country
```

You can check if the configuration in config/\_sylius.yaml is correct by running:

```
$ php bin/console debug:container --parameter=sylius.model.country.class
```

If all is well the output should look like:

```
    Parameter
    Value

    sylius.model.country.class
    App\Entity\Country
```

**Tip:** In some cases you will see an error stating that the there is something wrong with the resource configuration: Unrecognized option "classes" under... When this happens, please refer to *How to get Sylius Resource configuration from the container?*.

3. Update the database. There are two ways to do it.

• via direct database schema update:

\$ php bin/console doctrine:schema:update --force

• via migrations:

Which we strongly recommend over updating the schema.

\$ php bin/console doctrine:migrations:diff \$ php bin/console doctrine:migrations:migrate

Tip: Read more about the database modifications and migrations in the Symfony documentation here.

**4.** Additionally if you want to give the administrator an ability to add the flag to any of countries, you'll need to update its form type. Check how to do it *here*.

#### What happens while overriding Models?

• Parameter sylius.model.country.class contains App\Entity\Addressing\Country.

- sylius.repository.country represents Doctrine repository for your new class.
- sylius.manager.country represents Doctrine object manager for your new class.
- sylius.controller.country represents the controller for your new class.
- All Doctrine relations to Sylius \Component \Addressing \Model \Country are using your new class as *target-entity*, you do not need to update any mappings.
- CountryType form type is using your model as data\_class.
- Sylius\Component\Addressing\Model\Country is automatically turned into Doctrine Mapped Superclass.

#### How to customize a translatable Model?

Tip: You can browse the full implementation of this example on this GitHub Pull Request.

One of translatable entities in Sylius is the Shipping Method. Let's try to extend it with a new field. Shipping methods may have different delivery time, let's save it on the estimatedDeliveryTime field.

Just like for regular models you can also check the class of translatable models like that:

\$ php bin/console debug:container --parameter=sylius.model.shipping\_method.class

**1.** The first thing to do is to add your own fields in class App\Entity\Shipping\ShippingMethod extending the base Sylius\Component\Core\Model\ShippingMethod class.

Apply the following changes to the src/Entity/Shipping/ShippingMethod.php file existing in Sylius-Standard.

```
<?php
declare(strict_types=1);
namespace App\Entity\Shipping;
use Doctrine\ORM\Mapping as ORM;
use Sylius\Component\Core\Model\ShippingMethod as BaseShippingMethod;
use Sylius\Component\Core\Model\ShippingMethodInterface;
use Sylius\Component\Shipping\Model\ShippingMethodTranslationInterface;
/**
 * @ORM\Entity()
 * @ORM\Table(name="sylius_shipping_method")
class ShippingMethod extends BaseShippingMethod implements ShippingMethodInterface
{
    /** @ORM\Column(type="string", nullable=true) */
   private $estimatedDeliveryTime;
   public function getEstimatedDeliveryTime(): ?string
    {
        return $this->estimatedDeliveryTime;
    }
   public function setEstimatedDeliveryTime(?string $estimatedDeliveryTime): void
```

```
{
    $this->estimatedDeliveryTime = $estimatedDeliveryTime;
}
protected function createTranslation(): ShippingMethodTranslationInterface
{
    return new ShippingMethodTranslation();
}
```

Note: Remember to set the translation class properly, just like above in the createTranslation() method.

2. After that you'll need to check the model's class in the config/packages/\_sylius.yaml.

Under the sylius\_\* where \* is the name of the bundle of the model you are customizing, in our case it will be the SyliusShippingBundle -> sylius\_shipping.

That in Sylius-Standard configuration is overriden already, but you may check if it correctly overriden.

```
sylius_shipping:
    resources:
        shipping_method:
        classes:
            model: App\Entity\Shipping\ShippingMethod
```

Configuration sylius\_shipping: is provided by default in the sylius-standard

**3.** Update the database. There are two ways to do it.

• via direct database schema update:

```
$ php bin/console doctrine:schema:update --force
```

• via migrations:

Which we strongly recommend over updating the schema.

```
$ php bin/console doctrine:migrations:diff
$ php bin/console doctrine:migrations:migrate
```

Tip: Read more about the database modifications and migrations in the Symfony documentation here.

4. Additionally if you need to add the estimatedDeliveryTime to any of your shipping methods in the admin panel, you'll need to update its form type. Check how to do it *here*.

**Warning:** If you want the new field of your entity to be translatable, you need to extend the Translation class of your entity. In case of the ShippingMethod it would be the Sylius\Component\ShippingModel\ShippingMethodTranslation. Also the form on which you will add the new field should be the TranslationType.

#### How to customize translatable fields of a translatable Model?

Tip: You can browse the full implementation of this example on this GitHub Pull Request.

Suppose you want to add a translatable property to a translatable entity, for example to the Shipping Method. Let's assume that you would like the Shipping method to include a message with the delivery conditions. Let's save it on the deliveryConditions field.

Just like for regular models you can also check the class of translatable models like that:

**1.** In order to add a translatable property to your entity, start from defining it on the class *AppEntityShippingShipping-MethodTranslation* is already there in the right place.

Apply the following changes to the src/Entity/Shipping/ShippingMethodTranslation.php file existing in Sylius-Standard.

```
<?php
declare(strict_types=1);
namespace App\Entity\Shipping;
use Doctrine\ORM\Mapping as ORM;
use Sylius\Component\Shipping\Model\ShippingMethodTranslation as_
→BaseShippingMethodTranslation;
use Sylius/Component/Shipping/Model/ShippingMethodTranslationInterface;
/ * *
 * @ORM\Entity()
 * @ORM\Table(name="sylius_shipping_method_translation")
 */
class ShippingMethodTranslation extends BaseShippingMethodTranslation implements_
→ ShippingMethodTranslationInterface
{
    /** @ORM\Column(type="string", nullable=true) */
   private $deliveryConditions;
   public function getDeliveryConditions(): ?string
    {
        return $this->deliveryConditions;
    }
   public function setDeliveryConditions(?string $deliveryConditions): void
    {
        $this->deliveryConditions = $deliveryConditions;
    }
```

2. Implement the getter and setter methods of the interface on the App\Entity\Shipping\ShippingMethod class.

<?php

```
declare(strict_types=1);
```

```
namespace App\Entity\Shipping;
use Doctrine\ORM\Mapping as ORM;
use Sylius\Component\Core\Model\ShippingMethod as BaseShippingMethod;
use Sylius\Component\Core\Model\ShippingMethodInterface;
use Sylius\Component\Shipping\Model\ShippingMethodTranslationInterface;
/**
 * @ORM\Entity()
 * @ORM\Table(name="sylius_shipping_method")
*/
class ShippingMethod extends BaseShippingMethod implements ShippingMethodInterface
{
   public function getDeliveryConditions(): ?string
    {
        return $this->getTranslation()->getDeliveryConditions();
    }
    public function setDeliveryConditions(?string $deliveryConditions): void
    {
        $this->getTranslation()->setDeliveryConditions($deliveryConditions);
    }
   protected function createTranslation(): ShippingMethodTranslationInterface
    {
        return new ShippingMethodTranslation();
    }
}
```

**Note:** Remember that if the original entity is not translatable you will need to initialize the translations collection in the constructor, and use the TranslatableTrait. Take a careful look at the Sylius translatable entities.

3. After that you'll need to override the model's class in the config/packages/\_sylius.yaml.

Under the sylius\_\* where \* is the name of the bundle of the model you are customizing, in our case it will be the SyliusShippingBundle -> sylius\_shipping.

```
sylius_shipping:
    resources:
    shipping_method:
        classes:
        model: App\Entity\Shipping\ShippingMethod
        translation:
        classes:
        model: App\Entity\Shipping\ShippingMethodTranslation
```

Configuration sylius\_addressing: is provided by default in the sylius-standard

4. Update the database. There are two ways to do it.

• via direct database schema update:

\$ php bin/console doctrine:schema:update --force

• via migrations:

Which we strongly recommend over updating the schema.

```
$ php bin/console doctrine:migrations:diff
$ php bin/console doctrine:migrations:migrate
```

Tip: Read more about the database modifications and migrations in the Symfony documentation here.

5. If you need to add delivery conditions to your shipping methods in the admin panel, you'll need to update its form type. Check how to do it *here*.

#### Good to know

#### See also:

All the customizations can be done either in your application directly or in *Plugins*!

#### 3.1.2 Customizing Forms

The forms in Sylius are placed in the Sylius\Bundle\\*BundleName\*\Form\Type namespaces and the extensions will be placed in *AppFormExtension*.

#### Why would you customize a Form?

There are plenty of reasons to modify forms that have already been defined in Sylius. Your business needs may sometimes slightly differ from our internal assumptions.

You can:

- add completely new fields,
- modify existing fields, make them required, change their HTML class, change labels etc.,
- remove fields that are not used.

#### How to customize a Form?

Tip: You can browse the full implementation of this example on this GitHub Pull Request.

If you want to modify the form for the Customer Profile in your system there are a few steps that you should take. Assuming that you would like to (for example):

- Add a secondaryPhoneNumber field,
- Remove the gender field,
- Change the label for the lastName from sylius.form.customer.last\_name to app.form. customer.surname

These will be the steps that you will have to take to achieve that:

**1.** If you are planning to add new fields remember that beforehand they need to be added on the model that the form type is based on.

In case of our example if you need to have the secondaryPhoneNumber on the model and the entity mapping for the Customer resource. To get to know how to prepare that go *there*.

#### 2. Create a Form Extension.

Your form has to extend a proper base class. How can you check that?

For the CustomerProfileType run:

```
$ php bin/console debug:container sylius.form.type.customer_profile
```

As a result you will get the Sylius\Bundle\CustomerBundle\Form\Type\CustomerProfileType - this is the class that you need to be extending.

```
<?php
declare(strict_types=1);
namespace App\Form\Extension;
use Sylius\Bundle\CustomerBundle\Form\Type\CustomerProfileType;
use Symfony\Component\Form\AbstractTypeExtension;
use Symfony\Component\Form\Extension\Core\Type\TextType;
use Symfony\Component\Form\FormBuilderInterface;
final class CustomerProfileTypeExtension extends AbstractTypeExtension
{
   public function buildForm(FormBuilderInterface $builder, array $options): void
    {
            // Adding new fields works just like in the parent form type.
            ->add('secondaryPhoneNumber', TextType::class, [
                'required' => false,
                'label' => 'app.form.customer.secondary_phone_number',
            1)
            // To remove a field from a form simply call ->remove(`fieldName`).
            ->remove('gender')
            // You can change the label by adding again the same field with a changed,
→`label` parameter.
            ->add('lastName', TextType::class, [
                'label' => 'app.form.customer.surname',
            1);
    }
   public static function getExtendedTypes(): iterable
    {
        return [CustomerProfileType::class];
    }
```

Note: Of course remember that you need to define new labels for your fields in the translations\messages. en.yaml for english contents of your messages.

3. After creating your class, register this extension as a service in the config/services.yaml:

**Note:** Of course remember that you need to render the new fields you have created, and remove the rendering of the fields that you have removed **in your views**.

In our case you will need to copy the original template from vendor/sylius/sylius/src/Sylius/Bundle/ ShopBundle/Resources/views/Account/profileUpdate.html.twig to templates/bundles/ SyliusShopBundle/Account/ and add the fields inside the copy.

#### Need more information?

Warning: Some of the forms already have extensions in Sylius. Learn more about Extensions here.

For instance the ProductVariant admin form is defined under Sylius/Bundle/ProductBundle/ Form/Type/ProductVariantType.php and later extended in Sylius/Bundle/CoreBundle/Form/ Extension/ProductVariantTypeExtension.php. If you again extend the base type form like this:

your form extension will also be executed. Whether before or after the other extensions depends on priority tag set.

#### How to customize forms that are already extended in Core?

Tip: You can browse the full implementation of this example on this GitHub Pull Request.

Having a look at the extensions and possible additionally defined event handlers can also be useful when form elements are embedded dynamically, as is done in the ProductVariantTypeExtension by the CoreBundle:

<?php

•••

```
final class ProductVariantTypeExtension extends AbstractTypeExtension
{
   public function buildForm(FormBuilderInterface $builder, array $options): void
    {
        . . .
        Sbuilder->addEventListener(FormEvents::PRE_SET_DATA, function (FormEvent
$productVariant = $event->getData();
            $event->getForm()->add('channelPricings', ChannelCollectionType::class, [
                'entry_type' => ChannelPricingType::class,
                'entry_options' => function (ChannelInterface $channel) use (
\leftrightarrow $productVariant) {
                    return [
                         'channel' => $channel,
                         'product_variant' => $productVariant,
                         'required' => false,
                    ];
                },
                'label' => 'sylius.form.variant.price',
            ]);
       });
    }
    . . .
}
```

The channelPricings get added on FormEvents::PRE\_SET\_DATA, so when you wish to remove or alter this form definition, you will also have to set up an event listener and then remove the field:

```
<?php
. . .
final class ProductVariantTypeMyExtension extends AbstractTypeExtension
{
    . . .
   public function buildForm(FormBuilderInterface $builder, array $options): void
    {
        . . .
        $builder
            ->addEventListener(FormEvents::PRE_SET_DATA, function (FormEvent Sevent) {
                $event->getForm()->remove('channelPricings');
            })
            ->addEventSubscriber(new AddCodeFormSubscriber(NULL, ['label' => 'app.

→form.my_other_code_label']))
        ;
        . . .
    }
```

#### Adding constraints inside a form extension

**Warning:** When adding your constraints dynamically from inside a form extension, be aware to add the correct validation groups.

Although it is advised to follow the *Validation Customization Guide*, it might happen that you want to define the form constraints from inside the form extension. They will not be used unless the correct validation group(s) has been added. The example below shows how to add the default *sylius* group to a constraint.

Tip: You can browse the full implementation of this example on this GitHub Pull Request.

```
<?php
. . .
final class CustomerProfileTypeExtension extends AbstractTypeExtension
{
    . . .
    public function buildForm(FormBuilderInterface $builder, array $options): void
    {
        . . .
        // Adding new fields works just like in the parent form type.
        ->add('secondaryPhoneNumber', TextType::class, [
            'required' => false,
            'label' => 'app.form.customer.secondary_phone_number',
             'constraints' => [
                new Length([
                     'min' => 6,
                     'max' => 10,
                     'groups' => ['sylius'],
                ]),
            ],
        ]);
        . . .
    }
    . . .
```

#### **Overriding forms completely**

**Tip:** If you need to create a new form type on top of an existing one - create this new alternative form type and define *getParent()* to the old one. See details in the Symfony docs.

#### Good to know

See also:

All the customizations can be done either in your application directly or in *Plugins*!

# 3.1.3 Customizing Repositories

**Warning:** In **Sylius** we are using both default Doctrine repositories and the custom ones. Often you will be needing to add your very own methods to them. You need to check before which repository is your resource using.

#### Why would you customize a Repository?

Different sets of different resources can be obtained in various scenarios in your application. You may need for instance:

- finding Orders by a Customer and a chosen Product
- finding Products by a Taxon
- finding Comments by a Customer

#### How to customize a Repository?

Tip: You can browse the full implementation of this example on this GitHub Pull Request.

Let's assume that you would want to find products that you are running out of in the inventory.

1. Create your own repository class under the App\Repository namespace. Remember that it has to extend a proper base class. How can you check that?

For the ProductRepository run:

\$ php bin/console debug:container sylius.repository.product

As a result you will get the Sylius\Bundle\CoreBundle\Doctrine\ORM\ProductRepository - this is the class that you need to be extending. To make your class more reusable, you should create a new interface src/Repository/ProductRepositoryInterface.php which will extend Sylius\Component\Core\Repository\ProductRepositoryInterface

```
<?php
namespace App\Repository;
use Sylius\Bundle\CoreBundle\Doctrine\ORM\ProductRepository as BaseProductRepository;
class ProductRepository extends BaseProductRepository
{
   public function findAllByOnHand(int $limit = 8): array
    {
        return $this->createQueryBuilder('o')
            ->addSelect('variant')
            ->addSelect('translation')
            ->leftJoin('o.variants', 'variant')
            ->leftJoin('o.translations', 'translation')
            ->addOrderBy('variant.onHand', 'ASC')
            ->setMaxResults($limit)
            ->getQuery()
            ->getResult()
        ;
    }
}
```

We are using the Query Builder in the Repositories. As we are selecting Products we need to have a join to translations, because they are a translatable resource. Without it in the query results we wouldn't have a name to be displayed.

We are sorting the results by the count of how many products are still available on hand, which is saved on the onHand field on the specific variant of each product. Then we are limiting the query to 8 by default, to get only 8 products that are low in stock.

2. In order to use your repository you need to configure it in the config/packages/\_sylius.yaml. As you can see in the \_sylius.yaml you already have a basic configuration, now you just need to add your repository and override resourceRepository

**3.** After configuring the sylius.repository.product service has your findByOnHand() method available. You can now use your method in anywhere when you are operating on the Product repository. For example you can configure new route:

```
app_shop_partial_product_index_by_on_hand:
path: /partial/products/by-on-hand
methods: [GET]
defaults:
    _controller: sylius.controller.product:indexAction
    _sylius:
        template: '@SyliusShop/Product/_horizontalList.html.twig'
        repository:
        method: findAllByOnHand
        arguments: [4]
        criteria: false
```

paginate: false
limit: 100

#### What happens while overriding Repositories?

- The parameter sylius.repository.product.class contains App\Repository\ProductRepository.
- The repository service sylius.repository.product is using your new class.
- Under the sylius.repository.product service you have got all methods from the base repository available plus the one you have added.

#### Good to know

#### See also:

All the customizations can be done either in your application directly or in *Plugins*!

## 3.1.4 Customizing Factories

**Warning:** Some factories may already be decorated in the **Sylius** Core. You need to check before decorating which factory (Component or Core) is your resource using.

#### Why would you customize a Factory?

Differently configured versions of resources may be needed in various scenarios in your application. You may need for instance to:

- create a Product with a Supplier (which is your own custom entity)
- create a disabled Product (for further modifications)
- · create a ProductReview with predefined description

and many, many more.

#### How to customize a Factory?

Tip: You can browse the full implementation of this example on this GitHub Pull Request.

Let's assume that you would want to have a possibility to create disabled products.

1. Create your own factory class in the App\Factory namespace. Remember that it has to implement a proper interface. How can you check that?

For the ProductFactory run:

\$ php bin/console debug:container sylius.factory.product

As a result you will get the Sylius\Component\Product\Factory\ProductFactory - this is the class that you need to decorate. Take its interface (Sylius\Component\Product\Factory\ProductFactory\ProductFactoryInterface) and implement it.

```
<?php
declare(strict_types=1);
namespace App\Factory;
use Sylius\Component\Product\Model\ProductInterface;
use Sylius\Component\Product\Factory\ProductFactoryInterface;
final class ProductFactory implements ProductFactoryInterface
{
    /** @var ProductFactoryInterface */
   private $decoratedFactory;
   public function __construct (ProductFactoryInterface $factory)
    {
        $this->decoratedFactory = $factory;
    }
   public function createNew(): ProductInterface
    {
        return $this->decoratedFactory->createNew();
    }
   public function createWithVariant(): ProductInterface
    {
        return $this->decoratedFactory->createWithVariant();
    }
   public function createDisabled(): ProductInterface
    {
        /** @var ProductInterface $product */
        $product = $this->decoratedFactory->createWithVariant();
        $product->setEnabled(false);
        return $product;
    }
```

2. In order to decorate the base ProductFactory with your implementation you need to configure it as a decorating service in the config/services.yaml.

```
services:
    app.factory.product:
        class: App\Factory\ProductFactory
        decorates: sylius.factory.product
        arguments: ['@app.factory.product.inner']
        public: false
```

3. You can use the new method of the factory in routing.

After the sylius.factory.product has been decorated it has got the new createDisabled() method. To actually use it overwrite sylius\_admin\_product\_create\_simple route like below in config/routes. yaml:

```
# config/routes.yaml
sylius_admin_product_create_simple:
   path: /products/new/simple
   methods: [GET, POST]
    defaults:
        _controller: sylius.controller.product:createAction
        _sylius:
            section: admin
            factory:
                method: createDisabled # like here for example
            template: SyliusAdminBundle:Crud:create.html.twig
            redirect: sylius_admin_product_update
            vars:
                subheader: sylius.ui.manage_your_product_catalog
                templates:
                    form: SyliusAdminBundle:Product:_form.html.twig
                route:
                    name: sylius_admin_product_create_simple
```

#### Good to know

#### See also:

All the customizations can be done either in your application directly or in *Plugins*!

#### Learn more

• SyliusResourceBundle creating resources

## 3.1.5 Customizing Controllers

All **Sylius** resources use the Sylius\Bundle\ResourceBundle\Controller\ResourceController by default, but some of them have already been extended in Bundles. If you want to override a controller action, check which controller you should be extending.

Note: There are two types of controllers we can define in Sylius:

**Resource Controllers** - are based only on one Entity, so they return only the resources they have in their name. For instance a ProductController should return only products.

**Standard Controllers** - non-resource; these may use many entities at once, they are useful on more general pages. We are defining these controllers only if the actions we want cannot be done through yaml configuration - like sending emails.

Tip: You can browse the full implementation of these examples on this GitHub Pull Request.

#### Why would you customize a Controller?

To add your custom actions you need to override controllers. You may need to:

- add a generic action that will render a list of recommended products with a product on its show page.
- render a partial template that cannot be done via yaml resource action.

#### How to customize a Resource Controller?

Imagine that you would want to render a list of best selling products in a partial template that will be reusable anywhere. Assuming that you already have a method on the ProductRepository - you can see such an example *here*. Having this method you may be rendering its result in a new action of the ProductController using a partial template.

See example below:

1. Create a new Controller class under the App\Controller namespace.

Remember that it has to extend a proper base class. How can you check that?

For the ProductController run:

\$ php bin/console debug:container sylius.controller.product

As a result you will get the Sylius\Bundle\ResourceBundle\Controller\ResourceController - this is the class that you need to extend.

Now you have to create the controller that will have a generic action that is basically the showAction from the ResourceController extended by getting a list of recommended products from your external api.

```
<?php
declare(strict_types=1);
namespace App\Controller;
use FOS\RestBundle\View\View;
use Sylius\Bundle\ResourceBundle\Controller\ResourceController;
use Sylius\Component\Resource\ResourceActions;
use Symfony\Component\HttpFoundation\Request;
use Symfony\Component\HttpFoundation\Response;
class ProductController extends ResourceController
    public function showAction(Request $request): Response
    ł
        $configuration = $this->requestConfigurationFactory->create($this->metadata,
\leftrightarrow$request);
        $this->isGrantedOr403($configuration, ResourceActions::SHOW);
        $product = $this->findOr404($configuration);
        $recommendationService = $this->get('app.provider.product');
        $recommendedProducts = $recommendationService->getRecommendedProducts(
\leftrightarrow $product);
        $this->eventDispatcher->dispatch (ResourceActions::SHOW, $configuration,
\leftrightarrow $product);
        $view = View::create($product);
        if ($configuration->isHtmlRequest()) {
```

```
$view
                ->setTemplate($configuration->getTemplate(ResourceActions::SHOW . '.

→html'))

                ->setTemplateVar($this->metadata->getName())
                ->setData([
                    'configuration' => $configuration,
                    'metadata' => $this->metadata,
                    'resource' => $product,
                    'recommendedProducts' => $recommendedProducts,
                    $this->metadata->getName() => $product,
                ])
            ;
        }
       return $this->viewHandler->handle($configuration, $view);
   }
}
```

2. In order to use your controller and its actions you need to configure it in the config/packages/\_sylius. yaml.

```
sylius_product:
    resources:
    product:
        classes:
            controller: App\Controller\ProductController
```

3. The next thing you have to do is to override the sylius.repository.product service definition in the config/services.yaml.

```
# config/services.yaml
services:
    app.provider.product:
        class: App\Provider\ProductProvider
        arguments: ['@sylius.repository.product']
        public: true
```

4. Disable autowire for your controller in config/services.yaml

```
App\Controller\ProductController:
    autowire: false
```

**Tip:** Run \$ php bin/console debug:container sylius.controller.product to check if the class has changed to your implementation.

4. Finally you'll need to add routes in the config/routes.yaml.

```
app_product_show_index:
    path: /product/show
    methods: [GET]
    defaults:
        _controller: app.controller.product:showAction
```

#### How to customize a Standard Controller?

Let's assume that you would like to add some logic to the Homepage.

1. Create a new Controller class under the App\Controller\Shop namespace.

If you still need the methods of the original HomepageController, then copy its body to the new class.

```
<?php
declare(strict_types=1);
namespace App\Controller\Shop;
use Symfony\Bundle\FrameworkBundle\Templating\EngineInterface;
use Symfony\Component\HttpFoundation\Response;
final class HomepageController
{
    /** @var EngineInterface */
   private $templatingEngine;
   public function ____construct(EngineInterface $templatingEngine)
    {
        $this->templatingEngine = $templatingEngine;
    }
   public function indexAction(): Response
        return $this->templatingEngine->renderResponse('@SyliusShop/Homepage/index.

→html.twig');

    }
   public function customAction(): Response
    {
        return $this->templatingEngine->renderResponse('custom.html.twig');
    }
```

2. The next thing you have to do is to override the sylius.controller.shop.homepage service definition in the config/services.yaml.

```
# config/services.yaml
services:
    app.controller.shop.homepage:
        class: App\Controller\Shop\HomepageController
        arguments: ['@templating']
        tags: ['controller.service_arguments']
```

**Tip:** Run \$ php bin/console debug:container sylius.controller.shop.homepage to check if the class has changed to your implementation.

3. Finally you'll need to add routes in the config/routes.yaml.

```
app_shop_custom_procuct:
    path: /custom/product
```

```
methods: [GET]
defaults:
    _controller: sylius.controller.product:showAction
```

From now on your customAction of the HomepageController will be available alongside the indexAction from the base class.

#### Good to know

See also:

All the customizations can be done either in your application directly or in *Plugins*!

### 3.1.6 Customizing Validation

The default validation group for all resources is sylius, but you can configure your own validation.

#### How to customize validation?

Tip: You can browse the full implementation of these examples on this GitHub Pull Request.

Let's take the example of changing the length of name for the Product entity - watch out the field name is hold on the ProductTranslation model.

In the sylius validation group the minimum length is equal to 2. What if you'd want to have at least 10 characters?

1. Create the config/validator/validation.yaml.

In this file you need to overwrite the whole validation of your field that you are willing to modify. Take this configuration from the src/Sylius/Bundle/ProductBundle/Resources/config/validation/ ProductTranslation.xml - you can choose format xml or yaml.

Give it a new, custom validation group - [app\_product].

```
Sylius\Component\Product\Model\ProductTranslation:
    properties:
    name:
        - NotBlank:
        message: sylius.product.name.not_blank
        groups: [app_product]
        - Length:
        min: 10
        minMessage: sylius.product.name.min_length
        max: 255
        maxMessage: sylius.product.name.max_length
        groups: [app_product]
```

Tip: When using custom validation messages see here how to add them.

2. Configure the new validation group in the config/services.yaml.

```
# config/services.yaml
parameters:
    sylius.form.type.product_translation.validation_groups: [app_product]
    sylius.form.type.product.validation_groups: [app_product] # the product class_
    also needs to be aware of the translation'a validation
```

Done. Now in all forms where the Product name is being used, your new validation group will be applied, not letting users add products with name shorter than 10 characters.

**Tip:** When you would like to use group sequence validation, like so. Be sure to use [Default] as validation group. Otherwise your getGroupSequence() method will not be called.

#### Good to know

See also:

All the customizations can be done either in your application directly or in *Plugins*!

## 3.1.7 Customizing Menus

Adding new positions in your menu is done via events.

You have got the Sylius\Bundle\UiBundle\Menu\Event\MenuBuilderEvent with FactoryInterface and ItemInterface of KnpMenu, this lets you manipulate the whole menu.

You've got eight events that you should be subscribing to:

#### How to customize Admin Menu?

Tip: You can browse the full implementation of these examples on this GitHub Pull Request.

Tip: Admin Panel menu is the one in the left expandable sidebar on the /admin/ url.

1. In order to add items to the Admin menu in Sylius you have to create a App\Menu\AdminMenuListener class.

In the example below we are adding a one new item and sub-item to the Admin panel menu.

```
<?php
namespace App\Menu;
use Sylius\Bundle\UiBundle\Menu\Event\MenuBuilderEvent;
final class AdminMenuListener
{
   public function addAdminMenuItems(MenuBuilderEvent $event): void
    {
        $menu = $event->getMenu();
        $newSubmenu = $menu
            ->addChild('new')
            ->setLabel('Custom Admin Submenu')
        ;
        $newSubmenu
            ->addChild('new-subitem')
            ->setLabel('Custom Admin Menu Itemu')
        ;
    }
}
```

2. After creating your class with a proper method for the menu customizations you need, subscribe your listener to the sylius.menu.admin.main event in the config/services.yaml.

**3.** Result:

After these two steps your admin panel menu should look like that, the new items appear at the bottom:

# Configuration

Channels 24 Countries Zones 0 \$ Currencies Exchange rates 10 Locales Payment methods ..... Shipping methods 4 Shipping categories = Tax categories ۲ Tax rates 0 Administrators 2

# **Custom Admin Submenu**

Custom Admin Menu Itemu

#### How to customize Account Menu?

Tip: My Account panel menu is the one in the left sidebar on the /account/dashboard/url.

1. In order to add items to the Account menu in Sylius you have to create a App\Menu\AccountMenuListener class.

In the example below we are adding a one new item to the menu in the My Account section of shop.

<?php

namespace App\Menu;

use Sylius\Bundle\UiBundle\Menu\Event\MenuBuilderEvent;

```
final class AccountMenuListener
{
    public function addAccountMenuItems(MenuBuilderEvent $event): void
    {
        $menu = $event->getMenu();
        $menu
            ->addChild('new', ['route' => 'sylius_shop_account_dashboard'])
            ->setLabel('Custom Account Menu Item')
            ->setLabelAttribute('icon', 'star')
        ;
    }
}
```

As you can see above the new item can be given a route, a label and an icon.

2. After creating your class with a proper method for the menu customizations you need, subscribe your listener to the sylius.menu.shop.account event in the config/services.yaml.

#### 3. Result:

After these two steps your user account menu should look like that, the new item appears at the bottom:

| Home / My account        |   |
|--------------------------|---|
| Your account             |   |
| Dashboard                | ñ |
| Personal information     | 4 |
| Change password          |   |
| Address book             | 8 |
| Order history            | ì |
| Custom Account Menu Item | * |

#### How to customize Admin Customer Show Menu?

Tip: Admin customer menu is the set of buttons in the right top corner on the /admin/customers/{id} url.

1. In order to add buttons to the Admin Customer Show menu in Sylius you have to create a App\Menu\AdminCustomerShowMenuListener class.

Note: This menu is build from buttons. There are a few button types available: edit, show, delete, link (default), and transition (for state machines).

Buttons (except for the link and transition types) already have a defined color, icon and label. The link and transition types buttons can be customized with the setLabel('label'), setLabelAttribute('color', 'color') and setLabelAttribute('icon', 'icon') methods.

The delete button must have also the resource\_id attribute set (for csrf token purposes).

In the example below, we are adding one new button to the Admin Customer Show Menu. It has the type set, even though the link type is default to make the example easily customizable.

<?php

namespace App\Menu;

```
use Sylius\Bundle\AdminBundle\Event\CustomerShowMenuBuilderEvent;
final class AdminCustomerShowMenuListener
   public function addAdminCustomerShowMenuItems(CustomerShowMenuBuilderEvent
→$event): void
    {
        $menu = $event->getMenu();
        $customer = $event->getCustomer();
        if (null !== $customer->getUser()) {
            $menu
                ->addChild('impersonate', [
                    'route' => 'sylius_admin_impersonate_user',
                    'routeParameters' => ['username' => $customer->getUser()->

→getEmailCanonical()]

                1)
                ->setAttribute('type', 'link')
                ->setLabel('Impersonate')
                ->setLabelAttribute('icon', 'unhide')
                ->setLabelAttribute('color', 'blue')
            ;
        }
    }
}
```

2. After creating your class with a proper method for the menu customizations you need, subscribe your listener to the sylius.menu.admin.customer.show event in the config/services.yaml.

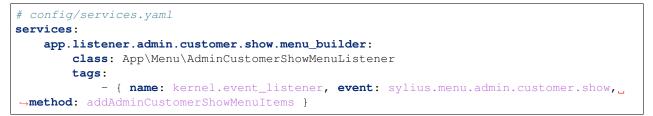

After these two steps your admin panel customer menu should look like that, the new item appears at right corner:

| ø | Edit | Q | Show orders | Î | Delete | 0 | Impersonate |
|---|------|---|-------------|---|--------|---|-------------|
|   |      |   |             |   |        |   |             |
|   |      |   |             |   |        |   |             |

#### How to customize Admin Order Show Menu?

Tip: Admin order show menu is the set of buttons in the right top corner on the /admin/orders/{id} url.

1. In order to add buttons to the Admin Order Show menu in Sylius you have to create a App\Menu\AdminOrderShowMenuListener class.

Note: This menu is build from buttons. There are a few button types available: edit, show, delete, link (default), and transition (for state machines).

Buttons (except for the link and transition types) already have a defined color, icon and label. The link and transition types buttons can be customized with the setLabel('label'), setLabelAttribute('color', 'color') and setLabelAttribute('icon', 'icon') methods.

The delete button must have also the resource\_id attribute set (for csrf token purposes).

In the example below, we are adding one new button to the Admin Order Show Menu. It is a link type button, that will let the admin ship the order.

```
<?php
namespace App\Menu;
use Sylius\Bundle\AdminBundle\Event\OrderShowMenuBuilderEvent;
use Sylius\Component\Order\OrderTransitions;
final class AdminOrderShowMenuListener
{
    public function addAdminOrderShowMenuItems (OrderShowMenuBuilderEvent $event): void
    {
        $menu = $event->getMenu();
        $order = $event->getOrder();
        if (null !== $order->getId()) {
            $menu
                ->addChild('ship', [
                    'route' => 'sylius_admin_order_shipment_ship',
                    'routeParameters' => ['id' => $order->getId()]
                1)
                ->setAttribute('type', 'transition')
                ->setLabel('Ship')
                ->setLabelAttribute('icon', 'checkmark')
                ->setLabelAttribute('color', 'green')
            ;
        }
    }
}
```

2. After creating your class with a proper method for the menu customizations you need, subscribe your listener to the sylius.menu.admin.order.show event in the config/services.yaml.

After these two steps your admin panel order menu should look like that (the new item appears at right corner):

| ) History 🛇 Cancel 🗸 ship | History | Ľ |
|---------------------------|---------|---|

#### How to customize Admin Product Form Menu?

**Tip:** Admin product form menu is the set of tabs on your left hand side on the /admin/products/new and /admin/products/{id}/edit urls.

Warning: This part of the guide assumes you already know how to customize models and forms.

1. In order to add a new tab to the Admin Product Form menu in Sylius you have to create a App\Menu\AdminProductFormMenuListener class.

# Note: This menu is build from tabs, each coupled with their own template containing the necessary part of the form.

So lets say you want to add the product's manufacturer details to the tabs. Provided you have created a new template with all the required form fields and saved it etc. as templates\Admin\Product\Tab\\_manufacturer. html.twig, we will use it in the example below.

```
<?php
namespace App\Menu;
use Sylius\Bundle\AdminBundle\Event\ProductMenuBuilderEvent;
final class AdminProductFormMenuListener
{
    public function addItems(ProductMenuBuilderEvent $event): void
    {
        $menu = $event->getMenu();
        $menu
            ->addChild('manufacturer')
            ->setAttribute('template', 'Admin/Product/Tab/_manufacturer.html.twig')
            ->setLabel('Manufacturer')
            ;
        }
}
```

2. After creating your class with a proper method for the menu customizations you need, subscribe your listener to the sylius.menu.admin.product.form event in the config/services.yaml.

11

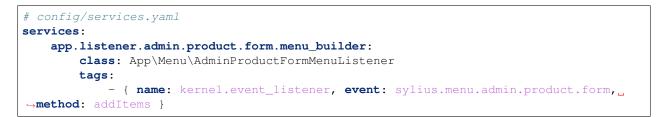

After these two steps your admin panel product form menu should look like that (the new item appears at the bottom):

| Details      | manufacturer : local manufacturer |
|--------------|-----------------------------------|
| Taxonomy     |                                   |
| Attributes   |                                   |
| Associations |                                   |
| Media        |                                   |
| Manufacturer |                                   |

#### How to customize Admin Product Variant Form Menu?

**Tip:** Admin product variant form menu is the set of tabs on your left hand side on the /admin/product/ {productId}/variants/new and /admin/product/{productId}/variants/{id}/edit urls.

Warning: This part of the guide assumes you already know how to customize models and forms.

1. In order to add a new tab to the Admin Product Variant Form menu in Sylius you have to create a App\Menu\AdminProductVariantFormMenuListener class.

Note: This menu is build from tabs, each coupled with their own template containing the necessary part of the form.

So lets say you want to add the product variant's media to the tabs. Provided you have created a new template with the required form fields and saved it etc. as templates\Admin\ProductVariant\Tab\\_media.html.twig, we will use it in the example below.

<?php

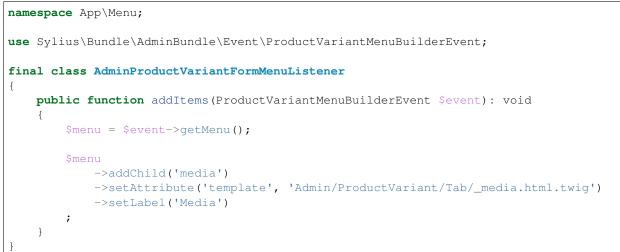

2. After creating your class with a proper method for the menu customizations you need, subscribe your listener to the sylius.menu.admin.product\_variant.form event in the config/services.yaml.

After these two steps your admin panel variant menu should look like that (the new item appears at the bottom):

| ) ∰ ∭        | Administration > Products > 123 > Product variants > 00 > Edit |  |  |
|--------------|----------------------------------------------------------------|--|--|
|              | Details Custom Media                                           |  |  |
| ٦            | Taxes                                                          |  |  |
|              | Media                                                          |  |  |
| 1 <b>2</b> 1 |                                                                |  |  |
| •            | Save changes     Cancel                                        |  |  |
|              |                                                                |  |  |

# Good to know

See also:

All the customizations can be done either in your application directly or in *Plugins*!

# 3.1.8 Customizing Templates

**Note:** There are two kinds of templates in Sylius. **Shop** and **Admin** ones, plus you can create your own to satisfy your needs.

# Why would you customize a template?

The most important case for modifying the existing templates is of course **integrating your own layout of the system**. Sometimes even if you have decided to stay with the default layout provided by Sylius, you need to **slightly modify it to meet your business requirements**. You may just need to **add your logo anywhere**.

# Methods of templates customizing

Warning: There are three ways of customizing templates of Sylius:

The first one is simple **templates overriding** inside of the templates/bundles directory of your project. Using this method you can completely change the content of templates.

The second method is **templates customization via events**. You are able to listen on these template events, and by that add your own blocks without copying and pasting the whole templates. This feature is really useful when *creating Sylius Plugins*.

The third method is **using Sylius themes**. Creating a Sylius theme requires a few more steps than basic template overriding, but allows you to have a different design on multiple channels of the same Sylius instance. *Learn more about themes here*.

Tip: You can browse the full implementation of these examples on this GitHub Pull Request.

# How to customize templates by overriding?

**Note:** How do you know which template you should be overriding? Go to the page that you are going to modify, at the bottom in the Symfony toolbar click on the route, which will redirect you to the profiler. In the Request Attributes section under \_sylius [ template => ...] you can check the path to the current template.

#### • Shop templates: customizing Login Page template:

The default login template is: SyliusShopBundle:login.html.twig. In order to override it you need to create your own: templates/bundles/SyliusShopBundle/login.html.twig.

Copy the contents of the original template to make your work easier. And then modify it to your needs.

```
{% extends '@SyliusShop/layout.html.twig' %}
{% import '@SyliusUi/Macro/messages.html.twig' as messages %}
{% block content %}
<div class="ui column stackable center page grid">
   {% if last_error %}
       {{ messages.error(last_error.messageKey|trans(last_error.messageData,
\leftrightarrow 'security')) }}
   {% endif %}
   {# You can add a headline for instance to see if you are changing things in the.
→correct place. #}
   < h1 >
       This Is My Headline
   </h1>
   <div class="five wide column"></div>
   <form class="ui six wide column form segment" action="{{ path('sylius_shop_login_</pre>
<div class="one field">
           {{ form_row(form._username, {'value': last_username|default('')}) }}
       </div>
       <div class="one field">
           {{ form_row(form._password) }}
       </div>
       <div class="one field">
           <button type="submit" class="ui fluid large primary submit button">{{
</div>
   </form>
</div>
{% endblock %}
```

Done! If you do not see any changes on the /shop/login url, clear your cache:

\$ php bin/console cache:clear

• Admin templates: Customization of the Country form view.

The default template for the Country form is: SyliusAdminBundle:Country:\_form.html.twig. In order to override it you need to create your own: templates/bundles/SyliusAdminBundle/Country/\_form. html.twig.

Copy the contents of the original template to make your work easier. And then modify it to your needs.

```
<div class="ui segment">
    {{ form_errors(form) }}
    {{ form_row(form.code) }}
    {{ form_row(form.enabled) }}
    </div>
    <div class="ui segment">
    {# You can add a headline for instance to see if you are changing things in the_
    ·correct place. #}
    <h1>My Custom Headline</h1>
    </h4 class="ui dividing header">{{ 'sylius.ui.provinces'|trans }}</h4>
```

```
{{ form_row(form.provinces, {'label': false}) }}
</div>
```

Done! If you do not see any changes on the /admin/countries/new url, clear your cache:

```
$ php bin/console cache:clear
```

#### How to customize templates via events?

Sylius uses the Events mechanism provided by the SonataBlockBundle.

#### How to locate template events?

The events naming convention uses the routing to the place where we are adding it, but instead of \_ we are using ., followed by a slot name (like sylius\_admin\_customer\_show route results in the sylius.admin. customer.show.slot\_name events). The slot name describes where exactly in the template's structure should the event occur, it will be before or after certain elements.

Although when the resource name is not just one word (like product\_variant) then the underscore stays in the event prefix string. Then sylius\_admin\_product\_variant\_create route will have the sylius.admin. product\_variant.create.slot\_name events.

Let's see how the event is rendered in a default Sylius Admin template. This is the rendering of the event that occurs on the create action of Resources, at the bottom of the page (after the content of the create form):

**Note:** Besides the events that are named based on routing, Sylius also has some other general events: those that will appear on every Sylius admin or shop. Examples: sylius.shop.layout.slot\_name or sylius.admin. layout.slot\_name. They are rendered in the layout.html.twig views for both Admin and Shop.

**Tip:** In order to find events in Sylius templates you can simply search for the sonata\_block\_render\_event phrase in your project's directory.

#### How to use template events for customizations?

When you have found an event in the place where you want to add some content, here's what you have to do.

Let's assume that you would like to add some content after the header in the Sylius shop views. You will need to look at the /SyliusShopBundle/Resources/views/layout.html.twig template, which is the basic layout of Sylius shop, and then in it find the appropriate event.

For the space below the header it will be sylius.shop.layout.after\_header.

• Create an .html.twig file that will contain what you want to add.

```
{# templates/block.html.twig #}
```

```
<h1> Test Block Title </h1>
```

• And register a listener for the chosen event:

Warning: The name of the event should be preceded by the sonata.block.event.string.

That's it. Your new block should appear in the view.

Tip: Learn more about adding custom Admin JS & CSS in the cookbook here.

#### How to use themes for customizations?

You can refer to the theme documentation available here: - *Themes (The book)* - *SyliusThemeBundle (Bundle documentation)* 

# **Global Twig variables**

Each of the Twig templates in Sylius is provided with the sylius variable, that comes from the ShopperContext.

The ShopperContext is composed of ChannelContext, CurrencyContext, LocaleContext and CustomerContext. Therefore it has access to the current channel, currency, locale and customer.

The variables available in Twig are:

| Twig variable       | ShopperContext method name |
|---------------------|----------------------------|
| sylius.channel      | getChannel()               |
| sylius.currencyCode | getCurrencyCode()          |
| sylius.localeCode   | getLocaleCode()            |
| sylius.customer     | getCustomer()              |

# How to use these Twig variables?

You can check for example what is the current channel by dumping the sylius.channel variable.

{{ dump(sylius.channel) }}

That's it, this will dump the content of the current Channel object.

# Good to know

See also:

All the customizations can be done either in your application directly or in *Plugins*!

# 3.1.9 Customizing Translations

Note: We've adopted a convention of overriding translations in the translations directory.

# Why would you customize a translation?

If you would like to change any of the translation keys defined in Sylius in any desired language.

For example:

- change "Last name" into "Surname"
- change "Add to cart" into "Buy"

There are many other places where you can customize the text content of pages.

# How to customize a translation?

Tip: You can browse the full implementation of these examples on this GitHub Pull Request.

In order to customize a translation in your project:

1. If you don't have it yet, create translations/messages.en.yaml for English translations.

**Note:** You can create different files for different locales (languages). For example messages.pl.yaml should hold only Polish translations, as they will be visible when the current locale is PL. Check the *Locales* docs for more information.

**2.** In this file, configure the desired key and give it a translation.

If you would like to change the translation of "Email" into "Username" on the login form you have to override its translation key which is sylius.form.customer.email.

```
sylius:
    form:
        customer:
        email: Username
```

Before

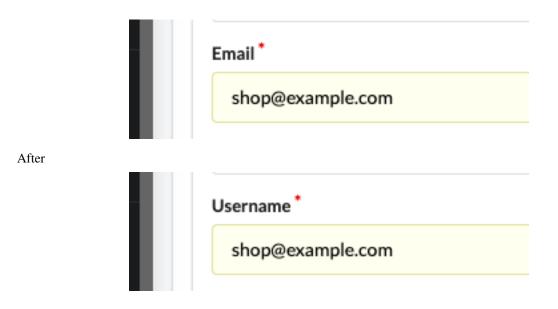

**Tip:** How to check what the proper translation key is for your message: When you are on the page where you are trying to customize a translation, click the Translations icon in the Symfony Profiler. In this section you can see all messages with their associated keys on that page.

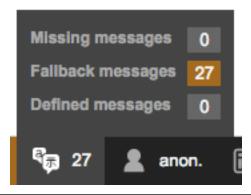

# Good to know

See also:

All the customizations can be done either in your application directly or in *Plugins*!

# 3.1.10 Customizing Flashes

# Why would you customize a flash?

If you would like to change any of the flash messages defined in Sylius in any desired language.

For example:

- change the content of a flash when you add resource in the admin
- change the content of a flash when you register in the shop

and many other places where you can customize the text content of the default flashes.

# How to customize a flash message?

Tip: You can browse the full implementation of these examples on this GitHub Pull Request.

In order to customize a resource flash in your project:

1. Create the translations\flashes.en.yaml for english contents of your flashes.

Note: You can create different files for different locales (languages). For example flashes.pl.yaml should hold only polish flashes, as they will be visible when the current locale is PL. Check *Locales* docs for more information.

2. In this file configure the desired flash key and give it a translation.

If you would like to change the flash message while updating a Taxon, you will need to configure the flash under the sylius.taxon.update key:

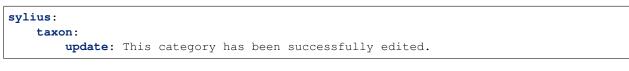

Before

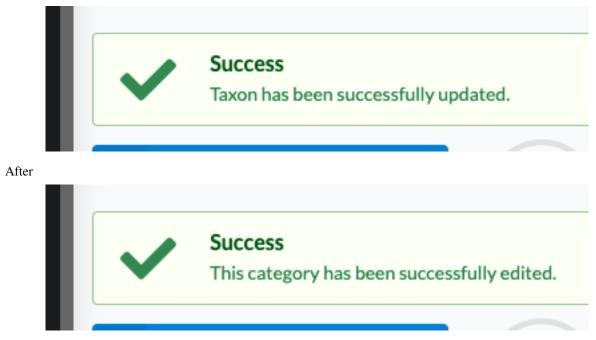

# Good to know

See also:

All the customizations can be done either in your application directly or in *Plugins*!

# 3.1.11 Customizing State Machines

Warning: Not familiar with the State Machine concept? Read the docs here!

#### Note: Customizing logic via State Machines vs. Events

The logic in which Sylius operates can be customized in two ways. First of them is using the state machines: what is really useful when you need to modify business logic for instance modify the flow of the checkout, and the second is listening on the kernel events related to the entities, which is helpful for modifying the HTTP responses visible directly to the user, like displaying notifications, sending emails.

# How to customize a State Machine?

Tip: You can browse the full implementation of these examples on this GitHub Pull Request.

#### How to add a new state?

Let's assume that you would like to add a new state to *the Order state machine*. You will need to add these few lines to the config/packages/\_sylius.yaml:

```
# config/packages/_sylius.yaml
winzou_state_machine:
    sylius_order:
        states:
            new_custom_state: ~ # here name your state as you wish
```

After that your new step will be available alongside other steps that already were defined in that state machine.

**Tip:** Run \$ php bin/console debug:winzou:state-machine sylius\_order to check if the state machine has changed to your implementation.

# How to add a new transition?

Let's assume that you would like to add a new **transition** to *the Order state machine*, that will allow moving from the cancelled state backwards to new. Let's call it "restoring".

You will need to add these few lines to the config/packages/\_sylius.yaml:

```
# config/packages/_sylius.yaml
winzou_state_machine:
    sylius_order:
        transitions:
        restore:
        from: [cancelled]
        to: new
```

After that your new transition will be available alongside other transitions that already were defined in that state machine.

**Tip:** Run \$ php bin/console debug:winzou:state-machine sylius\_order to check if the state machine has changed to your implementation.

#### How to remove a state and its transitions?

**Warning:** If you are willing to remove a state or a transition you have to override **the whole states/transitions** section of the state machine you are willing to modify. See how we do it in the *customization of the Checkout process*.

#### How to add a new callback?

Let's assume that you would like to add a new **callback** to *the Product Review state machine*, that will do something on an already defined transition.

You will need to add these few lines to the config/packages/\_sylius.yaml:

Tip: If you want to see the implementation of ConfirmationMailer check it on this GitHub Pull Request.

After that your new callback will be available alongside other callbacks that already were defined in that state machine and will be called on the desired transition.

#### How to modify a callback?

If you would like to modify an existent callback of for example the state machine of ProductReviews, so that it does not count the average rating but does something else - you need to add these few lines to the config/packages/\_sylius.yaml:

```
# config/packages/_sylius.yaml
winzou_state_machine:
    sylius_review:
```

# How to disable a callback?

If you would like to turn off a callback of a state machine you need to set its disabled option to true. On the example of the state machine of ProductReview, we can turn off the update\_price callback:

```
# config/packages/_sylius.yaml
winzou_state_machine:
    sylius_review:
        callbacks:
            after:
                update_price:
                      disabled: true
```

# Good to know

#### See also:

All the customizations can be done either in your application directly or in *Plugins*!

#### Learn more

- Winzou StateMachine Bundle
- State Machine Concept

# 3.1.12 Customizing Grids

**Note:** We assume that you are familiar with grids. If not check the documentation of the *Grid Bundle* and *Grid Component* first.

Tip: You can browse the full implementation of these examples on this GitHub Pull Request.

#### Why would you customize grids?

When you would like to change how the index view of an entity looks like in the administration panel, then you have to override its grid.

• remove a field from a grid

- change a field of a grid
- reorder fields
- · override an entire grid

# How to customize grids?

**Tip:** One way to change anything in any grid in **Sylius** is to modify a special file in the config/packages/ directory: config/packages/\_sylius.yaml.

#### How to customize fields of a grid?

#### How to remove a field from a grid?

If you would like to remove a field from an existing Sylius grid, you will need to disable it in the config/ packages/\_sylius.yaml.

Let's imagine that we would like to hide the **title of product review** field on the sylius\_admin\_product\_review grid.

```
# config/packages/_sylius.yaml
sylius_grid:
    grids:
        sylius_admin_product_review:
            fields:
                title:
                enabled: false
```

That's all. Now the title field will be disabled (invisible).

#### How to modify a field of a grid?

If you would like to modify for instance a label of any field from a grid, that's what you need to do:

Good practices is translate labels, look here. how to do that

#### How to customize filters of a grid?

#### How to remove a filter from a grid?

If you would like to remove a filter from an existing Sylius grid, you will need to disable it in the config/ packages/\_sylius.yaml.

Let's imagine that we would like to hide the **titles filter of product reviews** on the sylius\_admin\_product\_review grid.

```
# config/packages/_sylius.yaml
sylius_grid:
    grids:
        sylius_admin_product_review:
        filters:
            title:
            enabled: false
```

That's all. Now the title filter will be disabled.

# How to customize actions of a grid?

#### How to remove an action from a grid?

If you would like to disable some actions in any grid, you just need to set its enabled option to false like below:

```
# config/packages/_sylius.yaml
sylius_grid:
    grids:
        sylius_admin_product_review:
            actions:
                item:
                     delete:
                     type: delete
                    enabled: false
```

# How to modify an action of a grid?

If you would like to change the link to which an action button is redirecting, this is what you have to do:

Warning: The show button does not exist in the sylius\_admin\_product grid by default. It is assumed that you already have it customized, and your grid has the show action.

```
# config/packages/_sylius.yaml
sylius_grid:
    grids:
        sylius_admin_product:
            actions:
                item:
                    show:
                    type: show
                    label: Show in the shop
                    options:
                    link:
                    route: sylius_shop_product_show
                    parameters:
                    slug: resource.slug
```

The above grid modification will change the redirect of the show action to redirect to the shop, instead of admin show. Also the label was changed here.

# How to modify positions of fields, filters and actions in a grid?

For fields, filters and actions it is possible to easily change the order in which they are displayed in the grid.

See an example of fields order modification on the sylius\_admin\_product\_review grid below:

```
# config/packages/_sylius.yaml
sylius_grid:
    grids:
        sylius_admin_product_review:
            fields:
                date:
                    position: 5
                title:
                    position: 6
                rating:
                    position: 3
                status:
                    position: 1
                reviewSubject:
                    position: 2
                author:
                    position: 4
```

# Customizing grids by events

There is also another way to customize grids: **via events**. Every grid configuration dispatches an event when its definition is being converted.

For example, sylius\_admin\_product grid dispatches such an event:

sylius.grid.admin\_product # For the grid of products in admin

To show you an example of a grid customization using events, we will remove a field from a grid using that method. Here are the steps, that you need to take:

**1.** In order to remove fields from the product grid in **Sylius** you have to create a App\Grid\AdminProductsGridListener class.

In the example below we are removing the images field from the sylius\_admin\_product grid.

```
<?php
namespace App\Grid;
use Sylius\Component\Grid\Event\GridDefinitionConverterEvent;
final class AdminProductsGridListener
{
    public function removeImageField(GridDefinitionConverterEvent $event): void
    {
        $grid = $event->getGrid();
        $grid->removeField('image');
    }
}
```

2. After creating your class with a proper method for the grid customizations you need, subscribe your listener to the sylius.grid.admin\_product event in the config/services.yaml.

#### 3. Result:

After these two steps your admin product grid should not have the image field.

#### Good to know

#### See also:

All the customizations can be done either in your application directly or in *Plugins*!

#### Learn more

- Grid Component Documentation
- Grid Bundle Documentation

# 3.1.13 Customizing Fixtures

#### What are fixtures?

Fixtures are just plain old PHP objects, that change system state during their execution - they can either persist entities in the database, upload files, dispatch events or do anything you think is needed.

They implement the Sylius\Bundle\FixturesBundle\Fixture\FixtureInterface and need to be registered under the sylius\_fixtures.fixture tag in order to be used in suite configuration.

**Note:** The former interface extends the ConfigurationInterface, which is widely known from Configuration classes placed under DependencyInjection directory in Symfony bundles.

#### Why would you customize fixtures?

There are two main use cases for customizing fixture suites, in each of them you can adapt the data of your shop to be realistic, the default fixtures suite of Sylius is selling clothes, if you are selling food you'd probably need your own

fixtures to show that:

- preparing test data for the development purposes like demo applications prepared for QA
- preparing the shop configuration for the production instance

# How to modify the existing Sylius fixtures?

In Sylius, fixtures are configured in src/Sylius/Bundle/CoreBundle/Resources/config/app/
fixtures.yml. It includes the default suite that is partially-configured. If you are planning to modify the default fixtures applied by the sylius:fixtures:load command, modify the
config\packages\sylius\_fixtures.yaml file.

# Modifying the shop configuration (channels, currencies, payment and shipping methods)

```
sylius_fixtures:
    suites:
        default: # this key is always called whenever the sylius:fixtures:load_
→command is called, below we are extending it with new fixtures
            fixtures:
                currency:
                    options:
                         currencies: ['PLN', 'HUF']
                channel:
                    options:
                         custom:
                             pl_web_store: # creating new channel
                                 name: "PL Web Store"
                                 code: "PL WEB"
                                 locales:
                                     - "%locale%"
                                 currencies:
                                     - "PLN"
                                 enabled: true
                                 hostname: "localhost"
                             hun web store:
                                 name: "Hun Web Store"
                                 code: "HUN_WEB"
                                 locales:
                                     - "%locale%"
                                 currencies:
                                     - "HUF"
                                 enabled: true
                                 hostname: "localhost"
                shipping_method:
                    options:
                         custom:
                             ups_eu: # creating a new shipping_method and adding.
\hookrightarrow channel to it
                                 code: "ups_eu"
                                 name: "UPS_eu"
                                 enabled: true
                                 channels:
                                     - "PL_WEB"
                                     - "HUN_WEB"
                payment_method:
```

It is more complicated to create fixtures for products, because they have more dependencies (to Variants, Options etc.). In order to prepare a Product you have to create not only the product itself but other related entities via their own factories. Sylius delivers four ready implementations of Product fixtures, that have their relevant options (like sizes for T-shirts):

- BookProductFixture
- MugProductFixture
- StickerProductFixture
- TshirtProductFixture

You can modify their YAML fixture configs, but only within the capabilities delivered by those fixtures classes.

# How to customize fixtures for customized models?

**Tip:** The following example is based on other example of extending an entity with a new field. You can browse the full implementation of this example on this GitHub Pull Request.

Let's suppose you have extended App\Entity\Shipping\ShippingMethod extended with a new field deliveryConditions, just like in the example mentioned above.

1. To cover that in fixtures, you will need to override the ShippingMethodExampleFactory and add this field:

```
{
        /** @var ShippingMethod $shippingMethod */
        $shippingMethod = parent::create($options);
        // Protect object if part of our objects don't have new field
       if (!isset($options['deliveryConditions'])) {
            return $shippingMethod;
        }
       foreach ($this->getLocales() as $localeCode) {
            $shippingMethod->setCurrentLocale($localeCode);
            $shippingMethod->setFallbackLocale($localeCode);
            $shippingMethod->setDeliveryConditions($options['deliveryConditions']);
        }
       return $shippingMethod;
    }
   protected function configureOptions (OptionsResolver $resolver): void
   {
       parent::configureOptions($resolver);
       $resolver
            ->setDefault('deliveryConditions', 'some_default_value')
           ->setAllowedTypes('deliveryConditions', ['null', 'string'])
       ;
   }
   private function getLocales(): iterable
        /** @var LocaleInterface[] $locales */
        $locales = $this->localeRepository->findAll();
       foreach ($locales as $locale) {
           yield $locale->getCode();
        }
   }
}
```

```
parent::configureResourceNode($resourceNode);
    $resourceNode
        ->children()
            ->scalarNode('deliveryConditions')->end()
    ;
}
```

3. Configure the services in the config/services.yaml file:

```
sylius.fixture.example_factory.shipping_method:
    class: App\Fixture\Factory\ShippingMethodExampleFactory
    arguments:
       - "@sylius.factory.shipping_method"
        - "@sylius.repository.zone"
        - "@sylius.repository.shipping_category"
        - "@sylius.repository.locale"
        - "@sylius.repository.channel"
        - "@sylius.repository.tax_category"
   public: true
sylius.fixture.shipping_method:
   class: App\Fixture\ShippingMethodFixture
    arguments:
        - "@sylius.manager.shipping_method"
        - "@sylius.fixture.example_factory.shipping_method"
   tags:
        - { name: sylius_fixtures.fixture }
```

Tip: When creating fixtures services manually, remember to turn off autowiring for them:

```
App\:
    resource: '../src/*'
    exclude: '../src/{Entity,Fixture,Migrations,Tests,Kernel.php}'
```

4. Add new Shipping Methods with delivery conditions in config/packages/fixtures.yaml:

# Learn more

- The Book: Fixtures
- FixturesBundle

# 3.1.14 Customizing Fixture Suites

## What are fixture suites?

Suites are predefined groups of fixtures that can be run together. For example, they can be full shop configurations for manual tests purposes.

#### Why would you customize fixture suites?

- tailoring the default Sylius fixture suite to your needs (removing Orders for example)
- creating your own fixture suite

#### How to use suites?

Complete list of suites can be shown with the bin/console sylius:fixtures:list command. The default suite is loaded if bin/console sylius:fixtures:load command is executed without any additional argument. If you are creating a new suite you must use this command providing the name of your suite as an argument: bin/console sylius:fixtures:load your\_custom\_suite.

# How to create custom fixture suites?

Tip: You can browse the full implementation of this example on this GitHub Pull Request.

**Tip:** If you want to create your fixtures with different locale than en\_US you must change the locale parameter in config/services.yaml.

```
parameters:
    locale: pl_PL
```

1. Create the config/packages/sylius\_fixtures.yaml file and add the following code there:

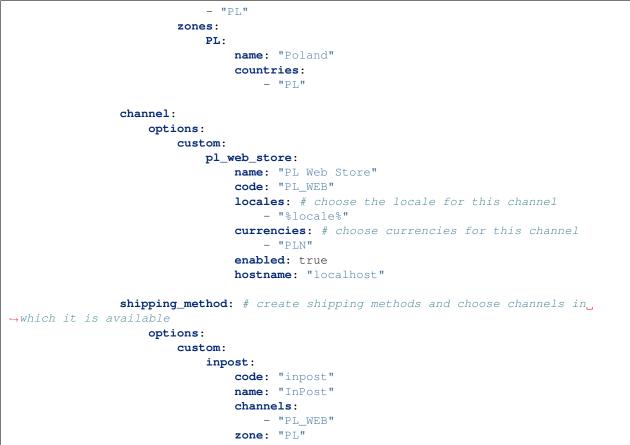

2. Load your custom suite with bin/console sylius:fixtures:load poland command.

**Tip:** By default, a new fixture suite will not purge your database. If you want to run it always on a clear database, add the orm\_purger listener under your custom suite name:

```
sylius_fixtures:
    suites:
        poland:
        listeners:
        orm_purger: ~
```

# Learn more

- The Book: Fixtures
- FixturesBundle

# 3.1.15 Tips & Tricks

## How to get Sylius Resource configuration from the container?

There are some exceptions to the instructions of customizing models. In most cases the instructions will get you exactly where you need to be, but when for example attempting to customize the ShopUser model, you will see an error:

In this case, when customizing the ShopUser model and using the following resource configuration:

The error is displayed because the user entity is extended multiple times in the user bundle. To find out the correct configuration, please run the following command:

\$ bin/console debug:config SyliusUserBundle

The output of that command should look similar to:

```
Current configuration for "SyliusUserBundle"
sylius_user:
   driver: doctrine/orm
    resources:
        admin:
            user:
                classes:
                    model: Sylius \Component \Core \Model \AdminUser
                    repository: Sylius\Bundle\UserBundle\Doctrine\ORM\UserRepository
                    form: Sylius\Bundle\CoreBundle\Form\Type\User\AdminUserType
                    interface: Sylius\Component\User\Model\UserInterface
                    controller: Sylius\Bundle\UserBundle\Controller\UserController
                    factory: Sylius\Component\Resource\Factory\Factory
                    . . .
        shop:
            user:
                classes:
                    model: Sylius\Component\Core\Model\ShopUser
                    repository: Sylius\Bundle\CoreBundle\Doctrine\ORM\UserRepository
                    form: Sylius\Bundle\CoreBundle\Form\Type\User\ShopUserType
                    interface: Sylius\Component\User\Model\UserInterface
                    controller: Sylius\Bundle\UserBundle\Controller\UserController
                    factory: Sylius \Component \Resource \Factory \Factory
                    . . .
        oauth:
            user:
                classes:
                    model: Sylius\Component\User\Model\UserOAuth
                    interface: Sylius\Component\User\Model\UserOAuthInterface
```

```
controller:

→Sylius\Bundle\ResourceBundle\Controller\ResourceController

factory: Sylius\Component\Resource\Factory\Factory

...
```

As you can see there is an extra layer in the configuration here. Since in this example we're attempting to customize the ShopUser entity, we need to use the following configuration in config/packages/\_sylius.yaml:

```
sylius_user:
    resources:
        shop:
        user:
        classes:
        model: App\Entity\ShopUser
```

This is how you should always be able to find out the correct configuration.

- Customizing Models
- Customizing Forms
- Customizing Repositories
- Customizing Factories
- Customizing Controllers
- Customizing Validation
- Customizing Menus
- Customizing Templates
- Customizing Translations
- Customizing Flashes
- Customizing State Machines
- Customizing Grids
- Customizing Fixtures
- Customizing Fixture Suites
- Tips & Tricks

# 3.1.16 Good to know

#### See also:

All the customizations can be done either in your application directly or in *Plugins*!

- Customizing Models
- Customizing Forms
- Customizing Repositories
- Customizing Factories
- Customizing Controllers
- Customizing Validation

- Customizing Menus
- Customizing Templates
- Customizing Translations
- Customizing Flashes
- Customizing State Machines
- Customizing Grids
- Customizing Fixtures
- Customizing Fixture Suites
- Tips & Tricks

# CHAPTER 4

# Sylius Plugins

The collection of Sylius Plugins together with the guide on Plugins development. Remember that you can use all the *customization techniques* in Plugins.

# 4.1 Sylius Plugins

Sylius as a platform has a lot of space for various customizations and extensions. It aims to provide a simple schema for developing plugins. Anything you can imagine can be implemented and added to the Sylius framework as a plugin.

# 4.1.1 What are the plugins for?

The plugins either modify or extend Sylius default behaviour, providing useful features that are built on top of the Sylius Core.

Exemplary features may be: Social media buttons, newsletter, wishlists, payment gateways integrations etc.

Tip: The list of all Sylius Plugins (offcial and approved) is available on the Sylius website here.

#### How to create a plugin for Sylius?

Sylius plugin is nothing more but a regular Symfony bundle adding custom behaviour to the default Sylius application.

The best way to create your own plugin is to use Sylius plugin skeleton, which has built-in infrastructure for designing and testing using Behat.

# 1. Create project using Composer.

\$ composer create-project sylius/plugin-skeleton SyliusMyFirstPlugin

**Note:** The plugin can be created anywhere, not only inside a Sylius application, because it already has the test environment inside.

# 2. Get familiar with basic plugin design.

The skeleton comes with simple application that greets a customer. There are feature scenarios in features directory; exemplary bundle with a controller, a template and a routing configuration in src; and the testing infrastructure in tests.

Note: The tests/Application directory contains a sample Symfony application used to test your plugin.

# 3. Remove boilerplate files and rename your bundle.

In most cases you don't want your Sylius plugin to greet the customer like it is now, so feel free to remove unnecessary controllers, assets and features. You will also want to change the plugin's namespace from Acme\SyliusExamplePlugin to a more meaningful one. Keep in mind that these changes also need to be done in tests/Application and composer.json.

#### Tip: Refer to chapter 5 for the naming conventions to be used.

# 4. Implement your awesome features.

Looking at existing Sylius plugins like

- Sylius/ShopAPIPlugin
- bitbag-commerce/PayUPlugin
- stefandoorn/sitemap-plugin
- bitbag-commerce/CmsPlugin

is a great way to start developing your own plugins.

You are strongly encouraged to use BDD with Behat, phpspec and PhpUnit to ensure your plugin's extraordinary quality.

**Tip:** For the plugins, the suggested way of modifying Sylius is using *the Customization Guide*. There you will find a lot of help while trying to modify templates, state machines, controllers and many, many more.

## 5. Naming conventions

Besides the way you are creating plugins (based on our skeleton or on your own), there are a few naming conventions that should be followed:

- Repository name should use PascalCase, must have a Sylius \* prefix and a Plugin suffix
- Project composer name should use dashes as a separator, must have a sylius prefix and a plugin suffix, e.g.: sylius-invoice-plugin.
- Bundle class name should start with vendor name, followed by Sylius and suffixed by Plugin (instead of Bundle), e.g.: VendorNameSyliusInvoicePlugin.
- Bundle extension should be named similar, but suffixed by the Symfony standard Extension, e.g.: VendorNameSyliusInvoiceExtension.
- Bundle class must use the Sylius\Bundle\CoreBundle\Application\SyliusPluginTrait trait.
- Namespace should follow PSR-4. The top-level namespace should be the vendor name. The second-level should be prefixed by Sylius and suffixed by Plugin (e.g. VendorName\SyliusInvoicePlugin)

**Note:** Following the naming strategy for the bundle class & extension class prevents configuration key collision. Following the convention mentioned above generates the default configuration key as e.g. vendor\_name\_sylius\_invoice\_plugin.

The rules are to be applied to all bundles which will provide an integration with the whole Sylius platform (sylius/sylius or sylius/core-bundle as dependency).

Reusable components for the whole Symfony community, which will be based just on some Sylius bundles should follow the regular Symfony conventions.

#### Example

Assuming you are creating the invoicing plugin as used above, this will result in the following set-up.

1. Name your repository: vendor-name/sylius-invoice-plugin.

2. Create bundle class in src/VendorNameSyliusInvoicePlugin.php:

```
<?php
declare(strict_types=1);
namespace VendorName\SyliusInvoicePlugin;
use Sylius\Bundle\CoreBundle\Application\SyliusPluginTrait;
use Symfony\Component\HttpKernel\Bundle\Bundle;
final class VendorNameSyliusInvoicePlugin extends Bundle
{
    use SyliusPluginTrait;
}
</pre>
```

**3.** Create extension class in src/DependencyInjection/VendorNameSyliusInvoiceExtension. php:

```
<?php
declare(strict_types=1);
namespace VendorName\SyliusInvoicePlugin\DependencyInjection;
use Symfony\Component\Config\FileLocator;
use Symfony\Component\DependencyInjection\ContainerBuilder;
use Symfony\Component\DependencyInjection\Extension\Extension;
use Symfony\Component\DependencyInjection\Loader\XmlFileLoader;
final class VendorNameSyliusInvoiceExtension extends Extension
{
   public function load(array $config, ContainerBuilder $container): void
    {
        $config = $this->processConfiguration($this->getConfiguration([], $container),
$loader = new XmlFileLoader($container, new FileLocator(__DIR__ . '/../
→Resources/config'));
    }
}
```

4. In composer.json, define the correct namespacing for the PSR-4 autoloader:

```
{
    "autoload": {
        "psr-4": {
            "VendorName\\SyliusInvoicePlugin\\": "src/"
        }
    },
    "autoload-dev": {
        "psr-4": {
            "Tests\\VendorName\\SyliusInvoicePlugin\\": "tests/"
        }
    },
}
```

# **Plugin Development Guide**

Sylius plugins are one of the most powerful ways to extend Sylius functionalities. They're not bounded by Sylius release cycle and can be developed quicker and more effectively. They also allow sharing our (developers) work in an open-source community, which is not possible with regular application customizations.

BDD methodology says the most accurate way to explain some process is using an example. With respect to that rule, let's create some simple first plugin together!

# Idea

The most important thing is a concept. You should be aware, that not every customization should be made as a plugin for Sylius. If you:

- share the common logic between multiple projects
- think provided feature could be useful for the whole Sylius community and want to share it for free or sell it

then you should definitely consider the creation of a plugin. On the other hand, if:

- your feature is specific for your project
- you don't want to share your work in the community (maybe yet)

then don't be afraid to make a regular Sylius customization.

**Tip:** For needs of this tutorial, we will implement a simple plugin, making it possible to mark a product variant **available on demand**.

# How to start?

The first step is to create a new plugin using our PluginSkeleton.

\$ composer create-project sylius/plugin-skeleton IronManSyliusProductOnDemandPlugin

**Note:** Remember about naming convention! Sylius plugin should start with your vendor name, followed by Sylius prefix and with Plugin suffix at the end. Let's say your vendor name is **IronMan**. Come on **IronMan**, let's create your plugin!

#### **Naming changes**

PluginSkeleton provides some default classes and configurations. However, they must have some default values and names that should be changed to reflect your plugin functionality. Basing on the vendor and plugin names established above, these are the changes that should be made:

- In composer.json:
  - sylius/plugin-skeleton -> iron-man/sylius-product-on-demand-plugin
  - Acme example plugin for Sylius. -> Plugin allowing to mark product variants as available on demand in Sylius. (or sth similar)
  - Acme\\SyliusExamplePlugin\\ -> IronMan\\SyliusProductOnDemandPlugin\\ (the same changes should be done in namespaces in src/ directory
  - Tests\\Acme\\SyliusExamplePlugin\\->Tests\\IronMan\\SyliusProductOnDemandPlugin\\
    (the same changes should be done in namespaces in tests/ directory
- AcmeSyliusExamplePlugin should be renamed to IronManSyliusProductOnDemandPlugin
- AcmeSyliusExampleExtension should be renamed to IronManSyliusProductOnDemandExtension
- In src/DependencyInjection/Configuration.php:
  - acme\_sylius\_example\_plugin -> iron\_man\_sylius\_product\_on\_demand\_plugin
- In tests/Application/Kernel.php:
  - \Acme\SyliusExamplePlugin\AcmeSyliusExamplePlugin() ->
    \IronMan\SyliusProductOnDemandPlugin\SyliusProductOnDemandPlugin()
- In phpspec.yml.dist (if you want to use PHPSpec in your plugin):

- Acme\SyliusExamplePlugin -> IronMan\SyliusProductOnDemandPlugin

That's it! All other files are just a boilerplate to show you what can be done in the Sylius plugin. They can be deleted with no harm:

- All files from features/ directory
- src/Controller/GreetingController.php
- src/Resources/config/admin\_routing.yml
- src/Resources/config/shop\_routing.yml
- src/Resources/public/greeting.js
- src/Resources/views/dynamic\_greeting.html.twig
- src/Resources/views/static\_greeting.html.twig
- All files from tests/Behat/Page/Shop/ (with corresponding services)
- tests/Context/Ui/Shop/WelcomeContext.php (with corresponding service)

You should also delete Behat suite named greeting\_customer from tests/Behat/Resources/suites. yml.

**Important:** You **don't have to** remove all these files mentioned above. They can be adapted to suit your plugin functionality. However, as they provide default, dummy features only for the presentation reasons, it's just easier to delete them and implement new ones on your own.

# Specification

We strongly encourage you to follow our BDD path in implementing Sylius plugins. In fact, proper tests are one of the requirements to *have your plugin officially accepted*.

Attention: Even though we're big fans of our Behat and PHPSpec-based workflow, we do not enforce you to use the same libraries. We strongly believe that properly tested code is the biggest value, but everyone should feel well with their own tests. If you're not familiar with PHPSpec, but know PHPUnit (or anything else) by heart - keep rocking with your favorite tool!

# Scenario

Let's start with describing how marking a product variant available on demand should work

```
@managing_product_variants
Feature: Marking a variant as available on demand
In order to inform customer about possibility to order a product variant on demand
As an Administrator
I want to be able to mark product variant as available on demand
Background:
Given the store operates on a single channel in "United States"
And the store has a "Iron Man Suite" configurable product
And the product "Iron Man Suite" has a "Mark XLVI" variant priced at "$400000"
And I am logged in as an administrator
Gui
Scenario: Marking product variant as available on demand
When I want to modify the "Mark XLVI" product variant
```

```
And I mark it as available on demand
And I save my changes
Then I should be notified that it has been successfully edited
And this variant should be available on demand
```

What is really important, usually you don't need to implement the whole Behat scenario on your own! In the example above only 2 steps would need a custom implementation. Rest of them can be easily reused from **Sylius** Behat suite.

**Important:** If you're not familiar with our BDD workflow with Behat, take a look at *our BDD guide*. All Behat configurations (contexts, pages, services, suites etc.) are explained there in details.

# **Behavior implementation**

```
<?php
declare(strict_types=1);
namespace Tests\IronMan\SyliusProductOnDemandPlugin\Behat\Context\Ui\Admin;
use Behat\Behat\Context\Context;
use IronMan\SyliusProductOnDemandPlugin\Entity\ProductVariantInterface;
use
-- Tests/IronMan/SyliusProductOnDemandPlugin/Behat/Page/Ui/Admin/ProductVariantUpdatePageInterface;
\rightarrow
use Webmozart\Assert\Assert;
final class ManagingProductVariantsContext implements Context
{
    /** @var ProductVariantUpdatePageInterface */
   private $productVariantUpdatePage;
   public function _____construct (ProductVariantUpdatePageInterface
{
        $this->productVariantUpdatePage = $productVariantUpdatePage;
    }
    /**
    * @When I mark it as available on demand
     */
   public function markVariantAsAvailableOnDemand(): void
    {
        $this->productVariantUpdatePage->markAsAvailableOnDemand();
    }
    /**
     * @Then /^(this variant) should be available on demand$/
     */
   public function thisVariantShouldBeAvailableOnDemand (ProductVariantInterface
→$productVariant): void
    {
        $this->productVariantUpdatePage->open([
            'id' => $productVariant->getId(),
```

```
(continued from previous page)
```

```
'productId' => $productVariant->getProduct()->getId(),
]);
Assert::true($this->productVariantUpdatePage->isAvailableOnDemand());
```

First step is done - we have a failing test, that that is going to go green when we implement a desired functionality.

# Implementation

}

The goal of our plugin is simple - we need to extend the ProductVariant entity and provide a new flag, that could be set on the product variant form. Following customizations are done just like in the **Sylius Customization Guide**, take a look at *customizing models*, *form* and *template*.

Attention: PluginSkeleton is focused on delivering the most friendly and testable environment. That's why in tests/Application directory, there is a **tiny Sylius application** placed, with your plugin already used. Thanks to that, you can test your plugin with Behat scenarios **within** Sylius application without installing it to any test app manually! There is, however, one important consequence of such an architecture. Everything that should be done by a plugin user (configuration import, templates copying etc.) should also be done in tests/Application to simulate the real developer behavior - and therefore make your new features testable.

# Model

The only field we need to add is an additional <code>\$availableOnDemand</code> boolean. We should start with the unit tests (written with PHPSpec, PHPUnit, or any other unit testing tool):

```
<?php
// spec/Entity/ProductVariantSpec.php
declare(strict_types=1);
namespace spec\IronMan\SyliusProductOnDemandPlugin\Entity;
use IronMan\SyliusProductOnDemandPlugin\Entity\ProductVariantInterface;
use PhpSpec\ObjectBehavior;
use Sylius\Component\Core\Model\ProductVariant;
final class ProductVariantSpec extends ObjectBehavior
{
    function it_is_sylius_product_variant(): void
    {
        $this->shouldHaveType(ProductVariant::class);
    }
    function it_implements_product_variant_interface(): void
    {
        $this->shouldImplement(ProductVariantInterface::class);
    }
```

```
function it_can_be_available_on_demand(): void
{
    $this->isAvailableOnDemand()->shouldReturn(false);
    $this->setAvailableOnDemand(true);
    $this->isAvailableOnDemand()->shouldReturn(true);
}
```

#### <?php

{

```
// src/Entity/ProductVariant.php
```

```
declare(strict_types=1);
```

namespace IronMan\SyliusProductOnDemandPlugin\Entity;

```
use Sylius\Component\Core\Model\ProductVariant as BaseProductVariant;
```

class ProductVariant extends BaseProductVariant implements ProductVariantInterface

```
/** @var bool */
private $availableOnDemand = false;

public function setAvailableOnDemand(bool $availableOnDemand): void
{
    $this->availableOnDemand = $availableOnDemand;
}

public function isAvailableOnDemand(): bool
{
    return $this->availableOnDemand;
}
```

#### <?php

}

Of course you need to remember about entity mapping customization as well:

```
# src/Resources/config/doctrine/ProductVariant.orm.yml
IronMan\SyliusProductOnDemandPlugin\Entity\ProductVariant:
    type: entity
    table: sylius_product_variant
    fields:
        availableOnDemand:
        type: boolean
```

Then our new entity should be configured as a resource model:

```
# src/Resources/config/config.yml
sylius_product:
    resources:
    product_variant:
        classes:
            model: IronMan\SyliusProductOnDemandPlugin\Entity\ProductVariant
```

This configuration should be placed in src/Resources/config/config.yml. It also has to
be imported (- { resource: "@IronManSyliusProductOnDemandPlugin/Resources/config/
config.yml" }) in tests/Application/config/services.yaml to make it work in Behat tests. And
at the end importing this file should be one of the steps described in plugin installation.

**Warning:** Remember that if you modify or add some mapping, you should either provide a migration for the plugin user (that could be copied to their migration folder) or mention the requirement of migration generation in the installation instructions!

# Form

To make our new field available in Admin panel, a form extension is required:

```
<?php
// src/Form/Extension/ProductVariantTypeExtension.php
declare(strict_types=1);
namespace IronMan\SyliusProductOnDemandPlugin\Form\Extension;
use Symfony\Component\Form\AbstractTypeExtension;
use Symfony\Component\Form\Extension\Core\Type\CheckboxType;
use Sylius\Bundle\ProductBundle\Form\Type\ProductVariantType;
use Symfony\Component\Form\FormBuilderInterface;
final class ProductVariantTypeExtension extends AbstractTypeExtension
{
    public function buildForm(FormBuilderInterface $builder, array $options): void
    {
        $builder->add('availableOnDemand', CheckboxType::class, [
            'label' => 'iron_man_sylius_product_on_demand_plugin.ui.available_on_
\rightarrow demand',
        ]);
    }
```

```
public function getExtendedType(): string
{
    return ProductVariantType::class;
}
```

Translation keys placed in src/Resources/translations/message.{locale}.yml will be resolved automatically.

```
# src/Resources/translations/message.en.yml
iron_man_sylius_product_on_demand_plugin:
    ui:
        available_on_demand: Available on demand
```

And in your services.yml file:

```
# src/Resources/config/services.yml
services:
    iron_man_sylius_product_on_demand_plugin.form.extension.type.product_variant:
        class:_
        - IronMan\SyliusProductOnDemandPlugin\Form\Extension\ProductVariantTypeExtension
        tags:
            - { name: form.type_extension, extended_type:_
            -Sylius\Bundle\ProductBundle\Form\Type\ProductVariantType }
```

Again, you must remember about importing src/Resources/config/services.yml in tests/ Application/config/services.yaml.

# Template

The last step is extending the template of a product variant form. It can be done in three ways:

- by overwriting template
- by using sonata block events
- by writing a theme

For the needs of this tutorial, we will go the first way. What's crucial, we need to determine which template should be overwritten. Naming for twig files in Sylius, both in ShopBundle and AdminBundle are pretty clear and straightforward. In this specific case, the template to override is src/Sylius/Bundle/AdminBundle/Resources/views/ProductVariant/Tab/\_details.html.twig. It should be copied to src/Resources/views/SyliusAdminBundle/ProductVariant/Tab/ directory, and additional field should be placed somewhere in the template.

```
{{ form_row(form.version) }}
{{ form_row(form.availableOnDemand) }}
</div>
{#...#}
```

**Warning:** Beware! Implementing a new template on the plugin level is **not** everything! You must remember that this template should be copied to templates/SyliusAdminBundle/ directory (with whole catalogs structure, means /ProductVariant/Tab in the application that uses your plugin - and therefore it should be mentioned in installation instruction. The same thing should be done for your test application (you should have tests/Application/templates/SyliusAdminBundle/ catalog with this template copied).

Take a look at customizing the templates section in the documentation, for a better understanding of this topic.

# Summary

Congratulations! You've created your first, fully tested and documented, customization to Sylius inside a Sylius plugin!

As a result, you should see a new field in product variant form:

| Inventory           |  |
|---------------------|--|
| Current stock *     |  |
| 0                   |  |
| Tracked             |  |
| Available on demand |  |

As you can see, there are some things to do at the beginning of development, but now, when you are already familiar with the whole structure, each next feature can be provided faster than the previous ones.

# What's next?

Of course, it's only the beginning. You could think about plenty of new features associated with this new product variant field. What could be the next step?

- customizing a product variant grid, to see new field on the index page
- customizing template of product details page, to show information to customer if product is not available, but can be ordered on demand
- allowing to order **not available yet, but available on demand** variants and therefore customizing the whole *order processing* and *inventory operations*

and even more. The limit is only your imagination (and business value, of course!). For more inspiration, we strongly recommend our *customizing guide*.

At the end, do not hesitate to contact us at contact@sylius.com when you manage to implement a new plugin. We would be happy to check it out and add it to our official plugins list!

**Note:** Beware, that to have your plugin **officially** accepted, it needs to be created with respect to clean-code principles and properly tested!

## Future

We are working hard to make creating Sylius plugins even more developer- and user-friendly. Be in touch with the PluginSkeleton notifications and other announcements from Sylius community. Our plugins base is growing fast - why not be a part of it?

## **Official Sylius Plugins**

Sylius as an organization is providing some of its own plugins in the open source model. All the official plugins developed by Sylius can be found in the github organization (just like the main repository).

You can recognize a Sylius official plugin by this badge in its readme:

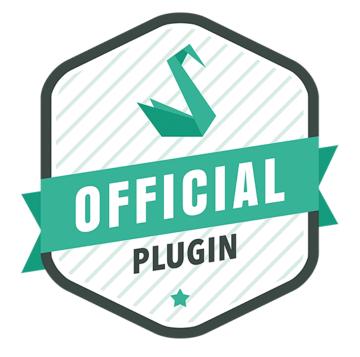

The current list is as follows:

- Shop API Plugin
- Invoicing Plugin
- Refund Plugin
- Admin Order Creation Plugin
- Customer Reorder Plugin

• Customer Order Cancellation Plugin

## **Plugins Approved by Sylius**

As the Sylius eCommerce framework is an open source project it has an awesome community of users and developers. Therefore our ecosystem flourishes with plugins created outside of our organization. These plugins can become officially approved by us, when they meet certain requirements. Then, when accepted, they will land on the official list of plugins on our website.

When a plugin is approved by Sylius, you can recognize it also by this badge below in its readme file:

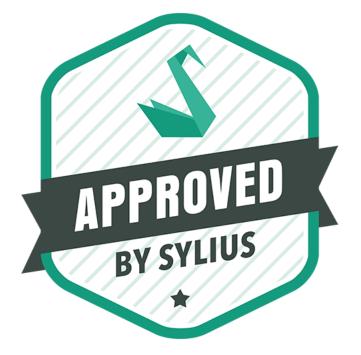

#### How to have a Plugin approved by Sylius?

Since Sylius is an open-source platform, there is a certain flow in order for the plugin to become officially adopted by the community.

- 1. Develop the plugin using the official Plugin Development guide.
- 2. Remember about the tests and code quality!

**3.** Send it to the project maintainers. It can be via email to any member of the Sylius Core team, or the official Sylius Slack.

**4.** One of our Plugin Curators will contact you with the feedback regarding your plugin's code quality, test suite, and general feeling. They will also ask you to provide some changes in the code (if needed) to make this plugin approved.

5. Wait for your Plugin to be featured in the list of plugins on the Sylius website.

- *How to create a plugin for Sylius?*
- Plugin Development Guide

- Official Sylius Plugins
- Plugins Approved by Sylius
- *How to create a plugin for Sylius?*
- Plugin Development Guide
- Official Sylius Plugins
- Plugins Approved by Sylius

# CHAPTER 5

# The Cookbook

The Cookbook is a collection of specific solutions for specific needs.

# 5.1 The Cookbook

The Sylius Cookbook is a collection of solution articles helping you with some specific, narrow problems.

## 5.1.1 Entities

#### How to add a custom model?

In some cases you may be needing to add new models to your application in order to cover unique business needs. The process of extending Sylius with new entities is simple and intuitive.

As an example we will take a **Supplier entity**, which may be really useful for shop maintenance.

#### 1. Define your needs

A Supplier needs three essential fields: name, description and enabled flag.

#### 2. Generate the entity

Symfony, the framework Sylius uses, provides the SensioGeneratorBundle, that simplifies the process of adding a model, or the SymfonyMakerBundle for Symfony 4.

**Warning:** Remember to have the SensioGeneratorBundle (or SymfonyMakerBundle depending on your Symfony version) imported in the AppKernel, as it is not there by default.

You need to use such a command in your project directory.

With the Generator Bundle

\$ php bin/console generate:doctrine:entity

#### With the Maker Bundle

\$ php bin/console make:entity

The generator will ask you for the entity name and fields. See how it should look like to match our assumptions.

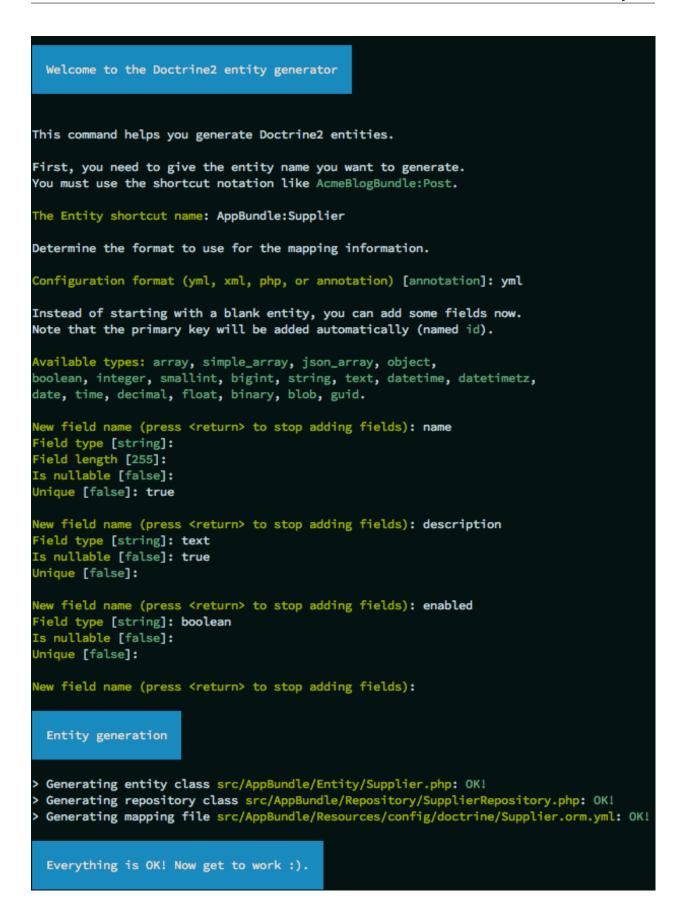

#### 3. Update the database using migrations

Assuming that your database was up-to-date before adding the new entity, run:

```
$ php bin/console doctrine:migrations:diff
```

This will generate a new migration file which adds the Supplier entity to your database. Then update the database using the generated migration:

```
$ php bin/console doctrine:migrations:migrate
```

#### 4. Add ResourceInterface to your model class

Go to the generated class file and make it implement the ResourceInterface:

```
<?php
namespace App\Entity;
use Sylius\Component\Resource\Model\ResourceInterface;
class Supplier implements ResourceInterface
{
     // ...
}</pre>
```

#### 5. Register your entity as a Sylius resource

If you don't have it yet, create a file config/packages/sylius\_resource.yaml.

```
# config/packages/sylius_resource.yaml
sylius_resource:
    resources:
        app.supplier:
            driver: doctrine/orm # You can use also different driver here
            classes:
               model: App\Entity\Supplier
```

To check if the process was run correctly run such a command:

\$ php bin/console debug:container | grep supplier

The output should be:

| app.controller.supplier | Sylius\Bundle\ResourceBundle\Controller\ResourceController |
|-------------------------|------------------------------------------------------------|
| app.factory.supplier    | Sylius\Component\Resource\Factory\Factory                  |
| app.form.type.supplier  | Sylius\Bundle\ResourceBundle\Form\Type\DefaultResourceType |
| app.manager.supplier    | alias for "doctrine.orm.default_entity_manager"            |
| app.repository.supplier | Sylius\Bundle\ResourceBundle\Doctrine\ORM\EntityRepository |

#### 6. Optionally try to use Sylius API to create new resource

See how to work with API in the separate cookbook here.

**Note:** Using API is not mandatory. It is just a nice moment for you to try it out. If you are not interested go to the next point of this cookbook.

#### 7. Define grid structure for the new entity

To have templates for your Entity administration out of the box you can use Grids. Here you can see how to configure a grid for the Supplier entity.

```
# config/packages/_sylius.yaml
sylius_grid:
    grids:
        app_admin_supplier:
            driver:
                name: doctrine/orm
                options:
                    class: App\Entity\Supplier
            fields:
                name:
                    type: string
                    label: sylius.ui.name
                description:
                    type: string
                    label: sylius.ui.description
                enabled:
                    type: twig
                    label: sylius.ui.enabled
                    options:
                        template: "@SyliusUi/Grid/Field/enabled.html.twig"
            actions:
                main:
                    create:
                        type: create
                item:
                    update:
                        type: update
                    delete:
                        type: delete
```

#### 8. Define routing for entity administration

Having a grid prepared we can configure routing for the entity administration:

```
# config/routes.yaml
app_admin_supplier:
    resource: |
        alias: app.supplier
        section: admin
        path: admin
        templates: SyliusAdminBundle:Crud
        redirect: update
        grid: app_admin_supplier
        vars:
```

```
all:
    subheader: app.ui.supplier
    index:
        icon: 'file image outline'
type: sylius.resource
```

## 9. Add entity administration to the admin menu

Tip: See how to add links to your new entity administration in the administration menu.

#### 9. Check the admin panel for your changes

Tip: To see what you can do with your new entity access the http://localhost:8000/admin/suppliers/url.

#### Learn more

- GridBundle documentation
- ResourceBundle documentation
- Customization Guide

#### How to add a custom translatable model?

In this guide we will create a new translatable model in our system, which is quite similar to *adding a simple model*, although it requires some additional steps.

As an example we will take a translatable Supplier entity, which may be really useful for shop maintenance.

#### 1. Define your needs

A Supplier needs three essential fields: name, description and enabled flag. The name and description fields need to be translatable.

#### 2. Generate the SupplierTranslation entity

Symfony, the framework Sylius uses, provides the SensioGeneratorBundle, that simplifies the process of adding a model.

Warning: Remember to have the SensioGeneratorBundle imported in the AppKernel, as it is not there by default.

You need to use such a command in your project directory.

\$ php bin/console generate:doctrine:entity

The generator will ask you for the entity name and fields. See how it should look like to match our assumptions.

| Welcome to the Doctrine2 entity generator                                                                                                    |  |  |  |  |
|----------------------------------------------------------------------------------------------------|--|--|--|--|
| This command helps you generate Doctrine2 entities.                                                                                                    |  |  |  |  |
| First, you need to give the entity name you want to generate.<br>You must use the shortcut notation like AcmeBlogBundle:Post.                                                                                                    |  |  |  |  |
| The Entity shortcut name: AppBundle:SupplierTranslation                                                                                                    |  |  |  |  |
| Determine the format to use for the mapping information.                                                                                                    |  |  |  |  |
| Configuration format (yml, xml, php, or annotation) [annotation]: yml                                                                                                    |  |  |  |  |
| Instead of starting with a blank entity, you can add some fields now.<br>Note that the primary key will be added automatically (named id).                                                                                                    |  |  |  |  |
| Available types: array, simple_array, json_array, object,<br>boolean, integer, smallint, bigint, string, text, datetime, datetimetz,<br>date, time, decimal, float, binary, blob, guid.                                                                                                    |  |  |  |  |
| New field name (press <return> to stop adding fields): name<br/>Field type [string]:<br/>Field length [255]:<br/>Is nullable [false]:<br/>Unique [false]: true</return>                                                                                                    |  |  |  |  |
| New field name (press <return> to stop adding fields): description<br/>Field type [string]: text<br/>Is nullable [false]: true<br/>Unique [false]:</return>                                                                                                    |  |  |  |  |
| New field name (press <return> to stop adding fields): Entity generation</return>                                                                                                    |  |  |  |  |
| <pre>created ./src/AppBundle/Entity/SupplierTranslation.php<br/>created ./src/AppBundle/Resources/config/doctrine/SupplierTranslation.orm.yml<br/>&gt; Generating entity class src/AppBundle/Entity/SupplierTranslation.php: OK!<br/>&gt; Generating repository class src/AppBundle/Repository/SupplierTranslationRepository.php: OK!<br/>&gt; Generating mapping file src/AppBundle/Resources/config/doctrine/SupplierTranslation.orm.yml: OK!</pre> |  |  |  |  |
| Everything is OK! Now get to work :).                                                                                                    |  |  |  |  |

As you can see we have provided only the desired translatable fields.

Below the final SupplierTranslation class is presented, it implements the ResourceInterface.

```
<?php
namespace App\Entity;
use Sylius\Component\Resource\Model\AbstractTranslation;
use Sylius\Component\Resource\Model\ResourceInterface;
class SupplierTranslation extends AbstractTranslation implements ResourceInterface
{
   /**
    * @var int
    */
   private $id;
   /**
    * @var string
    */
   private $name;
   / * *
    * @var string
    */
   private $description;
   /**
    * @return int
    */
   public function getId()
   {
       return $this->id;
    }
    /**
    * @param string $name
    */
   public function setName($name)
    {
       $this->name = $name;
    }
    /**
    * @return string
    */
   public function getName()
    {
       return $this->name;
    }
    /**
    * @param string $description
     */
   public function setDescription($description)
    {
       $this->description = $description;
    }
    /**
                                                                          (continues on next page)
```

```
* @return string
*/
public function getDescription()
{
    return $this->description;
}
```

## 3. Generate the Supplier entity

}

While generating the entity, similarly to the way the translation was generated, we are providing only non-translatable fields. In our case only the enabled field.

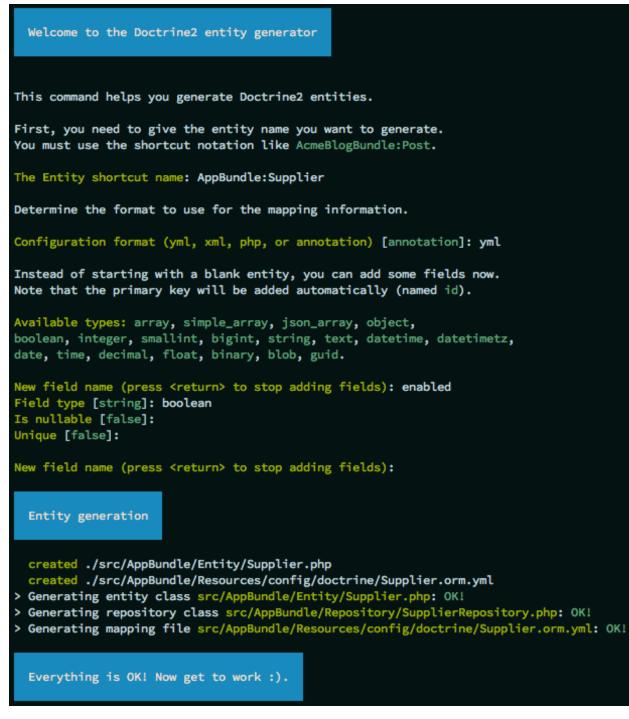

Having the stubs generated, we need to extend our class with a connection to SupplierTranslation.

- implement the ResourceInterface,
- implement the TranslatableInterface,
- use the TranslatableTrait,
- initialize the translations collection in the constructor,
- add the createTranslation() method,

• implement getters and setters for the properties that are held on the translation model.

As a result you should get such a Supplier class:

```
<?php
namespace App\Entity;
use Sylius\Component\Resource\Model\ResourceInterface;
use Sylius\Component\Resource\Model\TranslatableInterface;
use Sylius\Component\Resource\Model\TranslatableTrait;
class Supplier implements ResourceInterface, TranslatableInterface
{
   use TranslatableTrait {
        ____construct as private initializeTranslationsCollection;
    }
   public function __construct()
    {
        $this->initializeTranslationsCollection();
    }
   /**
     * @var int
     */
   private $id;
    / * *
     * @var bool
     */
   private $enabled;
    /**
    * @return int
    */
   public function getId()
    {
        return $this->id;
    }
    / * *
     * @param string $name
     */
   public function setName($name)
    {
        $this->getTranslation()->setName($name);
    }
    /**
     * @return string
     */
   public function getName()
    {
        return $this->getTranslation()->getName();
    }
    /**
```

```
* @param string $description
 */
public function setDescription($description)
{
    $this->getTranslation()->setDescription($description);
}
/**
 * @return string
 */
public function getDescription()
{
    return $this->getTranslation()->getDescription();
}
/**
 * @param boolean $enabled
 */
public function setEnabled($enabled)
{
    $this->enabled = $enabled;
}
/**
 * @return bool
 */
public function getEnabled()
{
    return $this->enabled;
}
/**
 * {@inheritdoc}
 */
protected function createTranslation()
{
    return new SupplierTranslation();
}
```

## 4. Register your entity together with translation as a Sylius resource

If you don't have it yet, create a file config/packages/sylius\_resource.yaml.

```
# config/packages/sylius_resource.yaml
sylius_resource:
    resources:
        app.supplier:
            driver: doctrine/orm # You can use also different driver here
            classes:
                model: App\Entity\Supplier
            translation:
                classes:
                model: App\Entity\SupplierTranslation
```

To check if the process was run correctly run such a command:

\$ php bin/console debug:container | grep supplier

The output should be:

```
app.controller.
                                                                                    Svlius\Bundle\ResourceBundle\Controller\ResourceControlle
                  upplier_translation
app.controller.s
                                                                                    Sylius\Bundle\ResourceBundle\Controller\ResourceController
app.com.
app.factory.supplier
factory.supplier_translation
                                                                                    Sylius\Component\Resource\Factory\Factory
                                                                                   Sylius\Component\Resource\Factory\Factory
                                                                                   alias for "doctrine.orm.default_entity_manager"
app.manager.
app.manager.supplier
app.manager.supplier_translation
                                                                                    alias for "doctrine.orm.default_entity_manager
 pp.repository.
                                                                                    Sylius\Bundle\ResourceBundle\Doctrine\ORM\EntityRepository
    repository.
                    plier_translatio
                                                                                    Sylius\Bundle\ResourceBundle\Doctrine\ORM\EntityRepositor
```

#### 5. Update the database using migrations

Assuming that your database was up-to-date before adding the new entity, run:

\$ php bin/console doctrine:migrations:diff

This will generate a new migration file which adds the Supplier entity to your database. Then update the database using the generated migration:

\$ php bin/console doctrine:migrations:migrate

#### 6. Prepare new forms for your entity, that will be aware of its translation

You will need both SupplierType and SupplierTranslationType.

Let's start with the translation type, as it will be included into the entity type.

```
<?php
namespace App\Form\Type;
use Sylius\Bundle\ResourceBundle\Form\Type\AbstractResourceType;
use Symfony\Component\Form\Extension\Core\Type\TextareaType;
use Symfony\Component\Form\Extension\Core\Type\TextType;
use Symfony\Component\Form\FormBuilderInterface;
class SupplierTranslationType extends AbstractResourceType
{
    /**
     * {@inheritdoc}
     */
   public function buildForm(FormBuilderInterface $builder, array $options)
    {
        $builder
            ->add('name', TextType::class)
            ->add('description', TextareaType::class, [
                'required' => false,
            ])
        ;
    }
    /**
     * {@inheritdoc}
     */
```

```
public function getBlockPrefix()
{
    return 'app_supplier_translation';
}
```

On the SupplierTranslationType we need to define only the translatable fields.

Then let's prepare the entity type, that will include the translation type.

```
<?php
namespace App\Form\Type;
use Sylius\Bundle\ResourceBundle\Form\Type\AbstractResourceType;
use Sylius\Bundle\ResourceBundle\Form\Type\ResourceTranslationsType;
use Sylius/Component/Resource/Translation/Provider/TranslationLocaleProviderInterface;
use Symfony\Component\Form\Extension\Core\Type\CheckboxType;
use Symfony\Component\Form\Extension\Core\Type\TextareaType;
use Symfony\Component\Form\Extension\Core\Type\TextType;
use Symfony\Component\Form\FormBuilderInterface;
class SupplierType extends AbstractResourceType
{
    /**
     * {@inheritdoc}
     */
   public function buildForm(FormBuilderInterface $builder, array $options)
    {
        $builder
            ->add('translations', ResourceTranslationsType::class, [
                'entry_type' => SupplierTranslationType::class,
            ])
            ->add('enabled', CheckboxType::class, [
                'required' => false,
            ])
        ;
    }
    /**
     * {@inheritdoc}
     */
   public function getBlockPrefix()
    {
        return 'app_supplier';
    }
```

## 7. Register the new forms as services

Before the newly created forms will be ready to use them, they need to be registered as services:

```
# config/services.yaml
services:
    app.supplier.form.type:
```

```
class: App\Form\Type\SupplierType
tags:
    - { name: form.type }
    arguments: ['%app.model.supplier.class%', ['sylius']]
app.supplier_translation.form.type:
    class: App\Form\Type\SupplierTranslationType
    tags:
        - { name: form.type }
    arguments: ['%app.model.supplier_translation.class%', ['sylius']]
```

## 8. Register the forms as resource forms of the Supplier entity

Extend the resource configuration of the app.supplier with forms:

```
# config/resources.yaml
sylius_resource:
    resources:
        app.supplier:
            driver: doctrine/orm # You can use also different driver here
            classes:
                model: App\Entity\Supplier
                form: App\Form\Type\SupplierType
            translation:
                classes:
                model: App\Entity\SupplierTranslation
                form: App\Form\Type\SupplierTranslationType
```

#### 9. Define grid structure for the new entity

To have templates for your Entity administration out of the box you can use Grids. Here you can see how to configure a grid for the Supplier entity.

```
# config/packages/_sylius.yaml
sylius_grid:
    grids:
        app_admin_supplier:
            driver:
                name: doctrine/orm
                options:
                     class: App\Entity\Supplier
            fields:
                name:
                    type: string
                     label: sylius.ui.name
                    sortable: translation.name
                enabled:
                     type: twig
                    label: sylius.ui.enabled
                     options:
                        template: "@SyliusUi/Grid/Field/enabled.html.twig"
            actions:
                main:
                    create:
```

type: create
item:
 update:
 type: update
 delete:
 type: delete

## 10. Create template

```
# App/Resources/views/Supplier/_form.html.twig
{% from '@SyliusAdmin/Macro/translationForm.html.twig' import translationForm %}
{{ form_errors(form) }}
{{ translationForm(form.translations) }}
{{ form_row(form.enabled) }}
```

## 11. Define routing for entity administration

Having a grid prepared we can configure routing for the entity administration:

```
# config/routes.yaml
app_admin_supplier:
    resource: |
        alias: app.supplier
        section: admin
        templates: SyliusAdminBundle:Crud
        redirect: update
        grid: app_admin_supplier
            all:
                subheader: app.ui.supplier
                templates:
                    form: App:Supplier:_form.html.twig
            index:
                icon: 'file image outline'
    type: sylius.resource
    prefix: admin
```

#### 12. Add entity administration to the admin menu

Tip: See how to add links to your new entity administration in the administration menu.

#### 13. Check the admin panel for your changes

Tip: To see what you can do with your new entity access the http://localhost:8000/admin/suppliers/url.

## Learn more

- GridBundle documentation
- ResourceBundle documentation
- Customization Guide
- How to add a custom model?
- *How to add a custom translatable model?*

## 5.1.2 Api

## How to use Sylius API?

In some cases you may be needing to manipulate the resources of your application via its API. This guide aims to introduce you to the world of Sylius API. For more sophisticated examples and cases follow the *API Guide*.

## Authentication

#### Creating OAuth client:

It will give you such a response:

A new client with public id XYZ, secret ABC has been added

Run your application on a built-in server:

\$ php bin/console server:start localhost:8000

#### Tip:

Some test fixtures are provided with a default Sylius fixture suite(which can be obtain by executing: \$ php bin/console sy

- Sample user: api@example.com
- Sample password: sylius-api
- Sample random client: demo\_client
- Sample client secret: secret\_demo\_client
- Sample access token: SampleToken

To obtain authorization token for the default user run:

This will give you such a response:

#### **Using the Access Token**

Use the access\_token in the request to authorize yourself.

#### Creating a new resource instance via API

In order to execute this request that will create a new Supplier (you have to create the entity first described in cookbook).

```
$ curl -i -X POST -H "Content-Type: application/json" -H "Authorization: Bearer DEF" -

od '{"name": "Example", "description": "Lorem ipsum", "enabled": true}' http://

olocalhost/api/v1/suppliers/
```

Tip: Read more about authorizing in API here.

#### Viewing a single resource instance via API

If you would like to show details of a resource use this command with object's id as  $\{id\}$ . Remember to use the authorization token.

Assuming that you have created a supplier in the previous step, it will have id = 1.

```
$ curl -i -H "Authorization: Bearer DEF" http://localhost/api/v1/suppliers/{id}
```

#### Viewing an index of resource via API

If you would like to see a list of all instances of your resource use such a command (provide the authorization token!):

```
$ curl -i -H "Authorization: Bearer DEF" http://localhost/api/v1/suppliers/
```

#### Updating a single resource instance via API

If you would like to modify the whole existing resource use such a command (with a valid authorization token of course):

```
$ curl -i -X PUT -H "Content-Type: application/json" -H "Authorization: Bearer DEF" -

od '{"name": "Modified Name", "description": "Modified description", "enabled":_

ofalse}' http://localhost/api/v1/suppliers/1
```

## Partially updating a single resource instance via API

If you would like to update just one field of a resource use the PATCH method with such a command:

```
$ curl -i -X PATCH -H "Content-Type: application/json" -H "Authorization: Bearer DEF"_
→-d '{"enabled": true}' http://localhost/api/v1/suppliers/1
```

#### Deleting a single resource instance via API

To delete a resource instance you need to call such a command (with an authorization token):

\$ curl -i -X DELETE -H "Authorization: Bearer DEF" http://localhost/api/v1/artists/1

#### Learn more

- API Guide
- ResourceBundle documentation
- Customization Guide
- The Lionframe docs
- How to use Sylius API?

## 5.1.3 Shop

#### How to customize Sylius Checkout?

**Danger:** We're sorry but **this documentation section is outdated**. Please have that in mind when trying to use it. You can help us making documentation up to date via Sylius Github. Thank you!

#### Why would you override the Checkout process?

This is a common problem for many Sylius users. Sometimes the checkout process we have designed is not suitable for your custom business needs. Therefore you need to learn how to modify it, when you will need to for example:

- remove shipping step when you do not ship the products you sell,
- change the order of checkout steps,
- merge shipping and addressing step into one common step,
- or even make the whole checkout a one page process.

See how to do these things below:

#### How to remove a step from checkout?

Let's imagine that you are trying to create a shop that does not need shipping - it sells downloadable files only. To meet your needs you will need to adjust checkout process. **What do you have to do then?** See below:

## Overwrite the state machine of Checkout

Open the CoreBundle/Resources/config/app/state\_machine/sylius\_order\_checkout.yml and place its content in the src/Resources/SyliusCoreBundle/config/app/state\_machine/sylius\_order\_checkout.yml which is a standard procedure of overriding configs in Symfony. Remove the shipping\_selected and shipping\_skipped states, select\_shipping and skip\_shipping transitions. Remove the select\_shipping and skip\_shipping transition from the sylius\_process\_cart callback.

```
# app/Resources/SyliusCoreBundle/config/app/state_machine/sylius_order_checkout.yml
winzou_state_machine:
    sylius_order_checkout:
        class: "%sylius.model.order.class%"
        property_path: checkoutState
        graph: sylius_order_checkout
        state_machine_class: "%sylius.state_machine.class%"
        states:
            cart: ~
            addressed: ~
            payment_skipped: ~
            payment_selected: ~
            completed: ~
        transitions:
            address
                from: [cart, addressed, payment_selected, payment_skipped]
                to: addressed
            skip_payment:
                from: [addressed]
                to: payment_skipped
            select_payment:
                from: [addressed, payment_selected]
                to: payment_selected
            complete:
                from: [payment_selected, payment_skipped]
                to: completed
        callbacks:
            after
                sylius_process_cart:
                    on: ["address", "select_payment"]
                    do: ["@sylius.order_processing.order_processor", "process"]
                    args: ["object"]
                sylius_create_order:
                    on: ["complete"]
                    do: ["@sm.callback.cascade_transition", "apply"]
                    args: ["object", "event", "'create'", "'sylius_order'"]
                sylius_save_checkout_completion_date:
                    on: ["complete"]
                    do: ["object", "completeCheckout"]
                    args: ["object"]
                sylius_skip_shipping:
                    on: ["address"]
                    do: ["@sylius.state_resolver.order_checkout", "resolve"]
                    args: ["object"]
                    priority: 1
                sylius_skip_payment:
                    on: ["address"]
                    do: ["@sylius.state_resolver.order_checkout", "resolve"]
                    args: ["object"]
```

priority: 1

**Tip:** To check if your new state machine configuration is overriding the old one run: \$ php bin/console debug:winzou:state-machine and check the configuration of sylius\_order\_checkout.

## **Adjust Checkout Resolver**

The next step of customizing Checkout is to adjust the Checkout Resolver to match the changes you have made in the state machine.

```
# config/packages/sylius_shop.yaml
sylius_shop:
    checkout_resolver:
        pattern: /checkout/.+
        route_map:
            cart:
                route: sylius_shop_checkout_address
                addressed:
                route: sylius_shop_checkout_select_payment
                payment_selected:
                route: sylius_shop_checkout_complete
                payment_skipped:
                route: sylius_shop_checkout_complete
```

#### **Adjust Checkout Templates**

After you have got the resolver adjusted, modify the templates for checkout. You have to remove shipping from steps and disable the hardcoded ability to go back to the shipping step and the number of steps being displayed in the checkout navigation. You will achieve that by overriding two files:

- ShopBundle/Resources/views/Checkout/\_steps.html.twig
- ShopBundle/Resources/views/Checkout/SelectPayment/\_navigation.html.twig

```
{# templates/SyliusShopBundle/Checkout/_steps.html.twig #}
{% if active is not defined or active == 'address' %}
    {% set steps = {'address': 'active', 'select_payment': 'disabled', 'complete':
    'disabled'} %}
{% else if active == 'select_payment' %}
    {% set steps = {'address': 'completed', 'select_payment': 'active', 'complete':
    'disabled'} %}
{% else %}
    {% set steps = {'address': 'completed', 'select_payment': 'completed', 'complete
    ': 'active'} %}
{% set order_requires_payment = sylius_is_payment_required(order) %}
{% set steps_count = 'three' %}
{% if not order_requires_payment %}
    {% set steps_count = 'two' %}
```

```
{% endif %}
<div class="ui {{ steps_count }} steps">
   <a class="{{ steps['address'] }} step" href="{{ path('sylius_shop_checkout_address')}}</pre>
\hookrightarrow ') } } ">
        <i class="map icon"></i>
        <div class="content">
            <div class="title">{{ 'sylius.ui.address'|trans }}</div>
            <div class="description">{{ 'sylius.ui.fill_in_your_billing_and_shipping_
→addresses'|trans }}</div>
       </div>
   </a>
   {% if order_requires_payment %}
   <a class="{{ steps['select_payment'] }} step" href="{{ path('sylius_shop_checkout_</pre>

select payment') }}">

       <i class="payment icon"></i>
        <div class="content">
            <div class="title">{{ 'sylius.ui.payment'|trans }}</div>
            <div class="description">{{ 'sylius.ui.choose_how_you_will_pay'|trans }}
→div>
        </div>
    </a>
   {% endif %}
   <div class="{{ steps['complete'] }} step" href="{{ path('sylius_shop_checkout_</pre>
<i class="checkered flag icon"></i>
        <div class="content">
            <div class="title">{{ 'sylius.ui.complete'|trans }}</div>
            <div class="description">{{ 'sylius.ui.review_and_confirm_your_order
</div>
   </div>
</div>
```

```
{# templates/SyliusShopBundle/Checkout/SelectPayment/_navigation.html.twig #}
{% set enabled = order.payments|length %}
<div class="ui two column grid">
    <div class="column">
        <a href="{{ path('sylius_shop_checkout_address') }}" class="ui large icon_</pre>
→labeled button"><i class="arrow left icon"></i> {{ 'sylius.ui.change_address'|trans...
\rightarrow } } </a>
    </div>
    <div class="right aligned column">
        <button type="submit" id="next-step" class="ui large primary icon labeled{%...
→if not enabled %} disabled{% endif %} button">
            <i class="arrow right icon"></i>
            {{ 'sylius.ui.next'|trans }}
        </button>
    </div>
</div>
```

## **Overwrite routing for Checkout**

Unfortunately there is no better way - you have to overwrite the whole routing for Checkout. To do that copy the content of ShopBundle/Resources/config/routing/checkout.yml to the app/ Resources/SyliusShopBundle/config/routing/checkout.yml file. **Remove routing** of sylius\_shop\_checkout\_select\_shipping. The rest should remain the same.

```
# app/Resources/SyliusShopBundle/config/routing/checkout.yml
sylius_shop_checkout_start:
   path: /
   methods: [GET]
    defaults:
        _controller: FrameworkBundle:Redirect:redirect
        route: sylius_shop_checkout_address
sylius_shop_checkout_address:
   path: /address
   methods: [GET, PUT]
    defaults:
        _controller: sylius.controller.order:updateAction
        _sylius:
            event: address
            flash: false
            template: SyliusShopBundle:Checkout:address.html.twig
            form:
                type: Sylius\Bundle\CoreBundle\Form\Type\Checkout\AddressType
                options:
                    customer: expr:service('sylius.context.customer').getCustomer()
            repository:
                method: find
                arguments:
                    - "expr:service('sylius.context.cart').getCart()"
            state_machine:
                graph: sylius_order_checkout
                transition: address
sylius_shop_checkout_select_payment:
   path: /select-payment
   methods: [GET, PUT]
    defaults:
        _controller: sylius.controller.order:updateAction
        sylius:
            event: payment
            flash: false
            template: SyliusShopBundle:Checkout:selectPayment.html.twig
            form: Sylius\Bundle\CoreBundle\Form\Type\Checkout\SelectPaymentType
            repository:
                method: find
                arguments:
                    - "expr:service('sylius.context.cart').getCart()"
            state machine:
                graph: sylius_order_checkout
                transition: select_payment
sylius shop checkout complete:
   path: /complete
   methods: [GET, PUT]
```

```
defaults:
    _controller: sylius.controller.order:updateAction
    _sylius:
        event: complete
        flash: false
        template: SyliusShopBundle:Checkout:complete.html.twig
        repository:
            method: find
            arguments:
                - "expr:service('sylius.context.cart').getCart()"
        state_machine:
            graph: sylius_order_checkout
            transition: complete
        redirect:
            route: sylius_shop_order_pay
            parameters:
                tokenValue: resource.tokenValue
        form:
            type: Sylius\Bundle\CoreBundle\Form\Type\Checkout\CompleteType
            options:
                validation_groups: 'sylius_checkout_complete'
```

Tip: If you do not see any changes run \$ php bin/console cache:clear.

#### Learn more

- Checkout concept Documentation
- State Machine concept Documentation
- Customization Guide

#### How to change a redirect after the add to cart action?

Currently **Sylius** by default is using route definition and **sylius-add-to-cart.js** script to handle redirect after successful add to cart action.

```
sylius_shop_partial_cart_add_item:
   path: /add-item
   methods: [GET]
    defaults:
        _controller: sylius.controller.order_item:addAction
        _sylius:
             template: $template
             factory:
                 method: createForProduct
                 arguments: [expr:service('sylius.repository.product').find(
\leftrightarrow $productId)
             form:
                 type: Sylius\Bundle\CoreBundle\Form\Type\Order\AddToCartType
                 options:
                     product: expr:service('sylius.repository.product').find(
\hookrightarrow $productId)
```

```
redirect:
    route: sylius_shop_cart_summary
    parameters: {}
```

```
$.fn.extend({
    addToCart: function () {
        var element = $(this);
        var href = $(element).attr('action');
        var redirectUrl = $(element).data('redirect');
        var validationElement = $('#sylius-cart-validation-error');
        $(element).api({
            method: 'POST',
            on: 'submit',
            cache: false,
            url: href,
            beforeSend: function (settings) {
                settings.data = $(this).serialize();
                return settings;
            },
            onSuccess: function (response) {
                validationElement.addClass('hidden');
                window.location.replace(redirectUrl);
            },
            onFailure: function (response) {
                validationElement.removeClass('hidden');
                var validationMessage = '';
                $.each(response.errors.errors, function (key, message) {
                    validationMessage += message;
                });
                validationElement.html(validationMessage);
                $(element).removeClass('loading');
            },
        });
    }
});
```

If you want to have custom logic after cart add action you can use **ResourceControllerEvent** to set your custom response.

Let's assume that you would like such a feature in your system:

```
<?php

final class ChangeRedirectAfterAddingToCartListener

{

    /**

    * @var RouterInterface

    */

    private $router;

    /**

    * @param RouterInterface $router

    */
```

```
public function ____construct (RouterInterface $router)
    {
        $this->router = $router;
    }
    /**
     * @param ResourceControllerEvent $event
    */
   public function onSuccessfulAddToCart(ResourceControllerEvent $event)
   {
       if (!$event->getSubject() instanceof OrderItemInterface) {
            throw new \LogicException(
                sprintf('This listener operates only on order item, got "$s"', get_

→class($event->getSubject()))

            );
        }
        $newUrl = $this->router->generate('your_new_route_name', []);
       $event->setResponse(new RedirectResponse($newUrl));
   }
}
```

Next thing to do is handling it by your frontend application.

#### How to disable guest checkout?

Sometimes, depending on your use case, you may want to resign from the guest checkout feature provided by Sylius.

In order to require users to have an account and be logged in before they can make an order in your shop, you have to turn on the firewalls on the /checkout urls.

To achieve that simple add this path to access\_control in the security.yaml file.

```
# config/packages/security.yaml
security:
    access_control:
    - { path: "%sylius.security.shop_regex%/checkout", role: ROLE_USER }
```

That will do the trick. Now, when a guest user tries to click the checkout button in the cart, they will be redirected to the login/registration page, where after they sign in/sign up they will be redirected to the checkout addressing step.

#### Learn more

• Sylius Checkout

## How to disable localised URLs?

URLs in Sylius are localised, this means they contain the /locale prefix with the current locale. For example when the English (United States) locale is currently chosen in the channel, the URL of homepage will look like that localhost:8000/en\_US/.

If you do not need localised URLs, this guide will help you to disable this feature.

1. Customise the application routing in the config/routes/sylius\_shop.yaml.

Replace:

```
# config/routes/sylius_shop.yaml
sylius_shop:
    resource: "@SyliusShopBundle/Resources/config/routing.yml"
    prefix: /{_locale}
    requirements:
        _locale: ^[A-Za-Z]{2,4}(_([A-Za-Z]{4}|[0-9]{3}))?(_([A-Za-Z]{2}|[0-9]{3}))?$
sylius_shop_payum:
    resource: "@SyliusShopBundle/Resources/config/routing/payum.yml"
sylius_shop_default_locale:
    path: /
    methods: [GET]
    defaults:
        _controller: sylius.controller.shop.locale_switch:switchAction
```

With:

```
# config/routes/sylius_shop.yaml
sylius_shop:
    resource: "@SyliusShopBundle/Resources/config/routing.yml"
sylius_shop_payum:
    resource: "@SyliusShopBundle/Resources/config/routing/payum.yml"
```

2. Customise the security settings in the config/packages/security.yaml.

Replace:

```
# config/packages/security.yaml
parameters:
    # ...
    sylius.security.shop_regex: "^/(?!admin|api/.*|api$|media/.*)[^/]++""
```

With:

```
# config/packages/security.yaml
parameters:
    # ...
sylius.security.shop_regex: "^"
```

3. Customise SyliusShopBundle to use storage-based locale switching in the config/packages/\_sylius. yaml.

Replace :

```
# config/packages/_sylius.yaml
sylius_shop:
    product_grid:
        include_all_descendants: true
```

With:

```
# config/packages/_sylius.yaml
sylius_shop:
    product_grid:
        include_all_descendants: true
    locale_switcher: storage
```

#### How to render a menu of taxons (categories) in a view?

The way of rendering a menu of taxons is a supereasy reusable action, that you can adapt into any place you need.

#### How does it look like?

That's a menu that you will find on the default Sylius homepage:

| 💊 Sylius |          |       |            |  |  |
|----------|----------|-------|------------|--|--|
| Mugs     | Stickers | Books | T-Shirts 🔻 |  |  |
|          |          |       |            |  |  |
|          |          |       | Women      |  |  |

#### How to do it?

You can render such a menu wherever you have access to a category variable in the view, but also anywhere else. The findChildren method of **TaxonRepository** takes a parentCode and nullable locale. If locale parameter is not null the method returns also taxon's translation based on given locale. To render a simple menu of categories in any twig template use:

You can of course customize the template or enclose the menu into html to make it look better. That's all. Done!

#### Learn more

• The Customization Guide

#### How to embed a list of products into a view?

Let's imagine that you would like to render a list of 5 latest products by a chosen taxon. Such an action can take place on the category page. Here are the steps that you will need to take:

#### Create a new method for the product repository

To cover the usecase we have imagined we will need a new method on the product repository: findLatestByChannelAndTaxonCode().

Tip: First learn how to customize repositories in the customization docs here.

The new repository method will take a channel object (retrieved from channel context), a taxon code and the count of items that you want to find.

Your extending repository class should look like that:

```
<?php
namespace App\Repository;
use Sylius\Bundle\CoreBundle\Doctrine\ORM\ProductRepository as BaseProductRepository;
use Sylius\Component\Core\Model\ChannelInterface;
class ProductRepository extends BaseProductRepository
{
    /**
     * {@inheritdoc}
   public function findLatestByChannelAndTaxonCode(ChannelInterface $channel, $code,
⇔$count)
        {
            return $this->createQueryBuilder('o')
                ->innerJoin('o.channels', 'channel')
                ->andWhere('o.enabled = true')
                ->andWhere('channel = :channel')
                ->innerJoin('o.productTaxons', 'productTaxons')
                ->addOrderBy('productTaxons.position', 'asc')
                ->innerJoin('productTaxons.taxon', 'taxon')
                ->andWhere('taxon.code = :code')
                ->setParameter('code', $code)
                ->setParameter('channel', $channel)
                ->setMaxResults($count)
                ->getQuery()
                ->getResult();
```

}

}

And should be registered in the config/packages/sylius\_product.yaml just like that:

```
sylius_product:
    resources:
    product:
        classes:
        repository: App\Repository\ProductRepository
```

#### Configure routing for the action of products rendering

To be able to render a partial with the retrieved products configure routing for it in the config/routes.yaml:

```
# config/routes.yaml
app_shop_partial_product_index_latest_by_taxon_code:
   path: /latest/{code}/{count} # configure a new path that has all the needed_
⇔variables
   methods: [GET]
    defaults:
        _controller: sylius.controller.product:indexAction # you make a call on the_
\hookrightarrow Product Controller's index action
        _sylius:
            template: $template
            repository:
                method: findLatestByChannelAndTaxonCode # here use the new repository,
→method
                arguments:
                     - "expr:service('sylius.context.channel').getChannel()"
                     - $code
                     - $count
```

## Render the result of your new path in a template

Having a new path, you can call it in a twig template that has acces to a taxon. Remember that you need to have your **taxon as a variable available there**. Render the list using a simple built-in template to try it out.

Done. In the taxon view where you have rendered the new url you will see a simple list of 5 products from this taxon, ordered by position.

#### Learn more

• The Customization Guide

#### How to add Facebook login?

For integrating social login functionalities Sylius uses the HWIOAuthBundle. Here you will find the tutorial for integrating Facebook login into Sylius:

#### Set up the HWIOAuthBundle

#### • Add HWIOAuthBundle to your project:

```
$ composer require hwi/oauth-bundle
```

• Enable the bundle:

```
// config/bundles.php
return [
    // ...
    new HWI\Bundle\OAuthBundle\HWIOAuthBundle(),
];
```

• Import the routing:

```
# config/routes.yaml
hwi_oauth_redirect:
    resource: "@HWIOAuthBundle/Resources/config/routing/redirect.xml"
    prefix: /connect:
    resource: "@HWIOAuthBundle/Resources/config/routing/connect.xml"
    prefix: /connect

hwi_oauth_login:
    resource: "@HWIOAuthBundle/Resources/config/routing/login.xml"
    prefix: /login
facebook:
    path: /login/check-facebook
```

#### **Configure the connection to Facebook**

**Note:** To properly connect to Facebook you will need a Facebook developer account. Having an account create a new app for your website. In your app dashboard you will have the client\_id (App ID) and the client\_secret (App Secret), which are needed for the configuration.

```
# config/packages/hwi_oauth.yaml
hwi_oauth:
    firewall_names: [shop]
    resource_owners:
        facebook:
            type: facebook
            client_id: <client_id>
            client_secret: <client_secret>
            scope: "email"
```

Sylius uses email as the username, that's why we choose emails as scope for this connection.

Tip: If you cannot connect to your localhost with the Facebook app, configure its settings in such a way:

- App Domain: localhost
- Click +Add Platform and choose "Website" type.
- Provide the Site URL of the platform your local server on which you run Sylius: http://localhost:8000

## Configure the security layer

As Sylius already has a service that implements the OAuthAwareUserProviderInterface - sylius.oauth. user\_provider - we can only configure the oauth firewall. Under the security: firewalls: shop: keys in the security.yaml configure like below:

```
# config/packages/security.yaml
security:
    firewalls:
        shop:
        oauth:
            resource_owners:
                facebook: "/login/check-facebook"
                login_path: /login
                use_forward: false
                failure_path: /login
                oauth_user_provider:
                    service: sylius.oauth.user_provider
                anonymous: true
```

## Add facebook login button

You can for instance override the login template (SyliusShopBundle/Resources/views/login.html. twig) in the templates/SyliusShopBundle/login.html.twig and add these lines to be able to login via Facebook.

Done!

## Learn more

• HWIOAuthBundle documentation

How to manage content in Sylius?

## Why do you need content management system?

Content management is one of the most important business aspects of modern eCommerce apps. Providing store updates like new blog pages, banners and promotion images is responsible for building the conversion rate either for new and existing clients.

# **Content management in Sylius**

Sylius standard app does not come with a content management system. Our community has taken care of it. As Sylius does have a convenient dev oriented plugin environment, the developers from BitBag decided to develop their flexible CMS module. You can find it here.

**Tip:** The whole plugin has its own demo page with specific use cases. You can access the admin panel with login: sylius, password: sylius credentials.

Inside the plugin, you will find:

- HTML, image and text blocks you can place in each Twig template
- · Page resources
- Sections which you can use to create a blog, customer information, etc.
- FAQ module

A very handy feature of this plugin is that you can customize it for your specific needs like you do with each *Sylius model*.

## Installation & usage

Find out more about how to install the plugin on GitHub in the README file.

## Learn more

- *How to create a plugin for Sylius?*
- BitBag plugins
- FriendsOfSylius plugins
- How to customize Sylius Checkout?
- How to disable guest checkout?
- How to add Facebook login?
- *How to change a redirect after the add to cart action?*
- How to render a menu of taxons (categories) in a view?
- How to embed a list of products into a view?
- How to disable localised URLs?
- How to manage content in Sylius?

# 5.1.4 Payments

# How to configure PayPal Express Checkout?

One of the most frequently used payment methods in e-commerce is PayPal. Its configuration in Sylius is really simple.

# Add a payment method with the Paypal Expresss gateway in the Admin Panel

Note: To test this configuration properly you will need a developer account on Paypal.

• Create a new payment method choosing Paypal Express Checkout gateway from the gateways choice dropdown and enable it for chosen channels.

Go to the http://localhost:8000/admin/payment-methods/new/paypal\_express\_checkout url.

| Administration > Payment methods > New | °5                                     |  |
|----------------------------------------|----------------------------------------|--|
| Code *                                 | Position                               |  |
| Gateway name                           | Factory name * paypal_express_checkout |  |
| Gateway configuration                  |                                        |  |
| Username *                             | Password *                             |  |
| Signature*                             |                                        |  |

- Fill in the Paypal configuration form with your developer account data (username, password and signature).
- Save the new payment method.

## **Choosing Paypal Express method in Checkout**

From now on Paypal Express will be available in Checkout in the channel you have created it for.

|                                      |  |  | Item            | Quantity | Subtot  |
|--------------------------------------|--|--|-----------------|----------|---------|
| Payment #1                           |  |  | Sticker "rerum" | 1        | \$30.99 |
| Cash on delivery                     |  |  |                 |          |         |
| Iste odio aliquam et nulla delectus. |  |  |                 |          |         |
| <ul> <li>Bank transfer</li> </ul>    |  |  |                 |          |         |
| Id reiciendis et officia voluptatem. |  |  |                 |          |         |
| Paypal Express                       |  |  |                 |          |         |

#### Done!

#### Learn more

- Payments concept documentation
- Payum Project Documentation

**Warning:** On September 14, 2019 the Strong Customer Authentication (SCA) requirement has been introduced. The implementation provided by Sylius Core was not *SCA Ready* and has been deprecated. Please have a look at the official documentation of Stripe regarding this topic.

### How to configure Stripe Credit Card payment?

**Danger:** We're sorry but **this documentation section is outdated**. Please have that in mind when trying to use it. You can help us making documentation up to date via Sylius Github. Thank you!

One of very important payment methods in e-commerce are credit cards. Payments via credit card are in Sylius supported by Stripe.

### **Install Stripe**

Stripe is not available by default in Sylius, to have it you need to add its package via composer.

```
$ php composer require stripe/stripe-php:~4.1
```

### Add a payment method with the Stripe gateway in the Admin Panel

Note: To test this configuration properly you will need a developer account on Stripe.

• Create a new payment method, choosing the Stripe Credit Card gateway from the gateways choice dropdown and enable it for chosen channels.

Go to the http://localhost:8000/admin/payment-methods/new/stripe\_checkout url.

- Fill in the Stripe configuration form with your developer account data (publishable\_key and secret\_key).
- Save the new payment method.

Tip: If your are not sure how to do it check how we do it for Paypal in this cookbook.

**Warning:** When your project is behind a loadbalancer and uses https you probably need to configure trusted proxies. Otherwise the payment will not succeed and the user will endlessly loopback to the payment page without any notice.

## **Choosing Stripe Credit Card method in Checkout**

From now on Stripe Credit Card will be available in Checkout in the channel you have added it to.

Done!

### Learn more

- Payments concept documentation
- Payum Project Documentation

## How to encrypt gateway config stored in the database?

#### 1. Add defuse/php-encryption to your project .. code-block:

composer require defuse/php-encryption

### **2.** Generate your Defuse Secret Key by executing the following script:

```
<?php
use Defuse\Crypto\Key;
require_once 'vendor/autoload.php';
var_dump(Key::createNewRandomKey()->saveToAsciiSafeString());
```

### 3. Store your generated key in a environmental variable in .env.

```
# .env
DEFUSE_SECRET: "YOUR_GENERATED_KEY"
```

4. Add the following code to the application configuration in the config/packages/payum.yaml.

```
# config/packages/payum.yaml
payum:
    dynamic_gateways:
    encryption:
        defuse_secret_key: "%env(DEFUSE_SECRET)%"
```

**5.** Existing gateway configs will be automatically encrypted when updated. New gateway configs will be encrypted by default.

## How to authorize a payment before capturing.

Sometimes, due to legal constraint in some countries, you'll want to only authorize a payment and capture it later.

### Authorizing payments

Sylius supports the use of *Payums payment authorization <https://github.com/Payum/Payum/blob/master/docs/symfony/authorize.md>\_* Not all payment gateways support this and it is up to the payment plugin to make use of this functionality.

To use authorize status for your payments, your plugin must set a flag in it's GatewayConfig called *use\_authorize*. This is easily done with a hidden input field.

```
class MyGatewayGatewayConfigurationType extends AbstractType
{
    /**
     * {@inheritdoc}
     */
   public function buildForm(FormBuilderInterface $builder, array $options): void
    {
        $builder
            // Add other config fields for your gateway here.
            // Enable the use of authorize. This can also be a normal select field if,
→the gateway supports both.
            ->add('use_authorize', HiddenType::class, [
                'data' => 1,
            ])
       ;
    }
}
```

## Capture payment after authorizing

As an admin, you can mark the payment as captured from the order view page or through the Payments API. Capturing the payment in the gateway is up to the plugin, which can hook into the state machine or events.

Note: For an example of how this can be implemented see the QuickPay gateway plugin.

## How to integrate a Payment Gateway as a Plugin?

Among all possible customizations, new gateway provider is one of the most common choices. Payment processing complexity, regional limits and the amount of potential payment providers makes it hard for Sylius core to keep up with all possible cases. A custom payment gateway is sometimes the only choice.

In the following example, a new gateway will be configured, which will send payment details to external API.

**1.** Set up a new plugin using the PluginSkeleton.

\$ composer create-project sylius/plugin-skeleton ProjectName

2. The first step in the newly created repository would be to create a new Gateway Factory.

Prepare a gateway factory class in src/Payum/SyliusPaymentGatewayFactory.php:

```
// src/Payum/SyliusPaymentGatewayFactory.php
<?php
declare(strict_types=1);
namespace Acme\SyliusExamplePlugin\Payum;
use Payum\Core\Bridge\Spl\ArrayObject;
use Payum\Core\GatewayFactory;
final class SyliusPaymentGatewayFactory extends GatewayFactory
{
    protected function populateConfig(ArrayObject $config): void
    {
        $config->defaults([
            'payum.factory_name' => 'sylius_payment',
            'payum.factory_title' => 'Sylius Payment',
        ]);
    }
}
```

And at the end of src/Resources/config/services.xml add such a configuration for your gateway:

**3.** Next, one should create a configuration form, where authorization (or some additional information, like sandbox mode) can be specified.

Create the configuration type in src/Form/Type/SyliusGatewayConfigurationType.php:

// src/Form/Type/SyliusGatewayConfigurationType.php

<?php

And add its configuration to *src/Resources/config/services.xml*:

**4.** To introduce support for new configuration fields, we need to create a value object which will be passed to action, so we can use an API Key provided in form.

Create a new ValueObject in src/Payum/SyliusApi.php:

```
// src/Payum/SyliusApi.php
<?php
declare(strict_types=1);
namespace Acme\SyliusExamplePlugin\Payum;
final class SyliusApi
{
    /** @var string */
   private $apiKey;
   public function _____construct(string $apiKey)
    {
        $this->apiKey = $apiKey;
    }
    public function getApiKey(): string
    {
        return $this->apiKey;
    }
```

In src/Payum/SyliusPaymentGatewayFactory.php we need to add support for newly cre-

```
ated SyliusApi VO by adding $config['payum.api'] = function (ArrayObject
$config) { return new SyliusApi($config['api_key']); }; at the end of
populateConfig method. Adjusted SyliusPaymentGatewayFactory class should look
like this:
```

```
// src/Payum/SyliusPaymentGatewayFactory.php
<?php
declare(strict_types=1);
namespace Acme\SyliusExamplePlugin\Payum;
use Payum\Core\Bridge\Spl\ArrayObject;
use Payum\Core\GatewayFactory;
final class SyliusPaymentGatewayFactory extends GatewayFactory
{
   protected function populateConfig(ArrayObject $config): void
    {
        $config->defaults([
            'payum.factory_name' => 'sylius_payment',
            'payum.factory_title' => 'Sylius Payment',
        1);
        $config['payum.api'] = function (ArrayObject $config) {
            return new SyliusApi($config['api_key']);
        };
    }
}
```

From now on, your new Payment Gateway should be available in the admin panel.

| Payment met     Manage payment methods a |         |        |           |            |         | + Create                           |
|------------------------------------------|---------|--------|-----------|------------|---------|------------------------------------|
| Administration > Payment methods         |         |        |           |            |         | € TYPE                             |
| → Filters                                |         |        |           |            |         | Offline<br>Paypal express checkout |
|                                          |         |        |           |            |         | Stripe checkout                    |
|                                          |         |        |           |            |         | Sylius Payment                     |
| Position                                 | Code \$ | Name 🕈 | Gateway 🕈 | Enabled \$ | Actions |                                    |

5. Configure new payment method in the admin panel

| tration > Payment methods > New |          |  |
|---------------------------------|----------|--|
|                                 |          |  |
| etails                          |          |  |
| ode*                            | Position |  |
| SYLIUS_PAYMENT_METHOD           |          |  |
| Enabled?                        |          |  |
| hannels*                        |          |  |
| US Web Store                    |          |  |
|                                 |          |  |
| ateway configuration            |          |  |
| rpe *                           |          |  |
|                                 |          |  |
| sylius_payment                  |          |  |
| pi key *                        |          |  |
| QWERTYITISNOTREALYSAFE          |          |  |
| ▼ 📟 English (United States)     |          |  |
|                                 |          |  |

#### 6. Configure required actions

We will create two actions: CaptureAction and StatusAction. The first one will be responsible for sending data to an external system:

- · payment amount
- currency
- API key configured in the previously created form

while the second one will translate HTTP codes of the Response to a proper state of payment.

6.1. Create StatusAction and add it to the SyliusPaymentGatewayFactory

In a gateway factory class in src/Payum/SyliusPaymentGatewayFactory.php we need to add 'payum.action.status' => new StatusAction(), to config defaults. Adjusted SyliusPaymentGatewayFactory class should look like this:

```
// src/Payum/SyliusPaymentGatewayFactory.php
<?php
declare(strict_types=1);
namespace Acme\SyliusExamplePlugin\Payum;
use Acme\SyliusExamplePlugin\Payum\Action\StatusAction;
use Payum\Core\Bridge\Spl\ArrayObject;
use Payum\Core\GatewayFactory;
final class SyliusPaymentGatewayFactory extends GatewayFactory
{
    protected function populateConfig(ArrayObject $config): void
    {
        $config->defaults([
            'payum.factory_name' => 'sylius_payment',
            'payum.factory_title' => 'Sylius Payment',
            'payum.action.status' => new StatusAction(),
        ]);
```

```
$config['payum.api'] = function (ArrayObject $config) {
    return new SyliusApi($config['api_key']);
};
}
```

Now we need to create a StatusAction in src/Payum/Action/StatusAction.php:

```
// src/Payum/Action/StatusAction.php
<?php
declare(strict_types=1);
namespace Acme\SyliusExamplePlugin\Payum\Action;
use Payum\Core\Action\ActionInterface;
use Payum\Core\Exception\RequestNotSupportedException;
use Payum\Core\Request\GetStatusInterface;
use Sylius\Component\Core\Model\PaymentInterface as SyliusPaymentInterface;
final class StatusAction implements ActionInterface
{
    public function execute($request): void
    {
        RequestNotSupportedException::assertSupports($this, $request);
        /** @var SyliusPaymentInterface $payment */
        $payment = $request->getFirstModel();
        $details = $payment->getDetails();
        if (200 === $details['status']) {
            $request->markCaptured();
            return;
        }
        if (400 === $details['status']) {
            $request->markFailed();
            return:
        }
    }
    public function supports($request): bool
    {
        return
            $request instanceof GetStatusInterface &&
            $request->getFirstModel() instanceof SyliusPaymentInterface
        ;
    }
}
```

StatusAction will update the state of payment based on details provided by CaptureAction. Based on the value of the status code of the HTTP request, the payment status will be adjusted as follows:

• HTTP 400 (Bad request) - payment has failed

- HTTP 200 (OK) payment succeeded
- **6.2.** Create a service for handling the CaptureAction

Warning: An external request interceptor was used for training purposes. Please, visit Beeceptor. and supply sylius-payment as an endpoint name. If the service is not working, you can use Post Test Server V2. as well, but remember about adjusting the https://sylius-payment.free.beeceptor.com.path.

This time we will start with creating a CaptureAction in src/Payum/Action/ CaptureAction.php:

```
// src/Payum/Action/CaptureAction.php
<?php
declare(strict_types=1);
namespace Acme\SyliusExamplePlugin\Payum\Action;
use Acme\SyliusExamplePlugin\Payum\SyliusApi;
use GuzzleHttp\Client;
use GuzzleHttp\Exception\RequestException;
use Payum\Core\Action\ActionInterface;
use Payum\Core\ApiAwareInterface;
use Payum\Core\Exception\RequestNotSupportedException;
use Payum\Core\Exception\UnsupportedApiException;
use Sylius\Component\Core\Model\PaymentInterface as SyliusPaymentInterface;
use Payum\Core\Request\Capture;
final class CaptureAction implements ActionInterface, ApiAwareInterface
    /** @var Client */
   private $client;
    /** @var SyliusApi */
   private $api;
   public function ____construct(Client $client)
    {
        $this->client = $client;
   public function execute($request): void
        RequestNotSupportedException::assertSupports($this, $request);
        /** @var SyliusPaymentInterface $payment */
        $payment = $request->getModel();
        try {
            $response = $this->client->request('POST', 'https://sylius-
→payment.free.beeceptor.com', [
                'body' => json_encode([
                    'price' => $payment->getAmount(),
                    'currency' => $payment->getCurrencyCode(),
                    'api_key' => $this->api->getApiKey(),
```

```
(continued from previous page)
```

```
]),
            ]);
        } catch (RequestException $exception) {
            $response = $exception->getResponse();
        } finally {
            $payment->setDetails(['status' => $response->getStatusCode()]);
        }
    }
   public function supports($request): bool
    {
        return
            $request instanceof Capture &&
            $request->getModel() instanceof SyliusPaymentInterface
        ;
    }
   public function setApi($api): void
    {
        if (!$api instanceof SyliusApi) {
            throw new UnsupportedApiException ('Not supported. Expected an.,

→instance of ' . SyliusApi::class);

        }
        $this->api = $api;
   }
}
```

And at the end of src/Resources/config/services.xml add such a configuration for your capture action:

Your shop is ready to handle the first checkout with your newly created gateway!

**Tip:** On both previously mentioned interceptors, you may configure a status code of the response. Check the behavior of Sylius for 400 status code (HTTP Bad Request) as well!

# Learn more

- Order payments documentation
- Payum documentation
- Mollie payment integration
- How to configure PayPal Express Checkout?

- How to configure Stripe Credit Card payment?
- How to encrypt gateway config stored in the database?
- How to authorize a payment before capturing.
- How to integrate a Payment Gateway as a Plugin?

# 5.1.5 Emails

## How to send a custom e-mail?

**Note:** This cookbook is suitable for a clean *sylius-standard installation*. For more general tips, while using *Sylius-MailerBundle* go to Sending configurable e-mails in Symfony Blogpost.

Currently **Sylius** is sending e-mails only in a few "must-have" cases - see *E-mails documentation*. Of course these cases may not be sufficient for your business needs. If so, you will need to create your own custom e-mails inside the system.

On a basic example we will now teach how to do it.

Let's assume that you would like such a feature in your system:

```
Feature: Sending a notification email to the administrator when a product is out of_

→stock

In order to be aware which products become out of stock

As an Administrator

I want to be notified via email when products become out of stock
```

To achieve that you will need to:

### 1. Create a new e-mail that will be sent:

• prepare a template for your email in the templates/Email.

```
{# templates/Email/out_of_stock.html.twig #}
{% block subject %}
    One of your products has become out of stock.
    {% endblock %}
    {% block body %}
        {% autoescape %}
        The {{ variant.name }} variant is out of stock!
        {% endautoescape %}
        {% endblock %}
```

• configure the email under sylius\_mailer: in the config/packages/sylius\_mailer.yaml.

```
# config/packages/sylius_mailer.yaml
sylius_mailer:
    sender:
    name: Example.com
    address: no-reply@example.com
    emails:
```

```
out_of_stock:
    subject: "A product has become out of stock!"
    template: "Email/out_of_stock.html.twig"
```

# 2. Create an Email Manager class:

- It will need the EmailSender, the AvailabilityChecker and the AdminUser Repository.
- It will operate on the **Order** where it needs to check each OrderItem, get their **ProductVariants** and check if they are available.

```
<?php
namespace App\EmailManager;
use Sylius\Component\Core\Model\OrderInterface;
use Sylius\Component\Inventory\Checker\AvailabilityCheckerInterface;
use Sylius\Component\Mailer\Sender\SenderInterface;
use Sylius\Component\Resource\Repository\RepositoryInterface;
class OutOfStockEmailManager
{
    /**
     * @var SenderInterface
     */
   private $emailSender;
    /**
     * @var AvailabilityCheckerInterface $availabilityChecker
     */
   private $availabilityChecker;
    /**
     * @var RepositoryInterface $adminUserRepository
     */
   private $adminUserRepository;
    /**
     * @param SenderInterface $emailSender
     * @param AvailabilityCheckerInterface $availabilityChecker
     * @param RepositoryInterface $adminUserRepository
   public function _____construct(
        SenderInterface $emailSender,
        AvailabilityCheckerInterface $availabilityChecker,
        RepositoryInterface $adminUserRepository
    ) {
        $this->emailSender = $emailSender;
        $this->availabilityChecker = $availabilityChecker;
        $this->adminUserRepository = $adminUserRepository;
    }
    /**
     * @param OrderInterface $order
     */
```

```
public function sendOutOfStockEmail(OrderInterface $order)
   {
       // get all admins, but remember to put them into an array
       $admins = $this->adminUserRepository->findAll()->toArray();
       foreach($order->getItems() as $item) {
           $variant = $item->getVariant();
           $stockIsSufficient = $this->availabilityChecker->isStockSufficient(
\leftrightarrow$variant, 1);
           if ($stockIsSufficient) {
               continue;
           }
           foreach($admins as $admin) {
               $this->emailSender->send('out_of_stock', [$admin->getEmail()], [
}
       }
   }
}
```

## 3. Register the manager as a service:

## 4. Customize the state machine callback of Order's Payment:

Done!

### Learn More

- Emails Concept
- State Machine Concept
- Customization Guide State Machine

Sending configurable e-mails in Symfony Blogpost

#### How to disable the order confirmation email?

In some usecases you may be wondering if it is possible to completely turn off the order confirmation email after the order complete.

This is a complicated situation, because we need to be precise what is our expected result:

- to disable that email in the system completely,
- to send a different email on the complete action of an order instead of the order confirmation email,

Below a few ways to disable that email are presented:

#### Disabling the email in the configuration

There is a pretty straightforward way to disable an e-mail using just a few lines of yaml:

```
# config/packages/sylius_mailer.yaml
sylius_mailer:
    emails:
        order_confirmation:
        enabled: false
```

That's all. With that configuration the order confirmation email will not be sent.

#### Disabling the listener responsible for that action

To easily turn off the sending of the order confirmation email you will need to disable the OrderCompleteListener service. This can be done via a CompilerPass.

```
<?php
namespace App\DependencyInjection\Compiler;
use Symfony\Component\DependencyInjection\Compiler\CompilerPassInterface;
use Symfony\Component\DependencyInjection\ContainerBuilder;
class MailPass implements CompilerPassInterface
{
    public function process(ContainerBuilder $container)
    {
        $container->removeDefinition('sylius.listener.order_complete');
    }
}
```

The above compiler pass needs to be added to your kernel in the src/Kernel.php file:

```
<?php
namespace App;
use App\DependencyInjection\Compiler\MailPass;
// ...
```

```
final class Kernel extends BaseKernel
{
    // ...
    public function build(ContainerBuilder $container): void
    {
        parent::build($container);
        $container->addCompilerPass(new MailPass());
    }
}
```

That's it, we have removed the definition of the listener that is responsible for sending the order confirmation email.

## Learn more

• Compiler passes in the Symfony documentation

#### How to configure mailer?

There are many services used for sending transactional emails in web applications. You can find for instance Mailjet, Mandrill or SendGrid among them.

In Sylius emails are configured the Symfony way, so you can get inspired by the Symfony guides to those mailing services.

Basically to start sending emails via a mailing service you will need to:

- 1. Create an account on a mailing service.
- 2. In the your .env file modify variable MAILER\_URL

MAILER\_URL=gmail://username:password@localhost

Emails delivery is disable for *test*, *dev* and *stage* environments by default. The *prod* environment has delivery turned on by default, so there is nothing to worry about if you did not change anything about it.

## That's pretty much all! All the other issues are dependent on the service you are using.

**Warning:** Remember that the parameters like username or password must not be commited publicly to your repository. Save them as environment variables on your server.

#### Learn More

- Emails Concept
- · Sending configurable e-mails in Symfony Blogpost
- *How to configure mailer?*
- How to send a custom e-mail?
- *How to disable the order confirmation email?*

# 5.1.6 Promotions

# How to add a custom promotion rule?

Adding new, custom rules to your shop is a common usecase. You can imagine for instance, that you have some customers in your shop that you distinguish as premium. And for these premium customers you would like to give special promotions. For that you will need a new PromotionRule that will check if the customer is premium or not.

# Create a new promotion rule

The new Rule needs a RuleChecker class:

```
<?php
namespace App\Promotion\Checker\Rule;
use Sylius\Component\Promotion\Checker\Rule\RuleCheckerInterface;
use Sylius\Component\Promotion\Model\PromotionSubjectInterface;
class PremiumCustomerRuleChecker implements RuleCheckerInterface
{
    const TYPE = 'premium_customer';
    /**
    * {@inheritdoc}
    */
    public function isEligible(PromotionSubjectInterface $subject, array
    $$configuration): bool
    {
        return $subject->getCustomer()->isPremium();
    }
}
```

# Prepare a configuration form type for your new rule

To be able to configure a promotion with your new rule you will need a form type for the admin panel.

Create the configuration form type class:

```
<?php
namespace App\Form\Type\Rule;
use Symfony\Component\Form\AbstractType;
class PremiumCustomerConfigurationType extends AbstractType
{
    /**
    * {@inheritdoc}
    */
    public function getBlockPrefix()
    {
        return 'app_promotion_rule_premium_customer_configuration';
    }
}</pre>
```

And configure it in the config/services.yaml:

```
# config/services.yaml
app.form.type.promotion_rule.premium_customer_configuration:
    class: App\Form\Type\Rule\PremiumCustomerConfigurationType
    tags:
        - { name: form.type }
```

Register the new rule checker as a service in the config/services.yaml:

```
# config/services.yaml
services:
    app.promotion_rule_checker.premium_customer:
        class: App\Promotion\Checker\Rule\PremiumCustomerRuleChecker
        tags:
            - { name: sylius.promotion_rule_checker, type: premium_customer, form_
            -type: App\Form\Type\Rule\PremiumCustomerConfigurationType, label: Premium customer }
```

That's all. You will now be able to choose the new rule while creating a new promotion.

**Tip:** Depending on the type of rule that you would like to configure you may need to configure its form fields. See how we do it here for example.

## Learn more

- Customization Guide
- Promotions Concept Documentation

## How to add a custom promotion action?

Let's assume that you would like to have a promotion that gives 100% discount on the cheapest item in the cart.

See what steps need to be taken to achieve that:

## Create a new promotion action

You will need a new class CheapestProductDiscountPromotionActionCommand.

It will give a discount equal to the unit price of the cheapest item. That's why it needs to have the Proportional Distributor and the Adjustments Applicator. The execute method applies the discount and distributes it properly on the totals. This class needs also a isConfigurationValid() method which was omitted in the snippet below.

```
/**
    * @var ProportionalIntegerDistributorInterface
    +/
   private $proportionalDistributor;
   /**
    * @var UnitsPromotionAdjustmentsApplicatorInterface
    */
   private $unitsPromotionAdjustmentsApplicator;
   /**
    * @param ProportionalIntegerDistributorInterface $proportionalIntegerDistributor
    * @param UnitsPromotionAdjustmentsApplicatorInterface
→ $unitsPromotionAdjustmentsApplicator
   */
   public function __construct(
      ProportionalIntegerDistributorInterface SproportionalIntegerDistributor,
      UnitsPromotionAdjustmentsApplicatorInterface
⇒$unitsPromotionAdjustmentsApplicator
   ) {
       $this->proportionalDistributor = $proportionalIntegerDistributor;
      $this->unitsPromotionAdjustmentsApplicator =
}
   /**
    * {@inheritdoc}
    */
   public function execute (PromotionSubjectInterface $subject, array $configuration,
→ PromotionInterface $promotion)
   {
      if (!$subject instanceof OrderInterface) {
          throw new UnexpectedTypeException($subject, OrderInterface::class);
       }
      $items = $subject->getItems();
      $cheapestItem = $items->first();
      $itemsTotals = [];
      foreach ($items as $item) {
          $itemsTotals[] = $item->getTotal();
          $cheapestItem = ($item->getVariant()->getPrice() < $cheapestItem->
}
      $splitPromotion = $this->proportionalDistributor->distribute($itemsTotals, -1_
$this->unitsPromotionAdjustmentsApplicator->apply($subject, $promotion,

$splitPromotion);

  }
   /**
    * {@inheritdoc}
```

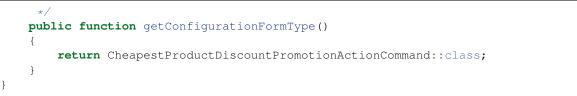

## Prepare a configuration form type for the admin panel

The new action needs a form type to be available in the admin panel, while creating a new promotion.

```
<?php
namespace App\Form\Type\Action;
use Symfony\Component\Form\AbstractType;
class CheapestProductDiscountConfigurationType extends AbstractType
{
    /**
    * {@inheritdoc}
    */
    public function getBlockPrefix()
    {
        return 'app_promotion_action_cheapest_product_discount_configuration';
    }
}</pre>
```

## Register the action as a service

In the config/services.yaml configure:

```
# config/services.yaml
app.promotion_action.cheapest_product_discount:
    class: App\Promotion\Action\CheapestProductDiscountPromotionActionCommand
    arguments: ['@sylius.proportional_integer_distributor', '@sylius.promotion.units_
    opromotion_adjustments_applicator']
    tags:
        - { name: sylius.promotion_action, type: cheapest_product_discount, form_
    otype: App\Form\Type\Action\CheapestProductDiscountConfigurationType, label:_
    oCheapest product discount }
```

## Register the form type as a service

In the config/services.yaml configure:

```
# config/services.yaml
app.form.type.promotion_action.cheapest_product_discount_configuration:
    class: App\Form\Type\Action\CheapestProductDiscountConfigurationType
    tags:
        - { name: form.type }
```

## Create a new promotion with your action

Go to the admin panel of your system. On the /admin/promotions/new url you can create a new promotion. In its configuration you can choose your new "Cheapest product discount" action. That's all. **Done!** 

# Learn more

- Customization Guide
- Promotions Concept Documentation
- *How to add a custom promotion action?*
- How to add a custom promotion rule?

# 5.1.7 Images

# How to resize images?

In Sylius we are using the LiipImagineBundle for handling images.

Tip: You will find a reference to the types of filters in the LiipImagineBundle in their documentation.

There are three places in the Sylius platform where the configuration for images can be found:

- AdminBundle
- ShopBundle
- CoreBundle

These configs provide you with a set of filters for resizing images to thumbnails.

| sylius_admin_product_tiny_thumbnail | size: [64, 64]   |
|-------------------------------------|------------------|
| sylius_admin_product_thumbnail      | size: [50, 50]   |
| sylius_shop_product_tiny_thumbnail  | size: [64, 64]   |
| sylius_shop_product_small_thumbnail | size: [150, 112] |
| sylius_shop_product_thumbnail       | size: [260, 260] |
| sylius_shop_product_large_thumbnail | size: [550, 412] |
| sylius_small                        | size: [120, 90]  |
| sylius_medium                       | size: [240, 180] |
| sylius_large                        | size: [640, 480] |

## How to resize images with filters?

Knowing that you have filters out of the box you need to also know how to use them with images in Twig templates.

The imagine\_filter('name') is a twig filter. This is how you would get an image path for on object item with a thumbnail applied:

<img src="{{ object.path|imagine\_filter('sylius\_small') }}" />

Note: Sylius stores images on entities by saving a path to the file in the database. The imagine\_filter root path is /public/media/image.

## How to add custom image resizing filters?

If the filters we have in Sylius by deafult are not suitable for your needs, you can easily add your own.

All you need to do is to configure new filter in the config/packages/liip\_imagine.yaml file. For example you can create a filter for advertisement banners:

```
# config/packages/liip_imagine.yaml
liip_imagine:
    filter_sets:
        advert_banner:
        filters:
            thumbnail: { size: [800, 200], mode: inset }
```

#### How to use your new filter in Twig?

<img src="{{ banner.path|imagine\_filter('advert\_banner') }}" />

#### Learn more

• The LiipImagineBundle documentation

### How to add images to an entity?

**Danger:** We're sorry but **this documentation section is outdated**. Please have that in mind when trying to use it. You can help us making documentation up to date via Sylius Github. Thank you!

Extending entities with an images field is quite a popular use case. In this cookbook we will present how to add image to the Shipping Method entity.

## Instructions:

## 1. Extend the ShippingMethod class with the ImagesAwareInterface

In order to override the ShippingMethod that lives inside of the SyliusCoreBundle, you have to create your own ShippingMethod class that will extend it:

<?php

```
declare(strict_types=1);
```

```
namespace App\Entity;
use Doctrine\Common\Collections\ArrayCollection;
use Doctrine\Common\Collections\Collection;
use Sylius\Component\Core\Model\ImagesAwareInterface;
use Sylius\Component\Core\Model\ImageInterface;
use Sylius\Component\Core\Model\ShippingMethod as BaseShippingMethod;
class ShippingMethod extends BaseShippingMethod implements ImagesAwareInterface
{
    /**
    * @var Collection | ImageInterface[]
     */
   protected $images;
   public function __construct()
    {
       parent::___construct();
       $this->images = new ArrayCollection();
    }
    /**
     * {@inheritdoc}
     */
   public function getImages(): Collection
    {
        return $this->images;
    }
    /**
     * {@inheritdoc}
     */
   public function getImagesByType(string $type): Collection
    {
        return $this->images->filter(function (ImageInterface $image) use ($type) {
            return $type === $image->getType();
        });
    }
    /**
     * {@inheritdoc}
     */
   public function hasImages(): bool
    {
        return !$this->images->isEmpty();
    }
    /**
     * {@inheritdoc}
     */
   public function hasImage(ImageInterface $image): bool
    {
        return $this->images->contains($image);
    }
    /**
```

```
* {@inheritdoc}
 */
public function addImage(ImageInterface $image): void
{
    $image->setOwner($this);
    $this->images->add($image);
}
/**
 * {@inheritdoc}
 */
public function removeImage(ImageInterface $image): void
{
    if ($this->hasImage($image)) {
        $image->setOwner(null);
        $this->images->removeElement($image);
    }
}
```

Tip: Read more about customizing models in the docs *here*.

# 2. Register your extended ShippingMethod as a resource's model class

With such a configuration you will register your ShippingMethod class in order to override the default one:

```
# config/packages/sylius_shipping.yaml
sylius_shipping:
    resources:
        shipping_method:
        classes:
            model: App\Entity\ShippingMethod
```

# 3. Create the ShippingMethodImage class

In the App\Entity namespace place the ShippingMethodImage class which should look like this:

```
<?php
declare(strict_types=1);
namespace App\Entity;
use Sylius\Component\Core\Model\Image;
class ShippingMethodImage extends Image
{
}</pre>
```

# 4. Add the mapping file for the ShippingMethodImage

Your new entity will be saved in the database, therefore it needs a mapping file, where you will set the ShippingMethod as the owner of the ShippingMethodImage.

```
# App/Resources/config/doctrine/ShippingMethodImage.orm.yml
App\Entity\ShippingMethodImage:
    type: entity
    table: app_shipping_method_image
    manyToOne:
        owner:
        targetEntity: App\Entity\ShippingMethod
        inversedBy: images
        joinColumn:
            name: owner_id
            referencedColumnName: id
        nullable: false
        onDelete: CASCADE
```

# 5. Modify the ShippingMethod's mapping file

The newly added images field has to be added to the mapping, with a relation to the ShippingMethodImage:

### 6. Register the ShippingMethodImage as a resource

The ShippingMethodImage class needs to be registered as a Sylius resource:

```
# app/config/config.yml
sylius_resource:
    resources:
        app.shipping_method_image:
            classes:
                model: App\Entity\ShippingMethodImage
```

## 7. Create the ShippingMethodImageType class

This is how the class for ShippingMethodImageType should look like. Place it in the App\Form\Type\ directory.

```
<?php
declare(strict_types=1);
namespace App\Form\Type;
use Sylius\Bundle\CoreBundle\Form\Type\ImageType;
final class ShippingMethodImageType extends ImageType
{
    /**
    * {@inheritdoc}
    */
    public function getBlockPrefix(): string
    {
        return 'app_shipping_method_image';
    }
}</pre>
```

# 8. Register the ShippingMethodImageType as a service

After creating the form type class, you need to register it as a form.type service like below:

# 9. Add the ShippingMethodImageType to the resource form configuration

What is more the new form type needs to be configured as the resource form of the ShippingMethodImage:

```
# app/config/config.yml
sylius_resource:
    resources:
        app.shipping_method_image:
            classes:
            form: App\Form\Type\ShippingMethodImageType
```

## 10. Extend the ShippingMethodType with the images field

Tip: Read more about customizing forms via extensions in the dedicated guide.

**Create the form extension class** for the Sylius\Bundle\ShippingBundle\Form\Type\ShippingMethodType: It needs to have the images field as a CollectionType.

```
<?php
declare(strict_types=1);
namespace App\Form\Extension;
use App\Form\Type\ShippingMethodImageType;
use Sylius\Bundle\ShippingBundle\Form\Type\ShippingMethodType;
use Symfony\Component\Form\AbstractTypeExtension;
use Symfony\Component\Form\Extension\Core\Type\CollectionType;
use Symfony\Component\Form\FormBuilderInterface;
final class ShippingMethodTypeExtension extends AbstractTypeExtension
{
    /**
     * {@inheritdoc}
     */
   public function buildForm(FormBuilderInterface $builder, array $options): void
    {
        $builder->add('images', CollectionType::class, [
            'entry_type' => ShippingMethodImageType::class,
            'allow_add' => true,
            'allow_delete' => true,
            'by_reference' => false,
            'label' => 'sylius.form.shipping_method.images',
        ]);
    }
    /**
     * {@inheritdoc}
     */
   public function getExtendedType(): string
    {
        return ShippingMethodType::class;
    }
```

Tip: In case you need only a single image upload, this can be done in 2 very easy steps.

First, in the code for the form provided above set allow\_add and allow\_delete to false

Second, in the \_\_\_\_\_construct method of the ShippingMethod entity you defined earlier add the following:

```
public function __construct()
{
    parent::__construct();
    $this->images = new ArrayCollection();
    $this->addImage(new ShippingMethodImage());
}
```

Register the form extension as a service:

```
# services.yml
services:
    app.form.extension.type.shipping_method:
        class: App\Form\Extension\ShippingMethodTypeExtension
```

```
tags:
    - { name: form.type_extension, extended_type:_
    - Sylius\Bundle\ShippingBundle\Form\Type\ShippingMethodType }
```

## 11. Declare the ImagesUploadListener service

In order to handle the image upload you need to attach the ImagesUploadListener to the ShippingMethod entity events:

### 12. Render the images field in the form view

In order to achieve that you will need to customize the form view from the SyliusAdminBundle/views/ ShippingMethod/\_form.html.twig file.

Copy and paste its contents into your own app/Resources/SyliusAdminBundle/views/ ShippingMethod/\_form.html.twig file, and render the {{ form\_row(form.images) }} field.

```
{# app/Resources/SyliusAdminBundle/views/ShippingMethod/_form.html.twig #}
{% from '@SyliusAdmin/Macro/translationForm.html.twig' import translationForm %}
<div class="ui two column stackable grid">
   <div class="column">
        <div class="ui segment">
            {{ form_errors(form) }}
            <div class="three fields">
                {{ form_row(form.code) }}
                {{ form_row(form.zone) }}
                {{ form_row(form.position) }}
            </div>
            {{ form_row(form.enabled) }}
            <h4 class="ui dividing header">{{ 'sylius.ui.availability'|trans }}</h4>
            {{ form_row(form.channels) }}
            <h4 class="ui dividing header">{{ 'sylius.ui.category_requirements'|trans_
→ } }</h4>
            {{ form_row(form.category) }}
            {% for categoryRequirementChoiceForm in form.categoryRequirement %}
                {{ form_row(categoryRequirementChoiceForm) }}
            {% endfor %}
```

```
<h4 class="ui dividing header">{{ 'sylius.ui.taxes'|trans }}</h4>
            {{ form_row(form.taxCategory) }}
            <h4 class="ui dividing header">{{ 'sylius.ui.shipping_charges'|trans }}</
<u>→</u>h4>
            {{ form_row(form.calculator) }}
            {% for name, calculatorConfigurationPrototype in form.vars.prototypes %}
                <div id="{{ form.calculator.vars.id }}_{{ name }}" data-container=".</pre>
→configuration"
                     data-prototype="{{ form_
→widget(calculatorConfigurationPrototype)|e }}">
                </div>
            {% endfor %}
            {# Here you go! #}
            {{ form_row(form.images) }}
            <div class="ui segment configuration">
                {% if form.configuration is defined %}
                     {% for field in form.configuration %}
                         {{ form_row(field) }}
                     {% endfor %}
                {% endif %}
            </div>
        </div>
    </div>
    <div class="column">
        {{ translationForm(form.translations) }}
    </div>
</div>
```

Tip: Learn more about customizing templates here.

# 13. Validation

Your form so far is working fine, but don't forget about validation. The easiest way is using validation config files under the App/Resources/config/validation folder.

This could look like this e.g.:

```
mimeTypesMessage: 'This file format is not allowed. Please use PNG, JPG or_

→GIF files.'

minHeight: 200

minWidth: 200
```

This defines the validation constraints for each image entity. Now connecting the validation of the ShippingMethod to the validation of each single Image Entity is left:

```
# src\Resources\config\validation\ShippingMethod.yml
App\Entity\ShippingMethod:
    properties:
        ...
    images:
        - Valid: ~
```

## Learn more

- GridBundle documentation
- ResourceBundle documentation
- Customization Guide
- *How to resize images?*
- How to add images to an entity?

# 5.1.8 Deployment

### How to deploy Sylius to Platform.sh?

**Tip:** Start with reading Platform.sh documentation. Also Symfony provides a guide on deploying projects to Platform.sh.

The process of deploying Sylius to Platform.sh is based on the guidelines prepared for Symfony projects in general. In this guide you will find sufficient instructions to have your application up and running on Platform.sh.

## 1. Prepare a Platform.sh project

- Create an account on Platform.sh.
- Create a new project, name it (MyFirstShop for example) and select the Blank project template.

**Hint: Platform.sh** offers a trial month, which you can use for testing your store deployment. If you would be asked to provide your credit card data nevertheless, use this link to create your new project.

| <b>MyFirstShop</b><br>Development |         | Owner |
|-----------------------------------|---------|-------|
| <b>3</b>                          | 5 GB    | 1     |
| Environments                      | Storage | Users |

• Install the Symfony-Platform.sh bridge in your application with composer require platformsh/ symfonyflex-bridge.

## 2. Make the application ready to deploy

• Create the .platform/routes.yaml file, which describes how an incoming URL is going to be processed by the server.

```
"https://{default}/":
    type: upstream
    upstream: "app:http"
"https://www.{default}/":
    type: redirect
    to: "https://{default}/"
```

• Create the .platform/services.yaml file.

```
db:
    type: mysql:10.2
    disk: 2048
```

• Create the .platform.app.yaml file, which is the main server application configuration file (and the longest one ).

```
name: app
type: php:7.3
build:
    flavor: composer
variables:
    env:
        # Tell Symfony to always install in production-mode.
        APP_ENV: 'prod'
        APP_DEBUG: 0
# The hooks that will be performed when the package is deployed.
hooks:
        build: |
            set -e
```

```
yarn install
        GULP_ENV=prod yarn build
   deploy: |
        set -e
        rm -rf var/cache/*
        mkdir -p public/media/image
        bin/console sylius:install -n
        bin/console sylius:fixtures:load -n
        bin/console assets:install --symlink --relative public
        bin/console cache:clear
# The relationships of the application with services or other applications.
# The left-hand side is the name of the relationship as it will be exposed
# to the application in the PLATFORM RELATIONSHIPS variable. The right-hand
# side is in the form `<service name>:<endpoint name>`.
relationships:
    # NOTE: this will install mariadb because platform.sh uses it instead of mysql.
    database: "db:mysql"
dependencies:
   nodejs:
       yarn: "*"
        gulp-cli: "*"
# The size of the persistent disk of the application (in MB).
disk: 2048
# The mounts that will be performed when the package is deployed.
mounts:
    "/var/cache": "shared:files/cache"
    "/var/log": "shared:files/log"
    "/var/sessions": "shared:files/sessions"
    "/public/uploads": "shared:files/uploads"
    "/public/media": "shared:files/media"
# The configuration of app when it is exposed to the web.
web:
   locations:
        "/":
            # The public directory of the app, relative to its root.
            root: "public"
            # The front-controller script to send non-static requests to.
           passthru: "/index.php"
            allow: true
            expires: -1
            scripts: true
        '/assets/shop':
            expires: 2w
            passthru: true
            allow: false
            rules:
                # Only allow static files from the assets directories.
                '\.(css|js|jpe?g|png|gif|svgz?|ico|bmp|tiff?
->|wbmp|ico|jng|bmp|html|pdf|otf|woff2|woff|eot|ttf|jar|swf|ogx|avi|wmv|asf|asx|mng|flv|webm|mov|ogv
→g|mp4|3gpp|weba|ra|m4a|mp3|mp2|mpe?ga|midi?)$':
                    allow: true
        '/media/image':
```

```
(continued from previous page)
```

```
expires: 2w
   passthru: true
   allow: false
   rules:
        # Only allow static files from the assets directories.
        '\.(jpe?g|png|gif|svgz?)$':
            allow: true
'/media/cache/resolve':
   passthru: "/index.php"
   expires: -1
   allow: true
   scripts: true
'/media/cache':
   expires: 2w
   passthru: true
   allow: false
   rules
        # Only allow static files from the assets directories.
        '\.(jpe?g|png|gif|svgz?)$':
            allow: true
```

**Warning:** It is important to place the newly created file after importing regular parameters.yml file. Otherwise your database connection will not work. Also this will be the file where you should set your required parameters. Its value will be fetched from environmental variables.

The application secret is used in several places in Sylius and Symfony. Platform.sh allows you to deploy an environment for each branch you have, and therefore it makes sense to have a secret automatically generated by the Platform.sh system. The last 3 lines in the sample above will use the Platform.sh-provided random value as the application secret.

# 3. Add Platform.sh as a remote to your repository

Use the below command to add your Platform.sh project as the platform remote:

```
$ git remote add platform [PROJECT-ID]@git.[CLUSTER].platform.sh:[PROJECT-ID].git
```

The PROJECT-ID is the unique identifier of your project, and CLUSTER can be eu or us - depending on where are you deploying your project.

## 4. Commit the configuration

\$ git add . && git commit -m "Platform.sh configuration"

## 5. Push your project to the Platform.sh remote repository

```
$ git push platform master
```

The output of this command shows you on which URL your online store can be accessed.

# 6. Connect to the project via SSH and install Sylius

The SSH command can be found in your project data on Platform.sh. Alternatively use the Platform CLI tool.

When you get connected please run:

```
$ php bin/console sylius:install --env prod
```

**Warning:** By default platform.sh creates only one instance of the database with the main name. Platform.sh works with the concept of an environment per branch if activated. The idea is to mimic production settings per each branch.

## 7. Dive deeper

## Add default Sylius cronjobs:

Add the example below to your .platform.app.yaml file. This runs these cronjobs every 6 hours.

## Additional tips:

- Platform.sh can serve gzipped versions of your static assets. Make sure to save your assets in the same folder, but with a .gz suffix. The gulp-gzip node package comes very helpful integrating saving of .gz versions of your assets.
- Platform.sh comes with a New Relic integration.
- · Platform.sh comes with a Blackfire.io integration

### Learn more

- · Platform.sh documentation: Configuring Symfony projects for Platform.sh
- Symfony documentation: Deploying Symfony to Platform.sh
- Installation Guide

### How to deploy Sylius to Cloudways PHP Hosting?

Cloudways is a managed hosting platform for custom PHP apps and PHP frameworks such as Symfony, Laravel, Codeigniter, Yii, CakePHP and many more. You can launch the servers on any of the five providers including DigitalOcean, Vultr, AWS, GCE and KYUP containers.

The deployment process of Sylius on Cloudways is pretty much straightforward and easy.

Now to install Sylius you need to go through series of few steps:

# 1. Launch Server with Custom PHP App

You should signup at Cloudways to buy the PHP servers from the above mentioned providers. Simply go to the pricing page and choose your required plan. You then need to go through the verification process. Once it done login to platform and launch your first Custom PHP application. You can follow the Gif too.

Now let's start the process of installing Sylius on Cloudways.

# 2. Install the latest version of Sylius via SSH

Open the SSH terminal from the **Server Management tab**. You can also use PuTTY for this purpose. Find the SSH credentials under the **Master Credentials** heading and login to the SSH terminal:

| Servers Applications Team Pr                                                                            | ojects 🇱                                                               | +                                                                                                    | Q Search Ser                         |                                | 2 | : 🗄              |
|----------------------------------------------------------------------------------------------------|------------------------------------------------------------------------|----------------------------------------------------------------------------------------------------|--------------------------------------|--------------------------------|---|------------------|
| • • • Servers > Cloudw.<br>2GB 45 GB Disk                                                               | ays Server ▼ ✓<br>46.101.5.233 DigitalOcean (London)                   |                                                                                                    | www 14                               | -1.                            |   |                  |
| Server Management<br>Master Credentials                                                                 | MASTER CREDENTIALS<br>SFTP and SSH access details for all applications |                                                                                                    |                                      | 0                              |   |                  |
| Monitoring<br>Manage Services<br>Settings & Packages<br>Security<br>Vertical Scaling<br>Backups<br>SMTP | Public IP: 46.101.5.233<br>Username: mast ki ki /<br>Password:         | On the left, you have Master of<br>SFTP or SSH (e.g. using Putty) /<br>multiple SSH Public Keys to yo<br>without password prompts.<br>SSH PUBLIC KEYS<br>Or, launch SSH terminal in you<br>below.<br>LAUNCH SSH TERMINAL | Alternatively, you our Cloudways ser | can upload<br>ver to access it |   | III Need a hand? |

After the login, move to the application folder using the cd command and run the following command to start installing Sylius:

\$ composer create-project sylius/sylius-standard myshop

The command will start installing the long list of dependencies for Sylius. Once the installation finishes, Sylius will ask for the database credentials. You can find the database username and password in the Application Access Details.

| Servers Apps                                                                                                    | 8 0 40                                                                                                    |
|----------------------------------------------------------------------------------------------------|----------------------------------------------------------------------------------------------------|
| Application Management<br>Access Details<br>Domain Management                                                                                                    | ar application.                                                                                                    |
| Cron Job Management     APPLICATION URL       SSL Certificate     phplaravel-21306-71265-201632.clo 🖉       Restore     For SSH/SFTP access to your Application. Read this | APPLICATION CREDENTIALS<br>You can create and use multiple Application credentials for SFTP<br>or SSH access to this Application. <u>More Details</u><br>Public IP: 46.101.5.233 |
| Deployment Via Git<br>Application Settings<br>DB Name: rcvdfdcpwa<br>Username: rcvdfdcpwa<br>Password: •••••••• 🖉 👁<br>LAUNCH DATABASE MANAGER                             | Username: shahroze.nawaz@cloudway Password:                                                                                                    |

Enter the database details in the SSH terminal:

| Creating the "app/config/parameters.yml" file                                       |
|-------------------------------------------------------------------------------------|
| Some parameters are missing. Please provide them.                                   |
| <pre>database_driver (pdo_mysql):</pre>                                             |
| database_host (127.0.0.1):                                                          |
| database_port (null):                                                               |
| database_name (sylius): rcvdfdcpwa                                                  |
| database_user (root): rcvdfdcpwa                                                    |
| database_password (null): PN                                                        |
| <pre>mailer_transport (smtp):</pre>                                                 |
| mailer_host (127.0.0.1):                                                            |
| mailer_user (null):                                                                 |
| mailer_password (null):                                                             |
| secret (EDITME):                                                                    |
| locale (en_US):                                                                     |
| > Sensio\Bundle\DistributionBundle\Composer\ScriptHandler::buildBootstrap           |
| <pre>&gt; Sensio\Bundle\DistributionBundle\Composer\ScriptHandler::clearCache</pre> |

Keep the rest of the values to default so that the config file will have the defaults Sylius settings. If the need arises, you can obviously change these settings later.

### 3. Install Node Dependencies

Sylius requires several Node packages, which also needs to be installed and updated before setting up the shop. In addition, I also need to start and setup Gulp.

Now move to the myshop folder by using cd myshop and run the following command yarn install. Once the command finishes, run the next command, yarn build.

### 4. Install Sylius for the production environment

Now run the following command:

```
$ bin/console sylius:install -e prod
```

### 5. Update The Webroot of the Application

Finally, the last step is to update the webroot of the application in the Platform. Move to the **Application Settings** tab and update it.

| APPLICATION SETTINGS<br>Configure several application specific settings for your web app. |              | 0                |  |  |
|-------------------------------------------------------------------------------------------|--------------|------------------|--|--|
| GENERAL                                                                                   | PHP SETTINGS | VARNISH SETTINGS |  |  |
| Folder 🛈<br>rcvdfdcpwa 🥒                                                                  |              |                  |  |  |
| Webroot                                                                                   | op/web 🖋     |                  |  |  |

Now open the application URL as shown in the Access Details tab.

### Learn more

- Cloudways PHP Hosting documentation: How to host PHP applications on DigitalOcean via Cloudways
- PHP FAQs And Features: Know more about PHP Hosting
- What You As A User Can Do With Cloudways PHP Stack

### How to prepare simple CRON jobs?

#### What are CRON jobs?

This is what we call scheduling repetitive task on the server. In web applications this will be mainly repetitively running specific commands.

### **CRON jobs in Sylius**

Sylius has two vital, predefined commands designed to be run as cron jobs on your server.

- sylius:remove-expired-carts to remove carts that have expired after desired time
- sylius:cancel-unpaid-orders to cancel orders that are still unpaid after desired time

### How to configure a CRON job ?

Tip: Learn more here: Cron and Crontab usage and examples.

- How to deploy Sylius to Platform.sh?
- How to deploy Sylius to Cloudways PHP Hosting?
- How to prepare simple CRON jobs?

### 5.1.9 Configuration

### How to disable default shop, admin or API of Sylius?

When you are using Sylius as a whole you may be needing to remove some of its parts. It is possible to remove for example Sylius shop to have only administration panel and API. Or the other way, remove API if you do not need it.

Therefore you have this guide that will help you when wanting to disable shop, admin or API of Sylius.

### How to disable Sylius shop?

1. Remove SyliusShopBundle from config/bundles.php.

```
// # config/bundles.php
return [
    ...
    // Sylius\Bundle\ShopBundle\SyliusShopBundle::class => ['all' => true], // -__
    ...
;
;
```

2. Remove SyliusShopBundle's configs from config/packages/\_sylius.yaml.

Here you've got the lines that should disappear from this file:

```
imports:
# - { resource: "@SyliusShopBundle/Resources/config/app/config.yml" } # remove or_
-leave this line commented
...
#sylius_shop:
# product_grid:
# include_all_descendants: true
```

3. Remove SyliusShopBundle routing configuration file config/routes/sylius\_shop.yaml.

4. Remove security configuration from config/packages/security.yaml.

The part that has to be removed from this file is shown below:

```
parameters:
    # sylius.security.shop_regex: "^/(?!admin|api/.*|api$)[^/]++"
security:
    firewalls:
# Delete or leave this part commented
#
        shop:
#
             switch_user: { role: ROLE_ALLOWED_TO_SWITCH }
#
             context: shop
             pattern: "%sylius.security.shop_regex%"
#
#
             form_login:
#
                 success_handler: sylius.authentication.success_handler
#
                 failure_handler: sylius.authentication.failure_handler
                 provider: sylius_shop_user_provider
#
#
                 login_path: sylius_shop_login
#
                 check_path: sylius_shop_login_check
#
                 failure_path: sylius_shop_login
#
                 default_target_path: sylius_shop_homepage
#
                 use_forward: false
#
                 use_referer: true
#
                 csrf_token_generator: security.csrf.token_manager
#
                 csrf_parameter: _csrf_shop_security_token
#
                 csrf_token_id: shop_authenticate
#
             remember_me:
                 secret: "%secret%"
#
#
                 name: APP_SHOP_REMEMBER_ME
                 lifetime: 31536000
#
                 remember_me_parameter: _remember_me
#
#
             logout:
#
                 path: sylius_shop_logout
#
                 target: sylius_shop_login
#
                 invalidate_session: false
#
                 success_handler: sylius.handler.shop_user_logout
#
             anonymous: true
access_control:
  - { path: "%sylius.security.shop_regex%/_partial", role: IS_AUTHENTICATED_
#
→ANONYMOUSLY, ips: [127.0.0.1, ::1] }
#
   - { path: "%sylius.security.shop_regex%/_partial", role: ROLE_NO_ACCESS }
    - { path: "%sylius.security.shop_regex%/login", role: IS_AUTHENTICATED_
#
\leftrightarrow ANONYMOUSLY }
    - { path: "%sylius.security.shop_regex%/register", role: IS_AUTHENTICATED_
#
\leftrightarrow ANONYMOUSLY }
  - { path: "%sylius.security.shop_regex%/verify", role: IS_AUTHENTICATED_
#
\leftrightarrow ANONYMOUSLY }
#
     - { path: "%sylius.security.shop_regex%/account", role: ROLE_USER }
     - { path: "%sylius.security.shop_regex%/seller/register", role: ROLE_USER }
#
```

Done! There is no shop in Sylius now, just admin and API.

### How to disable Sylius Admin?

1. Remove SyliusAdminBundle from config/bundles.php.

2. Remove SyliusAdminBundle's config import from config/packages/\_sylius.yaml.

Here you've got the line that should disappear from imports:

```
imports:
# - { resource: "@SyliusAdminBundle/Resources/config/app/config.yml" } # remove or_
+leave this line commented
```

3. Remove SyliusAdminBundle routing configuration from config/routes/sylius\_admin.yaml.

4. Remove security configuration from config/packages/security.yaml.

The part that has to be removed from this file is shown below:

```
parameters:
# Delete or leave this part commented
#
    sylius.security.admin_regex: "^/admin"
    sylius.security.shop_regex: "^/(?!api/.*|api$) [^/]++" # Remove `admin|` from the_
→pattern
security:
   firewalls:
# Delete or leave this part commented
#
         admin:
#
             switch_user: true
#
             context: admin
             pattern: "%sylius.security.admin_regex%"
#
#
             form_login:
#
                 provider: sylius_admin_user_provider
                 login_path: sylius_admin_login
#
                 check_path: sylius_admin_login_check
#
#
                 failure_path: sylius_admin_login
#
                 default_target_path: sylius_admin_dashboard
#
                 use_forward: false
#
                 use_referer: true
#
                 csrf_token_generator: security.csrf.token_manager
#
                 csrf_parameter: _csrf_admin_security_token
                 csrf_token_id: admin_authenticate
#
#
             remember_me:
                 secret: "%secret%"
#
#
                 path: /admin
#
                 name: APP_ADMIN_REMEMBER_ME
                 lifetime: 31536000
#
#
                 remember_me_parameter: _remember_me
#
             logout:
#
                 path: sylius_admin_logout
#
                 target: sylius_admin_login
```

```
# anonymous: true
access_control:
# Delete or leave this part commented
# - { path: "%sylius.security.admin_regex%/_partial", role: IS_AUTHENTICATED_
ANONYMOUSLY, ips: [127.0.0.1, ::1] }
# - { path: "%sylius.security.admin_regex%/_partial", role: ROLE_NO_ACCESS }
# - { path: "%sylius.security.admin_regex%/login", role: IS_AUTHENTICATED_
ANONYMOUSLY }
# - { path: "%sylius.security.admin_regex%", role: ROLE_ADMINISTRATION_ACCESS }
```

Done! There is no admin in Sylius now, just api and shop.

### How to disable Sylius API?

1. Remove SyliusAdminApiBundle & FOSOAuthServerBundle from config/bundles.php.

```
// # config/bundles.php
return [
    ...
    // FOS\OAuthServerBundle\FOSOAuthServerBundle::class => ['all' => true],
    // Sylius\Bundle\AdminApiBundle\SyliusAdminApiBundle::class => ['all' => true], //
    - remove or leave this line commented
    ...
];
```

2. Remove SyliusAdminApiBundle's config import from config/packages/\_sylius.yaml.

Here you've got the line that should disappear from imports:

```
imports:
# - { resource: "@SyliusAdminApiBundle/Resources/config/app/config.yml" } # remove_
or leave this line commented
```

3. Remove SyliusAdminApiBundle routing configuration from config/routes/sylius\_admin\_api.yaml.

4. Remove security configuration from config/packages/security.yaml.

The part that has to be removed from this file is shown below:

```
parameters:
# Delete or leave this part commented
# sylius.security.api_regex: "^/api"
sylius.security.shop_regex: "^/(?!admin$)[^/]++" # Remove `/api/.*/api` from the_
>pattern
security:
firewalls:
# Delete or leave this part commented
# oauth_token:
# pattern: "%sylius.security.api_regex%/oauth/v2/token"
```

```
#
             security: false
         api:
#
                        "%sylius.security.api_regex%/.*"
#
            pattern:
            fos_oauth: true
#
#
            stateless:
                         true
#
            anonymous: true
access control:
# Delete or leave this part commented
    - { path: "%sylius.security.api_regex%/login", role: IS_AUTHENTICATED_
#
\leftrightarrow ANONYMOUSLY }
     - { path: "%sylius.security.api_regex%/.*", role: ROLE_API_ACCESS }
```

5. Remove fos\_rest config from config/packages/fos\_rest.yaml.

```
fos_rest:
    format_listener:
        rules:
        # - { path: '^/api', priorities: ['json', 'xml'], fallback_format: json,_
        →prefer_extension: true } # remove or leave this line commented
```

Done! There is no API in Sylius now, just admin and shop.

### Learn more

• Architecture: Division into Core, Shop, Admin and API

#### How to use installer commands?

Sylius platform ships with the sylius:install command, which takes care of creating the database, schema, dumping the assets and basic store configuration.

This command actually uses several other commands behind the scenes and each of those is available for you:

#### **Checking system requirements**

You can quickly check all your system requirements and possible recommendations by calling the following command:

\$ php bin/console sylius:install:check-requirements

#### **Database configuration**

Sylius can create or even reset the database/schema for you, simply call:

\$ php bin/console sylius:install:database

The command will check if your database schema exists. If yes, you may decide to recreate it from scratch, otherwise Sylius will take care of this automatically. It also allows you to load sample data.

### Loading sample data

You can load sample data by calling the following command:

```
$ php bin/console sylius:install:sample-data
```

### **Basic store configuration**

To configure your store, use this command and answer all questions:

```
$ php bin/console sylius:install:setup
```

### **Installing assets**

You can reinstall all web assets by simply calling:

```
$ php bin/console sylius:install:assets
```

### How to load custom fixtures suite?

If you have your custom fixtures suite, you can load it during install by providing at *fixture-suite* parameter:

\$ php bin/console sylius:install --fixture-suite=your\_custom\_fixtures\_suite

Same option also available at sylius:install:database, sylius:install:sample-data commands.

### How to disable admin version notifications?

By default Sylius sends checks from the admin whether you are running the latest version. In case you are not running the latest version, a notification will be shown in the admin panel (top right).

This guide will instruct you how to disable this check & notification.

### How to disable notifications?

Add the following configuration to config/packages/sylius\_admin.yaml.

```
sylius_admin:
    notifications:
    enabled: false
```

- *How to use installer commands?*
- How to disable default shop, admin or API of Sylius?
- How to disable admin version notifications?

### 5.1.10 Frontend

### How to customize Admin JS & CSS?

It is sometimes required to add your own JSS and CSS files for Sylius Admin. Achieving that is really straightforward. We will now teach you how to do it!

### How to add custom JS to Admin?

#### 1. Prepare your own JS file:

As an example we will use a popup window script, it is easy for manual testing.

```
// public/assets/admin/js/custom.js
window.confirm("Your custom JS was loaded correctly!");
```

2. Prepare a file with your JS include, you can use the include template from SyliusUiBundle:

#### 3. Use the Sonata block event to insert your javascripts:

Tip: Learn more about customizing templates via events in the customization guide *here*.

4. Additionally, to make sure everything is loaded run gulp:

```
$ yarn build
```

#### 5. Go to Sylius Admin and check the results!

#### How to add custom CSS to Admin?

#### 1. Prepare your own CSS file:

As an example we will change the sidebar menu background color, what is clearly visible at first sight.

```
// public/assets/admin/css/custom.css
#sidebar {
    background-color: #labb9c;
```

2. Prepare a file with your CSS include, you can use the include template from SyliusUiBundle:

3. Use the Sonata block event to insert your stylesheets:

Tip: Learn more about customizing templates via events in the customization guide *here*.

### 4. Additionally, to make sure everything is loaded run gulp:

```
$ yarn build
```

### 5. Go to Sylius Admin and check the results!

### Learn more

- Templates customizing
- How to customize Admin JS & CSS?

# CHAPTER 6

# The REST API Reference

The API guide covers the REST API of Sylius platform.

# 6.1 The REST API Reference

### 6.1.1 Introduction to Sylius REST API

This part of the documentation is about RESTful JSON/XML API for the Sylius platform.

Note: This documentation assumes you have at least some experience with REST APIs.

Tip: We strongly recommend starting with our basic guide to Sylius API in the Cookbook: "How to use Sylius API?".

### 6.1.2 Authorization

This part of documentation is about authorization to Sylius platform through API. In order to check this configuration, please set up your local copy of Sylius platform and change *sylius.test* to your address.

### OAuth2

Sylius has the OAuth2 authorization configured. The authorization process is a standard procedure. Authorize as admin and enjoy the API!

Note: User has to have the ROLE\_API\_ACCESS role in order to access /api resources

### **Create OAuth client**

Use Sylius command:

```
php bin/console sylius:oauth-server:create-client \
    --grant-type="password" \
    --grant-type="refresh_token" \
    --grant-type="token"
```

You will receive client public id and client secret

### **Exemplary Result**

```
A new client with public id 3e2iqilq2ygwk0ccgogkcwco8oosckkkk4gkoc0k4s8s044wss,

→secret 44ectenmudus8g88w4wkws84044ckw0k4w4kg0sokoss84oko8 has been added
```

Tip: If you use Guzzle check out OAuth2 plugin and use Password Credentials.

#### Obtain access token

Send the request with the following parameters:

### Definition

```
GET /api/oauth/v2/token
```

| Parame-       | Parameter | Description                                                                        |
|---------------|-----------|------------------------------------------------------------------------------------|
| ter           | type      |                                                                                    |
| client_id     | query     | Client public id generated in the previous step                                    |
| client_secret | query     | Client secret generated in the previous step                                       |
| grant_type    | query     | We will use 'password' to authorize as user. Other available options are token and |
|               |           | refresh-token                                                                      |
| username      | query     | User name                                                                          |
| password      | query     | User password                                                                      |

Note: This action can be done by POST method as well.

### Example

```
curl http://sylius.test/api/oauth/v2/token \
    -d "client_id"=demo_client \
    -d "client_secret"=secret_demo_client \
    -d "grant_type"=password \
    -d "username"=api@example.com \
    -d "password"=sylius-api
```

**Tip:** In a developer environment there is a default API user and client data. To use this credentials you have to load data fixtures. Otherwise you have to use your user data and replace client id and client secret with data generated in a previous step.

#### **Exemplary Response**

```
{
    "access_token":
    "wzFiYTM4ZTEwMjcwZTcyZWIzZTA0NmY3NjE3MTIyMjM1Y2N1MmN1NWEyMTAzY2UzYmY0YWIxYmUzNTkyMDcyNQ
    "",
    "expires_in": 3600,
    "token_type": "bearer",
    "scope": null,
    "refresh_token":
    "MDk2ZmIwODBkYmE3YjNjZWQ4ZTk2NTk2N2JmNjkyZDQ4NzA3YzhiZDQzMjJjODI5MmQ4ZmYxZjlkZmU1ZDNkMQ
    ""
}
```

#### **Request for a resource**

Put access token in the request header:

```
Authorization: Bearer_

→NzFiYTM4ZTEwMjcwZTcyZWIzZTA0NmY3NjE3MTIyMjM1Y2N1MmN1NWEyMTAzY2UzYmY0YWIxYmUzNTkyMDcyNQ
```

You can now access any resource you want under /api prefix.

#### Example

Note: You have to refresh your token after it expires.

### **Refresh Token**

Send request with the following parameters

### Definition

GET /api/oauth/v2/token

| Parameter     | Parameter type | Description                                      |
|---------------|----------------|--------------------------------------------------|
| client_id     | query          | Public client id                                 |
| client_secret | query          | Client secret                                    |
| grant_type    | query          | We will use 'refresh_token' to authorize as user |
| refresh_token | query          | Refresh token generated during authorization     |

### Example

```
curl http://sylius.test/api/oauth/v2/token \
    -d "client_id"=demo_client \
    -d "client_secret"=secret_demo_client \
    -d "grant_type"=refresh_token \
    -d "refresh_token
    -= "=MDk2ZmIwODBkYmE3YjNjZWQ4ZTk2NTk2N2JmNjkyZDQ4NzA3YzhiZDQzMjJjODI5MmQ4ZmYxZjlkZmU1ZDNkMQ
```

### **Exemplary Response**

You can now use new token to send requests

```
{
    "access_token":
    "MWExMWMONzE1NmUyZDgyZDJiMjEzMmF1MjQ4MzgwMmE4ZTkxYzM0Yjd1N2U2YzliNDIyMTk1ZDh1NDYxYWE4Ng
    "",
        "expires_in": 3600,
        "token_type": "bearer",
        "scope": null,
        "refresh_token":
        "MWI4NzVkNThjZDc2Y2M1N2JiNzBmOTQ0MDFmY2U0YzVjYz11MDE1OTU5OWFiMzJiZTY5NGU4NzYyODU1N2ZjYQ
    ""
}
```

### Default values in dev environment

In a developer environment there are default client id, client secret and default access token provided to allow you to test our API just out-of-the-box. In order to access them, please use the following values:

| Parameter     | Value              |
|---------------|--------------------|
| client_id     | demo_client        |
| client_secret | secret_demo_client |
| grant_type    | password           |
| access_token  | SampleToken        |

These values will be used later on to make it easier for you to check, how our API works.

### 6.1.3 Admin Users API

These endpoints will allow you to easily manage admin users. Base URI is /api/v1/users.

### Admin User API response structure

If you request an admin user via API, you will receive an object with the following fields:

| Field    | Description                     |
|----------|---------------------------------|
| id       | Admin user's id                 |
| username | Admin user's name               |
| email    | Admin user's email              |
| enabled  | Flag set if the user is enabled |

If you request for more detailed data, you will receive an object with the following fields:

| Field             | Description                                           |
|-------------------|-------------------------------------------------------|
| id                | Admin user's id                                       |
| username          | Admin user's name                                     |
| email             | Admin user's email                                    |
| enabled           | Flag set if the user is enabled                       |
| usernameCanonical | Username of the admin user in canonical form          |
| emailCanonical    | Email of the admin user in canonical form             |
| roles             | Roles of the admin user                               |
| firstName         | The admin user's first name                           |
| lastName          | The admin user's last name                            |
| localeCode        | Code of the language, which is used by the admin user |

Note: Read more about User model in the component docs.

### Creating an Admin User

To create a new admin user you will need to call the /api/v1/users/ endpoint with the POST method.

### Definition

POST /api/v1/users/

| Parameter     | Parameter type | Description                                           |
|---------------|----------------|-------------------------------------------------------|
| Authorization | header         | Token received during authentication                  |
| username      | request        | Admin user name                                       |
| email         | request        | Admin user email                                      |
| plainPassword | request        | Admin user password                                   |
| localeCode    | request        | Code of the language, which is used by the admin user |

#### Example

To create a new admin user use the below method:

### **Exemplary Response**

STATUS: 201 CREATED

{

```
"id": 7,
"username": "Balrog",
"usernameCanonical": "balrog",
"roles": [
        "ROLE_ADMINISTRATION_ACCESS"
],
"email": "teamEvil@middleearth.com",
"emailCanonical": "teamevil@middleearth.com",
```

**Warning:** If you try to create an admin user without username, email, password or locale's code, you will receive a 400 Bad Request error, that will contain validation errors.

### Example

```
$ curl http://demo.sylius.com/api/v1/users/ \
    -H "Authorization: Bearer SampleToken" \
    -H "Content-Type: application/json" \
    -X POST
```

### **Exemplary Response**

STATUS: 400 Bad Request

```
"code": 400,
"message": "Validation Failed",
"errors": {
    "children": {
```

(continues on next page)

{

```
"username": {
                "errors": [
                     "Please enter your name."
                ]
            },
            "email": {
                "errors": [
                     "Please enter your email."
                1
            },
            "plainPassword": {
                "errors": [
                    "Please enter your password."
                1
            },
            "enabled": {},
            "firstName": { },
            "lastName": {},
            "localeCode": {
                "errors": [
                     "Please choose a locale."
                ]
            }
        }
    }
}
```

You can also create an admin user with additional (not required) fields:

| Parameter | Parameter type | Description                     |
|-----------|----------------|---------------------------------|
| enabled   | request        | Flag set if the user is enabled |
| firstName | request        | The admin user's first name     |
| lastName  | request        | The admin user's last name      |

### Example

```
$ curl http://demo.sylius.com/api/v1/users/ \
    -H "Authorization: Bearer SampleToken" \
    -H "Content-Type: application/json" \
    -X POST \
    --data '
    {
        "firstName": "Balrog",
        "lastName": "of Morgoth",
        "username": "Balrog",
        "email": "teamEvil@middleearth.com",
        "plainPassword": "youShallNotPass",
        "localeCode": "en_US",
        "enabled": "true"
    }
    '
```

{

}

### **Exemplary Response**

STATUS: 201 CREATED

```
"id": 9,
"username": "Balrog",
"usernameCanonical": "balrog",
"roles": [
        "ROLE_ADMINISTRATION_ACCESS"
],
"email": "teamEvil@middleearth.com",
"emailCanonical": "teamevil@middleearth.com",
"enabled": true,
"firstName": "Balrog",
"lastName": "of Morgoth"
```

### Getting a Single Admin User

To retrieve the details of an admin user you will need to call the /api/vl/users/{id} endpoint with the GET method.

### Definition

```
GET /api/v1/users/{id}
```

| Parameter     | Parameter type | Description                          |
|---------------|----------------|--------------------------------------|
| Authorization | header         | Token received during authentication |
| id            | url attribute  | Id of the admin user                 |

### Example

To see the details for the admin user with id = 9 use the below method:

```
$ curl http://demo.sylius.com/api/v1/users/9 \
    -H "Authorization: Bearer SampleToken" \
    -H "Accept: application/json"
```

**Note:** The 9 id is an exemplary value. Your value can be different. Check in the list of all admin users if you are not sure which id should be used.

### **Exemplary Response**

STATUS: 200 OK

```
{
   "id": 9,
   "username": "Balrog",
   "usernameCanonical": "balrog",
   "roles": [
        "ROLE_ADMINISTRATION_ACCESS"
   ],
   "email": "teamEvil@middleearth.com",
   "emailCanonical": "teamevil@middleearth.com",
   "enabled": true,
   "firstName": "Balrog",
   "lastName": "of Morgoth"
}
```

### **Collection of Admin Users**

To retrieve a paginated list of admin users you will need to call the /api/v1/users/ endpoint with the GET method.

#### Definition

```
GET /api/v1/users/
```

| Parameter     | Parameter type | Description                                                              |
|---------------|----------------|--------------------------------------------------------------------------|
| Authorization | header         | Token received during authentication                                     |
| limit         | query          | ( <i>optional</i> ) Number of items to display per page, by default = 10 |

To see the first page of all admin users use the below method:

#### Example

```
$ curl http://demo.sylius.com/api/v1/users/ \
    -H "Authorization: Bearer SampleToken" \
    -H "Accept: application/json"
```

#### **Exemplary Response**

```
STATUS: 200 OK
```

```
{
    "page": 1,
    "limit": 4,
    "pages": 1,
    "total": 3,
    "_links": {
        "self": {
            "href": "\/api\/v1\/users\/?sorting%5Bcode%5D=desc&page=1&limit=4"
        },
    }
}
```

```
"first": {
            "href": "\/api\/v1\/users\/?sorting%5Bcode%5D=desc&page=1&limit=4"
        },
        "last": {
            "href": "\/api\/v1\/users\/?sorting%5Bcode%5D=desc&page=1&limit=4"
        }
    },
    "_embedded": {
        "items": [
            {
                "id": 5,
                "username": "sylius",
                "email": "sylius@example.com",
                "enabled": true
            },
            {
                "id": 6,
                "username": "api",
                "email": "api@example.com",
                "enabled": true
            },
            {
                "id": 9,
                "username": "Balrog",
                "email": "teamEvil@middleearth.com",
                "enabled": true
            }
        ]
    }
}
```

### Updating an Admin User

To fully update an admin user you will need to call the /api/v1/users/{id} endpoint with the PUT method.

### Definition

```
PUT /api/v1/users/{id}
```

| Parameter     | Parameter type | Description                                           |
|---------------|----------------|-------------------------------------------------------|
| Authorization | header         | Token received during authentication                  |
| id            | url attribute  | Id of the admin user                                  |
| username      | request        | Admin user name                                       |
| email         | request        | Admin user email                                      |
| plainPassword | request        | Admin user password                                   |
| localeCode    | request        | Code of the language, which is used by the admin user |

### Example

To fully update the admin user with id = 9 use the below method:

#### **Exemplary Response**

STATUS: 204 No Content

If you try to perform a full admin user update without all the required fields specified, you will receive a 400 Bad Request error.

#### Example

```
$ curl http://demo.sylius.com/api/v1/users/9 \
    -H "Authorization: Bearer SampleToken" \
    -H "Content-Type: application/json" \
    -X PUT
```

#### **Exemplary Response**

STATUS: 400 Bad Request

```
{
   "code": 400,
   "message": "Validation Failed",
   "errors": {
        "children": {
            "username": {
                "errors": [
                    "Please enter your name."
                1
            },
            "email": {
                "errors": [
                    "Please enter your email."
                ]
            },
            "plainPassword": {},
            "enabled": {},
            "firstName": { },
```

```
"lastName": {},
    "localeCode": {
        "errors": [
            "Please choose a locale."
        ]
     }
  }
}
```

To update an admin user partially you will need to call the /api/v1/users/{id} endpoint with the PATCH method.

### Definition

```
PATCH /api/v1/users/{id}
```

| Parameter     | Parameter type | Description                          |
|---------------|----------------|--------------------------------------|
| Authorization | header         | Token received during authentication |
| id            | url attribute  | Id of the admin user                 |

### Example

To partially update the admin user with id = 9 use the below method:

### **Exemplary Response**

STATUS: 204 No Content

### **Deleting an Admin User**

To delete an admin user you will need to call the /api/v1/users/{id} endpoint with the DELETE method.

### Definition

DELETE /api/v1/users/{id}

| Parameter     | Parameter type | Description                          |
|---------------|----------------|--------------------------------------|
| Authorization | header         | Token received during authentication |
| id            | url attribute  | Id of the admin user                 |

#### Example

To delete the admin user with id = 9 use the below method:

```
$ curl http://demo.sylius.com/api/v1/users/9 \
    -H "Authorization: Bearer SampleToken" \
    -H "Accept: application/json" \
    -X DELETE
```

### **Exemplary Response**

STATUS: 204 No Content

**Warning:** If you try to delete the admin user which is currently logged in, you will receive a 422 Unprocessable Entity error.

### Example

{

```
$ curl http://demo.sylius.com/api/v1/users/6 \
    -H "Authorization: Bearer SampleToken" \
    -H "Accept: application/json" \
    -X DELETE
```

### **Exemplary Response**

STATUS: 422 Unprocessable Entity

```
"code": 422,
"message": "Cannot remove currently logged in user."
```

### 6.1.4 Carts API

These endpoints will allow you to easily manage cart and cart items. Base URI is /api/v1/carts/.

Note: Remember that a Cart in Sylius is an Order in the state cart.

If you don't understand the difference between Cart and Order concepts in Sylius yet, please read this article carefully.

### Cart API response structure

| TC /                |                 | ou will receive an  | 1               | C 11 ' C 1 1      |
|---------------------|-----------------|---------------------|-----------------|-------------------|
| If you request a (  | Sart VIA APL VI | on will receive an  | object with the | tollowing fields. |
| II YOU ICCUUCSI a v |                 | ou will receive all |                 | TOHOWINE HOIGS.   |
|                     |                 |                     |                 |                   |

| Field            | Description                                                   |
|------------------|---------------------------------------------------------------|
| id               | Id of the cart                                                |
| items            | List of items in the cart                                     |
| itemsTotal       | Sum of all items prices                                       |
| adjustments      | List of adjustments related to the cart                       |
| adjustmentsTotal | Sum of all cart adjustments values                            |
| total            | Sum of items total and adjustments total                      |
| customer         | The customer object serialized with the default data for cart |
| channel          | The channel object serialized with the default data           |
| currencyCode     | Currency of the cart                                          |
| localeCode       | Locale of the cart                                            |
| checkoutState    | State of the checkout process of the cart                     |

### CartItem API response structure

Each CartItem in an API response will be build as follows:

| Field            | Description                                                 |
|------------------|-------------------------------------------------------------|
| id               | Id of the cart item                                         |
| quantity         | Quantity of item units                                      |
| unitPrice        | Price of each item unit                                     |
| total            | Sum of units total and adjustments total of that cart item  |
| units            | A collection of units related to the cart item              |
| unitsTotal       | Sum of all units prices of the cart item                    |
| adjustments      | List of adjustments related to the cart item                |
| adjustmentsTotal | Sum of all item adjustments related to that cart item       |
| variant          | The product variant object serialized with the default data |
| _link[product]   | Relative link to product                                    |
| _link[variant]   | Relative link to variant                                    |
| _link[order]     | Relative link to order                                      |

### CartItemUnit API response structure

Each CartItemUnit API response will be build as follows:

| Field            | Description                              |
|------------------|------------------------------------------|
| id               | Id of the cart item unit                 |
| adjustments      | List of adjustments related to the unit  |
| adjustmentsTotal | Sum of all units adjustments of the unit |

### Adjustment API response structure

And each Adjustment will be build as follows:

| Field  | Description                                                         |
|--------|---------------------------------------------------------------------|
| id     | Id of the adjustment                                                |
| type   | Type of the adjustment (E.g. <i>order_promotion</i> or <i>tax</i> ) |
| label  | Label of the adjustment                                             |
| amount | Amount of the adjustment (value)                                    |

Note: If it is confusing to you, learn more about Carts (Orders) in the component docs and Adjustments concept.

### **Creating a Cart**

To create a new cart you will need to call the /api/v1/carts/ endpoint with the POST method.

### Definition

POST /api/v1/carts/

| Parameter     | Parameter type | Description                                            |
|---------------|----------------|--------------------------------------------------------|
| Authorization | header         | Token received during authentication                   |
| customer      | request        | Email of the related customer                          |
| channel       | request        | Code of the related channel                            |
| localeCode    | request        | Code of the locale in which the cart should be created |

### Example

To create a new cart for the shop@example.com user in the US\_WEB channel with the en\_US locale use the below method:

**Warning:** Remember, that it doesn't replicate the environment of shop usage. It is more like an admin part of cart creation, which will allow you to manage the cart from the admin perspective. ShopAPI is still an experimental concept.

### **Exemplary Response**

STATUS: 201 Created

```
{
   "id":21,
   "items":[
   ],
   "itemsTotal":0,
   "adjustments":[
   ],
   "adjustmentsTotal":0,
   "total":0,
   "customer":{
        "id":1,
        "email":"shop@example.com",
        "firstName": "John",
        "lastName":"Doe",
        "user":{
            "id":1,
            "username": "shop@example.com",
            "usernameCanonical": "shop@example.com"
        },
        "_links":{
            "self":{
                "href":"\/api\/v1\/customers\/1"
            }
        }
   },
   "channel":{
        "code":"US_WEB",
        "_links":{
            "self":{
                "href":"\/api\/v1\/channels\/US_WEB"
            }
        }
   },
   "currencyCode":"USD",
   "localeCode": "en_US",
   "checkoutState":"cart"
```

Note: A currency code will be added automatically based on the channel settings. Read more about channels here.

**Warning:** If you try to create a resource without localeCode, channel or customer, you will receive a 400 Bad Request error, that will contain validation errors.

### Example

```
$ curl http://demo.sylius.com/api/v1/carts/ \
    -H "Authorization: Bearer SampleToken" \
    -H "Content-Type: application/json" \
    -X POST
```

### **Exemplary Response**

STATUS: 400 Bad Request

```
{
    "code":400,
    "message": "Validation Failed",
    "errors":{
        "children":{
            "customer":{
                "errors":[
                     "This value should not be blank."
                ]
            },
            "localeCode":{
                "errors":[
                    "This value should not be blank."
                ]
            },
            "channel":{
                "errors":[
                    "This value should not be blank."
                ]
            }
       }
    }
}
```

### **Collection of Carts**

To retrieve a paginated list of carts you will need to call the /api/v1/carts/ endpoint with the GET method.

### Definition

```
GET /api/v1/carts/
```

| Parameter     | Parameter type | Description                                                    |
|---------------|----------------|----------------------------------------------------------------|
| Authorization | header         | Token received during authentication                           |
| page          | query          | ( <i>optional</i> ) Number of the page, by default = 1         |
| paginate      | query          | (optional) Number of carts displayed per page, by default = 10 |

### Example

To see the first page of the paginated carts collection use the below method:

```
$ curl http://demo.sylius.com/api/v1/carts/ \
    -H "Authorization: Bearer SampleToken" \
    -H "Accept: application/json"
```

### **Exemplary Response**

STATUS: 200 OK

```
{
   "page":1,
   "limit":10,
   "pages":1,
   "total":1,
   "_links":{
        "self":{
            "href":"\/api\/v1\/carts\/?page=1&limit=10"
        },
        "first":{
            "href":"\/api\/v1\/carts\/?page=1&limit=10"
        },
        "last":{
            "href":"\/api\/v1\/carts\/?page=1&limit=10"
        }
   },
    "_embedded":{
        "items":[
            {
                "id":21,
                "items":[
                ],
                "itemsTotal":0,
                "adjustments":[
                ],
                "adjustmentsTotal":0,
                "total":0,
                "customer":{
                    "id":1,
                    "email":"shop@example.com",
                    "firstName":"John",
                    "lastName":"Doe",
                     "user":{
                         "id":1,
                         "username": "shop@example.com",
                         "enabled":true
                     },
                     "_links":{
                         "self":{
                             "href":"\/api\/v1\/customers\/1"
                         }
```

```
}
                },
                 "channel":{
                     "id":1,
                     "code":"US_WEB",
                     "_links":{
                         "self":{
                              "href":"\/api\/v1\/channels\/US_WEB"
                         }
                     }
                 },
                 "currencyCode": "USD",
                "localeCode":"en_US",
                "checkoutState":"cart"
            }
        ]
    }
}
```

### **Getting a Single Cart**

To retrieve details of the cart you will need to call the /api/v1/carts/{id} endpoint with GET method.

#### Definition

```
GET /api/v1/carts/{id}
```

| Parameter     | Parameter type | Description                          |
|---------------|----------------|--------------------------------------|
| Authorization | header         | Token received during authentication |
| id            | url attribute  | Id of the requested cart             |

### Example

To see details of the cart with id = 21 use the below method:

```
$ curl http://demo.sylius.com/api/v1/carts/21 \
    -H "Authorization: Bearer SampleToken" \
    -H "Accept: application/json"
```

**Note:** The 21 value was taken from the previous create response. Your value can be different. Check in the list of all carts if you are not sure which id should be used.

#### **Exemplary Response**

STATUS: 200 OK

```
{
    "id":21,
    "items":[
    ],
    "itemsTotal":0,
   "adjustments":[
   ],
    "adjustmentsTotal":0,
    "total":0,
    "customer":{
        "id":1,
        "email": "shop@example.com",
        "firstName": "John",
        "lastName":"Doe",
        "user":{
            "id":1,
            "username":"shop@example.com",
            "usernameCanonical": "shop@example.com"
        },
        "_links":{
            "self":{
                "href":"\/api\/v1\/customers\/1"
            }
        }
    },
    "channel":{
        "code":"US_WEB",
        "_links":{
            "self":{
                "href":"\/api\/v1\/channels\/US_WEB"
            }
        }
    },
    "currencyCode":"USD",
    "localeCode":"en_US",
    "checkoutState":"cart"
```

### **Deleting a Cart**

To delete a cart you will need to call the /api/v1/carts/{id} endpoint with the DELETE method.

### Definition

```
DELETE /api/v1/carts/{id}
```

| Parameter     | Parameter type | Description                          |
|---------------|----------------|--------------------------------------|
| Authorization | header         | Token received during authentication |
| id            | url attribute  | Id of the requested cart             |

#### **Example**

To delete the cart with id = 21 use the below method:

```
$ curl http://demo.sylius.com/api/v1/carts/21 \
    -H "Authorization: Bearer SampleToken" \
    -H "Accept: application/json" \
    -X DELETE
```

**Note:** Remember the 21 value comes from the previous example. Here we are deleting a previously fetched cart, so it is the same id.

### **Exemplary Response**

STATUS: 204 No Content

#### **Creating a Cart Item**

To add a new cart item to an existing cart you will need to call the /api/v1/carts/{cartId}/items/ endpoint with POST method.

#### Definition

```
POST /api/v1/carts/{cartId}/items/
```

| Parameter     | Parameter type | Description                                                       |
|---------------|----------------|-------------------------------------------------------------------|
| Authorization | header         | Token received during authentication                              |
| cartId        | url attribute  | Id of the requested cart                                          |
| variant       | request        | Code of the item you want to add to the cart                      |
| quantity      | request        | Amount of variants you want to add to the cart (cannot be $< 1$ ) |

### Example

To add a new item of a variant with code MEDIUM\_MUG\_CUP to the cart with id = 21 (assuming, that we didn't remove it in the previous example) use the below method:

{

### **Exemplary Response**

STATUS: 201 Created

```
"id":57,
"quantity":1,
"unitPrice":250,
"total":250,
"units":[
    {
        "id":165,
        "adjustments":[
        ],
        "adjustmentsTotal":0
    }
],
"unitsTotal":250,
"adjustments":[
],
"adjustmentsTotal":0,
"variant":{
    "id":331,
    "code": "MEDIUM_MUG_CUP",
    "optionValues":[
        {
             "code": "mug_type_medium",
            "translations":{
                 "en_US":{
                     "id":1,
                     "value": "Medium mug"
                 }
             }
        }
    ],
    "position":2,
    "translations": {
        "en_US":{
            "id":331,
            "name": "Medium Mug"
        }
    },
    "tracked":false,
    "channelPricings": {
        "US_WEB": {
             "channelCode": "US_WEB",
             "price":250
        }
    }
},
"_links":{
    "order":{
        "href":"\/api\/v1\/orders\/21"
    },
    "product":{
```

**Tip:** In Sylius the prices are stored as an integers (1059 represents 10.59\$). So in order to present a proper amount to the end user, you should divide price by 100 by default.

#### **Updating a Cart Item**

To change the quantity of a cart item you will need to call the /api/v1/carts/{cartId}/items/ {cartItemId} endpoint with the PUT or PATCH method.

#### Definition

```
PUT /api/v1/carts/{cartId}/items/{cartItemId}
```

| Parameter     | Parameter type | Description                                                     |
|---------------|----------------|-----------------------------------------------------------------|
| Authorization | header         | Token received during authentication                            |
| cartId        | url attribute  | Id of the requested cart                                        |
| cartItemId    | url attribute  | Id of the requested cart item                                   |
| quantity      | request        | Amount of items you want to have in the cart (cannot be $< 1$ ) |

#### Example

To change the quantity of the cart item with id = 57 in the cart of id = 21 to 3 use the below method:

```
$ curl http://demo.sylius.com/api/v1/carts/21/items/57 \
    -H "Authorization: Bearer SampleToken" \
    -H "Content-Type: application/json" \
    -X PUT \
    --data '{"quantity": 3}'
```

**Tip:** If you are not sure where does the value **58** come from, check the previous response, and look for the cart item id.

#### **Exemplary Response**

STATUS: 204 No Content

Now we can check how does the cart look like after changing the quantity of a cart item.

```
$ curl http://demo.sylius.com/api/v1/carts/21 \
    -H "Authorization: Bearer SampleToken" \
    -H "Accept: application/json"
```

### **Exemplary Response**

STATUS: 200 OK

```
{
    "id":21,
    "items":[
        {
            "id":57,
            "quantity":3,
            "unitPrice":250,
            "total":750,
            "units":[
                {
                     "id":165,
                     "adjustments":[
                     ],
                     "adjustmentsTotal":0
                },
                 {
                     "id":166,
                     "adjustments":[
                     ],
                     "adjustmentsTotal":0
                },
                 {
                     "id":167,
                     "adjustments":[
                     ],
                     "adjustmentsTotal":0
                 }
            ],
            "unitsTotal":750,
            "adjustments":[
            ],
            "adjustmentsTotal":0,
            "variant":{
                "id":331,
                "code": "MEDIUM_MUG_CUP",
                 "optionValues":[
                     {
                         "code": "mug_type_medium",
                         "translations":{
                             "en_US":{
                                  "id":1,
                                  "value": "Medium mug"
                             }
```

```
}
                    }
                ],
                "position":2,
                "translations":{
                    "en_US":{
                         "id":331,
                         "name": "Medium Mug"
                    }
                },
                "tracked":false,
                "channelPricings":{
                    "US_WEB": {
                         "channelCode": "US_WEB",
                         "price":250
                    }
                }
            },
            "_links":{
                "order":{
                    "href":"\/api\/v1\/orders\/21"
                },
                "product":{
                    "href":"\/api\/v1\/products\/07f2044a-855d-3c56-9274-b5167c2d5809"
                },
                "variant":{
                    "href":"\/api\/v1\/products\/07f2044a-855d-3c56-9274-
→b5167c2d5809\/variants\/MEDIUM_MUG_CUP"
                }
            }
        }
   ],
   "itemsTotal":750,
   "adjustments":[
        {
            "id":181,
            "type":"shipping",
            "label":"UPS",
            "amount":157
        }
   ],
   "adjustmentsTotal":157,
   "total":907,
   "customer":{
        "id":1,
        "email": "shop@example.com",
        "firstName": "John",
        "lastName": "Doe",
        "user":{
            "id":1,
            "username": "shop@example.com",
            "usernameCanonical":"shop@example.com"
        },
        " links":{
            "self":{
                "href":"\/api\/v1\/customers\/1"
```

```
}
},
"channel":{
    "code":"US_WEB",
    "_links":{
        "self":{
            "href":"\/api\/v1\/channels\/US_WEB"
        }
    },
    "currencyCode":"USD",
    "localeCode":"en_US",
    "checkoutState":"cart"
}
```

**Tip:** In this response you can see that promotion and shipping have been taken into account to calculate the appropriate price.

### **Deleting a Cart Item**

To delete a cart item from a cart you will need to call the /api/v1/carts/{cartId}/items/{cartItemId} endpoint with the DELETE method.

### Definition

To delete the cart item with id = 58 from the cart with id = 21 use the below method:

DELETE /api/v1/carts/{cartId}/items/{cartItemId}

| Parameter     | Parameter type | Description                          |
|---------------|----------------|--------------------------------------|
| Authorization | header         | Token received during authentication |
| cartId        | url attribute  | Id of the requested cart             |
| cartItemId    | url attribute  | Id of the requested cart item        |

### Example

```
$ curl http://demo.sylius.com/api/v1/carts/21/items/58 \
    -H "Authorization: Bearer SampleToken" \
    -H "Accept: application/json" \
    -X DELETE
```

### **Exemplary Response**

STATUS: 204 No Content

# 6.1.5 Channels API

These endpoints will allow you to easily manage channels. Base URI is /api/v1/channels.

## Channel API response structure

If you request a channel via API, you will receive an object with the following fields:

| Field | Description               |  |
|-------|---------------------------|--|
| id    | Id of the channel         |  |
| code  | Unique channel identifier |  |

If you request for more detailed data, you will receive an object with the following fields:

| Field                                                   | Description                                                            |  |
|---------------------------------------------------------|------------------------------------------------------------------------|--|
| id                                                      | Id of the channel                                                      |  |
| code                                                    | Unique channel identifier                                              |  |
| taxCalculationStrategy                                  | Strategy which will be applied during processing orders in the channel |  |
| name                                                    | Name of the channel                                                    |  |
| hostname                                                | nostname Name of the host for the channel                              |  |
| enabled Gives an information about channel availability |                                                                        |  |
| description Description of the channel                  |                                                                        |  |
| color                                                   | Allows to recognize orders made in the channel                         |  |
| createdAt                                               | The channel's creation date                                            |  |
| updatedAt                                               | The channel's last updating date                                       |  |

Note: Read more about Channels docs.

### Getting a Single Channel

To retrieve the details of a specific channel you will need to call the /api/v1/channels/{code} endpoint with the GET method.

## Definition

```
GET /api/v1/channels/{code}
```

| Parameter     | Parameter type | Description                          |
|---------------|----------------|--------------------------------------|
| Authorization | header         | Token received during authentication |
| code          | url attribute  | Code of requested channel            |

### Example

To see the details of the channel with code = US\_WEB use the below method:

```
$ curl http://demo.sylius.com/api/v1/channels/US_WEB \
   -H "Authorization: Bearer SampleToken" \
   -H "Accept: application/json"
```

Note: The US\_WEB code is just an example. Your value can be different.

### **Exemplary Response**

STATUS: 200 OK

{

}

```
"id": 1,
"code": "US_WEB",
"name": "US Web Store",
"hostname": "localhost",
"color": "Wheat",
"createdAt": "2017-02-10T13:14:20+0100",
"updatedAt": "2017-02-10T13:14:20+0100",
"enabled": true,
"taxCalculationStrategy": "order_items_based",
"_links": {
    "self": {
        "href": "\/api\/v1\/channels\/US_WEB"
    }
}
```

# 6.1.6 Checkout API

These endpoints will allow you to go through the order checkout from the admin perspective. It can be useful for integrations with tools like Twillo or an inspiration for your custom Shop API. Base URI is */api/v1/checkouts/*.

After you create a cart (an empty order) and add some items to it, you can start the checkout via API. This basically means updating the order with concrete information, step by step, in a correct order.

Sylius checkout flow is built from 4 steps, which have to be done in a certain order (unless you will customize it).

| Step       | Description                                             |  |
|------------|---------------------------------------------------------|--|
| addressing | Shipping and billing addresses are assigned to the cart |  |
| shipping   | Choosing a shipping method from the available ones      |  |
| payment    | Choosing a payment method from the available ones       |  |
| finalize   | The order is built and its data can be confirmed        |  |

Tip: If you are not familiar with the concept of checkout in Sylius, please carefully read this article first.

**Note:** We do not present the order serialization in this chapter, because it is the same order serialization as described in *the article about orders*.

# Addressing step

After you added some items to the cart, to start the checkout you simply need to provide a shipping address. You can also specify a different billing address if needed.

## Definition

PUT /api/v1/checkouts/addressing/{id}

| Parameter              | Parameter     | Description                                                                   |  |
|------------------------|---------------|-------------------------------------------------------------------------------|--|
|                        | type          |                                                                               |  |
| Authorization          | header        | Token received during authentication                                          |  |
| id                     | url attribute | Id of the requested cart                                                      |  |
| differentBillingAd-    | request       | If false, the billing address fields are not required and data from the ship- |  |
| dress                  |               | ping address is copied                                                        |  |
| shippingAd-            | request       | First name for the shipping address                                           |  |
| dress[firstName]       |               |                                                                               |  |
| shippingAd-            | request       | Last name for the shipping address                                            |  |
| dress[lastName]        |               |                                                                               |  |
| shippingAd-            | request       | City name                                                                     |  |
| dress[city]            |               |                                                                               |  |
| shippingAd-            | request       | Postcode                                                                      |  |
| dress[postcode]        |               |                                                                               |  |
| shippingAd-            | request       | Street                                                                        |  |
| dress[street]          |               |                                                                               |  |
| shippingAd-            | request       | Id of the country                                                             |  |
| dress[country]         |               |                                                                               |  |
| shippingAd-            | request       | (optional) Id of the province                                                 |  |
| dress[province]        |               |                                                                               |  |
| billingAd-             | request       | (optional) First name for the billing address                                 |  |
| dress[firstName]       |               |                                                                               |  |
| billingAd-             | request       | (optional) Last name for the billing address                                  |  |
| dress[lastName]        |               |                                                                               |  |
| billingAddress[city]   | request       | (optional) City name                                                          |  |
| billingAd-             | request       | (optional) Postcode                                                           |  |
| dress[postcode]        |               |                                                                               |  |
| billingAddress[street] | request       | (optional) Street                                                             |  |
| billingAd-             | request       | (optional) Id of the country                                                  |  |
| dress[country]         |               |                                                                               |  |
| billingAd-             | request       | (optional) Id of the province                                                 |  |
| dress[province]        |               |                                                                               |  |

Note: Remember a cart with id = 21 for the Cart API documentation? We will take the same cart as an exemplary cart for checkout process.

## Example

To address the cart for a user that lives in Los Angeles in the United States, the following snippet can be used:

```
$ curl http://demo.sylius.com/api/v1/checkouts/addressing/21 \
    -H "Authorization: Bearer SampleToken" \
    -H "Content-Type: application/json" \
    -X PUT \
    --data '
    {
        "shippingAddress": {
            "firstName": "Elon",
            "lastName": "Musk",
            "street": "10941 Savona Rd",
            "countryCode": "US",
            "city": "'Los Angeles",
            "postcode": "CA 90077"
        },
        "differentBillingAddress": false
    }
    '
```

### **Exemplary Response**

STATUS: 204 No Content

Now you can check the state of the order, by asking for the checkout summary:

### Example

To check the checkout process state for the cart with id = 21, we need to execute this command:

```
$ curl http://demo.sylius.com/api/v1/checkouts/21 \
    -H "Authorization: Bearer SampleToken" \
    -H "Accept: application/json"
```

## **Exemplary Response**

STATUS: 200 Ok

```
{
    "id":21,
    "items":[
        {
            "id":74,
            "quantity":1,
            "unitPrice":100000,
            "total":100000,
            "total":100000,
            "units":[
                {
                 "id":228,
                 "adjustments":[
                ],
            "adjustmentsTotal":0
            }
}
```

```
],
        "unitsTotal":100000,
        "adjustments":[
        ],
        "adjustmentsTotal":0,
        "variant":{
            "id":331,
            "code": "MEDIUM_MUG_CUP",
            "optionValues":[
                 {
                     "code": "mug_type_medium"
                 }
            ],
            "position":2,
            "translations":{
                 "en_US":{
                 }
            },
            "onHold":0,
            "onHand":10,
            "tracked":false,
            "channelPricings":{
                 "US_WEB":{
                     "channelCode": "US_WEB",
                     "price":100000
                 }
            }
        },
        "_links":{
            "product":{
                 "href":"\/api\/v1\/products\/5"
            },
            "variant":{
                 "href":"\/api\/v1\/products\/5\/variants\/331"
            }
        }
    }
],
"itemsTotal":100000,
"adjustments":[
    {
        "id":249,
        "type":"shipping",
        "label":"UPS",
        "amount":8787
    }
],
"adjustmentsTotal":8787,
"total":108787,
"state":"cart",
"customer":{
    "id":1,
    "email": "shop@example.com",
    "emailCanonical":"shop@example.com",
    "firstName": "John",
    "lastName": "Doe",
    "gender":"u",
```

```
"user":{
        "id":1,
        "username": "shop@example.com",
        "usernameCanonical": "shop@example.com",
        "roles":[
            "ROLE_USER"
        ],
        "enabled":true
    },
    "_links":{
        "self":{
            "href":"\/api\/v1\/customers\/1"
        }
    }
},
"channel":{
    "id":1,
    "code":"US_WEB",
    "name":"US Web Store",
    "hostname": "localhost",
    "color": "MediumPurple",
    "createdAt":"2017-02-14T11:10:02+0100",
    "updatedAt": "2017-02-14T11:10:02+0100",
    "enabled":true,
    "taxCalculationStrategy":"order_items_based",
    "_links":{
        "self":{
            "href":"\/api\/v1\/channels\/1"
        }
    }
},
"shippingAddress":{
    "firstName": "Elon",
    "lastName": "Musk",
    "countryCode": "US",
    "street":"10941 Savona Rd",
    "city":"\u2019Los Angeles",
    "postcode":"CA 90077"
},
"billingAddress":{
    "firstName": "Elon",
    "lastName": "Musk",
    "countryCode":"US",
    "street": "10941 Savona Rd",
    "city":"\u2019Los Angeles",
    "postcode":"CA 90077"
},
"payments":[
    {
        "id":21,
        "method":{
            "id":1,
            "code": "cash_on_delivery"
        },
        "amount":108787,
        "state":"cart"
```

```
],
    "shipments":[
        {
            "id":21,
            "state":"cart",
            "method":{
               "code":"ups",
               "enabled":true
            }
        }
    ],
    "currencyCode":"USD",
    "localeCode":"en_US",
    "checkoutState":"addressed"
}
```

Of course, you can specify different shipping and billing addresses. If our user Elon would like to send a gift to the NASA administrator, Frederick D. Gregory, he could send the following request:

```
$ curl http://demo.sylius.com/api/v1/checkouts/addressing/21 \
   -H "Authorization: Bearer SampleToken" \
   -H "Content-Type: application/json" \
   -X PUT \
    --data
        {
            "shippingAddress": {
                "firstName": " Frederick D.",
                "lastName": "Gregory",
                "street": "300 E St SW",
                "countryCode": "US",
                "city": "'Washington",
                "postcode": "DC 20546"
            },
            "differentBillingAddress": true,
            "billingAddress": {
                "firstName": "Elon",
                "lastName": "Musk",
                "street": "10941 Savona Rd",
                "countryCode": "US",
                "city": "'Los Angeles",
                "postcode": "CA 90077"
            }
        }
```

#### **Exemplary Response**

STATUS: 204 No Content

### Shipping step

When the order contains the address information, we are able to determine the available shipping methods. First, we need to get the available shipping methods to have our choice list:

## Definition

```
GET /api/v1/checkouts/select-shipping/{id}
```

| Parameter     | Parameter type | Description                          |
|---------------|----------------|--------------------------------------|
| Authorization | header         | Token received during authentication |
| id            | url attribute  | Id of the requested cart             |

# Example

To check available shipping methods for the previously addressed cart, you can use the following command:

```
$ curl http://demo.sylius.com/api/v1/checkouts/select-shipping/21 \
    -H "Authorization: Bearer SampleToken" \
    -H "Content-Type: application/json"
```

STATUS: 200 OK

```
{
    "shipments":[
        {
             "methods":[
                 {
                     "id":1,
                     "code":"ups",
                     "name":"UPS",
                     "description": "Dolorem consequatur itaque neque non voluptas,
→dolor.",
                     "price":8787
                 },
                 {
                     "id":2,
                     "code":"dhl_express",
                     "name": "DHL Express",
                     "description": "Voluptatem ipsum dolor vitae corrupti eum repellat.
\hookrightarrow ",
                     "price": 3549
                 },
                 {
                     "id":3,
                     "code":"fedex",
                     "name":"FedEx",
                     "description": "Qui nostrum minus accusantium molestiae voluptatem_
→eaque.",
                     "price": 3775
                 }
            ]
        }
    ]
}
```

The response contains proposed shipments and for each of them, it has a list of the available shipping methods alongside their calculated prices. **Warning:** Because of the custom calculation logic, the regular rules of overriding do not apply for this endpoint. In order to have a different response, you have to provide a custom controller and build the message on your own. Exemplary implementation can be found here

Next step is updating the order with the types of shipping methods that have been selected. A PUT request has to be send for each available shipment.

#### Definition

```
PUT /api/v1/checkouts/select-shipping/{id}
```

| Parameter          | Parameter     | Description                                                           |  |
|--------------------|---------------|-----------------------------------------------------------------------|--|
|                    | type          |                                                                       |  |
| Authorization      | header        | Token received during authentication                                  |  |
| id                 | url attribute | Id of the requested cart                                              |  |
| ship-              | request       | Code of the chosen shipping method (Where X is the number of shipment |  |
| ments[X]['method'] |               | in the returned array)                                                |  |

### Example

To choose the DHL Express method for our shipment (the cheapest one), we can use the following snippet:

### **Exemplary Response**

STATUS: 204 No Content

While checking for the checkout process state of the cart with id = 21, you will get the following response:

## **Exemplary Response**

STATUS: 200 OK

{

```
"id":21,
"items":[
    {
        "id":74,
        "quantity":1,
        "unitPrice":100000,
        "total":100000,
        "units":[
            {
                "id":228,
                 "adjustments":[
                 ],
                 "adjustmentsTotal":0
            }
        ],
        "unitsTotal":100000,
        "adjustments":[
        ],
        "adjustmentsTotal":0,
        "variant":{
            "id":331,
            "code":"MEDIUM_MUG_CUP",
            "optionValues":[
                {
                     "code": "mug_type_medium"
                 }
            ],
            "position":2,
            "translations":{
                 "en_US":{
                 }
            },
            "onHold":0,
            "onHand":10,
            "tracked":false,
            "channelPricings":{
                "US_WEB":{
                     "channelCode": "US_WEB",
                     "price":100000
                 }
            }
        },
        "_links":{
            "product":{
                 "href":"\/api\/v1\/products\/5"
            },
            "variant":{
                 "href":"\/api\/v1\/products\/5\/variants\/331"
            }
        }
    }
],
"itemsTotal":100000,
"adjustments":[
    {
        "id":251,
        "type":"shipping",
```

```
"label":"DHL Express",
        "amount":3549
    }
],
"adjustmentsTotal":3549,
"total":103549,
"state":"cart",
"customer":{
    "id":1,
    "email":"shop@example.com",
    "emailCanonical": "shop@example.com",
    "firstName":"John",
    "lastName":"Doe",
    "gender":"u",
    "user":{
        "id":1,
        "username":"shop@example.com",
        "usernameCanonical":"shop@example.com",
        "roles":[
            "ROLE_USER"
        ],
        "enabled":true
    },
    "_links":{
        "self":{
            "href":"\/api\/v1\/customers\/1"
        }
    }
},
"channel":{
    "id":1,
    "code":"US_WEB",
    "name":"US Web Store",
    "hostname":"localhost",
    "color": "MediumPurple",
    "createdAt":"2017-02-14T11:10:02+0100",
    "updatedAt":"2017-02-14T11:10:02+0100",
    "enabled":true,
    "taxCalculationStrategy":"order_items_based",
    "_links":{
        "self":{
            "href":"\/api\/v1\/channels\/1"
        }
    }
},
"shippingAddress":{
    "firstName":"Frederick D.",
    "lastName":"Gregory",
    "countryCode":"US",
    "street":"300 E St SW",
    "city":"\u2019Washington",
    "postcode":"DC 20546"
},
"billingAddress":{
    "firstName":"Frederick D.",
    "lastName":"Gregory",
    "countryCode":"US",
```

```
"street":"300 E St SW",
    "city":"\u2019Washington",
    "postcode":"DC 20546"
},
"payments":[
    {
        "id":21,
        "method":{
            "id":1,
            "code":"cash_on_delivery"
        },
        "amount":103549,
        "state":"cart"
    }
],
"shipments":[
    {
        "id":21,
        "state":"cart",
        "method":{
            "code":"dhl_express",
            "enabled":true
        }
    }
],
"currencyCode":"USD",
"localeCode":"en_US",
"checkoutState":"shipping_selected"
```

# **Payment step**

When we are done with shipping choices and we know the final price of an order, we can select a payment method.

# Definition

GET /api/v1/checkouts/select-payment/{id}

| Parameter     | Parameter type | Description                          |
|---------------|----------------|--------------------------------------|
| Authorization | header         | Token received during authentication |
| id            | url attribute  | Id of the requested cart             |

**Warning:** Similar to the shipping step, this one has its own controller, which has to be replaced if you want to make some changes. Exemplary implementation can be found here

# Example

To check available payment methods for the cart that has a shipping methods assigned, we need to execute this curl command:

```
$ curl http://demo.sylius.com/api/v1/checkouts/select-payment/21 \
    -H "Authorization: Bearer SampleToken" \
    -H "Content-Type: application/json"
```

```
STATUS: 200 OK
```

```
{
    "payments":[
        {
            "methods":[
                {
                     "id":1,
                     "code":"cash_on_delivery",
                     "name":"Cash on delivery",
                     "description": "Ipsum dolor non esse quia sit."
                },
                 {
                     "id":2,
                     "code":"bank_transfer",
                     "name": "Bank transfer",
                     "description": "Perspiciatis itaque earum quisquam ut dolor."
                 }
            ]
        }
   ]
}
```

With that information, another PUT request with the id of payment method is enough to proceed:

### Definition

```
PUT /api/v1/checkouts/select-payment/{id}
```

| Parameter            | Parameter type | Description                          |
|----------------------|----------------|--------------------------------------|
| Authorization        | header         | Token received during authentication |
| id                   | url attribute  | Id of the requested cart             |
| payment[X]['method'] | request        | Code of chosen payment method        |

# Example

To choose the Bank transfer method for our shipment, simply use the following code:

| ] |  |  |
|---|--|--|
| } |  |  |
| * |  |  |
|   |  |  |

### **Exemplary Response**

STATUS: 204 No Content

### **Finalize step**

After choosing the payment method we are ready to finalize the cart and make an order. Now, you can get its snapshot by calling a GET request:

Tip: The same definition has been used over this chapter, to see the current state of the order.

### Definition

GET /api/v1/checkouts/{id}

| Parameter     | Parameter type | Description                          |
|---------------|----------------|--------------------------------------|
| Authorization | header         | Token received during authentication |
| id            | url attribute  | Id of the requested cart             |

### Example

To check the fully constructed cart with id = 21, use the following command:

```
$ curl http://demo.sylius.com/api/v1/checkouts/21 \
    -H "Authorization: Bearer SampleToken" \
    -H "Content-Type: application/json"
```

STATUS: 200 OK

```
{
    "id":21,
    "items":[
        {
            "id":74,
            "quantity":1,
            "unitPrice":100000,
            "total":100000,
            "units":[
               {
                 "id":228,
                "adjustments":[
```

```
],
                 "adjustmentsTotal":0
             }
        ],
        "unitsTotal":100000,
        "adjustments":[
        ],
        "adjustmentsTotal":0,
        "variant":{
            "id":331,
            "code": "MEDIUM_MUG_CUP",
             "optionValues":[
                 {
                     "code": "mug_type_medium"
                 }
            ],
             "position":2,
             "translations":{
                 "en_US":{
                 }
            },
             "onHold":0,
             "onHand":10,
             "tracked":false,
             "channelPricings":{
                 "US_WEB":{
                     "channelCode": "US_WEB",
                     "price":100000
                 }
            }
        },
        "_links":{
             "product":{
                 "href":"\/api\/v1\/products\/5"
            },
            "variant":{
                 "href":"\/api\/v1\/products\/5\/variants\/331"
             }
        }
    }
],
"itemsTotal":100000,
"adjustments":[
    {
        "id":252,
        "type":"shipping",
        "label": "DHL Express",
        "amount": 3549
    }
],
"adjustmentsTotal":3549,
"total":103549,
"state":"cart",
"customer":{
    "id":1,
    "email": "shop@example.com",
    "emailCanonical":"shop@example.com",
```

```
"firstName": "John",
    "lastName": "Doe",
    "gender":"u",
    "user":{
        "id":1,
        "username": "shop@example.com",
        "usernameCanonical": "shop@example.com",
        "roles":[
            "ROLE_USER"
        ],
        "enabled":true
    },
    "_links":{
        "self":{
            "href":"\/api\/v1\/customers\/1"
        }
    }
},
"channel":{
    "id":1,
    "code": "US_WEB",
    "name":"US Web Store",
    "hostname": "localhost",
    "color": "MediumPurple",
    "createdAt":"2017-02-14T11:10:02+0100",
    "updatedAt": "2017-02-14T11:10:02+0100",
    "enabled":true,
    "taxCalculationStrategy":"order_items_based",
    "_links":{
        "self":{
            "href":"\/api\/v1\/channels\/1"
        }
    }
},
"shippingAddress":{
    "firstName": "Frederick D.",
    "lastName": "Gregory",
    "countryCode":"US",
    "street":"300 E St SW",
    "city":"\u2019Washington",
    "postcode":"DC 20546"
},
"billingAddress":{
    "firstName":"Frederick D.",
    "lastName": "Gregory",
    "countryCode": "US",
    "street":"300 E St SW",
    "city":"\u2019Washington",
    "postcode":"DC 20546"
},
"payments":[
        "id":21,
        "method":{
            "id":2,
            "code":"bank_transfer"
        },
```

```
"amount":103549,
            "state":"cart"
        }
    ],
    "shipments":[
        {
            "id":21,
            "state":"cart",
            "method":{
                 "code": "dhl_express",
                 "enabled":true
            }
        }
    ],
    "currencyCode":"USD",
    "localeCode":"en_US",
    "checkoutState": "payment_selected"
}
```

This is how your final order will look like. If you are satisfied with that response, simply call another PUT request to confirm the checkout, which will become a real order and appear in the backend.

## Definition

```
PUT /api/v1/checkouts/complete/{id}
```

| Parameter     | Parameter type | Description                                           |
|---------------|----------------|-------------------------------------------------------|
| Authorization | header         | Token received during authentication                  |
| id            | url attribute  | Id of the requested cart                              |
| notes         | request        | (optional) Notes that should be attached to the order |

### Example

To finalize the previously built order, execute the following command:

```
$ curl http://demo.sylius.com/api/v1/checkouts/complete/21 \
    -H "Authorization: Bearer SampleToken" \
    -H "Content-Type: application/json" \
    -X PUT
```

### **Exemplary Response**

STATUS: 204 No Content

The order has been placed, from now on you can manage it only via orders endpoint.

Of course the same result can be achieved when the order will be completed with some additional notes:

# Example

To finalize the previously built order (assuming that, the previous example has not been executed), try the following command:

## **Exemplary Response**

STATUS: 204 No Content

# 6.1.7 Countries API

These endpoints will allow you to easily manage countries. Base URI is /api/v1/countries.

## **Country API response structure**

If you request a country via API, you will receive an object with the following fields:

| Field | Description               |  |  |  |
|-------|---------------------------|--|--|--|
| id    | Id of the country         |  |  |  |
| code  | Unique country identifier |  |  |  |

If you request for more detailed data, you will receive an object with the following fields:

| Field     | Description                                                 |
|-----------|-------------------------------------------------------------|
| id        | Id of the country                                           |
| code      | Unique country identifier                                   |
| enabled   | Information says if the country is enabled (default: false) |
| provinces | Collection of the country's provinces                       |

Note: Read more about *Countries in the component docs*.

## **Creating a Country**

To create a new country you will need to call the /api/v1/countries/ endpoint with the POST method.

# Definition

POST /api/v1/countries/

| Parameter     | Parameter type | Description                          |
|---------------|----------------|--------------------------------------|
| Authorization | header         | Token received during authentication |
| code          | request        | (unique) Country identifier          |

## Example

# **Exemplary Response**

```
STATUS: 201 CREATED
```

```
{
    "id": 2,
    "code": "PL",
    "provinces": [],
    "enabled": false,
    "_links": {
        "self": {
            "self": {
                "href": "\/api\/v1\/countries\/PL"
            }
        }
}
```

If you try to create a country without code you will receive a 400 Bad Request error.

# Example

```
$ curl http://demo.sylius.com/api/v1/countries/ \
    -H "Authorization: Bearer SampleToken" \
    -H "Content-Type: application/json" \
    -X POST
```

## **Exemplary Response**

STATUS: 400 Bad Request

```
{
   "code": 400,
   "message": "Validation Failed",
   "errors": {
        "children": {
            "provinces": {},
            "enabled": {},
            "code": {
               "errors": [
                "Please enter country ISO code."
            ]
            }
      }
    }
}
```

You can also create a country with additional (not required) fields:

| Parameter | Parameter type | Description                                                 |
|-----------|----------------|-------------------------------------------------------------|
| enabled   | request        | Information says if the country is enabled (default: false) |
| provinces | request        | Collection of the country's provinces                       |

### Example

```
$ curl http://demo.sylius.com/api/v1/countries/ \
    -H "Authorization: Bearer SampleToken" \setminus
    -H "Content-Type: application/json" \
    -X POST \
    --data '
        {
            "code":"PL",
            "enabled": true,
            "provinces": [
                {
                     "name": "mazowieckie",
                     "code": "PL-MZ"
                }
            ]
        }
    .
```

### **Exemplary Response**

STATUS: 201 CREATED

"id": 4,

(continues on next page)

{

```
"code": "PL",
   "provinces": [
        {
            "id": 1,
            "code": "PL-MZ",
            "name": "mazowieckie",
            "_links": {
                "self": {
                    "href": "\/api\/v1\/countries\/PL\/provinces\/PL-MZ"
                },
                "country": {
                    "href": "\/api\/v1\/countries\/PL"
                }
            }
       }
   ],
   "enabled": true,
   "_links": {
        "self": {
            "href": "\/api\/v1\/countries\/PL"
        }
   }
}
```

## **Getting a Single Country**

To retrieve the details of a country you will need to call the /api/v1/countries/{code} endpoint with the GET method.

### Definition

```
GET /api/v1/countries/{code}
```

| ſ | Parameter     | Parameter type | Description                          |
|---|---------------|----------------|--------------------------------------|
| ſ | Authorization | header         | Token received during authentication |
|   | code          | url attribute  | Code of the requested country        |

### Example

To see the details of the country with code = US use the below method:

```
$ curl http://demo.sylius.com/api/v1/countries/US \
    -H "Authorization: Bearer SampleToken" \
    -H "Accept: application/json"
```

Note: The US code is just an example. Your value can be different.

# **Exemplary Response**

STATUS: 200 OK

```
{
    "id": 1,
    "code": "US",
    "provinces": [],
    "enabled": true,
    "_links": {
        "self": {
            "href": "\/api\/v1\/countries\/US"
        }
    }
}
```

# **Collection of Countries**

To retrieve a paginated list of countries you will need to call the /api/vl/countries/ endpoint with the GET method.

# Definition

```
GET /api/v1/countries/
```

| Parameter     | Parameter type | Description                                                     |  |  |
|---------------|----------------|-----------------------------------------------------------------|--|--|
| Authorization | header         | Token received during authentication                            |  |  |
| page          | query          | ( <i>optional</i> ) Number of the page, by default = 1          |  |  |
| paginate      | query          | (optional) Number of items to display per page, by default = 10 |  |  |

To see the first page of all countries use the below method:

# Example

```
$ curl http://demo.sylius.com/api/v1/countries/ \
    -H "Authorization: Bearer SampleToken" \
    -H "Accept: application/json"
```

# **Exemplary Response**

```
STATUS: 200 OK
```

```
{
    "page": 1,
    "limit": 10,
    "pages": 1,
    "total": 2,
```

```
"_links": {
        "self": {
            "href": "\/api\/v1\/countries\/?page=1&limit=10"
        },
        "first": {
            "href": "\/api\/v1\/countries\/?page=1&limit=10"
        },
        "last": {
            "href": "\/api\/v1\/countries\/?page=1&limit=10"
        }
    },
    "_embedded": {
        "items": [
            {
                "id": 1,
                "code": "US",
                "_links": {
                     "self": {
                         "href": "\/api\/v1\/countries\/US"
                     }
                }
            },
            {
                "id": 4,
                "code": "PL",
                "_links": {
                     "self": {
                         "href": "\/api\/v1\/countries\/PL"
                     }
                }
            }
       ]
    }
}
```

# **Deleting a Country**

To delete a country you will need to call the /api/v1/countries/{code} endpoint with the DELETE method.

# Definition

```
DELETE /api/v1/countries/{code}
```

| Parameter     | Parameter type | Description                          |
|---------------|----------------|--------------------------------------|
| Authorization | header         | Token received during authentication |
| code          | url attribute  | Code of the removed country          |

# Example

```
$ curl http://demo.sylius.com/api/v1/countries/PL \
    -H "Authorization: Bearer SampleToken" \
    -H "Accept: application/json" \
    -X DELETE
```

## **Exemplary Response**

STATUS: 204 No Content

# 6.1.8 Currencies API

These endpoints will allow you to easily manage currencies. Base URI is /api/v1/currencies.

### **Currency API response structure**

If you request a currency via API, you will receive an object with the following fields:

| Field | Description                |  |  |  |  |
|-------|----------------------------|--|--|--|--|
| id    | Id of the currency         |  |  |  |  |
| code  | Unique currency identifier |  |  |  |  |

If you request for more detailed data, you will receive an object with the following fields:

| Field     | Description                      |  |  |  |
|-----------|----------------------------------|--|--|--|
| id        | Id of the currency               |  |  |  |
| code      | Unique currency identifier       |  |  |  |
| updatedAt | Last update date of the currency |  |  |  |
| createdAt | Creation date of the currency    |  |  |  |

Note: Read more about *Currencies in the component docs*.

## **Creating a Currency**

To create a new currency you will need to call the /api/v1/currencies/ endpoint with the POST method.

# Definition

```
POST /api/v1/currencies/
```

| Parameter     | Parameter type | Description                          |
|---------------|----------------|--------------------------------------|
| Authorization | header         | Token received during authentication |
| code          | request        | (unique) Currency identifier         |

## Example

## **Exemplary Response**

STATUS: 201 CREATED

```
{
   "id": 4,
   "code": "PLN",
   "createdAt": "2017-02-14T11:38:40+0100",
   "updatedAt": "2017-02-14T11:38:41+0100",
   "_links": {
        "self": {
            "self": {
               "href": "\/api\/v1\/currencies\/PLN"
            }
      }
}
```

If you try to create a currency without code you will receive a 400 Bad Request error.

### Example

```
$ curl http://demo.sylius.com/api/v1/currencies/ \
    -H "Authorization: Bearer SampleToken" \
    -H "Content-Type: application/json" \
    -X POST
```

# **Exemplary Response**

```
STATUS: 400 Bad Request
```

```
{
   "code": 400,
   "message": "Validation Failed",
   "errors": {
        "children": {
            "code": {
               "errors": [
               "Please choose currency code."
        ]
```

|   |   |   | } |  |  |  |  |  |
|---|---|---|---|--|--|--|--|--|
|   |   | } |   |  |  |  |  |  |
|   | } |   |   |  |  |  |  |  |
| } |   |   |   |  |  |  |  |  |

# **Getting a Single Currency**

To retrieve the details of a currency you will need to call the /api/v1/currencies/{code} endpoint with the GET method.

# Definition

GET /api/v1/currencies/{code}

| Parameter     | Parameter type | Description                          |
|---------------|----------------|--------------------------------------|
| Authorization | header         | Token received during authentication |
| code          | url attribute  | Code of the requested currency       |

# Example

To see the details of the currency with code = PLN use the below method:

```
$ curl http://demo.sylius.com/api/v1/currencies/PLN \
   -H "Authorization: Bearer SampleToken" \
   -H "Accept: application/json"
```

Note: The PLN code is just an example. Your value can be different.

# **Exemplary Response**

STATUS: 200 OK

```
{
    "id": 4,
    "code": "PLN",
    "createdAt": "2017-02-14T11:38:40+0100",
    "updatedAt": "2017-02-14T11:38:41+0100",
    "_links": {
        "self": {
            "self": {
                "href": "\/api\/v1\/currencies\/PLN"
            }
        }
}
```

# **Collection of Currencies**

To retrieve a paginated list of currencies you will need to call the /api/v1/currencies/ endpoint with the GET method.

## Definition

```
GET /api/v1/currencies/
```

| Parameter     | Parameter type | Description                                                              |
|---------------|----------------|--------------------------------------------------------------------------|
| Authorization | header         | Token received during authentication                                     |
| page          | query          | ( <i>optional</i> ) Number of the page, by default = 1                   |
| paginate      | query          | ( <i>optional</i> ) Number of items to display per page, by default = 10 |

To see the first page of all currencies use the below method:

### Example

```
$ curl http://demo.sylius.com/api/v1/currencies/ \
    -H "Authorization: Bearer SampleToken" \
    -H "Accept: application/json"
```

## **Exemplary Response**

STATUS: 200 OK

```
{
   "page": 1,
   "limit": 10,
   "pages": 1,
   "total": 3,
   "_links": {
        "self": {
            "href": "\/api\/v1\/currencies\/?page=1&limit=10"
        },
        "first": {
            "href": "\/api\/v1\/currencies\/?page=1&limit=10"
        },
        "last": {
            "href": "\/api\/v1\/currencies\/?page=1&limit=10"
        }
   },
    "_embedded": {
        "items": [
            {
                "id": 3,
                "code": "USD",
                "_links": {
                    "self": {
                         "href": "\/api\/v1\/currencies\/USD"
```

```
}
                }
            },
            {
                "id": 4,
                "code": "PLN",
                "_links": {
                     "self": {
                         "href": "\/api\/v1\/currencies\/PLN"
                     }
                }
            },
            {
                "id": 5,
                "code": "EUR",
                "_links": {
                     "self": {
                         "href": "\/api\/v1\/currencies\/EUR"
                     }
                }
            }
        ]
   }
}
```

## **Deleting a Currency**

To delete a currency you will need to call the /api/v1/currencies/{code} endpoint with the DELETE method.

### Definition

DELETE /api/v1/currencies/{code}

| Parameter     | Parameter type | Description                          |
|---------------|----------------|--------------------------------------|
| Authorization | header         | Token received during authentication |
| code          | url attribute  | Code of the removed currency         |

#### Example

```
$ curl http://demo.sylius.com/api/v1/currencies/PLN \
    -H "Authorization: Bearer SampleToken" \
    -H "Accept: application/json" \
    -X DELETE
```

## **Exemplary Response**

STATUS: 204 No Content

# 6.1.9 Customers API

These endpoints will allow you to easily manage customers. Base URI is */api/v1/customers*. The Customer class is strongly coupled with the User class. Because of that we recommend these endpoints to manage all related to user actions.

When you get a collection of resources, "Default" serialization group will be used and the following fields will be exposed:

| Field          | Description                            |
|----------------|----------------------------------------|
| id             | Id of customer                         |
| user[id]       | (optional) Id of related user          |
| user[username] | (optional) Users username              |
| user[enabled]  | (optional) Flag set if user is enabled |
| email          | Customers email                        |
| firstName      | Customers first name                   |
| lastName       | Customers last name                    |

If you request for a more detailed data, you will receive an object with following fields:

| Field                   | Description                             |
|-------------------------|-----------------------------------------|
| id                      | Id of customer                          |
| user[id]                | (optional) Id of related user           |
| user[username]          | (optional) Users username               |
| user[usernameCanonical] | (optional) Canonicalized users username |
| user[roles]             | (optional) Array of users roles         |
| user[enabled]           | (optional) Flag set if user is enabled  |
| email                   | Customers email                         |
| emailCanonical          | Canonicalized customers email           |
| firstName               | Customers first name                    |
| lastName                | Customers last name                     |
| gender                  | Customers gender                        |
| birthday                | Customers birthday                      |
| group                   | Customer group code                     |

Note: Read more about *Customers and Users*.

# **Creating a Customer**

## Definition

POST /api/v1/customers/

| Parameter                                        | Parameter          | Description                                                                 |
|--------------------------------------------------|--------------------|-----------------------------------------------------------------------------|
|                                                  | type               |                                                                             |
| Authorization                                    | header             | Token received during authentication                                        |
| email                                            | request            | (unique) Customer's email                                                   |
| firstName                                        | request            | Customer's first name                                                       |
| lastName                                         | request            | Customer's last name                                                        |
| group   request   (optional) Customer group code |                    |                                                                             |
| gender                                           | request            | Customer's gender                                                           |
| birthday                                         | request            | (optional) Customer's birthday                                              |
| user[plainPassword]                              | request            | (optional) Users plain password. Required if user account should be created |
|                                                  |                    | together with customer                                                      |
| user[authorizationRo                             | ol <b>æs</b> quest | (optional) Array of users roles                                             |
| user[enabled]                                    | request            | (optional) Flag set if user is enabled                                      |

# Example

# **Exemplary Response**

STATUS: 201 Created

```
{
    "id":409,
    "user":{
        "id":405,
        "username":"john.diggle@yahoo.com",
        "roles":[
            "ROLE_USER"
      ],
        "enabled":false
    },
    "email":"john.diggle@yahoo.com",
    "firstName":"John",
    "lastName":"Diggle",
    "gender":"m",
```

"group":{}

If you try to create a customer without email or gender, you will receive a 400 Bad Request error.

## Example

}

```
$ curl http://demo.sylius.com/api/v1/customers/ \
    -H "Authorization: Bearer SampleToken" \
    -H "Content-Type: application/json" \
    -X POST
```

#### **Exemplary Response**

STATUS: 400 Bad Request

```
{
   "code": 400,
   "message": "Validation Failed",
   "errors": {
        "children": {
            "firstName": {},
            "lastName": {},
            "email": {
                "errors": [
                     "Please enter your email."
                ]
            },
            "birthday": {},
            "gender": {
                "errors": [
                     "Please choose your gender."
                ]
            },
            "phoneNumber": {},
            "subscribedToNewsletter": {},
            "group": {}
        }
   }
```

### **Getting a Single Customer**

You can request detailed customer information by executing the following request:

## Definition

GET /api/v1/customers/{id}

| Parameter     | Parameter type | Description                          |
|---------------|----------------|--------------------------------------|
| Authorization | header         | Token received during authentication |
| id            | url attribute  | Id of the requested resource         |

### Example

```
$ curl http://demo.sylius.com/api/v1/customers/399 \
    -H "Authorization: Bearer SampleToken" \
    -H "Accept: application/json"
```

### **Exemplary Response**

STATUS: 200 OK

```
{
   "id":399,
   "user":{
        "id":398,
        "username":"cgulgowski@example.com",
        "usernameCanonical": "cgulgowski@example.com",
        "roles":[
            "ROLE_USER"
       ],
        "enabled":false
   },
   "email":"cgulgowski@example.com",
   "emailCanonical": "cgulgowski@example.com",
   "firstName":"Levi",
   "lastName": "Friesen",
   "gender":"u",
   "group":{}
```

## **Collection of Customers**

You can retrieve the full customers list by making the following request:

# Definition

```
GET /api/v1/customers/
```

| Parameter     | Parameter type | Description                                                              |
|---------------|----------------|--------------------------------------------------------------------------|
| Authorization | header         | Token received during authentication                                     |
| page          | query          | ( <i>optional</i> ) Number of the page, by default = 1                   |
| limit         | query          | ( <i>optional</i> ) Number of items to display per page, by default = 10 |

## Example

```
$ curl http://demo.sylius.com/api/v1/customers/ \
    -H "Authorization: Bearer SampleToken" \
    -H "Accept: application/json"
```

## **Exemplary Response**

STATUS: 200 OK

```
{
    "page":1,
    "limit":10,
    "pages":21,
    "total":205,
    " links":{
        "self":{
             "href":"\/api\/customers\/?page=1&limit=10"
        },
        "first":{
             "href":"\/api\/customers\/?page=1&limit=10"
        },
        "last":{
             "href":"\/api\/customers\/?page=21&limit=10"
        },
        "next":{
             "href":"\/api\/customers\/?page=2&limit=10"
        }
    },
    "_embedded":{
        "items":[
             {
                     "id":407,
                     "email": "random@gmail.com",
                     "firstName": "Random",
                     "lastName": "Doe"
             },
             {
                     "id":406,
                     "email":"customer@email.com",
                     "firstName": "Alexanne",
                     "lastName": "Blick"
             },
             {
                     "id":405,
                     "user":{
                          "id":404,
                          "username": "gaylord.bins@example.com",
                          "enabled":true
                     },
                     "email": "gaylord.bins@example.com",
                     "firstName":"Dereck",
                     "lastName": "McDermott"
             },
             {
```

```
"id":404,
       "user":{
            "id":403,
             "username": "lehner.gerhard@example.com",
             "enabled":false
       },
       "email":"lehner.gerhard@example.com",
       "firstName": "Benton",
       "lastName": "Satterfield"
},
{
       "id":403,
       "user":{
             "id":402,
             "username":"raheem.ratke@example.com",
             "enabled":false
       },
       "email":"raheem.ratke@example.com",
       "firstName":"Rusty",
       "lastName":"Jerde"
},
{
       "id":402,
       "user":{
             "id":401,
             "username": "litzy.morissette@example.com",
             "enabled":false
       },
       "email":"litzy.morissette@example.com",
       "firstName":"Omer",
       "lastName": "Schaden"
},
{
       "id":401,
       "user":{
            "id":400,
             "username": "bbeer@example.com",
             "enabled":true
       },
       "email": "bbeer@example.com",
       "firstName": "Willard",
       "lastName": "Hand"
},
{
       "id":400,
       "user":{
             "id":399,
             "username": "gtrantow@example.com",
             "enabled":false
       },
       "email":"qtrantow@example.com",
       "firstName":"Caterina",
       "lastName": "Koelpin"
},
{
       "id":399,
       "user":{
```

```
"id":398,
"username":"cgulgowski@example.com",
"enabled":false
},
"email":"cgulgowski@example.com",
"firstName":"Levi",
"lastName":"Friesen"
}
]
}
```

# **Updating a Customer**

You can request full or partial update of resource. For full customer update, you should use PUT method.

# Definition

PUT /api/v1/customers/{id}

| Parameter                | Parameter     | Description                                                        |
|--------------------------|---------------|--------------------------------------------------------------------|
|                          | type          |                                                                    |
| Authorization            | header        | Token received during authentication                               |
| id                       | url attribute | Id of the requested resource                                       |
| email                    | request       | (unique) Customers email                                           |
| firstName                | request       | Customers first name                                               |
| lastName                 | request       | Customers last name                                                |
| group                    | request       | (optional) Customer group code                                     |
| gender                   | request       | Customers gender                                                   |
| birthday                 | request       | (optional) Customers birthday                                      |
| user[plainPassword]      | request       | (optional) Users plain password. Required if any of user fields is |
|                          |               | defined                                                            |
| user[authorizationRoles] | request       | (optional) Array of users roles.                                   |
| user[enabled]            | request       | (optional) Flag set if user is enabled.                            |

# Example

## **Exemplary Response**

STATUS: 204 No Content

If you try to perform full customer update without all required fields specified, you will receive a 400 error.

## Example

```
$ curl http://demo.sylius.com/api/v1/customers/399 \
    -H "Authorization: Bearer SampleToken" \
    -H "Content-Type: application/json" \
    -X PUT
```

# **Exemplary Response**

STATUS: 400 Bad Request

```
{
   "code": 400,
   "message": "Validation Failed",
   "errors": {
        "children": {
            "firstName": {},
            "lastName": {},
            "email": {
                "errors": [
                    "Please enter your email."
                ]
            },
            "birthday": {},
            "gender": {
                "errors": [
                    "Please choose your gender."
                1
            },
            "phoneNumber": {},
            "subscribedToNewsletter": {},
            "group": {}
        }
   }
}
```

In order to perform a partial update, you should use a PATCH method.

### Definition

PATCH /api/v1/customers/{id}

| Parameter                | Parameter type | Description                             |
|--------------------------|----------------|-----------------------------------------|
| Authorization            | header         | Token received during authentication    |
| id                       | url attribute  | Id of the requested resource            |
| email                    | request        | (optional) (unique) Customers email     |
| firstName                | request        | (optional) Customers first name         |
| lastName                 | request        | (optional) Customers last name          |
| group                    | request        | (optional) Customer group code          |
| gender                   | request        | (optional) Customers gender             |
| birthday                 | request        | (optional) Customers birthday           |
| user[plainPassword]      | request        | (optional) Users plain password.        |
| user[authorizationRoles] | request        | (optional) Array of users roles.        |
| user[enabled]            | request        | (optional) Flag set if user is enabled. |

## Example

```
$ curl http://demo.sylius.com/api/v1/customers/399 \
    -H "Authorization: Bearer SampleToken" \
    -H "Content-Type: application/json" \
    -X PATCH \
    --data '{"firstName": "Joe"}'
```

## **Exemplary Response**

STATUS: 204 No Content

## **Deleting a Customer**

## Definition

DELETE /api/v1/customers/{id}

| Parameter     | Parameter type | Description                          |
|---------------|----------------|--------------------------------------|
| Authorization | header         | Token received during authentication |
| id            | url attribute  | Id of the requested resource         |

#### Example

```
$ curl http://demo.sylius.com/api/v1/customers/399 \
    -H "Authorization: Bearer SampleToken" \
    -H "Accept: application/json" \
    -X DELETE
```

## **Exemplary Response**

STATUS: 204 No Content

## Collection of all customer orders

To browse all orders for specific customer, you can do the following call:

## Definition

```
GET /api/v1/customers/{id}/orders/
```

| Parameter     | Parameter type | Description                                                              |
|---------------|----------------|--------------------------------------------------------------------------|
| Authorization | header         | Token received during authentication                                     |
| page          | query          | ( <i>optional</i> ) Number of the page, by default = 1                   |
| paginate      | query          | ( <i>optional</i> ) Number of items to display per page, by default = 10 |

# Example

```
$ curl http://demo.sylius.com/api/v1/customers/7/orders/ \
    -H "Authorization: Bearer SampleToken" \
    -H "Accept: application/json"
```

## **Exemplary Response**

```
STATUS: 200 OK
{
    "page":1,
    "limit":10,
    "pages":1,
    "total":1,
    "_links":{
        "self":{
            "href":"\/api\/v1\/customers\/2\/orders\/?page=1&limit=10"
        },
        "first":{
            "href":"\/api\/v1\/customers\/2\/orders\/?page=1&limit=10"
        },
        "last":{
            "href":"\/api\/v1\/customers\/2\/orders\/?page=1&limit=10"
        }
    },
    " embedded":{
        "items":[
            {
                "id":2,
                "checkoutCompletedAt":"2017-02-23T14:53:11+0100",
```

```
"number":"00000002",
"items":[
    {
        "id":4,
        "quantity":2,
        "unitPrice":101,
        "total":123,
        "units":[
            {
                 "id":11,
                 "adjustments":[
                     {
                         "id":12,
                         "type":"order_promotion",
                         "label":"Christmas",
                         "amount":-40
                     }
                 ],
                 "adjustmentsTotal":-40
            },
            {
                 "id":12,
                 "adjustments":[
                     {
                         "id":13,
                         "type":"order_promotion",
                         "label":"Christmas",
                         "amount":-39
                     }
                 ],
                 "adjustmentsTotal":-39
            }
        ],
        "unitsTotal":123,
        "adjustments":[
        ],
        "adjustmentsTotal":0,
        "variant":{
            "id":181,
            "code": "MEDIUM_MUG_CUP",
            "optionValues":[
                 {
                     "code":"t_shirt_color_red",
                     "translations":{
                         "en_US":{
                             "locale":"en_US",
                             "id":7,
                             "value":"Red"
                         }
                     }
                 },
                 {
                     "code":"t_shirt_size_s",
                     "translations":{
                         "en_US":{
                             "locale":"en_US",
```

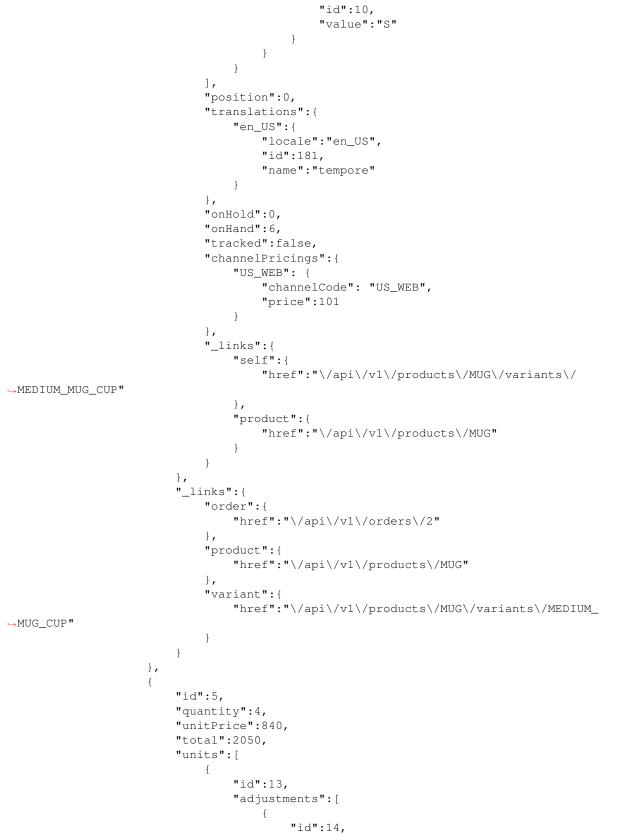

```
(continued from previous page)
```

```
"type":"order_promotion",
                 "label":"Christmas",
                 "amount":-328
            }
        ],
        "adjustmentsTotal":-328
    },
    {
        "id":14,
        "adjustments":[
            {
                 "id":15,
                 "type":"order_promotion",
                 "label":"Christmas",
                 "amount":-328
            }
        ],
        "adjustmentsTotal":-328
    },
    {
        "id":15,
        "adjustments":[
            {
                 "id":16,
                 "type":"order_promotion",
                 "label":"Christmas",
                 "amount":-327
            }
        ],
        "adjustmentsTotal":-327
    },
    {
        "id":16,
        "adjustments":[
            {
                 "id":17,
                 "type":"order_promotion",
                 "label":"Christmas",
                 "amount":-327
            }
        ],
        "adjustmentsTotal":-327
    }
],
"unitsTotal":2050,
"adjustments":[
],
"adjustmentsTotal":0,
"variant":{
    "id":97,
    "code":"cd843634-6c85-3be0-9c84-7ce7786a394d-variant-0",
    "optionValues":[
    ],
    "position":0,
    "translations":{
```

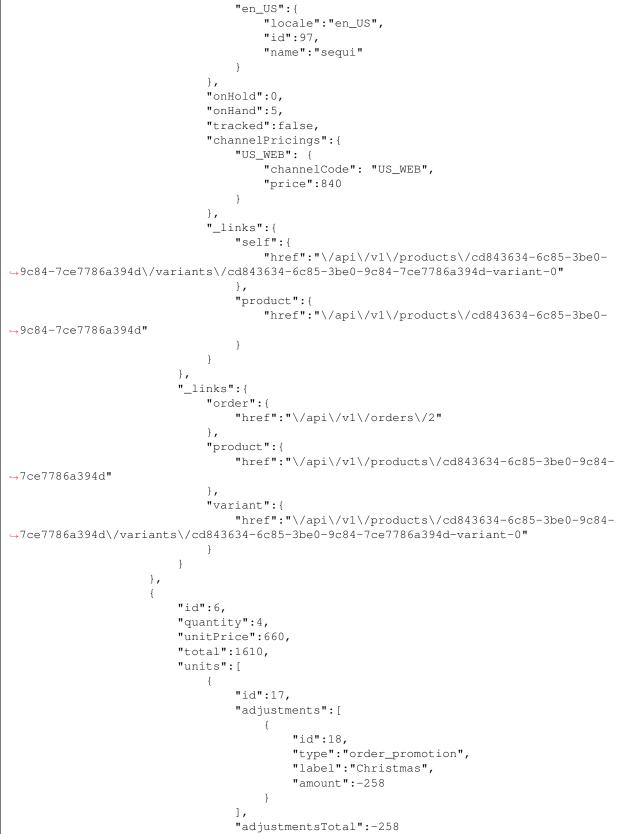

```
},
    {
        "id":18,
        "adjustments":[
            {
                 "id":19,
                 "type":"order_promotion",
                 "label":"Christmas",
                 "amount":-258
            }
        ],
        "adjustmentsTotal":-258
    },
    {
        "id":19,
        "adjustments":[
            {
                 "id":20,
                 "type":"order_promotion",
                 "label":"Christmas",
                 "amount":-257
            }
        ],
        "adjustmentsTotal":-257
    },
    {
        "id":20,
        "adjustments":[
            {
                 "id":21,
                 "type":"order_promotion",
                 "label":"Christmas",
                 "amount":-257
            }
        ],
        "adjustmentsTotal":-257
    }
],
"unitsTotal":1610,
"adjustments":[
],
"adjustmentsTotal":0,
"variant":{
    "id":45,
    "code":"c38fef5d-ddf9-31e2-8e05-71618605f381-variant-2",
    "optionValues":[
        {
            "code":"mug_type_monster",
            "translations":{
                 "en_US":{
                     "locale":"en_US",
                     "id":3,
                     "value": "Monster mug"
                 }
            }
        }
```

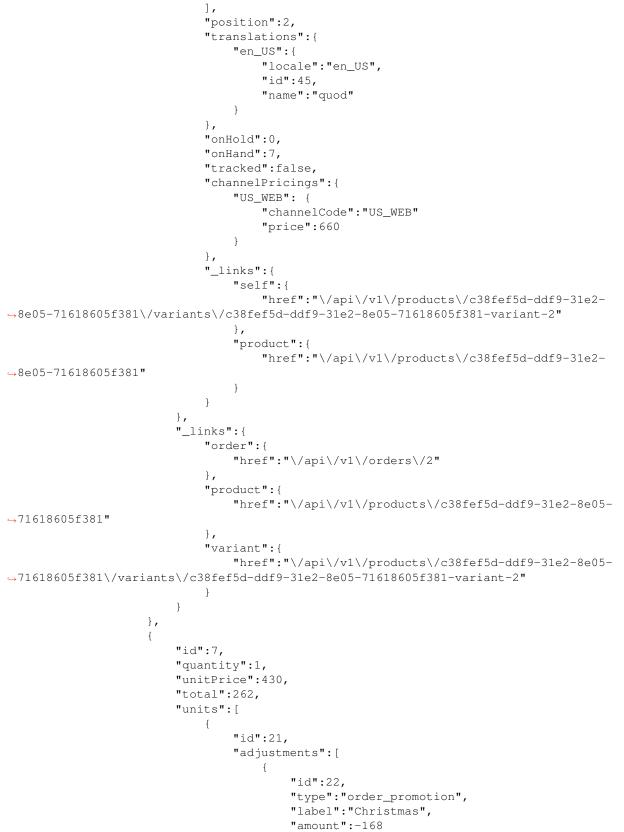

```
}
                                 ],
                                 "adjustmentsTotal":-168
                             }
                        ],
                        "unitsTotal":262,
                         "adjustments":[
                        ],
                        "adjustmentsTotal":0,
                         "variant":{
                             "id":20,
                             "code":"4d4ba2e2-7138-3256-a88f-0caa5dc3bb81-variant-1",
                             "optionValues":[
                                 {
                                     "code":"mug_type_double",
                                     "translations":{
                                          "en_US":{
                                              "locale":"en_US",
                                              "id":2,
                                              "value": "Double mug"
                                          }
                                     }
                                 }
                             ],
                             "position":1,
                             "translations":{
                                 "en_US":{
                                     "locale":"en_US",
                                     "id":20,
                                     "name":"nisi"
                                 }
                             },
                             "onHold":0,
                             "onHand":2,
                             "tracked":false,
                             "channelPricings":{
                                 "US_WEB": {
                                     "channelCode":"US_WEB",
                                     "price":430
                                 }
                             },
                             "_links":{
                                 "self":{
                                     "href":"\/api\/v1\/products\/4d4ba2e2-7138-3256-
→a88f-0caa5dc3bb81\/variants\/4d4ba2e2-7138-3256-a88f-0caa5dc3bb81-variant-1"
                                 },
                                 "product":{
                                     "href":"\/api\/v1\/products\/4d4ba2e2-7138-3256-
→a88f-0caa5dc3bb81"
                                 }
                             }
                        },
                         " links":{
                             "order":{
                                 "href":"\/api\/v1\/orders\/2"
                             },
```

```
"product":{
                                 "href":"\/api\/v1\/products\/4d4ba2e2-7138-3256-a88f-
↔0caa5dc3bb81"
                             },
                             "variant":{
                                 "href":"\/api\/v1\/products\/4d4ba2e2-7138-3256-a88f-
→0caa5dc3bb81\/variants\/4d4ba2e2-7138-3256-a88f-0caa5dc3bb81-variant-1"
                             }
                         }
                    },
                    {
                        "id":8,
                         "quantity":4,
                         "unitPrice":665,
                         "total":1623,
                         "units":[
                             {
                                 "id":22,
                                 "adjustments":[
                                     {
                                          "id":23,
                                          "type":"order_promotion",
                                          "label":"Christmas",
                                          "amount":-260
                                     }
                                 ],
                                 "adjustmentsTotal":-260
                             },
                             {
                                 "id":23,
                                 "adjustments":[
                                      {
                                          "id":24,
                                          "type":"order_promotion",
                                          "label":"Christmas",
                                          "amount":-259
                                     }
                                 ],
                                 "adjustmentsTotal":-259
                             },
                             {
                                 "id":24,
                                 "adjustments":[
                                      {
                                          "id":25,
                                          "type":"order_promotion",
                                          "label":"Christmas",
                                          "amount":-259
                                     }
                                 ],
                                 "adjustmentsTotal":-259
                             },
                             {
                                 "id":25,
                                 "adjustments":[
                                     {
                                          "id":26,
```

```
(continued from previous page)
```

```
"type":"order_promotion",
                                         "label":"Christmas",
                                         "amount":-259
                                     }
                                 ],
                                 "adjustmentsTotal":-259
                             }
                        ],
                         "unitsTotal":1623,
                         "adjustments":[
                        ],
                        "adjustmentsTotal":0,
                         "variant":{
                             "id":91,
                             "code":"6864f798-e0e5-339d-91c9-e6036befa414-variant-0",
                             "optionValues":[
                             ],
                             "position":0,
                             "translations":{
                                 "en_US":{
                                     "locale":"en_US",
                                     "id":91,
                                     "name":"maiores"
                                 }
                             },
                             "onHold":0,
                             "onHand":7,
                             "tracked":false,
                             "channelPricings":{
                                 "US_WEB": {
                                     "channelCode":"US_WEB",
                                     "price":665
                                 }
                             },
                             "_links":{
                                 "self":{
                                     "href":"\/api\/v1\/products\/6864f798-e0e5-339d-
→91c9-e6036befa414\/variants\/6864f798-e0e5-339d-91c9-e6036befa414-variant-0"
                                 },
                                 "product":{
                                     "href":"\/api\/v1\/products\/6864f798-e0e5-339d-
→91c9-e6036befa414"
                                 }
                             }
                         },
                         " links":{
                             "order":{
                                 "href":"\/api\/v1\/orders\/2"
                             },
                             "product":{
                                 "href":"\/api\/v1\/products\/6864f798-e0e5-339d-91c9-
→e6036befa414"
                             },
                             "variant":{
                                 "href":"\/api\/v1\/products\/6864f798-e0e5-339d-91c9-
→e6036befa414\/variants\/6864f798-e0e5-339d-91c9-e6036befa414-variant-0 (continues on next page)
```

```
}
        }
    }
],
"itemsTotal":5668,
"adjustments":[
    {
        "id":27,
        "type":"shipping",
        "label":"FedEx",
        "amount":1530
    }
],
"adjustmentsTotal":1530,
"total":7198,
"state":"new",
"customer":{
    "id":2,
    "email":"metz.ted@beer.com",
    "emailCanonical":"metz.ted@beer.com",
    "firstName": "Dangelo",
    "lastName":"Graham",
    "gender":"u",
    "user":{
        "id":2,
        "username":"metz.ted@beer.com",
        "usernameCanonical":"metz.ted@beer.com",
        "roles":[
            "ROLE_USER"
        ],
        "enabled":true
    },
    "_links":{
        "self":{
            "href":"\/api\/v1\/customers\/2"
        }
    }
},
"channel":{
    "id":1,
    "code":"US WEB",
    "name":"US Web Store",
    "hostname":"localhost",
    "color":"Plum",
    "createdAt":"2017-02-23T14:53:04+0100",
    "updatedAt":"2017-02-23T14:53:04+0100",
    "enabled":true,
    "taxCalculationStrategy":"order_items_based",
    "_links":{
        "self":{
            "href":"\/api\/v1\/channels\/US_WEB"
        }
    }
},
"shippingAddress":{
    "id":4,
    "firstName":"Kay",
```

```
"lastName": "Abbott",
                    "countryCode":"US",
                    "street":"Walsh Ford",
                    "city":"New Devante",
                    "postcode":"39325"
                },
                "billingAddress":{
                    "id":5,
                    "firstName":"Kay",
                    "lastName":"Abbott",
                    "countryCode":"US",
                    "street":"Walsh Ford",
                    "city":"New Devante",
                    "postcode":"39325"
                },
                "payments":[
                    {
                        "id":2,
                         "method":{
                             "id":1,
                             "code":"cash_on_delivery",
                             "channels":[
                                 {
                                     "id":1,
                                     "code":"US_WEB",
                                     "name":"US Web Store",
                                     "hostname":"localhost",
                                     "color":"Plum",
                                     "createdAt":"2017-02-23T14:53:04+0100",
                                     "updatedAt":"2017-02-23T14:53:04+0100",
                                     "enabled":true,
                                     "taxCalculationStrategy":"order_items_based",
                                     "_links":{
                                         "self":{
                                              "href":"\/api\/v1\/channels\/US_WEB"
                                         }
                                     }
                                 }
                             ],
                             "_links":{
                                 "self":{
                                     "href":"\/api\/v1\/payment-methods\/cash_on_
→delivery"
                                 }
                             }
                        },
                         "amount":7198,
                         "state":"new",
                         "_links":{
                             "self":{
                                 "href":"\/api\/v1\/payments\/2"
                             },
                             "payment-method": {
                                 "href":"\/api\/v1\/payment-methods\/cash_on_delivery"
                             },
                             "order":{
                                 "href":"\/api\/v1\/orders\/2"
```

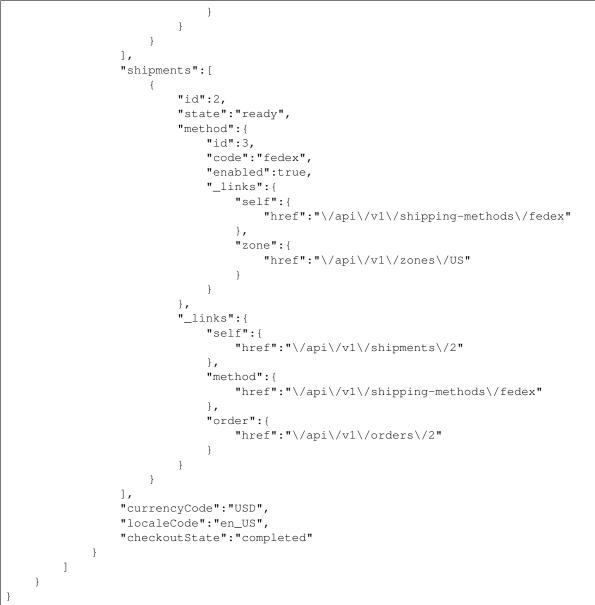

# 6.1.10 Exchange Rates API

These endpoints will allow you to easily manage exchange rates. Base URI is /api/v1/exchange-rates.

# Exchange Rate API response structure

If you request an exchange rate via API, you will receive an object with the following fields:

| Field          | Description                                          |
|----------------|------------------------------------------------------|
| id             | Id of the exchange rate                              |
| ratio          | Exchange rate's ratio                                |
| sourceCurrency | The currency object serialized with the default data |
| targetCurrency | The currency object serialized with the default data |
| updatedAt      | Last update date of the exchange rate                |

If you request for more detailed data, you will receive the default data with the additional field:

| Field     | Description                             |
|-----------|-----------------------------------------|
| createdAt | Creation date date of the exchange rate |

## **Creating an Exchange Rate**

To create a new exchange rate you will need to call the /api/v1/exchange-rates/ endpoint with the POST method.

## Definition

```
POST /api/v1/exchange-rates/
```

| Parameter      | Parameter type | Description                          |
|----------------|----------------|--------------------------------------|
| Authorization  | header         | Token received during authentication |
| ratio          | request        | Ratio of the Exchange Rate           |
| sourceCurrency | request        | The source currency                  |
| targetCurrency | request        | The target currency                  |

# Example

Tip: Remember that before you will be able to add a new exchange rate, both currencies have to be already defined.

# **Exemplary Response**

STATUS: 201 CREATED

```
{
   "id":1,
    "ratio":0.85157,
    "sourceCurrency": {
        "id":2,
        "code": "EUR",
        "_links":{
            "self":{
                "href":"\/api\/v1\/currencies\/EUR"
            }
        }
    },
    "targetCurrency": {
        "id":3,
        "code":"GBP",
        "_links":{
            "self":{
                "href":"\/api\/v1\/currencies\/GBP"
            }
        }
    },
    "updatedAt": "2017-02-23T15:00:53+0100",
    "_links":{
        "self":{
            "href":"\/api\/v1\/exchange-rates\/EUR-GBP"
        }
    }
}
```

If you try to create an exchange rate without required fields you will receive a 400 Bad Request error.

# Example

```
$ curl http://demo.sylius.com/api/v1/exchange-rates/ \
    -H "Authorization: Bearer SampleToken" \
    -H "Content-Type: application/json" \
    -X POST
```

# **Exemplary Response**

```
STATUS: 400 Bad Request
```

```
"code":400,
"message":"Validation Failed",
"errors":{
    "errors":[
        "The source and target currencies must differ."
```

(continues on next page)

{

```
],
        "children":{
            "ratio":{
                 "errors":[
                     "Please enter exchange rate ratio."
                 ]
            },
            "sourceCurrency": {
                "errors":[
                     "This value is not valid."
                1
            },
            "targetCurrency": {
                "errors":[
                     "This value is not valid."
                ]
            }
       }
    }
}
```

## Getting a Single Exchange Rate

To retrieve the details of an exchange rate you will need to call the /api/v1/exchange-rates/ {firstCurrencyCode}-{secondCurrencyCode} endpoint with the GET method.

## Definition

GET /api/v1/exchange-rates/{firstCurrencyCode}-{secondCurrencyCode}

| Parameter          | Parameter type | Description                          |
|--------------------|----------------|--------------------------------------|
| Authorization      | header         | Token received during authentication |
| firstCurrencyCode  | url attribute  | First currency code                  |
| secondCurrencyCode | url attribute  | Second currency code                 |

#### Example

To see the details of the exchange rate between Euro (code = EUR) and British Pound (code = GBP) use the below method:

```
$ curl http://demo.sylius.com/api/v1/exchange-rates/EUR-GBP \
    -H "Authorization: Bearer SampleToken" \
    -H "Accept: application/json"
```

**Note:** The *EUR* and *GBP* codes are just an example.

# **Exemplary Response**

STATUS: 200 OK

```
{
    "id":1,
    "ratio":0.85157,
    "sourceCurrency":{
         "id":2,
         "code": "EUR",
         " links":{
             "self":{
                 "href":"\/api\/v1\/currencies\/EUR"
             }
         }
    },
     "targetCurrency": {
         "id":3,
         "code": "GBP",
         "_links":{
             "self":{
                 "href":"\/api\/v1\/currencies\/GBP"
             }
         }
    },
     "updatedAt": "2017-02-23T15:00:53+0100",
     "_links":{
         "self":{
             "href":"\/api\/v1\/exchange-rates\/EUR-GBP"
         }
    }
}
```

**Warning:** The order of currencies in a request is not important. It doesn't matter if you will request the exchange rate for EUR-GBP or GBP-EUR the response will always be the same (including source and target currencies).

# **Collection of Currencies**

To retrieve a paginated list of exchange rates you will need to call the /api/v1/exchange-rates/ endpoint with the GET method.

## Definition

```
GET /api/v1/exchange-rates/
```

| Parameter     | Parameter type | Description                                                     |
|---------------|----------------|-----------------------------------------------------------------|
| Authorization | header         | Token received during authentication                            |
| page          | query          | ( <i>optional</i> ) Number of the page, by default = 1          |
| paginate      | query          | (optional) Number of items to display per page, by default = 10 |

To see the first page of all exchange rates use the below method:

## Example

```
$ curl http://demo.sylius.com/api/v1/exchange-rates/ \
    -H "Authorization: Bearer SampleToken" \
    -H "Accept: application/json"
```

# **Exemplary Response**

STATUS: 200 OK

```
{
    "page":1,
    "limit":10,
    "pages":1,
    "total":1,
    "_links":{
        "self":{
            "href":"\/api\/v1\/exchange-rates\/?page=1&limit=10"
        },
        "first":{
            "href":"\/api\/v1\/exchange-rates\/?page=1&limit=10"
        },
        "last":{
            "href":"\/api\/v1\/exchange-rates\/?page=1&limit=10"
        }
    },
    " embedded": {
        "items":[
            {
                 "id":1,
                "ratio":0.85157,
                "sourceCurrency":{
                     "id":2,
                     "code": "EUR",
                     "_links":{
                         "self":{
                             "href":"\/api\/v1\/currencies\/EUR"
                         }
                     }
                },
                 "targetCurrency": {
                     "id":3,
                     "code":"GBP",
                     "_links":{
                         "self":{
                             "href":"\/api\/v1\/currencies\/GBP"
                         }
                     }
                },
                 "updatedAt": "2017-02-23T15:00:53+0100",
                 "_links":{
                     "self":{
                         "href":"\/api\/v1\/exchange-rates\/EUR-GBP"
                     }
                 }
```

|   |   |   | } |  |  |  |  |  |
|---|---|---|---|--|--|--|--|--|
|   |   | ] |   |  |  |  |  |  |
|   | } |   |   |  |  |  |  |  |
| } |   |   |   |  |  |  |  |  |

# Updating an Exchange Rate

To update an exchange rate you will need to call the /api/v1/exchange-rates/ firstCurrencyCode-secondCurrencyCode endpoint with the PUT method.

# Definition

PUT /api/v1/exchange-rates/{firstCurrencyCode}-{secondCurrencyCode}

| Parameter          | Parameter type | Description                          |
|--------------------|----------------|--------------------------------------|
| Authorization      | header         | Token received during authentication |
| firstCurrencyCode  | url attribute  | First currency code                  |
| secondCurrencyCode | url attribute  | Second currency code                 |
| ratio              | request        | Ratio of the Exchange Rate           |

# Example

```
$ curl http://demo.sylius.com/api/v1/exchange-rates/EUR-GBP \
    -H "Authorization: Bearer SampleToken" \
    -H "Content-Type: application/json" \
    -X PUT \
    -data '
    {
        ratio": "0,9515706"
    }
'
```

# **Exemplary Response**

STATUS: 204 No Content

If you try to update an exchange rate without the required fields you will receive a 400 Bad Request error.

# Example

```
$ curl http://demo.sylius.com/api/v1/exchange-rates/EUR-GBP \
    -H "Authorization: Bearer SampleToken" \
    -H "Content-Type: application/json" \
    -X PUT
```

#### **Exemplary Response**

STATUS: 400 Bad Request

```
{
   "code":400,
   "message": "Validation Failed",
   "errors":{
        "children":{
            "ratio":{
                "errors":[
                    "Please enter exchange rate ratio."
                ]
            },
            "sourceCurrency": {
            },
            "targetCurrency":{
            }
       }
   }
```

## **Deleting an Exchange Rate**

To delete an exchange rate you will need to call the /api/v1/exchange-rates/ firstCurrencyCode-secondCurrencyCode endpoint with the DELETE method.

#### Definition

DELETE /api/v1/exchange-rates/{firstCurrencyCode}-{secondCurrencyCode}

| Parameter          | Parameter type | Description                          |
|--------------------|----------------|--------------------------------------|
| Authorization      | header         | Token received during authentication |
| firstCurrencyCode  | url attribute  | First currency code                  |
| secondCurrencyCode | url attribute  | Second currency code                 |

## Example

```
$ curl http://demo.sylius.com/api/v1/exchange-rates/EUR-GBP \
    -H "Authorization: Bearer SampleToken" \
    -H "Accept: application/json" \
    -X DELETE
```

# **Exemplary Response**

STATUS: 204 No Content

# 6.1.11 Locales API

These endpoints will allow you to easily manage locales. Base URI is /api/v1/locales.

#### Locale API response structure

If you request a locale via API, you will receive an object with the following fields:

| Field | Description              |
|-------|--------------------------|
| id    | Id of the locale         |
| code  | Unique locale identifier |

If you request for more detailed data, you will receive an object with the following fields:

| Field     | Description                    |  |
|-----------|--------------------------------|--|
| id        | Id of the locale               |  |
| code      | Unique locale identifier       |  |
| updatedAt | Last update date of the locale |  |
| createdAt | Creation date of the locale    |  |

Note: Read more about *Locales in the component docs*.

#### **Creating a Locale**

To create a new locale you will need to call the /api/v1/locales/ endpoint with the POST method.

## Definition

POST /api/v1/locales/

| Parameter     | Parameter type | Description                          |
|---------------|----------------|--------------------------------------|
| Authorization | header         | Token received during authentication |
| code          | request        | (unique) Locale identifier           |

# Example

```
$ curl http://demo.sylius.com/api/v1/locales/ \
    -H "Authorization: Bearer SampleToken" \
    -H "Content-Type: application/json" \
    -X POST \
    --data '
```

```
{
"code": "pl"
}
```

## **Exemplary Response**

```
STATUS: 201 CREATED
```

```
{
    "id": 4,
    "code": "pl",
    "createdAt": "2017-02-14T12:49:38+0100",
    "updatedAt": "2017-02-14T12:49:39+0100",
    "_links": {
         "self": {
              "self": {
                    "href": "\/api\/v1\/locales\/pl"
              }
      }
}
```

If you try to create a locale without code you will receive a 400 Bad Request error.

## Example

```
$ curl http://demo.sylius.com/api/v1/locales/ \
    -H "Authorization: Bearer SampleToken" \
    -H "Content-Type: application/json" \
    -X POST
```

# **Exemplary Response**

STATUS: 400 Bad Request

```
{
   "code": 400,
   "message": "Validation Failed",
   "errors": {
        "code": {
            "errors": [
               "Please enter locale code."
            ]
            }
      }
}
```

# **Getting a Single Locale**

To retrieve the details of a locale you will need to call the /api/v1/locales/code endpoint with the GET method.

## Definition

GET /api/v1/locales/{code}

| Parameter     | Parameter type | Description                          |
|---------------|----------------|--------------------------------------|
| Authorization | header         | Token received during authentication |
| code          | url attribute  | Code of the requested locale         |

## Example

To see the details of the locale with code = pl use the below method:

```
$ curl http://demo.sylius.com/api/v1/locales/pl \
    -H "Authorization: Bearer SampleToken" \
    -H "Accept: application/json"
```

Note: The *pl* code is just an example. Your value can be different.

## **Exemplary Response**

```
STATUS: 200 OK
```

```
{
    "id": 4,
    "code": "pl",
    "createdAt": "2017-02-14T12:49:38+0100",
    "updatedAt": "2017-02-14T12:49:39+0100",
    "_links": {
            "self": {
                "self": {
                "href": "\/api\/v1\/locales\/pl"
            }
      }
}
```

# **Collection of Locales**

To retrieve a paginated list of locales you will need to call the /api/v1/locales/ endpoint with the GET method.

## Definition

GET /api/v1/locales/

| Parameter     | Parameter type | Description                                                     |
|---------------|----------------|-----------------------------------------------------------------|
| Authorization | header         | Token received during authentication                            |
| page          | query          | ( <i>optional</i> ) Number of the page, by default = 1          |
| paginate      | query          | (optional) Number of items to display per page, by default = 10 |

To see the first page of all locales use the below method:

## Example

```
$ curl http://demo.sylius.com/api/v1/locales/ \
    -H "Authorization: Bearer SampleToken" \
    -H "Accept: application/json"
```

#### **Exemplary Response**

STATUS: 200 OK

```
{
   "page": 1,
   "limit": 10,
   "pages": 1,
   "total": 3,
   "_links": {
        "self": {
            "href": "\/api\/v1\/locales\/?page=1&limit=10"
       },
        "first": {
            "href": "\/api\/v1\/locales\/?page=1&limit=10"
       },
        "last": {
            "href": "\/api\/v1\/locales\/?page=1&limit=10"
        }
   },
   "_embedded": {
       "items": [
            {
                "id": 2,
                "code": "en_US",
                "_links": {
                    "self": \{
                        "href": "\/api\/v1\/locales\/en_US"
                    }
                }
            },
            {
                "id": 3,
                "code": "af",
                "_links": {
                    "self": {
                         "href": "\/api\/v1\/locales\/af"
                    }
                }
```

```
},
{
    "id": 4,
    "code": "pl",
    "_links": {
        "self": {
            "href": "\/api\/v1\/locales\/pl"
        }
    }
}
```

# **Deleting a Locale**

To delete a locale you will need to call the /api/v1/locales/code endpoint with the DELETE method.

## Definition

```
DELETE /api/v1/locales/{code}
```

| Parameter     | Parameter type | Description                          |
|---------------|----------------|--------------------------------------|
| Authorization | header         | Token received during authentication |
| code          | url attribute  | Code of the removed locale           |

## Example

```
$ curl http://demo.sylius.com/api/v1/locales/pl \
    -H "Authorization: Bearer SampleToken" \
    -H "Accept: application/json" \
    -X DELETE
```

# **Exemplary Response**

STATUS: 204 No Content

# 6.1.12 Orders API

Sylius orders API endpoint is /api/v1/orders.

If you request an order via API, you will receive an object with the following fields:

| Field               | Description                                     |
|---------------------|-------------------------------------------------|
|                     | Description                                     |
| id                  | Id of the order                                 |
| items               | List of items related to the order              |
| itemsTotal          | Sum of all items prices                         |
| adjustments         | List of adjustments related to the order        |
| adjustmentsTotal    | Sum of all order adjustments                    |
| total               | Sum of items total and adjustments total        |
| customer            | Customer detailed serialization for order       |
| channel             | Default channel serialization                   |
| currencyCode        | Currency of the order                           |
| checkoutState       | State of the checkout process                   |
| state               | State of the order                              |
| checkoutCompletedAt | Date when the checkout has been completed       |
| number              | Serial number of the order                      |
| shippingAddress     | Detailed address serialization                  |
| billingAddress      | Detailed address serialization                  |
| shipments           | Detailed serialization of all related shipments |
| payments            | Detailed serialization of all related payments  |

Orders endpoint gives an access point to finalized carts, so to the orders that have been placed. At this moment only certain actions are allowed:

| Action                 | Description                  |
|------------------------|------------------------------|
| Show                   | Presenting of the order      |
| Cancelling             | Cancelling of the order      |
| Shipping               | Shipping of the order        |
| Completing the payment | Complete the order's payment |

# **Show Action**

You can request detailed order information by executing the following request:

## Definition

```
GET /api/v1/orders/{id}
```

| Parameter     | Parameter type | Description                          |
|---------------|----------------|--------------------------------------|
| Authorization | header         | Token received during authentication |
| id            | url attribute  | Id of the requested order            |

## Example

```
$ curl http://demo.sylius.com/api/v1/orders/21 \
    -H "Authorization: Bearer SampleToken" \
    -H "Accept: application/json"
```

**Note:** The value 21 was taken from previous responses, where we managed the cart and proceed the checkout. Your value can be different. If you need more information about Cart API please, check *this article*.

#### **Exemplary Response**

STATUS: 200 OK

```
{
    "id":21,
    "checkoutCompletedAt": "2017-02-15T13:31:33+0100",
    "number":"000000021",
    "items":[
        {
            "id":74,
            "quantity":1,
            "unitPrice":100000,
            "total":100000,
            "units":[
                 {
                     "id":228,
                     "adjustments":[
                     ],
                     "adjustmentsTotal":0,
                     "_links":{
                         "order":{
                             "href":"\/api\/v1\/orders\/21"
                         }
                     }
                 }
            ],
            "unitsTotal":100000,
            "adjustments":[
            ],
            "adjustmentsTotal":0,
            "variant":{
                "id":331,
                "code": "MEDIUM_MUG_CUP",
                 "optionValues":[
                     {
                         "name": "Mug type",
                         "code": "mug_type_medium"
                     }
                ],
                 "position":2,
                 "translations":{
                     "en_US":{
                         "locale":"en_US",
                         "id":331,
                         "name": "Medium Mug"
                     }
                },
                 "version": 1,
```

```
"onHold":0,
            "onHand":10,
             "tracked":false,
             "channelPricings":{
                 "US_WEB":{
                     "channelCode":"US_WEB",
                     "price":100000
                 }
            },
             "_links":{
                 "self":{
                     "href":"\/api\/v1\/products\/5\/variants\/331"
                 },
                 "product":{
                     "href":"\/api\/v1\/products\/5"
                 }
            }
        },
        "_links":{
             "product":{
                 "href":"\/api\/v1\/products\/5"
            },
            "variant":{
                 "href":"\/api\/v1\/products\/5\/variants\/331"
             }
        }
    }
],
"itemsTotal":100000,
"adjustments":[
    {
        "id":252,
        "type":"shipping",
        "label": "DHL Express",
        "amount": 3549
    }
],
"adjustmentsTotal":3549,
"total":103549,
"state": "new",
"customer":{
    "id":1.
    "email": "shop@example.com",
    "emailCanonical":"shop@example.com",
    "firstName":"John",
    "lastName": "Doe",
    "gender":"u",
    "user":{
        "id":1,
        "username": "shop@example.com",
        "usernameCanonical":"shop@example.com",
        "roles":[
            "ROLE_USER"
        ],
        "enabled":true
    },
    "_links":{
```

```
"self":{
             "href":"\/api\/v1\/customers\/1"
        }
    }
},
"channel":{
    "id":1,
    "code": "US_WEB",
    "name":"US Web Store",
    "hostname": "localhost",
    "color": "MediumPurple",
    "createdAt": "2017-02-14T11:10:02+0100",
    "updatedAt": "2017-02-14T11:10:02+0100",
    "enabled":true,
    "taxCalculationStrategy":"order_items_based",
    "_links":{
        "self":{
             "href":"\/api\/v1\/channels\/1"
        }
    }
},
"shippingAddress":{
    "id":71,
    "firstName": "Frederick D.",
    "lastName":"Gregory",
    "countryCode":"US",
    "street":"300 E St SW",
    "city":"\u2019Washington",
    "postcode": "DC 20546",
    "createdAt": "2017-02-14T11:55:40+0100",
    "updatedAt": "2017-02-14T17:00:17+0100"
},
"billingAddress":{
    "id":72,
    "firstName": "Frederick D.",
    "lastName": "Gregory",
    "countryCode": "US",
    "street":"300 E St SW",
    "city":"\u2019Washington",
    "postcode": "DC 20546",
    "createdAt": "2017-02-14T11:55:40+0100",
    "updatedAt": "2017-02-14T17:00:17+0100"
},
"payments":[
    {
        "id":21,
        "method":{
             "id":2,
            "code":"bank_transfer",
            "createdAt": "2017-02-14T11:10:02+0100",
             "updatedAt": "2017-02-14T11:10:02+0100",
            "channels":[
                 {
                     "id":1,
                     "code": "US_WEB",
                     "name": "US Web Store",
                     "hostname": "localhost",
```

```
"color": "MediumPurple",
                     "createdAt": "2017-02-14T11:10:02+0100",
                     "updatedAt": "2017-02-14T11:10:02+0100",
                     "enabled":true,
                     "taxCalculationStrategy":"order_items_based",
                     "_links":{
                         "self":{
                             "href":"\/api\/v1\/channels\/1"
                         }
                     }
                 }
            ],
            "_links":{
                 "self":{
                     "href":"\/api\/v1\/payment-methods\/bank_transfer"
                 }
            }
        },
        "amount":103549,
        "state": "new",
        "createdAt": "2017-02-14T11:53:41+0100",
        "updatedAt": "2017-02-15T13:31:33+0100",
        "_links":{
            "self":{
                 "href":"\/api\/v1\/payments\/21"
            },
            "payment-method": {
                 "href":"\/api\/v1\/payment-methods\/bank_transfer"
            },
            "order":{
                 "href":"\/api\/v1\/orders\/21"
            }
        }
    }
],
"shipments":[
        "id":21,
        "state":"ready",
        "method":{
            "id":2,
            "code":"dhl_express",
            "category_requirement":1,
            "calculator":"flat_rate",
            "configuration":{
                "US WEB":{
                     "amount": 3549
            },
            "createdAt": "2017-02-14T11:10:02+0100",
            "updatedAt": "2017-02-14T11:10:02+0100",
            "enabled":true,
            "_links":{
                 "self":{
                     "href":"\/api\/v1\/shipping-methods\/dhl_express"
                 },
                 "zone":{
```

```
"href":"\/api\/v1\/zones\/US"
                }
            }
        },
        "createdAt":"2017-02-14T11:53:41+0100",
        "updatedAt": "2017-02-15T13:31:33+0100",
        "_links":{
            "self":{
                "href":"\/api\/v1\/shipments\/21"
            },
            "method":{
                "href":"\/api\/v1\/shipping-methods\/dhl_express"
            },
            "order":{
                "href":"\/api\/v1\/orders\/21"
            }
        }
    }
],
"currencyCode":"USD",
"localeCode":"en_US",
"checkoutState":"completed"
```

# **Cancel Action**

You can cancel an already placed order by executing the following request:

## Definition

```
PUT /api/v1/orders/{id}/cancel
```

| Parameter     | Parameter type | Description                          |
|---------------|----------------|--------------------------------------|
| Authorization | header         | Token received during authentication |
| id            | url attribute  | Id of the requested order            |

## Example

```
$ curl http://demo.sylius.com/api/v1/orders/21/cancel \
    -H "Authorization: Bearer SampleToken" \
    -H "Accept: application/json" \
    -X PUT
```

## **Exemplary Response**

STATUS: 204 NO CONTENT

# **Ship Action**

You can ship an already placed order by executing the following request:

## Definition

```
PUT /api/v1/orders/{orderId}/shipments/{id}/ship
```

| Parameter     | Parameter type | Description                                  |
|---------------|----------------|----------------------------------------------|
| Authorization | header         | Token received during authentication         |
| orderId       | url attribute  | Id of the requested order                    |
| id            | url attribute  | Id of the shipped shipment                   |
| tracking      | request        | (optional) The tracking code of the shipment |

## Example

```
$ curl http://demo.sylius.com/api/v1/orders/21/shipments/21/ship \
    -H "Authorization: Bearer SampleToken" \
    -H "Accept: application/json" \
    -X PUT
```

## **Exemplary Response**

STATUS: 204 No Content

**Note:** It is important to emphasise that in this example the shipment id is the same value as for the order, but it is a coincidence rather than a rule.

# **Complete The Payment Action**

You can complete the payment of an already placed order by executing the following request:

## Definition

```
PUT /api/v1/orders/{orderId}/payments/{id}/complete
```

| Parameter     | Parameter type | Description                          |
|---------------|----------------|--------------------------------------|
| Authorization | header         | Token received during authentication |
| orderId       | url attribute  | Id of the requested order            |
| id            | url attribute  | Id of payment to complete            |

## Example

```
$ curl http://demo.sylius.com/api/v1/orders/21/payments/21/complete \
    -H "Authorization: Bearer SampleToken" \
    -H "Accept: application/json" \
    -X PUT
```

## **Exemplary Response**

```
STATUS: 204 No content
```

# 6.1.13 Payment Methods API

These endpoints will allow you to easily manage payment methods. Base URI is /api/v1/payment-methods.

## **Payment Method API response structure**

If you request a payment method via API, you will receive an object with the following fields:

| Field     | Description                       |
|-----------|-----------------------------------|
| id        | Unique id of the payment method   |
| code      | Unique code of the payment method |
| name      | The payment method's name         |
| createdAt | Date of creation                  |
| updatedAt | Date of the last update           |

Note: Read more about Payment Methods in the component docs.

# **Getting a Single Payment Method**

To retrieve the details of a payment method you will need to call the /api/v1/payment-methods/code endpoint with the GET method.

## Definition

GET /api/v1/payment-methods/{code}

| Parameter     | Parameter type | Description                          |
|---------------|----------------|--------------------------------------|
| Authorization | header         | Token received during authentication |
| code          | url attribute  | Code of the requested payment method |

### Example

To see the details of the payment method with code = cash\_on\_delivery use the below method:

```
$ curl http://demo.sylius.com/api/v1/payment-methods/cash_on_delivery \
    -H "Authorization: Bearer SampleToken" \
    -H "Accept: application/json"
```

Note: The *cash\_on\_delivery* code is just an example. Your value can be different.

#### **Exemplary Response**

STATUS: 200 OK

```
{
   "id": 1,
   "code": "cash_on_delivery",
   "position": 0,
   "createdAt": "2017-02-24T16:14:03+0100",
   "updatedAt": "2017-02-24T16:14:03+0100",
    "enabled": true,
    "translations": {
        "en_US": {
            "locale": "en_US",
            "id": 1,
            "name": "Cash on delivery",
            "description": "Rerum expedita sit aut praesentium soluta sint aperiam."
        }
   },
   "channels": [
        {
            "id": 1,
            "code": "US_WEB",
            "name": "US Web Store",
            "hostname": "localhost",
            "color": "SlateBlue",
            "createdAt": "2017-02-24T16:14:03+0100",
            "updatedAt": "2017-02-24T16:14:03+0100",
            "enabled": true,
            "taxCalculationStrategy": "order_items_based",
            "_links": {
                "self": {
                    "href": "\/api\/v1\/channels\/US_WEB"
                }
            }
       }
   ],
    "_links": {
        "self": {
            "href": "\/api\/v1\/payment-methods\/cash_on_delivery"
        }
   }
}
```

# 6.1.14 Payments API

These endpoints will allow you to easily present payments. Base URI is /api/v1/payments.

## Payment API response structure

If you request a payment via API, you will receive an object with the following fields:

| Field                  | Description                                       |
|------------------------|---------------------------------------------------|
| id                     | Unique id of the payment                          |
| method                 | The payment method object serialized for the cart |
| amount                 | The amount of payment                             |
| state                  | State of the payment process                      |
| _links[self]           | Link to itself                                    |
| _links[payment-method] | Link to the related payment method                |
| _links[order]          | Link to the related order                         |

Note: Read more about *Payments in the component docs*.

## **Getting a Single Payment**

To retrieve the details of a payment you will need to call the /api/v1/payments/{id} endpoint with the GET method.

# Definition

```
GET /api/v1/payments/{id}
```

| Parameter     | Parameter type | Description                          |
|---------------|----------------|--------------------------------------|
| Authorization | header         | Token received during authentication |
| id            | url attribute  | Id of the requested payment          |

## Example

To see the details of the payment with id = 20 use the below method:

```
$ curl http://demo.sylius.com/api/v1/payments/20 \
    -H "Authorization: Bearer SampleToken" \
    -H "Accept: application/json"
```

Note: The 20 id is just an example. Your value can be different.

```
STATUS: 200 OK
```

{

```
"id":20,
    "method":{
        "id":2,
        "code":"bank_transfer",
        "channels":[
            {
                "id":1,
                "code":"US_WEB",
                "name": "US Web Store",
                "hostname": "localhost",
                "color": "DeepSkyBlue",
                "createdAt":"2017-02-26T11:31:19+0100",
                "updatedAt": "2017-02-26T11:31:19+0100",
                "enabled":true,
                "taxCalculationStrategy": "order_items_based",
                "_links":{
                     "self":{
                         "href":"\/api\/v1\/channels\/US_WEB"
                     }
                }
            }
        ],
        "_links":{
            "self":{
                "href":"\/api\/v1\/payment-methods\/bank_transfer"
            }
        }
    },
    "amount":4507,
    "state": "new",
    "_links":{
        "self":{
            "href":"\/api\/v1\/payments\/20"
        },
        "payment-method": {
            "href":"\/api\/v1\/payment-methods\/bank_transfer"
        },
        "order":{
            "href":"\/api\/v1\/orders\/20"
        }
    }
}
```

### **Collection of Payments**

To retrieve a paginated list of payments you will need to call the /api/v1/payments/ endpoint with the GET method.

### Definition

| ET /api/v1/payments/ |
|----------------------|
|----------------------|

| Parameter          | Parameter type | Description                                                          |  |
|--------------------|----------------|----------------------------------------------------------------------|--|
| Authorization      | header         | Token received during authentication                                 |  |
| page               | query          | (optional) Number of the page, by default = 1                        |  |
| limit              | query          | (optional) Number of items to display per page, by default = 10      |  |
| sorting[amount]    | query          | (optional) Sorting direction on the amount field (DESC/ASC)          |  |
| sorting[createdAt] | query          | (optional) Sorting direction on the createdAt field (ASC by default) |  |
| sorting[updatedAt] | query          | (optional) Sorting direction on the updatedAt field (DESC/ASC)       |  |

#### Example

To see the first page of the paginated list of payments with two payments on each page use the below snippet:

```
$ curl http://demo.sylius.com/api/v1/payments/\?limit\=2 \
    -H "Authorization: Bearer SampleToken" \
    -H "Accept: application/json"
```

### **Exemplary Response**

STATUS: 200 OK

```
{
    "page":1,
    "limit":2,
    "pages":10,
    "total":20,
    "_links":{
        "self":{
            "href":"\/api\/v1\/payments\/?page=1&limit=2"
        },
        "first":{
            "href":"\/api\/v1\/payments\/?page=1&limit=2"
        },
        "last":{
            "href":"\/api\/v1\/payments\/?page=10&limit=2"
        },
        "next":{
            "href":"\/api\/v1\/payments\/?page=2&limit=2"
        }
    },
    "_embedded":{
        "items":[
            {
                "id":1,
                "method":{
                     "id":2,
                     "code":"bank_transfer",
                     "_links":{
```

```
(continued from previous page)
```

```
"self":{
                             "href":"\/api\/v1\/payment-methods\/bank_transfer"
                         }
                     }
                },
                "amount":3812,
                "state": "new",
                "_links":{
                     "self":{
                         "href":"\/api\/v1\/payments\/1"
                     },
                     "payment-method": {
                         "href":"\/api\/v1\/payment-methods\/bank_transfer"
                     },
                     "order":{
                         "href":"\/api\/v1\/orders\/1"
                     }
                }
            },
            {
                "id":2,
                "method":{
                     "id":2,
                     "code":"bank_transfer",
                     "_links":{
                         "self":{
                             "href":"\/api\/v1\/payment-methods\/bank_transfer"
                         }
                     }
                },
                "amount":3915,
                "state":"new",
                "_links":{
                     "self":{
                         "href":"\/api\/v1\/payments\/2"
                     },
                     "payment-method": {
                         "href":"\/api\/v1\/payment-methods\/bank_transfer"
                     },
                     "order":{
                         "href":"\/api\/v1\/orders\/2"
                     }
                }
            }
       ]
   }
}
```

# 6.1.15 Product Attributes API

These endpoints will allow you to easily manage product attributes. Base URI is /api/v1/product-attributes.

#### Product Attribute API response structure

If you request a product attribute via API, you will receive an object with the following fields:

| Field        | Description                                                          |
|--------------|----------------------------------------------------------------------|
| id           | Id of the product attribute                                          |
| code         | Unique product attribute identifier                                  |
| position     | The position of the product attribute among other product attributes |
| type         | Type of the product attribute (for example text)                     |
| translations | Collection of translations (each contains name in given language)    |

If you request for more detailed data, you will receive an object with the following fields:

| Field        | Description                                                          |
|--------------|----------------------------------------------------------------------|
| id           | Id of the product attribute                                          |
| code         | Unique product attribute identifier                                  |
| position     | The position of the product attribute among other product attributes |
| type         | Type of the product attribute (for example text)                     |
| translations | Collection of translations (each contains name in given language)    |
| updatedAt    | Last update date of the product attribute                            |
| createdAt    | Creation date of the product attribute                               |

Note: Read more about *Product Attributes in the component docs*.

### **Creating a Product Attribute**

To create a new product attribute you will need to call the /api/v1/products-attributes/{type} endpoint with the POST method.

#### Definition

POST /api/v1/product-attributes/{type}

| Parameter     | Parameter type | Description                                      |
|---------------|----------------|--------------------------------------------------|
| Authorization | header         | Token received during authentication             |
| type          | url attribute  | Type of the product attribute (for example text) |
| code          | request        | (unique) Product attribute identifier            |

#### Example

To create a new text product attribute use the below method:

STATUS: 201 CREATED

```
{
    "id": 1,
    "code": "mug_material",
    "type": "text",
    "configuration": [],
    "position": 0,
    "translations": {},
    "_links": {
        "self": {
            "href": "\/api\/v1\/product-attributes\/mug_material"
        }
    }
}
```

**Warning:** If you try to create a product attribute without code you will receive a 400 Bad Request error, that will contain validation errors.

```
$ curl http://demo.sylius.com/api/v1/product-attributes/text \
    -H "Authorization: Bearer SampleToken" \
    -H "Content-Type: application/json" \
    -X POST \
```

#### **Exemplary Response**

```
STATUS: 400 BAD REQUEST
```

```
{
   "code": 400,
   "message": "Validation Failed",
   "errors": {
        "children": {
            "type": {},
            "position": {},
            "translations": {},
            "code": {
                "errors": [
                    "Please enter attribute code."
                ]
            },
            "configuration": {
                "children": {
                    "min": {},
                    "max": {}
                }
           }
       }
   }
```

You can also create a product attribute with additional (not required) fields:

| Parameter                   | Parameter | Description                                                                |
|-----------------------------|-----------|----------------------------------------------------------------------------|
|                             | type      |                                                                            |
| position                    | request   | Position within sorted product attribute list of the new product attribute |
| transla-                    | request   | Name of the product attribute                                              |
| tions['localeCode']['name'] |           |                                                                            |

Some of product attributes have also their own (optional) configuration:

| Prod-<br>uct<br>at-<br>tribute<br>type | configuration construction    | Description                                                          |
|----------------------------------------|-------------------------------|----------------------------------------------------------------------|
| text                                   | configuration['min'] configu- | Both field must be defined together. They described minimal and max- |
|                                        | ration['max']                 | imal length of the text attribute.                                   |
| select                                 | configuration['multiple']     | The multiple, min, and max must be defined together. They allow      |
|                                        | configuration['min'] con-     | to select several values, limited by minimal and maximal amount of   |
|                                        | figuration['max'] configura-  | entries. The choices is an array of available options in the product |
|                                        | tion['choices']               | attribute.                                                           |

Note: You can also see exemplary request about creating configured select product attribute here.

# Example

```
$ curl http://demo.sylius.com/api/v1/product-attributes/text/ \
    -H "Authorization: Bearer SampleToken" \setminus
    -H "Content-Type: application/json" \backslash
    -X POST \
    --data '
        {
             "code": "mug_material",
             "translations": {
                 "de_CH": {
                      "name": "Becher Material"
                 },
                 "en_US": {
                      "name": "Mug material"
                 }
             }
        }
    r.
```

# **Exemplary Response**

STATUS: 201 CREATED

```
{
   "id": 1,
   "code": "mug_material",
   "type": "text",
   "configuration": [],
   "position": 0,
   "createdAt": "2017-02-24T16:14:05+0100",
   "updatedAt": "2017-02-24T16:14:05+0100",
   "translations": {
        "de_CH": {
            "id": 1,
            "locale": "de_CH",
            "name": "Becher Material"
        },
        "en_US": {
            "id": 2,
            "locale": "en_US",
            "name": "Mug material"
       }
   },
   "_links": {
       "self": {
            "href": "\/api\/v1\/product-attributes\/mug_material"
       }
   }
```

#### **Getting a Single Product Attribute**

To retrieve the details of a product attribute you will need to call the /api/v1/product-attributes/code endpoint with the GET method.

#### Definition

```
GET /api/v1/product-attributes/{code}
```

| Parameter     | Parameter type | Description                             |
|---------------|----------------|-----------------------------------------|
| Authorization | header         | Token received during authentication    |
| code          | url attribute  | Code of the requested product attribute |

#### Example

To see the details of the product attribute with code = sticker\_paper use the below method:

```
$ curl http://demo.sylius.com/api/v1/product-attributes/sticker_paper \
    -H "Authorization: Bearer SampleToken" \
    -H "Accept: application/json"
```

Note: The *sticker\_paper* code is just an example. Your value can be different.

STATUS: 200 OK

```
{
   "id": 2,
   "code": "sticker_paper",
   "type": "text",
   "configuration": [],
   "position": 1,
   "createdAt": "2017-03-29T10:05:00+0200",
   "updatedAt": "2017-03-31T09:48:37+0200",
   "translations": {
       "en_US": {
            "locale": "en_US",
            "id": 2,
            "name": "Sticker paper"
        }
   },
   "_links": {
       "self": {
            "href": "\/api\/v1\/product-attributes\/sticker_paper"
       }
   }
```

### **Collection of Product Attributes**

To retrieve a paginated list of product attributes you will need to call the /api/v1/product-attributes/ endpoint with the GET method.

### Definition

```
GET /api/v1/product-attributes/
```

| Parameter     | Parameter type | Description                                                              |  |
|---------------|----------------|--------------------------------------------------------------------------|--|
| Authorization | header         | Token received during authentication                                     |  |
| page          | query          | ( <i>optional</i> ) Number of the page, by default = 1                   |  |
| paginate      | query          | ( <i>optional</i> ) Number of items to display per page, by default = 10 |  |

To see the first page of all product attributes use the below method:

#### Example

```
$ curl http://demo.sylius.com/api/v1/product-attributes/ \
    -H "Authorization: Bearer SampleToken" \
    -H "Accept: application/json"
```

```
STATUS: 200 OK
```

```
{
   "page": 1,
   "limit": 10,
   "pages": 1,
   "total": 10,
   "_links": {
        "self": {
            "href": "\/api\/v1\/product-attributes\/?page=1&limit=10"
        },
        "first": {
            "href": "\/api\/v1\/product-attributes\/?page=1&limit=10"
        },
        "last": {
            "href": "\/api\/v1\/product-attributes\/?page=1&limit=10"
        }
   },
   "_embedded": {
        "items": [
            {
                "id": 1,
                "code": "muq_material",
                "type": "select",
                "position": 0,
                "translations": {
                    "en_US": {
                         "locale": "en_US",
                         "id": 1,
                         "name": "Mug material"
                    }
                },
                "_links": {
                    "self": {
                         "href": "\/api\/v1\/product-attributes\/mug_material"
                    }
                }
            },
            {
                "id": 2,
                "code": "sticker_paper",
                "type": "text",
                "position": 1,
                "translations": {
                    "en_US": {
                         "locale": "en_US",
                        "id": 2,
                         "name": "Sticker paper"
                    }
                },
                "_links": {
                    "self": {
                         "href": "\/api\/v1\/product-attributes\/sticker_paper"
                    }
                }
```

```
},
{
    "id": 3,
    "code": "sticker_resolution",
    "type": "text",
    "position": 2,
    "translations": {
        "en_US": {
            "locale": "en_US",
            "id": 3,
            "name": "Sticker resolution"
        }
    },
    "_links": {
        "self": {
            "href": "\/api\/v1\/product-attributes\/sticker_resolution"
        }
    }
},
{
    "id": 4,
    "code": "book_author",
    "type": "text",
    "position": 3,
    "translations": {
        "en_US": {
            "locale": "en_US",
            "id": 4,
            "name": "Book author"
        }
    },
    "_links": {
        "self": {
            "href": "\/api\/v1\/product-attributes\/book_author"
        }
    }
},
{
    "id": 5,
    "code": "book_isbn",
    "type": "text",
    "position": 4,
    "translations": {
        "en_US": {
            "locale": "en_US",
            "id": 5,
            "name": "Book ISBN"
        }
    },
    "_links": {
        "self": {
            "href": "\/api\/v1\/product-attributes\/book_isbn"
        }
    }
},
{
    "id": 6,
```

```
"code": "book_pages",
    "type": "integer",
    "position": 5,
    "translations": {
        "en_US": {
            "locale": "en_US",
            "id": 6,
            "name": "Book pages"
        }
    },
    "_links": {
        "self": {
            "href": "\/api\/v1\/product-attributes\/book_pages"
        }
    }
},
{
    "id": 7,
    "code": "book_genre",
    "type": "select",
    "position": 6,
    "translations": {
        "en_US": {
            "locale": "en_US",
            "id": 7,
            "name": "Book genre"
        }
    },
    "_links": {
        "self": {
            "href": "\/api\/v1\/product-attributes\/book_genre"
        }
    }
},
{
    "id": 8,
    "code": "t_shirt_brand",
    "type": "text",
    "position": 7,
    "translations": {
        "en US": {
            "locale": "en_US",
            "id": 8,
            "name": "T-Shirt brand"
        }
    },
    "_links": {
        "self": {
            "href": "\/api\/v1\/product-attributes\/t_shirt_brand"
        }
    }
},
{
    "id": 9,
    "code": "t_shirt_collection",
    "type": "text",
    "position": 8,
```

```
(continued from previous page)
```

```
"translations": {
                    "en_US": {
                         "locale": "en_US",
                        "id": 9,
                        "name": "T-Shirt collection"
                    }
                },
                "_links": {
                    "self": {
                        "href": "\/api\/v1\/product-attributes\/t_shirt_collection"
                    }
                }
            },
            {
                "id": 10,
                "code": "t_shirt_material",
                "type": "text",
                "position": 9,
                "translations": {
                    "en_US": {
                         "locale": "en_US",
                         "id": 10,
                         "name": "T-Shirt material"
                    }
                },
                "_links": {
                    "self": {
                         "href": "\/api\/v1\/product-attributes\/t_shirt_material"
                    }
                }
            }
       ]
   }
}
```

### **Updating a Product Attribute**

To fully update a product attribute you will need to call the /api/v1/product-attributes/code endpoint with the PUT method.

# Definition

```
PUT /api/v1/product-attributes/{code}
```

| Parameter     | Parameter type | Description                          |
|---------------|----------------|--------------------------------------|
| Authorization | header         | Token received during authentication |
| code          | url attribute  | Unique product attribute identifier  |

### Example

To fully update the product attribute with code = mug\_material use the below method:

```
$ curl http://demo.sylius.com/api/v1/product-attributes/mug_material \
    -H "Authorization: Bearer SampleToken" \
    -H "Content-Type: application/json" \
    -X PUT \
    --data '
    {
        "translations": {
            "en_US": {
                "name": "Mug material"
            }
        }
     }
}
```

STATUS: 204 No Content

To update a product attribute partially you will need to call the /api/v1/product-attributes/code endpoint with the PATCH method.

### Definition

```
PATCH /api/v1/product-attributes/{code}
```

| Parameter     | Parameter type | Description                          |
|---------------|----------------|--------------------------------------|
| Authorization | header         | Token received during authentication |
| code          | url attribute  | Unique product attribute identifier  |

#### Example

To partially update the product attribute with code = mug\_material use the below method:

STATUS: 204 No Content

### **Deleting a Product Attribute**

To delete a product attribute you will need to call the /api/v1/product-attributes/code endpoint with the DELETE method.

### Definition

```
DELETE /api/v1/product-attributes/{code}
```

| Parameter     | Parameter type | Description                          |
|---------------|----------------|--------------------------------------|
| Authorization | header         | Token received during authentication |
| code          | url attribute  | Unique product attribute identifier  |

### Example

To delete the product attribute with code = mug\_material use the below method:

```
$ curl http://demo.sylius.com/api/v1/product-attributes/mug_material \
    -H "Authorization: Bearer SampleToken" \
    -H "Accept: application/json" \
    -X DELETE
```

### **Exemplary Response**

```
STATUS: 204 No Content
```

# 6.1.16 Product Options API

These endpoints will allow you to easily manage product options. Base URI is /api/v1/product-options.

#### **Product Option API response structure**

If you request a product option via API, you will receive an object with the following fields:

| Field    | Description                                                    |
|----------|----------------------------------------------------------------|
| id       | Id of the product option                                       |
| code     | Unique product option identifier                               |
| position | The position of the product option among other product options |

If you request for more detailed data, you will receive an object with the following fields:

| Field        | Description                                                       |  |
|--------------|-------------------------------------------------------------------|--|
| id           | Id of the product option                                          |  |
| code         | Unique product option identifier                                  |  |
| position     | The position of the product option among other product options    |  |
| translations | Collection of translations (each contains name in given language) |  |
| values       | Names of options in which the product can occur                   |  |

Note: Read more about Product Options in the component docs.

#### **Creating a Product Option**

To create a new product option you will need to call the /api/v1/products-options/ endpoint with the POST method.

#### Definition

```
POST /api/v1/product-options/
```

| Parameter     | Parameter type | Description                          |
|---------------|----------------|--------------------------------------|
| Authorization | header         | Token received during authentication |
| code          | request        | (unique) Product option identifier   |
| values        | request        | At least two option values           |

#### Example

To create a new product option use the below method:

```
$ curl http://demo.sylius.com/api/v1/product-options/ \
    -H "Authorization: Bearer SampleToken" \setminus
    -H "Content-Type: application/json" \backslash
    -X POST 🔪
    --data '
        {
             "code": "MUG_SIZE",
             "values": [
                 {
                     "code": "MUG_SIZE_S",
                     "translations": {
                          "en_US": {
                              "value": "Small"
                          }
                     }
                 },
                 {
                     "code": "MUG_SIZE_L",
                     "translations": {
                          "en_US": {
                              "value": "Large"
```

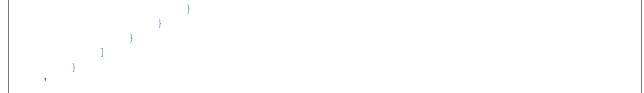

### **Exemplary Response**

```
STATUS: 201 CREATED
```

```
{
    "id": 1,
    "code": "MUG_SIZE",
    "position": 0,
    "translations": {},
    "values": [
        {
            "code": "MUG_SIZE_S",
            "translations": {
                "en_US": {
                     "id": 1,
                     "locale": "en_US",
                     "value": "Small"
                }
            }
        },
        {
            "code": "MUG_SIZE_L",
            "translations": {
                "en_US": {
                     "id": 2,
                     "locale": "en_US",
                     "value": "Large"
                }
            }
        }
    ],
    "_links": {
        "self": {
            "href": "\/api\/v1\/product-options\/MUG_SIZE"
        }
    }
}
```

**Warning:** If you try to create a product option without all necessary fields you will receive a 400 Bad Request error, that will contain validation errors.

```
$ curl http://demo.sylius.com/api/v1/product-options/ \
    -H "Authorization: Bearer SampleToken" \
    -H "Content-Type: application/json" \
    -X POST \
```

STATUS: 400 BAD REQUEST

```
{
   "code": 400,
   "message": "Validation Failed",
   "errors": {
        "errors": [
            "Please add at least 2 option values."
       ],
        "children": {
            "position": {},
            "translations": {},
            "values": {},
            "code": {
                "errors": [
                    "Please enter option code."
                ]
            }
        }
   }
}
```

You can also create a product option with additional (not required) fields:

| Parameter                   | Parameter | Description                                                   |
|-----------------------------|-----------|---------------------------------------------------------------|
|                             | type      |                                                               |
| position                    | request   | Position within sorted product option list of the new product |
|                             |           | option                                                        |
| transla-                    | request   | Name of the product option                                    |
| tions['localeCode']['name'] |           |                                                               |
| values                      | request   | Collection of option values                                   |

Each product option value has the following fields:

| Parameter                           | Parameter type | Description                              |
|-------------------------------------|----------------|------------------------------------------|
| code                                | request        | (unique) Product option value identifier |
| translations['localeCode']['value'] | request        | Translation of the value                 |

### Example

```
$ curl http://demo.sylius.com/api/v1/product-options/ \
    -H "Authorization: Bearer SampleToken" \
    -H "Content-Type: application/json" \
    -X POST \
    --data '
    {
        "code": "MUG_SIZE",
        "translations": {
            "de_CH": {
                "name": "Bechergröße"
```

```
},
           "en_US": {
                "name": "Mug size"
           }
        },
       "values": [
           {
                "code": "MUG_SIZE_S",
                "translations": {
                   "de_CH": {
                       "value": "Klein"
                   },
                   "en_US": {
                       "value": "Small"
                   }
                }
           },
            {
                "code": "MUG_SIZE_L",
                "translations": {
                    "de_CH": {
                        "value": "Groß"
                   },
                    "en_US": {
                       "value": "Large"
                   }
               }
          }
      ]
  }
.
```

### **Exemplary Response**

```
STATUS: 201 CREATED
```

```
{
   "id": 1,
   "code": "MUG_SIZE",
   "position": 0,
   "translations": {
        "en_US": {
            "id": 1,
            "locale": "en_US",
            "name": "Mug size"
       },
        "de_CH": {
            "id": 2,
            "locale": "de_CH",
            "name": "Bechergröße"
        }
   },
   "values": [
        {
```

```
"code": "MUG_SIZE_S",
            "translations": {
                "en_US": {
                     "id": 1,
                     "locale": "en_US",
                     "value": "Small"
                },
                "de_CH": {
                     "id": 2,
                     "locale": "de_CH",
                     "value": "Klein"
                }
            }
        },
        {
            "code": "MUG_SIZE_L",
            "translations": {
                "de_CH": {
                     "id": 3,
                     "locale": "de_CH",
                     "value": "Groß"
                },
                 "en_US": {
                     "id": 4,
                     "locale": "en_US",
                     "value": "Large"
                }
            }
        }
    ],
    "_links": {
        "self": {
            "href": "\/api\/v1\/products\/MUG_SIZE"
        }
    }
}
```

### **Getting a Single Product Option**

To retrieve the details of a product option you will need to call the /api/v1/product-options/code endpoint with the GET method.

#### Definition

GET /api/v1/product-options/{code}

| Parameter    | Parameter type | Description                          |
|--------------|----------------|--------------------------------------|
| Authorizatio | on header      | Token received during authentication |
| code         | url attribute  | Code of requested the product option |

### Example

To see the details of the product option with code = MUG\_TYPE use the below method:

```
$ curl http://demo.sylius.com/api/v1/product-options/MUG_TYPE \
    -H "Authorization: Bearer SampleToken" \
    -H "Accept: application/json"
```

Note: The *mug\_type* is just an example. Your value can be different.

### **Exemplary Response**

STATUS: 200 OK

```
{
    "id": 1,
    "code": "MUG_TYPE",
    "position": 0,
     "translations": {
         "en_US": {
             "locale": "en_US",
             "id": 1,
             "value": "Mug type"
         }
    },
     "values": [
         {
             "code": "mug_type_medium",
             "translations": {
                 "en_US": {
                     "locale": "en_US",
                     "id": 1,
                     "value": "Medium mug"
                 }
             }
         },
         {
             "code": "mug_type_double",
             "translations": {
                 "en_US": {
                     "locale": "en_US",
                     "id": 2,
                     "value": "Double mug"
                 }
             }
         },
         {
             "code": "mug_type_monster",
             "translations": {
                 "en_US": {
                      "locale": "en_US",
                     "id": 3,
                     "value": "Monster mug"
```

```
}
}
}
],
"_links": {
    "self": {
        "href": "\/api\/v1\/products\/MUG_TYPE"
    }
}
```

### **Collection of Product Options**

To retrieve a paginated list of product options you will need to call the /api/v1/product-options/ endpoint with the GET method.

### Definition

```
GET /api/v1/product-options/
```

| Parameter     | Parameter type | Description                                                              |
|---------------|----------------|--------------------------------------------------------------------------|
| Authorization | header         | Token received during authentication                                     |
| page          | query          | ( <i>optional</i> ) Number of the page, by default = 1                   |
| paginate      | query          | ( <i>optional</i> ) Number of items to display per page, by default = 10 |

To see the first page of all product options use the below method:

### Example

```
$ curl http://demo.sylius.com/api/v1/product-options/ \
    -H "Authorization: Bearer SampleToken" \
    -H "Accept: application/json"
```

### **Exemplary Response**

```
STATUS: 200 OK
```

```
"first": {
            "href": "\/api\/v1\/product-options\/?sorting%5Bcode%5D=desc&page=1&
⇔limit=4"
        },
        "last": {
            "href": "\/api\/v1\/product-options\/?sorting%5Bcode%5D=desc&page=1&
\rightarrow limit=4"
        }
   },
    "_embedded": {
        "items": [
            {
                "id": 1,
                "code": "mug_type",
                "position": 0,
                "translations": {
                     "en_US": {
                         "locale": "en_US",
                         "id": 1,
                         "value": "Mug type"
                     }
                },
                "values": [
                     {
                         "code": "mug_type_medium",
                         "translations": {
                             "en US": {
                                  "locale": "en_US",
                                  "id": 1,
                                  "value": "Medium mug"
                             }
                         }
                     },
                     {
                         "code": "mug_type_double",
                         "translations": {
                             "en_US": {
                                 "locale": "en_US",
                                 "id": 2,
                                 "value": "Double mug"
                             }
                         }
                     },
                     {
                         "code": "mug_type_monster",
                         "translations": {
                             "en US": {
                                  "locale": "en_US",
                                  "id": 3,
                                  "value": "Monster mug"
                             }
                         }
                     }
                ],
                " links": {
                     "self": {
                         "href": "\/api\/v1\/products\/mug_type"
```

```
}
    }
},
{
    "id": 2,
    "code": "sticker_size",
    "position": 1,
    "translations": {
        "en_US": {
            "locale": "en_US",
            "id": 2,
            "value": "Sticker size"
        }
    },
    "values": [
        {
            "code": "sticker_size-3",
            "translations": {
                 "en_US": {
                     "locale": "en_US",
                     "id": 4,
                     "value": "3\""
                 }
            }
        },
        {
            "code": "sticker_size_5",
            "translations": {
                 "en_US": {
                     "locale": "en_US",
                     "id": 5,
                     "value": "5\""
                 }
            }
        },
        {
            "code": "sticker_size_7",
            "translations": {
                 "en_US": {
                     "locale": "en_US",
                     "id": 6,
                     "value": "7\""
                 }
            }
        }
    ],
    "_links": {
        "self": {
            "href": "\/api\/v1\/products\/sticker_size"
        }
    }
},
{
    "id": 3,
    "code": "t_shirt_color",
    "position": 2,
    "translations": {
```

```
"en_US": {
            "locale": "en_US",
            "id": 3,
            "value": "T-Shirt color"
        }
    },
    "values": [
        {
            "code": "t_shirt_color_red",
            "translations": {
                "en_US": {
                     "locale": "en_US",
                     "id": 7,
                     "value": "Red"
                }
            }
        },
        {
            "code": "t_shirt_color_black",
            "translations": {
                "en US": {
                     "locale": "en_US",
                     "id": 8,
                     "value": "Black"
                }
            }
        },
        {
            "code": "t_shirt_color_white",
            "translations": {
                "en_US": {
                     "locale": "en_US",
                     "id": 9,
                     "value": "White"
                }
            }
        }
    ],
    "_links": {
        "self": {
            "href": "\/api\/v1\/products\/t_shirt_color"
        }
    }
},
{
    "id": 4,
    "code": "t_shirt_size",
    "position": 3,
    "translations": {
        "en_US": {
            "locale": "en_US",
            "id": 4,
            "value": "T-Shirt size"
        }
    },
    "values": [
        {
```

```
"code": "t_shirt_size_s",
                "translations": {
                     "en_US": {
                         "locale": "en_US",
                         "id": 10,
                         "value": "S"
                     }
                }
            },
            {
                "code": "t_shirt_size_m",
                "translations": {
                    "en_US": {
                         "locale": "en_US",
                         "id": 11,
                         "value": "M"
                    }
                }
            },
            {
                "code": "t_shirt_size_l",
                "translations": {
                     "en_US": {
                         "locale": "en_US",
                         "id": 12,
                         "value": "L"
                     }
                }
            },
            {
                "code": "t_shirt_size_xl",
                "translations": {
                     "en_US": {
                         "locale": "en_US",
                         "id": 13,
                         "value": "XL"
                     }
                }
            },
            {
                "code": "t_shirt_size_xxl",
                "translations": {
                     "en_US": {
                         "locale": "en_US",
                         "id": 14,
                         "value": "XXL"
                     }
                }
            }
        ],
        "_links": {
            "self": {
                "href": "\/api\/v1\/products\/t_shirt_size"
            }
        }
   }
1
```

}

}

(continued from previous page)

### **Updating a Product Option**

To fully update a product option you will need to call the /api/v1/product-options/code endpoint with the PUT method.

#### Definition

PUT /api/v1/product-options/{code}

| Parameter     | Parameter type | Description                          |
|---------------|----------------|--------------------------------------|
| Authorization | header         | Token received during authentication |
| code          | url attribute  | Unique product option identifier     |

#### Example

To fully update the product option with code = MUG\_SIZE use the below method:

```
$ curl http://demo.sylius.com/api/v1/product-options/MUG_SIZE \
    -H "Authorization: Bearer SampleToken" \
    -H "Content-Type: application/json" \
    -x PUT \
    --data '
    {
        "translations": {
            "en_US": {
                "name": "Mug size"
            }
        }
    }
}
```

#### **Exemplary Response**

STATUS: 204 No Content

To update a product option partially you will need to call the /api/v1/product-options/code endpoint with the PATCH method.

### Definition

PATCH /api/v1/product-options/{code}

| Parameter     | Parameter type | Description                          |
|---------------|----------------|--------------------------------------|
| Authorization | header         | Token received during authentication |
| code          | url attribute  | Unique product option identifier     |

#### Example

To partially update the product option with code = MUG\_SIZE use the below method:

#### **Exemplary Response**

STATUS: 204 No Content

#### **Deleting a Product Option**

To delete a product option you will need to call the /api/v1/product-options/code endpoint with the DELETE method.

### Definition

DELETE /api/v1/product-options/{code}

| Parameter     | Parameter type | Description                          |
|---------------|----------------|--------------------------------------|
| Authorization | header         | Token received during authentication |
| code          | url attribute  | Unique product option identifier     |

#### Example

To delete the product option with code = MUG\_SIZE use the below method:

```
$ curl http://demo.sylius.com/api/v1/product-options/MUG_SIZE \
    -H "Authorization: Bearer SampleToken" \
    -H "Accept: application/json" \
    -X DELETE
```

STATUS: 204 No Content

# 6.1.17 Product Reviews API

These endpoints will allow you to easily manage product reviews. Base URI is /api/v1/products/{productCode}/reviews/.

#### **Product Reviews API response structure**

When you get a collection of resources, you will receive objects with the following fields:

| Field   | Description                                                                                               |
|---------|----------------------------------------------------------------------------------------------------|
| id      | Id of product review                                                                                      |
| title   | Title of product review                                                                                   |
| comment | Comment of product review                                                                                 |
| author  | Customer author for product review (This is customer that added the product review; this will contain     |
|         | customer resource information)                                                                            |
| status  | Status of product review (New, Accepted, Rejected)                                                        |
| review- | This is the review subject for the product review. For this case of the product review, this will contain |
| Subject | a product resource                                                                                        |

Note: Read more about *ProductReviews docs*.

#### **Creating a Product Review**

To create a new product review you will need to call the /api/v1/products/{productCode}/reviews/ endpoint with the POST method.

### Definition

POST /api/v1/products/{productCode}/reviews/

| Parameter     | Parameter type | Description                                             |
|---------------|----------------|---------------------------------------------------------|
| Authorization | header         | Token received during authentication                    |
| productCode   | url attribute  | Code of product for which the reviews should be created |
| title         | request        | Product review title                                    |
| comment       | request        | Product review comment                                  |
| rating        | request        | Product review rating (15)                              |
| author        | request        | Product review author                                   |

#### Example

To create a new product review for the product with code = MUG-TH use the below method.

#### **Exemplary Response**

STATUS: 201 Created

```
{
   "id": 4,
   "title": "A product review",
   "rating": 3,
   "comment": "This is a comment review",
   "author": {
       "id": 2,
        "email": "test@example.com",
        "emailCanonical": "test@example.com",
        "gender": "u",
        "_links": {
            "self": {
                "href": "/api/v1/customers/2"
            }
        }
   },
   "status": "new",
   "reviewSubject": {
       "id": 1,
        "name": "MUG-TH",
        "code": "MUG-TH",
        "attributes": [],
        "options": [],
        "associations": [],
        "translations": []
   }
```

**Warning:** If you try to create a resource without title, rating, comment or author, you will receive a 400 Bad Request error.

### Example

```
$ curl http://demo.sylius.org/api/v1/products/MUG-TH/reviews/ \
    -H "Authorization: Bearer SampleToken" \
    -H "Content-Type: application/json" \
    -X POST
```

### **Exemplary Response**

STATUS: 400 Bad Request

```
{
   "code": 400,
   "message": "Validation Failed",
   "errors": {
        "children": {
            "rating": {
                "errors": [
                    "You must check review rating."
                ],
                "children": [
                    {},
                    {},
                    {},
                    {},
                    { }
                ]
            },
            "title": {
                "errors": [
                    "Review title should not be blank."
                ]
            },
            "comment": {
                "errors": [
                    "Review comment should not be blank."
                ]
            },
            "author": {
                "children": {
                    "email": {
                        "errors": [
                            "Please enter your email."
                        ]
                    }
               }
           }
       }
   }
}
```

### **Getting a Single Product Review**

To retrieve the details of a product review you will need to call the /api/v1/products/{productCode}/ reviews/{id} endpoint with the GET method.

### Definition

GET /api/v1/products/{productCode}/reviews/{id}

| Parameter     | Parameter type | Description                                               |
|---------------|----------------|-----------------------------------------------------------|
| Authorization | header         | Token received during authentication                      |
| id            | url attribute  | Identifier of the product review                          |
| productCode   | url attribute  | Code of product for which the reviews should be displayed |

#### Example

To see the details of the product review with id = 1, which is defined for the product with code = MUG-TH use the below method.

```
$ curl http://demo.sylius.org/api/v1/products/MUG-TH/reviews/1 \
    -H "Authorization: Bearer SampleToken" \
    -H "Accept: application/json"
```

#### **Exemplary Response**

STATUS: 200 OK

```
{
   "id": 1,
   "title": "A product review",
   "rating": 3,
   "comment": "This is a comment review",
    "author": {
        "id": 2,
        "email": "test@example.com",
        "emailCanonical": "test@example.com",
        "gender": "u",
        "_links": {
            "self": {
                "href": "/api/v1/customers/2"
            }
        }
   },
   "status": "new",
   "reviewSubject": {
        "id": 1,
        "name": "MUG-TH",
        "code": "MUG-TH",
        "attributes": [],
        "options": [],
```

1

(continued from previous page)

```
"associations": [],
"translations": []
}
```

### **Collection of Product Reviews**

To retrieve a paginated list of reviews for a selected product you will need to call the /api/v1/products/ {productCode}/reviews/endpoint with the GET method.

### Definition

```
GET /api/v1/products/{productCode}/reviews/
```

| Parameter                       | Parameter     | Description                                                      |
|---------------------------------|---------------|------------------------------------------------------------------|
|                                 | type          |                                                                  |
| Authorization                   | header        | Token received during authentication                             |
| productCode                     | url attribute | Code of product for which the reviews should be displayed        |
| limit                           | query         | (optional) Number of items to display per page, by default = 10  |
| sort-                           | query         | (optional) Field and direction of sorting, by default 'desc' and |
| ing['nameOfField']['direction'] |               | 'createdAt'                                                      |

### Example

To see the first page of all product reviews for the product with code = MUG-TH use the method below.

```
$ curl http://demo.sylius.org/api/v1/products/MUG-TH/reviews/ \
    -H "Authorization: Bearer SampleToken" \
    -H "Accept: application/json"
```

### **Exemplary Response**

```
STATUS: 200 OK
```

```
"href": "/api/v1/products/MUG-TH/reviews/?page=1&limit=10"
   }
},
"_embedded": {
    "items": [
        {
            "id": 4,
            "title": "A product review",
            "rating": 3,
            "comment": "This is a comment review",
            "author": {
                "id": 2,
                "email": "test@example.com",
                "_links": {
                    "self": {
                         "href": "/api/v1/customers/2"
                    }
                }
            },
            "status": "new",
            "reviewSubject": {
                "id": 1,
                "name": "MUG-TH",
                "code": "MUG-TH",
                "options": [],
                "averageRating": 0,
                "images": [],
                "_links": {
                     "self": {
                         "href": "/api/v1/products/MUG-TH"
                    }
                }
            },
            "createdAt": "2017-10-04T20:19:06+03:00",
            "updatedAt": "2017-10-04T20:19:06+03:00"
        },
        {
            "id": 3,
            "title": "A product review 2",
            "rating": 5,
            "comment": "This is a comment review 2",
            "author": {
                "id": 1,
                "email": "onetest@example.com",
                "_links": {
                    "self": {
                         "href": "/api/v1/customers/1"
                    }
                }
            },
            "status": "new",
            "reviewSubject": {
                "id": 1,
                "name": "MUG-TH",
                "code": "MUG-TH",
                "options": [],
                "averageRating": 0,
```

```
(continued from previous page)
```

```
"images": [],
                    "_links": {
                         "self": {
                             "href": "/api/v1/products/MUG-TH"
                         }
                    }
                },
                "createdAt": "2017-10-04T18:23:56+03:00",
                "updatedAt": "2017-10-04T18:44:08+03:00"
            },
            {
                "id": 1,
                "title": "Test review 3",
                "rating": 4,
                "comment": "This is a comment review 3",
                "author": {
                    "id": 1,
                    "email": "onetest@example.com",
                    "_links": {
                         "self": {
                             "href": "/api/v1/customers/1"
                        }
                    }
                },
                "status": "accepted",
                "reviewSubject": {
                    "id": 1,
                    "name": "MUG-TH",
                    "code": "MUG-TH",
                    "options": [],
                    "averageRating": 0,
                    "images": [],
                    "_links": {
                        "self": {
                             "href": "/api/v1/products/MUG-TH"
                         }
                    }
                },
                "createdAt": "2017-10-03T23:53:24+03:00",
                "updatedAt": "2017-10-04T19:18:00+03:00"
            }
       ]
   }
}
```

# **Updating Product Review**

To fully update a product review you will need to call the /api/v1/products/{productCode}/reviews/{id} endpoint with the PUT method.

# Definition

PUT /api/v1/products/{productCode}/reviews/{id}

| Parameter     | Parameter type | Description                                             |
|---------------|----------------|---------------------------------------------------------|
| Authorization | header         | Token received during authentication                    |
| id            | url attribute  | Product review id                                       |
| productCode   | url attribute  | Code of product for which the reviews should be updated |
| title         | request        | Product review title                                    |
| comment       | request        | Product review comment                                  |
| rating        | request        | Product review rating (15)                              |

#### Example

To fully update the product review with id = 1 for the product with code = MUG-TH use the below method.

#### **Exemplary Response**

```
STATUS: 204 No Content
```

To partially update a product review you will need to call the /api/v1/products/{productCode}/ reviews/{id} endpoint with the PATCH method.

#### Definition

PATCH /api/v1/products/{productCode}/reviews/{id}

| Parameter     | Parameter type | Description                                             |
|---------------|----------------|---------------------------------------------------------|
| Authorization | header         | Token received during authentication                    |
| id            | url attribute  | Identifier of the product review                        |
| productCode   | url attribute  | Code of product for which the reviews should be updated |
| title         | request        | Product review title                                    |

#### Example

To partially update the product review with id = 1 for the product with code = MUG-TH use the below method.

```
$ curl http://demo.sylius.org/api/v1/products/MUG-TH/reviews/1 \
    -H "Authorization: Bearer SampleToken" \
```

```
-H "Content-Type: application/json" \
-X PATCH \
--data '
{
    "title": "This is an another title for the review"
    }
'
```

#### **Exemplary Response**

STATUS: 204 No Content

#### **Deleting a Product Review**

To delete a product review you will need to call the /api/v1/products/{productCode}/reviews/{id} endpoint with the DELETE method.

#### Definition

```
DELETE /api/v1/products/{productCode}/reviews/{id}
```

| Parameter     | Parameter type | Description                                             |
|---------------|----------------|---------------------------------------------------------|
| Authorization | header         | Token received during authentication                    |
| id            | url attribute  | Identifier of the product review                        |
| productCode   | url attribute  | Code of product for which the reviews should be deleted |

#### Example

To delete the product review with id = 1 from the product with code = MUG-TH use the below method.

```
$ curl http://demo.sylius.org/api/v1/products/MUG-TH/reviews/1 \
    -H "Authorization: Bearer SampleToken" \
    -H "Accept: application/json" \
    -X DELETE
```

#### **Exemplary Response**

```
STATUS: 204 No Content
```

#### Accept a Product Review

To accept a product review you will need to call the /api/v1/products/{productCode}/reviews/{id}/ accept endpoint with the POST, PUT or PATCH method.

# Definition

POST /api/v1/products/{productCode}/reviews/{id}/accept

| Parameter     | Parameter type | Description                                              |
|---------------|----------------|----------------------------------------------------------|
| Authorization | header         | Token received during authentication                     |
| id            | url attribute  | Identifier of the product review                         |
| productCode   | url attribute  | Code of product for which the reviews should be accepted |

#### Example

To accept the product review with id = 1 from the product with code = MUG-TH use the below method.

```
$ curl http://demo.sylius.org/api/v1/products/MUG-TH/reviews/1/accept \
    -H "Authorization: Bearer SampleToken" \
    -H "Accept: application/json" \
    -X POST
```

#### **Exemplary Response**

STATUS: 204 No Content

#### **Reject a Product Review**

To reject a product review you will need to call the /api/v1/products/{productCode}/reviews/{id}/ reject endpoint with the POST, PUT or PATCH method.

#### Definition

POST /api/v1/products/{productCode}/reviews/{id}/reject

| Parameter     | Parameter type | arameter type Description                                |  |
|---------------|----------------|----------------------------------------------------------|--|
| Authorization | header         | Token received during authentication                     |  |
| id            | url attribute  | Identifier of the product review                         |  |
| productCode   | url attribute  | Code of product for which the reviews should be rejected |  |

#### Example

To reject the product review with id = 1 from the product with code = MUG-TH use the below method.

```
$ curl http://demo.sylius.org/api/v1/products/MUG-TH/reviews/1/reject \
    -H "Authorization: Bearer SampleToken" \
    -H "Accept: application/json" \
    -X POST
```

# **Exemplary Response**

STATUS: 204 No Content

# 6.1.18 Product Variants API

These endpoints will allow you to easily manage product variants. Base URI is /api/v1/products/{productCode}/variants/.

## Product Variant API response structure

When you get a collection of resources, "Default" serialization group will be used and the following fields will be exposed:

| Field           | Description                                                                                    |
|-----------------|------------------------------------------------------------------------------------------------|
| id              | Id of product variant                                                                          |
| code            | Unique product variant's identifier                                                            |
| position        | Position of variant in product (each product can have many variants and they can be ordered by |
|                 | position)                                                                                      |
| optionValues    | Collection of options in which product is available (for example: small, medium and large mug) |
| translations    | Collection of translations (each contains name in given language)                              |
| tracked         | The information if the variant is tracked by inventory                                         |
| channelPricings | Collection of prices defined for all enabled channels                                          |
| taxCategory     | Tax category to which variant is assigned                                                      |
| shippingCate-   | Shipping category to which variant is assigned                                                 |
| gory            |                                                                                                |
| version         | Version of the product variant                                                                 |

If you request more detailed data, you will receive an object with the following fields:

| Field           | Description                                                                                    |
|-----------------|------------------------------------------------------------------------------------------------|
| id              | Id of product variant                                                                          |
| code            | Unique product variant's identifier                                                            |
| position        | Position of variant in product (each product can have many variant and they can be ordered by  |
|                 | position)                                                                                      |
| tracked         | The information if the variant is tracked by inventory                                         |
| channelPricings | Collection of prices defined for all enabled channels                                          |
| taxCategory     | Tax category to which variant is assigned                                                      |
| shippingCate-   | Shipping category to which variant is assigned                                                 |
| gory            |                                                                                                |
| version         | Version of the product variant                                                                 |
| optionValues    | Collection of options in which product is available (for example: small, medium and large mug) |
| translations    | Collection of translations (each contains name in given language)                              |
| onHold          | Information about how many product are currently reserved by customer                          |
| onHand          | Information about the number of product in given variant currently available in shop           |
| width           | The physical width of variant                                                                  |
| height          | The physical height of variant                                                                 |
| depth           | The physical depth of variant                                                                  |
| weight          | The physical weight of variant                                                                 |

**Note:** Read more about *ProductVariant model in the component docs*.

#### **Creating a Product Variant**

To create a new product variant you will need to call the /api/v1/products/productCode/variants/ endpoint with the POST method.

#### Definition

```
POST /api/v1/products/{productCode}/variants/
```

| Parameter     | Parameter type | Description                                              |
|---------------|----------------|----------------------------------------------------------|
| Authorization | header         | Token received during authentication                     |
| productCode   | url attribute  | Id of product for which the variants should be displayed |
| code          | request        | (unique) Product variant identifier                      |

#### Example

To create new product variant for the product with code = MUG-TH use the below method.

#### **Exemplary Response**

STATUS: 201 Created

```
{
    "id": 331,
    "code": "medium-theme-mug",
    "optionValues": [],
    "position": 0,
    "translations": [],
    "version": 1,
    "onHold": 0,
    "onHand": 0,
    "tracked": false,
    "channelPricings": [],
    "_links": {
        "self": {
    }
}
```

```
"href": "\/api\/v1\/products\/MUG_TH\/variants\/medium-theme-mug"
},
"product": {
    "href": "\/api\/v1\/products\/MUG_TH"
}
```

Warning: If you try to create a resource without code, you will receive a 400 Bad Request error.

## Example

}

```
$ curl http://demo.sylius.com/api/v1/products/MUG-TH/variants/ \
    -H "Authorization: Bearer SampleToken" \
    -H "Content-Type: application/json" \
    -X POST
```

# **Exemplary Response**

STATUS: 400 Bad Request

```
{
    "code":400,
    "message": "Validation Failed",
    "errors": {
        "children": {
            "enabled":{},
            "translations":{},
            "attributes":{},
            "associations":{},
            "channels":{},
            "mainTaxon":{},
            "productTaxons":{},
            "images":{},
            "code":{
                 "errors":["Please enter product code."]
            },
            "options":{}
        }
    }
}
```

You can also create a product variant with additional (not required) fields:

| Parameter                 | Parameter | Description                                                            |
|---------------------------|-----------|------------------------------------------------------------------------|
|                           | type      |                                                                        |
| transla-                  | request   | Name of the product variant                                            |
| tions['localeCode']['name | 1]        |                                                                        |
| position                  | request   | Position of variant in product                                         |
| tracked                   | request   | The information if the variant is tracked by inventory (true or false) |
| channelPricings           | request   | Collection of objects which contains prices for all enabled channels   |
| taxCategory               | request   | Code of object which provides information about tax category to which  |
|                           |           | variant is assigned                                                    |
| shippingCategory          | request   | Code of object which provides information about shipping category to   |
|                           |           | which variant is assigned                                              |
| optionValues              | request   | Object with information about ProductOption (by code) and Produc-      |
|                           |           | tOptionValue (by code)                                                 |
| onHand                    | request   | Information about the number of product in given variant currently     |
|                           |           | available in shop                                                      |
| width                     | request   | The width of variant                                                   |
| height                    | request   | The height of variant                                                  |
| depth                     | request   | The depth of variant                                                   |
| weight                    | request   | The weight of variant                                                  |

Warning: Channels must be created and enabled before the prices will be defined for they.

# Example

Here is an example of creating a product variant with additional data for the product with code = MUG-TH.

```
$ curl http://demo.sylius.com/api/v1/products/MUG-TH/variants/ \
    -H "Authorization: Bearer SampleToken" \setminus
    -H "Content-Type: application/json" \backslash
    -X POST 🔪
    --data '
         {
            "code": "double-theme-mug",
            "translations": {
                     "en_US": {
                         "name": "Double Theme Mug"
                }
            },
            "channelPricings": {
                "US_WEB": {
                    "price": "1243"
                }
            },
            "tracked": true,
            "onHand": 5,
            "taxCategory": "other",
            "shippingCategory": "default",
            "optionValues": {
                "mug_type": "mug_type_double"
            },
            "width": 5,
```

```
"height": 10,
"depth": 15,
"weight": 20
}
```

## **Exemplary Response**

STATUS: 201 Created

```
{
    "id": 332,
    "code": "double-theme-mug",
    "optionValues": [
        {
            "name": "Mug type",
            "code": "mug_type_double"
        }
    ],
    "position": 1,
    "translations": {
        "en_US": {
            "locale": "en_US",
            "id": 332,
            "name": "Double Theme Mug"
        }
   },
    "version": 1,
    "onHold": 0,
    "onHand": 5,
    "tracked": true,
    "weight": 20,
    "width": 5,
    "height": 10,
    "depth": 15,
    "taxCategory": {
        "id": 3,
        "code": "other",
        "name": "Other",
        "description": "Error est aut libero et. Recusandae rerum rem enim qui_
\leftrightarrowsapiente ea sed. Provident et aspernatur molestias et et.",
        "createdAt": "2017-02-27T09:12:17+0100",
        "updatedAt": "2017-02-27T09:12:17+0100",
        "_links": {
            "self": {
                "href": "\/api\/v1\/tax-categories\/other"
            }
        }
    },
    "shippingCategory": {
        "id": 1,
        "code": "default",
        "name": "Default shipping category",
        "createdAt": "2017-02-27T10:48:14+0100",
```

```
"updatedAt": "2017-02-27T10:48:15+0100",
        " links": {
            "self": {
                "href": "\/api\/v1\/shipping-categories\/default"
            }
        }
   },
   "channelPricings": {
        "US_WEB": {
            "channelCode": "US_WEB",
            "price": 124300
        }
   },
   "_links": {
        "self": {
            "href": "\/api\/v1\/products\/MUG_TH\/variants\/double-theme-mug"
        },
        "product": {
            "href": "\/api\/v1\/products\/MUG_TH"
        }
   }
}
```

# **Getting a Single Product Variant**

To retrieve the details of a product variant you will need to call the /api/v1/products/productCode/ variants/code endpoint with the GET method.

# Definition

GET /api/v1/products/{productCode}/variants/{code}

| Parameter     | Parameter type | Description                                              |
|---------------|----------------|----------------------------------------------------------|
| Authorization | header         | Token received during authentication                     |
| code          | url attribute  | Identifier of the product variant                        |
| productCode   | url attribute  | Id of product for which the variants should be displayed |

# Example

To see the details of the product variant with code = medium-theme-mug, which is defined for the product with code = MUG-TH use the below method.

```
$ curl http://demo.sylius.com/api/v1/products/MUG-TH/variants/medium-theme-mug \
    -H "Authorization: Bearer SampleToken" \
    -H "Accept: application/json"
```

# **Exemplary Response**

STATUS: 200 OK

```
{
   "id": 331,
   "code": "medium-mug-theme",
   "optionValues": [],
   "position": 0,
   "translations": [],
   "version": 1,
   "onHold": 0,
   "onHand": 0,
   "tracked": false,
   "channelPricings": [],
   "_links": {
        "self": {
            "href": "\/api\/v1\/products\/MUG_TH\/variants\/medium-mug-theme"
        },
        "product": {
            "href": "\/api\/v1\/products\/MUG_TH"
        }
   }
}
```

# **Collection of Product Variants**

To retrieve a paginated list of variants for a selected product you will need to call the /api/v1/products/ productCode/variants/ endpoint with the GET method.

#### Definition

```
GET /api/v1/products/{productCode}/variants/
```

| Parameter                       | Parameter     | Description                                                      |
|---------------------------------|---------------|------------------------------------------------------------------|
|                                 | type          |                                                                  |
| Authorization                   | header        | Token received during authentication                             |
| productCode                     | url attribute | Code of product for which the variants should be displayed       |
| limit                           | query         | (optional) Number of items to display per page, by default = 10  |
| sort-                           | query         | (optional) Field and direction of sorting, by default 'desc' and |
| ing['nameOfField']['direction'] |               | 'createdAt'                                                      |

# Example

To see the first page of all product variants for the product with code = MUG-TH use the method below.

```
$ curl http://demo.sylius.com/api/v1/products/MUG-TH/variants/ \
    -H "Authorization: Bearer SampleToken" \
    -H "Accept: application/json"
```

# **Exemplary Response**

```
STATUS: 200 OK
```

```
{
   "page": 1,
   "limit": 10,
   "pages": 1,
   "total": 2,
   "_links": {
        "self": {
            "href": "\/api\/v1\/products\/MUG_TH\/variants\/?page=1&limit=10"
        },
        "first": {
            "href": "\/api\/v1\/products\/MUG_TH\/variants\/?page=1&limit=10"
        },
        "last": {
            "href": "\/api\/v1\/products\/MUG_TH\/variants\/?page=1&limit=10"
        }
   },
   " embedded": {
        "items": [
                "id": 331,
                "code": "medium-mug-theme",
                "optionValues": [],
                "position": 0,
                "translations": [],
                "version": 1,
                "tracked": false,
                "channelPricings": [],
                "_links": {
                    "self": {
                        "href": "\/api\/v1\/products\/MUG_TH\/variants\/medium-mug-
→theme"
                    }
                }
            },
            {
                "id": 332,
                "code": "double-theme-mug",
                "optionValues": [
                    {
                        "name": "Mug type",
                        "code": "mug_type_double"
                    }
                ],
                "position": 1,
                "translations": {
                    "en_US": {
                        "locale": "en_US",
                        "id": 332,
                        "name": "Double Theme Mug"
                    }
                },
                "version": 1,
                "tracked": true,
```

```
(continued from previous page)
```

```
"taxCategory": {
                    "id": 3,
                    "code": "other",
                    "name": "Other",
                    "_links": {
                        "self": {
                             "href": "\/api\/v1\/tax-categories\/other"
                         }
                    }
                },
                "shippingCategory": {
                    "id": 1,
                    "code": "default",
                    "name": "Default shipping category",
                    " links": {
                         "self": {
                             "href": "\/api\/v1\/shipping-categories\/default"
                        }
                    }
                },
                "tracked": false,
                "channelPricings": {
                    "US_WEB": {
                         "channelCode": "US_WEB",
                        "price": 1200
                    }
                },
                "_links": {
                    "self": {
                        "href": "\/api\/v1\/products\/MUG_TH\/variants\/double-theme-
⇔mug"
                    }
                }
            }
       ]
   }
```

# **Updating Product Variant**

To fully update a product variant you will need to call the /api/v1/products/productCode/variants/ code endpoint with the PUT method.

# Definition

PUT /api/v1/products/{productCode}/variants/{code}

| Parameter                | Parame-<br>ter type | Description                                                                |
|--------------------------|---------------------|----------------------------------------------------------------------------|
| Authorization            | header              | Token received during authentication                                       |
| code                     | url at-             | Identifier of the product variant                                          |
| code                     | tribute             | identifier of the product variant                                          |
| productCode              | url at-             | Id of product for which the variants should be displayed                   |
| producteode              | tribute             | id of product for which the variants should be displayed                   |
| transla-                 | request             | (optional) Name of the product variant                                     |
| tions['localeCode']['nan | ne']                |                                                                            |
| position                 | request             | (optional) Position of the variant in product                              |
| tracked                  | request             | (optional) The information if the variant is tracked by inventory (true or |
|                          |                     | false)                                                                     |
| channelPricings          | request             | (optional) Collection of prices for all the enabled channels               |
| taxCategory              | request             | (optional) Code of object which provides information about tax category    |
|                          |                     | to which the variant is assigned                                           |
| shippingCategory         | request             | (optional) Code of object which provides information about shipping cat-   |
|                          |                     | egory to which the variant is assigned                                     |
| optionValues             | request             | (optional) Object with information about ProductOption (by code) and       |
|                          |                     | ProductOptionValue (by code)                                               |
| onHand                   | request             | (optional) Information about the number of product in the given variant    |
|                          |                     | currently available in shop                                                |
| width                    | request             | (optional) The width of the variant                                        |
| height                   | request             | (optional) The height of the variant                                       |
| depth                    | request             | (optional) The depth of the variant                                        |
| weight                   | request             | (optional) The weight of the variant                                       |

# Example

To fully update the product variant with code = double-theme-mug for the product with code = MUG-TH use the below method.

```
$ curl http://demo.sylius.com/api/v1/products/MUG-TH/variants/double-theme-mug \
   -H "Authorization: Bearer SampleToken" \
   -H "Content-Type: application/json" \setminus
   -X PUT 🔪
   --data '
        {
            "translations":{
                "en_US": {
                    "name": "Monster mug"
                }
            },
            "version": 1,
            "channelPricings": {
                "US_WEB": {
                     "price": 54
                }
            },
            "tracked": true,
            "onHand": 3,
            "taxCategory": "other",
            "shippingCategory": "default",
            "width": 5,
```

```
"height": 10,
"depth": 15,
"weight": 20,
"optionValues": {
        "mug_type" :"mug_type_monster"
    }
}
```

Warning: Do not forget to pass version of the variant. Without this you will receive a 409 Conflict error.

## **Exemplary Response**

STATUS: 204 No Content

To partially update a product variant you will need to call the /api/v1/products/productCode/variants/ code endpoint with the PATCH method.

## Definition

PATCH /api/v1/products/{productCode}/variants/{code}

| Parameter                          | Parameter type | Description                                              |
|------------------------------------|----------------|----------------------------------------------------------|
| Authorization                      | header         | Token received during authentication                     |
| code                               | url attribute  | Identifier of the product variant                        |
| productCode                        | url attribute  | Id of product for which the variants should be displayed |
| translations['localeCode']['name'] | request        | Name of product variant                                  |

#### Example

To partially update the product variant with code = double-theme-mug for the product with code = MUG-TH use the below method.

#### **Exemplary Response**

STATUS: 204 No Content

#### **Deleting a Product Variant**

To delete a product variant you will need to call the /api/v1/products/productCode/variants/code endpoint with the DELETE method.

## Definition

```
DELETE /api/v1/products/{productCode}/variants/{code}
```

| Parameter     | Parameter type | Description                                              |
|---------------|----------------|----------------------------------------------------------|
| Authorization | header         | Token received during authentication                     |
| code          | url attribute  | Identifier of the product variant                        |
| productCode   | url attribute  | Id of product for which the variants should be displayed |

#### **Example**

To delete the product variant with code = double-theme-mug from the product with code = MUG-TH use the below method.

```
$ curl http://demo.sylius.com/api/v1/products/MUG-TH/variants/double-theme-mug \
    -H "Authorization: Bearer SampleToken" \
    -H "Accept: application/json" \
    -X DELETE
```

#### **Exemplary Response**

STATUS: 204 No Content

# 6.1.19 Products API

These endpoints will allow you to easily manage products. Base URI is /api/v1/products.

#### **Product API response structure**

If you request a product via API, you will receive an object with the following fields:

| Field         | Description                                                                |
|---------------|----------------------------------------------------------------------------|
| id            | Id of the product                                                          |
| code          | Unique product identifier (for example SKU)                                |
| averageRating | Average from accepted ratings given by customer                            |
| channels      | Collection of channels to which the product was assigned                   |
| translations  | Collection of translations (each contains slug and name in given language) |
| options       | Options assigned to the product                                            |
| images        | Images assigned to the product                                             |

If you request for more detailed data, you will receive an object with the following fields:

| Description                                                                                       |
|---------------------------------------------------------------------------------------------------|
| Id of the product                                                                                 |
| Unique product identifier                                                                         |
| Average from ratings given by customer                                                            |
| Collection of channels to which the product was assigned                                          |
| Collection of translations (each contains slug and name in given language)                        |
| Collection of attributes connected with the product (for example material)                        |
| Collection of products associated with the created product (for example accessories to this prod- |
| uct)                                                                                              |
| Collection of variants connected with the product                                                 |
| Collection of reviews passed by customers                                                         |
| Collection of relations between product and taxons                                                |
|                                                                                                   |
| The main taxon to whose the product is assigned                                                   |
|                                                                                                   |

Note: Read more about *Product model in the component docs*.

# **Creating a Product**

To create a new product you will need to call the /api/v1/products/ endpoint with the POST method.

# Definition

```
POST /api/v1/products/
```

| Parameter     | Parameter type | Description                          |
|---------------|----------------|--------------------------------------|
| Authorization | header         | Token received during authentication |
| code          | request        | (unique) Product identifier          |

# Example

To create a new product use the below method:

## **Exemplary Response**

```
STATUS: 201 CREATED
```

```
{
   "id": 61,
   "code": "TS3",
   "attributes": [],
   "options": [],
   "associations": [],
   "productTaxons": [],
   "channels": [],
   "reviews": [],
   "averageRating": 0,
   "images": [],
   "_links": {
       "self": {
            "href": "\/api\/v1\/products\/TS3"
       },
        "variants": {
            "href": "\/api\/v1\/products\/TS3\/variants\/"
       }
   }
```

**Warning:** If you try to create a product without name, code or slug, you will receive a 400 Bad Request error, that will contain validation errors.

#### Example

```
$ curl http://demo.sylius.com/api/v1/products/ \
    -H "Authorization: Bearer SampleToken" \
    -H "Content-Type: application/json" \
    -X POST
```

#### **Exemplary Response**

STATUS: 400 Bad Request

**Sylius** 

```
{
    "code": 400,
    "message": "Validation Failed",
    "errors": {
        "children": {
            "enabled": {},
            "translations": {},
            "attributes": {},
            "associations": {},
            "channels": {},
            "mainTaxon": {},
            "productTaxons": {},
            "images": {},
            "code": {
                "errors": [
                     "Please enter product code."
                ]
            },
            "options": {}
        }
    }
}
```

You can also create a product with additional (not required) fields:

| Parameter              | Param-<br>eter<br>type | Description                                                                  |
|------------------------|------------------------|------------------------------------------------------------------------------|
| channels               | request                | Collection of channels codes, which we want to associate with created prod-  |
|                        |                        | uct                                                                          |
| transla-               | request                | Name of the product                                                          |
| tions['localeCode']['n | ame']                  |                                                                              |
| transla-               | request                | (unique) Slug for the product                                                |
| tions['localeCode']['s | lug']                  |                                                                              |
| options                | request                | Collection of options codes, which we want to associate with created product |
| images                 | request                | Collection of images types, which we want to associate with created product  |
| attributes             | request                | Array of attributes (each object has information about selected attribute's  |
|                        |                        | code, its value and locale in which it was defined)                          |
| associations           | request                | Object with code of productAssociationType and string in which the codes     |
|                        |                        | of associated products was written down.                                     |
| productTaxons          | request                | String in which the codes of taxons was written down (separated by comma)    |
| mainTaxon              | request                | The main taxon's code to whose product is assigned                           |

# Example

```
$ curl http://demo.sylius.com/api/v1/products/ \
    -H "Authorization: Bearer SampleToken" \
    -H "Content-Type: application/json" \
    -X POST \
    --data '
        {
            "code": "MUG_TH",
            "mainTaxon": "mugs",
        }
}
```

```
"productTaxons": "mugs",
        "channels": [
           "US_WEB"
        ],
        "attributes": [
            {
                "attribute": "mug_color",
                 "localeCode": "en_US",
                 "value": "yellow"
            }
        ],
        "options": [
           "mug_type"
        ],
         "associations": {
            "similar_products": "SMM, BMM"
        },
        "translations": {
            "en_US": {
                "name": "Theme Mug",
                "slug": "theme-mug"
           },
            "pl": {
                "name": "Kubek z motywem",
                "slug": "kubek-z-motywem"
           }
        },
        "images": [
           {
                "type": "ford"
            }
       ]
   }
ŧ.
```

#### **Exemplary Response**

STATUS: 201 CREATED

```
"id": 1,
        "code": "mug_type",
        "position": 0,
        "values": [
            {
                "name": "Mug type",
                "code": "mug_type_medium"
            },
            {
                "name": "Mug type",
                "code": "mug_type_double"
            },
            {
                "name": "Mug type",
                "code": "mug_type_monster"
            }
        ],
        "_links": {
            "self": {
                "href": "\/api\/v1\/products\/mug_type"
            }
        }
    }
],
"associations": [
    {
        "id": 13,
        "type": {
            "name": "Similar products",
            "id": 1,
            "code": "similar_products",
            "translations": {
                "en_US": {
                    "locale": "en_US",
                    "id": 1,
                    "name": "Similar products"
                }
            }
        },
        "associatedProducts": [
            {
                "name": "Batman mug",
                "id": 63,
                "code": "BMM",
                "attributes": [],
                "options": [],
                "associations": [],
                "translations": {
                     "en_US": {
                         "locale": "en_US",
                         "id": 63,
                         "name": "Batman mug",
                         "slug": "batman-mug"
                    }
                },
                "productTaxons": [],
                "channels": [],
```

```
"reviews": [],
                "averageRating": 0,
                "images": [],
                "_links": {
                     "self": {
                         "href": "\/api\/v1\/products\/BMM"
                     },
                     "variants": {
                         "href": "\/api\/v1\/products\/BMM\/variants\/"
                    }
                }
            },
            {
                "name": "Spider-Man Mug",
                "id": 68,
                "code": "SMM",
                "attributes": [],
                "options": [],
                "associations": [],
                "translations": {
                     "en US": {
                         "locale": "en_US",
                         "id": 70,
                         "name": "Spider-Man Mug",
                         "slug": "spider-man-mug"
                    }
                },
                "productTaxons": [],
                "channels": [],
                "reviews": [],
                "averageRating": 0,
                "images": [],
                "_links": {
                     "self": {
                         "href": "\/api\/v1\/products\/SMM"
                    },
                     "variants": {
                         "href": "\/api\/v1\/products\/SMM\/variants\/"
                    }
                }
            }
        ]
   }
],
"translations": {
    "en_US": {
        "locale": "en_US",
        "id": 71,
        "name": "Theme Mug",
        "slug": "theme-mug"
    },
    "pl": {
        "locale": "pl",
        "id": 72,
        "name": "Kubek z motywem",
        "slug": "kubek-z-motywem"
    }
```

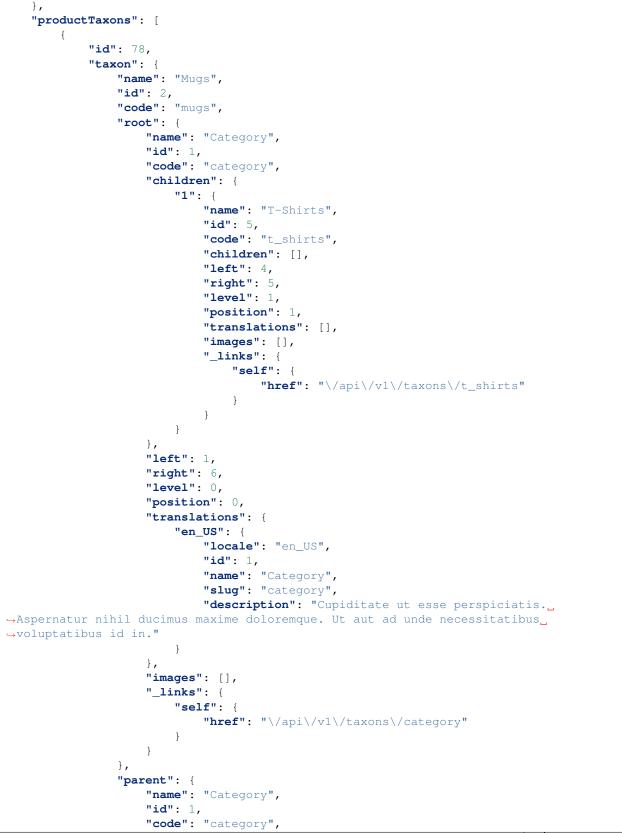

```
"children": {
                        "1": {
                             "name": "T-Shirts",
                            "id": 5,
                            "code": "t_shirts",
                            "children": [],
                            "left": 4,
                            "right": 5,
                            "level": 1,
                            "position": 1,
                            "translations": [],
                            "images": [],
                            "_links": {
                                 "self": {
                                     "href": "\/api\/v1\/taxons\/t_shirts"
                                 }
                            }
                        }
                    },
                    "left": 1,
                    "right": 6,
                    "level": 0,
                    "position": 0,
                    "translations": {
                        "en_US": {
                            "locale": "en_US",
                            "id": 1,
                            "name": "Category",
                            "slug": "category",
                            "description": "Cupiditate ut esse perspiciatis.
→Aspernatur nihil ducimus maxime doloremque. Ut aut ad unde necessitatibus.
→voluptatibus id in."
                        }
                    },
                    "images": [],
                    "_links": {
                        "self": {
                            "href": "\/api\/v1\/taxons\/category"
                        }
                    }
                },
                "children": [],
                "left": 2,
                "right": 3,
                "level": 1,
                "position": 0,
                "translations": {
                    "en US": {
                        "locale": "en_US",
                        "id": 2,
                        "name": "Mugs",
                        "slug": "mugs",
                        "description": "Non omnis vel impedit eaque necessitatibus et...
-eveniet. Fugiat distinctio quos aut commodi ea minima. Et natus ratione sit aperiam,
→a molestiae. Eligendi sed cumque deleniti unde magnam."
                    }
                },
```

```
"images": [],
             "_links": {
                 "self": {
                     "href": "\/api\/v1\/taxons\/mugs"
                 }
            }
        },
        "position": 0
    }
],
"channels": [
    {
        "id": 1,
        "code": "US_WEB",
        "name": "US Web Store",
        "hostname": "localhost",
        "color": "DarkSeaGreen",
        "createdAt": "2017-02-27T09:12:16+0100",
        "updatedAt": "2017-02-27T09:12:16+0100",
        "enabled": true,
        "taxCalculationStrategy": "order_items_based",
        "_links": {
            "self": {
                 "href": "\/api\/v1\/channels\/US_WEB"
             }
        }
    }
],
"mainTaxon": {
    "name": "Mugs",
    "id": 2,
    "code": "mugs",
    "root": {
        "name": "Category",
        "id": 1,
        "code": "category",
        "children": {
            "1": {
                 "name": "T-Shirts",
                 "id": 5,
                 "code": "t_shirts",
                 "children": [],
                 "left": 4,
                 "right": 5,
                 "level": 1,
                 "position": 1,
                 "translations": [],
                 "images": [],
                 "_links": {
                     "self": {
                         "href": "\/api\/v1\/taxons\/t_shirts"
                     }
                 }
            }
        },
        "left": 1,
        "right": 6,
```

```
"level": 0,
            "position": 0,
            "translations": {
                "en_US": {
                    "locale": "en_US",
                    "id": 1,
                    "name": "Category",
                    "slug": "category",
                    "description": "Cupiditate ut esse perspiciatis. Aspernatur nihil.
-ducimus maxime doloremque. Ut aut ad unde necessitatibus voluptatibus id in."
               }
            },
            "images": [],
            "_links": {
                "self": {
                    "href": "\/api\/v1\/taxons\/category"
                }
            }
        },
        "parent": {
            "name": "Category",
            "id": 1,
            "code": "category",
            "children": {
                "1": {
                    "name": "T-Shirts",
                    "id": 5,
                    "code": "t_shirts",
                    "children": [],
                    "left": 4,
                    "right": 5,
                    "level": 1,
                    "position": 1,
                    "translations": [],
                    "images": [],
                    "_links": {
                        "self": {
                            "href": "\/api\/v1\/taxons\/t_shirts"
                        }
                    }
                }
            },
            "left": 1,
            "right": 6,
            "level": 0,
            "position": 0,
            "translations": {
                "en US": {
                    "locale": "en_US",
                    "id": 1,
                    "name": "Category",
                    "slug": "category",
                    "description": "Cupiditate ut esse perspiciatis. Aspernatur nihil...
-ducimus maxime doloremque. Ut aut ad unde necessitatibus voluptatibus id in."
               }
            },
            "images": [],
```

```
"_links": {
                "self": {
                    "href": "\/api\/v1\/taxons\/category"
                }
            }
        },
        "children": [],
        "left": 2,
        "right": 3,
       "level": 1,
        "position": 0,
        "translations": {
            "en_US": {
                "locale": "en_US",
                "id": 2,
                "name": "Mugs",
                "slug": "mugs",
                "description": "Non omnis vel impedit eaque necessitatibus et eveniet.
→ Fugiat distinctio quos aut commodi ea minima. Et natus ratione sit aperiam a_
←molestiae. Eligendi sed cumque deleniti unde magnam."
       },
       "images": [],
        "_links": {
            "self": {
                "href": "\/api\/v1\/taxons\/mugs"
            }
       }
   },
   "reviews": [],
   "averageRating": 0,
   "images": [
        {
            "id": 121,
            "type": "ford",
            "path": "65\/f6\/1e3b25f3721768b535e5c37ac005.jpeg"
        }
   ],
   "_links": {
       "self": {
            "href": "\/api\/v1\/products\/MUG_TH"
        },
        "variants": {
            "href": "\/api\/v1\/products\/MUG_TH\/variants\/"
        }
   }
```

Note: The images (files) should be passed in an array as an attribute of request. See how it is done in Sylius here.

# **Getting a Single Product**

To retrieve the details of a product you will need to call the /api/v1/products/code endpoint with the GET method.

#### Definition

GET /api/v1/products/{code}

| Parameter     | Parameter type | Description                          |
|---------------|----------------|--------------------------------------|
| Authorization | header         | Token received during authentication |
| code          | url attribute  | Unique product identifier            |

# Example

To see the details for the product with code = BMM use the below method:

```
$ curl http://demo.sylius.com/api/v1/products/BMM \
    -H "Authorization: Bearer SampleToken" \
    -H "Accept: application/json"
```

Note: The *BMM* code is an exemplary value. Your value can be different. Check in the list of all products if you are not sure which code should be used.

## **Exemplary Response**

STATUS: 200 OK

```
{
   "name": "Batman mug",
   "id": 63,
   "code": "BMM",
   "attributes": [],
   "options": [],
   "associations": [],
   "translations": {
        "en_US": {
            "locale": "en_US",
            "id": 63,
            "name": "Batman mug",
            "slug": "batman-mug"
        }
   },
   "productTaxons": [],
   "channels": [],
   "reviews": [],
   "averageRating": 0,
   "images": [],
    "_links": {
        "self": {
            "href": "\/api\/v1\/products\/BMM"
        },
        "variants": {
            "href": "\/api\/v1\/products\/BMM\/variants\/"
        }
```

}

}

(continued from previous page)

## **Collection of Products**

To retrieve a paginated list of products you will need to call the /api/vl/products/ endpoint with the GET method.

## Definition

| GET /api/v1/products/ |
|-----------------------|
|-----------------------|

| Parameter                       | Parameter | Description                                                              |
|---------------------------------|-----------|--------------------------------------------------------------------------|
|                                 | type      |                                                                          |
| Authorization                   | header    | Token received during authentication                                     |
| limit                           | query     | ( <i>optional</i> ) Number of items to display per page, by default = 10 |
| sort-                           | query     | (optional) Field and direction of sorting, by default 'desc' and         |
| ing['nameOfField']['direction'] |           | 'createdAt'                                                              |

To see the first page of all products use the below method:

#### Example

```
$ curl http://demo.sylius.com/api/v1/products/ \
    -H "Authorization: Bearer SampleToken" \
    -H "Accept: application/json"
```

# **Exemplary Response**

STATUS: 200 OK

```
{
   "page": 1,
   "limit": 4,
   "pages": 16,
   "total": 63,
   "_links": {
        "self": {
            "href": "\/api\/v1\/products\/?sorting%5Bcode%5D=desc&page=1&limit=4"
        },
        "first": {
            "href": "\/api\/v1\/products\/?sorting%5Bcode%5D=desc&page=1&limit=4"
        },
        "last": {
            "href": "\/api\/v1\/products\/?sorting%5Bcode%5D=desc&page=16&limit=4"
        },
        "next": {
```

```
"href": "\/api\/v1\/products\/?sorting%5Bcode%5D=desc&page=2&limit=4"
    }
},
"_embedded": {
    "items": [
        {
            "name": "Spiderman Mug",
            "id": 61,
            "code": "SMM",
            "options": [],
            "averageRating": 0,
            "images": [],
            "_links": {
                 "self": {
                     "href": "\/api\/v1\/products\/SMM"
                 }
            }
        },
        {
            "name": "Theme Mug",
            "id": 63,
            "code": "MUG_TH",
            "options": [
                 {
                     "id": 1,
                     "code": "mug_type",
                     "position": 0,
                     "values": [
                         {
                             "code": "mug_type_medium",
                             "translations": {
                                 "en_US": {
                                      "locale": "en_US",
                                      "id": 1,
                                      "value": "Medium mug"
                                 }
                             }
                         },
                         {
                             "code": "mug_type_double",
                             "translations": {
                                 "en US": {
                                      "locale": "en_US",
                                      "id": 2,
                                      "value": "Double mug"
                                 }
                             }
                         },
                         {
                             "code": "mug_type_monster",
                             "translations": {
                                 "en_US": {
                                      "locale": "en_US",
                                      "id": 3,
                                      "value": "Monster mug"
                                 }
                             }
```

```
(continued from previous page)
```

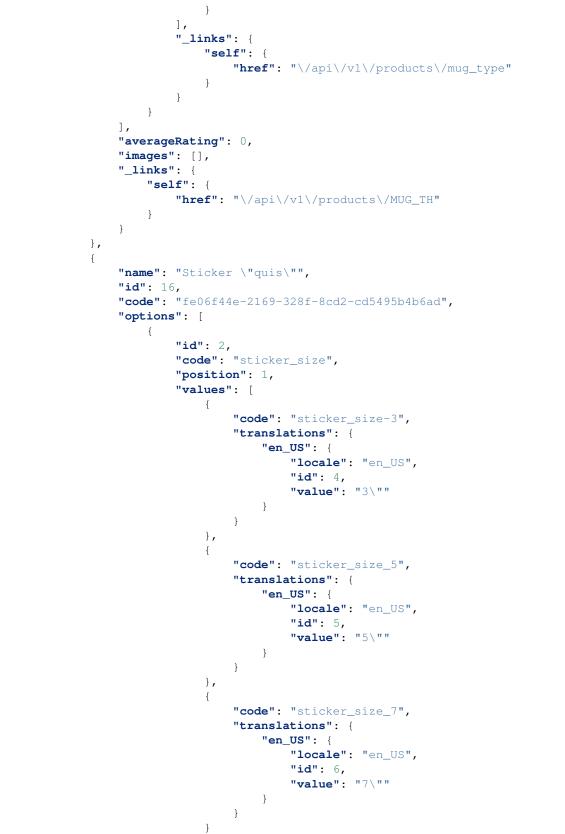

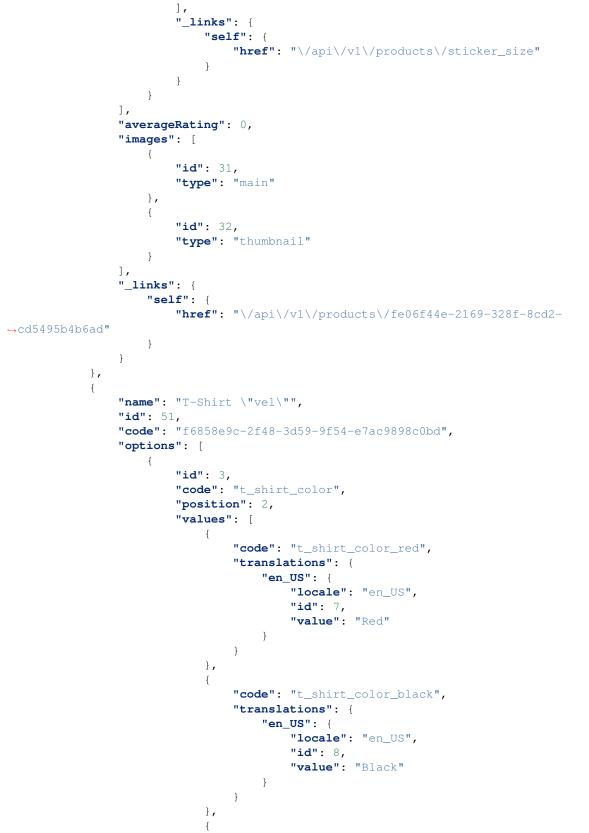

```
(continued from previous page)
```

```
"code": "t_shirt_color_white",
            "translations": {
                "en_US": {
                     "locale": "en_US",
                     "id": 9,
                     "value": "White"
                }
            }
        }
   ],
    "_links": {
        "self": {
            "href": "\/api\/v1\/products\/t_shirt_color"
        }
   }
},
{
   "id": 4,
    "code": "t_shirt_size",
    "position": 3,
    "values": [
        {
            "code": "t_shirt_size_s",
            "translations": {
                "en_US": {
                     "locale": "en_US",
                    "id": 10,
                     "value": "S"
                }
            }
        },
        {
            "code": "t_shirt_size_m",
            "translations": {
                "en_US": {
                    "locale": "en_US",
                    "id": 11,
                    "value": "M"
                }
            }
        },
        {
            "code": "t_shirt_size_l",
            "translations": {
                "en_US": {
                     "locale": "en_US",
                     "id": 12,
                     "value": "L"
                }
            }
        },
        {
            "code": "t_shirt_size_xl",
            "translations": {
                "en_US": {
                     "locale": "en_US",
                     "id": 13,
```

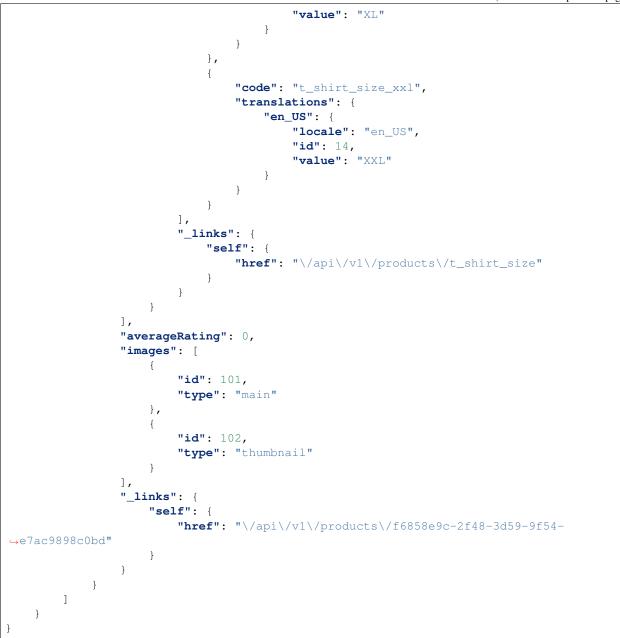

# **Updating a Product**

To fully update a product you will need to call the /api/v1/products/code endpoint with the PUT method.

#### Definition

PUT /api/v1/products/{code}

| Parameter                          | Parameter type | Description                          |
|------------------------------------|----------------|--------------------------------------|
| Authorization                      | header         | Token received during authentication |
| code                               | url attribute  | Unique product identifier            |
| translations['localeCode']['name'] | request        | Name of the product                  |
| translations['localeCode']['slug'] | request        | (unique) Slug                        |

#### Example

To fully update the product with code = BMM use the below method:

```
$ curl http://demo.sylius.com/api/v1/products/BMM \
    -H "Authorization: Bearer SampleToken" \
    -H "Content-Type: application/json" \
    -X PUT \
    --data '
        {
            "translations": {
                "en_US": {
                  "name": "Batman mug",
                 "slug": "batman-mug"
                }
        }
    }
}
```

#### **Exemplary Response**

STATUS: 204 No Content

To update a product partially you will need to call the /api/v1/products/code endpoint with the PATCH method.

#### Definition

PATCH /api/v1/products/{code}

| Parameter     | Parameter type | Description                          |
|---------------|----------------|--------------------------------------|
| Authorization | header         | Token received during authentication |
| code          | url attribute  | Unique product identifier            |

#### Example

To partially update the product with code = BMM use the below method:

```
$ curl http://demo.sylius.com/api/v1/products/BMM \
    -H "Authorization: Bearer SampleToken" \
    -H "Content-Type: application/json" \
    -X PATCH \
```

```
--data '
{
"translations": {
"en_US": {
"name": "Batman mug"
}
}
}
```

### **Exemplary Response**

STATUS: 204 No Content

## **Deleting a Product**

To delete a product you will need to call the /api/v1/products/code endpoint with the DELETE method.

## Definition

```
DELETE /api/v1/products/{code}
```

| Parameter     | Parameter type | Description                          |
|---------------|----------------|--------------------------------------|
| Authorization | header         | Token received during authentication |
| code          | url attribute  | Unique product identifier            |

#### Example

To delete the product with code = MUG\_TH use the below method:

```
$ curl http://demo.sylius.com/api/v1/products/MUG_TH \
    -H "Authorization: Bearer SampleToken" \
    -H "Accept: application/json" \
    -X DELETE
```

#### **Exemplary Response**

```
STATUS: 204 No Content
```

# 6.1.20 Promotion Coupons API

These endpoints will allow you to easily manage promotion coupons. Base URI is /api/v1/promotions/{promotionCode}/coupons.

## Promotion Coupon API response structure

If you request a promotion coupon via API, you will receive an object with the following fields:

| Field      | Description                                      |  |
|------------|--------------------------------------------------|--|
| id         | Id of the coupon                                 |  |
| code       | Unique coupon identifier                         |  |
| used       | Number of times this coupon has been used        |  |
| expiresAt  | The date when the coupon will be no longer valid |  |
| usageLimit | Number of times this coupon has been used        |  |

If you request for more detailed data, you will receive an object with the following fields:

| Field                 | Description                                      |
|-----------------------|--------------------------------------------------|
| id                    | Id of the coupon                                 |
| code                  | Unique coupon identifier                         |
| used                  | Number of times this coupon has been used        |
| expiresAt             | The date when the coupon will be no longer valid |
| usageLimit            | Number of times this coupon has been used        |
| createdAt             | Date of creation                                 |
| updatedAt             | Date of last update                              |
| perCustomerUsageLimit | Limit of the coupon usage by single customer     |

Note: Read more about Promotion Coupons in the component docs.

# **Creating a Promotion Coupon**

To create a new promotion coupon you will need to call the /api/v1/promotions/{promotionCode}/ coupons/ endpoint with the POST method.

# Definition

POST /api/v1/promotions/{promotionCode}/coupons/

| Parameter     | Parameter type | Description                                                  |
|---------------|----------------|--------------------------------------------------------------|
| Authorization | header         | Token received during authentication                         |
| promotionCode | url attribute  | Code of the promotion for which the coupon should be created |
| code          | request        | (unique) Promotion coupon identifier                         |

#### Example

To create a new promotion coupon for the promotion with code = HOLIDAY-SALE use the below method.

```
$ curl http://demo.sylius.com/api/v1/promotions/HOLIDAY-SALE/coupons/ \
    -H "Authorization: Bearer SampleToken" \
    -H "Content-Type: application/json" \
```

```
-X POST \
--data '
{
code": "A3BCB"
}
```

## **Exemplary Response**

STATUS: 201 Created

{

}

```
"id": 5,
"code": "A3BCB",
"used": 0,
"createdAt": "2017-03-06T13:14:19+0100",
"updatedAt": "2017-03-06T13:14:19+0100",
"_links": {
    "self": {
        "href": "\/api\/v1\/promotions\/HOLIDAY-SALE\/coupons\/A3BCB"
    },
    "promotion": {
        "href": "\/api\/v1\/promotions\/HOLIDAY-SALE"
    }
}
```

Warning: If you try to create a resource without code, you will receive a 400 Bad Request error.

#### Example

```
$ curl http://demo.sylius.com/api/v1/promotions/HOLIDAY-SALE/coupons/ \
    -H "Authorization: Bearer SampleToken" \
    -H "Content-Type: application/json" \
    -X POST
```

#### **Exemplary Response**

STATUS: 400 Bad Request

```
{
    "code": 400,
    "message": "Validation Failed",
    "errors": {
        "children": {
            "usageLimit": {},
            "expiresAt": {},
```

```
"perCustomerUsageLimit": {},
    "code": {
        "errors": [
            "Please enter coupon code."
        ]
     }
  }
}
```

You can also create a promotion coupon with additional (not required) fields:

| Parameter         | Parameter | Description                                                     |
|-------------------|-----------|-----------------------------------------------------------------|
|                   | type      |                                                                 |
| usageLimit        | request   | The information on how many times the coupon can be used        |
| perCustomerUsage- | request   | The information on how many times the coupon can be used by one |
| Limit             |           | customer                                                        |
| expiresAt         | request   | The information on when the coupon expires                      |

## Example

Here is an example of creating a promotion coupon with additional data for the promotion with code = HOLIDAY-SALE.

#### **Exemplary Response**

STATUS: 201 Created

```
"id": 6,
"code": "A8BAB",
"usageLimit": 10,
"used": 0,
"expiresAt": "2020-01-01T00:00:00+0100",
"createdAt": "2017-03-06T13:15:27+0100",
"updatedAt": "2017-03-06T13:15:27+0100",
"perCustomerUsageLimit": 1,
"_links": {
```

(continues on next page)

{

```
"self": {
    "href": "\/api\/v1\/promotions\/HOLIDAY-SALE\/coupons\/A8BAB"
},
"promotion": {
    "href": "\/api\/v1\/promotions\/HOLIDAY-SALE"
}
```

## **Getting a Single Promotion Coupon**

To retrieve the details of a promotion coupon you will need to call the /api/v1/promotions/ {promotionCode}/coupons/{code} endpoint with the GET method.

### Definition

GET /api/v1/promotions/{promotionCode}/coupons/{code}

| Parameter     | Parameter type | Description                                       |
|---------------|----------------|---------------------------------------------------|
| Authorization | header         | Token received during authentication              |
| code          | url attribute  | Code of the requested coupon                      |
| promotionCode | url attribute  | Code of promotion to which the coupon is assigned |

### Example

To see the details of the promotion coupon with code = A3BCB which belongs to the promotion with code = HOLIDAY-SALE use the below method:

```
$ curl http://demo.sylius.com/api/v1/promotions/HOLIDAY-SALE/coupons/A3BCB \
    -H "Authorization: Bearer SampleToken" \
    -H "Accept: application/json"
```

Note: The A3BCB and HOLIDAY-SALE codes are just examples. Your value can be different.

### **Exemplary Response**

STATUS: 200 OK

{

```
"id": 5,
"code": "A3BCB",
"used": 0,
"createdAt": "2017-03-06T13:14:19+0100",
"updatedAt": "2017-03-06T13:14:19+0100",
"_links": {
    "self": {
```

}

(continued from previous page)

```
"href": "\/api\/v1\/promotions\/HOLIDAY-SALE\/coupons\/A3BCB"
},
"promotion": {
    "href": "\/api\/v1\/promotions\/HOLIDAY-SALE"
}
```

## **Collection of Promotion Coupons**

To retrieve a paginated list of promotion coupons you will need to call the /api/v1/promotions/ {promotionCode}/coupons endpoint with the GET method.

### Definition

GET /api/v1/promotions/{promotionCode}/coupons

| Parameter     | Parameter type | Description                                                     |  |
|---------------|----------------|-----------------------------------------------------------------|--|
| Authorization | header         | Token received during authentication                            |  |
| promotionCode | url attribute  | Code of promotion to which the coupons are assigned             |  |
| page          | query          | ( <i>optional</i> ) Number of the page, by default = 1          |  |
| paginate      | query          | (optional) Number of items to display per page, by default = 10 |  |

To see the first page of all promotion coupons assigned to the promotion with code = HOLIDAY-SALE use the below method:

### Example

```
$ curl http://demo.sylius.com/api/v1/promotions/HOLIDAY-SALE/coupons/ \
    -H "Authorization: Bearer SampleToken" \
    -H "Accept: application/json"
```

### **Exemplary Response**

```
STATUS: 200 OK
```

```
"href": "\/api\/v1\/promotions\/HOLIDAY-SALE\/coupons\/?sorting%5Bcode
⇔%5D=desc&page=1&limit=4"
        },
        "last": {
            "href": "\/api\/v1\/promotions\/HOLIDAY-SALE\/coupons\/?sorting%5Bcode
⇔%5D=desc&page=1&limit=4"
        }
   },
   "_embedded": {
        "items": [
            {
                "id": 5,
                "code": "A3BCB",
                "used": 0,
                " links": {
                    "self": {
                        "href": "\/api\/v1\/promotions\/HOLIDAY-SALE\/coupons\/A3BCB"
                    }
                }
            },
            {
                "id": 6,
                "code": "A8BAB",
                "usageLimit": 10,
                "used": 0,
                "expiresAt": "2020-01-01T00:00:00+0100",
                "_links": {
                    "self": {
                        "href": "\/api\/v1\/promotions\/HOLIDAY-SALE\/coupons\/A8BAB"
                    }
                }
            }
       ]
   }
}
```

## **Updating Promotion Coupon**

To fully update a promotion coupon you will need to call the /api/v1/promotions/{promotionCode}/ coupons/{code} endpoint with the PUT method.

## Definition

PUT /api/v1/promotions/{promotionCode}/coupons/{code}

| Parameter         | Parameter     | Description                                                     |  |
|-------------------|---------------|-----------------------------------------------------------------|--|
|                   | type          |                                                                 |  |
| Authorization     | header        | Token received during authentication                            |  |
| code              | url attribute | Promotion coupon identifier                                     |  |
| promotionCode     | url attribute | Code of the promotion to which the coupon is assigned           |  |
| usageLimit        | request       | The information on how many times the coupon can be used        |  |
| perCustomerUsage- | request       | The information on how many times the coupon can be used by one |  |
| Limit             |               | customer                                                        |  |
| expiresAt         | request       | The information on when the coupon expires                      |  |

## Example

To fully update the promotion coupon with code = A3BCB for the promotion with code = HOLIDAY-SALE use the below method.

### **Exemplary Response**

STATUS: 204 No Content

To partially update a promotion coupon you will need to call the /api/v1/promotions/{promotionCode}/ coupons/{code} endpoint with the PATCH method.

### Definition

PATCH /api/v1/promotions/{promotionCode}/coupons/{code}

| Parameter     | Parameter type | Description                                           |
|---------------|----------------|-------------------------------------------------------|
| Authorization | header         | Token received during authentication                  |
| code          | url attribute  | Promotion coupon identifier                           |
| promotionCode | url attribute  | Code of promotion to which the coupon is assigned     |
| usageLimit    | request        | The information how many times the coupon can be used |

### Example

To partially update the promotion coupon with code = A3BCB for the promotion with code = HOLIDAY-SALE use the below method.

```
$ curl http://demo.sylius.com/api/v1/promotions/HOLIDAY-SALE/coupons/A3BCB \
    -H "Authorization: Bearer SampleToken" \
    -H "Content-Type: application/json" \
    -X PATCH \
    --data '
    {
        usageLimit": 30
    }
    '
```

### **Exemplary Response**

STATUS: 204 No Content

### **Deleting a Promotion coupon**

To delete a promotion coupon you will need to call the /api/v1/promotions/{promotionCode}/ coupons/{code} endpoint with the DELETE method.

### Definition

```
DELETE /api/v1/promotions/{promotionCode}/coupons/{code}
```

| Parameter     | Parameter type | Description                                       |
|---------------|----------------|---------------------------------------------------|
| Authorization | header         | Token received during authentication              |
| code          | url attribute  | Promotion coupon identifier                       |
| promotionCode | url attribute  | Code of promotion to which the coupon is assigned |

#### Example

To delete the promotion coupon with code = A3BCB from the promotion with code = HOLIDAY-SALE use the below method.

```
$ curl http://demo.sylius.com/api/v1/promotions/HOLIDAY-SALE/coupons/A3BCB \
    -H "Authorization: Bearer SampleToken" \
    -H "Accept: application/json" \
    -X DELETE
```

### **Exemplary Response**

STATUS: 204 No Content

# 6.1.21 Promotions API

These endpoints will allow you to easily manage promotions. Base URI is /api/v1/promotions.

# **Promotion structure**

## **Promotion API response structure**

If you request a promotion via API, you will receive an object with the following fields:

| Field | Description                 |
|-------|-----------------------------|
| id    | Id of the promotion         |
| code  | Unique promotion identifier |
| name  | The name of the promotion   |

If you request for more detailed data, you will receive an object with the following fields:

| Field       | Description                                                              |
|-------------|--------------------------------------------------------------------------|
| id          | Id of the promotion                                                      |
| code        | Unique promotion identifier                                              |
| name        | The name of the promotion                                                |
| startsAt    | Start date                                                               |
| endsAt      | End date                                                                 |
| usageLimit  | Promotion's usage limit                                                  |
| used        | Number of times this promotion has been used                             |
| priority    | When exclusive, promotion with top priority will be applied              |
| couponBased | Whether this promotion is triggered by a coupon                          |
| exclusive   | When true the promotion cannot be applied together with other promotions |
| rules       | Associated rules                                                         |
| actions     | Associated actions                                                       |
| createdAt   | Date of creation                                                         |
| updatedAt   | Date of last update                                                      |
| channels    | Collection of channels in which the promotion is available               |

**Note:** Read more about *Promotions in the component docs*.

## **Creating a Promotion**

To create a new promotion you will need to call the /api/v1/promotions/ endpoint with the POST method.

## Definition

POST /api/v1/promotions/

| Parameter     | Parameter type | Description                          |
|---------------|----------------|--------------------------------------|
| Authorization | header         | Token received during authentication |
| code          | request        | (unique) Promotion identifier        |
| name          | request        | Name of the promotion                |

### **Example**

To create a new promotion use the below method:

## **Exemplary Response**

STATUS: 201 CREATED

```
{
   "id": 6,
   "code": "sd-promo",
   "name": "Sunday promotion",
   "priority": 4,
   "exclusive": false,
   "used": 0,
   "couponBased": false,
   "rules": [],
   "actions": [],
   "createdAt": "2017-02-28T12:05:12+0100",
   "updatedAt": "2017-02-28T12:05:13+0100",
   "channels": [],
   "_links": {
       "self": {
            "href": "\/api\/v1\/promotions\/sd-promo"
       }
   }
```

**Warning:** If you try to create a promotion without name or code, you will receive a 400 Bad Request error, that will contain validation errors.

### Example

```
$ curl http://demo.sylius.com/api/v1/promotions/ \
    -H "Authorization: Bearer SampleToken" \
    -H "Content-Type: application/json" \
    -X POST
```

# **Exemplary Response**

```
STATUS: 400 Bad Request
```

```
{
    "code": 400,
    "message": "Validation Failed",
    "errors": {
        "children": {
            "name": {
                "errors": [
                    "Please enter promotion name."
                ]
            },
            "description": {},
            "exclusive": {},
            "usageLimit": {},
            "startsAt": {
                "children": {
                     "date": {},
                     "time": {}
                }
            },
            "endsAt": {
                "children": {
                     "date": {},
                     "time": {}
                }
            },
            "priority": {},
            "couponBased": {},
            "rules": {},
            "actions": {},
            "channels": {
                "children": [
                     {},
                     { }
                ]
            },
            "code": {
                "errors": [
                     "Please enter promotion code."
                ]
            }
        }
    }
}
```

You can also create a promotion with additional (not required) fields:

| Parameter   | Parameter type | Description                                                              |
|-------------|----------------|--------------------------------------------------------------------------|
| startsAt    | request        | Object with date and time fields                                         |
| endsAt      | request        | Object with date and time fields                                         |
| usageLimit  | request        | Promotion's usage limit                                                  |
| used        | request        | Number of times this promotion has been used                             |
| priority    | request        | When exclusive, promotion with top priority will be applied              |
| couponBased | request        | Whether this promotion is triggered by a coupon                          |
| exclusive   | request        | When true the promotion cannot be applied together with other promotions |
| rules       | request        | Collection of rules which determines when the promotion will be applied  |
| actions     | request        | Collections of actions which will be done when the promotion will be     |
| channels    | request        | Collection of channels in which the promotion is available               |

## Example

```
$ curl http://demo.sylius.com/api/v1/promotions/ \
   -H "Authorization: Bearer SampleToken" \
   -H "Content-Type: application/json" \
   -X POST 🔪
   --data '
        {
            "code": "christmas-promotion",
            "name": "Christmas Promotion",
            "exclusive": true,
            "priority": 0,
            "couponBased": true,
            "channels": [
                "US_WEB"
            ],
            "startsAt": {
            "date": "2017-12-05",
            "time": "11:00"
            },
            "endsAt": {
                "date": "2017-12-31",
                "time": "11:00"
            },
            "rules": [
                {
                    "type": "nth_order",
                    "configuration": {
                        "nth": 3
                    }
                }
            ],
            "actions": [
                {
                    "type": "order_fixed_discount",
                    "configuration": {
                        "US_WEB": {
                            "amount": 12
                        }
                    }
                }
            ]
```

}

## **Exemplary Response**

STATUS: 201 CREATED

```
{
   "id": 7,
   "code": "christmas-promotion",
   "name": "Christmas Promotion",
   "priority": 0,
   "exclusive": true,
   "used": 0,
   "startsAt": "2017-12-05T11:00:00+0100",
   "endsAt": "2017-12-31T11:00:00+0100",
   "couponBased": true,
   "rules": [
        {
            "id": 3,
            "type": "nth_order",
            "configuration": {
                "nth": 3
            }
        }
   ],
   "actions": [
        {
            "id": 3,
            "type": "order_fixed_discount",
            "configuration": {
                "US_WEB": {
                    "amount": 1200
                }
            }
        }
   ],
   "createdAt": "2017-03-06T11:40:38+0100",
    "updatedAt": "2017-03-06T11:40:39+0100",
    "channels": [
        {
            "id": 1,
            "code": "US_WEB",
            "name": "US Web Store",
            "hostname": "localhost",
            "color": "LawnGreen",
            "createdAt": "2017-03-06T11:20:32+0100",
            "updatedAt": "2017-03-06T11:24:37+0100",
            "enabled": true,
            "taxCalculationStrategy": "order_items_based",
            "_links": {
                "self": {
                    "href": "\/api\/v1\/channels\/US_WEB"
                }
```

```
}
}
],
"_links": {
    "self": {
        "href": "\/api\/v1\/promotions\/christmas-promotion"
    },
    "coupons": {
        "href": "\/api\/v1\/promotions\/christmas-promotion\/coupons\/"
    }
}
```

### **Getting a Single Promotion**

To retrieve the details of a promotion you will need to call the /api/v1/promotions/{code} endpoint with the GET method.

### Definition

```
GET /api/v1/promotions/{code}
```

| Parameter     | Parameter type | Description                          |
|---------------|----------------|--------------------------------------|
| Authorization | header         | Token received during authentication |
| code          | url attribute  | Code of the requested promotion      |

#### Example

To see the details of the promotion with code = sd-promo use the below method:

```
$ curl http://demo.sylius.com/api/v1/promotions/sd-promo \
    -H "Authorization: Bearer SampleToken" \
    -H "Accept: application/json"
```

Note: The sd-promo code is just an example. Your value can be different.

### **Exemplary Response**

```
STATUS: 200 OK
```

```
{
   "id": 6,
   "code": "sd-promo",
   "name": "Sunday promotion",
   "priority": 2,
   "exclusive": false,
```

Sylius

(continued from previous page)

```
"used": 0,
"couponBased": false,
"rules": [],
"actions": [],
"createdAt": "2017-02-28T12:05:12+0100",
"updatedAt": "2017-02-28T12:05:13+0100",
"channels": [],
"_links": [],
"_links": {
    "self": {
        "href": "\/api\/v1\/promotions\/sd-promo"
      }
}
```

## **Collection of Promotions**

To retrieve a paginated list of promotions you will need to call the /api/v1/promotions/ endpoint with the GET method.

### Definition

```
GET /api/v1/promotions/
```

| Parameter                                       | Pa-    | Description                                                        |
|-------------------------------------------------|--------|--------------------------------------------------------------------|
|                                                 | ram-   |                                                                    |
|                                                 | eter   |                                                                    |
|                                                 | type   |                                                                    |
| Authorization                                   | header | Token received during authentication                               |
| limit                                           | query  | (optional) Number of items to display per page, by default =       |
|                                                 |        | 10                                                                 |
| sorting['nameOfField']['direction']             | query  | (optional) Field and direction of sorting, by default 'desc' and   |
|                                                 |        | 'priority'                                                         |
| criteria['nameOfCriterion']['searchOptiond]uery |        | (optional) Criterion, option and phrase of filtering, the criteria |
| criteria['nameOfCriterion']['searchingPhrase']  |        | can be for example 'couponBased' and 'search', option can be       |
|                                                 |        | 'equal', 'contains'.                                               |

To see the first page of all promotions use the below method:

### Example

```
$ curl http://demo.sylius.com/api/v1/promotions/ \
    -H "Authorization: Bearer SampleToken" \
    -H "Accept: application/json"
```

# **Exemplary Response**

STATUS: 200 OK

```
{
   "page": 1,
   "limit": 10,
   "pages": 1,
   "total": 2,
   "_links": {
        "self": {
            "href": "\/api\/v1\/promotions\/?page=1&limit=10"
        },
        "first": {
            "href": "\/api\/v1\/promotions\/?page=1&limit=10"
        },
        "last": {
            "href": "\/api\/v1\/promotions\/?page=1&limit=10"
        }
   },
    "_embedded": {
        "items": [
            {
                "id": 6,
                "code": "sd-promo",
                "name": "Sunday promotion",
                "_links": {
                    "self": {
                        "href": "\/api\/v1\/promotions\/sd-promo"
                    }
                }
            },
            {
                "id": 7,
                "code": "christmas-promotion",
                "name": "Christmas Promotion",
                "_links": {
                    "self": {
                         "href": "\/api\/v1\/promotions\/christmas-promotion"
                    },
                    "coupons": {
                         "href": "\/api\/v1\/promotions\/christmas-promotion\/coupons\/
⊶ "
                    }
                }
            }
       ]
   }
}
```

## **Updating a Promotion**

To fully update a promotion you will need to call the /api/v1/promotions/{code} endpoint with the PUT method.

## Definition

PUT /api/v1/promotions/{code}

| Parameter     | Parameter type | Description                          |
|---------------|----------------|--------------------------------------|
| Authorization | header         | Token received during authentication |
| code          | url attribute  | Unique promotion identifier          |
| name          | request        | Name of the promotion                |

### Example

To fully update the promotion with code = christmas-promotion use the below method:

### **Exemplary Response**

STATUS: 204 No Content

If you try to perform a full promotion update without all the required fields specified, you will receive a 400 Bad Request error.

### Example

```
$ curl http://demo.sylius.com/api/v1/promotions/christmas-promotion \
    -H "Authorization: Bearer SampleToken" \
    -H "Content-Type: application/json" \
    -X PUT
```

### **Exemplary Response**

STATUS: 400 Bad Request

```
"code": 400,
"message": "Validation Failed",
"errors": {
    "children": {
        "name": {
```

(continues on next page)

{

```
"errors": [
                 "Please enter promotion name."
             1
        },
        "description": {},
        "exclusive": {},
        "usageLimit": {},
        "startsAt": {
             "children": {
                 "date": {},
                 "time": {}
             }
        },
        "endsAt": {
            "children": {
                 "date": {},
                 "time": {}
             }
        },
        "priority": {},
        "couponBased": { },
        "rules": {},
        "actions": {},
        "channels": {
            "children": [
                 {},
                 { }
            ]
        },
        "code": {}
    }
}
```

To update a promotion partially you will need to call the /api/v1/promotions/{code} endpoint with the PATCH method.

## Definition

```
PATCH /api/v1/promotions/{code}
```

| Parameter     | Parameter type | Description                          |
|---------------|----------------|--------------------------------------|
| Authorization | header         | Token received during authentication |
| code          | url attribute  | Unique promotion identifier          |

## Example

To partially update the promotion with code = christmas-promotion use the below method:

```
$ curl http://demo.sylius.com/api/v1/promotions/christmas-promotion \
    -H "Authorization: Bearer SampleToken" \
    -H "Content-Type: application/json" \
```

## **Exemplary Response**

STATUS: 204 No Content

## **Deleting a Promotion**

To delete a promotion you will need to call the /api/v1/promotions/{code} endpoint with the DELETE method.

### Definition

```
DELETE /api/v1/promotions/{code}
```

| Parameter     | Parameter type | Description                          |
|---------------|----------------|--------------------------------------|
| Authorization | header         | Token received during authentication |
| code          | url attribute  | Unique promotion identifier          |

### Example

To delete the promotion with code = christmas-promotion use the below method:

```
$ curl http://demo.sylius.com/api/v1/promotions/christmas-promotion \
    -H "Authorization: Bearer SampleToken" \
    -H "Accept: application/json" \
    -X DELETE
```

### **Exemplary Response**

```
STATUS: 204 No Content
```

# 6.1.22 Provinces API

These endpoints will allow you to easily manage provinces. Base URI is /api/v1/provinces.

## **Province API response structure**

If you request a province via API, you will receive an object with the following fields:

| Field | Description                |
|-------|----------------------------|
| id    | Id of the province         |
| code  | Unique province identifier |
| name  | Name of the province       |

If you request for more detailed data, you will receive an object with the following fields:

| Field        | Description                       |
|--------------|-----------------------------------|
| id           | Id of the province                |
| code         | Unique province identifier        |
| name         | Name of the province              |
| abbreviation | Abbreviation of the province      |
| createdAt    | The province's creation date      |
| updatedAt    | The province's last updating date |

Note: Read more about Provinces in the component docs.

### Getting a Single Province

To retrieve the details of a specific province you will need to call the /api/v1/countries/{countryCode}/ provinces/{code} endpoint with the GET method.

### Definition

GET /api/v1/countries/{countryCode}/provinces/{code}

| Parameter     | Parameter type | Description                                       |
|---------------|----------------|---------------------------------------------------|
| Authorization | header         | Token received during authentication              |
| countryCode   | url attribute  | Code of the country to which the province belongs |
| code          | url attribute  | Code of the requested province                    |

### Example

To see the details of the province with code = PL-MZ which belongs to the country with code = PL use the below method:

```
$ curl http://demo.sylius.com/api/v1/countries/PL/provinces/PL-MZ \
    -H "Authorization: Bearer SampleToken" \
    -H "Accept: application/json"
```

Note: The *PL* ans *PL-MZ* codes are just examples. Your value can be different.

## **Exemplary Response**

STATUS: 200 OK

```
{
    "id": 1,
    "code": "PL-MZ",
    "name": "mazowieckie",
    "_links": {
        "self": {
            "href": "\/api\/v1\/countries\/PL\/provinces\/PL-MZ"
        },
        "country": {
            "href": "\/api\/v1\/countries\/PL"
        }
    }
}
```

## **Deleting a Province**

To delete a province you will need to call the /api/v1/countries/{countryCode}/provinces/{code} endpoint with the DELETE method.

## Definition

DELETE /api/v1/countries/{countryCode}/provinces/{code}

| Parameter     | Parameter type | Description                                       |
|---------------|----------------|---------------------------------------------------|
| Authorization | header         | Token received during authentication              |
| countryCode   | url attribute  | Code of the country to which the province belongs |
| code          | url attribute  | Code of the requested province                    |

### Example

```
$ curl http://sylius.test/api/v1/countries/PL/provinces/PL-MZ \
    -H "Authorization: Bearer SampleToken" \
    -H "Accept: application/json" \
    -X DELETE
```

### **Exemplary Response**

STATUS: 204 No Content

# 6.1.23 Shipments API

These endpoints will allow you to easily present shipments. Base URI is /api/v1/shipments.

## Shipment API response structure

| Field                   | Description                                    |
|-------------------------|------------------------------------------------|
| id                      | Unique id of the shipment                      |
| state                   | State of the shipping process                  |
| method                  | The shipping method object serialized for cart |
| _links[self]            | Link to itself                                 |
| _links[shipping-method] | Link to related shipping method                |
| _links[order]           | Link to related order                          |

If you request a shipping via API, you will receive an object with the following fields:

### **Getting a Single Shipment**

To retrieve the details of a shipment you will need to call the /api/v1/shipments/{id} endpoint with the GET method.

### Definition

GET /api/v1/shipments/{id}

| Parameter     | Parameter type | Description                          |
|---------------|----------------|--------------------------------------|
| Authorization | header         | Token received during authentication |
| id            | url attribute  | Id of the requested shipment         |

#### Example

To see the details of the shipment method with id = 20 use the below method:

```
$ curl http://demo.sylius.com/api/v1/shipments/20 \
    -H "Authorization: Bearer SampleToken" \
    -H "Accept: application/json"
```

Note: The id = 20 is just an example. Your value can be different.

### **Exemplary Response**

STATUS: 200 OK

{

```
"id":20,
"state":"ready",
"method":{
    "id":1,
    "code":"ups",
    "enabled":true,
```

448

Chapter 6. The REST API Reference

```
Sylius
```

(continued from previous page)

```
"self":{
            "href":"\/api\/v1\/shipping-methods\/ups"
        },
        "zone":{
            "href":"\/api\/v1\/zones\/US"
        }
    }
},
"_links":{
    "self":{
        "href":"\/api\/v1\/shipments\/20"
    },
    "shipping-method":{
        "href":"\/api\/v1\/shipping-methods\/ups"
    },
    "order":{
        "href":"\/api\/v1\/orders\/20"
    }
}
```

# **Collection of Shipments**

To retrieve a paginated list of shipments you will need to call the /api/v1/shipments/ endpoint with the GET method.

## Definition

```
GET /api/v1/shipments/{id}
```

| Parameter          | Parameter type | Description                                                      |
|--------------------|----------------|------------------------------------------------------------------|
| Authorization      | header         | Token received during authentication                             |
| page               | query          | ( <i>optional</i> ) Number of the page, by default = 1           |
| limit              | query          | (optional) Number of items to display per page, by default = 10  |
| sorting[createdAt] | query          | (optional) Order of sorting on created at field (asc by default) |
| sorting[updatedAt] | query          | (optional) Order of sorting on updated at field (desc/asc)       |

# Example

To see first page of paginated list of shipments with two shipments on each page use the below snippet:

```
$ curl http://demo.sylius.com/api/v1/shipments/\?limit\=2 \
    -H "Authorization: Bearer SampleToken" \
    -H "Accept: application/json"
```

## **Exemplary Response**

```
STATUS: 200 OK
```

```
{
   "page":1,
   "limit":2,
   "pages":10,
   "total":20,
   "_links":{
        "self":{
            "href":"\/api\/v1\/shipments\/?page=1&limit=2"
        },
        "first":{
            "href":"\/api\/v1\/shipments\/?page=1&limit=2"
        },
        "last":{
            "href":"\/api\/v1\/shipments\/?page=10&limit=2"
        },
        "next":{
            "href":"\/api\/v1\/shipments\/?page=2&limit=2"
        }
   },
   "_embedded":{
        "items":[
            {
                "id":1,
                "state":"ready",
                "method":{
                    "id":2,
                    "code":"dhl_express",
                    "enabled":true,
                    "_links":{
                         "self":{
                             "href":"\/api\/v1\/shipping-methods\/dhl_express"
                        },
                         "zone":{
                             "href":"\/api\/v1\/zones\/US"
                         }
                    }
                },
                "_links":{
                    "self":{
                        "href":"\/api\/v1\/shipments\/1"
                    },
                    "shipping-method":{
                         "href":"\/api\/v1\/shipping-methods\/dhl_express"
                    },
                    "order":{
                         "href":"\/api\/v1\/orders\/1"
                    }
                }
            },
            {
                "id":2,
                "state":"ready",
                "method":{
```

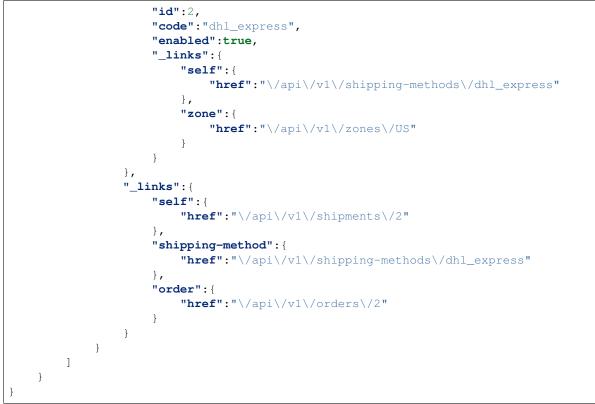

# 6.1.24 Shipping Categories API

These endpoints will allow you to easily manage shipping categories. Base URI is */api/v1/shipping-categories*. When you get a collection of resources, "Default" serialization group will be used and following fields will be exposed:

| Field | Description                         |
|-------|-------------------------------------|
| id    | Id of shipping category             |
| name  | Name of shipping category           |
| code  | Unique shipping category identifier |

If you request for a more detailed data, you will receive an object with following fields:

| Field       | Description                         |  |
|-------------|-------------------------------------|--|
| id          | Id of shipping category             |  |
| name        | Name of shipping category           |  |
| code        | Unique shipping category identifier |  |
| description | Description of shipping category    |  |

Note: Read more about Shipping Categories in the component docs.

## **Creating Shipping Category**

To create a new shipping category you will need to call the /api/v1/shipping-categories/ endpoint with the POST method.

## Definition

```
POST /api/v1/shipping-categories/
```

| Parameter     | Parameter type | Description                                          |
|---------------|----------------|------------------------------------------------------|
| Authorization | header         | Token received during authentication                 |
| name          | request        | Name of creating shipping category                   |
| code          | request        | (unique) Shipping category identifier                |
| description   | request        | (optional) Description of creating shipping category |

## Example

To create a new shipping category use the below method.

### **Exemplary Response**

STATUS: 201 Created

```
{
    "id": 3,
    "code": "SC3",
    "name": "Light",
    "description": "Light weight items",
    "_links": {
        "self": {
            "href": "\/api\/shipping-categories\/SC3"
        }
}
```

If you try to create a resource without name or code, you will receive a 400 Bad Request error.

## Example

```
$ curl http://demo.sylius.com/api/v1/shipping-categories/ \
    -H "Authorization: Bearer SampleToken" \
    -H "Content-Type: application/json" \
    -X POST
```

## **Exemplary Response**

```
STATUS: 400 Bad Request
```

```
{
   "code": 400,
   "message": "Validation Failed",
   "errors": {
        "children": {
            "name": {
                "errors": [
                    "Please enter shipping category name."
                ]
            },
            "code": {
                "errors": [
                    "Please enter shipping category code."
                ]
            },
            "description": []
       }
   }
}
```

## **Getting a Single Shipping Category**

To retrieve the details of a shipping category you will need to call the /api/v1/shipping-categories/ {code} endpoint with the GET method.

# Definition

```
GET /api/v1/shipping-categories/{code}
```

| Parameter     | Parameter type | Description                          |
|---------------|----------------|--------------------------------------|
| Authorization | header         | Token received during authentication |
| code          | url attribute  | Code of requested resource           |

# Example

To see the details of the shipping category with code = SC3 use the below method:

```
$ curl http://demo.sylius.com/api/v1/shipping-categories/SC3 \
    -H "Authorization: Bearer SampleToken" \
    -H "Accept: application/json"
```

Note: The SC3 code is just an example. Your value can be different.

### **Exemplary Response**

STATUS: 200 OK

{

```
"id": 1,
"code": "SC3",
"name": "Light",
"createdAt": "2017-03-06T12:41:33+0100",
"updatedAt": "2017-03-06T12:44:01+0100",
"_links": {
        "self": {
            "self": {
                "href": "\/api\/v1\/shipping-categories\/SC3"
            }
}
```

### **Collection of Shipping Categories**

To retrieve a paginated list of shipping categories you will need to call the /api/v1/shipping-categories/ endpoint with the GET method.

### Definition

```
GET /api/v1/shipping-categories/
```

| Parameter     | Parameter type | Description                                                              |
|---------------|----------------|--------------------------------------------------------------------------|
| Authorization | header         | Token received during authentication                                     |
| page          | query          | ( <i>optional</i> ) Number of the page, by default = 1                   |
| limit         | query          | ( <i>optional</i> ) Number of items to display per page, by default = 10 |

To see the first page of all shipping categories assigned to the promotion with code = HOLIDAY-SALE use the below method:

#### Example

```
$ curl http://demo.sylius.com/api/v1/shipping-categories/ \
    -H "Authorization: Bearer SampleToken" \
    -H "Accept: application/json"
```

# **Exemplary Response**

STATUS: 200 OK

```
{
    "page": 1,
    "limit": 4,
    "pages": 1,
    "total": 2,
    "_links": {
        "self": {
            "href": "\/api\/v1\/shipping-categories\/?sorting%5Bcode%5D=desc&page=1&
\rightarrow limit=4"
        },
        "first": {
            "href": "\/api\/v1\/shipping-categories\/?sorting%5Bcode%5D=desc&page=1&
\hookrightarrow limit=4"
        },
        "last": {
            "href": "\/api\/v1\/shipping-categories\/?sorting%5Bcode%5D=desc&page=1&
⇔limit=4"
        }
    },
    " embedded": {
        "items": [
            {
                 "id": 1,
                 "code": "SC3",
                 "name": "Light",
                 "_links": {
                     "self": {
                         "href": "\/api\/v1\/shipping-categories\/SC3"
                     }
                 }
            },
            {
                 "id": 2,
                 "code": "SC1",
                 "name": "Regular",
                 "_links": {
                     "self": {
                         "href": "\/api\/v1\/shipping-categories\/SC1"
                     }
                 }
            }
        ]
    }
}
```

# **Updating Shipping Category**

To fully update a shipping category you will need to call the /api/vl/shipping-categories/{code} end-point with the PUT method.

## Definition

```
PUT /api/v1/shipping-categories/{code}
```

| Parameter     | Parameter type | Description                               |
|---------------|----------------|-------------------------------------------|
| Authorization | header         | Token received during authentication      |
| code          | url attribute  | Code of requested resource                |
| name          | request        | Name of creating shipping category        |
| description   | request        | Description of creating shipping category |

### Example

To fully update the shipping category with code = SC3 use the below method.

## **Exemplary Response**

STATUS: 204 No Content

If you try to perform full shipping category update without all the required fields specified, you will receive a 400 Bad Request error.

### Example

{

```
$ curl http://demo.sylius.com/api/v1/shipping-categories/SC3 \
    -H "Authorization: Bearer SampleToken" \
    -H "Content-Type: application/json" \
    -X PUT
```

### **Exemplary Response**

STATUS: 400 Bad Request

```
"code": 400,
"message": "Validation Failed",
"errors": {
```

**Sylius** 

(continued from previous page)

```
"children": {
    "name": {
        "errors": [
            "Please enter shipping category name."
        ]
     },
     "description": []
  }
}
```

To partially update a shipping category you will need to call the /api/v1/shipping-categories/{code} endpoint with the PATCH method.

## Definition

PATCH /api/v1/shipping-categories/{code}

| Parameter     | Parameter type | Description                                          |
|---------------|----------------|------------------------------------------------------|
| Authorization | header         | Token received during authentication                 |
| code          | url attribute  | Code of requested resource                           |
| name          | request        | (optional) Name of creating shipping category        |
| description   | request        | (optional) Description of creating shipping category |

## Example

To partially update the shipping category with code = SC3 use the below method.

## **Exemplary Response**

```
STATUS: 204 No Content
```

## **Deleting Shipping Category**

To delete a shipping category you will need to call the /api/v1/shipping-categories/{code} endpoint with the DELETE method.

## Definition

```
DELETE /api/v1/shipping-categories/{code}
```

| Parameter     | Parameter type | Description                          |
|---------------|----------------|--------------------------------------|
| Authorization | header         | Token received during authentication |
| code          | url attribute  | Code of requested resource           |

## Example

To delete the shipping category with code = SC3 use the below method.

```
$ curl http://demo.sylius.com/api/v1/shipping-categories/SC3 \
    -H "Authorization: Bearer SampleToken" \
    -H "Accept: application/json" \
    -X DELETE
```

## **Exemplary Response**

STATUS: 204 No Content

# 6.1.25 Shipping Methods API

These endpoints will allow you to easily manage shipping methods. Base URI is /api/v1/shipping-methods.

### Shipping Method API response structure

If you request a shipping method via API, you will receive an object with the following fields:

| Field               | Description                                        |
|---------------------|----------------------------------------------------|
| id                  | Id of the shipping method                          |
| code                | Unique shipping method identifier                  |
| name                | The name of the shipping method                    |
| enabled             | Determine if the shipping method is enabled        |
| categoryRequirement | Reference to constant from ShippingMethodInterface |
| calculator          | Reference to constant from DefaultCalculators      |
| configuration       | Extra configuration for the calculator             |
| createdAt           | Date of creation                                   |
| updatedAt           | Date of last update                                |

Note: Read more about *Shipping Methods in the component docs*.

## **Getting a Single Shipping Method**

To retrieve the details of a shipping method you will need to call the /api/v1/shipping-methods/{code} endpoint with the GET method.

## Definition

```
GET /api/v1/shipping-methods/{code}
```

| Parameter     | Parameter type | Description                           |
|---------------|----------------|---------------------------------------|
| Authorization | header         | Token received during authentication  |
| code          | url attribute  | Code of the requested shipping method |

### Example

To see the details of the shipping method with code = ups use the below method:

```
$ curl http://demo.sylius.com/api/v1/shipping-methods/ups \
    -H "Authorization: Bearer SampleToken" \
    -H "Accept: application/json"
```

Note: The ups code is just an example. Your value can be different.

## **Exemplary Response**

```
STATUS: 200 OK
```

```
{
    "id": 1,
    "code": "ups",
    "enabled": true,
    "_links": {
        "self": {
            "href": "\/api\/v1\/shipping-methods\/ups"
        },
        "zone": {
               "href": "\/api\/v1\/zones\/US"
        }
    }
}
```

# 6.1.26 Tax Categories API

These endpoints will allow you to easily manage tax categories. Base URI is /api/v1/tax-categories.

## **Tax Category structure**

## Tax Category API response structure

If you request a tax category via API, you will receive an object with the following fields:

| Field | Description                    |
|-------|--------------------------------|
| id    | Id of the tax category         |
| code  | Unique tax category identifier |
| name  | Name of the tax category       |

If you request for more detailed data, you will receive an object with the following fields:

| Field       | Description                     |
|-------------|---------------------------------|
| id          | Id of the tax category          |
| code        | Unique tax category identifier  |
| name        | Name of the tax category        |
| description | Description of the tax category |
| createdAt   | Date of creation                |
| updatedAt   | Date of last update             |

Note: Read more about the Tax Category model in the component docs.

## Creating a Tax Category

To create a new tax category you will need to call the /api/v1/tax-categories/ endpoint with the POST method.

## Definition

POST /api/v1/tax-categories/

| Parameter     | Parameter type | Description                          |
|---------------|----------------|--------------------------------------|
| Authorization | header         | Token received during authentication |
| code          | request        | (unique) Tax category identifier     |
| name          | request        | Name of the tax category             |

## Example

To create a new tax category use the below method:

```
$ curl http://demo.sylius.com/api/v1/tax-categories/ \
    -H "Authorization: Bearer SampleToken" \
    -H "Content-Type: application/json" \
    -X POST \
    --data '
```

## **Exemplary Response**

STATUS: 201 CREATED

```
{
    "id": 4,
    "code": "food",
    "name": "Food",
    "createdAt": "2017-02-21T12:49:48+0100",
    "updatedAt": "2017-02-21T12:49:50+0100",
    "_links": {
        "self": {
            "self": {
                "href": "\/api\/v1\/tax-categories\/food"
            }
      }
}
```

**Warning:** If you try to create a tax category without name or code you will receive a 400 Bad Request error, that will contain validation errors.

### Example

```
$ curl http://demo.sylius.com/api/v1/tax-categories/ \
    -H "Authorization: Bearer SampleToken" \
    -H "Content-Type: application/json" \
    -X POST
```

## **Exemplary Response**

STATUS: 400 Bad Request

```
{
   "code": 400,
   "message": "Validation Failed",
   "errors": {
        "children": {
            "name": {
                "errors": [
                "Please enter tax category name."
            ]
        },
   }
}
```

```
"description": {},
    "code": {
        "errors": [
            "Please enter tax category code."
        ]
     }
   }
}
```

You can also create a tax category with additional (not required) fields:

| Parameter   | Parameter type | Description                     |
|-------------|----------------|---------------------------------|
| description | request        | Description of the tax category |

#### Example

### **Exemplary Response**

STATUS: 201 CREATED

```
{
    "id": 5,
    "code": "food",
    "name": "Food",
    "description": "The food category.",
    "createdAt": "2017-02-21T12:58:41+0100",
    "updatedAt": "2017-02-21T12:58:42+0100",
    "_links": {
        "self": {
            "self": {
                "href": "\/api\/v1\/tax-categories\/food"
        }
    }
}
```

### Getting a Single Tax Category

To retrieve the details of a tax category you will need to call the  $/api/v1/tax-categories/{code}$  endpoint with the GET method.

## Definition

GET /api/v1/tax-categories/{code}

| Parameter     | Parameter type | Description                          |
|---------------|----------------|--------------------------------------|
| Authorization | header         | Token received during authentication |
| code          | url attribute  | Unique tax category identifier       |

## Example

```
$ curl http://demo.sylius.com/api/v1/tax-categories/food \
    -H "Authorization: Bearer SampleToken" \
    -H "Accept: application/json"
```

**Note:** The *food* is an exemplary value. Your value can be different. Check in the list of all tax categories if you are not sure which code should be used.

## **Exemplary Response**

STATUS: 200 OK

```
{
    "id": 5,
    "code": "food",
    "name": "Food",
    "description": "The food category.",
    "createdAt": "2017-02-21T12:58:41+0100",
    "updatedAt": "2017-02-21T12:58:42+0100",
    "_links": {
        "self": {
            "href": "\/api\/v1\/tax-categories\/food"
        }
    }
}
```

### **Collection of Tax Categories**

To retrieve a paginated list of tax categories you will need to call the /api/v1/tax-categories/ endpoint with the GET method.

### Definition

GET /api/v1/tax-categories/

| Parameter                       | Parameter | Description                                                      |
|---------------------------------|-----------|------------------------------------------------------------------|
|                                 | type      |                                                                  |
| Authorization                   | header    | Token received during authentication                             |
| limit                           | query     | (optional) Number of items to display per page, by default = 10  |
| sort-                           | query     | (optional) Field and direction of sorting, by default 'desc' and |
| ing['nameOfField']['direction'] |           | 'createdAt'                                                      |

To see the first page of all tax categories use the below method:

## Example

```
$ curl http://demo.sylius.com/api/v1/tax-categories/ \
    -H "Authorization: Bearer SampleToken" \
    -H "Accept: application/json"
```

## **Exemplary Response**

STATUS: 200 OK

```
{
   "page": 1,
   "limit": 10,
   "pages": 1,
   "total": 4,
   "_links": {
        "self": {
            "href": "\/api\/v1\/tax-categories\/?page=1&limit=10"
       },
        "first": {
            "href": "\/api\/v1\/tax-categories\/?page=1&limit=10"
        },
        "last": {
            "href": "\/api\/v1\/tax-categories\/?page=1&limit=10"
        }
   },
   "_embedded": {
        "items": [
            {
                "id": 1,
                "code": "clothing",
                "name": "Clothing",
                "_links": {
                    "self": {
                        "href": "\/api\/v1\/tax-categories\/clothing"
                    }
                }
            },
            {
                "id": 2,
                "code": "books",
                "name": "Books",
                "_links": {
```

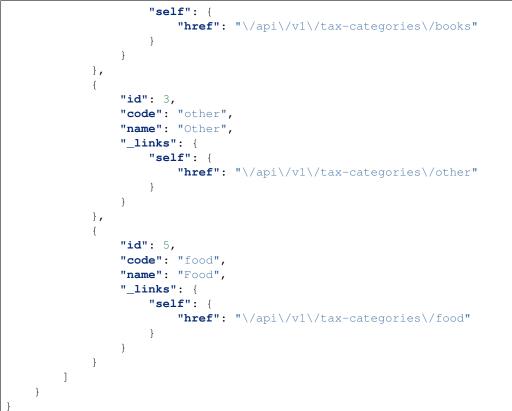

# Updating a Tax Category

To fully update a tax category you will need to call the /api/v1/tax-categories/{code} endpoint with the PUT method.

## Definition

PUT /api/v1/tax-categories/{code}

| Parameter     | Parameter type | Description                          |
|---------------|----------------|--------------------------------------|
| Authorization | header         | Token received during authentication |
| code          | url attribute  | Unique tax category identifier       |
| name          | request        | Name of the tax category             |
| description   | request        | Description of the tax category      |

## Example

To fully update the tax category with code = food use the below method:

```
$ curl http://demo.sylius.com/api/v1/tax-categories/food \
    -H "Authorization: Bearer SampleToken" \
```

```
-H "Content-Type: application/json" \
-X PUT \
--data '
{
    "name": "Vegetables",
    "description": "The category of food: vegetables"
}
'
```

#### **Exemplary Response**

STATUS: 204 No Content

If you try to perform a full tax category update without all the required fields specified, you will receive a 400 Bad Request error.

#### Example

```
$ curl http://demo.sylius.com/api/v1/tax-categories/food \
    -H "Authorization: Bearer SampleToken" \
    -H "Content-Type: application/json" \
    -X PUT
```

## **Exemplary Response**

```
STATUS: 400 Bad Request
```

To update a tax category partially you will need to call the /api/v1/tax-categories/{code} endpoint with the PATCH method.

# Definition

PATCH /api/v1/tax-categories/{code}

| Parameter     | Parameter type | Description                          |
|---------------|----------------|--------------------------------------|
| Authorization | header         | Token received during authentication |
| code          | url attribute  | Unique tax category identifier       |

## Example

To partially update the tax category with code = food use the below method:

## **Exemplary Response**

STATUS: 204 No Content

## **Deleting a Tax Category**

To delete a tax category you will need to call the /api/v1/tax-categories/{code} endpoint with the DELETE method.

# Definition

DELETE /api/v1/tax-categories/{code}

| Parameter     | Parameter Parameter type Description |                                      |
|---------------|--------------------------------------|--------------------------------------|
| Authorization | header                               | Token received during authentication |
| code          | url attribute                        | Unique tax category identifier       |

#### Example

```
$ curl http://demo.sylius.com/api/v1/tax-categories/food \
    -H "Authorization: Bearer SampleToken" \
    -H "Accept: application/json" \
    -X DELETE
```

## **Exemplary Response**

STATUS: 204 No Content

# 6.1.27 Tax Rates API

These endpoints will allow you to easily manage tax rates. Base URI is /api/v1/tax-rates.

## **Tax Rate structure**

#### Tax Rate API response structure

If you request a tax rate via API, you will receive an object with the following fields:

| Field           | Description                        |
|-----------------|------------------------------------|
| id              | Id of the tax rate                 |
| code            | Unique tax rate identifier         |
| name            | The name of the tax rate           |
| amount          | Amount as float (for example 0,23) |
| includedInPrice | Is the tax included in price?      |
| calculator      | Type of calculator                 |
| createdAt       | Date of creation                   |
| updatedAt       | Date of last update                |

Note: Read more about *Tax Rates in the component docs*.

#### Getting a Single Tax Rate

To retrieve the details of a tax rate you will need to call the  $/api/v1/tax-rates/{code}$  endpoint with the GET method.

# Definition

```
GET /api/v1/tax-rates/{code}
```

| Parameter     | Parameter type | Description                          |
|---------------|----------------|--------------------------------------|
| Authorization | header         | Token received during authentication |
| code          | url attribute  | Code of the requested tax rate       |

#### Example

To see the details of the tax rate with code = clothing\_sales\_tax\_7 use the below method:

```
$ curl http://demo.sylius.com/api/v1/tax-rates/clothing_sales_tax_7 \
    -H "Authorization: Bearer SampleToken" \
    -H "Accept: application/json"
```

Note: The *clothing\_sales\_tax\_7* code is just an example. Your value can be different.

#### **Exemplary Response**

STATUS: 200 OK

{

```
"id": 1,
"code": "clothing_sales_tax_7",
"name": "Clothing Sales Tax 7%",
"amount": 0.07,
"includedInPrice": false,
"calculator": "default",
"createdAt": "2017-02-17T15:01:15+0100",
"updatedAt": "2017-02-17T15:01:15+0100",
"_links": {
    "self": {
        "href": "\/api\/v1\/tax-rates\/clothing_sales_tax_7"
    },
    "category": {
        "href": "\/api\/v1\/tax-categories\/clothing"
    },
    "zone": {
        "href": "\/api\/v1\/zones\/US"
    }
}
```

## **Collection of Tax Rates**

To retrieve a paginated list of tax rates you will need to call the /api/v1/tax-rates/ endpoint with the GET method.

## Definition

```
GET /api/v1/tax-rates/
```

| Parameter     | Parameter type | Description                                                              |  |
|---------------|----------------|--------------------------------------------------------------------------|--|
| Authorization | header         | Token received during authentication                                     |  |
| page          | query          | ( <i>optional</i> ) Number of the page, by default = 1                   |  |
| paginate      | query          | ( <i>optional</i> ) Number of items to display per page, by default = 10 |  |

To see the first page of all tax rates use the below method:

## Example

```
$ curl http://demo.sylius.com/api/v1/tax-rates/ \
    -H "Authorization: Bearer SampleToken" \
    -H "Accept: application/json"
```

# **Exemplary Response**

STATUS: 200 OK

```
{
   "page": 1,
   "limit": 10,
   "pages": 1,
   "total": 3,
    " links": {
        "self": {
            "href": "\/api\/v1\/tax-rates\/?page=1&limit=10"
        },
        "first": {
            "href": "\/api\/v1\/tax-rates\/?page=1&limit=10"
        },
        "last": {
            "href": "\/api\/v1\/tax-rates\/?page=1&limit=10"
        }
   },
   "_embedded": {
        "items": [
            {
                "id": 1,
                "code": "clothing_sales_tax_7",
                "name": "Clothing Sales Tax 7%",
                "amount": 0.07,
                "includedInPrice": false,
                "calculator": "default",
                "createdAt": "2017-02-17T15:01:15+0100",
                "updatedAt": "2017-02-17T15:01:15+0100",
                "_links": {
                    "self": {
                        "href": "\/api\/v1\/tax-rates\/clothing_sales_tax_7"
                    },
                    "category": {
                        "href": "\/api\/v1\/tax-categories\/clothing"
                    },
                    "zone": {
                        "href": "\/api\/v1\/zones\/US"
                    }
                }
            },
            {
                "id": 2,
                "code": "books_sales_tax_2",
                "name": "Books Sales Tax 2%",
                "amount": 0.02,
                "includedInPrice": true,
```

```
(continued from previous page)
```

```
"calculator": "default",
                "createdAt": "2017-02-17T15:01:15+0100",
                "updatedAt": "2017-02-17T15:01:15+0100",
                "_links": {
                    "self": {
                        "href": "\/api\/v1\/tax-rates\/books_sales_tax_2"
                    },
                    "category": {
                         "href": "\/api\/v1\/tax-categories\/books"
                    },
                    "zone": {
                        "href": "\/api\/v1\/zones\/US"
                    }
                }
            },
            {
                "id": 3,
                "code": "sales_tax_20",
                "name": "Sales Tax 20%",
                "amount": 0.2,
                "includedInPrice": true,
                "calculator": "default",
                "createdAt": "2017-02-17T15:01:15+0100",
                "updatedAt": "2017-02-17T15:01:15+0100",
                "_links": {
                    "self": {
                        "href": "\/api\/v1\/tax-rates\/sales_tax_20"
                    },
                    "category": {
                         "href": "\/api\/v1\/tax-categories\/other"
                    },
                    "zone": {
                        "href": "\/api\/v1\/zones\/US"
                    }
                }
            }
       ]
   }
}
```

# 6.1.28 Taxons API

These endpoints will allow you to easily manage taxons. Base URI is /api/v1/taxons.

# Taxon API response structure

If you request a taxon via API, you will receive an object with the following fields:

| Field        | Description                                                                                      |
|--------------|--------------------------------------------------------------------------------------------------|
| id           | Id of the taxon                                                                                  |
| code         | Unique taxon identifier                                                                          |
| root         | The main ancestor of the taxon                                                                   |
| parent       | Parent of the taxon                                                                              |
| translations | Collection of translations (each contains slug, name and description in the respective language) |
| position     | The position of the taxon among other taxons                                                     |
| images       | Images assigned to the taxon                                                                     |

If you request for more detailed data, you will receive an object with the following fields:

| Field        | Description                                                                                      |
|--------------|--------------------------------------------------------------------------------------------------|
| id           | Id of the taxon                                                                                  |
| code         | Unique taxon identifier                                                                          |
| root         | The main ancestor of the taxon                                                                   |
| parent       | Parent of the taxon                                                                              |
| translations | Collection of translations (each contains slug, name and description in the respective language) |
| position     | Position of the taxon among other taxons                                                         |
| images       | Images assigned to the taxon                                                                     |
| left         | Location within the whole taxonomy                                                               |
| right        | Location within the whole taxonomy                                                               |
| level        | How deep the taxon is in the tree                                                                |
| children     | Descendants of the taxon                                                                         |

Note: Read more about *Taxons*.

# **Creating a Taxon**

To create a new taxon you will need to call the /api/v1/taxons/ endpoint with the POST method.

## Definition

POST /api/v1/taxons/

| Parameter                          | Parameter type | Description                          |
|------------------------------------|----------------|--------------------------------------|
| Authorization                      | header         | Token received during authentication |
| code                               | request        | (unique) Taxon identifier            |
| translations['localeCode']['name'] | request        | Taxon name                           |
| translations['localeCode']['slug'] | request        | (unique) Taxon slug                  |

# Example

To create new taxon use the below method:

```
$ curl http://demo.sylius.com/api/v1/taxons/ \
    -H "Authorization: Bearer SampleToken" \
    -H "Content-Type: application/json" \
    -x POST \
    --data '
    {
        "code": "toys",
        "translations": {
            "en_US": {
                "name": "Toys",
                "slug": "category/toys"
                }
        }
        }
    }
}
```

Note: If you want to create your taxon as a child of another taxon, you should pass also the parent taxon's code.

#### **Exemplary Response**

STATUS: 201 CREATED

**Warning:** If you try to create a taxon without code you will receive a 400 Bad Request error, that will contain validation errors.

#### Example

```
$ curl http://demo.sylius.com/api/v1/taxons/ \
    -H "Authorization: Bearer SampleToken" \
    -H "Content-Type: application/json" \
    -X POST
```

# **Exemplary Response**

STATUS: 400 Bad Request

```
{
  "code": 400,
   "message": "Validation Failed",
    "errors": {
        "children": {
            "translations": {},
            "images": {},
            "code": {
                "errors": [
                    "Please enter taxon code."
                1
            },
            "parent": {}
        }
    }
}
```

You can also create a taxon with additional (not required) fields:

| Parameter                                 | Parameter type | Description                        |
|-------------------------------------------|----------------|------------------------------------|
| translations['localeCode']['description'] | request        | Description of the taxon           |
| parent                                    | request        | The parent taxon's code            |
| images                                    | request        | Images codes assigned to the taxon |

# Example

```
$ curl http://demo.sylius.com/api/v1/taxons/ \
    -H "Authorization: Bearer SampleToken" \setminus
    -H "Content-Type: application/json" \backslash
   -X POST 🔪
    --data '
        {
             "code":"toys",
             "translations":{
                 "en_US": {
                     "name": "Toys",
                     "slug": "category/toys",
                     "description": "Toys for boys"
                 }
             },
             "parent": "category",
             "images": [
                {
                     "type": "ford"
                 }
            ]
        }
    .
```

{

# **Exemplary Response**

STATUS: 201 CREATED

```
"name": "toys",
"id": 9,
"code": "toys",
"root": {
    "name": "Category",
    "id": 1,
    "code": "category",
    "children": [
        {
            "name": "T-Shirts",
            "id": 5,
            "code": "t_shirts",
            "children": [],
            "left": 2,
            "right": 7,
            "level": 1,
            "position": 0,
            "translations": [],
            "images": [],
            "_links": {
                "self": {
                     "href": "\/api\/v1\/taxons\/5"
                 }
            }
        }
    ],
    "left": 1,
    "right": 10,
    "level": 0,
    "position": 0,
    "translations": {
        "en_US": {
            "locale": "en_US",
            "id": 1,
            "name": "Category",
            "slug": "category",
            "description": "Consequatur illo amet aliquam."
        }
    },
    "images": [],
    "_links": {
        "self": {
            "href": "\/api\/v1\/taxons\/1"
        }
    }
},
"parent": {
    "name": "Category",
    "id": 1,
    "code": "category",
    "children": [
        {
```

```
"name": "T-Shirts",
            "id": 5,
            "code": "t_shirts",
            "children": [],
            "left": 2,
            "right": 7,
            "level": 1,
            "position": 0,
            "translations": [],
            "images": [],
            "_links": {
                 "self": \{
                     "href": "\/api\/v1\/taxons\/5"
                 }
            }
        }
    ],
    "left": 1,
    "right": 10,
    "level": 0,
    "position": 0,
    "translations": {
        "en_US": {
            "locale": "en_US",
            "id": 1,
            "name": "Category",
            "slug": "category",
            "description": "Consequatur illo amet aliquam."
        }
    },
    "images": [],
    "_links": {
        "self": {
            "href": "\/api\/v1\/taxons\/1"
        }
    }
},
"children": [],
"left": 8,
"right": 9,
"level": 1,
"position": 1,
"translations": {
    "en_US": {
        "locale": "en_US",
        "id": 9,
        "name": "toys",
        "slug": "toys",
        "description": "Toys for boys"
    }
},
"images": [
    {
        "id": 1,
        "type": "ford",
        "path": "b9/65/01cec3d87aa2b819e195331843f6.jpeg"
    }
```

```
],
  "_links": {
     "self": {
         "href": "\/api\/v1\/taxons\/9"
     }
}
```

Note: The images should be passed in array as an attribute (files) of request. See how it is done in Sylius here.

#### **Getting a Single Taxon**

To retrieve the details of a taxon you will need to call the  $/api/v1/taxons/{code}$  endpoint with the GET method.

#### Definition

GET /api/v1/taxons/{code}

| Parameter     | Parameter type | Description                          |
|---------------|----------------|--------------------------------------|
| Authorization | header         | Token received during authentication |
| code          | url attribute  | Identifier of the requested taxon    |

#### Example

To see the details of the taxon with code = toys use the below method:

```
$ curl http://demo.sylius.com/api/v1/taxons/toys \
    -H "Authorization: Bearer SampleToken" \
    -H "Accept: application/json"
```

**Note:** The *toys* value was taken from the previous create response. Your value can be different. Check in the list of all taxons if you are not sure which id should be used.

#### **Exemplary Response**

```
STATUS: 200 OK
```

```
{
    "name": "toys",
    "id": 9,
    "code": "toys",
    "root": {
        "name": "Category",
        "
```

```
"id": 1,
    "code": "category",
    "children": [
        {
            "name": "T-Shirts",
            "id": 5,
            "code": "t_shirts",
            "children": [],
            "left": 2,
            "right": 7,
            "level": 1,
            "position": 0,
            "translations": [],
            "images": [],
            " links": {
                "self": {
                    "href": "\/api\/v1\/taxons\/5"
                }
            }
        }
   ],
    "left": 1,
    "right": 10,
    "level": 0,
    "position": 0,
    "translations": {
        "en_US": {
            "locale": "en_US",
            "id": 1,
            "name": "Category",
            "slug": "category",
            "description": "Consequatur illo amet aliquam."
        }
    },
    "images": [],
    "_links": {
        "self": {
            "href": "\/api\/v1\/taxons\/1"
        }
    }
},
"parent": {
    "name": "Category",
    "id": 1,
    "code": "category",
    "children": [
        {
            "name": "T-Shirts",
            "id": 5,
            "code": "t_shirts",
            "children": [],
            "left": 2,
            "right": 7,
            "level": 1,
            "position": 0,
            "translations": [],
            "images": [],
```

```
"_links": {
                     "self": {
                         "href": "\/api\/v1\/taxons\/5"
                     }
                }
            }
        ],
        "left": 1,
        "right": 10,
        "level": 0,
        "position": 0,
        "translations": {
            "en_US": {
                "locale": "en_US",
                "id": 1,
                "name": "Category",
                "slug": "category",
                "description": "Consequatur illo amet aliquam."
            }
        },
        "images": [],
        "_links": {
            "self": {
                "href": "\/api\/v1\/taxons\/1"
            }
        }
   },
    "children": [],
    "left": 8,
    "right": 9,
    "level": 1,
    "position": 1,
    "translations": {
        "en_US": {
            "locale": "en_US",
            "id": 9,
            "name": "toys",
            "slug": "toys",
            "description": "Toys for boys"
        }
    },
    "images": [
        {
            "id": 1,
            "type": "ford",
            "path": "b9/65/01cec3d87aa2b819e195331843f6.jpeg"
        }
    ],
    "_links": {
        "self": \{
            "href": "\/api\/v1\/taxons\/9"
        }
    }
}
```

# **Collection of Taxons**

To retrieve a paginated list of taxons you will need to call the /api/v1/taxons/ endpoint with the GET method.

#### Definition

GET /api/v1/taxons/

| Parameter                       | Parameter | Description                                                      |  |
|---------------------------------|-----------|------------------------------------------------------------------|--|
|                                 | type      |                                                                  |  |
| Authorization                   | header    | Token received during authentication                             |  |
| limit                           | query     | (optional) Number of items to display per page, by default = 10  |  |
| sort-                           | query     | (optional) Field and direction of sorting, by default 'desc' and |  |
| ing['nameOfField']['direction'] |           | 'createdAt'                                                      |  |

To see the first page of all taxons use the below method:

#### Example

```
$ curl http://demo.sylius.com/api/v1/taxons/ \
    -H "Authorization: Bearer SampleToken" \
    -H "Accept: application/json"
```

#### **Exemplary Response**

STATUS: 200 OK

```
{
   "page": 1,
   "limit": 10,
   "pages": 1,
   "total": 5,
   "_links": {
        "self": {
            "href": "\/api\/v1\/taxons\/?page=1&limit=10"
        },
        "first": {
            "href": "\/api\/v1\/taxons\/?page=1&limit=10"
        },
        "last": {
            "href": "\/api\/v1\/taxons\/?page=1&limit=10"
        }
   },
   "_embedded": {
        "items": [
            {
                "name": "Category",
                "id": 1,
                "code": "category",
                "position": 0,
```

```
(continued from previous page)
```

```
"translations": {
                    "en_US": {
                         "locale": "en_US",
                         "id": 1,
                         "name": "Category",
                         "slug": "category",
                         "description": "Consequatur illo amet aliquam."
                    }
                },
                "images": [],
                "_links": {
                    "self": {
                        "href": "\/api\/v1\/taxons\/1"
                    }
                }
            },
            {
                "name": "T-Shirts",
                "id": 5,
                "code": "t_shirts",
                "root": {
                    "name": "Category",
                    "id": 1,
                    "code": "category",
                    "position": 0,
                    "translations": [],
                    "images": [],
                    "_links": {
                         "self": {
                             "href": "\/api\/v1\/taxons\/1"
                        }
                    }
                },
                "parent": {
                    "name": "Category",
                    "id": 1,
                    "code": "category",
                    "position": 0,
                    "translations": [],
                    "images": [],
                    "_links": {
                        "self": {
                             "href": "\/api\/v1\/taxons\/1"
                         }
                    }
                },
                "position": 0,
                "translations": {
                    "en_US": {
                         "locale": "en_US",
                         "id": 5,
                         "name": "T-Shirts",
                         "slug": "t-shirts",
                         "description": "Modi aut laborum aut sint aut ea itaque porro.
⇔"
                    }
                },
```

```
"images": [],
                "_links": {
                    "self": {
                        "href": "\/api\/v1\/taxons\/5"
                    }
                }
            },
            {
                "name": "Men",
                "id": 6,
                "code": "mens_t_shirts",
                "root": {
                    "name": "Category",
                    "id": 1,
                    "code": "category",
                    "position": 0,
                    "translations": [],
                    "images": [],
                    "_links": {
                        "self": {
                             "href": "\/api\/v1\/taxons\/1"
                        }
                    }
                },
                "parent": {
                    "name": "T-Shirts",
                    "id": 5,
                    "code": "t_shirts",
                    "position": 0,
                    "translations": [],
                    "images": [],
                    "_links": {
                        "self": {
                            "href": "\/api\/v1\/taxons\/5"
                        }
                    }
                },
                "position": 0,
                "translations": {
                    "en_US": {
                        "locale": "en_US",
                        "id": 6,
                        "name": "Men",
                        "slug": "t-shirts\/men",
                        "description": "Reprehenderit vero atque eaque sunt_
→perferendis est."
                    }
                },
                "images": [],
                "_links": {
                    "self": {
                        "href": "\/api\/v1\/taxons\/6"
                    }
                }
            },
            {
                "name": "Women",
```

```
"id": 7,
    "code": "womens_t_shirts",
    "root": {
        "name": "Category",
        "id": 1,
        "code": "category",
        "position": 0,
        "translations": [],
        "images": [],
        "_links": {
            "self": {
                "href": "\/api\/v1\/taxons\/1"
            }
        }
    },
    "parent": {
        "name": "T-Shirts",
        "id": 5,
        "code": "t_shirts",
        "position": 0,
        "translations": [],
        "images": [],
        "_links": {
            "self": {
                "href": "\/api\/v1\/taxons\/5"
            }
        }
    },
    "position": 1,
    "translations": {
        "en_US": {
            "locale": "en_US",
            "id": 7,
            "name": "Women",
            "slug": "t-shirts\/women",
            "description": "Illum quia beatae assumenda impedit."
        }
    },
    "images": [],
    "_links": {
        "self": {
            "href": "\/api\/v1\/taxons\/7"
        }
    }
},
{
    "name": "toys",
    "id": 9,
    "code": "toys",
    "root": {
        "name": "Category",
        "id": 1,
        "code": "category",
        "position": 0,
        "translations": [],
        "images": [],
        "_links": {
```

```
"self": {
                             "href": "\/api\/v1\/taxons\/1"
                         }
                     }
                },
                "parent": {
                     "name": "Category",
                     "id": 1,
                     "code": "category",
                     "position": 0,
                     "translations": [],
                     "images": [],
                     "_links": {
                         "self": {
                             "href": "\/api\/v1\/taxons\/1"
                         }
                     }
                },
                "position": 1,
                 "translations": {
                     "en_US": {
                         "locale": "en_US",
                         "id": 9,
                         "name": "toys",
                         "slug": "toys",
                         "description": "Toys for boys"
                     }
                },
                "images": [],
                "_links": {
                     "self": {
                         "href": "\/api\/v1\/taxons\/9"
                     }
                }
            }
        ]
    }
}
```

# **Updating Taxon**

To fully update a taxon you will need to call the /api/v1/taxons/{code} endpoint with the PUT method.

# Definition

PUT /api/v1/taxons/{code}

| Parameter                                 | Parameter type | Description                                   |
|-------------------------------------------|----------------|-----------------------------------------------|
| Authorization                             | header         | Token received during authentication          |
| code                                      | url attribute  | (unique) Identifier of the requested taxon    |
| translations['localeCode']['name']        | request        | (optional) Name of the taxon                  |
| translations['localeCode']['slug']        | request        | (optional) (unique) Slug                      |
| translations['localeCode']['description'] | request        | (optional) Description of the taxon           |
| parent                                    | request        | (optional) The parent taxon's code            |
| images                                    | request        | (optional) Images codes assigned to the taxon |

# Example

To fully update the taxon with code = toys use the below method:

# **Exemplary Response**

```
STATUS: 204 No Content
```

To update a taxon partially you will need to call the /api/v1/taxons/{code} endpoint with the PATCH method.

# Definition

```
PATCH /api/v1/taxons/{code}
```

| Parameter     | Parameter type | Description                                |
|---------------|----------------|--------------------------------------------|
| Authorization | header         | Token received during authentication       |
| code          | url attribute  | (unique) Identifier of the requested taxon |

# Example

To partially update the taxon with code = toys use the below method:

```
$ curl http://demo.sylius.com/api/v1/taxons/toys \
    -H "Authorization: Bearer SampleToken" \
    -H "Content-Type: application/json" \
    -x PATCH \
    --data '
        {
            "translations": {
                "en_US": {
                  "name": "Dolls"
                }
        }
     }
}
```

### **Exemplary Response**

STATUS: 204 No Content

#### **Deleting a Taxon**

To delete a taxon you will need to call the /api/v1/taxons/{code} endpoint with the DELETE method.

#### Definition

```
DELETE /api/v1/taxons/{id}
```

| Parameter     | Parameter type | Description                                |
|---------------|----------------|--------------------------------------------|
| Authorization | header         | Token received during authentication       |
| code          | url attribute  | (unique) Identifier of the requested taxon |

#### Example

To delete the taxon with code = toys use the below method:

```
$ curl http://demo.sylius.com/api/v1/taxons/toys \
    -H "Authorization: Bearer SampleToken" \
    -H "Accept: application/json" \
    -X DELETE
```

## **Exemplary Response**

STATUS: 204 No Content

### Set position of product in a Taxon

The products in Sylius can by grouped by taxon, therefore for every product there is a relation between the product and the assigned taxon. What is more, every product can have a specific position in the taxon to which it belongs. To put products in a specific order you will need to call the /api/v1/taxons/{code}/products endpoint wih the PUT method.

## Definition

```
PUT /api/v1/taxons/{code}/products
```

| Parameter     | Parameter type | Description                                                     |
|---------------|----------------|-----------------------------------------------------------------|
| Authorization | header         | Token received during authentication                            |
| code          | url attribute  | Code of the taxon in which the order of product will be changed |

# Example

To change the order of products with codes <code>yellow\_t\_shirt</code> and <code>princess\_t\_shirt</code> in taxon with code <code>womens\_t\_shirts</code> use the below method:

```
$ curl http://demo.sylius.com/api/v1/taxons/womens_t_shirts/products \
   -H "Authorization: Bearer SampleToken" \
   -H "Content-Type: application/json" \
   -X PUT \
    --data '
        {
            "productsPositions": [
                {
                    "productCode": "yellow_t_shirt",
                    "position": 3
                },
                {
                    "productCode": "princess_t_shirt",
                    "position": 0
                }
            ]
        }
    .
```

**Note:** Remember the *yellow\_t\_shirt* and *princess\_t\_shirt* and *womens\_t\_shirts* are just exemplary codes and you can change them for the ones you need. Check in the list of all products if you are not sure which codes should be used.

#### **Exemplary Response**

STATUS: 204 NO CONTENT

# 6.1.29 Zones API

These endpoints will allow you to easily manage zones. Base URI is /api/v1/zones.

## **Zone structure**

# Zone API response structure

If you request a zone via API, you will receive an object with the following fields:

| Field | Description            |
|-------|------------------------|
| id    | Id of the zone         |
| code  | Unique zone identifier |
| name  | Name of the zone       |
| type  | Type of the zone       |

If you request for more detailed data, you will receive an object with the following fields:

| Field     | Description            |
|-----------|------------------------|
| id        | Id of the zone         |
| code      | Unique zone identifier |
| name      | Name of the zone       |
| type      | Type of the zone       |
| scope     | Scope of the zone      |
| members   | Members of the zone    |
| createdAt | Date of creation       |
| updatedAt | Date of last update    |

Note: Read more about the Zone model in the component docs.

#### **Creating a Zone**

To create a new zone you will need to call the /api/v1/zones/{type} endpoint with the POST method.

## Definition

```
POST /api/v1/zones/{type}
```

| Parameter     | Parameter type | Description                          |
|---------------|----------------|--------------------------------------|
| Authorization | header         | Token received during authentication |
| type          | url attribute  | Type of a creating zone              |
| code          | request        | (unique) Zone identifier             |
| name          | request        | Name of the zone                     |
| scope         | request        | Scope of the zone                    |
| members       | request        | Members of the zone                  |

Note: Read more about Zone types in the component docs.

## Example

To create a new country zone use the below method:

```
$ curl http://demo.sylius.com/api/v1/zones/country \
   -H "Authorization: Bearer SampleToken" \
   -H "Content-Type: application/json" \
   -X POST \
    --data '
        {
            "code": "EU",
            "name": "European Union",
            "scope": "all",
            "members": [
                {
                    "code": "PL"
                }
            ]
       }
    .
```

## **Exemplary Response**

```
STATUS: 201 CREATED
```

```
{
    "id": 2,
    "code": "EU",
    "name": "European Union",
    "type": "country",
    "scope": "all",
    "_links": {
        "self": {
            "href": "\/api\/v1\/zones\/EU"
        }
    }
}
```

**Warning:** If you try to create a zone without name, code, scope or member, you will receive a 400 Bad Request error, that will contain validation errors.

## Example

```
$ curl http://demo.sylius.com/api/v1/zones/country \
    -H "Authorization: Bearer SampleToken" \
```

```
-H "Content-Type: application/json" \
-X POST
```

# **Exemplary Response**

```
STATUS: 400 Bad Request
```

```
{
    "code": 400,
    "message": "Validation Failed",
    "errors": {
        "errors": [
            "Please add at least 1 zone member."
        ],
        "children": {
            "name": \{
                "errors": [
                    "Please enter zone name."
                ]
            },
            "type": {},
            "scope": {
                "errors": [
                    "Please enter the scope."
                ]
            },
            "code": {
                "errors": [
                    "Please enter zone code."
                ]
            },
            "members": {}
        }
   }
}
```

# **Getting a Single Zone**

To retrieve the details of a zone you will need to call the /api/v1/zone/{code} endpoint with the GET method.

# Definition

```
GET /api/v1/zones/{code}
```

| Parameter     | Parameter type | Description                          |
|---------------|----------------|--------------------------------------|
| Authorization | header         | Token received during authentication |
| code          | url attribute  | Unique zone identifier               |

# Example

To see the details of the zone with code = EU use the below method:

```
$ curl http://demo.sylius.com/api/v1/zones/EU \
    -H "Authorization: Bearer SampleToken" \
    -H "Accept: application/json"
```

Note: The *EU* code is an exemplary value. Your value can be different. Check in the list of all zones if you are not sure which code should be used.

# **Exemplary Response**

STATUS: 200 OK

```
{
    "id": 2,
    "code": "EU",
    "name": "European Union",
    "type": "country",
    "scope": "all",
    "_links": {
        "self": {
            "href": "\/api\/v1\/zones\/EU"
        }
    }
}
```

# **Collection of Zones**

To retrieve a paginated list of zones you will need to call the /api/v1/zones/ endpoint with the GET method.

# Definition

```
GET /api/v1/zones/
```

| Parameter                       | Parameter | Description                                                      |
|---------------------------------|-----------|------------------------------------------------------------------|
|                                 | type      |                                                                  |
| Authorization                   | header    | Token received during authentication                             |
| limit                           | query     | (optional) Number of items to display per page, by default = 10  |
| sort-                           | query     | (optional) Field and direction of sorting, by default 'desc' and |
| ing['nameOfField']['direction'] |           | 'createdAt'                                                      |

To see the first page of all zones use the below method:

## Example

```
$ curl http://demo.sylius.com/api/v1/zones/ \
    -H "Authorization: Bearer SampleToken" \
    -H "Accept: application/json"
```

# **Exemplary Response**

STATUS: 200 OK

```
{
   "page": 1,
   "limit": 10,
   "pages": 1,
   "total": 2,
   "_links": {
        "self": {
            "href": "\/api\/v1\/zones\/?page=1&limit=10"
       },
        "first": {
            "href": "\/api\/v1\/zones\/?page=1&limit=10"
        },
        "last": {
            "href": "\/api\/v1\/zones\/?page=1&limit=10"
        }
   },
   "_embedded": {
        "items": [
            {
                "id": 1,
                "code": "US",
                "name": "United States of America",
                "type": "country",
                "_links": {
                    "self": {
                        "href": "\/api\/v1\/zones\/US"
                    }
                }
            },
            {
                "id": 2,
                "code": "EU",
                "name": "European Union",
                "type": "country",
                "_links": {
                    "self": {
                        "href": "\/api\/v1\/zones\/EU"
                    }
                }
           }
       ]
   }
}
```

# Updating a Zone

To fully update a zone you will need to call the /api/v1/zones/{code} endpoint with the PUT method.

#### Definition

PUT /api/v1/zones/{code}

| Parameter     | Parameter type | Description                          |
|---------------|----------------|--------------------------------------|
| Authorization | header         | Token received during authentication |
| code          | url attribute  | Unique zone identifier               |
| name          | request        | Name of the zone                     |
| scope         | request        | Scope of the zone                    |
| members       | request        | Members of the zone                  |

#### Example

To fully update the zone with code = EU use the below method:

#### **Exemplary Response**

STATUS: 204 No Content

If you try to perform a full zone update without all the required fields specified, you will receive a 400 Bad Request error.

#### Example

```
$ curl http://demo.sylius.com/api/v1/zones/EU \
    -H "Authorization: Bearer SampleToken" \
    -H "Content-Type: application/json" \
    -X PUT
```

## **Exemplary Response**

STATUS: 400 Bad Request

```
{
    "code": 400,
    "message": "Validation Failed",
    "errors": {
        "errors": [
            "Please add at least 1 zone member."
        ],
        "children": {
            "name": {
                "errors": [
                     "Please enter zone name."
                ]
            },
            "type": {},
            "scope": {
                "errors": [
                     "Please enter the scope."
                ]
            },
            "code": {},
            "members": {}
        }
    }
}
```

To update a zone partially you will need to call the /api/v1/zones/{code} endpoint with the PATCH method.

# Definition

```
PATCH /api/v1/zones/{code}
```

| Parameter     | Parameter type | Description                          |
|---------------|----------------|--------------------------------------|
| Authorization | header         | Token received during authentication |
| code          | url attribute  | Unique zone identifier               |
| scope         | request        | Scope of the zone                    |

# Example

To partially update the zone with code = EU use the below method:

```
$ curl http://demo.sylius.com/api/v1/zones/EU \
    -H "Authorization: Bearer SampleToken" \
    -H "Content-Type: application/json" \
    -X PATCH \
    --data '
        {
            "scope": "tax"
```

}

# **Exemplary Response**

STATUS: 204 No Content

## **Deleting a Zone**

To delete a zone you will need to call the /api/v1/zones/{code} endpoint with the DELETE method.

## Definition

DELETE /api/v1/zones/{code}

| Parameter     | Parameter type | Description                          |
|---------------|----------------|--------------------------------------|
| Authorization | header         | Token received during authentication |
| code          | url attribute  | Unique zone identifier               |

## Example

To delete the zone with code = EU use the below method:

```
$ curl http://demo.sylius.com/api/v1/zones/EU \
    -H "Authorization: Bearer SampleToken" \
    -H "Accept: application/json" \
    -X DELETE
```

# **Exemplary Response**

STATUS: 204 No Content

# 6.1.30 Sorting and filtration

In the Sylius API, a list of resources can be sorted and filtered by passed url query parameters. Here you can find examples how to do it with sample resources.

**Note:** To find out by which fields the api resources can be sorted and how they can be filtered you should check the grid configuration of these here

#### How to sort resources?

Let's assume that you want to sort products by code in descending order. In this case you should call the /api/v1/ products/ endpoint with the GET method and provide sorting query parameters.

#### Definition

```
GET /api/v1/products/?sorting\[{nameOfField}\]={direction}'
```

| Parameter     | Parameter type | Description                                                            |
|---------------|----------------|------------------------------------------------------------------------|
| Authorization | header         | Token received during authentication                                   |
| nameOfField   | query          | (required) Name of field by which the resource will be sorted          |
| direction     | query          | (required) Define a direction of ordering                              |
| limit         | query          | <i>(optional)</i> Number of items to display per page, by default = 10 |

#### Example

```
$ curl 'http://demo.sylius.com/api/v1/products/?sorting\[code\]=desc&limit=4' \
        -H "Authorization: Bearer SampleToken"
```

#### **Exemplary response**

```
STATUS: 200 OK
{
    "page": 1,
    "limit": 4,
    "pages": 15,
    "total": 60,
    "_links": {
        "self": {
            "href": "\/api\/v1\/products\/?sorting%5Bcode%5D=desc&page=1&limit=4"
        },
        "first": {
            "href": "\/api\/v1\/products\/?sorting%5Bcode%5D=desc&page=1&limit=4"
        },
        "last": {
            "href": "\/api\/v1\/products\/?sorting%5Bcode%5D=desc&page=15&limit=4"
        },
        "next": {
            "href": "\/api\/v1\/products\/?sorting%5Bcode%5D=desc&page=2&limit=4"
        }
    },
    "_embedded": {
        "items": [
            {
                "name": "Book \"facilis\" by Deborah Schmitt",
                "id": 32,
                "code": "fela18b9-f67a-35fb-bc64-78a60c724493",
                "options": [],
```

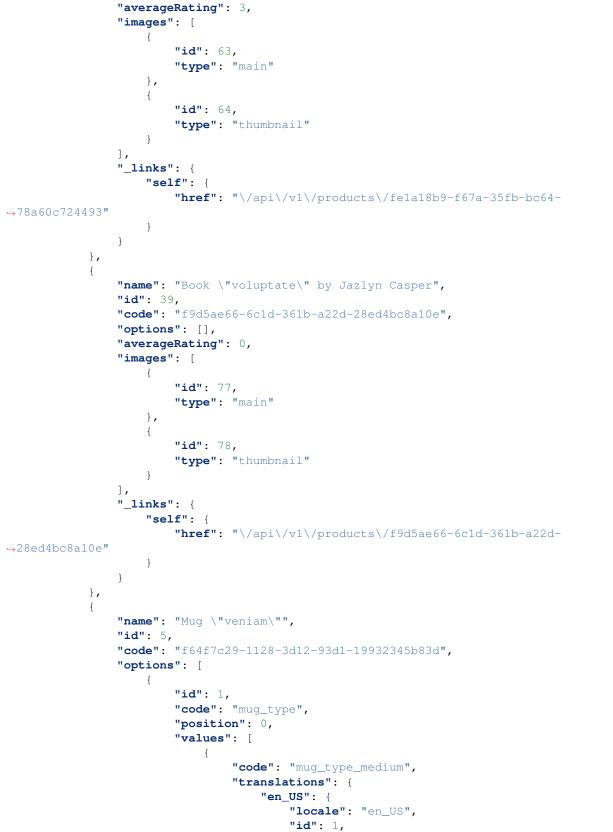

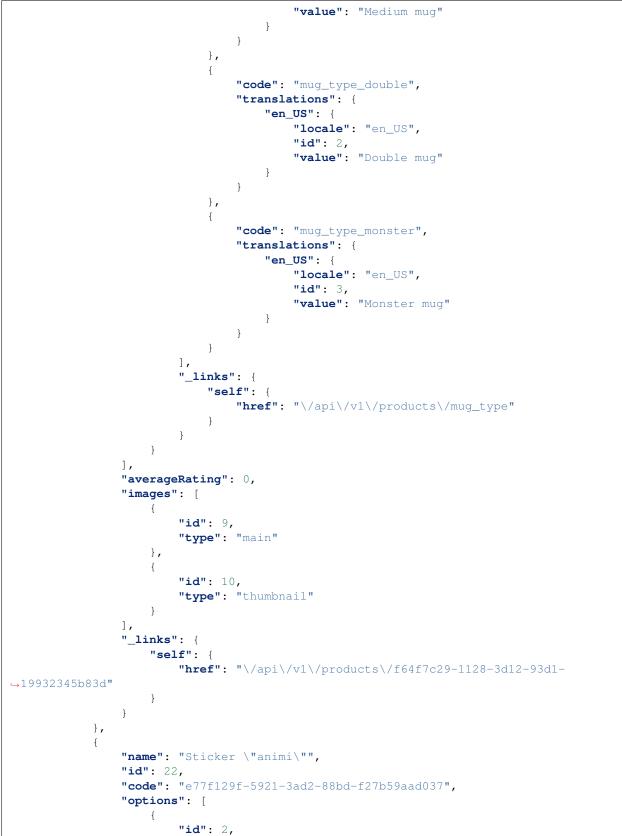

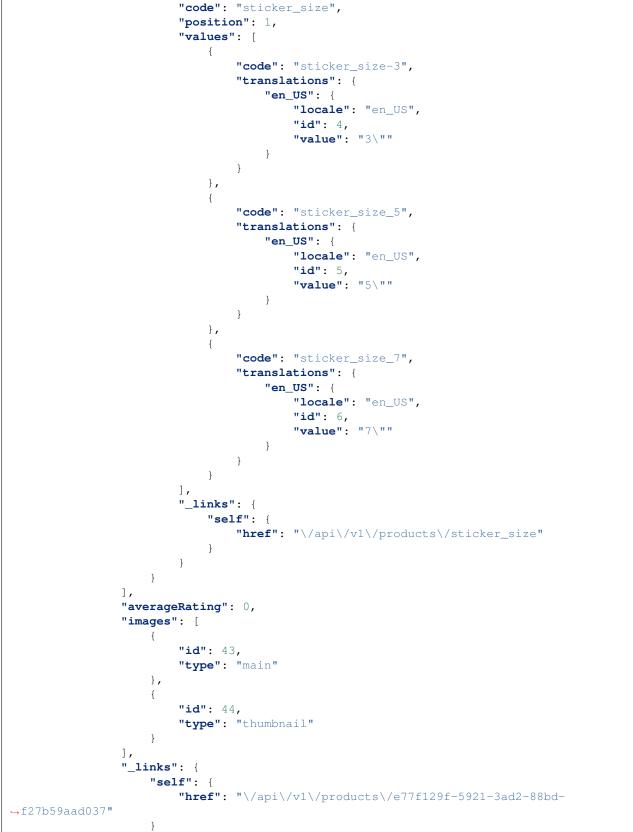

|   |   |   | } |  |  |  |  |  |
|---|---|---|---|--|--|--|--|--|
|   |   | } |   |  |  |  |  |  |
|   | ] |   |   |  |  |  |  |  |
| } |   |   |   |  |  |  |  |  |
| } |   |   |   |  |  |  |  |  |

#### How to filter resources?

Let's assume that you want to find all products which contain the word sticker in the name. In this case you should call the /api/v1/products/ endpoint with the GET method and provide filter query parameters.

## Definition

| Parameter       | Parameter type | Description                                                            |  |  |  |  |
|-----------------|----------------|------------------------------------------------------------------------|--|--|--|--|
| Authorization   | header         | Token received during authentication                                   |  |  |  |  |
| nameOfCriterion | query          | (required) The name of criterion (for example "search", "couponBased") |  |  |  |  |
| searchPhrase    | query          | (required) The searching phrase                                        |  |  |  |  |
| searchOption    | query          | (required) Option of searching (for example "contains", "equal")       |  |  |  |  |
| limit           | query          | (optional) Number of items to display per page, by default = 10        |  |  |  |  |

Note: The *nameOfCriterion* is a key from the grid configuration of a sample resource.

Tip: You can find a list of all search options in GridBundle docs.

#### Example

```
$ curl 'http://demo.sylius.com/api/v1/products/?criteria\[search\]\[type\]=contains&

→criteria\[search\]\[value\]=sticker&limit=4' \

-H "Authorization: Bearer SampleToken"
```

#### **Exemplary response**

```
STATUS: 200 OK
```

{

```
"page": 1,
"limit": 4,
"pages": 15,
"total": 60,
"_links": {
```

```
"self": {
            "href": "\/api\/v1\/products\/?criteria%5C%5Bsearch%5C%5D=sticker&page=1&
⇔limit=4"
        },
        "first": {
            "href": "\/api\/v1\/products\/?criteria%5C%5Bsearch%5C%5D=sticker&page=1&
\rightarrow limit=4"
        }.
        "last": {
            "href": "\/api\/v1\/products\/?criteria%5C%5Bsearch%5C%5D=sticker&page=15&
⇔limit=4"
        },
        "next": {
            "href": "\/api\/v1\/products\/?criteria%5C%5Bsearch%5C%5D=sticker&page=2&
\rightarrow limit=4"
        }
   },
   "_embedded": {
        "items": [
            {
                "name": "Book \"voluptates\" by Eveline Waters",
                "id": 35,
                "code": "00ebc508-48f5-326e-8f71-81e4feb0da73",
                "options": [],
                "averageRating": 0,
                "images": [
                     {
                         "id": 69,
                         "type": "main"
                     },
                     {
                         "id": 70,
                         "type": "thumbnail"
                     }
                ],
                "_links": {
                     "self": {
                         "href": "\/api\/v1\/products\/00ebc508-48f5-326e-8f71-
⇔81e4feb0da73"
                     }
                }
            },
            {
                "name": "Mug \"voluptatibus\"",
                "id": 7,
                "code": "0bd9c774-d659-37b7-a22e-44615c155633",
                "options": [
                     {
                         "id": 1,
                         "code": "mug_type",
                         "position": 0,
                         "values": [
                             {
                                  "code": "mug_type_medium",
                                 "translations": {
                                      "en US": {
                                          "locale": "en_US",
```

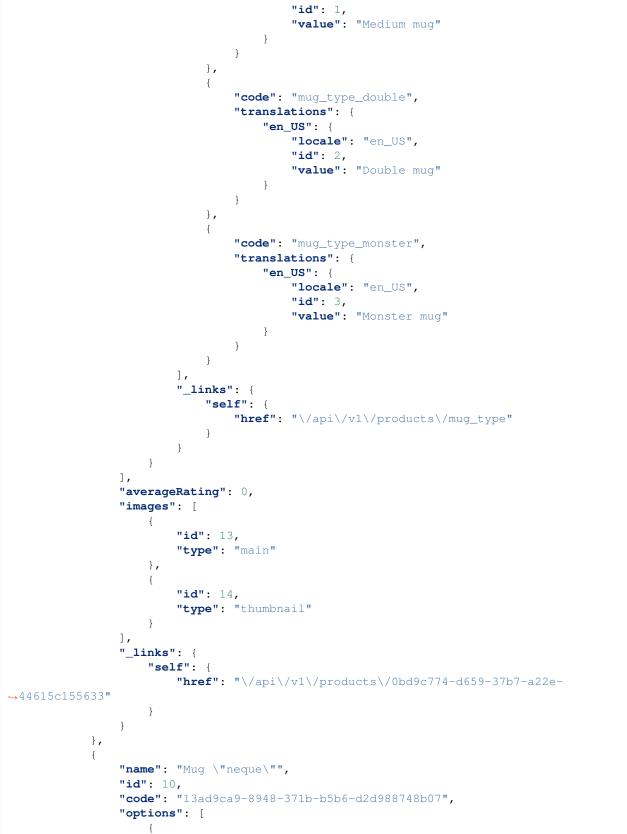

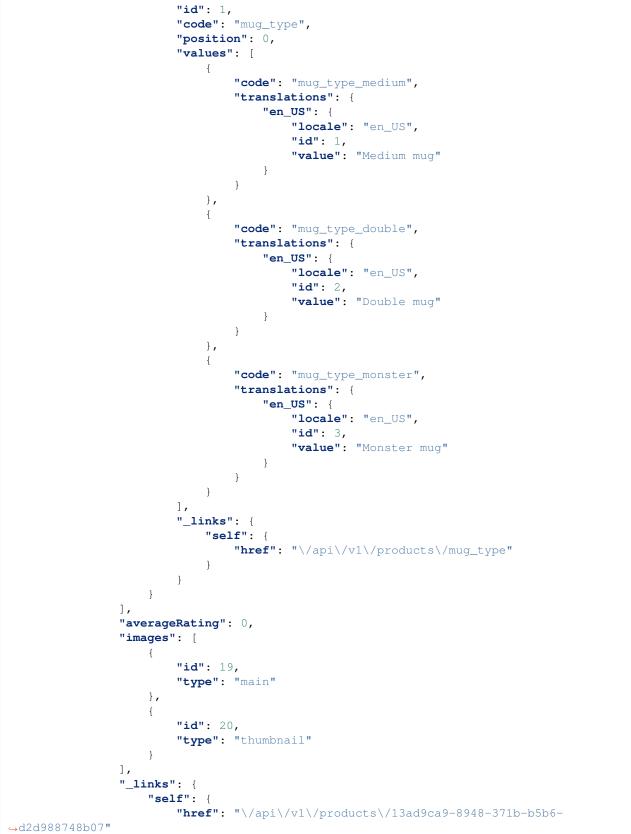

```
}
    }
},
{
    "name": "T-Shirt \"a\"",
    "id": 56,
    "code": "1823af3c-184a-359d-9c05-6417c7e6abe0",
    "options": [
        {
            "id": 3,
            "code": "t_shirt_color",
            "position": 2,
            "values": [
                 {
                     "code": "t_shirt_color_red",
                     "translations": {
                         "en_US": {
                              "locale": "en_US",
                             "id": 7,
                              "value": "Red"
                         }
                     }
                 },
                 {
                     "code": "t_shirt_color_black",
                     "translations": {
                         "en US": {
                              "locale": "en_US",
                             "id": 8,
                              "value": "Black"
                         }
                     }
                 },
                 {
                     "code": "t_shirt_color_white",
                     "translations": {
                         "en_US": {
                             "locale": "en_US",
                             "id": 9,
                             "value": "White"
                         }
                     }
                }
            ],
            "_links": {
                 "self": {
                     "href": "\/api\/v1\/products\/t_shirt_color"
                 }
            }
        },
        {
            "id": 4,
            "code": "t_shirt_size",
            "position": 3,
            "values": [
                 {
                     "code": "t_shirt_size_s",
                                                                (continues on next page)
```

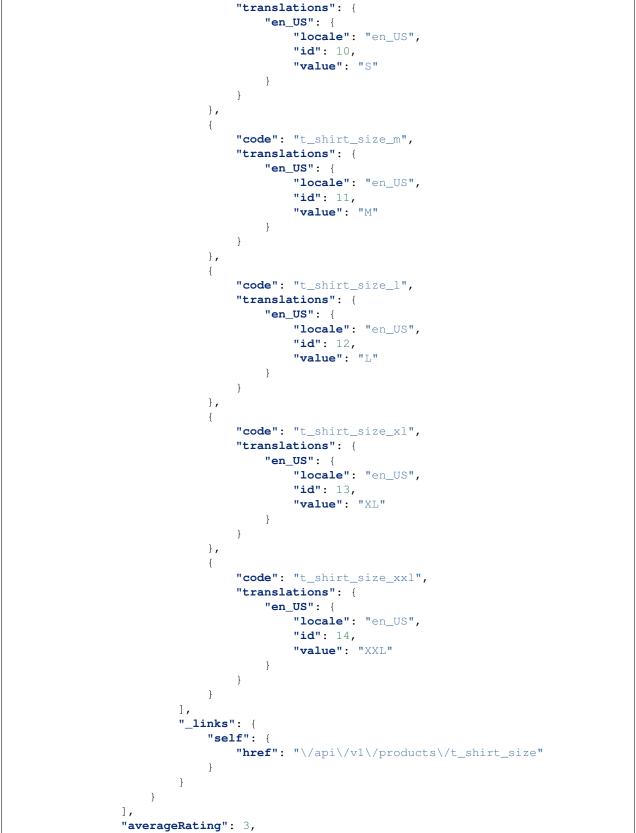

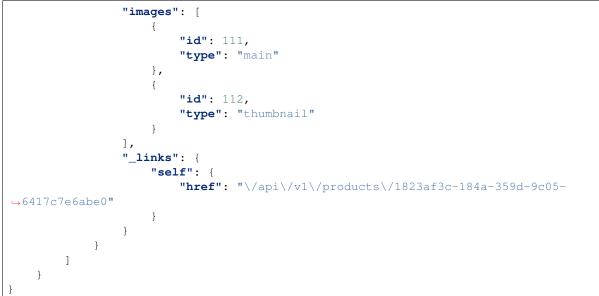

- Introduction to Sylius REST API
- Authorization
- Admin Users API
- Carts API
- Channels API
- Checkout API
- Countries API
- Currencies API
- Customers API
- Exchange Rates API
- Locales API
- Orders API
- Payment Methods API
- Payments API
- Product Attributes API
- Product Options API
- Product Reviews API
- Product Variants API
- Products API
- Promotion Coupons API
- Promotions API
- Provinces API

- Shipments API
- Shipping Categories API
- Shipping Methods API
- Tax Categories API
- Tax Rates API
- Taxons API
- Zones API
- Sorting and filtration
- Introduction to Sylius REST API
- Authorization
- Admin Users API
- Carts API
- Channels API
- Checkout API
- Countries API
- Currencies API
- Customers API
- Exchange Rates API
- Locales API
- Orders API
- Payment Methods API
- Payments API
- Product Attributes API
- Product Options API
- Product Reviews API
- Product Variants API
- Products API
- Promotion Coupons API
- Promotions API
- Provinces API
- Shipments API
- Shipping Categories API
- Shipping Methods API
- Tax Categories API
- Tax Rates API
- Taxons API

- Zones API
- Sorting and filtration

# CHAPTER 7

# The BDD Guide

In the BDD Guide you will learn how to write clean and reusable features, contexts and pages using Behat.

# 7.1 The BDD Guide

Behaviour driven development is an approach to software development process that provides software development and management teams with shared tools and a shared process to collaborate on software development. The awesome part of BDD is its ubiquitous language, which is used to describe the software in English-like sentences of domain specific language.

The application's behaviour is described by scenarios, and those scenarios are turned into automated test suites with tools such as Behat.

Sylius behaviours are fully covered with Behat scenarios. There are more than 1200 scenarios in the Sylius suite, and if you want to understand some aspects of Sylius better, or are wondering how to configure something, we strongly recommend reading them. They can be found in the features/directory of the Sylius/Sylius repository.

We use FriendsOfBehat/SymfonyExtension to integrate Behat with Symfony.

# 7.1.1 Basic Usage

The best way of understanding how things work in detail is showing and analyzing examples, that is why this section gathers all the knowledge from the previous chapters. Let's assume that we are going to implement the functionality of managing countries in our system. Now let us show you the flow.

# **Describing features**

Let's start with writing our feature file, which will contain answers to the most important questions: Why (benefit, business value), who (actor using the feature) and what (the feature itself). It should also include scenarios, which serve as examples of how things supposed to work. Let's have a look at the features/addressing/ managing\_countries/adding\_country.feature file.

```
# features/addressing/managing_countries/adding_country.feature
@managing_countries
Feature: Adding a new country
In order to sell my goods to different countries
As an Administrator
I want to add a new country to the store
Background:
    Given I am logged in as an administrator

@ui
Scenario: Adding country
    When I want to add a new country
    And I choose "United States"
    And I add it
    Then I should be notified that it has been successfully created
    And the country "United States" should appear in the store
```

Pay attention to the form of these sentences. From the developer point of view they are hiding the details of the feature's implementation. Instead of describing "When I click on the select box And I choose United States from the dropdown Then I should see the United States country in the table" - we are using sentences that are less connected with the implementation, but more focused on the effects of our actions. A side effect of such approach is that it results in steps being really generic, therefore if we want to add another way of testing this feature for instance in the domain or api context, it will be extremely easy to apply. We just need to add a different tag (in this case "@domain") and of course implement the proper steps in the domain context of our system. To be more descriptive let's imagine that we want to check if a country is added properly in two ways. First we are checking if the adding works via frontend, so we are implementing steps that are clicking, opening pages, filling fields on forms and similar, but also we want to check this action regardlessly of the frontend, for that we need the domain, which allows us to perform actions only on objects.

# Choosing a correct suite

After we are done with a feature file, we have to create a new suite for it. At the beginning we have decided that it will be a frontend/user interface feature:

```
# src/Sylius/Behat/Resources/config/suites/ui/addressing/managing_countries.yml
default:
    suites:
        ui_managing_countries:
            contexts:
                # This service is responsible for clearing database before each_
⇔scenario,
                # so that only data from the current and its background is available.
                - sylius.behat.context.hook.doctrine_orm
                # The transformer contexts services are responsible for all the.
↔ transformations of data in steps:
                # For instance "And the country "France" should appear in the store".
→transforms "(the country "France")" to a proper Country object, which is from now_
\rightarrow on available in the scope of the step.
                - sylius.behat.context.transform.country
                - sylius.behat.context.transform.shared_storage
```

A very important thing that is done here is the configuration of tags, from now on Behat will be searching for all your features tagged with @managing\_countries and your scenarios tagged with @ui. Second thing is contexts in this section we will be placing all our services with step implementation.

We have mentioned with the generic steps we can easily switch our testing context to @domain. Have a look how it looks:

We are almost finished with the suite configuration.

# **Registering Pages**

The page object approach allows us to hide all the detailed interaction with ui (html, javascript, css) inside.

We have three kinds of pages:

- Page First layer of our pages it knows how to interact with DOM objects. It has a method getUrl(array \$urlParameters) where you can define a raw url to open it.
- SymfonyPage This page extends the Page. It has a router injected so that the getUrl() method generates a url from the route name which it gets from the getRouteName() method.

• Base Crud Pages (IndexPage, CreatePage, UpdatePage) - These pages extend SymfonyPage and they are specific to the Sylius resources. They have a resource name injected and therefore they know about the route name.

There are two ways to manipulate UI - by using ->getDocument() or ->getElement('your\_element'). First method will return a DocumentElement which represents an html structure of the currently opened page, second one is a bit more tricky because it uses the ->getDefinedElements() method and it will return a NodeElement which represents only the restricted html structure.

Usage example of getElement ('your\_element') and getDefinedElements () methods.

```
final class CreatePage extends SymfonyPage implements CreatePageInterface
{
    // This method returns a simple associative array, where the key is the name of ...
\rightarrow your element and the value is its locator.
   protected function getDefinedElements(): array
    {
        return array_merge(parent::getDefinedElements(), [
            'provinces' => '#sylius_country_provinces',
        1);
    }
   // By default it will assume that your locator is css.
   protected function getDefinedElements(): array
        return array_merge(parent::getDefinedElements(), [
            'provinces_css' => '.provinces',
            'provinces_xpath' => ['xpath' => '//*[contains(@class, "provinces")]'], //
\rightarrow Now your value is an array where key is your locator type.
        ]);
    }
   // Like that you can easily manipulate your page elements.
   public function addProvince(ProvinceInterface $province): void
    {
        $provinceSelectBox = $this->getElement('provinces');
        $provinceSelectBox->selectOption($province->getName());
    }
```

Let's get back to our main example and analyze our scenario. We have steps like:

```
When I choose "France"
And I add it
Then I should be notified that it has been successfully created
And the country "France" should appear in the store

namespace Sylius\Behat\Page\Admin\Country;
use Sylius\Behat\Page\Admin\Crud\CreatePage as BaseCreatePage;
final class CreatePage extends BaseCreatePage implements CreatePageInterface
{
    public function chooseName(string $name): void
    {
        $this->getDocument()->selectFieldOption('Name', $name);
    }
}
```

```
public function create(): void
{
    $this->getDocument()->pressButton('Create');
}
```

```
namespace Sylius\Behat\Page\Admin\Country;
use Sylius\Behat\Page\Admin\Crud\IndexPage as BaseIndexPage;
final class IndexPage extends BaseIndexPage implements IndexPageInterface
{
   public function isSingleResourceOnPage(array $parameters): bool
    {
        try {
            // Table accessor is a helper service which is responsible for all html.
→table operations.
            $rows = $this->tableAccessor->getRowsWithFields($this->getElement('table
\leftrightarrow'), $parameters);
            return 1 === count($rows);
        } catch (ElementNotFoundException $exception) {
            // Table accessor throws this exception when cannot find table element on_
→page.
            return false;
        }
    }
}
```

There is one small gap in this concept - PageObjects is not a concrete instance of the currently opened page, they only mimic its behaviour (dummy pages). This gap will be more understandable on the below code example.

```
// Of course this is only to illustrate this gap.
class HomePage
{
    // In this context on home page sidebar you have for example weather information_
→in selected countries.
   public function readWeather()
        return $this->getElement('sidebar')->getText();
    }
   protected function getDefinedElements(): array
    {
        return ['sidebar' => ['css' => '.sidebar']]
    }
   protected function getUrl()
    {
        return 'http://your_domain.com';
    }
}
class LeagueIndexPage
```

```
// In this context you have for example football match results.
   public function readMatchResults()
        return $this->getElement('sidebar')->getText();
    }
   protected function getDefinedElements(): array
   {
        return ['sidebar' => ['css' => '.sidebar']]
    }
   protected function getUrl()
    {
       return 'http://your_domain.com/leagues/'
    }
}
final class GapContext implements Context
{
   private $homePage;
   private $leagueIndexPage;
    /**
     * @Given I want to be on Homepage
     */
   public function iWantToBeOnHomePage() // After this method call we will be on
→ "http://your_domain.com".
    {
        $this->homePage->open(); //When we add @javascript tag we can actually see_
→this thanks to selenium.
   }
    /**
    * @Then I want to see the sidebar and get information about the weather in France
     */
   public function iWantToReadSideBarOnHomePage($someInformation) // Still "http://
→your_domain.com".
    {
        $someInformation === $this->leagueIndexPage->readMatchResults() // This...
→returns true, but wait a second we are on home page (dummy pages).
        $someInformation === $this->homePage->readWeather() // This also returns true.
    }
}
```

# **Registering contexts**

As it was shown in the previous section we have registered a lot of contexts, so we will show you only some of the steps implementation.

```
Given I want to add a new country
And I choose "United States"
And I add it
Then I should be notified that it has been successfully created
```

And the country "United States" should appear in the store

Let's start with essential one ManagingCountriesContext

#### **Ui contexts**

```
namespace Sylius\Behat\Context\Ui\Admin;
final class ManagingCountriesContext implements Context
{
    /** @var IndexPageInterface */
   private $indexPage;
   /** @var CreatePageInterface */
   private $createPage;
   /** @var UpdatePageInterface */
   private $updatePage;
   public function ____construct(
        IndexPageInterface $indexPage,
        CreatePageInterface $createPage,
       UpdatePageInterface $updatePage
    ) {
        $this->indexPage = $indexPage;
        $this->createPage = $createPage;
        $this->updatePage = $updatePage;
    }
    /**
    * @Given I want to add a new country
     */
   public function iWantToAddNewCountry(): void
    {
       $this->createPage->open(); // This method will send request.
    }
    /**
    * @When I choose :countryName
    */
   public function iChoose(string $countryName): void
    {
       $this->createPage->chooseName($countryName);
       // Great benefit of using page objects is that we hide html manipulation.
→behind a interfaces so we can inject different CreatePage which implements.
→CreatePageInterface
       // And have different html elements which allows for example chooseName(
⇔$countryName).
   }
    /**
    * @When I add it
    */
   public function iAddIt(): void
    {
```

```
$this->createPage->create();
}
/**
 * @Then /^the (country "([^"]+)") should appear in the store$/
 */
public function countryShouldAppearInTheStore(CountryInterface $country): void //_
•This step use Country transformer to get Country object.
{
    $this->indexPage->open();
    //Webmozart assert library.
    Assert::true(
    $this->indexPage->isSingleResourceOnPage(['code' => $country->getCode()]),
    sprintf('Country %s should exist but it does not', $country->getCode())
    );
}
```

```
namespace Sylius\Behat\Context\Ui\Admin
final class NotificationContext implements Context
{
   /**
    * This is a helper service which give access to proper notification elements.
    * @var NotificationCheckerInterface
    */
   private $notificationChecker;
   public function ____construct (NotificationCheckerInterface $notificationChecker)
       $this->notificationChecker = $notificationChecker;
   }
   /**
    * @Then I should be notified that it has been successfully created
    */
   public function iShouldBeNotifiedItHasBeenSuccessfullyCreated(): void
    {
       $this->notificationChecker->checkNotification('has been successfully created.
}
```

# **Transformer contexts**

```
namespace Sylius\Behat\Context\Transform;
final class CountryContext implements Context
{
    /** @var CountryNameConverterInterface */
    private $countryNameConverter;
```

```
/** @var RepositoryInterface */
   private $countryRepository;
   public function ____construct(
        CountryNameConverterInterface $countryNameConverter,
        RepositoryInterface $countryRepository
   ) {
        $this->countryNameConverter = $countryNameConverter;
        $this->countryRepository = $countryRepository;
    }
   /**
     * @Transform /^country "([^"]+)"$/
     * @Transform /^"([^"]+)" country$/
    */
   public function getCountryByName(string $countryName): CountryInterface // Thanks_
→to this method we got in our ManagingCountries an Country object.
    {
        $countryCode = $this->countryNameConverter->convertToCode($countryName);
        $country = $this->countryRepository->findOneBy(['code' => $countryCode]);
       Assert::notNull(
            $country,
            'Country with name %s does not exist'
        );
       return $country;
    }
namespace Sylius\Behat\Context\Ui\Admin;
```

```
use Sylius\Behat\Page\Admin\Country\UpdatePageInterface;
final class ManagingCountriesContext implements Context
{
    /** @var UpdatePageInterface */
   private $updatePage;
   public function ____construct(UpdatePageInterface $updatePage)
    {
        $this->updatePage = $updatePage;
    }
    /**
     * @Given /^I want to create a new province in (country "[^"]+")$/
   public function iWantToCreateANewProvinceInCountry(CountryInterface $country):...
⇔void
    {
        $this->updatePage->open(['id' => $country->getId()]);
        $this->updatePage->clickAddProvinceButton();
    }
}
```

```
namespace Sylius\Behat\Context\Transform;
final class ShippingMethodContext implements Context
{
    /** @var ShippingMethodRepositoryInterface */
   private $shippingMethodRepository;
   public function __construct (ShippingMethodRepositoryInterface
\leftrightarrow $shippingMethodRepository)
    {
        $this->shippingMethodRepository = $shippingMethodRepository;
    }
    /**
     * @Transform :shippingMethod
     */
   public function getShippingMethodByName(string $shippingMethodName): void
        $shippingMethod = $this->shippingMethodRepository->findOneByName(

$shippingMethodName);

        if (null === $shippingMethod) {
            throw new \Exception('Shipping method with name "'.$shippingMethodName.'"]

→does not exist');
        }
        return $shippingMethod;
    }
}
```

```
namespace Sylius\Behat\Context\Ui\Admin;
use Sylius\Behat\Page\Admin\ShippingMethod\UpdatePageInterface;
final class ShippingMethodContext implements Context
{
    /** @var UpdatePageInterface */
   private $updatePage;
   public function ____construct(UpdatePageInterface $updatePage)
    {
        $this->updatePage = $updatePage;
    }
    /**
     * @Given I want to modify a shipping method :shippingMethod
     */
   public function iWantToModifyAShippingMethod(ShippingMethodInterface
→$shippingMethod): void
    {
        $this->updatePage->open(['id' => $shippingMethod->getId()]);
    }
```

**Warning:** Contexts should have single responsibility and this segregation (Setup, Transformer, Ui, etc...) is not accidental. We shouldn't create objects in transformer contexts.

#### Setup contexts

For setup context we need different scenario with more background steps and all preparing scene steps. Editing scenario will be great for this example:

```
Given the store has disabled country "France"
And I want to edit this country
When I enable it
And I save my changes
Then I should be notified that it has been successfully edited
And this country should be enabled
```

```
namespace Sylius\Behat\Context\Setup;
final class GeographicalContext implements Context
{
    /** @var SharedStorageInterface */
   private $sharedStorage;
    /** @var FactoryInterface */
   private $countryFactory;
    /** @var RepositoryInterface */
   private $countryRepository;
    /** @var CountryNameConverterInterface */
   private $countryNameConverter;
   public function ____construct(
        SharedStorageInterface $sharedStorage,
        FactoryInterface $countryFactory,
        RepositoryInterface $countryRepository,
        CountryNameConverterInterface $countryNameConverter
    ) {
        $this->sharedStorage = $sharedStorage;
        $this->countryFactory = $countryFactory;
        $this->countryRepository = $countryRepository;
        $this->countryNameConverter = $countryNameConverter;
    }
    /**
     * @Given /^the store has disabled country "([^"]*)"$/
     */
   public function the Store HasDisabled Country (string $country Name): void // This.
→method save country in data base.
    {
        $country = $this->createCountryNamed(trim($countryName));
        $country->disable();
        $this->sharedStorage->set('country', $country);
        // Shared storage is an helper service for transferring objects between steps.
        // There is also SharedStorageContext which use this helper service to_
→transform sentences like "(this country), (it), (its), (theirs)" into Country,
\hookrightarrow Object.
        $this->countryRepository->add($country);
    }
```

```
private function createCountryNamed(string $name): CountryInterface
{
    /** @var CountryInterface $country */
    $country = $this->countryFactory->createNew();
    $country->setCode($this->countryNameConverter->convertToCode($name));
    return $country;
}
```

# 7.1.2 How to add a new context?

To add a new context to Behat container it is needed to add a service in to one of a following files cli.xml/domain. xml/hook.xml/setup.xml/transform.xml/ui.xml in src/Sylius/Behat/Resources/config/ services/contexts/ folder:

```
<service id="sylius.behat.context.CONTEXT_CATEGORY.CONTEXT_NAME"
    class="%sylius.behat.context.CONTEXT_CATEGORY.CONTEXT_NAME.class%"
    public="true" />
```

Then you can use it in your suite configuration:

Note: The context categories are usually one of hook, setup, ui and domain and, as you can guess, they are corresponded to files name mentioned above.

# 7.1.3 How to add a new page object?

Sylius uses a solution inspired by SensioLabs/PageObjectExtension, which provides an infrastructure to create pages that encapsulates all the user interface manipulation in page objects.

To create a new page object it is needed to add a service in Behat container in etc/behat/services/pages. xml file:

Note: There are some boilerplates for common pages, which you may use. The available parents are sylius.behat.page(FriendsOfBehat\PageObjectExtension\Page\Page) and sylius. behat.symfony\_page (FriendsOfBehat\PageObjectExtension\Page\SymfonyPage). It is not required for a page to extend any class as pages are POPOs (Plain Old PHP Objects). Then you will need to add that service as a regular argument in context service.

The simplest Symfony-based page looks like:

```
use FriendsOfBehat\PageObjectExtension\Page\SymfonyPage;
class LoginPage extends SymfonyPage
{
    public function getRouteName(): string
    {
        return 'sylius_user_security_login';
    }
}
```

# 7.1.4 How to define a new suite?

To define a new suite it is needed to create a suite configuration file in a one of cli/domain/ui directory inside src/Sylius/Behat/Resources/config/suites. Then register that file in src/Sylius/Behat/ Resources/config/suites.yml.

# 7.1.5 How to use transformers?

Behat provides many awesome features, and one of them is definitely **transformers**. They can be used to transform (usually widely used) parts of steps and return some values from them, to prevent unnecessary duplication in many steps' definitions.

# **Basic transformer**

Example is always the best way to clarify, so let's look at this:

This transformer is used to return ShippingMethod object from proper repository using it's name. It also throws exception if such a method does not exist. It can be used in plenty of steps, that have shipping method name in it.

Note: In the example above a Webmozart assertion library was used, to assert a value and throw an exception if needed.

But how to use it? It is as simple as that:

```
/**
 * @Given /^(shipping method "[^"]+") belongs to ("[^"]+" tax category)$/
 */
public function shippingMethodBelongsToTaxCategory(
    ShippingMethodInterface $shippingMethod,
    TaxCategoryInterface $taxCategory
): void {
    // some logic here
}
```

If part of step matches transformer definition, it should be surrounded by parenthesis to be handled as whole expression. That's it! As it is shown in the example, many transformers can be used in the same step definition. Is it all? No! The following example will also work like charm:

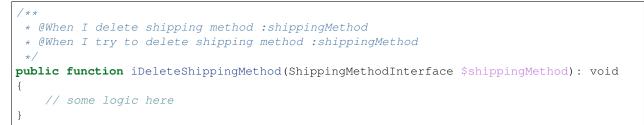

It is worth to mention, that in such a case, transformer would be matched depending on a name after ':' sign. So many transformes could be used when using this signature also. This style gives an opportunity to write simple steps with transformers, without any regex, which would boost context readability.

**Note:** Transformer definition does not have to be implemented in the same context, where it is used. It allows to share them between many different contexts.

# **Transformers implemented in Sylius**

# Specified

There are plenty of transformers already implemented in *Sylius*. Most of them return specific resources from their repository, for example:

- tax category "Fruits" -> find tax category in their repository with name "Fruits"
- "Chinese banana" variant of product "Banana" -> find variant of specific product

etc. You're free to use them in your own behat scenarios.

Note: All transformers definitions are currently kept in Sylius\Behat\Context\Transform namespace.

Warning: Remember to include contexts with transformers in custom suite to be able to use them!

### Generic

Moreover, there are also some more generic transformers, that could be useful in many different cases. They are now placed in two contexts: LexicalContext and SharedStorageContext. Why are they so awesome? Let's describe them one by one:

#### LexicalContext

- @Transform /^"(?:€|£|\\$)((?:\d+\.)?\d+)"\$/ -> tricky transformer used to parse price string with currency into integer (used to represent price in *Sylius*). It is used in steps like this promotion gives "€30.00" fixed discount to every order
- @Transform /^"((?:\d+\.)?\d+)%"\$/ -> similar one, transforming percentage string into float (example: this promotion gives "10%" percentage discount to every order)

#### SharedStorageContext

**Note:** SharedStorage is kind of container used to keep objects, which can be shared between steps. It can be used, for example, to keep newly created promotion, to use its name in checking existence step.

- @Transform /^(it|its|theirs)\$/ -> amazingly useful transformer, that returns last resource saved in SharedStorage. It allows to simplify many steps used after creation/update (and so on) actions. Example: instead of writing When I create "Wade Wilson" customer/Then customer "Wade Wilson" should be registered just write When I create "Wade Wilson" customer/ Then it should be registered
- @Transform /^(?:this|that|the) ([^"]+)\$/ -> similar to previous one, but returns resource saved with specific key, for example this promotion will return resource saved with promotion key in SharedStorage
- Basic Usage
- How to add a new context?
- How to add a new page object?
- *How to define a new suite?*
- How to use transformers?
- Basic Usage
- How to add a new context?
- How to add a new page object?
- How to define a new suite?
- *How to use transformers?*

# CHAPTER 8

# The Contribution Guide

The Contribution Guide to Sylius.

# 8.1 The Contribution Guide

Note: This section is based on the great Symfony documentation.

# 8.1.1 Install to Contribute

Before you can start contributing to Sylius code or documentation, you should install Sylius locally.

To install Sylius main application from our main repository and contribute, run the following command:

\$ composer create-project sylius/sylius

This will create a new Sylius project in sylius directory. When all the dependencies are installed, you should create *.env* file basing on provides *.env.dist* files. The most important parameter that need to be set, is *DATABASE\_URL*.

DATABASE\_URL=mysql://username:password@host/database\_name\_%kernel.environment%

After everything is in place, run the following commands:

```
$ cd sylius # Move to the newly created directory
$ php bin/console sylius:install
```

The sylius:install command actually runs several other commands, which will ask you some questions and check if everything is setup to run Sylius properly.

This package contains our main Sylius development repository, with all the components and bundles in the src/ folder.

In order to see a fully functional frontend you will need to install its assets.

Sylius already has a gulpfile.babel.js, therefore you just need to get Gulp using Node.js.

Having Node.js installed go to your project directory and run:

```
$ yarn install
```

And now you can use gulp for installing views, by just running a simple command:

\$ yarn build

For the contributing process questions, please refer to the Contributing Guide that comes up in the following chapters:

# **Contributing Code**

# **Backward Compatibility Promise**

Sylius follows a versioning strategy called Semantic Versioning. It means that only major releases include BC breaks, whereas minor releases include new features without breaking backwards compatibility.

Since Sylius is based on Symfony, our BC promise extends Symfony's Backward Compatibility Promise with a few new rules and exceptions stated in this document.

# Minor and patch releases

Patch releases (such as 1.0.x, 1.1.x, etc.) do not require any additional work apart from cleaning the Symfony cache.

Minor releases (such as 1.1.0, 1.2.0, etc.) require to run database migrations.

# **Code covered**

This BC promise applies to all of Sylius' PHP code except for:

- code tagged with @internal tags
- event listeners
- · model and repository interfaces
- PHPUnit tests (located at tests/, src/\*\*/Tests/)
- PHPSpec tests (located at src/\*\*/spec/)
- Behat tests (located at src/Sylius/Behat/)

# Additional rules

# Models & model interfaces

In order to fulfill the constant Sylius' need to evolve, model interfaces are excluded from this BC promise. Methods may be added to the interface, but backwards compatibility is promised as long as your custom model extends the one from Sylius, which is true for most cases.

# **Repositories & repository interfaces**

Following the reasoning same as above and due to technological constraints, repository interfaces are also excluded from this BC promise.

#### **Event listeners**

They are excluded from this BC promise, but they should be as simple as possible and always call another service. Behaviour they're providing (the end result) is still included in BC promise.

#### Routing

The currently present routes cannot have their name changed, but optional parameters might be added to them. All the new routes will start with sylius\_prefix in order to avoid conflicts.

#### Services

Services names cannot change, but new services might be added with sylius. or Sylius \\ prefix.

#### **Templates**

Neither template events, block or templates themselves cannot be deleted or renamed.

#### **Deprecations**

Before we remove or replace code covered by this backwards compatibility promise, it is first deprecated in the next minor release before being removed in the next major release.

A code is marked as deprecated by adding a @deprecated PHPDoc to relevant classes, methods, properties:

```
/**

* @deprecated Deprecated since version 1.X. Use XXX instead.

*/
```

The deprecation message should indicate the version in which the class/method was deprecated and how the feature was replaced (whenever possible).

A PHP \E\_USER\_DEPRECATED error must also be triggered to help people with the migration:

```
@trigger_error(
    'XXX() is deprecated since version 2.X and will be removed in 2.Y. Use XXX_
    instead.',
        \E_USER_DEPRECATED
);
```

#### Submitting a Patch

Patches are the best way to provide a bug fix or to propose enhancements to Sylius.

# Step 1: Setup your Environment

## Install the Software Stack

Before working on Sylius, set a Symfony friendly environment up with the following software:

- Git
- PHP version 7.1 or above
- MySQL

# **Configure Git**

Set your user information up with your real name and a working email address:

```
$ git config --global user.name "Your Name"
$ git config --global user.email "you@example.com"
```

Tip: If you are new to Git, you are highly recommended to read the excellent and free ProGit book.

**Tip:** If your IDE creates configuration files inside the directory of the project, you can use global .gitignore file (for all projects) or .git/info/exclude file (per project) to ignore them. See Github's documentation.

**Tip:** Windows users: when installing Git, the installer will ask what to do with line endings, and will suggest replacing all LF with CRLF. This is the wrong setting if you wish to contribute to Sylius. Selecting the as-is method is your best choice, as Git will convert your line feeds to the ones in the repository. If you have already installed Git, you can check the value of this setting by typing:

```
$ git config core.autocrlf
```

This will return either "false", "input" or "true"; "true" and "false" being the wrong values. Change it to "input" by typing:

\$ git config --global core.autocrlf input

Replace -global by -local if you want to set it only for the active repository

# Get the Sylius Source Code

Get the Sylius source code:

- Create a GitHub account and sign in;
- Fork the Sylius repository (click on the "Fork" button);
- After the "forking action" has completed, clone your fork locally (this will create a Sylius directory):

\$ git clone git@github.com:USERNAME/Sylius.git

• Add the upstream repository as a remote:

```
$ cd sylius
$ git remote add upstream git://github.com/Sylius/Sylius.git
```

#### Step 2: Work on your Patch

#### The License

Before you start, you must know that all patches you are going to submit must be released under the *MIT license*, unless explicitly specified in your commits.

#### **Choose the right Base Branch**

Before starting to work on a patch, you must determine on which branch you need to work. It will be:

- 1.4 or 1.5, if you are fixing a bug for an existing feature or want to make a change that falls into the list of acceptable changes in patch versions
- master, if you are adding a new feature.

**Note:** All bug fixes merged into the 1.4 and 1.5 maintenance branches are also merged into master on a regular basis.

#### **Create a Topic Branch**

Each time you want to work on a patch for a bug or on an enhancement, create a topic branch, starting from the previously chosen base branch:

\$ git checkout -b BRANCH\_NAME master

**Tip:** Use a descriptive name for your branch (issue\_XXX where XXX is the GitHub issue number is a good convention for bug fixes).

The above checkout command automatically switches the code to the newly created branch (check the branch you are working on with git branch).

### Work on your Patch

Work on the code as much as you want and commit as much as you want; but keep in mind the following:

- Practice BDD, which is the development methodology we use at Sylius;
- Follow coding standards (use git diff --check to check for trailing spaces also read the tip below);
- Do atomic and logically separate commits (use the power of git rebase to have a clean and logical history);
- Squash irrelevant commits that are just about fixing coding standards or fixing typos in your own code;
- Never fix coding standards in some existing code as it makes the code review more difficult (submit CS fixes as a separate patch);

- In addition to this "code" pull request, you must also update the documentation when appropriate. See more in *contributing documentation* section.
- Write good commit messages (see the tip below).

**Tip:** A good commit message is composed of a summary (the first line), optionally followed by a blank line and a more detailed description. The summary should start with the Component you are working on in square brackets ([Cart], [Taxation],...). Use a verb (fixed ..., added ..., ) to start the summary and **don't add a period at the end**.

#### **Prepare your Patch for Submission**

When your patch is not about a bug fix (when you add a new feature or change an existing one for instance), it must also include the following:

- An explanation of the changes in the relevant CHANGELOG file(s) (the [BC BREAK] or the [DEPRECATION] prefix must be used when relevant);
- An explanation on how to upgrade an existing application in the relevant UPGRADE file(s) if the changes break backward compatibility or if you deprecate something that will ultimately break backward compatibility.

#### Step 3: Submit your Patch

Whenever you feel that your patch is ready for submission, follow the following steps.

#### **Rebase your Patch**

Before submitting your patch, update your branch (needed if it takes you a while to finish your changes):

If you are basing on the master branch:

```
$ git checkout master
$ git fetch upstream
$ git merge upstream/master
$ git checkout BRANCH_NAME
$ git rebase master
```

If you are basing on the 1.0 branch:

```
$ git checkout 1.0
$ git fetch upstream
$ git merge upstream/1.0
$ git checkout BRANCH_NAME
$ git rebase 1.0
```

When doing the rebase command, you might have to fix merge conflicts. git status will show you the *unmerged* files. Resolve all the conflicts, then continue the rebase:

```
$ git add ... # add resolved files
$ git rebase --continue
```

Push your branch remotely:

\$ git push --force-with-lease origin BRANCH\_NAME

#### Make a Pull Request

**Warning:** Please remember that bug fixes must be submitted against the 1.0 branch, but features and deprecations against the master branch. Just accordingly to which branch you chose as the base branch before.

You can now make a pull request on the Sylius/Sylius GitHub repository.

To ease the core team work, always include the modified components in your pull request message, like in:

```
[Cart] Fixed something
[Taxation] [Addressing] Added something
```

The pull request description must include the following checklist at the top to ensure that contributions may be reviewed without needless feedback loops and that your contributions can be included into Sylius as quickly as possible:

```
| Q
                 | A
             --- | -----
___
| Branch?
                | 1.4, 1.5 or master
| Bug fix?
                | no/yes
| New feature?
                | no/yes
| BC breaks?
                | no/yes
| Deprecations?
                 | no/yes
| Related tickets | fixes #X, partially #Y, mentioned in #Z
l License
                 I MTT
```

An example submission could now look as follows:

| I Q             | A     |     |
|-----------------|-------|-----|
|                 |       |     |
| Branch?         | 1.4   |     |
| Bug fix?        | yes   |     |
| New feature?    | no    |     |
| BC breaks?      | no    |     |
| Deprecations?   | no    |     |
| Related tickets | fixes | #12 |
| License         | MIT   |     |

The whole table must be included (do not remove lines that you think are not relevant).

Some answers to the questions trigger some more requirements:

- If you answer yes to "Bug fix?", check if the bug is already listed in the Sylius issues and reference it/them in "Related tickets";
- If you answer yes to "New feature?", you should submit a pull request to the documentation;
- If you answer yes to "BC breaks?", the patch must contain updates to the relevant CHANGELOG and UPGRADE files;
- If you answer yes to "Deprecations?", the patch must contain updates to the relevant CHANGELOG and UPGRADE files;

If some of the previous requirements are not met, create a todo-list and add relevant items:

```
[] Fix the specs as they have not been updated yet
[] Submit changes to the documentation
[] Document the BC breaks
```

If the code is not finished yet because you don't have time to finish it or because you want early feedback on your work, add an item to todo-list:

```
[] Finish the feature[] Gather feedback for my changes
```

As long as you have items in the todo-list, please prefix the pull request title with "[WIP]".

In the pull request description, give as much details as possible about your changes (don't hesitate to give code examples to illustrate your points). If your pull request is about adding a new feature or modifying an existing one, explain the rationale for the changes. The pull request description helps the code review.

#### **Rework your Patch**

Based on the feedback on the pull request, you might need to rework your patch. Before re-submitting the patch, rebase with your base branch (master or 1.0), don't merge; and force the push to the origin:

```
$ git rebase -f upstream/master
$ git push --force-with-lease origin BRANCH NAME
```

or

```
$ git rebase -f upstream/1.0
$ git push --force-with-lease origin BRANCH_NAME
```

Note: When doing a push --force-with-lease, always specify the branch name explicitly to avoid messing other branches in the repo (--force-with-lease tells Git that you really want to mess with things so do it carefully).

Often, Sylius team members will ask you to "squash" your commits. This means you will convert many commits to one commit. To do this, use the rebase command:

```
$ git rebase -i upstream/master
$ git push --force-with-lease origin BRANCH_NAME
```

or

```
$ git rebase -i upstream/1.0
$ git push --force-with-lease origin BRANCH_NAME
```

After you type this command, an editor will popup showing a list of commits:

```
pick 1a31be6 first commit
pick 7fc64b4 second commit
pick 7d33018 third commit
```

To squash all commits into the first one, remove the word pick before the second and the last commits, and replace it by the word squash or just s. When you save, Git will start rebasing, and if successful, will ask you to edit the commit message, which by default is a listing of the commit messages of all the commits. When you are finished, execute the push command.

# **Security Issues**

If you think that you have found a security issue in Sylius, don't use the bug tracker and do not post it publicly. Instead, all security issues must be sent to **security@sylius.com**. Emails sent to this address are forwarded to the Sylius Core Team Members responsible for the framework's security. Please do not reveal the issue publicly until the security fix is released and announced by Sylius.

Note: We will not publish security releases during Saturday or Sunday, except for the vulnerabilities made public.

# **Coding Standards**

You can check your code for Sylius coding standard by running the following command:

\$ vendor/bin/ecs check src tests

Some of the violations can be automatically fixed by running the same command with --fix suffix like:

\$ vendor/bin/ecs check src tests --fix

**Note:** Most of Sylius coding standard checks are extracted to SyliusLabs/CodingStandard package so that reusing them in your own projects or Sylius plugins is effortless. Too learn about details, take a look at its README.

# **Sylius License**

Sylius is released under the MIT license.

According to Wikipedia:

"It is a permissive license, meaning that it permits reuse within proprietary software on the condition that the license is distributed with that software. The license is also GPL-compatible, meaning that the GPL permits combination and redistribution with software that uses the MIT License."

# The License

Copyright (c) 2011-2019 Paweł Jędrzejewski

Permission is hereby granted, free of charge, to any person obtaining a copy of this software and associated documentation files (the "Software"), to deal in the Software without restriction, including without limitation the rights to use, copy, modify, merge, publish, distribute, sublicense, and/or sell copies of the Software, and to permit persons to whom the Software is furnished to do so, subject to the following conditions:

The above copyright notice and this permission notice shall be included in all copies or substantial portions of the Software.

THE SOFTWARE IS PROVIDED "AS IS", WITHOUT WARRANTY OF ANY KIND, EXPRESS OR IMPLIED, INCLUDING BUT NOT LIMITED TO THE WARRANTIES OF MERCHANTABILITY, FITNESS FOR A PAR-TICULAR PURPOSE AND NONINFRINGEMENT. IN NO EVENT SHALL THE AUTHORS OR COPYRIGHT HOLDERS BE LIABLE FOR ANY CLAIM, DAMAGES OR OTHER LIABILITY, WHETHER IN AN ACTION OF CONTRACT, TORT OR OTHERWISE, ARISING FROM, OUT OF OR IN CONNECTION WITH THE SOFT-WARE OR THE USE OR OTHER DEALINGS IN THE SOFTWARE.

- Backward Compatibility Promise
- Submitting a Patch
- Security Issues
- Coding Standards
- Sylius License

# **Contributing Documentation**

#### **Contributing to the Documentation**

The documentation is as important as the code. It follows the exact same principles: DRY, tests, ease of maintenance, extensibility, optimization, and refactoring just to name a few. And of course, documentation has bugs, typos, hard to read tutorials, and many more.

# Contributing

Before contributing, you need to become familiar with the *markup language* used by the documentation.

The Sylius documentation is hosted on GitHub, in the main repository:

https://github.com/Sylius/Sylius

If you want to submit a patch, fork the official repository on GitHub and then clone your fork to you local destination:

\$ git clone git@github.com:YOUR\_USERNAME/Sylius.git

Under the name origin you will have from now on the access to your fork. Add also the main repository as the upstream remote.

\$ git remote add upstream git@github.com:Sylius/Sylius.git

# Choose the right Base Branch

Before starting to work on a patch, you must determine on which branch you need to work. It will be:

- 1.4 or 1.5, if you are fixing or adding docs for features that exist in one of those versions,
- master, if you are documenting a new feature, that was not in 1.4 nor in 1.5

**Note:** All bug fixes merged into the 1.4 and 1.5 maintenance branches are also merged into master on a regular basis.

Create a dedicated branch for your changes (for organization):

\$ git checkout -b docs/improving\_foo\_and\_bar

You can now make your changes directly to this branch and commit them. Remember to name your commits descriptively, keep them possibly small, with just unitary changes (such that change something only in one part of the docs, not everywhere).

When you're done, push this branch to your GitHub fork and initiate a pull request.

Your pull request will be reviewed, you will be asked to apply fixes if necessary and then it will be merged into the main repository.

# **Testing Documentation**

To test the documentation before a commit you need to install Sphinx.

Tip: Official Sphinx installation guide : www.sphinx-doc.org

There are two ways to install Sphinx: via Homebrew or via Pip.

• Sphinx installation via Homebrew

\$ brew install sphinx-doc

• Sphinx installation via Pip

\$ pip install -U sphinx

Then in the docs directory run sphinx-build -b html . build and view the generated HTML files in the build directory. You can open them in your browser and check how they look!

# **Creating a Pull Request**

Following the example, the pull request will be from your improving\_foo\_and\_bar branch to the Sylius master branch by default.

GitHub covers the topic of pull requests in detail.

**Note:** The Sylius documentation is licensed under a Creative Commons Attribution-Share Alike 3.0 Unported *License*.

Warning: You should always prefix the PR name with a [Documentation] tag!

You can prefix the title of your pull request in a few cases:

- [WIP] (Work in Progress) is used when you are not yet finished with your pull request, but you would like it to be reviewed. The pull request won't be merged until you say it is ready.
- [ComponentName] if you are contributing docs that regard on of the Sylius Components.
- [BundleName] when you add documentation of the Sylius Bundles.
- [Behat] if you modify something in the the BDD guide.
- [API] when you are contributing docs to *the API guide*.

For instance if your pull request is about documentation of some feature of the Resource bundle, but it is still a work in progress it should look like : [WIP][Documentation][ResourceBundle] Arbitrary feature documentation.

# **Documenting new Features or Behavior Changes**

If you're documenting a brand new feature or a change that's been made in Sylius, you should precede your description of the change with a .. versionadded:: 1.X tag and a short description:

```
.. versionadded:: 1.3
The ``getProductDiscount`` method was introduced in Sylius 1.3.
```

# Standards

All documentation in the Sylius Documentation should follow the documentation standards.

# **Reporting an Issue**

The easiest contributions you can make is reporting issues: a typo, a grammar mistake, a bug in a code example, a missing explanation, and so on.

Steps:

- Submit a new issue in the GitHub tracker;
- (optional) Submit a patch.

#### **Documentation Format**

The Sylius documentation uses the *reStructuredText* as its markup language and *Sphinx* for building the output (HTML, PDF, ...).

# reStructuredText

reStructuredText "is an easy-to-read, what-you-see-is-what-you-get plaintext markup syntax and parser system".

You can learn more about its syntax by reading existing Sylius documents or by reading the reStructuredText Primer on the Sphinx website.

If you are familiar with Markdown, be careful as things are sometimes very similar but different:

- Lists starts at the beginning of a line (no indentation is allowed);
- Inline code blocks use double-ticks (``like this``).

### Sphinx

Sphinx is a build system that adds some nice tools to create documentation from the reStructuredText documents. As such, it adds new directives and interpreted text roles to standard reST markup.

# Syntax Highlighting

All code examples uses PHP as the default highlighted language. You can change it with the code-block directive:

```
.. code-block:: yaml
{ foo: bar, bar: { foo: bar, bar: baz } }
```

If your PHP code begins with <?php, then you need to use html+php as the highlighted pseudo-language:

```
.. code-block:: html+php
    <?php echo $this->foobar(); ?>
```

Note: A list of supported languages is available on the Pygments website.

#### **Configuration Blocks**

Whenever you show a configuration, you must use the configuration-block directive to show the configuration in all supported configuration formats (PHP, YAML, and XML)

```
.. configuration-block::
.. code-block:: yaml
    # Configuration in YAML
.. code-block:: xml
    <!-- Configuration in XML //-->
.. code-block:: php
    // Configuration in PHP
```

The previous reST snippet renders as follow:

```
• YAML

# Configuration in YAML

• XML

<!-- Configuration in XML //-->
```

• *PHP* 

```
// Configuration in PHP
```

The current list of supported formats are the following:

| Markup format   | Displayed   |
|-----------------|-------------|
| html            | HTML        |
| xml             | XML         |
| php             | PHP         |
| yaml            | YAML        |
| json            | JSON        |
| jinja           | Twig        |
| html+jinja      | Twig        |
| html+php        | PHP         |
| ini             | INI         |
| php-annotations | Annotations |

#### **Adding Links**

To add links to other pages in the documents use the following syntax:

```
:doc:`/path/to/page
```

Using the path and filename of the page without the extension, for example:

:doc:`/book/architecture`

:doc:`/components\_and\_bundles/bundles/SyliusAddressingBundle/installation`

The link's text will be the main heading of the document linked to. You can also specify an alternative text for the link:

:doc:`Simple CRUD </components\_and\_bundles/bundles/SyliusResourceBundle/installation>

You can also link to pages outside of the documentation, for instance to the Github.

`Github`\_ //it is an intext link.

At the bottom of the document in which you are using your link add a reference:

.. \_`Github`: http://www.github.com // with a url to your desired destination.

#### **Documentation Standards**

In order to help the reader as much as possible and to create code examples that look and feel familiar, you should follow these standards.

#### Sphinx

- The following characters are chosen for different heading levels: level 1 is =, level 2 -, level 3 ~, level 4 . and level 5 ";
- Each line should break approximately after the first word that crosses the 72nd character (so most lines end up being 72-78 characters);
- The :: shorthand is *preferred* over .. code-block:: php to begin a PHP code block (read the Sphinx documentation to see when you should use the shorthand);

- Inline hyperlinks are **not** used. Separate the link and their target definition, which you add on the bottom of the page;
- Inline markup should be closed on the same line as the open-string;

#### Example

#### **Code Examples**

- The code follows the Sylius Coding Standards as well as the Twig Coding Standards;
- To avoid horizontal scrolling on code blocks, we prefer to break a line correctly if it crosses the 85th character, which in many IDEs is signalised by a vertical line;
- When you fold one or more lines of code, place . . . in a comment at the point of the fold. These comments are:

```
// ... (php),
# ... (yaml/bash),
{# ... #} (twig)
<!-- ... --> (xml/html),
; ... (ini),
... (text)
```

- When you fold a part of a line, e.g. a variable value, put . . . (without comment) at the place of the fold;
- Description of the folded code: (optional) If you fold several lines: the description of the fold can be placed after the . . . If you fold only part of a line: the description can be placed before the line;
- If useful to the reader, a PHP code example should start with the namespace declaration;
- When referencing classes, be sure to show the use statements at the top of your code block. You don't need to show *all* use statements in every example, just show what is actually being used in the code block;

- If useful, a codeblock should begin with a comment containing the filename of the file in the code block. Don't place a blank line after this comment, unless the next line is also a comment;
- You should put a \$ in front of every bash line.

#### **Formats**

Configuration examples should show recommended formats using *configuration blocks*. The recommended formats (and their orders) are:

- Configuration (including services and routing): YAML
- Validation: XML
- Doctrine Mapping: XML

#### Example

```
// src/Foo/Bar.php
namespace Foo;
use Acme\Demo\Cat;
// ...
class Bar
{
    // ...
    public function foo($bar)
    {
        // set foo with a value of bar
        $foo = ...;
        $cat = new Cat($foo);
        // ... check if $bar has the correct value
        return $cat->baz($bar, ...);
    }
```

**Caution:** In YAML you should put a space after { and before } (e.g. { \_\_controller: ... }), but this should not be done in Twig (e.g. { 'hello' : 'value' }).

#### Language Standards

• For sections, use the following capitalization rules: Capitalization of the first word, and all other words, except for closed-class words:

The Vitamins are in my Fresh California Raisins

- Please use appropriate, informative, rather formal language;
- Do not place any kind of advertisements in the documentation;

- The documentation should be neutral, without judgements, opinions. Make sure you do not favor anyone, our community is great as a whole, there is no need to point who is better than the rest of us;
- You should use a form of you instead of we (i.e. avoid the first person point of view: use the second instead);
- When referencing a hypothetical person, such as "a user with a session cookie", gender-neutral pronouns (they/their/them) should be used. For example, instead of:
  - he or she, use they
  - him or her, use them
  - his or her, use their
  - his or hers, use theirs
  - himself or herself, use themselves

#### **Sylius Documentation License**

The Sylius documentation is licensed under a Creative Commons Attribution-Share Alike 3.0 Unported License.

#### You are free:

- to *Share* to copy, distribute and transmit the work;
- to *Remix* to adapt the work.

#### Under the following conditions:

- *Attribution* You must attribute the work in the manner specified by the author or licensor (but not in any way that suggests that they endorse you or your use of the work);
- *Share Alike* If you alter, transform, or build upon this work, you may distribute the resulting work only under the same or similar license to this one.

#### With the understanding that:

- Waiver Any of the above conditions can be waived if you get permission from the copyright holder;
- *Public Domain* Where the work or any of its elements is in the public domain under applicable law, that status is in no way affected by the license;
- Other Rights In no way are any of the following rights affected by the license:
  - Your fair dealing or fair use rights, or other applicable copyright exceptions and limitations;
  - The author's moral rights;
  - Rights other persons may have either in the work itself or in how the work is used, such as publicity or privacy rights.
- *Notice* For any reuse or distribution, you must make clear to others the license terms of this work. The best way to do this is with a link to this web page.

This is a human-readable summary of the Legal Code (the full license).

- Contributing to the Documentation
- Documentation Format
- Documentation Standards
- Sylius Documentation License

#### **Contributing Translations**

Sylius application is fully translatable, and what is more it is translated by the community to a variety of languages! Sylius translations are kept on Crowdin.

#### How to contribute translations in any language?

The process of submitting new translations in any existing language is really simple:

- 1. First of all you need an account on Crowdin. If do not have one, please sign up.
- 2. Find a piece of Sylius and translate it to chosen language here.
- 3. After approval from the Crowdin community it will be automatically synced into the main repository.

That's all! You can start translating.

# 8.1.2 Contributing Code

- Backward Compatibility Promise
- Submitting a Patch
- Security Issues
- Coding Standards
- Sylius License

# 8.1.3 Contributing Documentation

- *Contributing to the Documentation*
- Documentation Format
- Documentation Standards
- Sylius Documentation License

# 8.1.4 Contributing Translations

# 8.1.5 Organization

Sylius is developed by a vibrant community of commercial companies and individual developers. The chapter describes the rules & processes we use to organize our work.

#### Organization

#### Vision & Strategy

Vision & strategy is defined by the Project Leader, Core Team and Community members.

If you would like to suggest new tool, process, feel free to submit a PR to this section of the documentation.

#### GitHub

We use GitHub as the main tool to organize the community work and everything that happens around Sylius. Releases, bug reports, feature requests, roadmap management, etc. happens on this platform.

If you are not sure about your issue, please use Slack to discuss it with the fellow community members before opening it on GitHub.

#### **Milestones**

Since stable Sylius release, we use milestones to mark the lowest branch an issue or a PR applies to. For example, if a bug report is marked with 1.0 milestone, the related bugfix PR should be opened against 1.0 branch. Then, after this PR is merged, it would be released in the next 1.0.x release.

Learn more about the *The Release Process*.

#### **Pull Request Checklist**

Before any PR is merged, the following things need to be confirmed:

- 1. Changes can be included in the upcoming release.
- 2. PR has been approved by at least 1 fellow Core Team member.
- 3. PR adheres to the PR template and contains the MIT license.
- 4. PR includes relevant documentation updates.
- 5. PR contains appropriate UPGRADE file updates if necessary.
- 6. PR is properly labeled and milestone is assigned if needed.
- 7. All required checks are passing. It is green!

Certain PRs can only be merged by the Project Lead:

- BC Breaks
- · Introducing new components, bundles or high level architecture layers
- Renaming existing components
- If in doubt, ask your friendly neighborhood Project Lead

#### **Sylius Core Team**

The **Sylius Core Team** is the group of developers that determine the direction and evolution of the Sylius project. Their votes rule if the features and patches proposed by the community are approved or rejected.

All the Sylius Core Team members are long-time contributors with solid technical expertise and they have demonstrated a strong commitment to drive the project forward.

This document states the rules that govern the Sylius Core Team. These rules are effective upon publication of this document and all Sylius Core Team members must adhere to said rules and protocol.

# **Core Team Organization**

Sylius Core Team members have the following roles:

#### 1. Project Leader

- Defines business vision & strategy
- Elects Sylius Core Team Members

#### 2. Lead Developer

- Defines technical vision & strategy
- Coordinates community
- Connects with other projects

#### 3. Documentation Lead

- Coordinates the work related to the documentation
- 4. Core Developer
- Can review & merge all code PRs and issues
- Focuses on a specific area of the system

# **Active Core Team Members**

- Project Leader:
  - Paweł Jędrzejewski (pjedrzejewski)
- Lead Developer:
  - Kamil Kokot (pamil)
- Documentation Lead:
  - Magdalena Sadowska (CoderMaggie)
- Core Developers:
  - Łukasz Chruściel (lchrusciel)
  - Mateusz Zalewski (Zales0123)
  - Grzegorz Sadowski (GSadee)
  - Bartosz Pietrzak (bartoszpietrzak 1994)

# **Core Membership Application**

At present, new Sylius Core Team membership applications are not accepted, although we are in the process of inviting new members.

#### **Core Membership Revocation**

A Sylius Core Team membership can be revoked for any of the following reasons:

- Refusal to follow the rules and policies stated in this document;
- Lack of activity for the past six months;
- Willful negligence or intent to harm the Sylius project;
- Upon decision of the **Project Leader**.

Should new Sylius Core Team memberships be accepted in the future, revoked members must wait at least 6 months before re-applying.

#### Sylius Core Team Rules and Protocol Amendments

The rules described in this document may be amended at anytime by the **Project Leader**.

#### **The Release Process**

This document explains the **release process** of the Sylius project (i.e. the code & documentation hosted on the main Sylius/Sylius Git repository).

Sylius manages its releases through a *time-based model* and follows the Semantic Versioning strategy:

- A new Sylius minor version (e.g. 1.1, 1.2, etc.) comes out at least every four months.
- A new Sylius patch version (e.g. 1.0.1, 1.0.2, etc.) comes out at least every three weeks.

New Sylius minor releases will drop unsupported PHP versions.

#### **Development**

The full development period for any minor version is divided into two phases:

- Development: First 5/6 of the time intended for the release to add new features and to enhance existing ones.
- **Stabilization**: *Last 1/6 of the time intended for the release* to fix bugs, prepare the release, and wait for the whole Sylius ecosystem (third-party libraries, plugins, and projects using Sylius) to catch up.

During both periods, any new feature can be reverted if it won't be finished in time or won't be stable enough to be included in the coming release.

#### Maintenance

Each minor Sylius version is maintained for a fixed period of time after its release. This maintenance is divided into:

- *Bug fixes and security fixes*: During this period, being *eight months* long, all issues can be fixed. The end of this period is referenced as being the *end of maintenance* of a release.
- Security fixes only: During this period, being sixteen months long, only security related issues can be fixed. The end of this period is referenced as being the end of life of a release.

# **Past Releases**

| Version | Release date | End of maintenance | End of life  | Status                |
|---------|--------------|--------------------|--------------|-----------------------|
| 1.0     | Sep 13, 2017 | May 13, 2018       | Jan 13, 2019 | Not supported         |
| 1.1     | Feb 12, 2018 | Oct 12, 2018       | Jun 12, 2019 | Not supported         |
| 1.2     | Jun 13, 2018 | Feb 13, 2019       | Oct 13, 2019 | Not supported         |
| 1.3     | Oct 1, 2018  | Jun 1, 2019        | Feb 1, 2020  | Security support only |
| 1.4     | Feb 4, 2019  | Oct 4, 2019        | Jun 4, 2020  | Security support only |
| 1.5     | May 10, 2019 | Jan 10, 2020       | Sep 10, 2020 | Security support only |
| 1.6     | Aug 29, 2019 | Apr 29, 2020       | Dec 29, 2020 | Fully supported       |

# **Future Releases**

| Version | Development starts | Stabilization starts | Release date  |
|---------|--------------------|----------------------|---------------|
| 1.7     | Early Sep 2019     | Early Feb 2020       | Late Feb 2020 |

#### **Backward Compatibility**

All Sylius releases have to comply with our Backward Compatibility Promise.

Whenever keeping backward compatibility is not possible, the feature, the enhancement or the bug fix will be scheduled for the next major version.

- Vision & Strategy
- Sylius Core Team
- The Release Process
- Vision & Strategy
- Sylius Core Team
- The Release Process
- Contributing Code
- Contributing Documentation
- Contributing Translations
- Organization

# CHAPTER 9

# Support

The Support section for Sylius.

# 9.1 Support

Besides documentation we have a very friendly community which provides support for all Sylius users seeking help!

At Sylius we have 3 main channels for communication and support.

# 9.1.1 Slack

Most of us use Slack for their online communication with co-workers. We know that it is not convenient to have another chat window open, therefore we've chosen Slack for the live communication with the community. Slack is supposed to handle the most urgent questions in the fastest way possible.

The most important rooms for newcomers are:

#general - for discussions about Sylius development itself, #docs - for discussions related to the documentation, #support - for asking questions and helping others, #random - for the non-work banter and water cooler conversation.

But there are many more specific channels also. If you have any suggestions regarding its organization, please let us know on Slack!

Slack requires inviting new members, but this can be done automatically, just go to sylius.com/slack, enter your email and you will get an invitation. If possible, please use your GitHub username - it will help us to recognize each other easily!

# 9.1.2 Forum

In response to the rapid growth of our Ecosystem, we decided it is necessary to launch a brand new platform for support and exchanging experience. On the contrary to Slack, our Forum is much easier to follow, on Slack unless you

are a part of the discussion when it is happening, it might be difficult to catch up when you have been offline. Forum has a search engine so it is convenient to browse for what is interesting for you.

The Sylius Community Forum is meant for everyone who is interested in eCommerce technology and Sylius. We invite both existing and new community members to join the discussion and help shape the ecosystem, products & services we are building. Get to know other community members, ask for support, suggest an improvement or discuss your challenge.

You can register via email, Twitter & GitHub by going to https://forum.sylius.com/ and hitting the "Sign-Up" button.

# 9.1.3 StackOverflow

We also encourage asking Sylius related questions on the stackoverflow.com platform.

- Search for the question before asking, maybe someone has already solved your problem,
- Be specific about your question, this is what SO is about, concrete questions and solutions,
- Be sure to tag them with sylius tag it will make it easier to find for people who can answer it.
- Try also tagging your questions with the **symfony** tag the Symfony community is very big and might be really helpful with Sylius related questions, as we are basing on Symfony.

To view all Sylius related questions - visit this link. You can also search for phrase.

# CHAPTER 10

# **Components & Bundles**

Documentation of all Sylius components and bundles useful when using them standalone.

# **10.1 Components & Bundles**

# **10.1.1 Sylius Bundles Documentation**

#### **SyliusAddressingBundle**

**Danger:** We're sorry but **this documentation section is outdated**. Please have that in mind when trying to use it. You can help us making documentation up to date via Sylius Github. Thank you!

This bundle integrates the Addressing into Symfony and Doctrine.

With minimal configuration you can introduce addresses, countries, provinces and zones management into your project. It's fully customizable, but the default setup should be optimal for most use cases.

It also contains zone matching mechanisms, which allow you to match customer addresses to appropriate tax/shipping (or any other) zones. There are several models inside the bundle, *Address, Country, Province, Zone* and *ZoneMember*.

There is also a **ZoneMatcher** service. You'll get familiar with it in later parts of this documentation.

#### Installation

**Danger:** We're sorry but **this documentation section is outdated**. Please have that in mind when trying to use it. You can help us making documentation up to date via Sylius Github. Thank you!

We assume you're familiar with Composer, a dependency manager for PHP. Use following command to add the bundle to your *composer.json* and download package.

If you have Composer installed globally.

```
$ composer require sylius/addressing-bundle
```

Otherwise you have to download .phar file.

```
$ curl -sS https://getcomposer.org/installer | php
$ php composer.phar require sylius/addressing-bundle:*
```

#### Adding required bundles to the kernel

You need to enable the bundle inside the kernel.

If you're not using any other Sylius bundles, you will also need to add *SyliusResourceBundle* and its dependencies to kernel. Don't worry, everything was automatically installed via Composer.

```
<?php
// app/AppKernel.php
public function registerBundles()
{
    $bundles = array(
        new winzou\Bundle\StateMachineBundle\winzouStateMachineBundle(),
        new FOS\RestBundle\FOSRestBundle(),
        new JMS\SerializerBundle\JMSSerializerBundle($this),
        new Stof\DoctrineExtensionsBundle\StofDoctrineExtensionsBundle(),
        new WhiteOctober\PagerfantaBundle\WhiteOctoberPagerfantaBundle(),
        new Sylius\Bundle\AddressingBundle\SyliusAddressingBundle(),
        new Sylius\Bundle\ResourceBundle\SyliusResourceBundle(),
        // Other bundles...
        new Doctrine\Bundle\DoctrineBundle\DoctrineBundle(),
        );
}
</pre>
```

#### Updating database schema

Run the following command.

\$ php bin/console doctrine:schema:update --force

**Warning:** This should be done only in **dev** environment! We recommend using Doctrine migrations, to safely update your schema.

#### **ZoneMatcher**

**Danger:** We're sorry but **this documentation section is outdated**. Please have that in mind when trying to use it. You can help us making documentation up to date via Sylius Github. Thank you!

This bundle exposes the ZoneMatcher as sylius.zone\_matcher service.

```
<?php
$zoneMatcher = $this->get('sylius.zone_matcher');
$zone = $zoneMatcher->match($user->getBillingAddress());
```

#### Forms

**Danger:** We're sorry but **this documentation section is outdated**. Please have that in mind when trying to use it. You can help us making documentation up to date via Sylius Github. Thank you!

The bundle ships with a set of useful form types for all models. You can use the defaults or *override them* with your own types.

#### Address form

<?php

The address form type is named sylius\_address and you can create it whenever you need, using the form factory.

```
<?php
// src/Acme/ShopBundle/Controller/AddressController.php
namespace Acme\ShopBundle\Controller;
use Symfony\Bundle\FrameworkBundle\Controller\Controller;
use Symfony\Component\HttpFoundation\Request;
class DemoController extends Controller
{
    public function fooAction(Request $request)
    {
        $form = $this->get('form.factory')->create('sylius_address');
    }
}
```

You can also embed it into another form.

// src/Acme/ShopBundle/Form/Type/OrderType.php

namespace Acme\ShopBundle\Form\Type;

```
use Sylius\Bundle\OrderBundle\Form\Type\OrderType as BaseOrderType;
use Symfony\Component\Form\FormBuilderInterface;
class OrderType extends BaseOrderType
{
    public function buildForm(FormBuilderInterface $builder, array $options)
    {
        parent::buildForm($builder, $options);
        $builder
            ->add('billingAddress', 'sylius_address')
            ->add('shippingAddress', 'sylius_address')
        ;
     }
}
```

#### Summary

**Danger:** We're sorry but **this documentation section is outdated**. Please have that in mind when trying to use it. You can help us making documentation up to date via Sylius Github. Thank you!

#### **Configuration Reference**

```
sylius_addressing:
    # The driver used for persistence layer.
   driver: ~
   resources:
       address:
            classes:
                model: Sylius\Component\Addressing\Model\Address
                interface: Sylius\Component\Addressing\Model\AddressInterface
                controller: Sylius\Bundle\ResourceBundle\Controller\ResourceController
                repository: ~
                factory: Sylius\Component\Resource\Factory\Factory
                form: Sylius\Bundle\AddressingBundle\Form\Type\AddressType
       country:
            classes:
                model: Sylius\Component\Addressing\Model\Country
                interface: Sylius\Component\Addressing\Model\CountryInterface
                controller: Sylius\Bundle\ResourceBundle\Controller\ResourceController
                repository: ~
                factory: Sylius\Component\Resource\Factory\Factory
                form: Sylius\Bundle\AddressingBundle\Form\Type\CountryType
       province:
            classes:
                model: Sylius\Component\Addressing\Model\Province
                interface: Sylius\Component\Addressing\Model\ProvinceInterface
                controller:
->Sylius\Bundle\AddressingBundle\Controller\ProvinceController
                repository: ~
                factory: Sylius\Component\Resource\Factory\Factory
```

```
form: Sylius\Bundle\AddressingBundle\Form\Type\ProvinceType
zone:
    classes:
        model: Sylius\Component\Addressing\Model\Zone
        interface: Sylius\Component\Addressing\Model\ZoneInterface
        controller: Sylius\Bundle\ResourceBundle\Controller\ResourceController
        repository: ~
        factory: Sylius\Component\Resource\Factory\Factory
        form: Sylius\Bundle\AddressingBundle\Form\Type\ZoneType
zone_member:
    classes:
        model: Sylius\Component\Addressing\Model\ZoneMember
        interface: Sylius\Component\Addressing\Model\ZoneMemberInterface
        controller: Sylius\Bundle\ResourceBundle\Controller\ResourceController
        repository: ~
        factory: Sylius\Component\Resource\Factory\Factory
        form: Sylius\Bundle\AddressingBundle\Form\Type\ZoneMemberType
```

#### **Bug tracking**

This bundle uses GitHub issues. If you have found bug, please create an issue.

#### Learn more

• Addresses in the Sylius platform - concept documentation

#### **SyliusAttributeBundle**

**Danger:** We're sorry but **this documentation section is outdated**. Please have that in mind when trying to use it. You can help us making documentation up to date via Sylius Github. Thank you!

This bundle provides easy integration of the Sylius Attribute component with any Symfony full-stack application.

Sylius uses this bundle internally for its product catalog to manage the different attributes that are specific to each product.

#### Installation

**Danger:** We're sorry but **this documentation section is outdated**. Please have that in mind when trying to use it. You can help us making documentation up to date via Sylius Github. Thank you!

We assume you're familiar with Composer, a dependency manager for PHP. Use the following command to add the bundle to your *composer.json* and download the package.

If you have Composer installed globally.

\$ composer require sylius/attribute-bundle

Otherwise you have to download .phar file.

```
$ curl -sS https://getcomposer.org/installer | php
$ php composer.phar require sylius/attribute-bundle
```

#### Adding required bundles to the kernel

You need to enable the bundle inside the kernel.

If you're not using any other Sylius bundles, you will also need to add *SyliusResourceBundle* and its dependencies to kernel. Don't worry, everything was automatically installed via Composer.

```
<?php
// app/AppKernel.php
public function registerBundles()
{
    $bundles = array(
        new winzou\Bundle\StateMachineBundle\winzouStateMachineBundle(),
        new FOS\RestBundle\FOSRestBundle(),
        new JMS\SerializerBundle\JMSSerializerBundle($this),
        new Stof\DoctrineExtensionsBundle\StofDoctrineExtensionsBundle(),
        new WhiteOctober\PagerfantaBundle\WhiteOctoberPagerfantaBundle(),
        new Sylius\Bundle\AttributeBundle\SyliusAttributeBundle(),
        new Sylius\Bundle\ResourceBundle\SyliusResourceBundle(),
        // Other bundles...
        new Doctrine\Bundle\DoctrineBundle\DoctrineBundle(),
        );
}
</pre>
```

#### **Container configuration**

Put this configuration inside your app/config/config.yml.

```
sylius_attribute:
    driver: doctrine/orm # Configure the doctrine orm driver used in the_
    odocumentation.
```

And configure doctrine extensions which are used by the bundle.

```
stof_doctrine_extensions:
    orm:
        default:
        timestampable: true
```

#### Updating database schema

Run the following command.

\$ php bin/console doctrine:schema:update --force

Warning: This should be done only in dev environment! We recommend using Doctrine migrations, to safely update your schema.

Congratulations! The bundle is now installed and ready to use.

#### **Configuration reference**

**Danger:** We're sorry but **this documentation section is outdated**. Please have that in mind when trying to use it. You can help us making documentation up to date via Sylius Github. Thank you!

```
sylius_attribute:
                  driver: ~ # The driver used for persistence layer. Currently only `doctrine/
{\hookrightarrow} \textit{orm`} is supported.
                  resources:
                                # `subject_name` can be any name, for example `product`, `ad`, or `blog_
→post`
                               subject_name:
                                             subject: ~ # Required: The subject class implementing_
→`AttributeSubjectInterface`.
                                             attribute:
                                                         classes:
                                                                                                            Sylius\Component\Attribute\Model\Attribute
                                                                      model:
                                                                      interface: Sylius\Component\Attribute\Model\AttributeInterface
                                                                      repository:
→Sylius\Bundle\TranslationBundle\Doctrine\ORM\TranslatableResourceRepository
                                                                      controller:
⇔Sylius\Bundle\ResourceBundle\Controller\ResourceController
                                                                      factory:
                                                                                                         Sylius\Component\Resource\Factory\Factory
                                                                      form: Sylius\Bundle\AttributeBundle\Form\Type\AttributeType
                                                         translation:
                                                                      classes:
                                                                                   model:
{\hookrightarrow} \texttt{Sylius} \\ \texttt{Component} \\ \texttt{Attribute} \\ \texttt{Model} \\ \texttt{AttributeTranslation} \\ \texttt{Sylius} \\ \texttt{Component} \\ \texttt{AttributeTranslation} \\ \texttt{Sylius} \\ \texttt{Component} \\ \texttt{Attribute} \\ \texttt{Model} \\ \texttt{AttributeTranslation} \\ \texttt{Sylius} \\ \texttt{Component} \\ \texttt{AttributeTranslation} \\ \texttt{Sylius} \\ \texttt{Component} \\ \texttt{Sylius} \\ \texttt{Sylius} \\ \texttt{Component} \\ \texttt{AttributeTranslation} \\ \texttt{Sylius} \\ \texttt{Sylius} \\ \texttt{Sy
                                                                                   interface:
 →Sylius\Component\Attribute\Model\AttributeTranslationInterface
                                                                                   controller:
→Sylius\Bundle\ResourceBundle\Controller\ResourceController
                                                                                   repository: ~ # Required: The repository class for the_
→attribute translation.
                                                                                                                          Sylius\Component\Resource\Factory\Factory
                                                                                   factory:
                                                                                    form:
→Sylius\Bundle\AttributeBundle\Form\Type\AttributeTranslationType
                                             attribute_value:
                                                         classes:
                                                                                                             ~ # Required: The model of the attribute value
                                                                      model:
                                                                      interface: ~ # Required: The interface of the attribute value
                                                                      controller:
⇔Sylius\Bundle\ResourceBundle\Controller\ResourceController
                                                                      repository: ~ # Required: The repository class for the_
  <del>→attribute value.</del>
```

factory: Sylius\Component\Resource\Factory\Factory
form: Sylius\Bundle\AttributeBundle\Form\Type\AttributeValueType

#### Learn more

• Attributes in the Sylius platform - concept documentation

#### **SyliusCustomerBundle**

**Danger:** We're sorry but **this documentation section is outdated**. Please have that in mind when trying to use it. You can help us making documentation up to date via Sylius Github. Thank you!

A solution for customer management system inside of a Symfony application.

#### Installation

**Danger:** We're sorry but **this documentation section is outdated**. Please have that in mind when trying to use it. You can help us making documentation up to date via Sylius Github. Thank you!

We assume you're familiar with Composer, a dependency manager for PHP. Use the following command to add the bundle to your *composer.json* and download the package.

If you have Composer installed globally.

\$ composer require sylius/customer-bundle

Otherwise you have to download .phar file.

```
$ curl -sS https://getcomposer.org/installer | php
$ php composer.phar require sylius/customer-bundle
```

#### Adding required bundles to the kernel

You need to enable the bundle inside the kernel.

If you're not using any other Sylius bundles, you will also need to add *SyliusResourceBundle* and its dependencies to kernel. Don't worry, everything was automatically installed via Composer.

```
<?php
// app/AppKernel.php
public function registerBundles()
{
    $bundles = array(
        new FOS\RestBundle\FOSRestBundle(),
}</pre>
```

```
new JMS\SerializerBundle\JMSSerializerBundle($this),
new Stof\DoctrineExtensionsBundle\StofDoctrineExtensionsBundle(),
new WhiteOctober\PagerfantaBundle\WhiteOctoberPagerfantaBundle(),
new Bazinga\Bundle\HateoasBundle\BazingaHateoasBundle(),
new winzou\Bundle\StateMachineBundle\winzouStateMachineBundle(),
new Sylius\Bundle\ResourceBundle\SyliusResourceBundle(),
new Sylius\Bundle\CustomerBundle\SyliusCustomerBundle(),
// Other bundles...
new Doctrine\Bundle\DoctrineBundle\DoctrineBundle(),
);
```

#### **Configure Doctrine extensions**

}

Configure doctrine extensions which are used by the bundle.

```
# app/config/config.yml
stof_doctrine_extensions:
    orm:
        default:
        timestampable: true
```

#### Updating database schema

Run the following command.

```
$ php bin/console doctrine:schema:update --force
```

**Warning:** This should be done only in **dev** environment! We recommend using Doctrine migrations, to safely update your schema.

Congratulations! The bundle is now installed and ready to use.

#### Summary

**Danger:** We're sorry but **this documentation section is outdated**. Please have that in mind when trying to use it. You can help us making documentation up to date via Sylius Github. Thank you!

#### **Configuration reference**

```
sylius_customer:
    driver: doctrine/orm
    resources:
        customer:
        classes:
```

```
You need to enable the bundle inside the kernel, usually at the end of bundle list.
```

#### default: Sylius\Bundle\CoreBundle\Form\Type\Customer\CustomerType profile: →Sylius\Bundle\CustomerBundle\Form\Type\CustomerProfileType choice: Sylius\Bundle\ResourceBundle\Form\Type\ResourceChoiceType interface: Sylius\Component\Customer\Model\CustomerInterface controller: Sylius\Bundle\ResourceBundle\Controller\ResourceController factory: Sylius\Component\Resource\Factory\Factory customer\_group: classes: model: Sylius\Component\Customer\Model\CustomerGroup interface: Sylius\Component\Customer\Model\CustomerGroupInterface controller: Sylius\Bundle\ResourceBundle\Controller\ResourceController factory: Sylius\Component\Resource\Factory\Factory form: Sylius\Bundle\CustomerBundle\Form\Type\CustomerGroupType

model: Sylius\Component\Core\Model\Customer

repository: Sylius\Bundle\CoreBundle\Doctrine\ORM\CustomerRepository

# **Bug tracking**

This bundle uses GitHub issues. If you have found bug, please create an issue.

# Learn more

• Customers in the Sylius platform - concept documentation

# **SyliusFixturesBundle**

Configurable fixtures management for Symfony applications.

form:

# Installation

We assume you're familiar with Composer, a dependency manager for PHP. Use the following command to add the bundle to your composer.json and download the package.

If you have Composer installed globally.

\$ composer require sylius/fixtures-bundle

Otherwise you have to download .phar file.

Adding required bundles to the kernel

```
$ curl -sS https://getcomposer.org/installer | php
$ php composer.phar require sylius/fixtures-bundle
```

(continued from previous page)

```
<?php
// app/AppKernel.php
public function registerBundles()
{
    $bundles = array(
        // Other bundles...
        new Sylius\Bundle\FixturesBundle\SyliusFixturesBundle(),
    );
}</pre>
```

#### Architecture

Flexibility is one of the key concepts of **SyliusFixturesBundle**. This article aims to explain what design decisions were made in order to achieve it.

#### Suites

Suites are collections of configured fixtures. They allow you to define different sets (for example - staging, development or big\_shop) that can be loaded independently. They are defined through YAML configuration:

```
sylius_fixtures:
    suites:
    my_suite_name: # Suite name as a key
    listeners: ~
    fixtures: ~
```

#### **Fixtures**

Fixtures are just plain old PHP objects, that change system state during their execution - they can either persist some entities in the database, upload some files, dispatch some events or do anything you think is needed.

They implement the Sylius\Bundle\FixturesBundle\Fixture\FixtureInterface and are autoconfigured with the sylius\_fixtures.fixture tag in order to be used in suite configuration.

**Note:** The former interface extends the ConfigurationInterface, which is widely known from Configuration classes placed under DependencyInjection directory in Symfony bundles.

#### Using a fixture multiple times in a single suite

In order to use the same fixture multiple times in a single suite, it is needed to alias them:

```
sylius_fixtures:
    suites:
    my_suite_name:
        regular_user: # Fixture alias as a key
        name: user # Fixture name
        options:
        admin: false
        amount: 10
    admin_user: # Fixture alias as a key
        name: user # Fixture name
        options:
        admin: true
        amount: 2
```

Both regular\_user and admin\_user are the aliases for user fixture. They will run the same fixture, but with different options being submitted.

#### Listeners

Listeners allow you to execute code at some point of fixtures loading.

They implement at least one of four interfaces:

- Sylius\Bundle\FixturesBundle\Listener\BeforeSuiteListenerInterface receives Sylius\Bundle\FixturesBundle\Listener\SuiteEvent as an argument
- Sylius\Bundle\FixturesBundle\Listener\BeforeFixtureListenerInterface receives Sylius\Bundle\FixturesBundle\Listener\FixtureEvent as an argument
- Sylius\Bundle\FixturesBundle\Listener\AfterFixtureListenerInterface receives Sylius\Bundle\FixturesBundle\Listener\FixtureEvent as an argument
- Sylius\Bundle\FixturesBundle\Listener\AfterSuiteListenerInterface receives Sylius\Bundle\FixturesBundle\Listener\SuiteEvent as an argument

**Note:** The former interface extends the ConfigurationInterface, which is widely known from Configuration classes placed under DependencyInjection directory in Symfony bundles.

In order to be used in suite configuration, they need to be registered under the sylius\_fixtures.listener (if service auto-configuration is not enabled).

#### Disabling listeners / fixtures in consecutive configurations

Given the following configuration coming from a third party (like Sylius if you're developing an application based on it):

```
sylius_fixtures:
    suites:
    my_suite_name:
        listeners:
        first_listener: ~
        second_listener: ~
        fixtures:
        first_fixture: ~
        second_fixture: ~
```

It is possible to disable a listener or a fixture in a consecutive configuration by providing false as its value:

```
sylius_fixtures:
    suites:
        my_suite_name:
        listeners:
            second_listener: false
        fixtures:
            second_fixture: false
```

These two configurations combined will be treated as a single configuration like:

```
sylius_fixtures:
    suites:
    my_suite_name:
        listeners:
        first_listener: ~
        fixtures:
        first_fixture: ~
```

# **Custom fixture**

#### **Basic fixture**

Let's create a fixture that loads all countries from the Intl library. We'll extend the AbstractFixture in order to skip the configuration part for now:

```
namespace App\Fixture;
use Sylius\Bundle\FixturesBundle\Fixture\AbstractFixture;
use Sylius\Bundle\FixturesBundle\Fixture\FixtureInterface;
final class CountryFixture extends AbstractFixture implements FixtureInterface
{
    private $countryManager;
    public function __construct(ObjectManager $countryManager)
    {
        $this->countryManager = $countryManager;
    }
}
```

```
public function getName()
{
    return 'country';
}

public function load(array %options)
{
    $countriesCodes = array_keys(\Intl::getRegionBundle()->getCountryNames());
    foreach ($countriesCodes as $countryCode) {
        $country = new Country($countryCode);
        $this->countryManager->persist($country);
    }
    $this->countryManager->flush();
}
```

The next step is to register this fixture (if the autowiring and auto-configuration are not enabled) :

Fixture is now registered and ready to use in your suite:

```
sylius_fixtures:
    suites:
        my_suite:
        fixtures:
        country: ~
```

# **Configurable fixture**

Loading all countries may be useful, but what if you want to load only some defined countries in one suite and all the countries in the another one? You don't need to create multiple fixtures, a one configurable fixture will do the job!

```
// ...
final class CountryFixture extends AbstractFixture implements FixtureInterface
{
    // ...
    public function load(array $options)
    {
        foreach ($options['countries'] as $countryCode) {
            $country = new Country($countryCode);
            $this->countryManager->persist($country);
        }
        $this->countryManager->flush();
```

```
}
protected function configureOptionsNode(ArrayNodeDefinition $optionsNode)
{
    $optionsNode
    ->children()
    ->arrayNode('countries')
    ->performNoDeepMerging()
    ->defaultValue(array_keys(\Intl::getRegionBundle()->
    ->getCountryNames()))
    ->prototype('scalar')
    ;
}
```

**Note:** The AbstractFixture implements the ConfigurationInterface::getConfigTreeBuilder() and exposes a handy configureOptionsNode() method to reduce the boilerplate. It is possible to test this configuration using SymfonyConfigTest library. For examples of that tests have a look at Sylius Fixtures Configuration Tests.

Now, it is possible for the fixture to create different outcomes by just changing its configuration:

```
sylius_fixtures:
    suites:
        my_suite:
            fixtures:
                country: ~ # Creates all countries
        my another suite:
            fixtures:
                country:
                    options: ~ # Still creates all countries
        my_customized_suite:
            fixtures:
                country:
                    options:
                        countries: # Creates only defined countries
                            - PT.
                             - FR
                             - DE
```

#### **Custom listener**

#### **Basic listener**

Let's create a listener that removes the directory before loading the fixtures.

```
namespace App\Listener;
use Sylius\Bundle\FixturesBundle\Listener\AbstractListener;
use Sylius\Bundle\FixturesBundle\Listener\BeforeSuiteListenerInterface;
use Sylius\Bundle\FixturesBundle\Listener\SuiteEvent;
use Symfony\Component\Filesystem\Filesystem;
```

The next step is to register this listener (if the autowiring and auto-configuration are not enabled) :

Listener is now registered and ready to use in your suite:

```
sylius_fixtures:
    suites:
        my_suite:
        listeners:
        directory_purger: ~
```

#### **Configurable listener**

Listener that removes a hardcoded directory isn't very useful. Allowing it to receive an array of directories would make this listener a lot more reusable.

```
// ...
final class DirectoryPurgerListener extends AbstractListener implements
→ListenerInterface
{
    // ...
   public function beforeSuite(SuiteEvent $suiteEvent, array $options)
    {
        (new Filesystem()) ->remove($options['directories']);
    }
   protected function configureOptionsNode (ArrayNodeDefinition SoptionsNode)
    {
        $optionsNodeBuilder
            ->arrayNode('directories')
                ->performNoDeepMerging()
                ->prototype('scalar')
        ;
```

}

**Note:** The AbstractListener implements the ConfigurationInterface::getConfigTreeBuilder() and exposes a handy configureOptionsNode() method to reduce the boilerplate. It is possible to test this configuration using SymfonyConfigTest library.

Now, it is possible to remove different directories in each suite:

#### **Built-in listeners**

SyliusFixturesBundle comes with a few useful listeners.

#### Logger (logger)

Provides output while running sylius:fixtures:load command.

```
# Without logger
$ bin/console sylius:fixtures:load my_suite
$ _
# With logger
$ bin/console sylius:fixtures:load my_suite
Running suite "my_suite"...
Running fixture "country"...
Running fixture "locale"...
Running fixture "currency"...
$ _
```

The logger does not have any configuration options. It can be enabled in such a way:

sylius\_fixtures:
 suites:

```
my_suite:
    listeners:
    logger: ~
```

#### **ORM Purger** (orm\_purger)

Purges the relational database. Uses delete purge mode and the default entity manager if not configured otherwise. Configuration options:

- mode sets how database is purged, available values: delete (default), truncate
- managers an array of entity managers' names used to purge the database, [null] by default
- exclude an array of table/view names to be excluded from purge, [] by default

Example configuration:

# PHPCR / MongoDB Purger (phpcr\_purger / mongodb\_purger)

Purges the document database. Uses the default document manager if not configured otherwise.

Configuration options:

• managers - an array of document managers' names used to purge the database, [null] by default

Example configuration:

#### Commands

# **Listing fixtures**

To list all available suites and fixtures, use the sylius:fixtures:list command.

#### Loading fixtures

To load a suite, use the sylius:fixtures:load [suite] command.

```
$ bin/console sylius:fixtures:load default
Running suite "default"...
Running fixture "country"...
Running fixture "locale"...
Running fixture "currency"...
```

# Summary

#### **Bug tracking**

This bundle uses GitHub issues. If you have found bug, please create an issue.

#### Learn more

• Fixtures in the Sylius platform - concept documentation

#### SyliusGridBundle

Displaying a grid with sorting and filtering options is a common task for many web applications. This bundle integrates the Sylius Grid component with the Symfony framework and allows you to display grids really easily.

Some of the features worth mentioning:

- Uses YAML to define the grid structure
- Supports different data sources: Doctrine ORM/ODM, native SQL query.
- Rich filter functionality, easy to define your own filter type with flexible form
- Each column type is configurable and you can create your own
- Automatic sorting

#### Installation

We assume you're familiar with Composer, a dependency manager for PHP. Use the following command to add the bundle to your *composer.json* and download the package.

If you have Composer installed globally.

\$ composer require sylius/grid-bundle

Otherwise you have to download .phar file.

```
$ curl -sS https://getcomposer.org/installer | php
$ php composer.phar require sylius/grid-bundle
```

#### Adding required bundles to the kernel

You need to enable the bundle inside the kernel.

If you're not using any other Sylius bundles, you will also need to add SyliusResourceBundle and its dependencies to kernel. Don't worry, everything was automatically installed via Composer.

```
<?php
// config/bundles.php
return [
    Sylius\Bundle\GridBundle\SyliusGridBundle::class => ['all' => true],
];
```

Congratulations! The bundle is now installed and ready to use. You need to define your first resource and grid!

#### **Your First Grid**

In order to use grids, we need to register your entity as a Sylius resource. Let us assume you have a Supplier model in your application, which represents a supplier of goods in your shop and has several fields, including name, description and enabled field.

In order to make it a Sylius resource, you need to configure it under sylius\_resource node. If you don't have it yet, create a file config/packages/sylius\_resource.yaml.

```
# config/packages/sylius_resource.yaml
sylius_resource:
    resources:
        app.supplier:
        driver: doctrine/orm
        classes:
            model: App\Entity\Supplier
```

That's it! Your class is now a resource. In order to learn what does it mean, please refer to the *SyliusResourceBundle* documentation.

#### **Grid Definition**

Now we can configure our first grid:

**Note:** Remember that a grid is **the way objects of a desired entity are displayed on its index view**. Therefore only fields that are useful for identification of objects are available - only string and twig type. Then even though a Supplier has also a description field, it is not needed on index and can't be displayed here.

```
# config/packages/sylius_grid.yaml
sylius_grid:
    grids:
        app_admin_supplier:
            driver:
                 name: doctrine/orm
                 options:
                     class: App\Entity\Supplier
             fields:
                 name:
                     type: string
                     label: sylius.ui.name
                 enabled:
                     type: twig
                     label: sylius.ui.enabled
                     options:
                         template: SyliusUiBundle:Grid/Field:enabled.html.twig # This_
\rightarrow will be a checkbox field
```

#### **Generating The CRUD Routing**

That's it. SyliusResourceBundle allows to generate a default CRUD interface including the grid we have just defined. Just put this in your routing configuration!

```
# config/routes.yaml
app_admin_supplier:
    resource:
        alias: app.supplier
        section: admin
        templates: SyliusAdminBundle:Crud
        except: ['show']
        redirect: update
        grid: app_admin_supplier
        vars:
            all:
                subheader: app.ui.supplier # define a translation key for your entity_
⇔subheader
                icon: 'file image outline' # choose an icon that will be displayed.
\rightarrownext to the subheader
    type: sylius.resource
   prefix: admin
```

This will generate the following paths:

- /admin/suppliers/ [GET] Your grid.
- */admin/suppliers/new* [GET/POST] Creating new supplier.
- /admin/suppliers/{id}/edit [GET/PUT] Editing an existing supplier.
- /admin/suppliers/{id} [DELETE] Deleting specific supplier.

• /admin/suppliers/{id} - [GET] - Displaying specific supplier.

Tip: In the Semantic UI documentation you can find all possible icons you can choose for your grid.

Tip: See how to add links to your new entity administration in the administration menu.

#### Tip: Adding translations to the grid (read more *here*):

```
# translations/messages.en.yaml
app:
    ui:
        supplier: Supplier
        suppliers: Suppliers
        menu:
        admin:
            main:
                additional:
                header: Additional
                suppliers: Suppliers
```

After that your new grid should look like that when accessing the /admin/suppliers/new path in order to create new object:

| New supplier                     |   |
|----------------------------------|---|
| Administration > Suppliers > New |   |
| Name                             |   |
|                                  |   |
| Description                      |   |
|                                  |   |
|                                  |   |
|                                  |   |
|                                  |   |
|                                  | h |
| Enabled                          |   |
| + Create or Cancel               |   |

And when accessing index on the /admin/suppliers/ path it should look like that:

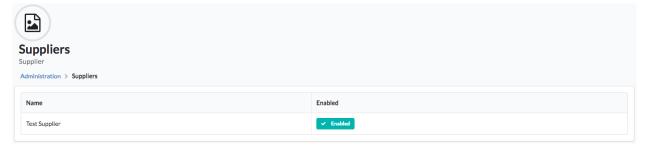

#### **Defining Filters**

In order to make searching for certain things in your grid you can use filters.

```
sylius_grid:
    grids:
        app_admin_supplier:
        ...
        filters:
        name:
        type: string
        enabled:
        type: boolean
```

How will it look like in the admin panel?

| Administration > Suppliers |       |         |  |  |  |
|----------------------------|-------|---------|--|--|--|
| name                       | Value | Enabled |  |  |  |
| Contains                   |       | Yes     |  |  |  |
| Q Fliter × Clear filters   |       |         |  |  |  |

What about filtering by fields of related entities? For instance if you would like to filter your suppliers by their country of origin, which is a property of the associated address entity.

This first requires a custom repository method for your grid query:

```
# config/packages/sylius_grid.yaml
sylius_grid:
    grids:
        app_admin_supplier:
            driver:
                name: doctrine/orm
                options:
                class: App\Entity\Supplier
                repository:
                     method: mySupplierGridQuery
```

**Note:** The repository method has to return a queryBuilder object, since the query has to adjustable depending on the filters and sorting the user later applies. Furthermore, all sub entities you wish to use later for filtering have to be joined explicitly in the query.

Then you can set up your filter to accordingly:

```
sylius_grid:
    grids:
    app_admin_supplier:
        ...
    filters:
        ...
        country:
        type: string
        label: origin
        options:
        fields: [address.country]
```

form\_options:
 type: contains

### **Default Sorting**

You can define by which field you want the grid to be sorted and how.

Then at the fields level, define that the field can be used for sorting:

If your field is not of a "simple" type, f.i. a twig template with a specific path, you get sorting working with the following definition:

#### Pagination

You can limit how many items are visible on each page by providing an array of integers into the limits parameter. The first element of the array will be treated as the default, so by configuring:

```
# config/packages/sylius_grid.yaml
sylius_grid:
    grids:
        app_admin_supplier:
        ...
        limits: [30, 12, 48]
    ...
```

you will see thirty suppliers per page, also you will have the possibility to change the number of elements to either 12 or 48.

Note: Pagination limits are set by default to 10, 25 and 50 items per page. In order to turn it off, configure limits: ~.

### **Actions Configuration**

Next step is adding some actions to the grid: create, update and delete.

Note: There are two types of actions that can be added to a grid: main which "influence" the whole grid (like adding new objects) and item which influence one row of the grid (one object) like editing or deleting.

```
# config/packages/sylius_grid.yaml
sylius_grid:
    grids:
        app_admin_supplier:
            ...
        actions:
            main:
            create:
            type: create
        item:
            update:
            type: update
        delete:
            type: delete
```

This activates such a view on the /admin/suppliers/ path:

| ue Enabled |
|------------|
| ue Enabled |
|            |
| Ali        |
|            |
| Actions    |
|            |

Your grid is ready to use!

# **Field Types**

This is the list of built-in field types.

# String

Simplest column type, which basically renders the value at given path as a string.

By default it uses the name of the field, but you can specify the path alternatively. For example:

This configuration will display the value from \$user->getContactDetails()->getEmail().

### DateTime

This column type works exactly the same way as *string*, but expects *DateTime* instance and outputs a formatted date and time string.

## Twig (twig)

Twig column type is the most flexible from all of them, because it delegates the logic of rendering the value to Twig templating engine. You just have to specify the template and it will be rendered with the data variable available to you.

```
sylius_grid:
    grids:
        app_user:
        fields:
        name:
        type: twig
```

```
label: app.ui.name
options:
    template: :Grid/Column:_prettyName.html.twig
```

In the :Grid/Column:\_prettyName.html.twig template, you just need to render the value for example as you see below:

<strong>{{ data }}</strong>

If you wish to render more complex grid fields just redefine the path of the field to root – path: . . in the yaml and you can access all attributes of the object instance:

```
<strong>{{ data.name }}</strong>
{{ data.description|markdown }}
```

## **Field configuration**

Each field can be configured with several configuration keys, to make it more suitable to your grid requirements.

| Name    | Туре   | Description                                                                                         |
|---------|--------|----------------------------------------------------------------------------------------------------|
| type    | string | Type of column. Default field types are described <i>here</i> .                                     |
| label   | string | Label displayed in the field header. By default, it is field name.                                  |
| path    | string | Path to property displayed in field (can be property of resource or one of its referenced objects). |
| posi-   | int    | Position of field in the grid index view                                                            |
| tion    |        |                                                                                                    |
| options | array  | Array of field options (see below).                                                                 |

options field can contains following fields:

| Name   | Туре   | Description                                                                          | Default |
|--------|--------|--------------------------------------------------------------------------------------|---------|
| tem-   | string | Available (and required) only for twig column type. Path to template that is used to |         |
| plate  |        | render column value.                                                                 |         |
| format | string | Available only for <i>datetime</i> field type.                                       | Y:m:d   |
|        |        |                                                                                      | H:i:s   |

# **Filters**

**Filters** on grids are a kind of search prepared for each grid. Having a grid of objects you can filter out only those with a specified name, or value etc. Here you can find the supported filters. Keep in mind you can very easily define your own ones!

#### String

Simplest filter type. It can filter by one or multiple fields.

```
sylius_grid:
    grids:
        app_user:
        filters:
```

```
username:
    type: string
email:
    type: string
firstName:
    type: string
lastName:
    type: string
```

The filter allows the user to select following search options:

- contains
- · not contains
- equal
- not equal
- · starts with
- ends with
- empty
- not empty
- in
- not in

If you don't want display all theses matching possibilities, you can choose just one of them. Then only the input field will be displayed. You can achieve it like that:

```
sylius_grid:
    grids:
        app_user:
        filters:
        username:
        type: string
        form_options:
        type: contains
```

By configuring a filter like above you will have only an input field for filtering users objects that contain a given string in their username.

#### Boolean

This filter checks if a value is true or false.

```
sylius_grid:
    grids:
        app_channel:
        filters:
        enabled:
        type: boolean
```

## Date

This filter checks if a chosen datetime field is between given dates.

```
sylius_grid:
    grids:
        app_order:
        filters:
        createdAt:
        type: date
        completedAt:
        type: date
```

# Entity

This type filters by a chosen entity.

```
sylius_grid:
    grids:
        app_order:
        filters:
            channel:
            type: entity
            form_options:
                 class: "%app.model.channel%"
        customer:
            type: entity
            form_options:
                 class: "%app.model.customer%"
```

# Money

This filter checks if an amount is in range and in a specified currency

```
sylius_grid:
    grids:
        app_order:
        filters:
        total:
        type: money
        form_options:
            scale: 3
        options:
            currency_field: currencyCode
        scale: 3
```

**Warning:** Providing different scale between **form\_options** and **options** may cause unwanted, and plausibly volatile results.

# **Exists**

This filter checks if the specified field contains any value

```
sylius_grid:
    grids:
        app_order:
        filters:
        date:
        type: exists
        options:
        field: completedAt
```

# Select

This type filters by a value chosen from the defined list

```
sylius_grid:
    grids:
        app_order:
        filters:
        state:
        type: select
        form_options:
        choices:
        sylius.ui.ready: Ready
        sylius.ui.shipped: Shipped
```

## **Custom Filters**

Tip: If you need to create a custom filter, read the docs here.

# **Custom Field Type**

There are certain cases when built-in field types are not enough. Sylius Grids allows to define new types with ease!

All you need to do is create your own class implementing FieldTypeInterface and register it as a service.

```
<?php
namespace App\Grid\FieldType;
use Sylius\Component\Grid\Definition\Field;
use Sylius\Component\Grid\FieldTypes\FieldTypeInterface;
use Symfony\Component\OptionsResolver\OptionsResolver;
class CustomType implements FieldTypeInterface
{
    public function render(Field $field, $data, array $options = [])
    {
}
</pre>
```

```
// Your rendering logic... Use Twig, PHP or even external api...
   }
   public function configureOptions(OptionsResolver $resolver)
    {
        $resolver
            ->setDefaults([
                'dynamic' => false
            ])
            ->setAllowedTypes([
                'dynamic' => ['boolean']
            ])
        ;
   }
   public function getName()
   {
        return 'custom';
    }
}
```

That is all. Now register your new field type as a service.

```
# config/services.yaml
app.grid_field.custom:
    class: App\Grid\FieldType\CustomType
    tags:
        - { name: sylius.grid_field, type: custom }
```

Now you can use your new column type in the grid configuration!

```
sylius_grid:
    grids:
        app_admin_supplier:
        driver:
            name: doctrine/orm
            options:
                class: App\Entity\Supplier
        fields:
                name:
                    type: custom
                    label: sylius.ui.name
```

## **Custom Filter**

Sylius Grids come with built-in filters, but there are use-cases where you need something more than basic filter. Grids allow you to define your own filter types!

To add a new filter, we need to create an appropriate class and form type.

```
<?php
namespace App\Grid\Filter;
use Sylius\Component\Grid\Data\DataSourceInterface;
```

And the form type:

```
<?php
namespace App\Form\Type\Filter;
use Symfony\Component\Form\AbstractType;
use Symfony\Component\Form\Extension\Core\Type\ChoiceType;
use Symfony\Component\Form\FormBuilderInterface;
use Symfony\Component\OptionsResolver\OptionsResolver;
class SuppliersStatisticsFilterType extends AbstractType
{
   public function buildForm(FormBuilderInterface $builder, array $options)
        $builder->add(
            'stats',
            ChoiceType::class,
            ['choices' => range($options['range'][0], $options['range'][1])]
        );
    }
   public function configureOptions (OptionsResolver $resolver)
    {
        $resolver
            ->setDefaults([
                'range' => [0, 10],
            ])
            ->setAllowedTypes('range', ['array'])
        ;
    }
```

Create a template for the filter, similar to the existing ones:

```
# templates/Grid/Filter/suppliers_statistics.html.twig
{% form_theme form 'SyliusUiBundle:Form:theme.html.twig' %}
{{ form_row(form) }}
```

That is all. Now let's register your new filter type as service.

Now you can use your new filter type in the grid configuration!

```
sylius_grid:
    grids:
        app_tournament:
            driver: doctrine/orm
            resource: app.tournament
            filters:
               stats:
                 type: suppliers_statistics
                 form_options:
                     range: [0, 100]
    templates:
                 filter:
               suppliers_statistics: 'App:Grid/Filter:suppliers_statistics.html.twig'
```

# **Custom Action**

There are certain cases when built-in action types are not enough.

All you need to do is create your own action template and register it for the sylius\_grid.

In the template we will specify the button's icon to be mail and its colour to be purple.

Now configure the new action's template like below in the config/packages/sylius\_grid.yaml:

```
# config/packages/sylius_grid.yaml
sylius_grid:
    templates:
        action:
            contactSupplier: "@App/Grid/Action/contactSupplier.html.twig"
```

From now on you can use your new action type in the grid configuration!

Let's assume that you already have a route for contacting your suppliers, then you can configure the grid action:

```
sylius_grid:
grids:
```

```
app_admin_supplier:
    driver:
    name: doctrine/orm
    options:
        class: App\Entity\Supplier
    actions:
        item:
            contactSupplier:
            type: contactSupplier
            label: Contact Supplier
            label: Contact Supplier
            options:
            link:
            route: app_admin_contact_supplier
            parameters:
            id: resource.id
```

# **Custom Bulk Action**

There are cases where pressing a button per item in a grid is not suitable. And there are also certain cases when built-in bulk action types are not enough.

All you need to do is create your own bulk action template and register it for the sylius\_grid.

In the template we will specify the button's icon to be export and its colour to be orange.

```
{% import '@SyliusUi/Macro/buttons.html.twig' as buttons %}
{% set path = options.link.url|default(path(options.link.route)) %}
{{ buttons.default(path, action.label, null, 'export', 'orange') }}
```

Now configure the new action's template like below in the config/packages/sylius\_grid.yaml:

```
# config/packages/sylius_grid.yaml
sylius_grid:
    templates:
        bulk_action:
        export: "@App/Grid/BulkAction/export.html.twig"
```

From now on you can use your new bulk action type in the grid configuration!

Let's assume that you already have a route for exporting by injecting ids, then you can configure the grid action:

```
sylius_grid:
    grids:
        app_admin_product:
        ...
        actions:
        bulk:
            export:
            type: export
            label: Export Data
            options:
            link:
            route: app_admin_product_export
```

```
parameters:
    format: csv
```

# **Configuration Reference**

Here you will find all configuration options of sylius\_grid.

```
sylius_grid:
   grids:
        app_user: # Your grid name
            driver:
                name: doctrine/orm
                options:
                    class: "%app.model.user.class%"
                    repository:
                        method: myCustomMethod
                        arguments:
                            id: resource.id
            sorting:
                name: asc
            limits: [10, 25, 50, 100]
            fields:
                name:
                    type: twig # Type of field
                    label: Name # Label
                    path: . # dot means a whole object
                    sortable: ~ | field path
                    position: 100
                    options:
                        template: :Grid/Column:_name.html.twig # Only twig column
                        vars:
                            labels: # a template of how does the label look like
                    enabled: true
            filters:
                name:
                    type: string # Type of filter
                    label: app.ui.name
                    enabled: true
                    template: ~
                    position: 100
                    options:
                        fields: { }
                    form_options:
                        type: contains # type of string filtering option, if you one_
→to have just one
                    default_value: ~
                enabled:
                    type: boolean # Type of filter
                    label: app.ui.enabled
                    enabled: true
                    template: ~
                    position: 100
                    options:
                        field: enabled
                    form_options: { }
```

```
default_value: ~
    date:
        type: date # Type of filter
        label: app.ui.created_at
        enabled: true
        template: ~
        position: 100
        options:
            field: createdAt
        form_options: { }
        default_value: ~
    channel:
        type: entity # Type of filter
        label: app.ui.channel
        enabled: true
        template: ~
        position: 100
        options:
            fields: [channel]
        form_options:
            class: "%app.model.channel.class%"
        default_value: ~
actions:
   main:
        create:
            type: create
            label: sylius.ui.create
            enabled: true
            icon: ~
            position: 100
    item:
        update:
            type: update
            label: sylius.ui.edit
            enabled: true
            icon: ~
            position: 100
            options: { }
        delete:
            type: delete
            label: sylius.ui.delete
            enabled: true
            icon: ~
            position: 100
            options: { }
        show:
            type: show
            label: sylius.ui.show
            enabled: true
            icon: ~
            position: 100
            options:
                link:
                    route: app_user_show
                    parameters:
                         id: resource.id
        archive:
```

```
type: archive
        label: sylius.ui.archive
        enabled: true
        icon: ~
        position: 100
        options:
            restore_label: sylius.ui.restore
bulk:
    delete:
        type: delete
        label: sylius.ui.delete
        enabled: true
        icon: ~
        position: 100
        options: { }
subitem:
    addresses:
        type: links
        label: sylius.ui.manage_addresses
        options:
            icon: cubes
            links:
                index:
                    label: sylius.ui.list_addresses
                    icon: list
                    route: app_admin_user_address_index
                    visible: resource.hasAddress
                    parameters:
                        userId: resource.id
                create:
                    label: sylius.ui.generate
                    icon: random
                    route: app_admin_user_address_create
                    parameters:
                        userId: resource.id
```

## **SyliusInventoryBundle**

**Danger:** We're sorry but **this documentation section is outdated**. Please have that in mind when trying to use it. You can help us making documentation up to date via Sylius Github. Thank you!

Flexible inventory management for Symfony applications.

With minimal configuration you can implement inventory tracking in your project.

It's fully customizable, but the default setup should be optimal for most use cases.

There is StockableInterface and InventoryUnit model inside the bundle.

There are services AvailabilityChecker, InventoryOperator and InventoryChangeListener.

You'll get familiar with them in later parts of this documentation.

## Installation

**Danger:** We're sorry but **this documentation section is outdated**. Please have that in mind when trying to use it. You can help us making documentation up to date via Sylius Github. Thank you!

We assume you're familiar with Composer, a dependency manager for PHP. Use the following command to add the bundle to your *composer.json* and download package.

If you have Composer installed globally.

```
$ composer require sylius/inventory-bundle
```

Otherwise you have to download .phar file.

```
$ curl -sS https://getcomposer.org/installer | php
$ php composer.phar require sylius/inventory-bundle
```

### Adding required bundles to the kernel

First, you need to enable the bundle inside the kernel. If you're not using any other Sylius bundles, you will also need to add *SyliusResourceBundle* and its dependencies to the kernel. Don't worry, everything was automatically installed via Composer.

#### **Creating your entities**

Let's assume we want to implement a book store application and track the books inventory.

You have to create a *Book* and an *InventoryUnit* entity, living inside your application code. We think that **keeping** the app-specific bundle structure simple is a good practice, so let's assume you have your App registered under App\Bundle\AppBundle namespace.

We will create *Book* entity.

<?php

```
// src/Entity/Book.php
namespace App\Entity;
```

```
use Sylius\Component\Inventory\Model\StockableInterface;
use Doctrine\ORM\Mapping as ORM;
/ * *
* @ORM\Entity
* @ORM\Table(name="app_book")
*/
class Book implements StockableInterface
{
   /**
    * @ORM\Id
    * @ORM\Column(type="integer")
    * @ORM\GeneratedValue(strategy="AUTO")
     */
   protected $id;
   /**
     * @ORM\Column(type="string")
     */
    protected $isbn;
    /**
    * @ORM\Column(type="string")
    */
    protected $title;
    /**
    * @ORM\Column(type="integer")
     */
    protected $onHand;
    public function ____construct()
    {
        $this->onHand = 1;
    }
    public function getId()
    {
       return $this->id;
    }
    public function getIsbn()
    {
        return $this->isbn;
    }
    public function setIsbn($isbn)
    {
        $this->isbn = $isbn;
    }
    public function getSku()
    {
        return $this->getIsbn();
    }
    public function getTitle()
```

```
{
    return $this->title;
}
public function setTitle($title)
{
    $this->title = $title;
}
public function getInventoryName()
{
    return $this->getTitle();
}
public function isInStock()
{
    return 0 < $this->onHand;
}
public function getOnHand()
{
    return $this->onHand;
}
public function setOnHand($onHand)
{
    $this->onHand = $onHand;
}
```

Note: This example shows the full power of StockableInterface.

In order to track the books inventory our *Book* entity must implement *StockableInterface*. Note that we added ->getSku() method which is alias to ->getIsbn(), this is the power of the interface, we now have full control over the entity mapping. In the same way ->getInventoryName() exposes the book title as the displayed name for our stockable entity.

The next step requires the creating of the InventoryUnit entity, let's do this now.

```
<?php
// src/Entity/InventoryUnit.php
namespace App\Entity;
use Sylius\Component\Inventory\Model\InventoryUnit as BaseInventoryUnit;
use Doctrine\ORM\Mapping as ORM;
/**
 * @ORM\Entity
 * @ORM\Table(name="app_inventory_unit")
 */
class InventoryUnit extends BaseInventoryUnit
{
    /**
    * @ORM\Id</pre>
```

```
* @ORM\Column(type="integer")
* @ORM\GeneratedValue(strategy="AUTO")
*/
protected $id;
```

Note that we are using base model from Sylius component, which means inheriting some functionality inventory component provides. *InventoryUnit* holds the reference to stockable object, which is *Book* in our case. So, if we use the *InventoryOperator* to create inventory units, they will reference the given book entity.

## **Container configuration**

Put this configuration inside your app/config/config.yml.

```
sylius_inventory:
    driver: doctrine/orm
    resources:
        inventory_unit:
            classes:
                model: App\Entity\InventoryUnit
```

## Updating database schema

Remember to update your database schema.

For "doctrine/orm" driver run the following command.

```
$ php bin/console doctrine:schema:update --force
```

**Warning:** This should be done only in **dev** environment! We recommend using Doctrine migrations, to safely update your schema.

## Models

**Danger:** We're sorry but **this documentation section is outdated**. Please have that in mind when trying to use it. You can help us making documentation up to date via Sylius Github. Thank you!

Here is a quick reference for the default models.

#### InventoryUnit

Each unit holds a reference to a stockable object and its state, which can be **sold** or **returned**. It also provides some handy shortcut methods like *isSold*.

## Stockable

In order to be able to track stock levels in your application, you must implement *StockableInterface* or use the *Stockable* model. It uses the SKU to identify stockable and need to provide display name. It can get/set current stock level with *getOnHand* and *setOnHand* methods.

## Using the services

**Danger:** We're sorry but **this documentation section is outdated**. Please have that in mind when trying to use it. You can help us making documentation up to date via Sylius Github. Thank you!

When using the bundle, you have access to several handy services.

## **AvailabilityChecker**

The name speaks for itself, this service checks availability for given stockable object. AvailabilityChecker relies on the current stock level.

There are two methods for checking availability. ->isStockAvailable() just checks whether stockable object is available in stock and doesn't care about quantity. ->isStockSufficient() checks if there is enough units in the stock for given quantity.

#### InventoryOperator

Inventory operator is the heart of this bundle. It can be used to manage stock levels and inventory units. Creating/destroying inventory units with a given state is also the operators job.

## **Twig Extension**

**Danger:** We're sorry but **this documentation section is outdated**. Please have that in mind when trying to use it. You can help us making documentation up to date via Sylius Github. Thank you!

There are two handy twig functions bundled in: sylius\_inventory\_is\_available and sylius\_inventory\_is\_sufficient.

They are simple proxies to the availability checker, and can be used to show if the stockable object is available/sufficient.

Here is a simple example, note that *product* variable has to be an instance of *StockableInterface*.

```
{% if not sylius_inventory_is_available(product) %}
    <span class="label label-important">out of stock</span>
    {% endif %}
```

### Summary

**Danger:** We're sorry but **this documentation section is outdated**. Please have that in mind when trying to use it. You can help us making documentation up to date via Sylius Github. Thank you!

## **Configuration reference**

```
sylius_inventory:
    # The driver used for persistence layer.
   driver: ~
   # Enable or disbale tracking inventory
   track_inventory: true
   # The availability checker service id.
   checker: sylius.availability_checker.default
   # The inventory operator service id.
   operator: sylius.inventory_operator.default
   # Array of events for InventoryChangeListener
   events: ~
   resources:
       inventory_unit:
            classes:
               model:
                            Sylius\Component\Inventory\Model\InventoryUnit
                interface: Sylius\Component\Inventory\Model\InventoryUnitInterface
               controller:
→Sylius\Bundle\InventoryBundle\Controller\InventoryUnitController
               repository: ~ # You can override the repository class here.
                factory:
                         Sylius\Component\Resource\Factory\Factory
        stockable:
            classes:
               model: ~ # The stockable model class.
               controller: Sylius\Bundle\ResourceBundle\Controller\ResourceController
```

## **Bug tracking**

This bundle uses GitHub issues. If you have found bug, please create an issue.

### Learn more

• Inventory in the Sylius platform - concept documentation

## **SyliusMailerBundle**

Sending customizable e-mails has never been easier in Symfony.

You can configure different e-mail types in the YAML or in database. (and use YAML as fallback) This allows you to send out e-mails with one simple method call, providing an unique code and data.

The bundle supports adapters, by default e-mails are rendered using Twig and sent via Swiftmailer, but you can easily implement your own adapter and delegate the whole operation to external API.

This bundle provides easy integration of the Sylius Mailer component with any Symfony full-stack application.

# Installation

We assume you're familiar with Composer, a dependency manager for PHP. Use the following command to add the bundle to your *composer.json* and download the package.

If you have Composer installed globally.

\$ composer require sylius/mailer-bundle

Otherwise you have to download .phar file.

```
$ curl -sS https://getcomposer.org/installer | php
$ php composer.phar require sylius/mailer-bundle
```

# Adding required bundles to the kernel

You need to enable the bundle inside the kernel.

```
<?php
// config/bundles.php
return [
    new winzou\Bundle\StateMachineBundle\winzouStateMachineBundle(),
    new FOS\RestBundle\FOSRestBundle(),
    new JMS\SerializerBundle\JMSSerializerBundle($this),
    new Stof\DoctrineExtensionsBundle\StofDoctrineExtensionsBundle(),
    new WhiteOctober\PagerfantaBundle\WhiteOctoberPagerfantaBundle(),
    new Sylius\Bundle\MailerBundle\SyliusMailerBundle(),
];</pre>
```

## **Container configuration**

Put this configuration inside your config/packages/sylius\_mailer.yaml.

```
sylius_mailer:
    sender:
    name: My website
    address: no-reply@my-website.com
```

Congratulations! The bundle is now installed and ready to use.

# **Your First Email**

Let's say you want to send a notification to the website team when someone submits a new position to your movie catalog website!

You can do it in few simple steps:

## **Configure Your E-Mail**

In your config/packages/sylius\_mailer.yaml, under sylius\_mailer you should configure the email:

```
# config/packages/sylius_mailer.yaml
sylius_mailer:
    sender:
        name: Movie Database Example
        address: no-reply@movie-database-example.com
    emails:
        movie_added_notification:
        subject: A new movie {{ movie.title }} has been submitted
        template: "Email/movieAddedNotification.html.twig"
```

That's it! Your unique code is "movie\_added\_notification". Now, let's create the template.

#### **Creating Your Template**

In your templates/Email/movieAddedNotification.html.twig put the following Twig code:

```
{* block subject %}
   A new movie {{ movie.title }} has been submitted
{* endblock *}
{* block body *}
   Hello Movie Database Example!
   A new movie has been submitted for review to your database.
   Title: {{ movie.title }}
   Added by {{ user.name }}
   Please review it and accept or reject!
   {* endblock *}
```

That should be enough!

### Sending The E-Mail

The service responsible for sending an e-mail has id sylius.email\_sender. All you need to do is retrieve it from the container or inject to a listener:

```
<?php
namespace App\Controller;
use Symfony\Component\HttpFoundation\Request;
class MovieController
{
    public function submitAction(Request $request)
    {
        // Your code.
    }
}
```

```
$this->get('sylius.email_sender')->send('movie_added_notification', array(
'team@website.com'), array('movie' => $movie, 'user' => $this->getUser()));
}
```

Listener example:

```
<?php
namespace App\Controller;
use App\Event\MovieCreatedEvent;
use Sylius\Component\Mailer\Sender\SenderInterface;
class MovieNotificationListener
{
   private $sender;
   public function _____construct(SenderInterface $sender)
    {
        $this->sender = $sender;
    }
   public function onMovieCreation(MovieCreatedEvent $event)
    {
        $movie = $event->getMovie();
        $user = $event->getUser();
        $this->sender->send('movie_added_notification', array('team@website.com'),_
→array('movie' => $movie, 'user' => $user));
    }
```

We recommend using events approach, but you can send e-mails from anywhere in your application. Enjoy!

## **Using Custom Adapter**

There are certain use cases, where you do not want to send the e-mail from your app, but delegate the task to an external API.

It is really simple with Adapters system!

## **Implement Your Adapter**

Create your adapter class and add your custom logic for sending:

```
<?php
namespace App\Mailer\Adapter;
use Sylius\Component\Mailer\Sender\Adapter\AbstractAdapter;
use Sylius\Component\Mailer\Model\EmailInterface;
use Sylius\Component\Mailer\Renderer\RenderedEmail;</pre>
```

# **Register And Configure New Adapter In Container**

In your config/packages/sylius\_mailer.yaml file, add your adapter definition and configure the mailer to use it.

```
services:
    app.email_sender.adapter.custom:
        parent: sylius.email_sender.adapter.abstract
        class: App\Mailer\Adapter\CustomAdapter
sylius_mailer:
        sender_adapter: app.email_sender.adapter.custom
```

That's it! Your new adapter will be used to send out e-mails. You can do whatever you want there!

#### **Configuration reference**

```
sylius mailer:
      sender_adapter: sylius.email_sender.adapter.swiftmailer # Adapter for sending e-
→mails.
      renderer_adapter: sylius.email_renderer.adapter.twig # Adapter for rendering e-
→mails.
      sender:
          name: # Required - default sender name.
          address: # Required - default sender e-mail address.
      templates: # Your templates available for selection in backend!
          label: Template path
          label: Template path
          label: Template path
      emails:
          your_email:
              subject: Subject of your email
              template: App:Email:yourEmail.html.twig
              enabled: true/false
              sender:
                 name: Custom name
                 address: Custom sender address for this e-mail
          your_another_email:
              subject: Subject of your another email
              template: App:Email:yourAnotherEmail.html.twig
              enabled: true/false
              sender:
```

```
name: Custom name
address: Custom sender address for this e-mail
```

#### Learn more

• Emails in the Sylius platform - concept documentation

## **SyliusOrderBundle**

**Danger:** We're sorry but **this documentation section is outdated**. Please have that in mind when trying to use it. You can help us making documentation up to date via Sylius Github. Thank you!

This bundle is a foundation for sales order handling for Symfony projects. It allows you to use any model as the merchandise.

It also includes a super flexible adjustments feature, which serves as a basis for any taxation, shipping charges or discounts system.

## Installation

**Danger:** We're sorry but **this documentation section is outdated**. Please have that in mind when trying to use it. You can help us making documentation up to date via Sylius Github. Thank you!

We assume you're familiar with Composer, a dependency manager for PHP. Use the following command to add the bundle to your *composer.json* and download package.

If you have Composer installed globally.

```
$ composer require sylius/order-bundle
```

Otherwise you have to download .phar file.

```
$ curl -sS https://getcomposer.org/installer | php
$ php composer.phar require sylius/order-bundle
```

#### Adding required bundles to the kernel

First, you need to enable the bundle inside the kernel.

If you're not using any other Sylius bundles, you will also need to add *SyliusResourceBundle* and its dependencies to the kernel. Don't worry, everything was automatically installed via Composer.

<?php

// app/AppKernel.php

```
public function registerBundles()
{
    $bundles = array(
        new winzou\Bundle\StateMachineBundle\winzouStateMachineBundle()
        new FOS\RestBundle\FOSRestBundle(),
        new JMS\SerializerBundle\JMSSerializerBundle($this),
        new Stof\DoctrineExtensionsBundle\StofDoctrineExtensionsBundle(),
        new WhiteOctober\PagerfantaBundle\WhiteOctoberPagerfantaBundle(),
        new Sylius\Bundle\ResourceBundle\SyliusResourceBundle(),
        new Sylius\Bundle\CorderBundle\SyliusMoneyBundle(),
        new Sylius\Bundle\OrderBundle\SyliusOrderBundle(),
        new Sylius\Bundle\OrderBundle\SyliusOrderBundle(),
        new Doctrine\Bundle\DoctrineBundle\DoctrineBundle(),
        // Other bundles...
        new Doctrine\Bundle\DoctrineBundle\DoctrineBundle(),
        );
    }
}
```

### Updating database schema

Remember to update your database schema.

For "doctrine/orm" driver run the following command.

\$ php bin/console doctrine:schema:update --force

**Warning:** This should be done only in **dev** environment! We recommend using Doctrine migrations, to safely update your schema.

### The Order, OrderItem and OrderItemUnit

**Danger:** We're sorry but **this documentation section is outdated**. Please have that in mind when trying to use it. You can help us making documentation up to date via Sylius Github. Thank you!

Here is a quick reference of what the default models can do for you.

#### **Order basics**

Each order has 2 main identifiers, an *ID* and a human-friendly *number*. You can access those by calling ->getId() and ->getNumber() respectively. The number is mutable, so you can change it by calling ->setNumber('E001') on the order instance.

<?php

```
$order->getId();
$order->getNumber();
$order->setNumber('E001');
```

# **Order totals**

Note: All money amounts in Sylius are represented as "cents" - integers.

An order has 3 basic totals, which are all persisted together with the order.

The first total is the *items total*, it is calculated as the sum of all item totals (including theirs adjustments).

The second total is the *adjustments total*, you can read more about this in next chapter.

```
<?php
echo $order->getItemsTotal(); // 1900.
echo $order->getAdjustmentsTotal(); // -250.
$order->calculateTotal();
echo $order->getTotal(); // 1650.
```

The main order total is a sum of the previously mentioned values. You can access the order total value using the ->getTotal() method.

Note: It's not needed to call calculateTotal() method, as both itemsTotal and adjustmentsTotal are automatically updated after each operation that can influence their values.

#### Items management

The collection of items (Implementing the Doctrine\Common\Collections\Collection interface) can be obtained using the ->getItems(). To add or remove items, you can simply use the addItem and removeItem methods.

```
<?php
// $item1 and $item2 are instances of OrderItemInterface.
$order
    ->addItem($item)
    ->removeItem($item2);
;
```

## **OrderItem basics**

An order item model has only the id as identifier, also it has the order to which it belongs, accessible via ->getOrder() method.

The sellable object can be retrieved and set, using the following setter and getter - ->getProduct() & ->setVariant(ProductVariantInterface \$variant).

<?php

\$item->setVariant(\$book);

Note: In most cases you'll use the OrderBuilder service to create your orders.

Just like for the order, the total is available via the same method, but the unit price is accessible using the ->getUnitPrice() Each item also can calculate its total, using the quantity (->getQuantity()) and the unit price.

**Warning:** Concept of OrderItemUnit allows better management of OrderItem's quantity. Because of that, it's needed to use *OrderItemQuantityModifier* to handle quantity modification properly.

<?php

```
$item = $itemRepository->createNew();
$item->setVariant($book);
$item->setUnitPrice(2000)
$orderItemQuantityModifier->modify($item, 4); //modifies item's quantity to 4
echo $item->getTotal(); // 8000.
```

An OrderItem can also hold adjustments.

## **Units management**

Each element from units collection in OrderItem represents single, separate unit from order. It's total is sum of its item unit price and totals' of each adjustments. Unit's can be added and removed using addUnit and removeUnit methods from OrderItem, but it's highly recommended to use *OrderItemQuantityModifier*.

## The Adjustments

**Danger:** We're sorry but **this documentation section is outdated**. Please have that in mind when trying to use it. You can help us making documentation up to date via Sylius Github. Thank you!

Adjustments are based on simple but powerful idea inspired by Spree adjustments. They serve as foundation for any tax, shipping and discounts systems.

## Adjustment model

Note: To be written. Learn more in *the Book*.

### Using the services

**Danger:** We're sorry but **this documentation section is outdated**. Please have that in mind when trying to use it. You can help us making documentation up to date via Sylius Github. Thank you!

When using the bundle, you have access to several handy services. You can use them to retrieve and persist orders.

### **Managers and Repositories**

Note: Sylius uses Doctrine\Common\Persistence interfaces.

You have access to following services which are used to manage and retrieve resources.

This set of default services is shared across almost all Sylius bundles, but this is just a convention. You're interacting with them like you usually do with own entities in your project.

<?php

```
// ObjectManager which is capable of managing the resources.
// For *doctrine/orm* driver it will be EntityManager.
$this->get('sylius.manager.order');
$this->get('sylius.manager.order_item');
$this->get('sylius.manager.order_item_unit');
$this->get('sylius.manager.adjustment');
// ObjectRepository for the Order resource, it extends the base EntityRepository.
// You can use it like usual entity repository in project.
$this->get('sylius.repository.order');
$this->get('sylius.repository.order_item');
$this->get('sylius.repository.order_item_unit');
$this->get('sylius.repository.adjustment');
// Those repositories have some handy default methods, for example...
$item = $itemRepository->createNew();
$orderRepository->find(4);
$paginator = $orderRepository->createPaginator(array('confirmed' => false)); // Get.
↔ Pagerfanta instance for all unconfirmed orders.
```

#### **OrderItemQuantityModifier**

OrderItemQuantityModifier should be used to modify OrderItem quantity, because of whole background units' logic, that needs to be done. This service handles this task, adding and removing proper amounts of units to OrderItem.

<?php

```
$orderItemFactory = $this->get('sylius.factory.order_item');
$orderItemQuantityModifier = $this->get('sylius.order_item_quantity_modifier');
$orderItem = $orderItemFactory->createNew();
```

```
$orderItem->getQuantity(); // default quantity of order item is 0
$orderItem->setUnitPrice(1000);
$orderItemQuantityModifier->modify($orderItem, 4);
$orderItem->getQuantity(); // after using modifier, quantity is as expected
$orderItem->getTotal(); // item's total is sum of all units' total (units have_
+been created by modifier)
$orderItemQuantityModifier->modify($orderItem, 2);
// OrderItemQuantityModifier can also reduce item's quantity and remove unnecessary_
+units
$orderItem->getQuantity(); // 2
$orderItem->getTotal(); // 2000
```

### Summary

**Danger:** We're sorry but **this documentation section is outdated**. Please have that in mind when trying to use it. You can help us making documentation up to date via Sylius Github. Thank you!

#### **Configuration reference**

```
sylius_order:
   driver: doctrine/orm
   resources:
       order:
            classes:
                model: Sylius\Component\Core\Model\Order
                controller: Sylius\Bundle\CoreBundle\Controller\OrderController
                repository: Sylius\Bundle\CoreBundle\Doctrine\ORM\OrderRepository
                form: Sylius\Bundle\CoreBundle\Form\Type\Order\OrderType
                interface: Sylius\Component\Order\Model\OrderInterface
                factory: Sylius\Component\Resource\Factory\Factory
       order item:
            classes:
                model: Sylius\Component\Core\Model\OrderItem
                form: Sylius\Bundle\CoreBundle\Form\Type\Order\OrderItemType
                interface: Sylius\Component\Order\Model\OrderItemInterface
                controller: Sylius\Bundle\OrderBundle\Controller\OrderItemController
                factory: Sylius\Component\Resource\Factory\Factory
       order item unit:
            classes:
                model: Sylius\Component\Core\Model\OrderItemUnit
                interface: Sylius\Component\Order\Model\OrderItemUnitInterface
                controller: Sylius\Bundle\ResourceBundle\Controller\ResourceController
                factory: Sylius\Component\Order\Factory\OrderItemUnitFactory
       adjustment:
            classes:
                model: Sylius\Component\Order\Model\Adjustment
```

```
interface: Sylius\Component\Order\Model\AdjustmentInterface
    controller: Sylius\Bundle\ResourceBundle\Controller\ResourceController
    factory: Sylius\Component\Resource\Factory\Factory
    order_sequence:
        classes:
            model: Sylius\Component\Order\Model\OrderSequence
            interface: Sylius\Component\Order\Model\OrderSequenceInterface
            factory: Sylius\Component\Resource\Factory\Factory
expiration:
        cart: '2 days'
        order: '5 days'
```

# **Bug tracking**

This bundle uses GitHub issues. If you have found bug, please create an issue.

## Processors

**Danger:** We're sorry but **this documentation section is outdated**. Please have that in mind when trying to use it. You can help us making documentation up to date via Sylius Github. Thank you!

Order processors are responsible of manipulating the orders to apply different predefined adjustments or other modifications based on order state.

## **Registering custom processors**

Once you have your own *OrderProcessorInterface* implementation, if services autowiring and auto-configuration are not enabled, you need to register it as a service.

Note: You can add your own processor to the CompositeOrderProcessor using sylius.order\_processor

## Using CompositeOrderProcessor

All processor services containing sylius.order\_processor tag can be launched as follows:

#### In a controller:

```
<?php
// Fetch order from DB
$order = ...;
// Get the processor from the container or inject the service
$orderProcessor = ...;
$orderProcessor->process($order);
```

**Note:** The *CompositeOrderProcessor* is named as 'sylius.order\_processing.order\_processor' in the container and contains all services tagged as *sylius.order\_processor* 

#### Learn more

• Carts & Orders in the Sylius platform - concept documentation

### **SyliusProductBundle**

**Danger:** We're sorry but **this documentation section is outdated**. Please have that in mind when trying to use it. You can help us making documentation up to date via Sylius Github. Thank you!

### Installation

**Danger:** We're sorry but **this documentation section is outdated**. Please have that in mind when trying to use it. You can help us making documentation up to date via Sylius Github. Thank you!

We assume you're familiar with Composer, a dependency manager for PHP. Use the following command to add the bundle to your *composer.json* and download the package.

If you have Composer installed globally.

\$ composer require sylius/product-bundle

Otherwise you have to download .phar file.

```
$ curl -sS https://getcomposer.org/installer | php
$ php composer.phar require sylius/product-bundle
```

## Adding required bundles to the kernel

You need to enable the bundle inside the kernel.

If you're not using any other Sylius bundles, you will also need to add *SyliusResourceBundle* and its dependencies to kernel. Don't worry, everything was automatically installed via Composer.

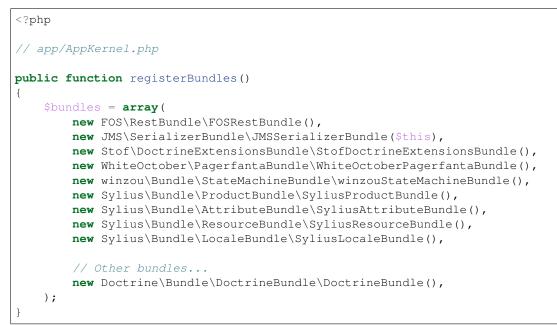

## **Container configuration**

Put this configuration inside your app/config/config.yml.

```
stof_doctrine_extensions:
    orm:
        default:
            sluggable: true
            timestampable: true
```

## Updating database schema

Run the following command.

```
$ php bin/console doctrine:schema:update --force
```

**Warning:** This should be done only in **dev** environment! We recommend using Doctrine migrations, to safely update your schema.

Congratulations! The bundle is now installed and ready to use.

## **The Product**

**Danger:** We're sorry but **this documentation section is outdated**. Please have that in mind when trying to use it. You can help us making documentation up to date via Sylius Github. Thank you!

#### **Retrieving products**

Retrieving a product from the database should always happen via repository, which always implements Sylius\Bundle\ResourceBundle\Model\RepositoryInterface. If you are using Doctrine, you're already familiar with this concept, as it extends the native Doctrine ObjectRepository interface.

Your product repository is always accessible via the sylius.repository.product service.

```
<?php
public function myAction(Request $request)
{
    $repository = $this->container->get('sylius.repository.product');
}
```

Retrieving products is simple as calling proper methods on the repository.

```
<?php
public function myAction(Request $request)
{
    $repository = $this->container->get('sylius.repository.product');
    $product = $repository->find(4); // Get product with id 4, returns null if not_
    $found.
    $product = $repository->findOneBy(array('slug' => 'my-super-product')); // Get_
    $one product by defined criteria.
    $products = $repository->findAll(); // Load all the products!
    $products = $repository->findBy(array('special' => true)); // Find products_
    $matching some custom criteria.
}
```

Product repository also supports paginating products. To create a Pagerfanta instance use the createPaginator method.

```
<?php
public function myAction(Request $request)
{
    $repository = $this->container->get('sylius.repository.product');
    $products = $repository->createPaginator();
    $products->setMaxPerPage(3);
    $products->setCurrentPage($request->query->get('page', 1));
    // Now you can return products to the template and iterate over it to get products_
    from the current page.
}
```

The paginator also can be created for specific criteria and with desired sorting.

```
<?php
public function myAction(Request $request)
{
    $repository = $this->container->get('sylius.repository.product');
    $products = $repository->createPaginator(array('foo' => true), array('createdAt'_
    $=> 'desc'));
    $products->setMaxPerPage(3);
    $products->setCurrentPage($request->query->get('page', 1));
}
```

## Creating new product object

To create new product instance, you can simply call createNew() method on the factory.

```
<?php
public function myAction(Request $request)
{
    $factory = $this->container->get('sylius.factory.product');
    $product = $factory->createNew();
}
```

**Note:** Creating a product via this factory method makes the code more testable, and allows you to change the product class easily.

## Saving & removing product

To save or remove a product, you can use any ObjectManager which manages Product. You can always access it via alias sylius.manager.product. But it's also perfectly fine if you use doctrine.orm.entity\_manager or other appropriate manager service.

```
<?php
public function myAction(Request $request)
{
    $factory = $this->container->get('sylius.factory.product');
    $manager = $this->container->get('sylius.manager.product'); // Alias for_
    $appropriate doctrine manager service.
    $product = $factory->createNew();
    $product
        ->setName('Foo')
        ->setDescription('Nice product')
    ;
    $manager->persist($product);
    $manager->flush(); // Save changes in database.
}
```

To remove a product, you also use the manager.

```
<?php
public function myAction(Request $request)
{
    $repository = $this->container->get('sylius.repository.product');
    $manager = $this->container->get('sylius.manager.product');
    $product = $repository->find(1);
    $manager->remove($product);
    $manager->flush(); // Save changes in database.
}
```

# **Properties**

A product can also have a set of defined Properties (*Attributes*), you'll learn about them in next chapter of this documentation.

# Forms

**Danger:** We're sorry but **this documentation section is outdated**. Please have that in mind when trying to use it. You can help us making documentation up to date via Sylius Github. Thank you!

The bundle ships with a set of useful form types for all models. You can use the defaults or *override them* with your own forms.

## **Product form**

The product form type is named sylius\_product and you can create it whenever you need, using the form factory.

```
<?php
// src/Acme/ShopBundle/Controller/ProductController.php
namespace Acme\ShopBundle\Controller;
use Symfony\Bundle\FrameworkBundle\Controller\Controller;
use Symfony\Component\HttpFoundation\Request;
class DemoController extends Controller
{
    public function fooAction(Request $request)
    {
        $form = $this->get('form.factory')->create('sylius_product');
    }
}
```

The default product form consists of following fields.

| Field           | Туре     |
|-----------------|----------|
| name            | text     |
| description     | textarea |
| metaDescription | text     |
| metaKeywords    | text     |

You can render each of these using the usual Symfony way {{ form\_row(form.description) }}.

# Summary

Danger: We're sorry but this documentation section is outdated. Please have that in mind when trying to use it. You can help us making documentation up to date via Sylius Github. Thank you!

# **Configuration reference**

| sylius_product:                                                                                                    |                          |
|----------------------------------------------------------------------------------------------------|--------------------------|
| driver: doctrine/orm                                                                                                    |                          |
| resources:                                                                                                    |                          |
| product:                                                                                                    |                          |
| classes:                                                                                                    |                          |
| <pre>model: Sylius\Component\Core\Model\Product</pre>                                                                       |                          |
| <pre>repository: Sylius\Bundle\CoreBundle\Doctrine\ORM\Pro</pre>                                                            | ductRepository           |
| <pre>form: Sylius\Bundle\CoreBundle\Form\Type\Product\Prod</pre>                                                            |                          |
| <pre>interface: Sylius\Component\Product\Model\ProductInte</pre>                                                            |                          |
| <b>controller:</b> Sylius\Bundle\ResourceBundle\Controller\R                                                                |                          |
| <pre>factory: Sylius\Component\Product\Factory\ProductFact</pre>                                                            | ory                      |
| translation:                                                                                                    |                          |
| classes:                                                                                                    |                          |
| <pre>model: Sylius\Component\Core\Model\ProductTransla</pre>                                                                | tion                     |
| form:                                                                                                    |                          |
| ⇔Sylius\Bundle\CoreBundle\Form\Type\Product\ProductTranslationType                                                          |                          |
| interface:                                                                                                    |                          |
| →Sylius\Component\Product\Model\ProductTranslationInterface                                                                 |                          |
| controller:                                                                                                    |                          |
| →Sylius\Bundle\ResourceBundle\Controller\ResourceController                                                                 |                          |
| <pre>factory: Sylius\Component\Resource\Factory\Factor</pre>                                                                | У                        |
| product_variant:                                                                                                    |                          |
| classes:                                                                                                    |                          |
| <pre>model: Sylius\Component\Core\Model\ProductVariant</pre>                                                                |                          |
|                                                                                                    |                          |
| →Sylius\Bundle\ProductBundle\Doctrine\ORM\ProductVariantRepository<br>form: Sylius\Bundle\CoreBundle\Form\Type\Product\Prod | u at Vani ant Tuna       |
| interface: Sylius/Component/Product/Model/ProductVari                                                                       |                          |
| controller: Sylius\Component\Product\Model\ProductVari                                                                      |                          |
| factory: Sylius/Component/Product/Factory/ProductVari                                                                       |                          |
| product_option:                                                                                                    | ancractory               |
| classes:                                                                                                    |                          |
| repository:                                                                                                    |                          |
| →Sylius\Bundle\ProductBundle\Doctrine\ORM\ProductOptionRepository                                                           |                          |
| model: Sylius/Component/Product/Model/ProductOption                                                                         |                          |
| interface: Sylius\Component\Product\Model\ProductOpti                                                                       | onInterface              |
| controller: Sylius \Bundle \ResourceBundle \Controller \R                                                                   |                          |
|                                                                                                    | (continues on next page) |
|                                                                                                    | (commues on next page)   |

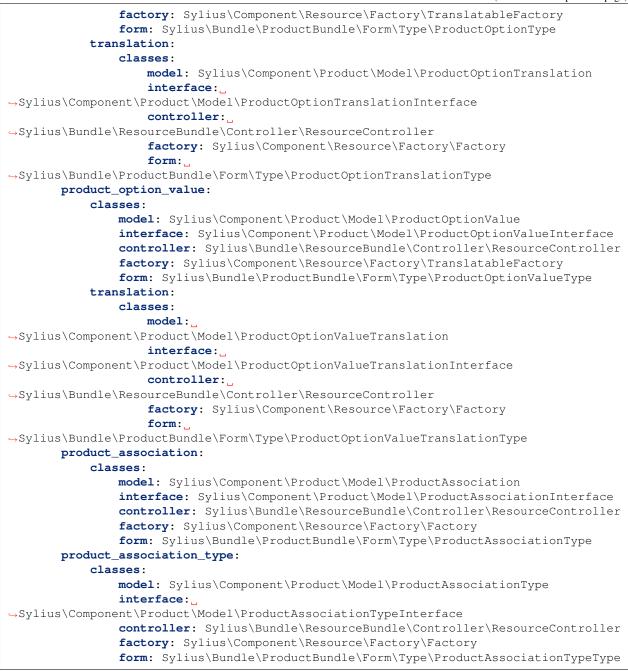

# **Bug tracking**

This bundle uses GitHub issues. If you have found bug, please create an issue.

# Learn more

• Products in the Sylius platform - concept documentation

# SyliusPromotionBundle

**Danger:** We're sorry but **this documentation section is outdated**. Please have that in mind when trying to use it. You can help us making documentation up to date via Sylius Github. Thank you!

Promotions system for Symfony applications.

With minimal configuration you can introduce promotions and coupons into your project. The following types of promotions are available and **totally mixable**:

- percentage discounts
- fixed amount discounts
- promotions limited by time
- · promotions limited by a maximum number of usages
- promotions based on coupons

This means you can for instance create the following promotions :

- 20\$ discount for New Year orders having more than 3 items
- 8% discount for Christmas orders over 100 EUR
- first 3 orders have 100% discount
- 5% discount this week with the coupon code WEEK5
- $40 \in$  discount with the code you have received by mail

# Installation

**Danger:** We're sorry but **this documentation section is outdated**. Please have that in mind when trying to use it. You can help us making documentation up to date via Sylius Github. Thank you!

We assume you're familiar with Composer, a dependency manager for PHP. Use the following command to add the bundle to your composer.json and download the package.

If you have Composer installed globally.

\$ composer require sylius/promotion-bundle

Otherwise you have to download .phar file.

```
$ curl -sS https://getcomposer.org/installer | php
$ php composer.phar require sylius/promotion-bundle
```

# Adding required bundles to the kernel

You need to enable the bundle inside the kernel.

If you're not using any other Sylius bundles, you will also need to add SyliusResourceBundle and its dependencies to kernel. Don't worry, everything was automatically installed via Composer.

```
<?php
// app/AppKernel.php
public function registerBundles()
{
    $bundles = array(
        new FOS\RestBundle\FOSRestBundle(),
        new JMS\SerializerBundle\JMSSerializerBundle($this),
        new Stof\DoctrineExtensionsBundle\StofDoctrineExtensionsBundle(),
        new WhiteOctober\PagerfantaBundle\WhiteOctoberPagerfantaBundle(),
        new winzou\Bundle\StateMachineBundle\winzouStateMachineBundle(),
        new Sylius\Bundle\ResourceBundle\SyliusResourceBundle(),
        new Sylius\Bundle\PromotionBundle\SyliusPromotionBundle(),
        // Other bundles...
        new Doctrine\Bundle\DoctrineBundle\DoctrineBundle(),
    );
}
```

# **Promotion Subject configuration**

**Note:** You need to have a class that is *registered as a sylius\_resource*. It can be for example a CarRentalOrderClass.

• Make your CarRentalOrder class implement the PromotionSubjectInterface.

Put its configuration inside your app/config/config.yml.

```
# app/config/config.yml
sylius_promotion:
    resources:
        promotion_subject:
        classes:
            model: App\Entity\CarRentalOrder
```

And configure doctrine extensions which are used by the bundle.

```
# app/config/config.yml
stof_doctrine_extensions:
    orm:
        default:
        timestampable: true
```

Congratulations! The bundle is now installed and ready to use.

#### **Models**

**Danger:** We're sorry but **this documentation section is outdated**. Please have that in mind when trying to use it. You can help us making documentation up to date via Sylius Github. Thank you!

All the models of this bundle are defined in Sylius\Component\Promotion\Model.

# PromotionRule

A PromotionRule is used to check if your order is eligible to the promotion. A promotion can have none, one or several rules. SyliusPromotionBundle comes with 2 types of rules :

- cart quantity rule : quantity of the order is checked
- item total rule : the amount of the order is checked

A rule is configured via the configuration attribute which is an array serialized into database. For cart quantity rules, you have to configure the count key, whereas the amount key is used for item total rules. Configuration is always strict, which means, that if you set count to 4 for cart quantity rule, orders with equal or more than 4 quantity will be eligible.

# **PromotionAction**

An PromotionAction defines the nature of the discount. Common actions are :

- percentage discount
- fixed amount discount

An action is configured via the configuration attribute which is an array serialized into database. For percentage discount actions, you have to configure the percentage key, whereas the amount key is used for fixed discount rules.

# **PromotionCoupon**

A PromotionCoupon is a ticket having a code that can be exchanged for a financial discount. A promotion can have none, one or several coupons.

A coupon is considered as valid if the method isValid() returns true. This method checks the number of times this coupon can be used (attribute usageLimit), the number of times this has already been used (attribute used) and the coupon expiration date (attribute expiresAt). If usageLimit is not set, the coupon will be usable an unlimited times.

# PromotionSubjectInterface

A PromotionSubjectInterface is the object you want to apply the promotion on. For instance, in Sylius Standard, a Sylius\Component\Core\Model\Order can be subject to promotions.

By implementing PromotionSubjectInterface, your object will have to define the following methods : - getPromotionSubjectItemTotal() should return the amount of your order - getPromotionSubjectItemCount() should return the number of items of your order getPromotionCoupon() should return the coupon linked to your order. If you do not want to use coupon, simply return null.

# Promotion

The Promotion is the main model of this bundle. A promotion has a name, a description and :

- can have none, one or several rules
- should have at least one action to be effective
- can be based on coupons
- can have a limited number of usages by using the attributes usageLimit and used. When used reaches usageLimit the promotion is no longer valid. If usageLimit is not set, the promotion will be usable an unlimited times.
- can be limited by time by using the attributes startsAt and endsAt

# How are rules checked?

**Danger:** We're sorry but **this documentation section is outdated**. Please have that in mind when trying to use it. You can help us making documentation up to date via Sylius Github. Thank you!

Everything related to this subject is located in Sylius\Component\Promotion\Checker.

# **Rule checkers**

New rules can be created by implementing RuleCheckerInterface. This interface provides the method isEligible which aims to determine if the promotion subject respects the current rule or not.

I told you before that SyliusPromotionBundle ships with 2 types of rules : cart quantity rule and item total rule.

Cart quantity rule is defined via the service sylius.promotion\_rule\_checker.cart\_quantity which uses the class CartQuantityRuleChecker. The method isEligible checks here if the promotion subject has the minimum quantity (method getPromotionSubjectItemCount() of PromotionSubjectInterface) required by the rule.

Item total rule is defined via the service sylius.promotion\_rule\_checker.item\_total which uses the class ItemTotalRuleChecker. The method isEligible checks here if the promotion subject has the minimum amount (method getPromotionSubjectItemTotal() of PromotionSubjectInterface) required by the rule.

# The promotion eligibility checker service

To be eligible to a promotion, a subject must :

- 1. respect all the rules related to the promotion
- 2. respect promotion dates if promotion is limited by time
- 3. respect promotions usages count if promotion has a limited number of usages
- 4. if a coupon is provided with this order, it must be valid and belong to this promotion

The service sylius.promotion\_eligibility\_checker checks all these constraints for you with the method isEligible() which returns true or false. This service uses the class CompositePromotionEligibilityChecker.

# How actions are applied?

**Danger:** We're sorry but **this documentation section is outdated**. Please have that in mind when trying to use it. You can help us making documentation up to date via Sylius Github. Thank you!

Everything related to this subject is located in Sylius\Component\Promotion\Action.

# Actions

Actions can be created by implementing PromotionActionCommandInterface. This interface provides the method execute which aim is to apply a promotion to its subject. It also provides the method getConfigurationFormType which has to return the form name related to this action.

Actions have to be defined as services and have to use the tag named sylius.promotion\_action with the attributes type and label.

As SyliusPromotionBundle is totally independent, it does not provide actions out of the box.

Note: Sylius\Component\Core\Promotion\Action\FixedDiscountPromotionActionCommand from Sylius/Sylius-Standard is an example of action for a fixed amount discount. The related service is called sylius.promotion\_action.fixed\_discount.

**Note:** Sylius\Component\Core\Promotion\Action\PercentageDiscountPromotionActionCommand from Sylius/Sylius-Standard is an example of action for a discount based on percentage. The related service is called sylius.promotion\_action.percentage\_discount.

Learn more about actions in the promotions concept documentation and in the Cookbook.

# Applying actions to promotions

We have seen above how actions can be created. Now let's see how they are applied to their subject.

The PromotionApplicator is responsible of this via its method apply. This method will execute all the registered actions of a promotion on a subject.

# How promotions are applied?

**Danger:** We're sorry but **this documentation section is outdated**. Please have that in mind when trying to use it. You can help us making documentation up to date via Sylius Github. Thank you!

By using the *promotion eligibility checker* and the *promotion applicator checker* services, the promotion processor applies all the possible promotions on a subject.

The promotion processor is defined via the service sylius.promotion\_processor which uses the class Sylius\Component\Promotion\Processor\PromotionProcessor. Basically, it calls the method apply of the promotion applicator for all the active promotions that are eligible to the given subject.

# Coupon based promotions

**Danger:** We're sorry but **this documentation section is outdated**. Please have that in mind when trying to use it. You can help us making documentation up to date via Sylius Github. Thank you!

Coupon based promotions require special needs that are covered by this documentation.

# **Coupon generator**

SyliusPromotionBundle provides a way of generating coupons for a promotion : the coupon generator. Provided as a service sylius.promotion\_coupon\_generator via the class Sylius\Component\Promotion\Generator\PromotionCouponGenerator, its goal is to generate unique coupon codes.

# PromotionCoupon controller

The Sylius\Bundle\PromotionBundle\Controller\PromotionCouponController provides a method for generating new coupons.

# Summary

**Danger:** We're sorry but **this documentation section is outdated**. Please have that in mind when trying to use it. You can help us making documentation up to date via Sylius Github. Thank you!

```
sylius_promotion:
   driver: doctrine/orm
   resources:
       promotion_subject:
            classes:
                model: Sylius\Component\Core\Model\Order
       promotion:
            classes:
                           Sylius\Component\Promotion\Model\Promotion
                model:
                interface: Sylius\Component\Promotion\Model\PromotionInterface
                controller: Sylius\Bundle\ResourceBundle\Controller\ResourceController
                repository: ~
                            Sylius\Component\Resource\Factory\Factory
                factory:
                form: Sylius\Bundle\PromotionBundle\Form\Type\PromotionType
       promotion_rule:
            classes:
                factory: Sylius\Component\Core\Factory\PromotionRuleFactory
                model: Sylius\Component\Promotion\Model\PromotionRule
                interface: Sylius\Component\Promotion\Model\PromotionRuleInterface
                controller: Sylius\Bundle\ResourceBundle\Controller\ResourceController
                repository: ~
                factory:
                            Sylius\Component\Resource\Factory\Factory
                form: Sylius\Bundle\PromotionBundle\Form\Type\PromotionRuleType
       promotion_coupon:
```

616

|                   | (continued from previous page)                             |
|-------------------|------------------------------------------------------------|
| classes:          |                                                            |
| model:            | Sylius\Component\Promotion\Model\PromotionAction           |
| interface:        | Sylius\Component\Promotion\Model\PromotionActionInterface  |
| controller:       | Sylius\Bundle\ResourceBundle\Controller\ResourceController |
| repository:       | ~                                                          |
| factory:          | Sylius\Component\Resource\Factory\Factory                  |
| form: Sylius      | s\Bundle\PromotionBundle\Form\Type\PromotionActionType     |
| promotion action: |                                                            |

```
classes:
                           Sylius\Component\Promotion\Model\Coupon
               model:
               interface: Sylius\Component\Promotion\Model\CouponInterface
               controller:
->Sylius\Bundle\PromotionBundle\Controller\PromotionCouponController
               repository: ~
                           Sylius\Component\Resource\Factory\Factory
               factory:
               form: Sylius\Bundle\PromotionBundle\Form\Type\PromotionActionType
```

# Bug tracking

This bundle uses GitHub issues. If you have found bug, please create an issue.

### Learn more

• Promotions in the Sylius platform - concept documentation

#### **SyliusResourceBundle**

There are plenty of things you need to handle for every single Resource in your web application.

Several "Admin Generators" are available for Symfony, but we needed something really simple, that will allow us to have reusable controllers but preserve the performance and standard Symfony workflow. We did not want to generate any code or write "Admin" class definitions in PHP. The big goal was to have exactly the same workflow as with writing controllers manually but without actually creating them!

Another idea was not to limit ourselves to a single persistence backend. Resource component provides us with generic purpose persistence services and you can use this bundle with multiple persistence backends. So far we support:

- Doctrine ORM
- Doctrine MongoDB ODM
- Doctrine PHPCR ODM
- InMemory
- ElasticSearch (via an extension)

#### Installation

We assume you're familiar with Composer, a dependency manager for PHP. Use the following command to add the bundle to your composer.json and download the package.

If you have Composer installed globally.

```
$ composer require sylius/resource-bundle
```

Otherwise you have to download .phar file.

```
$ curl -sS https://getcomposer.org/installer | php
$ php composer.phar require sylius/resource-bundle
```

# Adding Required Bundles to The Kernel

You need to enable the bundle and its dependencies in the kernel:

```
<?php
// config/bundles.php
return [
    new FOS\RestBundle\FOSRestBundle(),
    new JMS\SerializerBundle\JMSSerializerBundle($this),
    new Sylius\Bundle\ResourceBundle\SyliusResourceBundle(),
    new WhiteOctober\PagerfantaBundle\WhiteOctoberPagerfantaBundle(),
    new Bazinga\Bundle\HateoasBundle\BazingaHateoasBundle(),
    new winzou\Bundle\StateMachineBundle\winzouStateMachineBundle(),
];</pre>
```

That's it! Now you can configure your first resource.

# **Configuring Your Resources**

Now you need to configure your first resource. Let's assume you have a *Book* entity in your application and it has simple fields:

- id
- title
- author
- description

**Tip:** You can see a full exemplary configuration of a typical resource *here, in the "How to add a custom model?" cookbook.* 

#### Implement the ResourceInterface in your model class.

```
<?php
namespace App\Entity;
use Sylius\Component\Resource\Model\ResourceInterface;
class Book implements ResourceInterface
{</pre>
```

```
// Most of the time you have the code below already in your class.
protected $id;
public function getId()
{
    return $this->id;
}
```

### Configure the class as a resource.

```
In your config/packages/sylius_resource.yaml add:
```

```
sylius_resource:
    resources:
    app.book:
        classes:
        model: App\Entity\Book
```

That's it! Your Book entity is now registered as Sylius Resource.

#### You can also configure several doctrine drivers.

Note: Remember that the doctrine/orm driver is used by default.

```
sylius_resource:
    drivers:
        - doctrine/orm
        - doctrine/phpcr-odm
    resources:
        app.book:
        classes:
            model: App\Entity\Book
        app.article:
        driver: doctrine/phpcr-odm
        classes:
            model: App\Document\ArticleDocument
```

# Generate API routing.

**Tip:** Learn more about using Sylius REST API in these articles: *REST API Reference*, *How to use Sylius API? - Cookbook*.

Add the following lines to config/routes.yaml:

app\_book: resource: |

```
alias: app.book
type: sylius.resource_api
```

After that a full JSON/XML CRUD API is ready to use. Sounds crazy? Spin up the built-in server and give it a try:

```
$ php bin/console server:run
```

You should see something like:

```
Server running on http://127.0.0.1:8000
```

```
Quit the server with CONTROL-C.
```

Now, in a separate Terminal window, call these commands:

```
$ curl -i -X POST -H "Content-Type: application/json" -d '{"title": "Lord of The Rings

→", "author": "J. R. R. Tolkien", "description": "Amazing!"}' http://localhost:8000/

→books/

$ curl -i -X GET -H "Accept: application/json" http://localhost:8000/books/
```

As you can guess, other CRUD actions are available through this API.

### Generate web routing.

What if you want to render HTML pages? That's easy! Update the routing configuration:

```
app_book:
    resource: |
        alias: app.book
    type: sylius.resource
```

This will generate routing for HTML views.

Run the debug: router command to see available routes:

```
$ php bin/console debug:router
_____ _____
Name
               Method
                         Scheme Host Path
_____ _____
app_book_show
                        ANY
                              ANY
                                   /books/{id}
               GET
app_book_index
               GET
                        ANY
                             ANY /books/
               GET|POST
                        ANY
app_book_create
                              ANY
                                  /books/new
               GET | PUT | PATCH ANY
app_book_update
                              ANY
                                   /books/{id}/edit
                         ANY
app_book_delete
               DELETE
                               ANY
                                   /books/{id}
```

**Tip:** Do you need **views** for your newly created entity? Read more about *Grids*, which are a separate bundle of Sylius, but may be very useful for views generation.

You can configure more options for the routing generation but you can also define each route manually to have it fully configurable. Continue reading to learn more!

### Services

When you register an entity as a resource, several services are registered for you. For the app.book resource, the following services are available:

- app.controller.book instance of ResourceController;
- app.factory.book instance of FactoryInterface;
- app.repository.book instance of RepositoryInterface;
- app.manager.book alias to an appropriate Doctrine's ObjectManager.

## Routing

SyliusResourceBundle ships with a custom route loader that can save you some time.

# **Generating Generic CRUD Routing**

To generate a full CRUD routing, simply configure it in your config/routes.yaml:

```
app_book:
    resource: |
        alias: app.book
    type: sylius.resource
```

Results in the following routes:

```
$ php bin/console debug:router

Name Method Scheme Host Path

app_book_show GET ANY ANY /books/{id}

app_book_index GET ANY ANY /books/

app_book_create GET|POST ANY ANY /books/

app_book_update GET|PUT|PATCH ANY ANY /books/{id}/edit

app_book_delete DELETE ANY ANY /books/{id}
```

## **Using a Custom Path**

By default, Sylius will use a plural form of the resource name, but you can easily customize the path:

```
app_book:
    resource: |
        alias: app.book
        path: library
    type: sylius.resource
```

Results in the following routes:

\$ php bin/console debug:router

(continues on next page)

\_\_\_\_\_

| Name                                                                                     | Method                                                  | Scheme                                 | Host                            | Path                                                                              |
|------------------------------------------------------------------------------------------|---------------------------------------------------------|----------------------------------------|---------------------------------|-----------------------------------------------------------------------------------|
| app_book_show<br>app_book_index<br>app_book_create<br>app_book_update<br>app_book_delete | GET<br>GET<br>GET   POST<br>GET   PUT   PATCH<br>DELETE | ANY<br>ANY<br>ANY<br>ANY<br>ANY<br>ANY | ANY<br>ANY<br>ANY<br>ANY<br>ANY | /library/{id}<br>/library/<br>/library/new<br>/library/{id}/edit<br>/library/{id} |

# **Generating API CRUD Routing**

To generate a full API-friendly CRUD routing, add these YAML lines to your config/routes.yaml:

```
app_book:
    resource: |
        alias: app.book
    type: sylius.resource_api
```

### Results in the following routes:

| <pre>\$ php bin/console debug:router</pre> |             |        |      |             |  |
|--------------------------------------------|-------------|--------|------|-------------|--|
| Name                                       | Method      | Scheme | Host | Path        |  |
| app_book_show                              | <br>GET     | ANY    | ANY  | /books/{id} |  |
| app_book_index                             | GET         | ANY    | ANY  | /books/     |  |
| app_book_create                            | POST        | ANY    | ANY  | /books/     |  |
| app_book_update                            | PUT   PATCH | ANY    | ANY  | /books/{id} |  |
| app_book_delete                            | DELETE      | ANY    | ANY  | /books/{id} |  |

# **Excluding Routes**

If you want to skip some routes, simply use except configuration:

```
app_book:
    resource: |
        alias: app.book
        except: ['delete', 'update']
    type: sylius.resource
```

#### Results in the following routes:

| <pre>\$ php bin/console debug:router</pre>         |                        |                          |                          |                                      |  |
|----------------------------------------------------|------------------------|--------------------------|--------------------------|--------------------------------------|--|
| Name                                               | Method                 | Scheme                   | Host                     | Path                                 |  |
| app_book_show<br>app_book_index<br>app_book_create | GET<br>GET<br>GET POST | ANY<br>ANY<br>ANY<br>ANY | ANY<br>ANY<br>ANY<br>ANY | /books/{id}<br>/books/<br>/books/new |  |

# **Generating Only Specific Routes**

If you want to generate only some specific routes, simply use the only configuration:

```
app_book:
    resource: |
        alias: app.book
        only: ['show', 'index']
    type: sylius.resource
```

Results in the following routes:

| <pre>\$ php bin/console debug:</pre> | router     |            |            |                        |
|--------------------------------------|------------|------------|------------|------------------------|
| <br>Name                             | Method     | Scheme     | Host       | <br>Path               |
| app_book_show<br>app_book_index      | GET<br>GET | ANY<br>ANY | ANY<br>ANY | /books/{id}<br>/books/ |

# **Generating Routing for a Section**

Sometimes you want to generate routing for different "sections" of an application:

```
app_admin_book:
    resource: |
        alias: app.book
        section: admin
    type: sylius.resource
    prefix: /admin
app_library_book:
    resource: |
        alias: app.book
        section: library
        only: ['show', 'index']
    type: sylius.resource
    prefix: /library
```

The generation results in the following routes:

| <pre>\$ php bin/console debug:router</pre> |                   |         |         |                        |  |
|--------------------------------------------|-------------------|---------|---------|------------------------|--|
| Name                                       | Method            | Scheme  | Host    | Path                   |  |
| app_admin_book_show                        | <br>GET           | <br>ANY | <br>ANY | /admin/books/{id}      |  |
| app_admin_book_index                       | GET               | ANY     | ANY     | /admin/books/          |  |
| app_admin_book_create                      | GET   POST        | ANY     | ANY     | /admin/books/new       |  |
| app_admin_book_update                      | GET   PUT   PATCH | ANY     | ANY     | /admin/books/{id}/edit |  |
| app_admin_book_delete                      | DELETE            | ANY     | ANY     | /admin/books/{id}      |  |
| app_library_book_show                      | GET               | ANY     | ANY     | /library/books/{id}    |  |
| app_library_book_index                     | GET               | ANY     | ANY     | /library/books/        |  |

# **Using Custom Templates**

By default, ResourceController will use the templates namespace you have configured for the resource. You can easily change that per route, but it is also easy when you generate the routing:

```
app_admin_book:
    resource: |
        alias: app.book
        section: admin
        templates: Admin/Book
    type: sylius.resource
    prefix: /admin
```

Following templates will be used for actions:

- :templates/Admin/Book:show.html.twig
- :templates/Admin/Book:index.html.twig
- :templates/Admin/Book:create.html.twig
- :templates/Admin/Book:update.html.twig

# **Using a Custom Form**

If you want to use a custom form:

```
app_book:
    resource: |
        alias: app.book
        form: App/Form/Type/AdminBookType
    type: sylius.resource
```

create and update actions will use App/Form/Type/AdminBookType form type.

**Note:** Remember, that if your form type has some dependencies you have to declare it as a service and tag with **name: form.type.** You can read more about it here

# **Using a Custom Redirect**

By default, after successful resource creation or update, Sylius will redirect to the show route and fallback to index if it does not exist. If you want to change that behavior, use the following configuration:

```
app_book:
    resource: |
        alias: app.book
        redirect: update
    type: sylius.resource
```

# **API Versioning**

One of the ResourceBundle dependencies is JMSSerializer, which provides a useful functionality of object versioning. It is possible to take an advantage of it almost out of the box. If you would like to return only the second version of

your object serializations, use the following snippet:

```
app_book:
    resource: |
        alias: app.book
        serialization_version: 2
    type: sylius.resource_api
```

What is more, you can use a path variable to dynamically change your request. You can achieve this by setting a path prefix when importing file or specify it in the path option.

```
app_book:
    resource: |
        alias: app.book
        serialization_version: $version
    type: sylius.resource_api
```

**Note:** Remember that a dynamically resolved *books* prefix is no longer available when you specify path, and it has to be defined manually.

# Using a Custom Criteria

Sometimes it is convenient to add some additional constraint when resolving resources. For example, one could want to present a list of all books from some library (which id would be a part of path). Assuming that the path prefix is */libraries/{libraryId}*, if you would like to list all books from this library, you could use the following snippet:

Which will result in the following routes:

| <pre>\$ php bin/console debug:router</pre> |                   |        |      |                               |  |
|--------------------------------------------|-------------------|--------|------|-------------------------------|--|
|                                            |                   |        |      |                               |  |
| ↔<br>Name                                  | Method            | Scheme | Host | Path                          |  |
|                                            |                   |        |      |                               |  |
| app_book_show<br>↔{id}                     | GET               | ANY    | ANY  | /libraries/{libraryId}/books/ |  |
| app_book_index                             | GET               | ANY    | ANY  | /libraries/{libraryId}/books/ |  |
| app_book_create<br>⇔new                    | GET   POST        | ANY    | ANY  | /libraries/{libraryId}/books/ |  |
| app_book_update<br>→{id}/edit              | GET   PUT   PATCH | ANY    | ANY  | /libraries/{libraryId}/books/ |  |
| app_book_delete<br>→{id}                   | DELETE            | ANY    | ANY  | /libraries/{libraryId}/books/ |  |

## **Using a Custom Identifier**

As you could notice the generated routing resolves resources by the id field. But sometimes it is more convenient to use a custom identifier field instead, let's say a code (or any other field of your choice which can uniquely identify your resource). If you want to look for books by isbn, use the following configuration:

```
app_book:
    resource: |
        identifier: isbn
        alias: app.book
        criteria:
             isbn: $isbn
    type: sylius.resource
```

Which will result in the following routes:

| \$ php bin/console deb | oug:router        |        |      |                    |
|------------------------|-------------------|--------|------|--------------------|
| Name                   | Method            | Scheme | Host | Path               |
| app_book_show          | GET               | ANY    | ANY  | /books/{isbn}      |
| app_book_index         | GET               | ANY    | ANY  | /books/            |
| app_book_create        | GET   POST        | ANY    | ANY  | /books/new         |
| app_book_update        | GET   PUT   PATCH | ANY    | ANY  | /books/{isbn}/edit |
| app_book_delete        | DELETE            | ANY    | ANY  | /books/{isbn}      |

# Forms

Have you noticed how Sylius generates forms for you? Of course, for many use-cases you may want to create a custom form.

## **Custom Resource Form**

### Create a FormType class for your resource

```
<?php
namespace App\Form\Type;
use Sylius\Bundle\ResourceBundle\Form\Type\AbstractResourceType;
use Symfony\Component\Form\FormBuilderInterface;
class BookType extends AbstractResourceType
{
    /**
    * {@inheritdoc}
    */
    public function buildForm(FormBuilderInterface $builder, array $options)
    {
        // Build your custom form, with all fields that you need
        $builder->add('title', TextType::class);
    }
```

**Sylius** 

(continued from previous page)

```
/**
 * {@inheritdoc}
 */
public function getBlockPrefix()
{
    return 'app_book';
}
```

Note: The getBlockPrefix method returns the prefix of the template block name for this type.

# Register the FormType as a service

**Warning:** the registration of a form type is only needed when the form is extending the AbstractResourceType or when it has some custom constructor dependencies.

```
app.book.form.type:
    class: App\Form\Type\BookType
    tags:
        - { name: form.type }
    arguments: ['%app.model.book.class%', '%app.book.form.type.validation_groups%']
```

#### Configure the form for your resource

```
sylius_resource:
    resources:
        app.book:
        classes:
        model: App\Entity\Book
        form: App\Form\Type\BookType
```

That's it. Your new class will be used for all forms!

# **Getting a Single Resource**

Your newly created controller service supports basic CRUD operations and is configurable via routing.

The simplest action is **showAction**. It is used to display a single resource. To use it, the only thing you need to do is register a proper route.

Let's assume that you have a app.book resource registered. To display a single Book, define the following routing:

```
# config/routes.yaml
app_book_show:
    path: /books/{id}
```

```
methods: [GET]
defaults:
    _controller: app.controller.book:showAction
```

Done! Now when you go to /books/3, ResourceController will use the repository (app.repository.book) to find a Book with the given id (3). If the requested book resource does not exist, it will throw a 404 Not Found exception.

When a Book is found, the default template will be rendered - App:Book:show.html.twig (like you configured it in the config.yml) with the Book result as the book variable. That's the most basic usage of the simple showAction.

# Using a Custom Template

Okay, but what if you want to display the same Book resource, but with a different representation in a view?

```
# config/routes.yaml
app_admin_book_show:
    path: /admin/books/{id}
    methods: [GET]
    defaults:
        _controller: app.controller.book:showAction
        _sylius:
            template: Admin/Book/show.html.twig
```

Nothing more to do here, when you go to /admin/books/3, the controller will try to find the Book and render it using the custom template you specified under the route configuration. Simple, isn't it?

# **Overriding Default Criteria**

Displaying books by id can be boring... and let's say we do not want to allow viewing disabled books. There is a solution for that!

```
# config/routes.yaml
app_book_show:
    path: /books/{title}
    methods: [GET]
    defaults:
        _controller: app.controller.book:showAction
        _sylius:
            criteria:
            title: $title
            enabled: true
```

With this configuration, the controller will look for a book with the given title and exclude disabled books. Internally, it simply uses the \$repository->findOneBy(array \$criteria) method to look for the resource.

# **Using Custom Repository Methods**

By default, resource repository uses **findOneBy(array \$criteria**), but in some cases it's not enough - for example - you want to do proper joins or use a custom query. Creating yet another action to change the method called could be

a solution but there is a better way. The configuration below will use a custom repository method to get the resource.

```
# config/routes.yaml
app_book_show:
    path: /books/{author}
    methods: [GET]
    defaults:
        _controller: app.controller.book:showAction
        _sylius:
            repository:
               method: findOneNewestByAuthor
                  arguments: [$author]
```

Internally, it simply uses the \$repository->findOneNewestByAuthor(\$author) method, where author
is taken from the current request.

#### **Using Custom Repository Service**

If you would like to use your own service to get the resource, then try the following configuration:

With this configuration, method findOneNewestByAuthor from service with ID app.repository. custom\_book\_repository will be called to get the resource.

### **Configuration Reference**

```
# config/routes.yaml
app_book_show:
    path: /books/{author}
    methods: [GET]
    defaults:
        _controller: app.controller.book:showAction
        _sylius:
            template: Book/show.html.twig
            repository:
               method: findOneNewestByAuthor
                 arguments: [$author]
                criteria:
                enabled: true
            serialization_groups: [Custom, Details]
            serialization_version: 1.0.2
```

# **Getting a Collection of Resources**

To get a paginated list of Books, we will use **indexAction** of our controller. In the default scenario, it will return an instance of paginator, with a list of Books.

```
# config/routes.yaml
app_book_index:
    path: /books
    methods: [GET]
    defaults:
    _controller: app.controller.book:indexAction
```

When you go to /books, the ResourceController will use the repository (app.repository.book) to create a paginator. The default template will be rendered - App:Book:index.html.twig with the paginator as the books variable.

A paginator can be a simple array, if you disable the pagination, otherwise it is an instance of Pagerfanta\Pagerfanta which is a library used to manage the pagination.

## **Overriding the Template and Criteria**

Just like for the showAction, you can override the default template and criteria.

```
# config/routes.yaml
app_book_index_inactive:
    path: /books/disabled
    methods: [GET]
    defaults:
        _controller: app.controller.book:indexAction
        _sylius:
        filterable: true
        criteria:
        enabled: false
        template: Book/disabled.html.twig
```

This action will render a custom template with a paginator only for disabled Books.

# Sorting

Except filtering, you can also sort Books.

```
# config/routes.yaml
app_book_index_top:
    path: /books/top
    methods: [GET]
    defaults:
        _controller: app.controller.book:indexAction
        _sylius:
            sortable: true
            sorting:
               score: desc
            template: Book/top.html.twig
```

Under that route, you can paginate over the Books by their score.

# Using a Custom Repository Method

You can define your own repository method too, you can use the same way explained in show\_resource.

**Note:** If you want to paginate your resources you need to use EntityRepository::getPaginator(\$queryBuilder). It will transform your doctrine query builder into Pagerfanta Object.

# Changing the "Max Per Page" Option of Paginator

You can also control the "max per page" for paginator, using paginate parameter.

```
# config/routes.yaml
app_book_index_top:
    path: /books/top
    methods: [GET]
    defaults:
        _controller: app.controller.book:indexAction
        _sylius:
            paginate: 5
            sortable: true
            sorting:
               score: desc
        template: Book/top.html.twig
```

This will paginate 5 books per page, where 10 is the default.

# **Disabling Pagination - Getting a Simple Collection**

Pagination is handy, but you do not always want to do it, you can disable pagination and simply request a collection of resources.

```
# config/routes.yaml
app_book_index_top3:
    path: /books/top
    methods: [GET]
    defaults:
        _controller: app.controller.book:indexAction
        _sylius:
            paginate: false
            limit: 3
            sortable: true
            sorting:
               score: desc
        template: Book/top3.html.twig
```

That action will return the top 3 books by score, as the books variable.

## **Configuration Reference**

```
# config/routes.yaml
app_book_index:
   path: /{author}/books
   methods: [GET]
   defaults:
        _controller: app.controller.book:indexAction
        _sylius:
            template: Author/books.html.twig
            repository:
                method: createPaginatorByAuthor
                arguments: [$author]
            criteria:
                enabled: true
                author.name: $author
            paginate: false # Or: 50
            limit: 100 # Or: false
            serialization_groups: [Custom, Details]
            serialization_version: 1.0.2
```

### **Creating Resources**

To display a form, handle its submission or to create a new resource via API, you should use the **createAction** of your **app.controller.book** service.

```
# config/routes.yaml
app_book_create:
    path: /books/new
    methods: [GET, POST]
    defaults:
    _controller: app.controller.book:createAction
```

Done! Now when you go to /books/new, the ResourceController will use the factory (app.factory.book) to create a new book instance. Then it will try to create an app\_book form, and set the newly created book as its data.

#### Submitting the Form

You can use exactly the same route to handle the submit of the form and create the book.

```
<form method="post" action="{{ path('app_book_create') }}">
```

On submit, the create action with method POST, will bind the request on the form, and if it is valid it will use the right manager to persist the resource. Then, by default it redirects to app\_book\_show to display the created book, but you can easily change that behavior - you'll see this in further sections.

When validation fails, it will render the form just like previously with the error messages displayed.

### **Changing the Template**

Just like for the show and index actions, you can customize the template per route.

```
# config/routes.yaml
app_book_create:
    path: /books/new
    methods: [GET, POST]
    defaults:
        _controller: app.controller.book:createAction
        _sylius:
            template: Book/create.html.twig
```

# **Using Custom Form**

You can also use custom form type on per route basis. Following Symfony3 conventions forms types are resolved by FQCN. Below you can see the usage for specifying a custom form.

```
# config/routes.yaml
app_book_create:
    path: /books/new
    methods: [GET, POST]
    defaults:
        _controller: app.controller.book:createAction
        _sylius:
            form: App\Form\BookType
```

# **Passing Custom Options to Form**

What happens when you need pass some options to the form? Well, there's a configuration for that!

Below you can see the usage for specifying custom options, in this case, validation\_groups, but you can pass any option accepted by the form.

```
# config/routes.yaml
app_book_create:
    path: /books/new
    methods: [GET, POST]
    defaults:
        _controller: app.controller.book:createAction
        _sylius:
        form:
        type: app_book_custom
        options:
        validation_groups: [sylius, my_custom_group]
```

#### **Using Custom Factory Method**

By default, ResourceController will use the createNew method with no arguments to create a new instance of your object. However, this behavior can be modified. To use a different method of your factory, you can simply configure the factory option.

```
# config/routes.yaml
app_book_create:
    path: /books/new
    methods: [GET, POST]
    defaults:
        _controller: app.controller.book:createAction
        _sylius:
        factory: createNewWithAuthor
```

Additionally, if you want to provide your custom method with arguments from the request, you can do so by adding more parameters.

```
# config/routes.yaml
app_book_create:
    path: /books/{author}/new
    methods: [GET, POST]
    defaults:
        _controller: app.controller.book:createAction
        _sylius:
        factory:
            method: createNewWithAuthor
            arguments: [$author]
```

With this configuration, \$factory->createNewWithAuthor(\$request->get('author')) will be called to create new resource within the createAction.

# **Using Custom Factory Service**

If you would like to use your own service to create the resource, then try the following configuration:

With this configuration, service with id "app.factory.custom\_book\_factory" will be called to create new resource within the createNewByAuthorId method and the author id from the url as argument.

# **Custom Redirect After Success**

By default the controller will try to get the id of the newly created resource and redirect to the "show" route. You can easily change that behaviour. For example, to redirect to the index list after successfully creating a new resource - you can use the following configuration.

```
# config/routes.yaml
app_book_create:
    path: /books/new
    methods: [GET, POST]
    defaults:
        _controller: app.controller.book:createAction
        _sylius:
            redirect: app_book_index
```

You can also perform more complex redirects, with parameters. For example:

```
# config/routes.yaml
app_book_create:
    path: /genre/{genreId}/books/new
    methods: [GET, POST]
    defaults:
        _controller: app.controller.book:createAction
        _sylius:
        redirect:
        route: app_genre_show
        parameters: { id: $genreId }
```

In addition to the request parameters, you can access some of the newly created objects properties, using the resource. prefix.

```
# config/routes.yaml
app_book_create:
    path: /books/new
    methods: [GET, POST]
    defaults:
        _controller: app.controller.book:createAction
        _sylius:
        redirect:
        route: app_book_show
        parameters: { title: resource.title }
```

With this configuration, the title parameter for route app\_book\_show will be obtained from your newly created book.

# **Custom Event Name**

By default, there are two events dispatched during resource creation, one before adding it do database, the other after successful addition. The pattern is always the same - {applicationName}. {resourceName}.pre/post\_create. However, you can customize the last part of the event, to provide your own action name.

```
# config/routes.yaml
app_book_customer_create:
    path: /customer/books/new
    methods: [GET, POST]
    defaults:
    _controller: app.controller.book:createAction
```

```
_sylius:
    event: customer_create
```

This way, you can listen to app.book.pre\_customer\_create and app.book.post\_customer\_create events. It's especially useful, when you use ResourceController:createAction in more than one route.

### **Configuration Reference**

```
# config/routes.yaml
app_genre_book_add:
   path: /{genreName}/books/add
   methods: [GET, POST]
    defaults:
        _controller: app.controller.book:createAction
        _sylius:
            template: Book/addToGenre.html.twig
            form: app_new_book
            event: book_create
            factory:
                method: createForGenre
                arguments: [$genreName]
            criteria:
                group.name: $genreName
            redirect:
                route: app_book_show
                parameters: { title: resource.title }
```

# **Updating Resources**

To display an edit form of a particular resource, change it or update it via API, you should use the **updateAction** action of your **app.controller.book** service.

```
# config/routes.yaml
app_book_update:
    path: /books/{id}/edit
    methods: [GET, PUT]
    defaults:
    _controller: app.controller.book:updateAction
```

Done! Now when you go to /books/5/edit, ResourceController will use the repository (app.repository. book) to find the book with id == 5. If found it will create the app\_book form, and set the existing book as data.

#### Submitting the Form

You can use exactly the same route to handle the submit of the form and updating the book.

On submit, the update action with method PUT, will bind the request on the form, and if it is valid it will use the right manager to persist the resource. Then, by default it redirects to app\_book\_show to display the updated book, but like for creation of the resource - it's customizable.

When validation fails, it will simply render the form again, but with error messages.

# **Changing the Template**

Just like for other actions, you can customize the template.

```
# config/routes.yaml
app_book_update:
    path: /books/{id}/edit
    methods: [GET, PUT]
    defaults:
        _controller: app.controller.book:updateAction
        _sylius:
            template: Admin/Book/update.html.twig
```

# **Using Custom Form**

Same way like for createAction you can override the default form.

```
# config/routes.yaml
app_book_update:
    path: /books/{id}/edit
    methods: [GET, PUT]
    defaults:
        _controller: app.controller.book:updateAction
        _sylius:
            form: App\Form\BookType
```

# **Passing Custom Options to Form**

Same way like for createAction you can pass options to the form.

Below you can see how to specify custom options, in this case, validation\_groups, but you can pass any option accepted by the form.

```
# config/routes.yaml
app_book_update:
    path: /books/{id}/edit
    methods: [GET, PUT]
    defaults:
        _controller: app.controller.book:updateAction
        _sylius:
        form:
        type: app_book_custom
        options:
        validation_groups: [sylius, my_custom_group]
```

# **Overriding the Criteria**

By default, the updateAction will look for the resource by id. You can easily change that criteria.

```
# config/routes.yaml
app_book_update:
    path: /books/{title}/edit
    methods: [GET, PUT]
    defaults:
        _controller: app.controller.book:updateAction
        _sylius:
            criteria: { title: $title }
```

### **Custom Redirect After Success**

By default the controller will try to get the id of resource and redirect to the "show" route. To change that, use the following configuration.

```
# config/routes.yaml
app_book_update:
    path: /books/{id}/edit
    methods: [GET, PUT]
    defaults:
        _controller: app.controller.book:updateAction
        _sylius:
            redirect: app_book_index
```

You can also perform more complex redirects, with parameters. For example:

```
# config/routes.yaml
app_book_update:
    path: /genre/{genreId}/books/{id}/edit
    methods: [GET, PUT]
    defaults:
        _controller: app.controller.book:updateAction
        _sylius:
        redirect:
        route: app_genre_show
        parameters: { id: $genreId }
```

# **Custom Event Name**

By default, there are two events dispatched during resource update, one before setting new data, the other after successful update. The pattern is always the same - {applicationName}. {resourceName}.pre/post\_update. However, you can customize the last part of the event, to provide your own action name.

```
# config/routes.yaml
app_book_customer_update:
    path: /customer/book-update/{id}
```

```
methods: [GET, PUT]
defaults:
    __controller: app.controller.book:updateAction
    _sylius:
        event: customer_update
```

This way, you can listen to app.book.pre\_customer\_update and app.book.post\_customer\_update events. It's especially useful, when you use ResourceController:updateAction in more than one route.

# [API] Returning resource or no content

Depending on your app approach it can be useful to return a changed object or only the 204 HTTP Code, which indicates that everything worked smoothly. Sylius, by default is returning the 204 HTTP Code, which indicates an empty response. If you would like to receive a whole object as a response you should set a *return\_content* option to true.

```
# config/routes.yaml
app_book_update:
    path: /books/{title}/edit
    methods: [GET, PUT]
    defaults:
        _controller: app.controller.book:updateAction
        _sylius:
            criteria: { title: $title }
            return_content: true
```

**Warning:** The *return\_content* flag is available for the *applyStateMachineTransitionAction* method as well. But these are the only ones which can be configured this way. It is worth noticing, that the *applyStateMachineTransitionAction* returns a default 200 HTTP Code response with a fully serialized object.

# **Configuration Reference**

```
# config/routes.yaml
app_book_update:
   path: /genre/{genreId}/books/{title}/edit
   methods: [GET, PUT, PATCH]
    defaults:
        _controller: app.controller.book:updateAction
        _sylius:
            template: Book/editInGenre.html.twig
            form: app_book_custom
            event: book_update
            repository:
                method: findBookByTitle
                arguments: [$title, expr:service('app.context.book')]
            criteria:
                enabled: true
                genreId: $genreId
            redirect:
```

```
route: app_book_show
parameters: { title: resource.title }
return_content: true
```

#### **Deleting Resources**

Deleting a resource is simple.

```
# config/routes.yaml
app_book_delete:
    path: /books/{id}
    methods: [DELETE]
    defaults:
    _controller: app.controller.book:deleteAction
```

### Calling an Action with DELETE method

Currently browsers do not support the "DELETE" http method. Fortunately, Symfony has a very useful feature. You can make a POST call with parameter override, which will force the framework to treat the request as the specified method.

On submit, the delete action with the method DELETE, will remove and flush the resource. Then, by default it redirects to app\_book\_index to display the books index, but just like for the other actions - it's customizable.

### **Overriding the Criteria**

By default, the **deleteAction** will look for the resource by id. However, you can easily change that. For example, if you want to delete a book that belongs to a particular genre, not only by its id.

```
# config/routes.yaml
app_book_delete:
    path: /genre/{genreId}/books/{id}
    methods: [DELETE]
    defaults:
        _controller: app.controller.book:deleteAction
        _sylius:
            criteria:
            id: $id
            genre: $genreId
```

There are no magic hacks behind that, it simply takes parameters from request and builds the criteria array for the findOneBy repository method.

# **Custom Redirect After Success**

By default the controller will redirect to the "index" route after successful action. To change that, use the following configuration.

```
# config/routes.yaml
app_book_delete:
    path: /genre/{genreId}/books/{id}
    methods: [DELETE]
    defaults:
        _controller: app.controller.book:deleteAction
        _sylius:
        redirect:
        route: app_genre_show
        parameters: { id: $genreId }
```

## **Custom Event Name**

By default, there are two events dispatched during resource deletion, one before removing, the other after successful removal. The pattern is always the same - {applicationName}. {resourceName}.pre/post\_delete. However, you can customize the last part of the event, to provide your own action name.

```
# config/routes.yaml
app_book_customer_delete:
    path: /customer/book-delete/{id}
    methods: [DELETE]
    defaults:
        _controller: app.controller.book:deleteAction
        _sylius:
            event: customer_delete
```

This way, you can listen to app.book.pre\_customer\_delete and app.book.post\_customer\_delete events. It's especially useful, when you use ResourceController:deleteAction in more than one route.

#### **Configuration Reference**

```
# config/routes.yaml
app_genre_book_remove:
    path: /{genreName}/books/{id}/remove
    methods: [DELETE]
    defaults:
        _controller: app.controller.book:deleteAction
        _sylius:
            event: book_delete
            repository:
               method: findByGenreNameAndId
                  arguments: [$genreName, $id]
            criteria:
            genre.name: $genreName
            id: $id
```

```
redirect:
    route: app_genre_show
    parameters: { genreName: $genreName }
```

### **Configuration Reference**

```
sylius_resource:
   resources:
        app.book:
            driver: doctrine/orm
            classes:
                model: # Required!
                interface: ~
                controller: Sylius\Bundle\ResourceBundle\Controller\ResourceController
                repository: ~
                factory: Sylius\Component\Resource\Factory\Factory
                form: Sylius\Bundle\ResourceBundle\Form\Type\DefaultResourceType
                    validation_groups: [sylius]
            options:
                object_manager: default
            templates:
                form: Book/_form.html.twig
            translation:
                classes:
                    model: ~
                    interface: ~
                    controller:
\leftrightarrowSylius\Bundle\ResourceBundle\Controller\ResourceController
                    repository: ~
                    factory: Sylius\Component\Resource\Factory\Factory
                    form: Sylius\Bundle\ResourceBundle\Form\Type\DefaultResourceType
                        validation_groups: [sylius]
                templates:
                    form: Book/Translation/_form.html.twig
                options: ~
```

# **Routing Generator Configuration Reference**

```
app_book:
    resource: |
        alias: app.book
        path: library
        identifier: code
        criteria:
            code: $code
        section: admin
        templates: :Book
        form: App/Form/Type/SimpleBookType
        redirect: create
        except: ['show']
        only: ['create', 'index']
        serialization_version: 1
    type: sylius.resource
```

# Learn more

• Resource Layer in the Sylius platform - concept documentation

# **SyliusShippingBundle**

**Danger:** We're sorry but **this documentation section is outdated**. Please have that in mind when trying to use it. You can help us making documentation up to date via Sylius Github. Thank you!

SyliusShippingBundle is the shipment management component for Symfony e-commerce applications.

If you need to manage shipments, shipping methods and deal with complex cost calculation, this bundle can help you a lot!

Your products or whatever you need to deliver, can be categorized under unlimited set of categories. You can display appropriate shipping methods available to the user, based on object category, weight, dimensions and anything you can imagine.

Flexible shipping cost calculation system allows you to create your own calculator services.

## Installation

**Danger:** We're sorry but **this documentation section is outdated**. Please have that in mind when trying to use it. You can help us making documentation up to date via Sylius Github. Thank you!

We assume you're familiar with Composer, a dependency manager for PHP. Use the following command to add the bundle to your *composer.json* and download package.

If you have Composer installed globally.

\$ composer require sylius/shipping-bundle

Otherwise you have to download .phar file.

```
$ curl -sS https://getcomposer.org/installer | php
$ php composer.phar require sylius/shipping-bundle
```

#### Adding required bundles to the kernel

You need to enable the bundle inside the kernel.

If you're not using any other Sylius bundles, you will also need to add *SyliusResourceBundle* and its dependencies. Don't worry, everything was automatically installed via Composer.

<?php

// app/AppKernel.php

public function registerBundles()

```
$bundles = array(
    new winzou\Bundle\StateMachineBundle\winzouStateMachineBundle(),
    new FOS\RestBundle\FOSRestBundle(),
    new JMS\SerializerBundle\JMSSerializerBundle($this),
    new Stof\DoctrineExtensionsBundle\StofDoctrineExtensionsBundle(),
    new WhiteOctober\PagerfantaBundle\WhiteOctoberPagerfantaBundle(),
    new Sylius\Bundle\ShippingBundle\SyliusShippingBundle(),
    new Sylius\Bundle\ResourceBundle\SyliusResourceBundle(),
    // Other bundles...
    new Doctrine\Bundle\DoctrineBundle\DoctrineBundle(),
);
```

# **Container configuration**

}

Put this configuration inside your app/config/config.yml.

```
sylius_shipping:
    driver: doctrine/orm # Configure the Doctrine ORM driver used in documentation.
```

Configure doctrine extensions which are used by this bundle.

```
stof_doctrine_extensions:
    orm:
        default:
        timestampable: true
```

# **Routing configuration**

Add the following to your config/routes.yaml.

```
sylius_shipping:
    resource: "@SyliusShipping/Resources/config/routing.yml"
```

### Updating database schema

Run the following command.

\$ php bin/console doctrine:schema:update --force

**Warning:** This should be done only in **dev** environment! We recommend using Doctrine migrations, to safely update your schema.

# The ShippableInterface

**Danger:** We're sorry but **this documentation section is outdated**. Please have that in mind when trying to use it. You can help us making documentation up to date via Sylius Github. Thank you!

In order to handle your merchandise through the Sylius shipping engine, your models need to implement **ShippableIn-terface**.

# Implementing the interface

Let's assume that you have a **Book** entity in your application.

First step is to implement the simple interface, which contains few simple methods.

```
namespace Acme\Bundle\ShopBundle\Entity;
use Sylius\Component\Shipping\Model\ShippableInterface;
use Sylius\Component\Shipping\Model\ShippingCategoryInterface;
class Book implements ShippableInterface
{
   private $shippingCategory;
   public function getShippingCategory()
    {
        return $this->shippingCategory;
    }
    public function setShippingCategory(ShippingCategoryInterface $shippingCategory) //
   This method is not required.
 \sim /
    {
        $this->shippingCategory = $shippingCategory;
        return $this;
    }
   public function getShippingWeight()
        // return integer representing the object weight.
    }
   public function getShippingWidth()
    {
        // return integer representing the book width.
    }
   public function getShippingHeight()
    {
        // return integer representing the book height.
    1
    public function getShippingDepth()
    {
        // return integer representing the book depth.
```

}

}

Second and last task is to define the relation inside Resources/config/doctrine/Book.orm.xml of your bundle.

```
<?xml version="1.0" encoding="UTF-8"?>
<doctrine-mapping xmlns="http://doctrine-project.org/schemas/orm/doctrine-mapping"</pre>
                  xmlns:xsi="http://www.w3.org/2001/XMLSchema-instance"
                  xsi:schemaLocation="http://doctrine-project.org/schemas/orm/
\leftrightarrowdoctrine-mapping
                                       http://doctrine-project.org/schemas/orm/
→doctrine-mapping.xsd">
    <entity name="Acme\ShopBundle\Entity\Book" table="acme_book">
        <!-- your mappings... -->
        <many-to-one field="shippingCategory" target-entity=
Gote Sylius\Bundle\ShippingBundle\Model\ShippingCategoryInterface">
            <join-column name="shipping_category_id" referenced-column-name="id"_</pre>
→nullable="false" />
        </many-to-one>
    </entity>
</doctrine-mapping>
```

Done! Now your Book model can be used in Sylius shippingation engine.

# Forms

If you want to add a shipping category selection field to your model form, simply use the sylius\_shipping\_category\_choice type.

```
namespace Acme\ShopBundle\Form\Type;
use Symfony\Component\Form\FormBuilderInterface;
use Symfony\Component\Form\AbstractType;
class BookType extends AbstractType
{
    public function buildForm(FormBuilderInterface $builder, array $options)
    {
        $builder
            ->add('title', 'text')
            ->add('shippingCategory', 'sylius_shipping_category_choice')
        ;
      }
}
```

# The ShippingSubjectInterface

**Danger:** We're sorry but **this documentation section is outdated**. Please have that in mind when trying to use it. You can help us making documentation up to date via Sylius Github. Thank you!

The find available shipping methods or calculate shipping cost you need to use object implementing ShippingSubjectInterface.

The default Shipment model is already implementing ShippingSubjectInterface.

# Interface methods

- The getShippingMethod returns a ShippingMethodInterface instance, representing the method.
- The getShippingItemCount provides you with the count of items to ship.
- The getShippingItemTotal returns the total value of shipment, if applicable. The default Shipment model returns 0.
- The getShippingWeight returns the total shipment weight.
- The getShippables returns a collection of unique ShippableInterface instances.

# The Shipping Categories

**Danger:** We're sorry but **this documentation section is outdated**. Please have that in mind when trying to use it. You can help us making documentation up to date via Sylius Github. Thank you!

Every shippable object needs to have a shipping category assigned. The **ShippingCategory** model is extremely simple and described below.

| Attribute   | Description                                      |
|-------------|--------------------------------------------------|
| id          | Unique id of the shipping category               |
| name        | Name of the shipping category                    |
| description | Human friendly description of the classification |
| createdAt   | Date when the category was created               |
| updatedAt   | Date of the last shipping category update        |

# **The Shipping Method**

**Danger:** We're sorry but **this documentation section is outdated**. Please have that in mind when trying to use it. You can help us making documentation up to date via Sylius Github. Thank you!

**ShippingMethod** model represents the way that goods need to be shipped. An example of shipping method may be "DHL Express" or "FedEx World Shipping".

| Attribute           | Description                                     |
|---------------------|-------------------------------------------------|
| id                  | Unique id of the shipping method                |
| name                | Name of the shipping method                     |
| category            | Reference to <b>ShippingCategory</b> (optional) |
| categoryRequirement | Category requirement                            |
| calculator          | Name of the cost calculator                     |
| configuration       | Configuration for the calculator                |
| createdAt           | Date when the method was created                |
| updatedAt           | Date of the last shipping method update         |

# **Calculating shipping cost**

**Danger:** We're sorry but **this documentation section is outdated**. Please have that in mind when trying to use it. You can help us making documentation up to date via Sylius Github. Thank you!

Calculating shipping cost is as simple as using the sylius.shipping\_calculator service and calling calculate method on ShippingSubjectInterface.

Let's calculate the cost of existing shipment.

```
public function myAction()
{
    $calculator = $this->get('sylius.shipping_calculator');
    $shipment = $this->get('sylius.repository.shipment')->find(5);
    echo $calculator->calculate($shipment); // Returns price in cents. (integer)
}
```

What has happened?

- The delegating calculator gets the ShippingMethod from the ShippingSubjectInterface (Shipment).
- Appropriate Calculator instance is loaded, based on the ShippingMethod.calculator parameter.
- The calculate (ShippingSubjectInterface, array \$configuration) is called, where configuration is taken from ShippingMethod.configuration attribute.

# **Default calculators**

**Danger:** We're sorry but **this documentation section is outdated**. Please have that in mind when trying to use it. You can help us making documentation up to date via Sylius Github. Thank you!

Default calculators can be sufficient solution for many use cases.

# Flat rate

The flat\_rate calculator, charges concrete amount per shipment.

# Per item rate

The per\_item\_rate calculator, charges concrete amount per shipment item.

### More calculators

Depending on community contributions and Sylius resources, more default calculators can be implemented, for example weight\_range\_rate.

### **Custom calculators**

**Danger:** We're sorry but **this documentation section is outdated**. Please have that in mind when trying to use it. You can help us making documentation up to date via Sylius Github. Thank you!

Sylius ships with several default calculators, but you can easily register your own.

### **Simple calculators**

All shipping cost calculators implement CalculatorInterface. In our example we'll create a calculator which calls an external API to obtain the shipping cost.

```
# src/Shipping/Calculator/DHLCalculator.php
<?php
declare(strict_types=1);
namespace App\Shipping\Calculator;
use Sylius\Component\Shipping\Calculator\CalculatorInterface;
use Sylius\Component\Shipping\Model\ShipmentInterface;
final class DHLCalculator implements CalculatorInterface
{
    /**
     * @var DHLService
     */
   private $dhlService;
    /**
     * @param DHLService $dhlService
     */
   public function _____construct (DHLService $dhlService)
    {
        $this->dhlService = $dhlService;
    }
    /**
     * {@inheritdoc}
     */
    public function calculate(ShipmentInterface $subject, array $configuration): int
    {
```

```
return $this->dhlService->getShippingCostForWeight($subject->
ogetShippingWeight());
}
/**
 * {@inheritdoc}
 */
public function getType(): string
 {
    return 'dhl';
  }
}
```

Now, you need to register your new service in container and tag it with sylius.shipping\_calculator.

```
services:
    app.shipping_calculator.dhl:
        class: App\Shipping\Calculator\DHLCalculator
        arguments: ['@app.dhl_service']
        tags:
            - { name: sylius.shipping_calculator, calculator: dhl, label: "DHL" }
```

That would be all. This new option ("DHL") will appear on the **ShippingMethod** creation form, in the "calculator" field.

# **Configurable calculators**

You can also create configurable calculators, meaning that you can have several **ShippingMethod**'s using same type of calculator, with different settings.

Let's modify the **DHLCalculator**, so that it charges 0 if shipping more than X items. First step is to create a form type which will be displayed if our calculator is selected.

```
# src/Form/Type/Shipping/Calculator/DHLConfigurationType.php
<?php
declare(strict_types=1);
namespace App\Form\Type\Shipping\Calculator;
use Symfony\Component\Form\AbstractType;
use Symfony\Component\Form\Extension\Core\Type\IntegerType;
use Symfony\Component\Form\FormBuilderInterface;
use Symfony\Component\OptionsResolver\OptionsResolver;
use Symfony\Component\Validator\Constraints\NotBlank;
use Symfony\Component\Validator\Constraints\Type;
final class DHLConfigurationType extends AbstractType
{
    /**
    * {@inheritdoc}
     */
   public function buildForm(FormBuilderInterface $builder, array $options): void
    {
        $builder
```

```
->add('limit', IntegerType::class, [
            'label' => 'Free shipping above total items',
            'constraints' => [
                new NotBlank(),
                new Type(['type' => 'integer']),
            ]
        ])
    ;
}
/**
 * {@inheritdoc}
 */
public function configureOptions(OptionsResolver $resolver): void
{
    $resolver
        ->setDefaults([
            'data_class' => null,
            'limit' => 10,
        ])
        ->setAllowedTypes('limit', 'integer')
    ;
}
/**
 * {@inheritdoc}
 */
public function getBlockPrefix(): string
{
    return 'app_shipping_calculator_dhl';
}
```

We also need to register the form type in the container and set this form type in the definition of the calculator.

Perfect, now we're able to use the configuration inside the calculate method.

```
# src/Shipping/Calculator/DHLCalculator.php
<?php
declare(strict_types=1);
namespace App\Shipping\Calculator;</pre>
```

```
(continued from previous page)
use Sylius\Component\Shipping\Calculator\CalculatorInterface;
use Sylius\Component\Shipping\Model\ShipmentInterface;
final class DHLCalculator implements CalculatorInterface
{
    /**
     * @var DHLService
     */
   private $dhlService;
    /**
     * @param DHLService $dhlService
     */
   public function _____construct (DHLService $dhlService)
    {
        $this->dhlService = $dhlService;
    }
    /**
     * {@inheritdoc}
     */
   public function calculate(ShipmentInterface $subject, array $configuration): int
    {
        if ($subject->getShippingUnitCount() > $configuration['limit']) {
            return 0;
        }
        return $this->dhlService->getShippingCostForWeight ($subject->

→getShippingWeight());

   }
    /**
     * {@inheritdoc}
     */
   public function getType(): string
    {
        return 'dhl';
    }
}
```

Your new configurable calculator is ready to use. When you select the "DHL" calculator in **ShippingMethod** form, configuration fields will appear automatically.

# Resolving available shipping methods

**Danger:** We're sorry but **this documentation section is outdated**. Please have that in mind when trying to use it. You can help us making documentation up to date via Sylius Github. Thank you!

In many use cases, you want to decide which shipping methods are available for user. Sylius has a dedicated service which serves this purpose.

# ShippingMethodsResolver

This service also works with the <code>ShippingSubjectInterface</code>. To get all shipping methods which support given subject, simply call the <code>getSupportedMethods</code> function.

```
public function myAction()
{
    $resolver = $this->get('sylius.shipping_methods_resolver');
    $shipment = $this->get('sylius.repository.shipment')->find(5);
    foreach ($resolver->getSupportedMethods($shipment) as $method) {
        echo $method->getName();
    }
}
```

You can also pass the criteria array to initially filter the shipping methods pool.

```
public function myAction()
{
    $country = $this->getUser()->getCountry();
    $resolver = $this->get('sylius.shipping_methods_resolver');
    $shipment = $this->get('sylius.repository.shipment')->find(5);
    foreach ($resolver->getSupportedMethods($shipment, array('country' => $country))_
    $as $method) {
        echo $method->getName();
     }
}
```

# In forms

To display a select field with all the available methods for given subject, you can use the sylius\_shipping\_method\_choice type. It supports two special options, required subject and optional criteria.

This form type internally calls the ShippingMethodsResolver service and creates a list of available methods.

### Shipping method requirements

**Danger:** We're sorry but **this documentation section is outdated**. Please have that in mind when trying to use it. You can help us making documentation up to date via Sylius Github. Thank you!

Sylius has a very flexible system for displaying only the right shipping methods to the user.

### **Shipping categories**

Every **ShippableInterface** can hold a reference to **ShippingCategory**. The **ShippingSubjectInterface** (or **ShipmentInterface**) returns a collection of shippables.

**ShippingMethod** has an optional shipping category setting as well as **categoryRequirement** which has 3 options. If this setting is set to null, categories system is ignored.

### "Match any" requirement

With this requirement, the shipping method will support any shipment (or shipping subject) which contains at least one shippable with the same category.

#### "Match all" requirement

All shippables have to reference the same category as the ShippingMethod.

### "Match none" requirement

None of the shippables can have the same shipping category.

# Summary

**Danger:** We're sorry but **this documentation section is outdated**. Please have that in mind when trying to use it. You can help us making documentation up to date via Sylius Github. Thank you!

#### **Configuration Reference**

```
sylius_shipping:
    # The driver used for persistence layer.
    driver: ~
    classes:
        shipment:
        classes:
            model: Sylius\Component\Shipping\Model\Shipment
            interface: Sylius\Component\Shipping\Model\ShipmentInterface
            controller: Sylius\Bundle\ResourceBundle\Controller\ResourceController
            repository: ~
```

```
factorv:
                                                                                     Sylius\Component\Resource\Factory\Factory
                                                form: Sylius\Bundle\ShippingBundle\Form\Type\ShipmentType
                       shipment_item:
                                    classes:
                                                model:
                                                                                     Sylius\Component\Shipping\Model\ShipmentItem
                                                interface: Sylius\Component\Shipping\Model\ShipmentItemInterface
                                                controller: Sylius\Bundle\ResourceBundle\Controller\ResourceController
                                                repository: ~
                                                factory:
                                                                                 Sylius\Component\Resource\Factory\Factory
                                                form: Sylius\Bundle\ShippingBundle\Form\Type\ShipmentItemType
                       shipping_method:
                                    classes:
                                                model:
                                                                                     Sylius\Component\Shipping\Model\ShippingMethod
                                                interface: Sylius\Component\Shipping\Model\ShippingMethodInterface
                                                controller: Sylius\Bundle\ResourceBundle\Controller\ResourceController
                                                repository: ~
                                                                                     Sylius\Component\Resource\Factory\Factory
                                                factory:
                                                form: Sylius\Bundle\ShippingBundle\Form\Type\ShippingMethodType
                                    translation:
                                                classes:
                                                             model:
\leftrightarrow \texttt{Sylius} \\ \texttt{Component} \\ \texttt{Shipping} \\ \texttt{Model} \\ \texttt{Shipping} \\ \texttt{MethodTranslation} \\ \texttt{Sylius} \\ \texttt{Sylius}
                                                            interface:
→ Sylius\Component\Shipping\Model\ShippingMethodTranslationInterface
                                                             controller:
-Sylius\Bundle\ResourceBundle\Controller\ResourceController
                                                             repository: ~
                                                             factory:
                                                                                                  Sylius\Component\Resource\Factory\Factory
                                                            form:
→Sylius\Bundle\ShippingBundle\Form\Type\ShippingMethodTranslationType
                       shipping_category:
                                    classes:
                                                model:
                                                                                     Sylius\Component\Shipping\Model\ShippingCategory
                                                interface: Sylius\Component\Shipping\Model\ShippingCategoryInterface
                                                controller: Sylius\Bundle\ResourceBundle\Controller\ResourceController
                                                repository: ~
                                                factory:
                                                                                     Sylius\Component\Resource\Factory\Factory
                                                form: Sylius\Bundle\ShippingBundle\Form\Type\ShippingCategoryType
```

# **Bug tracking**

This bundle uses GitHub issues. If you have found bug, please create an issue.

# Learn more

• Shipments in the Sylius platform - concept documentation

# SyliusTaxationBundle

**Danger:** We're sorry but **this documentation section is outdated**. Please have that in mind when trying to use it. You can help us making documentation up to date via Sylius Github. Thank you!

Calculating and applying taxes is a common task for most of ecommerce applications. **SyliusTaxationBundle** is a reusable taxation component for Symfony. You can integrate it into your existing application and enable the tax calculation logic for any model implementing the TaxableInterface.

It supports different tax categories and customizable tax calculators - you're able to easily implement your own calculator services. The default implementation handles tax included in and excluded from the price.

As with any Sylius bundle, you can override all the models, controllers, repositories, forms and services.

#### Installation

**Danger:** We're sorry but **this documentation section is outdated**. Please have that in mind when trying to use it. You can help us making documentation up to date via Sylius Github. Thank you!

We assume you're familiar with Composer, a dependency manager for PHP. Use the following command to add the bundle to your *composer.json* and download package.

If you have Composer installed globally.

\$ composer require sylius/taxation-bundle

Otherwise you have to download .phar file.

```
$ curl -sS https://getcomposer.org/installer | php
$ php composer.phar require sylius/taxation-bundle
```

#### Adding required bundles to the kernel

First, you need to enable the bundle inside the kernel.

If you're not using any other Sylius bundles, you will also need to add *SyliusResourceBundle* and its dependencies to kernel. Don't worry, everything was automatically installed via Composer.

```
<?php
// app/AppKernel.php
public function registerBundles()
{
    $bundles = array(
        new winzou\Bundle\StateMachineBundle\winzouStateMachineBundle(),
        new FOS\RestBundle\FOSRestBundle(),
        new JMS\SerializerBundle\JMSSerializerBundle($this),
        new Stof\DoctrineExtensionsBundle\StofDoctrineExtensionsBundle(),
        new WhiteOctober\PagerfantaBundle\WhiteOctoberPagerfantaBundle(),
        new Sylius\Bundle\TaxationBundle\SyliusTaxationBundle(),
        new Sylius\Bundle\ResourceBundle\SyliusResourceBundle(),
        // Other bundles...
        new Doctrine\Bundle\DoctrineBundle\DoctrineBundle(),
        );
}
</pre>
```

### **Container configuration**

```
Put this configuration inside your app/config/config.yml.
```

```
sylius_taxation:
    driver: doctrine/orm # Configure the Doctrine ORM driver used in documentation.
```

And configure doctrine extensions which are used by this bundle:

```
stof_doctrine_extensions:
    orm:
        default:
        timestampable: true
```

### Updating database schema

Run the following command.

```
$ php bin/console doctrine:schema:update --force
```

**Warning:** This should be done only in **dev** environment! We recommend using Doctrine migrations, to safely update your schema.

### The TaxableInterface

**Danger:** We're sorry but **this documentation section is outdated**. Please have that in mind when trying to use it. You can help us making documentation up to date via Sylius Github. Thank you!

In order to calculate the taxes for a model in your application, it needs to implement the TaxableInterface It is a very simple interface, with only one method - the getTaxCategory(), as every taxable has to belong to a specific tax category.

#### Implementing the interface

Let's assume that you have a **Server** entity in your application. Every server has it's price and other parameters, but you would like to calculate the tax included in price. You could calculate the math in a simple method, but it's not enough when you have to handle multiple tax rates, categories and zones.

First step is to implement the simple interface.

```
namespace AcmeBundle\Entity;
use Sylius\Component\Taxation\Model\TaxCategoryInterface;
use Sylius\Component\Taxation\Model\TaxableInterface;
class Server implements TaxableInterface
{
    private $name;
```

```
private $taxCategory;
   public function getName()
       return $this->name;
    }
   public function setName($name)
   {
       $this->name = $name;
   }
   public function getTaxCategory()
   {
       return $this->taxCategory;
   }
   public function setTaxCategory(TaxCategoryInterface $taxCategory) // This method_
→is not required.
   {
       $this->taxCategory = $taxCategory;
   }
}
```

Second and last task is to define the relation inside Resources/config/doctrine/Server.orm.xml of your bundle.

```
<?xml version="1.0" encoding="UTF-8"?>
<doctrine-mapping xmlns="http://doctrine-project.org/schemas/orm/doctrine-mapping"</pre>
                  xmlns:xsi="http://www.w3.org/2001/XMLSchema-instance"
                  xsi:schemaLocation="http://doctrine-project.org/schemas/orm/
→doctrine-mapping
                                      http://doctrine-project.org/schemas/orm/

→doctrine-mapping.xsd">

    <entity name="AcmeBundle\Entity\Server" table="acme_server">
        <!-- your mappings... -->
        <many-to-one field="taxCategory" target-entity=
↔"Sylius\Component\Taxation\Model\TaxCategoryInterface">
            <join-column name="tax_category_id" referenced-column-name="id" nullable=
→"false" />
        </many-to-one>
    </entity>
</doctrine-mapping>
```

Done! Now your Server model can be used in Sylius taxation engine.

# Forms

If you want to add a tax category selection field to your model form, simply use the sylius\_tax\_category\_choice type.

```
namespace AcmeBundle\Form\Type;
use Symfony\Component\Form\FormBuilderInterface;
use Symfony\Component\Form\AbstractType;
class ServerType extends AbstractType
{
   public function buildForm(FormBuilderInterface $builder, array $options)
    {
        $builder
            ->add('name', 'text')
            ->add('taxCategory', 'sylius_tax_category_choice')
        ;
    }
   public function getName()
    {
        return 'acme_server';
    }
```

# **Configuring taxation**

**Danger:** We're sorry but **this documentation section is outdated**. Please have that in mind when trying to use it. You can help us making documentation up to date via Sylius Github. Thank you!

To start calculating taxes, we need to configure the system. In most cases, the configuration process is done via web interface, but you can also do it programatically.

# Creating the tax categories

First step is to create a new tax category.

```
<?php
public function configureAction()
{
    $taxCategoryFactory = $this->container->get('sylius.factory.tax_category');
    $taxCategoryManager = $this->container->get('sylius.manager.tax_category');
    $clothingTaxCategory = $taxCategoryFactory->createNew();
    $clothingTaxCategory->setName('Clothing');
    $clothingTaxCategory->setDescription('T-Shirts and this kind of stuff.');
    $foodTaxCategory = $taxCategoryFactory->createNew();
    $foodTaxCategory = $taxCategoryFactory->createNew();
    $foodTaxCategory->setName('Food');
    $foodTaxCategory->setDescription('Yummy!');
    $taxCategoryManager->persist($clothingTaxCategory);
    $taxCategoryManager->persist($foodTaxCategory);
    $taxCategoryManager->persist($foodTaxCategory);
    $taxCategoryManager->persist($foodTaxCategory);
    $taxCategoryManager->persist($foodTaxCategory);
    $taxCategoryManager->persist($foodTaxCategory);
    $taxCategoryManager->persist($foodTaxCategory);
    $taxCategoryManager->persist($foodTaxCategory);
    $taxCategoryManager->persist($foodTaxCategory);
    $taxCategoryManager->persist($foodTaxCategory);
    $taxCategoryManager->persist($foodTaxCategory);
    $taxCategoryManager->persist($foodTaxCategory);
    $taxCategoryManager->persist($foodTaxCategory);
    $taxCategoryManager->persist($foodTaxCategory);
    $taxCategoryManager->persist($foodTaxCategory);
    $taxCategoryManager->persist($foodTaxCategory);
    $taxCategoryManager->persist($foodTaxCategory);
    $taxCategoryManager->persist($foodTaxCategory);
    $taxCategoryManager->persist($foodTaxCategory);
    $taxCategoryManager->persist($foodTaxCategory);
    $taxCategoryManager->persist($foodTaxCategory);
    $taxCategoryManager->persist($foodTaxCategory);
    $taxCategoryManager->persist($foodTaxCategory);
    $taxCategoryManager->persist($foodTaxCategory);
    $taxCategoryManager->persist($foodTaxCategory);
    $taxCategoryManager->persist($foodTaxCategory);
    $taxCategoryManager->persist($foodTaxCategory);
    $taxCategoryManager->persist($foodTaxCat
```

\$taxCategoryManager->flush();

### Categorizing the taxables

Second thing to do is to classify the taxables, in our example we'll get two products and assign the proper categories to them.

```
<?php
public function configureAction()
{
    $tshirtProduct = // ...
    $bananaProduct = // ... Some logic behind loading entities.
    $taxCategoryRepository = $this->container->get('sylius.repository.tax_category');
    $clothingTaxCategory = $taxCategoryRepository->findOneBy(['name' => 'Clothing']);
    $foodTaxCategory = $taxCategoryRepository->findOneBy(['name' => 'Food']);
    $tshirtProduct->setTaxCategory($clothingTaxCategory);
    $bananaProduct->setTaxCategory($foodTaxCategory);
    $bananaProduct->setTaxCategory($foodTaxCategory);
    $bananaProduct->setTaxCategory($foodTaxCategory);
}
```

#### Configuring the tax rates

Finally, you have to create appropriate tax rates for each of categories.

```
<?php
public function configureAction()
{
    $taxCategoryRepository = $this->container->get('sylius.repository.tax_category');
    $clothingTaxCategory = $taxCategoryRepository->findOneBy(['name' => 'Clothing']);
    $foodTaxCategory = $taxCategoryRepository->findOneBy(['name' => 'Food']);
    $taxRateFactory = $this->container->get('sylius.factory.tax_rate');
    $taxRateManager = $this->container->get('sylius.repository.tax_rate');
   $clothingTaxRate = $taxRateFactory->createNew();
    $clothingTaxRate->setCategory($clothingTaxCategory);
    $clothingTaxRate->setName('Clothing Tax');
    $clothingTaxRate->setCode('CT');
    $clothingTaxRate->setAmount(0.08);
    $clothingTaxRate->setCalculator('default');
    $foodTaxRate = $taxRateFactory->createNew();
    $foodTaxRate->setCategory($foodTaxCategory);
    $foodTaxRate->setName('Food');
    $foodTaxRate->setCode('F');
```

```
$foodTaxRate->setAmount(0.12);
$foodTaxRate->setCalculator('default');
$taxRateManager->persist($clothingTaxRate);
$taxRateManager->persist($foodTaxRate);
$taxRateManager->flush();
```

Done! See the "Calculating Taxes" chapter to see how to apply these rates.

# **Calculating taxes**

**Danger:** We're sorry but **this documentation section is outdated**. Please have that in mind when trying to use it. You can help us making documentation up to date via Sylius Github. Thank you!

**Warning:** When using the CoreBundle (i.e: full stack Sylius framework), the taxes are already calculated at each cart change. It is implemented by the TaxationProcessor class, which is called by the OrderTaxationListener.

In order to calculate tax amount for given taxable, we need to find out the applicable tax rate. The tax rate resolver service is available under sylius.tax\_rate\_resolver id, while the delegating tax calculator is accessible via sylius.tax\_calculator name.

### Resolving rate and using calculator

```
<?php
namespace Acme\ShopBundle\Taxation
use Acme\ShopBundle\Entity\Order;
use Sylius\Bundle\TaxationBundle\Calculator\CalculatorInterface;
use Sylius\Bundle\TaxationBundle\Resolver\TaxRateResolverInterface;
class TaxApplicator
{
   private $calculator;
   private $taxRateResolver;
   public function _____construct(
        CalculatorInterface $calculator,
        TaxRateResolverInterface $taxRateResolver,
    )
    {
        $this->calculator = $calculator;
        $this->taxRateResolver = $taxRateResolver;
    }
```

```
public function applyTaxes(Order $order)
{
    $tax = 0;
    foreach ($order->getItems() as $item) {
        $taxable = $item->getProduct();
        $rate = $this->taxRateResolver->resolve($taxable);
        if (null === $rate) {
            continue; // Skip this item, there is no matching tax rate.
        }
        $tax += $this->calculator->calculate($item->getTotal(), $rate);
    }
    $order->setTaxTotal($tax); // Set the calculated taxes.
}
```

### Using custom tax calculators

**Danger:** We're sorry but **this documentation section is outdated**. Please have that in mind when trying to use it. You can help us making documentation up to date via Sylius Github. Thank you!

Every **TaxRate** model holds a *calculator* variable with the name of the tax calculation service, used to compute the tax amount. While the default calculator should fit for most common use cases, you're free to define your own implementation.

#### Creating the calculator

All tax calculators implement the CalculatorInterface. In our example we'll create a simple fee calculator. First, you need to create a new class.

```
# src/Taxation/Calculator/FeeCalculator.php
<?php
declare(strict_types=1);
namespace App\Taxation\Calculator;
use Sylius\Component\Taxation\Calculator\CalculatorInterface;
use Sylius\Component\Taxation\Model\TaxRateInterface;
final class FeeCalculator implements CalculatorInterface
{
    /**
    * {@inheritdoc}
    */
    public function calculate(float $base, TaxRateInterface $rate): float
    {
        return $base * ($rate->getAmount() + 0.15 * 0.30);
    }
}
```

}

}

Now, you need to register your new service in container and tag it with sylius.tax\_calculator.

```
services:
    app.tax_calculator.fee:
        class: App\Taxation\Calculator\FeeCalculator
        tags:
            - { name: sylius.tax_calculator, calculator: fee, label: "Fee" }
```

That would be all. This new option ("Fee") will appear on the TaxRate creation form, in the "calculator" field.

# Summary

**Danger:** We're sorry but **this documentation section is outdated**. Please have that in mind when trying to use it. You can help us making documentation up to date via Sylius Github. Thank you!

# **Configuration Reference**

```
sylius_taxation:
    # The driver used for persistence layer.
   driver: ~
   resources:
       tax_category:
            classes:
               model:
                           Sylius\Component\Taxation\Model\TaxCategory
               interface: Sylius\Component\Taxation\Model\TaxCategoryInterface
               controller: Sylius\Bundle\ResourceBundle\Controller\ResourceController
               repository: ~
                            Sylius\Component\Resource\Factory\Factory
                factory:
                form:
                            Sylius\Bundle\TaxationBundle\Form\Type\TaxCategoryType
        tax_rate:
            classes:
               model:
                           Sylius\Component\Taxation\Model\TaxRate
                interface: Sylius\Component\Taxation\Model\TaxRateInterface
               controller: Sylius\Bundle\ResourceBundle\Controller\ResourceController
               repository: ~
                factory:
                            Sylius\Component\Resource\Factory\Factory
                form:
                            Sylius\Bundle\TaxationBundle\Form\Type\TaxRateType
```

# **Bug tracking**

This bundle uses GitHub issues. If you have found bug, please create an issue.

# Learn more

• Taxation in the Sylius platform - concept documentation

### **SyliusTaxonomyBundle**

**Danger:** We're sorry but **this documentation section is outdated**. Please have that in mind when trying to use it. You can help us making documentation up to date via Sylius Github. Thank you!

Flexible categorization system for Symfony applications.

#### Installation

**Danger:** We're sorry but **this documentation section is outdated**. Please have that in mind when trying to use it. You can help us making documentation up to date via Sylius Github. Thank you!

We assume you're familiar with Composer, a dependency manager for PHP. Use the following command to add the bundle to your *composer.json* and download the package.

If you have Composer installed globally.

\$ composer require sylius/taxonomy-bundle

Otherwise you have to download .phar file.

```
$ curl -sS https://getcomposer.org/installer | php
$ php composer.phar require sylius/taxonomy-bundle
```

**Note:** This version is compatible only with Symfony 2.3 or newer. Please see the CHANGELOG file in the repository, to find version to use with older vendors.

#### Adding required bundles to the kernel

First, you need to enable the bundle inside the kernel. If you're not using any other Sylius bundles, you will also need to add *SyliusResourceBundle* and its dependencies to the kernel. Don't worry, everything was automatically installed via Composer.

```
<?php
// app/AppKernel.php
public function registerBundles()
{
    $bundles = array(
        new winzou\Bundle\StateMachineBundle\winzouStateMachineBundle(),
        new FOS\RestBundle\FOSRestBundle(),
        new JMS\SerializerBundle\JMSSerializerBundle($this),
        new Stof\DoctrineExtensionsBundle\StofDoctrineExtensionsBundle(),
        new WhiteOctober\PagerfantaBundle\WhiteOctoberPagerfantaBundle(),
        new Sylius\Bundle\TaxonomyBundle\SyliusTaxonomyBundle(),
        new Sylius\Bundle\ResourceBundle\SyliusResourceBundle(),
    }
}
```

```
// Other bundles...
new Doctrine\Bundle\DoctrineBundle\DoctrineBundle(),
);
```

# **Container configuration**

Configure doctrine extensions which are used in the taxonomy bundle:

```
stof_doctrine_extensions:
    orm:
        default:
            tree: true
            sluggable: true
            sortable: true
```

# Updating database schema

Run the following command.

```
$ php bin/console doctrine:schema:update --force
```

**Warning:** This should be done only in **dev** environment! We recommend using Doctrine migrations, to safely update your schema.

### **Taxons**

**Danger:** We're sorry but **this documentation section is outdated**. Please have that in mind when trying to use it. You can help us making documentation up to date via Sylius Github. Thank you!

#### **Taxons**

Retrieving taxons from database should always happen via repository, which implements Sylius\Bundle\ResourceBundle\Model\RepositoryInterface. If you are using Doctrine, you're already familiar with this concept, as it extends the native Doctrine ObjectRepository interface.

Your taxon repository is always accessible via sylius.repository.taxon service.

Taxon contains methods which allow you to retrieve the child taxons. Let's look at our example tree.

```
| Categories
|-- T-Shirts
| |-- Men
| `-- Women
|-- Stickers
|-- Mugs
`-- Books
```

To get a collection of child taxons under taxon, use the findChildren method.

```
<?php
public function myAction(Request $request)
{
    // Find the parent taxon
    $taxonRepository = $this->container->get('sylius.repository.taxon');
    $taxon = $taxonRepository->findOneByName('Categories');
    $taxonRepository = $this->container->get('sylius.repository.taxon');
    $taxons = $taxonRepository->findChildren($taxon);
}
```

\$taxons variable will now contain a list (ArrayCollection) of taxons in following order: T-Shirts, Men, Women, Stickers, Mugs, Books.

#### Categorization

**Danger:** We're sorry but **this documentation section is outdated**. Please have that in mind when trying to use it. You can help us making documentation up to date via Sylius Github. Thank you!

In this example, we will use taxonomies to categorize products and build a nice catalog.

We think that **keeping the app-specific bundle structure simple** is a good practice, so let's assume you have your ShopBundle registered under Acme\ShopBundle namespace.

```
<?php
// src/Acme/ShopBundle/Entity/Product.php
namespace Acme\ShopBundle\Entity;
use Doctrine\ORM\Mapping as ORM;
use Doctrine\Common\Collections\ArrayCollection;
use Doctrine\Common\Collections\Collection;
class Product
{
   protected $taxons;
   public function __construct()
    {
        $this->taxons = new ArrayCollection();
    }
   public function getTaxons()
    {
        return $this->taxons;
    }
   public function setTaxons(Collection $taxons)
    {
        $this->taxons = $taxons;
    }
```

You also need to define the doctrine mapping with a many-to-many relation between Product and Taxons. Your product entity mapping should live inside Resources/config/doctrine/Product.orm.xml of your bundle.

```
<?xml version="1.0" encoding="UTF-8"?>
<doctrine-mapping xmlns="http://doctrine-project.org/schemas/orm/doctrine-mapping"</pre>
                  xmlns:xsi="http://www.w3.org/2001/XMLSchema-instance"
                  xsi:schemaLocation="http://doctrine-project.org/schemas/orm/
→doctrine-mapping
                                       http://doctrine-project.org/schemas/orm/

→doctrine-mapping.xsd">

    <entity name="Acme\ShopBundle\Entity\Product" table="sylius_product">
        <id name="id" column="id" type="integer">
            <generator strategy="AUTO" />
        </id>
        <!-- Your other mappings. -->
        <many-to-many field="taxons" target-entity=

→ "Sylius\Component\Taxonomy\Model\TaxonInterface">

            <join-table name="sylius_product_taxon">
                <join-columns>
                    <join-column name="product_id" referenced-column-name="id"_
→nullable="false" />
                </join-columns>
                <inverse-join-columns>
                    <join-column name="taxon_id" referenced-column-name="id" nullable=
\rightarrow"false" />
                </inverse-join-columns>
            </join-table>
        </many-to-many>
    </entity>
</doctrine-mapping>
```

Product is just an example where we have many to many relationship with taxons, which will make it possible to categorize products and list them by taxon later.

You can classify any other model in your application the same way.

# **Creating your forms**

To be able to apply taxonomies on your products, or whatever you are categorizing or tagging, it is handy to use *sylius\_taxon\_choice* form type:

```
<?php
// src/Acme/ShopBundle/Form/ProductType.php
namespace Acme\ShopBundle\Form;
use Symfony\Component\Form\AbstractType;
use Symfony\Component\Form\FormBuilderInterface;
use Symfony\Component\OptionsResolver\OptionsResolver;
class ProductType extends AbstractType
</pre>
```

```
public function buildForm(FormBuilderInterface $builder, array $options)
{
    $builder->add('taxons', 'sylius_taxon_choice');
}
public function configureOptions(OptionsResolver $resolver)
{
    $resolver
        ->setDefaults(array(
            'data_class' => 'Acme\ShopBundle\Entity\Product'
        ))
    ;
}
```

This sylius\_taxon\_choice type will add a select input field for each taxonomy, with select option for each taxon.

### Summary

**Danger:** We're sorry but **this documentation section is outdated**. Please have that in mind when trying to use it. You can help us making documentation up to date via Sylius Github. Thank you!

# **Configuration Reference**

```
sylius_taxonomy:
                     # The driver used for persistence layer.
                   driver: ~
                    resources:
                                         taxon:
                                                              classes:
                                                                                  model:
                                                                                                                                                 Sylius\Component\Taxonomy\Model\Taxon
                                                                                  interface: Sylius\Component\Taxonomy\Model\TaxonInterface
                                                                                  controller: Sylius\Bundle\ResourceBundle\Controller\ResourceController
                                                                                   repository: ~
                                                                                   factory:
                                                                                                                                                  Sylius\Component\Resource\Factory\TranslatableFactory
                                                                                    form: Sylius\Bundle\TaxonomyBundle\Form\Type\TaxonType
                                                              translation:
                                                                                  classes:
                                                                                                      model:
                                                                                                                                                                      Sylius\Component\Taxonomy\Model\TaxonTranslation
                                                                                                        interface:
 \leftrightarrow \texttt{Sylius} \\ \texttt{Component} \\ \texttt{Taxonomy} \\ \texttt{Model} \\ \texttt{TaxonTranslationInterface} \\ \texttt{Sylius} \\ \texttt{Component} \\ \texttt{Taxonomy} \\ \texttt{Model} \\ \texttt{TaxonTranslationInterface} \\ \texttt{Sylius} \\ \texttt{Component} \\ \texttt{Taxonomy} \\ \texttt{Model} \\ \texttt{TaxonTranslationInterface} \\ \texttt{Sylius} \\ \texttt{Component} \\ \texttt{Taxonomy} \\ \texttt{Model} \\ \texttt{TaxonTranslationInterface} \\ \texttt{Sylius} \\ \texttt{Sylius} \\ \texttt{Syli
                                                                                                        controller:
 ⇔Sylius\Bundle\ResourceBundle\Controller\ResourceController
                                                                                                        repository: ~
                                                                                                                                                                       Sylius\Component\Resource\Factory\Factory
                                                                                                        factory:
                                                                                                        form: Sylius\Bundle\TaxonomyBundle\Form\Type\TaxonTranslationType
```

#### **Bug tracking**

This bundle uses GitHub issues. If you have found bug, please create an issue.

# Learn more

• Taxons in the Sylius platform - concept documentation

# **SyliusThemeBundle**

Flexible theming system for Symfony applications.

# Installation

We assume you're familiar with Composer, a dependency manager for PHP. Use the following command to add the bundle to your *composer.json* and download the package.

If you have Composer installed globally.

\$ composer require sylius/theme-bundle

Otherwise you have to download .phar file.

```
$ curl -sS https://getcomposer.org/installer | php
$ php composer.phar require sylius/theme-bundle
```

# Adding required bundles to the kernel

You need to enable the bundle inside the kernel, usually at the end of bundle list.

```
<?php
// app/AppKernel.php
public function registerBundles()
{
    $bundles = array(
        new Symfony\Bundle\FrameworkBundle\FrameworkBundle(),
        new Symfony\Bundle\TwigBundle\TwigBundle(),
        // Other bundles...
        new Sylius\Bundle\ThemeBundle\SyliusThemeBundle(),
        );
}</pre>
```

Note: Please register the bundle after *FrameworkBundle*. This is important as we override default templating, translation and assets logic.

# **Configuring bundle**

In order to store your themes metadata in the filesystem, add the following configuration:

```
sylius_theme:
    sources:
    filesystem: ~
```

# Your first theme

This tutorial assumes that the *filesystem* source. Make sure it's enabled with the default options:

```
sylius_theme:
    sources:
    filesystem: ~
```

#### Themes location and definition

Private themes should be added to themes directory by default. Every theme should have a default configuration located in composer.json file. The only required parameter is name, but it is worth to define other ones (*have a look at theme configuration reference*).

```
"name": "vendor/default-theme"
```

When adding or removing a theme, it's necessary to rebuild the container (same as adding new translation files in Symfony) by clearing the cache (bin/console cache:clear).

#### Theme structure

}

Themes can override and add both bundle resources and app resources. When your theme configuration is in SampleTheme/theme.json, app resources should be located at SampleTheme/views for templates, SampleTheme/translations for translations and SampleTheme/public for assets. Same comes with the bundle resources, eg. for FOSUserBundle the paths should be located at SampleTheme/FOSUserBundle/views, SampleTheme/FOSUserBundle/translations and SampleTheme/FOSUserBundle/views, SampleTheme/FOSUserBundle/translations and SampleTheme/FOSUserBundle/public respectively.

```
AcmeTheme

AcmeBundle

public

translations

translations

translations

composer.json

translations

translations

translations

translations

translations

translations

translations

translations

translations

translations

translations

translations

translations

translations

translations

translations

translations
```

# **Enabling themes**

Themes are enabled on the runtime and uses the theme context to define which one is currently used. There are two ways to enable your theme:

# **Custom theme context**

Implement Sylius\Bundle\ThemeBundle\Context\ThemeContextInterface, register it as a service and replace the default theme context with the new one by changing ThemeBundle configuration:

```
sylius_theme:
    context: acme.theme_context # theme context service id
```

# Request listener and settable theme context

Create an event listener and register it as listening for kernel.request event.

```
use Sylius\Bundle\ThemeBundle\Context\SettableThemeContext;
use Sylius\Bundle\ThemeBundle\Repository\ThemeRepositoryInterface;
use Symfony\Component\HttpKernel\Event\GetResponseEvent;
use Symfony\Component\HttpKernel\HttpKernelInterface;
final class ThemeRequestListener
{
    /**
     * @var ThemeRepositoryInterface
    */
   private $themeRepository;
    /**
     * @var SettableThemeContext
     */
   private $themeContext;
    /**
     * @param ThemeRepositoryInterface $themeRepository
     * @param SettableThemeContext $themeContext
   public function ____construct (ThemeRepositoryInterface $themeRepository,___
→SettableThemeContext $themeContext)
    {
        $this->themeRepository = $themeRepository;
        $this->themeContext = $themeContext;
    }
    /**
     * @param GetResponseEvent $event
     */
   public function onKernelRequest(GetResponseEvent $event)
    {
        if (HttpKernelInterface::MASTER_REQUEST !== $event->getRequestType()) {
            // don't do anything if it's not the master request
            return;
        }
```

```
$this->themeContext->setTheme(
    $this->themeRepository->findOneByName('sylius/cool-theme')
);
}
```

# Theme assets

When creating a new theme, any templates not in your own theme are taken from the default SyliusShopBundle views - otherwise you'd need to copy all the files. But watch out! Assets like javascript resources are not loaded this way. If you install some assets you will need to link them to your theme files by using this command:

\$ php bin/console sylius:theme:assets:install

### Important changes

SyliusThemeBundle changes the way vanilla Symfony works a lot. Templates and translations will never behave the same as they were.

# **Templates**

Changed loading order (priority descending):

- App templates:
  - <Theme>/views (NEW!)
  - app/Resources/views
- Bundle templates:
  - <Theme>/<Bundle name>/views (NEW!)
  - app/Resources/<Bundle name>/views
  - <Bundle>/Resources/views

# Translations

Changed loading order (priority descending):

- <Theme>/translations (NEW!)
- <Theme>/<Bundle name>/translations (NEW!)
- app/Resources/translations
- app/Resources/<Bundle name>/translations
- <Bundle>/Resources/translations

# Assets

Theme assets are installed by sylius:theme:assets:install command, which is supplementary for and should be used after assets:install.

The command run with --symlink or --relative parameters creates symlinks for every installed asset file, not for entire asset directory (eg. if AcmeBundle/Resources/public/asset.js exists, it creates symlink public/bundles/acme/asset.js leading to AcmeBundle/Resources/public/asset.js instead of symlink public/bundles/acme/ leading to AcmeBundle/Resources/public/). When you create a new asset or delete an existing one, it is required to rerun this command to apply changes (just as the hard copy option works).

# Assetic

Nothing has changed, ThemeBundle is not and will not be integrated with Assetic.

# **Configuration sources**

To discover themes that are defined in the application, ThemeBundle uses configuration sources.

# **Existing configuration sources**

# Filesystem configuration source

Filesystem configuration source loads theme definitions from files placed under specified directories.

By default it seeks for composer.json files that exists under %kernel.project\_dir%/themes directory, which usually is resolved to themes.

# **Configuration reference**

**Note:** Like every other source, filesystem is disabled if not specified otherwise. To enable it and use the default configuration, use the following configuration:

```
sylius_theme:
    sources:
    filesystem: ~
```

**Tip:** Scanning for the configuration file inside themes directories is recursive with unlimited directory depth by default, which can result in slow performance when a lot of files are placed inside themes (e.g. a *node\_modules* folder). Define the optional *scan\_depth* (integer) setting to the configuration to restrict scanning for the theme configuration file to a specific depth.

# Test configuration source

**Test** configuration source provides an interface that can be used to add, remove and access themes in test environment. They are stored in the cache directory and if used with Behat, they are persisted across steps but not across scenarios.

### **Configuration reference**

This source does not have any configuration options. To enable it, use the following configuration:

```
sylius_theme:
sources:
test: ~
```

#### Usage

In order to use tests, have a look at sylius.theme.test\_theme\_configuration\_manager service (implementing TestThemeConfigurationManagerInterface). You can:

- add a theme: void add (array \$configuration)
- remove a theme: void remove (string \$themeName)
- remove all themes: void clear()

#### Creating custom configuration source

If there is no existing configuration source that fulfills your needs, you can also create a new one.

#### Creating custom configuration source

If your needs can't be fulfilled by built-in configuration sources, you can create a custom one in a few minutes!

#### **Configuration provider**

{

The configuration provider contains the core logic of themes configurations retrieval.

It requires only one method - getConfigurations() which receives no arguments and returns an array of configuration arrays.

```
use Sylius\Bundle\ThemeBundle\Configuration\ConfigurationProviderInterface;
```

final class CustomConfigurationProvider implements ConfigurationProviderInterface

{ return [ [ 'name' => 'theme/name', 'path' => '/theme/path', 'title' => 'Theme title', ], ]; } } **Configuration source factory** The configuration source factory is the glue between your brand new configuration provider and ThemeBundle. is constructed. use Sylius\Bundle\ThemeBundle\Configuration\ConfigurationSourceFactoryInterface; use Symfony\Component\Config\Definition\Builder\ArrayNodeDefinition; use Symfony\Component\DependencyInjection\ContainerBuilder; use Symfony\Component\DependencyInjection\Definition; final class CustomConfigurationSourceFactory implements →ConfigurationSourceFactoryInterface

public function getConfigurations()

It provides an easy way to allow customization of your configuration source and defines how the configuration provider

```
{
    /**
     * {@inheritdoc}
    */
   public function buildConfiguration(ArrayNodeDefinition $node)
   {
        $node
            ->children()
               ->scalarNode('option')
        ;
   }
    /**
    * {@inheritdoc}
    */
   public function initializeSource(ContainerBuilder $container, array $config)
   {
        return new Definition(CustomConfigurationProvider::class, [
            $config['option'], // pass an argument configured by end user to...
→ configuration provider
       ]);
   }
    /**
     * {@inheritdoc}
     */
```

(continues on next page)

/\*\*

\*/

\* {@inheritdoc}

(continued from previous page)

```
public function getName()
{
    return 'custom';
}
```

Note: Try not to define any public services in the container inside initializeSource() - it will prevent Symfony from cleaning it up and will remain in the compiled container even if not used.

The last step is to tell ThemeBundle to use the source factory defined before. It can be done in your bundle definition:

```
use Sylius\Bundle\ThemeBundle\DependencyInjection\SyliusThemeExtension;
use Symfony\Component\DependencyInjection\ContainerBuilder;
use Symfony\Component\HttpKernel\Bundle\Bundle;
final class AcmeBundle extends Bundle
{
    /**
     * {@inheritdoc}
     */
   public function build(ContainerBuilder $container)
    {
        /** @var SyliusThemeExtension $themeExtension */
        $themeExtension = $container->getExtension('sylius_theme');
        $themeExtension->addConfigurationSourceFactory(new______)
→CustomConfigurationSourceFactory());
    }
}
```

# Usage

Configuration source is set up, it will start providing themes configurations as soon as it is enabled in ThemeBundle:

```
sylius_theme:
sources:
custom: ~
```

# Theme inheritance

While you can't set two themes active at once, you can make use of multiple inheritance. Eg.:

```
{
   "name": "vendor/child-theme",
   "extra": {
      "sylius-theme": {
        "title": "Child theme",
        "parents": ["vendor/first-parent-theme", "vendor/second-parent-theme"]
      }
}
```

```
{
    "name": "vendor/first-parent-theme",
    "extra": {
        "sylius-theme": {
            "title": "First parent theme",
            "parents": ["vendor/grand-parent-theme"]
        }
    }
}
```

```
{
   "name": "vendor/grand-parent-theme",
   "extra": {
        "sylius-theme": {
            "title": "Grandparent theme"
        }
   }
}
```

```
{
    "name": "vendor/second-parent-theme",
    "extra": {
        "sylius-theme": {
            "title": "Second parent theme",
        }
    }
}
```

Configuration showed below will result in given order:

- Child theme
- · First parent theme
- · Grandparent theme
- Second parent theme

Grandparent theme gets overrided by first parent theme. First parent theme and second parent theme get overrided by child theme.

# Theme configuration reference

```
"vendor/common-sylius-theme",
    "another-vendor/not-so-cool-looking-sylius-theme"
]
```

**Warning:** Theme configuration was meant to be mixed with the one from Composer. Fields name, description and authors are shared between these by default. To use different values for Composer & ThemeBundle, have a look below.

# **Composer integration**

```
{
    "name": "vendor/sylius-theme",
    "type": "sylius-theme",
    "description": "Composer package description",
    "authors": [
        {
            "name": "Kamil Kokot"
        }
   ],
    "extra": {
        "sylius-theme": {
            "description": "Theme description",
            "parents": [
                "vendor/other-sylius-theme"
            1
        }
   }
```

Note: By configuring Composer package along with theme we do not have to duplicate fields like name or authors, but we are free to overwrite them in any time, just like the description field in example above. The theme configuration is complementary to the Composer configuration and results in perfectly valid composer.json.

# Summary

# Tests

```
$ composer install
$ vendor/bin/phpspec run -f pretty
$ vendor/bin/phpunit
```

# **Bug tracking**

This bundle uses GitHub issues. If you have found bug, please create an issue.

# Learn more

• Themes in the Sylius platform - concept documentation

### **SyliusUserBundle**

**Danger:** We're sorry but **this documentation section is outdated**. Please have that in mind when trying to use it. You can help us making documentation up to date via Sylius Github. Thank you!

A solution for user management system inside of a Symfony application.

# Installation

**Danger:** We're sorry but **this documentation section is outdated**. Please have that in mind when trying to use it. You can help us making documentation up to date via Sylius Github. Thank you!

We assume you're familiar with Composer, a dependency manager for PHP. Use the following command to add the bundle to your *composer.json* and download the package.

If you have Composer installed globally.

\$ composer require sylius/user-bundle

Otherwise you have to download .phar file.

```
$ curl -sS https://getcomposer.org/installer | php
$ php composer.phar require sylius/user-bundle
```

### Adding required bundles to the kernel

You need to enable the bundle inside the kernel.

If you're not using any other Sylius bundles, you will also need to add *SyliusResourceBundle* and its dependencies to kernel. Don't worry, everything was automatically installed via Composer.

```
<?php
// app/AppKernel.php
public function registerBundles()
{
    $bundles = array(
        new FOS\RestBundle\FOSRestBundle(),
        new JMS\SerializerBundle\JMSSerializerBundle($this),
        new Stof\DoctrineExtensionsBundle\StofDoctrineExtensionsBundle(),
        new WhiteOctober\PagerfantaBundle\WhiteOctoberPagerfantaBundle(),
        new Bazinga\Bundle\HateoasBundle\BazingaHateoasBundle(),
        new winzou\Bundle\StateMachineBundle\winzouStateMachineBundle(),
        new Sylius\Bundle\ResourceBundle\SyliusResourceBundle(),</pre>
```

```
new Sylius\Bundle\MailerBundle\SyliusMailerBundle(),
new Sylius\Bundle\UserBundle\SyliusUserBundle(),
// Other bundles...
new Doctrine\Bundle\DoctrineBundle\DoctrineBundle(),
);
```

### **Configure Doctrine extensions**

Configure doctrine extensions which are used by the bundle.

```
# app/config/config.yml
stof_doctrine_extensions:
    orm:
        default:
        timestampable: true
```

### Updating database schema

Run the following command.

```
$ php bin/console doctrine:schema:update --force
```

**Warning:** This should be done only in **dev** environment! We recommend using Doctrine migrations, to safely update your schema.

Congratulations! The bundle is now installed and ready to use.

### Summary

**Danger:** We're sorry but **this documentation section is outdated**. Please have that in mind when trying to use it. You can help us making documentation up to date via Sylius Github. Thank you!

#### **Configuration reference**

```
(continued from previous page)
```

```
controller: Sylius\Bundle\UserBundle\Controller\UserController
                    factory: Sylius\Component\Resource\Factory\Factory
               templates: 'SyliusUserBundle:User'
               resetting:
                    token:
                        ttl: P1D
                        length: 16
                        field_name: passwordResetToken
                    pin:
                        length: 4
                        field_name: passwordResetToken
               verification:
                   token:
                        length: 16
                        field name: emailVerificationToken
       shop:
           user:
               classes:
                    model: Sylius\Component\Core\Model\ShopUser
                    repository: Sylius\Bundle\CoreBundle\Doctrine\ORM\UserRepository
                    form: Sylius\Bundle\CoreBundle\Form\Type\User\ShopUserType
                    interface: Sylius\Component\User\Model\UserInterface
                    controller: Sylius\Bundle\UserBundle\Controller\UserController
                    factory: Sylius\Component\Resource\Factory\Factory
               templates: 'SyliusUserBundle:User'
                resetting:
                    token:
                        ttl: P1D
                        length: 16
                        field_name: passwordResetToken
                    pin:
                        length: 4
                        field_name: passwordResetToken
               verification:
                    token:
                        length: 16
                        field_name: emailVerificationToken
       oauth:
           user:
                classes:
                    model: Sylius\Component\User\Model\UserOAuth
                    interface: Sylius\Component\User\Model\UserOAuthInterface
                    controller:
⇔Sylius\Bundle\ResourceBundle\Controller\ResourceController
                    factory: Sylius\Component\Resource\Factory\Factory
                    form: Sylius\Bundle\UserBundle\Form\Type\UserType
                templates: 'SyliusUserBundle:User'
                resetting:
                   token:
                        ttl: P1D
                        length: 16
                        field_name: passwordResetToken
                   pin:
                        length: 4
                        field_name: passwordResetToken
               verification:
                    token:
```

# length: 16 field\_name: emailVerificationToken

# **Bug tracking**

This bundle uses GitHub issues. If you have found bug, please create an issue.

## Learn more

- Users & Customers in the Sylius platform concept documentation
- SyliusAddressingBundle
- SyliusAttributeBundle
- SyliusCustomerBundle
- SyliusFixturesBundle
- SyliusGridBundle
- SyliusInventoryBundle
- SyliusMailerBundle
- SyliusOrderBundle
- SyliusProductBundle
- SyliusPromotionBundle
- SyliusResourceBundle
- SyliusShippingBundle
- SyliusTaxationBundle
- SyliusTaxonomyBundle
- SyliusThemeBundle
- SyliusUserBundle

# **10.1.2 Sylius Components Documentation**

**Danger:** We're sorry but **this documentation section is outdated**. Please have that in mind when trying to use it. You can help us making documentation up to date via Sylius Github. Thank you!

We provide a set of well-tested and decoupled PHP libraries.

The components are the foundation of the Sylius platform, but they can also be used standalone with any PHP application even if you use a framework different than Symfony.

These packages solve common E-Commerce and web application problems. Have a look around this documentation to see if you will find them useful!

We recommend checking out Components General Guide, which will get you started in minutes.

#### **Components General Guide**

All Sylius components have very similar structure and this guide will introduce you these conventions.

Through this documentation, you will learn how to install and use them in any PHP application.

#### How to Install and Use the Sylius Components

If you're starting a new project (or already have a project) that will use one or more components, the easiest way to integrate everything is with Composer. Composer is smart enough to download the component(s) that you need and take care of autoloading so that you can begin using the libraries immediately.

This article will take you through using *Taxation*, though this applies to using any component.

## **Using the Taxation Component**

1. If you're creating a new project, create a new empty directory for it.

```
$ mkdir project/
$ cd project/
```

2. Open a terminal and use Composer to grab the library.

**Tip:** if you don't have it already present on your system. Depending on how you install, you may end up with a composer.phar file in your directory. In that case, no worries! Just run php composer.phar require sylius/taxation.

\$ composer require sylius/taxation

The name sylius/taxation is written at the top of the documentation for whatever component you want.

3. Write your code!

Once Composer has downloaded the component(s), all you need to do is include the vendor/autoload.php file that was generated by Composer. This file takes care of autoloading all of the libraries so that you can use them immediately. Open your favorite code editor and start coding:

```
<?php
// Sample script.php file.
require_once __DIR__.'/vendor/autoload.php';
use Sylius\Component\Taxation\Calculator\DefaultCalculator;
use Sylius\Component\Taxation\Model\TaxRate;
$calculator = new DefaultCalculator();
$taxRate = new TaxRate();
$taxRate =>setAmount(0.23);
$taxAmount = $calculator->calculate(100, $taxRate);
echo $taxAmount; // Outputs "23".
```

You can open the "script.php" file in browser or run it via console:

\$ php script.php

## Using all of the Components

If you want to use all of the Sylius Components, then instead of adding them one by one, you can include the sylius/sylius package:

```
$ composer require sylius/sylius
```

#### Now what?

Check out *What is a Resource?*, which will give you basic understanding about how all Sylius components look and work like.

Enjoy!

## What is a Resource?

We refer to data models as "Resources". In the simplest words, some examples that you will find in Sylius:

- Product
- TaxRate
- Order
- OrderItem
- ShippingMethod
- PaymentMethod

As you can already guess, there are many more Resources in Sylius. It is a really simple but powerful concept that allows us to create a nice abstraction to handle all the complex logic of E-Commerce. When using Components, you will have access to the resources provided by them out-of-the-box.

What is more, you will be able to create your own, custom Resources and benefit from all features provided by Sylius.

#### Now what?

Learn how we handle Creating Resources via Factory pattern.

#### **Creating Resources**

Every resource provided by a Sylius component should be created via a factory.

Some resources use the default resource class while some use custom implementations to provide extra functionality.

## Using Factory To Create New Resource

To create new resources you should use the default factory implementation.

```
<?php
use Sylius\Component\Product\Model\Product;
use Sylius\Component\Resource\Factory\Factory;
$factory = new Factory(Product::class);
$product = $factory->createNew();
```

That's it! The sproduct variable will hold a clean instance of the Product model.

## Why Even Bother?

"Hey! This is same as \$product = new Product ();!"

Yes, and no. Every Factory implements FactoryInterface and this allows you to abstract the way that resources are created. It also makes testing much simpler because you can mock the Factory and use it as a test double in your service.

What is more, thanks to usage of Factory pattern, Sylius is able to easily swap the default Product (or any other resource) model with your custom implementation, without changing code.

Note: For more detailed information go to Sylius API Factory.

**Caution:** In a concrete Component's documentation we will use new keyword to create resources - just to keep things simpler to read.

## Addressing

**Danger:** We're sorry but **this documentation section is outdated**. Please have that in mind when trying to use it. You can help us making documentation up to date via Sylius Github. Thank you!

Sylius Addressing component for PHP E-Commerce applications which provides you with basic Address, Country, Province and Zone models.

## Installation

**Danger:** We're sorry but **this documentation section is outdated**. Please have that in mind when trying to use it. You can help us making documentation up to date via Sylius Github. Thank you!

You can install the component in 2 different ways:

• Install it via Composer (sylius/addressing on Packagist);

• Use the official Git repository (https://github.com/Sylius/Addressing).

Then, require the vendor/autoload.php file to enable the autoloading mechanism provided by Composer. Otherwise, your application won't be able to find the classes of this Sylius component.

#### **Basic Usage**

**Danger:** We're sorry but **this documentation section is outdated**. Please have that in mind when trying to use it. You can help us making documentation up to date via Sylius Github. Thank you!

## **ZoneMatcher**

Zones are not very useful by themselves, but they can take part in e.g. a complex taxation/shipping system. This service is capable of getting a *Zone* specific for given *Address*.

It uses a collaborator implementing Doctrine's ObjectRepository interface to obtain all available zones, compare them with given *Address* and return best fitted *Zone*.

First lets make some preparations.

```
<?php
use Sylius\Component\Addressing\Model\Address;
use Sylius\Component\Addressing\Model\Zone;
use Sylius\Component\Addressing\Model\ZoneInterface;
use Sylius\Component\Addressing\Model\ZoneMember;
use Sylius\Component\Resource\Repository\InMemoryRepository;
$zoneRepository = new InMemoryRepository(ZoneInterface::class);
$zone = new Zone();
$zoneMember = new ZoneMember();
$address = new Address();
$address->setCountry('US');
$zoneMember->setBelongsTo($zone);
$zoneAember->setBelongsTo($zone);
$zoneRepository->add($zone);
```

Now that we have all the needed parts lets match something.

ZoneMatcher can also return all zones containing given Address.

<?php

\$zoneMatcher->matchAll(\$address); // returns all zones containing given \$address

To be more specific you can provide a scope which will narrow the search only to zones with same corresponding property.

<?php

```
$zone->setScope('earth');
```

Note: This service implements the *ZoneMatcherInterface*.

Caution: Throws \InvalidArgumentException.

#### **Models**

**Danger:** We're sorry but **this documentation section is outdated**. Please have that in mind when trying to use it. You can help us making documentation up to date via Sylius Github. Thank you!

## **Address**

The customer's address is represented by an **Address** model. It should contain all data concerning customer's address and as default has the following properties:

| Property    | Description                   |  |
|-------------|-------------------------------|--|
|             | •                             |  |
| id          | Unique id of the address      |  |
| firstName   | Customer's first name         |  |
| lastName    | Customer's last name          |  |
| phoneNumber | Customer's phone number       |  |
| company     | Company name                  |  |
| country     | Country's ISO code            |  |
| province    | Province's code               |  |
| street      | Address' street               |  |
| city        | Address' city                 |  |
| postcode    | Address' postcode             |  |
| createdAt   | Date when address was created |  |
| updatedAt   | Date of last address' update  |  |

Note: This model implements the AddressInterface.

For more detailed information go to Sylius API Address.

# Country

The geographical area of a country is represented by a **Country** model. It should contain all data concerning a country and as default has the following properties:

| Property  | Description                           |
|-----------|---------------------------------------|
| id        | Unique id of the country              |
| code      | Country's ISO code                    |
| provinces | Collection of <b>Province</b> objects |
| enabled   | Indicates whether country is enabled  |

Note: This model implements the CountryInterface and CodeAwareInterface.

For more detailed information go to Sylius API Country.

## Province

Smaller area inside a country is represented by a **Province** model. You can use it to manage provinces or states and assign it to an address as well. It should contain all data concerning a province and as default has the following properties:

| Property | Description                                     |
|----------|-------------------------------------------------|
| id       | Unique id of the province                       |
| code     | Unique code of the province                     |
| name     | Province's name                                 |
| country  | The <b>Country</b> this province is assigned to |

Note: This model implements the *ProvinceInterface* and *CodeAwareInterface*.

For more detailed information go to Sylius API Province.

## Zone

The geographical area is represented by a **Zone** model. It should contain all data concerning a zone and as default has the following properties:

| Property | Description                                                |
|----------|------------------------------------------------------------|
| id       | Unique id of the zone                                      |
| code     | Unique code of the zone                                    |
| name     | Zone's name                                                |
| type     | Zone's type                                                |
| scope    | Zone's scope                                               |
| members  | All of the <b>ZoneMember</b> objects assigned to this zone |

Note: This model implements the ZoneInterface and CodeAwareInterface.

For more detailed information go to Sylius API Zone.

## **ZoneMember**

In order to add a specific location to a **Zone**, an instance of **ZoneMember** must be created with that location's code. On default this model has the following properties:

| Property  | Description                                          |
|-----------|------------------------------------------------------|
| id        | Unique id of the zone member                         |
| code      | Unique code of affiliated member i.e. country's code |
| belongsTo | The <b>Zone</b> this member is assigned to           |

Note: This model implements ZoneMemberInterface and CodeAwareInterface.

For more detailed information go to Sylius API ZoneMember.

#### Interfaces

**Danger:** We're sorry but **this documentation section is outdated**. Please have that in mind when trying to use it. You can help us making documentation up to date via Sylius Github. Thank you!

## **Model Interfaces**

#### **AddressInterface**

This interface should be implemented by models representing the customer's address.

Note: This interface extends *TimestampableInterface*.

For more detailed information go to Sylius API AddressInterface.

#### CountryInterface

This interfaces should be implemented by models representing a country.

Note: This interface extends *ToggleableInterface*.

For more detailed information go to Sylius API CountryInterface.

## **ProvinceInterface**

This interface should be implemented by models representing a part of a country.

Note: For more detailed information go to Sylius API ProvinceInterface.

## ZoneInterface

This interface should be implemented by models representing a single zone.

It also holds all the *Zone Types*.

Note: For more detailed information go to Sylius API ZoneInterface.

## **ZoneMemberInterface**

This interface should be implemented by models that represent an area a specific zone contains, e.g. all countries in the European Union.

Note: For more detailed information go to Sylius API ZoneMemberInterface.

## **Service Interfaces**

## RestrictedZoneCheckerInterface

A service implementing this interface should be able to check if given Address is in a restricted zone.

Note: For more detailed information go to Sylius API RestrictedZoneCheckerInterface.

#### ZoneMatcherInterface

This interface should be implemented by a service responsible of finding the best matching zone, and all zones containing the provided *Address*.

Note: For more detailed information go to Sylius API ZoneMatcherInterface.

## **Zone Types**

**Danger:** We're sorry but **this documentation section is outdated**. Please have that in mind when trying to use it. You can help us making documentation up to date via Sylius Github. Thank you!

There are three zone types available by default:

| Related constant | Туре     |
|------------------|----------|
| TYPE_COUNTRY     | country  |
| TYPE_PROVINCE    | province |
| TYPE_ZONE        | zone     |

Note: All of the above types are constant fields in the ZoneInterface.

#### Learn more

• Addresses in the Sylius platform - concept documentation

## Attribute

**Danger:** We're sorry but **this documentation section is outdated**. Please have that in mind when trying to use it. You can help us making documentation up to date via Sylius Github. Thank you!

Handling of dynamic attributes on PHP models is a common task for most of modern business applications. Sylius component makes it easier to handle different types of attributes and attach them to any object by implementing a simple interface.

#### Installation

**Danger:** We're sorry but **this documentation section is outdated**. Please have that in mind when trying to use it. You can help us making documentation up to date via Sylius Github. Thank you!

You can install the component in 2 different ways:

- Install it via Composer (sylius/attribute on Packagist).
- Use the official Git repository (https://github.com/Sylius/Attribute).

Then, require the vendor/autoload.php file to enable the autoloading mechanism provided by Composer. Otherwise, your application won't be able to find the classes of this Sylius component.

## **Basic Usage**

**Danger:** We're sorry but **this documentation section is outdated**. Please have that in mind when trying to use it. You can help us making documentation up to date via Sylius Github. Thank you!

#### Creating an attributable class

In the following example you will see a minimalistic implementation of the *AttributeSubjectInterface*.

```
<?php
namespace App\Model;
use Sylius\Component\Attribute\Model\AttributeSubjectInterface;
use Sylius\Component\Attribute\Model\AttributeValueInterface;
use Doctrine\Common\Collections\Collection;
class Shirt implements AttributeSubjectInterface
{
   /**
    * @var AttributeValueInterface[]
    */
   private $attributes;
   /**
    * {@inheritdoc}
    */
   public function getAttributes()
    {
       return $this->attributes;
    }
    /**
    * {@inheritdoc}
     */
   public function setAttributes(Collection $attributes)
    {
        foreach ($attributes as $attribute) {
           $this->addAttribute($attribute);
       }
    }
    /**
    * {@inheritdoc}
    */
   public function addAttribute(AttributeValueInterface $attribute)
    {
        if (!$this->hasAttribute($attribute)) {
           $attribute->setSubject($this);
            $this->attributes[] = $attribute;
        }
    }
    /**
    * {@inheritdoc}
    */
   public function removeAttribute(AttributeValueInterface $attribute)
    {
        if ($this->hasAttribute($attribute)){
            $attribute->setSubject(null);
            $key = array_search($attribute, $this->attributes);
           unset($this->attributes[$key]);
       }
    }
    /**
```

```
* {@inheritdoc}
 */
public function hasAttribute(AttributeValueInterface $attribute)
{
    return in_array($attribute, $this->attributes);
}
/**
 * {@inheritdoc}
 */
public function hasAttributeByName($attributeName)
{
    foreach ($this->attributes as $attribute) {
        if ($attribute->getName() === $attributeName) {
            return true;
        }
    }
    return false;
}
/**
 * {@inheritdoc}
 */
public function getAttributeByName($attributeName)
{
    foreach ($this->attributes as $attribute) {
        if ($attribute->getName() === $attributeName) {
            return $attribute;
        }
    }
    return null;
}
/**
* {@inheritdoc}
 */
public function hasAttributeByCodeAndLocale($attributeCode, $localeCode = null)
{
}
/**
 * {@inheritdoc}
 */
public function getAttributeByCodeAndLocale($attributeCode, $localeCode = null)
{
}
```

Note: An implementation similar to the one above has been done in the *Product* model.

}

## Adding attributes to an object

Once we have our class we can characterize it with attributes.

```
<?php
use App\Model\Shirt;
use Sylius\Component\Attribute\Model\Attribute;
use Sylius\Component\Attribute\Model\AttributeValue;
use Sylius\Component\Attribute\AttributeType\TextAttributeType;
use Sylius\Component\Attribute\Model\AttributeValueInterface;
$attribute = new Attribute();
$attribute->setName('Size');
$attribute->setType(TextAttributeType::TYPE);
$attribute->setStorageType (AttributeValueInterface::STORAGE_TEXT);
$smallSize = new AttributeValue();
$mediumSize = new AttributeValue();
$smallSize->setAttribute($attribute);
$mediumSize->setAttribute($attribute);
$smallSize->setValue('S');
$mediumSize->setValue('M');
$shirt = new Shirt();
$shirt->addAttribute($smallSize);
$shirt->addAttribute($mediumSize);
```

Or you can just add all attributes needed using a class implementing Doctrine's Collection interface, e.g. the Array-Collection class.

**Warning:** Beware! It's really important to set proper attribute storage type, which should reflect value type that is set in *Attribute Value*.

#### <?php

```
use Doctrine\Common\Collections\ArrayCollection;
$attributes = new ArrayCollection();
$attributes->add($smallSize);
$attributes->add($mediumSize);
$shirt->setAttributes($attributes);
```

**Note:** Notice that you don't actually add an *Attribute* to the subject, instead you need to add every *AttributeValue* assigned to the attribute.

# Accessing attributes

```
<?php
$shirt->getAttributes(); // returns an array containing all set attributes
$shirt->hasAttribute($smallSize); // returns true
$shirt->hasAttribute($hugeSize); // returns false
```

# Accessing attributes by name

<?php

```
$shirt->hasAttributeByName('Size'); // returns true
$shirt->getAttributeByName('Size'); // returns $smallSize
```

## Removing an attribute

<?php

```
$shirt->hasAttribute($smallSize); // returns true
```

```
$shirt->removeAttribute($smallSize);
```

```
$shirt->hasAttribute($smallSize); // now returns false
```

## Models

**Danger:** We're sorry but **this documentation section is outdated**. Please have that in mind when trying to use it. You can help us making documentation up to date via Sylius Github. Thank you!

# Attribute

Every attribute is represented by the Attribute model which by default has the following properties:

| Property      | Description                                              |
|---------------|----------------------------------------------------------|
| id            | Unique id of the attribute                               |
| type          | Attribute's type ('text' by default)                     |
| name          | Attribute's name                                         |
| configuration | Attribute's configuration                                |
| validation    | Attribute's validation configuration                     |
| values        | Collection of attribute values                           |
| storageType   | Defines how attribute value should be stored in database |
| createdAt     | Date when attribute was created                          |
| updatedAt     | Date of last attribute update                            |

Note: This model uses the Using TranslatableTrait and implements the AttributeInterface.

For more detailed information go to Sylius API Attribute.

Attention: Attribute's type is an alias of AttributeType service.

## **AttributeValue**

This model binds the subject and the attribute, it is used to store the value of the attribute for the subject. It has the following properties:

| Property  | Description                           |
|-----------|---------------------------------------|
| id        | Unique id of the attribute value      |
| subject   | Reference to attribute's subject      |
| attribute | Reference to an attribute             |
| value     | Attribute's value (not mapped)        |
| text      | Value of attribute stored as text     |
| boolean   | Value of attribute stored as boolean  |
| integer   | Value of attribute stored as integer  |
| float     | Value of attribute stored as float    |
| datetime  | Value of attribute stored as datetime |
| date      | Value of attribute stored as date     |

Attention: Value property is used only as proxy, that stores data in proper field. It's crucial to set attribute value in field, that is mapped as attribute's storage type.

Note: This model implements the AttributeValueInterface.

For more detailed information go to Sylius API AttributeValue.

#### **AttributeTranslation**

The attribute's name for different locales is represented by the **AttributeTranslation** model which has the following properties:

| Property | Description                            |
|----------|----------------------------------------|
| id       | Unique id of the attribute translation |
| name     | Attribute's name for given locale      |

**Note:** This model extends the *Implementing AbstractTranslation* class and implements the *AttributeTranslationInterface*.

For more detailed information go to Sylius API AttributeTranslation.

## Interfaces

**Danger:** We're sorry but **this documentation section is outdated**. Please have that in mind when trying to use it. You can help us making documentation up to date via Sylius Github. Thank you!

## **Model Interfaces**

## AttributeInterface

This interface should be implemented by models used for describing a product's attribute.

**Note:** This interface extends the *TimestampableInterface* and the *AttributeTranslationInterface*. For more detailed information go to Sylius API AttributeInterface.

## **AttributeValueInterface**

This interface should be implemented by models used for binding an *Attribute* with a model implementing the *AttributeSubjectInterface* e.g. the *Product*.

Note: For more detailed information go to Sylius API AttributeValueInterface.

## AttributeTranslationInterface

This interface should be implemented by models maintaining a single translation of an Attribute for specified locale.

Note: For more detailed information go to Sylius API AttributeTranslationInterface.

#### AttributeSubjectInterface

This interface should be implemented by models you want to characterize with various *AttributeValue* objects. It will ask you to implement the management of *AttributeValue* models.

Note: For more detailed information go to Sylius API AttributeSubjectInterface.

## **AttributeTypeInterface**

This interface should be implemented by models used for describing a product's attribute type.

## Learn more

• Attributes in the Sylius platform - concept documentation

# Channel

**Danger:** We're sorry but **this documentation section is outdated**. Please have that in mind when trying to use it. You can help us making documentation up to date via Sylius Github. Thank you!

Sale channels management implementation in PHP.

## Installation

**Danger:** We're sorry but **this documentation section is outdated**. Please have that in mind when trying to use it. You can help us making documentation up to date via Sylius Github. Thank you!

You can install the component in 2 different ways:

- Install it via Composer (sylius/channel on Packagist);
- Use the official Git repository (https://github.com/Sylius/Channel).

Then, require the vendor/autoload.php file to enable the autoloading mechanism provided by Composer. Otherwise, your application won't be able to find the classes of this Sylius component.

## Models

**Danger:** We're sorry but **this documentation section is outdated**. Please have that in mind when trying to use it. You can help us making documentation up to date via Sylius Github. Thank you!

## Channel

Sale channel is represented by a **Channel** model. It should have everything concerning channel's data and as default has the following properties:

| Property    | Description                            |
|-------------|----------------------------------------|
| id          | Unique id of the channel               |
| code        | Channel's code                         |
| name        | Channel's name                         |
| description | Channel's description                  |
| url         | Channel's URL                          |
| color       | Channel's color                        |
| enabled     | Indicates whether channel is available |
| createdAt   | Date of creation                       |
| updatedAt   | Date of update                         |

Note: This model implements *ChannelInterface*.

For more detailed information go to Sylius API Channel.

## Interfaces

**Danger:** We're sorry but **this documentation section is outdated**. Please have that in mind when trying to use it. You can help us making documentation up to date via Sylius Github. Thank you!

## **Model Interfaces**

## ChannelInterface

This interface should be implemented by every custom sale channel model.

**Note:** This interface extends *TimestampableInterface* and *CodeAwareInterface*. For more detailed information go to Sylius API ChannelInterface.

## ChannelAwareInterface

This interface should be implemented by models associated with a specific sale channel.

Note: For more detailed information go to Sylius API ChannelAwareInterface.

## ChannelsAwareInterface

This interface should be implemented by models associated with multiple channels.

Note: For more detailed information go to Sylius API ChannelsAwareInterface.

## **Service Interfaces**

## Learn more

• Channels in the Sylius platform - concept documentation

## Currency

**Danger:** We're sorry but **this documentation section is outdated**. Please have that in mind when trying to use it. You can help us making documentation up to date via Sylius Github. Thank you!

Managing different currencies, exchange rates and converting cash amounts for PHP applications.

#### Installation

**Danger:** We're sorry but **this documentation section is outdated**. Please have that in mind when trying to use it. You can help us making documentation up to date via Sylius Github. Thank you!

You can install the component in 2 different ways:

- Install it via Composer (sylius/currency on Packagist);
- Use the official Git repository (https://github.com/Sylius/Currency).

Then, require the vendor/autoload.php file to enable the autoloading mechanism provided by Composer. Otherwise, your application won't be able to find the classes of this Sylius component.

#### **Basic Usage**

**Danger:** We're sorry but **this documentation section is outdated**. Please have that in mind when trying to use it. You can help us making documentation up to date via Sylius Github. Thank you!

#### Getting a Currency name

```
<?php
use Sylius\Component\Currency\Model\Currency;
$currency = new Currency();
$currency->setCode('USD');
$currency->getName(); // Returns 'US Dollar'.
```

The getName method uses Symfony's Intl class to convert currency's code into a human friendly form.

**Note:** The output of getName may vary as the name is generated accordingly to the set locale.

#### CurrencyConverter

The **CurrencyConverter** allows you to convert a value accordingly to the exchange rate of specified currency.

This behaviour is used just for displaying the *approximate* value in another currency than the base currency of the channel.

Note: This service implements the CurrencyConverterInterface.

For more detailed information go to Sylius API CurrencyConverter.

Caution: Throws UnavailableCurrencyException.

#### CurrencyProvider

The CurrencyProvider allows you to get all available currencies.

```
<?php
use Sylius\Component\Currency\Provider\CurrencyProvider;
use Sylius\Component\Resource\Repository\InMemoryRepository;
$currencyRepository = new InMemoryRepository();
$currencyProvider = new CurrencyProvider($currencyRepository);
$currencyProvider->getAvailableCurrencies(); // Returns an array of Currency objects.
```

The getAvailableCurrencies method retrieves all currencies which enabled property is set to true and have been inserted in the given repository.

Note: This service implements the CurrencyProviderInterface.

For more detailed information go to Sylius API CurrencyProvider.

## Models

**Danger:** We're sorry but **this documentation section is outdated**. Please have that in mind when trying to use it. You can help us making documentation up to date via Sylius Github. Thank you!

#### Currency

Every currency is represented by a **Currency** model which by default has the following properties:

| Method    | Description               |  |
|-----------|---------------------------|--|
| id        | Unique id of the currency |  |
| code      | Currency's code           |  |
| createdAt | Date of creation          |  |
| updatedAt | Date of last update       |  |

Note: This model implements *CurrencyInterface*.

For more detailed information go to Sylius API Currency.

## Interfaces

**Danger:** We're sorry but **this documentation section is outdated**. Please have that in mind when trying to use it. You can help us making documentation up to date via Sylius Github. Thank you!

## **Model Interfaces**

## CurrencyInterface

This interface provides you with basic management of a currency's code, name, exchange rate and whether the currency should be enabled or not.

Note: This interface extends CodeAwareInterface and TimestampableInterface.

For more detailed information go to Sylius API CurrencyInterface.

## **Service Interfaces**

#### CurrenciesAwareInterface

Any container used to store, and manage currencies should implement this interface.

Note: For more detailed information go to Sylius API CurrenciesAwareInterface.

## CurrencyContextInterface

This interface should be implemented by a service used for managing the currency name. It also contains the default storage key:

| Related constant | Storage key      |
|------------------|------------------|
| STORAGE_KEY      | _sylius_currency |

Note: For more detailed information go to Sylius API CurrencyContextInterface.

#### CurrencyConverterInterface

This interface should be implemented by any service used to convert the amount of money from one currency to another, according to their exchange rates.

Note: For more detailed information go to Sylius API CurrencyConverterInterface.

## CurrencyProviderInterface

This interface allows you to implement one fast service which gets all available currencies from any container you would like.

Note: For more detailed information go to Sylius API CurrencyProviderInterface.

## **UnavailableCurrencyException**

This exception is thrown when you try converting to a currency which is not present in the provided repository.

Note: This exception extends the \InvalidArgumentException.

#### Learn more

• Currencies in the Sylius platform - concept documentation

#### Grid

**Danger:** We're sorry but **this documentation section is outdated**. Please have that in mind when trying to use it. You can help us making documentation up to date via Sylius Github. Thank you!

Sylius component used for describing data grids. Decoupled from Symfony and useful for any kind of system, which needs to provide user with grid functionality.

## Installation

**Danger:** We're sorry but **this documentation section is outdated**. Please have that in mind when trying to use it. You can help us making documentation up to date via Sylius Github. Thank you!

We assume you're familiar with Composer, a dependency manager for PHP. Use following command to add the component to your *composer.json* and download package.

If you have Composer installed globally.

\$ composer require sylius/grid

Otherwise you have to download .phar file.

```
$ curl -sS https://getcomposer.org/installer | php
$ php composer.phar require sylius/grid
```

## Summary

**Danger:** We're sorry but **this documentation section is outdated**. Please have that in mind when trying to use it. You can help us making documentation up to date via Sylius Github. Thank you!

## **Bug tracking**

This component uses GitHub issues. If you have found bug, please create an issue.

#### Inventory

**Danger:** We're sorry but **this documentation section is outdated**. Please have that in mind when trying to use it. You can help us making documentation up to date via Sylius Github. Thank you!

Inventory management for PHP applications.

#### Installation

**Danger:** We're sorry but **this documentation section is outdated**. Please have that in mind when trying to use it. You can help us making documentation up to date via Sylius Github. Thank you!

You can install the component in 2 different ways:

- Install it via Composer (sylius/inventory on Packagist);
- Use the official Git repository (https://github.com/Sylius/Inventory).

Then, require the vendor/autoload.php file to enable the autoloading mechanism provided by Composer. Otherwise, your application won't be able to find the classes of this Sylius component.

## **Basic Usage**

**Danger:** We're sorry but **this documentation section is outdated**. Please have that in mind when trying to use it. You can help us making documentation up to date via Sylius Github. Thank you!

#### **Stockable Object**

The first thing you should do it is implementing stockable object. Example implementation:

{

```
<?php
class Product implements StockableInterface
   /**
    * Get stock keeping unit.
    * @return mixed
    */
   public function getSku()
   {
       // TODO: Implement getSku() method.
    }
   /**
    * Get inventory displayed name.
    * @return string
    */
   public function getInventoryName()
    {
       // TODO: Implement getInventoryName() method.
    }
   /**
    * Simply checks if there any stock available.
    * @return Boolean
    */
   public function isInStock()
    {
       // TODO: Implement isInStock() method.
    }
   /**
    * Get stock on hold.
     * @return integer
    */
   public function getOnHold()
    {
      // TODO: Implement getOnHold() method.
    }
    /**
    * Set stock on hold.
    * @param integer
    */
   public function setOnHold($onHold)
    {
       // TODO: Implement setOnHold() method.
    }
    /**
    * Get stock on hand.
     *
```

```
* @return integer
*/
public function getOnHand()
{
    // TODO: Implement getOnHand() method.
}
/**
 * Set stock on hand.
 *
 * @param integer $onHand
 */
public function setOnHand($onHand)
{
    // TODO: Implement setOnHand() method.
}
```

#### **InventoryOperator**

}

The InventoryOperator provides basic operations on your inventory.

```
<?php
use Sylius\Component\Inventory\Operator\InventoryOperator;
use Sylius\Component\Inventory\Checker\AvailabilityChecker;
use Sylius\Component\Resource\Repository\InMemoryRepository;
$inMemoryRepository = new InMemoryRepository(); // Repository model.
$product = new Product(); // Stockable model.
SeventDispatcher; // It gives a possibility to hook before or after each operation.
// If you are not familiar with events, check the symfony Event Dispatcher.
$availabilityChecker = new AvailabilityChecker(false);
$inventoryOperator = new InventoryOperator($availabilityChecker, $eventDispatcher);
$product->getOnHand(); // Output will be 0.
$inventoryOperator->increase($product, 5);
$product->getOnHand(); // Output will be 5.
$product->getOnHold(); // Output will be 0.
$inventoryOperator->hold($product, 4);
$product->getOnHold(); // Output will be 4.
$inventoryOperator->release($product, 3);
$product->getOnHold(); // Output will be 1.
```

## Decrease

#### <?php

use Sylius\Component\Inventory\Operator\InventoryOperator; use Sylius\Component\Inventory\Checker\AvailabilityChecker;

```
use Doctrine\Common\Collections\ArrayCollection;
use Sylius\Component\Inventory\Model\InventoryUnit;
use Sylius\Component\Inventory\Model\InventoryUnitInterface;
$inventoryUnitRepository; // Repository model.
$product = new Product(); // Stockable model.
SeventDispatcher; // It gives possibility to hook before or after each operation.
// If you are not familiar with events. Check symfony event dispatcher.
$availabilityChecker = new AvailabilityChecker(false);
$inventoryOperator = new InventoryOperator($availabilityChecker, $eventDispatcher);
$inventoryUnit1 = new InventoryUnit();
$inventoryUnit2 = new InventoryUnit();
$inventoryUnits = new ArrayCollection();
$product->getOnHand(); // Output will be 5.
$inventoryUnit1->setStockable($product);
$inventoryUnit1->setInventoryState(InventoryUnitInterface::STATE_SOLD);
$inventoryUnit2->setStockable($product);
$inventoryUnits->add($inventoryUnit1);
$inventoryUnits->add($inventoryUnit2);
count($inventoryUnits); // Output will be 2.
$inventoryOperator->decrease($inventoryUnits);
$product->getOnHand(); // Output will be 4.
```

**Caution:** All methods in **InventoryOperator** throw InvalidArgumentException or InsufficientStockException if an error occurs.

Note: For more detailed information go to Sylius API InventoryOperator.

Hint: To understand how events work check Symfony EventDispatcher.

## **NoopInventoryOperator**

In some cases, you may want to have unlimited inventory, this operator will allow you to do that.

Hint: This operator is based on the null object pattern. For more detailed information go to Null Object pattern.

Note: For more detailed information go to Sylius API NoopInventoryOperator.

#### **AvailabilityChecker**

The **AvailabilityChecker** checks availability of a given stockable object. To characterize an object which is an **AvailabilityChecker**, it needs to implement the *AvailabilityCheckerInterface*. Second parameter of the ->isStockSufficient() method gives a possibility to check for a given quantity of a stockable.

```
<?php
use Sylius\Component\Inventory\Checker\AvailabilityChecker;
$product = new Product(); // Stockable model.
$product->getOnHand(); // Output will be 5
$product->getOnHold(); // Output will be 4
$availabilityChecker = new AvailabilityChecker(false);
$availabilityChecker->isStockAvailable($product); // Output will be true.
$availabilityChecker->isStockSufficient($product, 5); // Output will be false.
```

#### **InventoryUnitFactory**

The InventoryUnitFactory creates a collection of new inventory units.

Note: For more detailed information go to Sylius API InventoryUnitFactory.

#### **Models**

**Danger:** We're sorry but **this documentation section is outdated**. Please have that in mind when trying to use it. You can help us making documentation up to date via Sylius Github. Thank you!

#### **InventoryUnit**

InventoryUnit object represents an inventory unit. InventoryUnits have the following properties:

| Property       | Description                                                              |
|----------------|--------------------------------------------------------------------------|
| id             | Unique id of the inventory unit                                          |
| stockable      | Reference to any stockable unit. (Implements <i>StockableInterface</i> ) |
| inventoryState | State of the inventory unit (e.g. "checkout", "sold")                    |
| createdAt      | Date when inventory unit was created                                     |
| updatedAt      | Date of last change                                                      |

**Note:** This model implements the *InventoryUnitInterface* For more detailed information go to Sylius API InventoryUnit.

## Interfaces

**Danger:** We're sorry but **this documentation section is outdated**. Please have that in mind when trying to use it. You can help us making documentation up to date via Sylius Github. Thank you!

#### **Model Interfaces**

## InventoryUnitInterface

This interface should be implemented by model representing a single InventoryUnit.

Hint: It also contains the default *State Machine*.

Note: This interface extends *TimestampableInterface*.

For more detailed information go to Sylius API InventoryUnitInterface.

#### StockableInterface

This interface provides basic operations for any model that can be stored.

Note: For more detailed information go to Sylius API StockableInterface.

## Service Interfaces

#### AvailabilityCheckerInterface

This interface provides methods for checking availability of stockable objects.

Note: For more detailed information go to Sylius API AvailabilityCheckerInterface.

## InventoryUnitFactoryInterface

This interface is implemented by services responsible for creating collection of new inventory units.

Note: For more detailed information go to Sylius API InventoryUnitFactoryInterface.

## **State Machine**

**Danger:** We're sorry but **this documentation section is outdated**. Please have that in mind when trying to use it. You can help us making documentation up to date via Sylius Github. Thank you!

## **Inventory Unit States**

Sylius itself uses a complex state machine system to manage all states of the business domain. This component has some sensible default states defined in the **InventoryUnitInterface**.

All new **InventoryUnit** instances have the state checkout by default, which means they are in the cart and wait for verification.

The following states are defined:

| Related constant | State    | Description                                          |
|------------------|----------|------------------------------------------------------|
| STATE_CHECKOUT   | checkout | Item is in the cart                                  |
| STATE_ONHOLD     | onhold   | Item is hold (e.g. waiting for the payment)          |
| STATE_SOLD       | sold     | Item has been sold and is no longer in the warehouse |
| STATE_RETURNED   | returned | Item has been sold, but returned and is in stock     |

**Tip:** Please keep in mind that these states are just default, you can define and use your own. If you use this component with *SyliusInventoryBundle* and Symfony, you will have full state machine configuration at your disposal.

#### **Inventory Unit Transitions**

There are the following order's transitions by default:

| Related constant | Transition |
|------------------|------------|
| SYLIUS_HOLD      | hold       |
| SYLIUS_SELL      | sell       |
| SYLIUS_RELEASE   | release    |
| SYLIUS_RETURN    | return     |

There is also the default graph name included:

| Related constant | Name                  |
|------------------|-----------------------|
| GRAPH            | sylius_inventory_unit |

Note: All of above transitions and the graph are constant fields in the InventoryUnitTransitions class.

## Learn more

• Inventory in the Sylius platform - concept documentation

## Locale

**Danger:** We're sorry but **this documentation section is outdated**. Please have that in mind when trying to use it. You can help us making documentation up to date via Sylius Github. Thank you!

Managing different locales for PHP apps.

## Installation

**Danger:** We're sorry but **this documentation section is outdated**. Please have that in mind when trying to use it. You can help us making documentation up to date via Sylius Github. Thank you!

You can install the component in 2 different ways:

- Install it via Composer (sylius/locale on Packagist);
- Use the official Git repository (https://github.com/Sylius/Locale).

Then, require the vendor/autoload.php file to enable the autoloading mechanism provided by Composer. Otherwise, your application won't be able to find the classes of this Sylius component.

## **Basic Usage**

**Danger:** We're sorry but **this documentation section is outdated**. Please have that in mind when trying to use it. You can help us making documentation up to date via Sylius Github. Thank you!

#### LocaleContext

In the Locale component there are three LocaleContexts defined: \* CompositeLocaleContext \* ImmutableLocaleContext \* ProviderBasedLocaleContext

## **CompositeLocaleContext**

It is a composite of different contexts available in your application, which are prioritized while being injected here (the one with highest priority is used). It has the getLocaleCode() method available, that helps you to get the currently used locale.

# LocaleProvider

The LocaleProvider allows you to get all available locales.

```
<?php
use Sylius\Component\Locale\Provider\LocaleProvider;
$locales = new InMemoryRepository();
$localeProvider = new LocaleProvider($locales);
$localeProvider->getAvailableLocalesCodes() //Output will be a collection of_
available locales
$localeProvider->isLocaleAvailable('en') //It will check if that locale is enabled
```

Note: For more detailed information go to Sylius API LocaleProvider.

## Models

**Danger:** We're sorry but **this documentation section is outdated**. Please have that in mind when trying to use it. You can help us making documentation up to date via Sylius Github. Thank you!

## Locale

**Locale** represents one locale available in the application. It uses Symfony Intl component to return locale name. Locale has the following properties:

| Property  | Description                  |
|-----------|------------------------------|
| id        | Unique id of the locale      |
| code      | Locale's code                |
| createdAt | Date when locale was created |
| updatedAt | Date of last change          |

**Hint:** This model has one const STORAGE\_KEY it is key used to store the locale in storage.

Note: This model implements the LocaleInterface For more detailed information go to Sylius API Locale.

## Interfaces

**Danger:** We're sorry but **this documentation section is outdated**. Please have that in mind when trying to use it. You can help us making documentation up to date via Sylius Github. Thank you!

# **Model Interfaces**

## LocaleInterface

This interface should be implemented by models representing a single Locale.

Note: This interface extends CodeAwareInterface and TimestampableInterface.

For more detailed information go to Sylius API LocaleInterface.

## LocalesAwareInterface

This interface provides basic operations for locale management. If you want to have locales in your model just implement this interface.

Note: For more detailed information go to Sylius API LocalesAwareInterface.

## **Service Interfaces**

## LocaleContextInterface

This interface is implemented by the service responsible for managing the current locale.

Note: For more detailed information go to Sylius API LocaleContextInterface.

# LocaleProviderInterface

This interface is implemented by the service responsible for providing you with a list of available locales.

Note: For more detailed information go to Sylius API LocaleProviderInterface.

#### Learn more

• Locales in the Sylius platform - concept documentation

## Mailer

**Danger:** We're sorry but **this documentation section is outdated**. Please have that in mind when trying to use it. You can help us making documentation up to date via Sylius Github. Thank you!

Sylius Mailer component abstracts the process of sending e-mails. It also provides interface to configure various parameters for unique e-mails.

## Installation

**Danger:** We're sorry but **this documentation section is outdated**. Please have that in mind when trying to use it. You can help us making documentation up to date via Sylius Github. Thank you!

You can install the component in 2 different ways:

- Install it via Composer (sylius/mailer on Packagist);
- Use the official Git repository (https://github.com/Sylius/Mailer).

Then, require the vendor/autoload.php file to enable the autoloading mechanism provided by Composer. Otherwise, your application won't be able to find the classes of this Sylius component.

#### **Basic usage**

**Danger:** We're sorry but **this documentation section is outdated**. Please have that in mind when trying to use it. You can help us making documentation up to date via Sylius Github. Thank you!

## Sender

#### **SenderAdapter**

This is an abstraction layer that allows you to create your own logic of sending an email.

```
<?php
use Sylius\Component\Mailer\Sender\Adapter\AbstractAdapter as BaseSenderAdapter;
use Sylius\Component\Mailer\Model\EmailInterface;
use Sylius\Component\Mailer\Model\Email;
class SenderAdapter extends BaseSenderAdapter
{
    / * *
     * Send an e-mail.
     * Oparam array $recipients
     * @param string $senderAddress
     * @param string $senderName
     * @param RenderedEmail $renderedEmail
     * @param EmailInterface $email
   public function send(array $recipients, $senderAddress, $senderName,_
→RenderedEmail $renderedEmail, EmailInterface $email, array $data)
    {
        // TODO: Implement send() method.
    }
```

```
$email = new Email();
$email->setCode('christmas_party_invitation');
$email->setContent('Hi, we would like to invite you to christmas party');
$email->setSubject('Christmas party');
$email->setSenderAddress('mike.ehrmantraut@gmail.com');
$email->setSenderName('Mike Ehrmantraut');
$senderAdapter = new SenderAdapter();
$rendererAdapter = new RendererAdapter();
$renderedEmail = $rendererAdapter->render($email, $data);
$senderAdapter->send(array('john.doe@gmail.com'), $email->getSenderAddress(), $email->
->getSenderName(), $renderedEmail, $email, array())
```

## Sender

This service collects those two adapters **SenderAdapter**, **RendererAdapter** and deals with process of sending an email.

<?php

```
use Sylius\Component\Mailer\Provider\DefaultSettingsProvider;
use Sylius\Component\Mailer\Provider\EmailProvider;
use Sylius\Component\Mailer\Sender\Sender;
$sender = new Sender($rendererAdapter, $senderAdapter, $emailProvider,
$$defaultSettingsProvider);
$sender->send('christmas_party_invitation', array('mike.ehrmantraut@gmail.com'));
```

## Renderer

## **RendererAdapter**

This is an abstraction layer that allows you to create your own logic of rendering an email object.

```
<?php
use Sylius\Component\Mailer\Renderer\Adapter\AbstractAdapter as BaseRendererAdapter;
use Sylius\Component\Mailer\Model\Email;
class RendererAdapter extends BaseRendererAdapter
{
    /**
    * Render an e-mail.
    *
    * @param EmailInterface $email</pre>
```

```
* @param array $data
     * @return RenderedEmail
     1/
   public function render(EmailInterface $email, array $data = array())
    {
        // TODO: Implement render() method.
       return new RenderedEmail($subject, $body);
    }
}
$email = new Email();
$email->setCode('christmas_party_invitation');
$email->setContent('Hi, we would like to invite you to christmas party');
$email->setSubject('Christmas party');
$email->setSenderAddress('mike.ehrmantraut@gmail.com');
$email->setSenderName('Mike Ehrmantraut');
$rendererAdapter = new RendererAdapter();
$renderedEmail = $rendererAdapter->render($email, $data); // It will render an email_
→object based on your implementation.
$renderedEmail->getBody(); // Output will be Hi, we would .....
$renderedEmail->getSubject(); // Output will be Christmas party.
```

Hint: Renderer should return RenderedEmail

## **DefaultSettingsProvider**

The DefaultSettingsProvider is service which provides you with default sender address and sender name.

```
<?php
use Sylius\Component\Mailer\Provider\DefaultSettingsProvider;
$defaultSettingsProvider = new DefaultSettingsProvider('Mike Ehrmantraut', 'mike.
+ehrmantraut@gmail.com');
$defaultSettingsProvider->getSenderAddress(); // mike.ehrmantraut@gmail.com
$defaultSettingsProvider->getSenderName(); // Output will be Mike Ehrmantraut
```

#### EmailProvider

The EmailProvider allows you to get specific email from storage.

```
<?php
```

```
use Sylius\Component\Mailer\Provider\EmailProvider;
use Sylius\Component\Resource\Repository\InMemoryRepository;
```

```
$inMemoryRepository = new InMemoryRepository();
$configuration = array(
    'christmas_party_invitation' => array(
        'subject' => 'Christmas party',
        'template' => 'email.html.twig',
        'enabled' => true,
        'sender' => array(
            'name' => 'John',
            'address' => 'john.doe@gmail.com',
        ),
    ),
);
$emailProvider = new EmailProvider($inMemoryRepository, $configuration);
$email = $emailProvider->getEmail('christmas_party_invitation'); // This method will_
\leftrightarrow search for an email in your storage or in given configuration.
$email->getCode(); // Output will be christmas_party_invitation.
$email->getSenderAddress(); // Output will be john.doe@gmail.com.
$email->getSenderName(); // Output will be John.
```

# Models

**Danger:** We're sorry but **this documentation section is outdated**. Please have that in mind when trying to use it. You can help us making documentation up to date via Sylius Github. Thank you!

# Email

Email object represents an email. Email has the following properties:

| Property      | Description                          |
|---------------|--------------------------------------|
| id            | Unique id of the email               |
| code          | Code of the email                    |
| enabled       | Indicates whether email is available |
| subject       | Subject of the email message         |
| content       | Content of the email message         |
| template      | Template of the email                |
| senderName    | Name of a sender                     |
| senderAddress | Address of a sender                  |
| createdAt     | Date when the email was created      |
| updatedAt     | Date of last change                  |

Note: This model implements the *EmailInterface* For more detailed information go to Sylius API Email.

### Interfaces

**Danger:** We're sorry but **this documentation section is outdated**. Please have that in mind when trying to use it. You can help us making documentation up to date via Sylius Github. Thank you!

## **Model Interfaces**

#### EmailInterface

This interface should be implemented by model representing a single type of Email.

**Note:** This interface extends *CodeAwareInterface* and *TimestampableInterface*. For more detailed information go to Sylius API EmailInterface.

#### Service Interfaces

#### DefaultSettingsProviderInterface

This interface provides methods for retrieving default sender name nad address.

Note: For more detailed information go to Sylius API DefaultSettingsProviderInterface.

#### EmailProviderInterface

This interface provides methods for retrieving an email from storage.

Note: For more detailed information go to Sylius API EmailProviderInterface.

#### Sender

The Sender it is way of sending emails

#### AdapterInterface

This interface provides methods for sending an email. This is an abstraction layer to provide flexibility of mailer component. The Adapter is injected into sender thanks to this you are free to inject your own logic of sending an email, one thing you should do is just implement this interface.

#### SenderInterface

This interface provides methods for sending an email.

## Renderer

# AdapterInterface

This interface provides methods for rendering an email. The Adapter is inject into sender for rendering email's content.

#### Learn more

• Emails in the Sylius platform - concept documentation

# Order

**Danger:** We're sorry but **this documentation section is outdated**. Please have that in mind when trying to use it. You can help us making documentation up to date via Sylius Github. Thank you!

E-Commerce PHP library for creating and managing sales orders.

#### Installation

**Danger:** We're sorry but **this documentation section is outdated**. Please have that in mind when trying to use it. You can help us making documentation up to date via Sylius Github. Thank you!

You can install the component in 2 different ways:

- Install it via Composer (sylius/order on Packagist);
- Use the official Git repository (https://github.com/Sylius/Order).

Then, require the vendor/autoload.php file to enable the autoloading mechanism provided by Composer. Otherwise, your application won't be able to find the classes of this Sylius component.

### **Basic Usage**

**Danger:** We're sorry but **this documentation section is outdated**. Please have that in mind when trying to use it. You can help us making documentation up to date via Sylius Github. Thank you!

### Order

Every order has 2 main identifiers, an ID and a human-friendly number. You can access those by calling ->getId() and ->getNumber() respectively. The number is mutable, so you can change it by calling ->setNumber('E001') on the order instance.

## **Order Totals**

**Note:** All money amounts in Sylius are represented as "cents" - integers. An order has 3 basic totals, which are all persisted together with the order. The first total is the *items total*, it is calculated as the sum of all item totals. The second total is the *adjustments total*, you can read more about this in next chapter.

```
<?php
echo $order->getItemsTotal(); //Output will be 1900.
echo $order->getAdjustmentsTotal(); //Output will be -250.
$order->calculateTotal();
echo $order->getTotal(); //Output will be 1650.
```

The main order total is a sum of the previously mentioned values. You can access the order total value using the ->getTotal() method.

Recalculation of totals can happen by calling ->calculateTotal() method, using the simplest math. It will also update the item totals.

#### **Items Management**

The collection of items (Implementing the Doctrine\Common\Collections\Collection interface) can be obtained using the ->getItems(). To add or remove items, you can simply use the addItem and removeItem methods.

```
<?php
```

```
use Sylius\Component\Order\Model\Order;
use Sylius\Component\Order\Model\OrderItem;
$order = new Order();
$item1 = new OrderItem();
$item1->setName('Super cool product');
$item1->setUnitPrice(1999); // 19.99!
$item1->setQuantity(2);
$item2 = new OrderItem();
$item2->setName('Interesting t-shirt');
$item2->setUnitPrice(2549); // 25.49!
$order->addItem($item1);
$order->addItem($item1);
```

#### **Order Item**

An order item model has only the **id** property as identifier and it has the order reference, accessible via ->getOrder() method.

# **Order Item totals**

Just like for the order, the total is available via the same method, but the unit price is accessible using the ->getUnitPrice() Each item also can calculate its total, using the quantity (->getQuantity()) and the unit price.

```
<?php
```

```
use Sylius\Component\Order\Model\OrderItem;
$item = new OrderItem();
$item->setUnitPrice(2000);
$item->setQuantity(4);
$item->calculateTotal();
$item->getTotal(); //Output will be 8000.
```

# Applying adjustments to OrderItem

An OrderItem can also hold adjustments.

```
<?php
use Sylius\Component\Order\Model\OrderItem;
use Sylius\Component\Order\Model\Adjustment;
$adjustment = new Adjustment();
$adjustment->setAmount(1200);
$adjustment->setType('tax');
$item = new OrderItem();
$item->addAdjustment($adjustment);
$item->setUnitPrice(2000);
$item->setQuantity(2);
$item->calculateTotal();
$item->getTotal(); //Output will be 5200.
```

# Adjustments

### **Neutral Adjustments**

In some cases, you may want to use **Adjustment** just for displaying purposes. For example, when your order items have the tax already included in the price.

Every Adjustment instance has the neutral property, which indicates if it should be counted against object total.

<?php

```
use Sylius\Component\Order\Order;
use Sylius\Component\Order\OrderItem;
use Sylius\Component\Order\Adjustment;
```

```
$order = new Order();
$tshirt = new OrderItem();
$tshirt->setUnitPrice(4999);
$shippingFees = new Adjustment();
$shippingFees->setAmount(1000);
$tax = new Adjustment();
$tax->setAmount(1150);
$tax->setAmount(1150);
$tax->setNeutral(true);
$order->addItem($tshirt);
$order->addItem($tshirt);
$order->addAdjustment($tax);
$order->calculateTotal();
$order->getTotal(); // Output will be 5999.
```

### **Negative Adjustments**

Adjustments can also have negative amounts, which means that they will decrease the order total by certain amount. Let's add a 5\$ discount to the previous example.

<?php

```
use Sylius\Component\Order\Order;
use Sylius\Component\Order\OrderItem;
use Sylius\Component\Order\Adjustment;
$order = new Order();
$tshirt = new OrderItem();
$tshirt->setUnitPrice(4999);
$shippingFees = new Adjustment();
$shippingFees->setAmount(1000);
$tax = new Adjustment();
$tax->setAmount(1150);
$tax->setNeutral(true);
$discount = new Adjustment();
$discount->setAmount(-500);
$order->addItem($tshirt);
$order->addAdjustment($shippingFees);
$order->addAdjustment($tax);
$order->addAdjustment($discount);
$order->calculateTotal();
$order->getTotal(); // Output will be 5499.
```

#### Locked Adjustments

You can also lock an adjustment, this will ensure that it won't be deleted from order or order item.

#### <?php

```
use Sylius\Component\Order\Order;
use Sylius\Component\Order\OrderItem;
use Sylius\Component\Order\Adjustment;
$order = new Order();
$tshirt = new OrderItem();
$tshirt->setUnitPrice(4999);
$shippingFees = new Adjustment();
$shippingFees->setAmount(1000);
$shippingFees->lock();
$discount = new Adjustment();
$discount->setAmount(-500);
$order->addItem($tshirt);
$order->addAdjustment($shippingFees);
$order->addAdjustment($discount);
$order->removeAdjustment($shippingFees);
$order->calculateTotal();
$order->getTotal(); // Output will be 5499.
```

# Models

**Danger:** We're sorry but **this documentation section is outdated**. Please have that in mind when trying to use it. You can help us making documentation up to date via Sylius Github. Thank you!

# Order

Order object represents order. Orders have the following properties:

| Property            | Description                                 |  |
|---------------------|---------------------------------------------|--|
| id                  | Unique id of the order                      |  |
| checkoutCompletedAt | The time at which checkout was completed    |  |
| number              | Number is human-friendly identifier         |  |
| notes               | Additional information about order          |  |
| items               | Collection of items                         |  |
| itemsTotal          | Total value of items in order (default 0)   |  |
| adjustments         | Collection of adjustments                   |  |
| adjustmentsTotal    | Total value of adjustments (default 0)      |  |
| total               | Calculated total (items + adjustments)      |  |
| state               | State of the order (e.g. "cart", "pending") |  |
| createdAt           | Date when order was created                 |  |
| updatedAt           | Date of last change                         |  |

Note: This model implements the OrderInterface For more detailed information go to Sylius API Order.

# OrderItem

**OrderItem** object represents items in order. OrderItems have the following properties:

| Property         | Description                                                      |
|------------------|------------------------------------------------------------------|
| id               | Unique id of the orderItem                                       |
| order            | Reference to Order                                               |
| quantity         | Items quantity                                                   |
| unitPrice        | The price of a single unit                                       |
| adjustments      | Collection of adjustments                                        |
| adjustmentsTotal | Total of the adjustments in orderItem                            |
| total            | Total of the orderItem (unitPrice * quantity + adjustmentsTotal) |
| immutable        | Boolean flag of immutability                                     |

Note: This model implements the OrderItemInterface For more detailed information go to Sylius API OrderItem.

## OrderItemUnit

**OrderItemUnit** object represents every single unit of order (for example OrderItem with quantity 5 should have 5 units). OrderItemUnits have the following properties:

| Property         | Description                                                         |
|------------------|---------------------------------------------------------------------|
| id               | Unique id of the orderItem                                          |
| total            | Total of the orderItemUnit (orderItem unitPrice + adjustmentsTotal) |
| orderItem        | Reference to OrderItem                                              |
| adjustments      | Collection of adjustments                                           |
| adjustmentsTotal | Total of the adjustments in orderItem                               |

**Note:** This model implements the *OrderItemUnitInterface* For more detailed information go to Sylius API OrderItemUnit.

# Adjustment

Adjustment object represents an adjustment to the order's or order item's total. Their amount can be positive (charges - taxes, shipping fees etc.) or negative (discounts etc.). Adjustments have the following properties:

| Property      | Description                             |  |
|---------------|-----------------------------------------|--|
| id            | Unique id of the adjustment             |  |
| order         | Reference to Order                      |  |
| orderItem     | Reference to OrderItem                  |  |
| orderItemUnit | Reference to OrderItemUnit              |  |
| type          | Type of the adjustment (e.g. "tax")     |  |
| label         | e.g. "Clothing Tax 9%"                  |  |
| amount        | Adjustment amount                       |  |
| neutral       | Boolean flag of neutrality              |  |
| locked        | Adjustment lock (prevent from deletion) |  |
| originId      | Origin id of the adjustment             |  |
| originType    | Origin type of the adjustment           |  |
| createdAt     | Date when adjustment was created        |  |
| updatedAt     | Date of last change                     |  |

Note: This model implements the AdjustmentInterface For more detailed information go to Sylius API Adjustment.

#### Interfaces

**Danger:** We're sorry but **this documentation section is outdated**. Please have that in mind when trying to use it. You can help us making documentation up to date via Sylius Github. Thank you!

#### **Model Interfaces**

## OrderInterface

This interface should be implemented by model representing a single Order.

Hint: It also contains the default *State Machine*.

**Note:** This interface extends *TimestampableInterface*, *TimestampableInterface*, *AdjustableInterface* and *CommentAwareInterface* 

For more detailed information go to Sylius API OrderInterface.

## OrderAwareInterface

This interface provides basic operations for order management. If you want to have orders in your model just implement this interface.

Note: For more detailed information go to Sylius API OrderAwareInterface.

## OrderItemInterface

This interface should be implemented by model representing a single OrderItem.

**Note:** This interface extends the *OrderAwareInterface* and the *AdjustableInterface*, For more detailed information go to Sylius API OrderItemInterface.

## OrderItemUnitInterface

This interface should be implemented by model representing a single OrderItemUnit.

Note: This interface extends the AdjustableInterface,

For more detailed information go to Sylius API OrderItemUnitInterface.

### AdjustmentInterface

This interface should be implemented by model representing a single Adjustment.

**Note:** This interface extends the *TimestampableInterface*.

For more detailed information go to Sylius API AdjustmentInterface.

### AdjustableInterface

This interface provides basic operations for adjustment management. Use this interface if you want to make a model adjustable.

#### For example following models implement this interface:

- Order
- OrderItem

Note: For more detailed information go to Sylius API AdjustableInterface.

### CommentInterface

This interface should be implemented by model representing a single Comment.

Note: This interface extends the *TimestampableInterface* 

For more detailed information go to Sylius API CommentInterface.

## CommentAwareInterface

This interface provides basic operations for comments management. If you want to have comments in your model just implement this interface.

Note: For more detailed information go to Sylius API CommentAwareInterface.

## IdentityInterface

This interface should be implemented by model representing a single Identity. It can be used for storing external identifications.

Note: For more detailed information go to Sylius API IdentityInterface.

### **Services Interfaces**

### OrderRepositoryInterface

In order to decouple from storage that provides recently completed orders or check if given order's number is already used, you should create repository class which implements this interface.

Note: This interface extends the *RepositoryInterface*.

For more detailed information about the interface go to Sylius API OrderRepositoryInterface.

### State Machine

**Danger:** We're sorry but **this documentation section is outdated**. Please have that in mind when trying to use it. You can help us making documentation up to date via Sylius Github. Thank you!

# **Order States**

Sylius itself uses a complex state machine system to manage all states of the business domain. This component has some sensible default states defined in the **OrderInterface**.

All new **Order** instances have the state cart by default, which means they are unconfirmed.

The following states are defined:

| Related constant | State     | Description                                  |
|------------------|-----------|----------------------------------------------|
| STATE_CART       | cart      | Unconfirmed order, ready to add/remove items |
| STATE_NEW        | new       | Confirmed order                              |
| STATE_CANCELLED  | cancelled | Cancelled by customer or manager             |
| STATE_FULFILLED  | fulfilled | Order has been fulfilled                     |

**Tip:** Please keep in mind that these states are just default, you can define and use your own. If you use this component with *SyliusOrderBundle* and Symfony, you will have full state machine configuration at your disposal.

#### **Order Transitions**

There are following order's transitions by default:

| Related constant | Transition |
|------------------|------------|
| SYLIUS_CREATE    | create     |
| SYLIUS_CANCEL    | cancel     |
| SYLIUS_FULFILL   | fulfill    |

There is also the default graph name included:

| Related constant | Name         |
|------------------|--------------|
| GRAPH            | sylius_order |

Note: All of above transitions and the graph are constant fields in the OrderTransitions class.

#### Processors

**Danger:** We're sorry but **this documentation section is outdated**. Please have that in mind when trying to use it. You can help us making documentation up to date via Sylius Github. Thank you!

Order processors are responsible for manipulating the orders to apply different predefined adjustments or other modifications based on order state.

#### OrderProcessorInterface

You can use it when you want to create your own custom processor.

The following code applies 10% discount adjustment to orders above  $100 \in$ .

```
<?php
use Sylius\Component\Order\Processor\OrderProcessorInterface;
use Sylius\Component\Order\Model\OrderInterface;
use Sylius\Component\Order\Model\Adjustment;
class DiscountByPriceOrderProcessor implements OrderProcessorInterface
{
    public function process(OrderInterface $order)
    {
        if($order->getTotal() > 10000) {
            $discount10Percent = new Adjustment();
    }
}
```

}

(continued from previous page)

```
$discount10Percent->setAmount(-$order->getTotal() / 100 * 10);
$order->addAdjustment($discount10Percent);
}
}
```

#### **CompositeOrderProcessor**

Composite order processor works as a registry of processors, allowing to run multiple processors in priority order.

#### Learn more

• Carts & Orders in the Sylius platform - concept documentation

#### Payment

**Danger:** We're sorry but **this documentation section is outdated**. Please have that in mind when trying to use it. You can help us making documentation up to date via Sylius Github. Thank you!

PHP library which provides abstraction of payments management.

It ships with default **Payment** and **PaymentMethod** models.

Note: This component does not provide any payment gateway. Integrate it with Payum.

#### Installation

**Danger:** We're sorry but **this documentation section is outdated**. Please have that in mind when trying to use it. You can help us making documentation up to date via Sylius Github. Thank you!

You can install the component in 2 different ways:

- Install it via Composer (sylius/payment on Packagist);
- Use the official Git repository (https://github.com/Sylius/Payment).

Then, require the vendor/autoload.php file to enable the autoloading mechanism provided by Composer. Otherwise, your application won't be able to find the classes of this Sylius component.

#### **Models**

**Danger:** We're sorry but **this documentation section is outdated**. Please have that in mind when trying to use it. You can help us making documentation up to date via Sylius Github. Thank you!

# Payment

Every payment is represented by a **Payment** instance and has the following properties:

| Property  | Description                                 |
|-----------|---------------------------------------------|
| id        | Unique id of the payment                    |
| method    | Payment method associated with this payment |
| currency  | Payment's currency                          |
| amount    | Payment's amount                            |
| state     | Payment's state                             |
| details   | Payment's details                           |
| createdAt | Date of creation                            |
| updatedAt | Date of the last update                     |

Note: This model implements the PaymentInterface.

For more detailed information go to Sylius API Payment.

Hint: All default payment states are available in Payment States.

## **PaymentMethod**

Every method of payment is represented by a **PaymentMethod** instance and has the following properties:

| Property      | Description                                             |
|---------------|---------------------------------------------------------|
| id            | Unique id of the payment method                         |
| code          | Unique code of the payment method                       |
| name          | Payment method's name                                   |
| enabled       | Indicate whether the payment method is enabled          |
| description   | Payment method's description                            |
| gatewayConfig | Payment method's gateway (and its configuration) to use |
| position      | Payment method's position among other methods           |
| environment   | Required app environment                                |
| createdAt     | Date of creation                                        |
| updatedAt     | Date of the last update                                 |

Note: This model implements the PaymentMethodInterface.

For more detailed information go to Sylius API PaymentMethod.

## **PaymentMethodTranslation**

This model is used to ensure that different locales have the correct representation of the following payment properties:

| Property    | Description                     |  |
|-------------|---------------------------------|--|
| id          | Unique id of the payment method |  |
| name        | Payment method's name           |  |
| description | Payment method's description    |  |

Note: This model implements the PaymentMethodTranslationInterface.

For more detailed information go to Sylius API PaymentMethodTranslation.

## Interfaces

**Danger:** We're sorry but **this documentation section is outdated**. Please have that in mind when trying to use it. You can help us making documentation up to date via Sylius Github. Thank you!

#### **Model Interfaces**

#### **PaymentInterface**

This interface should be implemented by any custom model representing a payment. Also it keeps all of the default *Payment States*.

Note: This interface extends the CodeAwareInterface and TimestampableInterface.

For more detailed information go to Sylius API PaymentInterface.

### PaymentMethodInterface

In order to create a custom payment method class, which could be used by other models or services from this component, it needs to implement this interface.

Note: This interface extends the *TimestampableInterface* and the *PaymentMethodTranslationInterface*.

For more detailed information go to Sylius API PaymentMethodInterface.

#### **PaymentMethodsAwareInterface**

This interface should be implemented by any custom storage used to store representations of the payment method.

Note: For more detailed information go to Sylius API PaymentMethodsAwareInterface.

# PaymentMethodTranslationInterface

This interface is needed in creating a custom payment method translation class, which then could be used by the payment method itself.

Note: For more detailed information go to Sylius API PaymentMethodTranslationInterface.

## PaymentSourceInterface

This interface needs to be implemented by any custom payment source.

Note: For more detailed information go to Sylius API PaymentSourceInterface.

### **PaymentsSubjectInterface**

Any container which manages multiple payments should implement this interface.

Note: For more detailed information go to Sylius API PaymentsSubjectInterface.

## **Service Interfaces**

### PaymentMethodRepositoryInterface

This interface should be implemented by your custom repository, used to handle payment method objects.

Note: For more detailed information go to Sylius API PaymentMethodRepositoryInterface.

### **State Machine**

**Danger:** We're sorry but **this documentation section is outdated**. Please have that in mind when trying to use it. You can help us making documentation up to date via Sylius Github. Thank you!

### **Payment States**

The following payment states are available by default:

| Related constant | State      | Description                                         |
|------------------|------------|-----------------------------------------------------|
| STATE_CART       | cart       | Initial; Before the subject of payment is completed |
| STATE_NEW        | new        | After completion of the payment subject             |
| STATE_PROCESSING | processing | Payment which is in process of verification         |
| STATE_COMPLETED  | completed  | Completed payment                                   |
| STATE_FAILED     | failed     | Payment has failed                                  |
| STATE_CANCELLED  | cancelled  | Cancelled by a customer or manager                  |
| STATE_REFUNDED   | refunded   | A completed payment which has been refunded         |
| STATE_UNKNOWN    | unknown    | Auxiliary state for handling external states        |

Note: All the above states are constant fields in the *PaymentInterface*.

# **Payment Transitions**

The following payment transitions are available by default:

| Related constant | Transition |
|------------------|------------|
| SYLIUS_CREATE    | create     |
| SYLIUS_PROCESS   | process    |
| SYLIUS_COMPLETE  | complete   |
| SYLIUS_FAIL      | fail       |
| SYLIUS_CANCEL    | cancel     |
| SYLIUS_REFUND    | refund     |

There's also the default graph name included:

| Related constant | Name           |
|------------------|----------------|
| GRAPH            | sylius_payment |

Note: All of above transitions and the graph are constant fields in the PaymentTransitions class.

## Learn more

• Payments in the Sylius platform - concept documentation

## Product

**Danger:** We're sorry but **this documentation section is outdated**. Please have that in mind when trying to use it. You can help us making documentation up to date via Sylius Github. Thank you!

Powerful products catalog for PHP applications.

## Installation

**Danger:** We're sorry but **this documentation section is outdated**. Please have that in mind when trying to use it. You can help us making documentation up to date via Sylius Github. Thank you!

You can install the component in 2 different ways:

- Install it via Composer (sylius/product on Packagist).
- Use the official Git repository (https://github.com/Sylius/Product).

Then, require the vendor/autoload.php file to enable the autoloading mechanism provided by Composer. Otherwise, your application won't be able to find the classes of this Sylius component.

### **Basic Usage**

**Danger:** We're sorry but **this documentation section is outdated**. Please have that in mind when trying to use it. You can help us making documentation up to date via Sylius Github. Thank you!

#### **Creating a product**

```
<?php
use Sylius\Component\Product\Model\Product;
$product = new Product();
$product->getCreatedAt(); // Returns the \DateTime when it was created.
```

### Product attributes management

```
<?php
use Sylius\Component\Product\Model\Attribute;
use Sylius\Component\Product\Model\AttributeValue;
use Doctrine\Common\Collections\ArrayCollection;
$attribute = new Attribute();
$colorGreen = new AttributeValue();
$colorRed = new AttributeValue();
$attributes = new ArrayCollection();
$attribute->setName('Color');
$colorGreen->setValue('Green');
$colorRed->setValue('Red');
```

```
$colorGreen->setAttribute($attribute);
$colorRed->setAttribute($attribute);
$product->addAttribute($colorGreen);
$product->hasAttribute($colorGreen); // Returns true.
$product->removeAttribute($colorGreen);
$attributes->add($colorGreen);
$attributes->add($colorRed);
$product->setAttributes($attributes);
$product->hasAttributeByName('Color');
$product->getAttributeByName('Color'); // Returns $colorGreen.
$product->getAttributeS(); // Returns $attributes.
```

Note: Only instances of AttributeValue from the Product component can be used with the Product model.

Hint: The getAttributeByName will only return the first occurrence of AttributeValue assigned to the Attribute with specified name, the rest will be omitted.

## Product variants management

```
<?php
use Sylius\Component\Product\Model\Variant;
$variant = new Variant();
$availableVariant = new Variant();
$variants = new ArrayCollection();
$availableVariant->setAvailableOn(new \DateTime());
$product->hasVariants(); // return false
$product->addVariant($variant);
$product->hasVariant($variant); // returns true
$product->hasVariants(); // returns true
$product->removeVariant($variant);
$variants->add($variant);
$variants->add($availableVariant);
$product->setVariants($variants);
$product->getVariants(); // Returns an array containing $variant and
→$availableVariant.
```

Note: Only instances of Variant from the *Product* component can be used with the *Product* model.

### **Product options management**

```
<?php
use Sylius\Component\Product\Model\Option;
$firstOption = new Option();
$secondOption = new Option();
$options = new ArrayCollection();
$product->addOption($firstOption);
$product->hasOption($firstOption); // Returns true.
$product->removeOption($firstOption);
$options->add($firstOption);
$options->add($firstOption);
$product->setOptions($options);
$product->setOptions(); // Returns true.
$product->asOptions(); // Returns an array containing all inserted options.
```

### Models

**Danger:** We're sorry but **this documentation section is outdated**. Please have that in mind when trying to use it. You can help us making documentation up to date via Sylius Github. Thank you!

### Product

The Product model represents every unique product in the catalog. By default it contains the following properties:

| Property        | Description                                                  |  |
|-----------------|--------------------------------------------------------------|--|
| id              | Unique id of the product                                     |  |
| name            | Product's name taken from the ProductTranslation             |  |
| slug            | Product's urlized name taken from the ProductTranslation     |  |
| description     | Product's description taken from the ProductTranslation      |  |
| metaKeywords    | Product's meta keywords taken from the ProductTranslation    |  |
| metaDescription | Product's meta description taken from the ProductTranslation |  |
| attributes      | Attributes assigned to this product                          |  |
| variants        | Variants assigned to this product                            |  |
| options         | Options assigned to this product                             |  |
| createdAt       | Product's date of creation                                   |  |
| updatedAt       | Product's date of update                                     |  |

Note: This model uses the Using TranslatableTrait and implements the ProductInterface.

For more detailed information go to Sylius API Product.

## **ProductTranslation**

This model is responsible for keeping a translation of product's simple properties according to given locale. By default it has the following properties:

| Property | Description                          |  |
|----------|--------------------------------------|--|
| id       | Unique id of the product translation |  |

**Note:** This model extends the *Implementing AbstractTranslation* class and implements the *ProductTranslationInterface*.

For more detailed information go to Sylius API ProductTranslation.

### **AttributeValue**

This AttributeValue extension ensures that it's subject is an instance of the *ProductInterface*.

Note: This model extends the AttributeValue and implements the AttributeValueInterface.

For more detailed information go to Sylius API AttributeValue.

### Variant

This **Variant** extension ensures that it's **object** is an instance of the *ProductInterface* and provides an additional property:

| Property    | Description                                             |
|-------------|---------------------------------------------------------|
| availableOn | The date indicating when a product variant is available |

Note: This model implements the ProductVariantInterface.

For more detailed information go to Sylius API Variant.

#### Interfaces

**Danger:** We're sorry but **this documentation section is outdated**. Please have that in mind when trying to use it. You can help us making documentation up to date via Sylius Github. Thank you!

#### **Model Interfaces**

## ProductInterface

This interface should be implemented by models characterizing a product.

**Note:** This interface extends *SlugAwareInterface*, *TimestampableInterface* and *ProductTranslationInterface*. For more information go to Sylius API ProductInterface.

## **ProductTranslationInterface**

This interface should be implemented by models used for storing a single translation of product fields.

**Note:** This interface extends the *SlugAwareInterface*.

For more information go to Sylius API ProductTranslationInterface.

### **AttributeValueInterface**

This interfaces should be implemented by models used to bind an attribute and a value to a specific product.

**Note:** This interface extends the *AttributeValueInterface*.

For more information go to Sylius API AttributeValueInterface.

### **ProductVariantInterface**

This interface should be implemented by models binding a product with a specific combination of attributes.

### Learn more

• Products in the Sylius platform - concept documentation

# Promotion

**Danger:** We're sorry but **this documentation section is outdated**. Please have that in mind when trying to use it. You can help us making documentation up to date via Sylius Github. Thank you!

Super-flexible promotions system with support of complex rules and actions. Coupon codes included!

# Installation

**Danger:** We're sorry but **this documentation section is outdated**. Please have that in mind when trying to use it. You can help us making documentation up to date via Sylius Github. Thank you!

You can install the component in 2 different ways:

- Install it via Composer (sylius/promotion on Packagist);
- Use the official Git repository (https://github.com/Sylius/Promotion).

Then, require the vendor/autoload.php file to enable the autoloading mechanism provided by Composer. Otherwise, your application won't be able to find the classes of this Sylius component.

#### **Basic Usage**

**Danger:** We're sorry but **this documentation section is outdated**. Please have that in mind when trying to use it. You can help us making documentation up to date via Sylius Github. Thank you!

In order to benefit from the component's features at first you need to create a basic class that will implement the *PromotionSubjectInterface*. Let's assume that you would like to have a system that applies promotions on Tickets. Your **Ticket** class therefore will implement the *CountablePromotionSubjectInterface* to give you an ability to count the subjects for promotion application purposes.

```
<?php
namespace App\Entity;
use Doctrine\Common\Collections\Collection;
use Doctrine\Common\Collections\ArrayCollection;
use Sylius\Component\Promotion\Model\CountablePromotionSubjectInterface;
use Sylius\Component\Promotion\Model\PromotionSubjectInterface;
use Sylius\Component\Promotion\Model\PromotionInterface;
class Ticket implements CountablePromotionSubjectInterface
{
    /**
    * @var int
     */
   private $quantity;
    /**
     * @var Collection
     */
   private $promotions;
    /**
     * @var int
     */
   private $unitPrice;
   public function ____construct()
                                                                            (continues on next page)
```

```
{
    $this->promotions = new ArrayCollection();
}
/**
 * @return int
 */
public function getQuantity()
{
    return $this->quantity;
}
/**
* @param int $quantity
 */
public function setQuantity($quantity)
{
    $this->quantity = $quantity;
}
/**
 * {@inheritdoc}
 */
public function getPromotions()
{
    return $this->promotions;
}
/**
 * {@inheritdoc}
 */
public function hasPromotion(PromotionInterface $promotion)
{
    return $this->promotions->contains($promotion);
}
/**
* {@inheritdoc}
 */
public function getPromotionSubjectTotal()
{
    //implementation
}
/**
 * {@inheritdoc}
 */
public function addPromotion(PromotionInterface Spromotion)
{
    if (!$this->hasPromotion($promotion)) {
        $this->promotions->add($promotion);
    }
}
/**
 * {@inheritdoc}
 */
public function removePromotion(PromotionInterface $promotion)
```

```
{
    if($this->hasPromotion($promotion))
    {
        $this->promotions->removeElement($promotion);
    }
}
/**
 * {@inheritdoc}
 */
public function getPromotionSubjectCount()
{
    return $this->getQuantity();
}
/**
 * @return int
 */
public function getUnitPrice()
{
    return $this->unitPrice;
}
/**
 * @param int $price
 */
public function setUnitPrice($price)
{
    $this->unitPrice = $price;
}
/**
 * @return int
 */
public function getTotal()
{
    return $this->getUnitPrice() * $this->getQuantity();
}
```

# PromotionProcessor

The component provides us with a **PromotionProcessor** which checks all rules of a subject and applies configured actions if rules are eligible.

```
<?php
use Sylius\Component\Promotion\Processor\PromotionProcessor;
use App\Entity\Ticket;

/**
 * @param PromotionRepositoryInterface $repository
 * @param PromotionEligibilityCheckerInterface $checker
 * @param PromotionApplicatorInterface $applicator
 */</pre>
```

```
$processor = new PromotionProcessor($repository, $checker, $applicator);
$subject = new Ticket();
$processor->process($subject);
```

Note: It implements the PromotionProcessorInterface.

#### **CompositePromotionEligibilityChecker**

The Promotion component provides us with a delegating service - the **CompositePromotionEligibilityChecker** that checks if the promotion rules are eligible for a given subject. Below you can see how it works:

**Warning:** Remember! That before you start using rule checkers you need to have two Registries - rule checker registry and promotion action registry. In these you have to register your rule checkers and promotion actions. You will also need working services - 'item\_count' rule checker service for our example:

<?php

```
use Sylius\Component\Promotion\Model\Promotion;
use Sylius\Component\Promotion\Model\PromotionAction;
use Sylius\Component\Promotion\Model\PromotionRule;
use Sylius\Component\Promotion\Checker\CompositePromotionEligibilityChecker;
use App\Entity\Ticket;
$checkerRegistry = new ServiceRegistry(
→ 'Sylius\Component\Promotion\Checker\RuleCheckerInterface');
$actionRegistry = new ServiceRegistry(
→ 'Sylius\Component\Promotion\Model\PromotionActionInterface');
$ruleRegistry = new ServiceRegistry(

→ 'Sylius\Component\Promotion\Model\PromotionRuleInterface');

$dispatcher = new EventDispatcher();
/**
* @param ServiceRegistryInterface $registry
* @param EventDispatcherInterface $dispatcher
*/
$checker = new CompositePromotionEligibilityChecker($checkerRegistry, $dispatcher);
$itemCountChecker = new ItemCountRuleChecker();
$checkerRegistry->register('item_count', $itemCountChecker);
// Let's create a new promotion
$promotion = new Promotion();
$promotion->setName('Test');
// And a new action for that promotion, that will give a fixed discount of 10
$action = new PromotionAction();
$action->setType('fixed_discount');
```

```
(continued from previous page)
```

```
$action->setConfiguration(array('amount' => 10));
$action->setPromotion($promotion);
$actionRegistry->register('fixed_discount', $action);
// That promotion will also have a rule - works for item amounts over 2
$rule = new PromotionRule();
$rule->setType('item_count');
$configuration = array('count' => 2);
$rule->setConfiguration($configuration);
$ruleRegistry->register('item_count', $rule);
$promotion->addRule($rule);
// Now we need an object that implements the PromotionSubjectInterface
// so we will use our custom Ticket class.
$subject = new Ticket();
$subject->addPromotion($promotion);
$subject->setQuantity(3);
$subject->setUnitPrice(10);
$checker->isEligible($subject, $promotion); // Returns true
```

Note: It implements the *PromotionEligibilityCheckerInterface*.

### **PromotionApplicator**

In order to automate the process of promotion application the component provides us with a Promotion Applicator, which is able to apply and revert single promotions on a subject implementing the **PromotionSubjectInterface**.

```
<?php
```

\$promotionApplicator->revert(\$subject, \$promotion);

**Note:** It implements the *PromotionApplicatorInterface*.

#### PromotionCouponGenerator

In order to automate the process of coupon generation the component provides us with a Coupon Generator.

```
<?php
use Sylius\Component\Promotion\Model\Promotion;
use Sylius/Component/Promotion/Generator/PromotionCouponGeneratorInstruction;
use Sylius\Component\Promotion\Generator\PromotionCouponGenerator;
$promotion = new Promotion();
$instruction = new PromotionCouponGeneratorInstruction(); // $amount = 5 by default
/**
* @param RepositoryInterface
                                 $repository
 * @param EntityManagerInterface $manager
*/
$generator = new PromotionCouponGenerator($repository, $manager);
//This will generate and persist 5 coupons into the database
//basing on the instruction provided for the given promotion object
$generator->generate($promotion, $instruction);
// We can also generate one unique code, and assign it to a new Coupon.
$code = $generator->generateUniqueCode();
$coupon = new Coupon();
$coupon->setCode($code);
```

## Checkers

**Danger:** We're sorry but **this documentation section is outdated**. Please have that in mind when trying to use it. You can help us making documentation up to date via Sylius Github. Thank you!

#### **ItemCountRuleChecker**

You can use it when your subject implements the *CountablePromotionSubjectInterface*:

<?php

```
$itemCountChecker = new ItemCountRuleChecker();
// a Subject that implements the CountablePromotionSubjectInterface
$subject->setQuantity(3);
```

```
$configuration = array('count' => 2);
$itemCountChecker->isEligible($subject, $configuration); // returns true
```

# ItemTotalRuleChecker

If your subject implements the *PromotionSubjectInterface* you can use it with this checker.

```
<?php
$itemTotalChecker = new ItemTotalRuleChecker();
// a Subject that implements the PromotionSubjectInterface
// Let's assume the subject->getSubjectItemTotal() returns 199
$configuration = array('amount' => 199);
$itemTotalChecker->isEligible($subject, $configuration); // returns true
```

## Models

**Danger:** We're sorry but **this documentation section is outdated**. Please have that in mind when trying to use it. You can help us making documentation up to date via Sylius Github. Thank you!

# Promotion

The promotion is represented by a **Promotion** instance. It has the following properties as default:

| Property    | Description                                                 |
|-------------|-------------------------------------------------------------|
| id          | Unique id of the promotion                                  |
| code        | Unique code of the promotion                                |
| name        | Promotion's name                                            |
| description | Promotion's description                                     |
| priority    | When exclusive, promotion with top priority will be applied |
| exclusive   | Cannot be applied together with other promotions            |
| usageLimit  | Promotion's usage limit                                     |
| used        | Number of times this coupon has been used                   |
| startsAt    | Start date                                                  |
| endsAt      | End date                                                    |
| couponBased | Whether this promotion is triggered by a coupon             |
| coupons     | Associated coupons                                          |
| rules       | Associated rules                                            |
| actions     | Associated actions                                          |
| createdAt   | Date of creation                                            |
| updatedAt   | Date of update                                              |

Note: This model implements the PromotionInterface .

## Coupon

The coupon is represented by a Coupon instance. It has the following properties as default:

| Property   | Description                              |
|------------|------------------------------------------|
| id         | Unique id of the coupon                  |
| code       | Coupon's code                            |
| usageLimit | Coupon's usage limit                     |
| used       | Number of times the coupon has been used |
| promotion  | Associated promotion                     |
| expiresAt  | Expiration date                          |
| createdAt  | Date of creation                         |
| updatedAt  | Date of update                           |

Note: This model implements the *CouponInterface*.

### PromotionRule

The promotion rule is represented by a **PromotionRule** instance. PromotionRule is a requirement that has to be satisfied by the promotion subject. It has the following properties as default:

| Property      | Description             |
|---------------|-------------------------|
| id            | Unique id of the coupon |
| type          | Rule's type             |
| configuration | Rule's configuration    |
| promotion     | Associated promotion    |

Note: This model implements the *PromotionRuleInterface*.

### **PromotionAction**

The promotion action is represented by an **PromotionAction** instance. PromotionAction takes place if the rules of a promotion are satisfied. It has the following properties as default:

| Property      | Description             |
|---------------|-------------------------|
| id            | Unique id of the action |
| type          | Rule's type             |
| configuration | Rule's configuration    |
| promotion     | Associated promotion    |

Note: This model implements the *PromotionActionInterface*.

## Interfaces

**Danger:** We're sorry but **this documentation section is outdated**. Please have that in mind when trying to use it. You can help us making documentation up to date via Sylius Github. Thank you!

# **Model Interfaces**

### **PromotionSubjectInterface**

To characterize an object with attributes and options from a promotion, the object class needs to implement the **Pro-motionSubjectInterface**.

Note: You will find more information about this interface in Sylius API PromotionSubjectInterface.

#### PromotionInterface

This interface should be implemented by models representing a **Promotion**.

Note: This interface extends the CodeAwareInterface and TimestampableInterface.

You will find more information about this interface in Sylius API PromotionInterface.

#### PromotionActionInterface

This interface should be implemented by models representing an PromotionAction.

An **PromotionActionInterface** has two defined types by default:

| Related constant         | Туре                |
|--------------------------|---------------------|
| TYPE_FIXED_DISCOUNT      | fixed_discount      |
| TYPE_PERCENTAGE_DISCOUNT | percentage_discount |

Note: You will find more information about this interface in Sylius API PromotionActionInterface.

#### CouponInterface

This interface should be implemented by models representing a Coupon.

Note: This interface extends the CodeAwareInterface and the TimestampableInterface.

You will find more information about this interface in Sylius API CouponInterface.

## PromotionRuleInterface

This interface should be implemented by models representing a **PromotionRule**.

A **PromotionRuleInterface** has two defined types by default:

| Related constant | Туре       |
|------------------|------------|
| TYPE_ITEM_TOTAL  | item_total |
| TYPE_ITEM_COUNT  | item_count |

Note: You will find more information about this interface in Sylius API PromotionRuleInterface.

### CountablePromotionSubjectInterface

To be able to count the object's promotion subjects, the object class needs to implement the CountablePromotionSubjectInterface.

Note: This interface extends the *PromotionSubjectInterface*.

You will find more information about this interface in Sylius API CountablePromotionSubjectInterface.

### **PromotionCouponAwarePromotionSubjectInterface**

To make the object able to get its associated coupon, the object class needs to implement the PromotionCouponAwarePromotionSubjectInterface.

Note: This interface extends the *PromotionSubjectInterface*.

You will find more information about this interface in Sylius API PromotionCouponAwarePromotionSubjectInterface.

### **PromotionCouponsAwareSubjectInterface**

To make the object able to get its associated coupons collection, the object class needs to implement the PromotionCouponsAwareSubjectInterface.

Note: This interface extends the *PromotionSubjectInterface*.

You will find more information about this interface in Sylius API PromotionCouponsAwareSubjectInterface.

## **Services Interfaces**

# PromotionEligibilityCheckerInterface

Services responsible for checking the promotions eligibility on the promotion subjects should implement this interface.

Note: You will find more information about this interface in Sylius API PromotionEligibilityCheckerInterface.

#### RuleCheckerInterface

Services responsible for checking the rules eligibility should implement this interface.

Note: You will find more information about this interface in Sylius API RuleCheckerInterface.

### **PromotionApplicatorInterface**

Service responsible for applying promotions in your system should implement this interface.

Note: You will find more information about this interface in Sylius API PromotionApplicatorInterface.

### PromotionProcessorInterface

Service responsible for checking all rules and applying configured actions if rules are eligible in your system should implement this interface.

Note: You will find more information about this interface in Sylius API PromotionProcessorInterface.

### PromotionRepositoryInterface

In order to be able to find active promotions in your system you should create a repository class which implements this interface.

Note: This interface extends the RepositoryInterface.

For more detailed information about this interface go to Sylius API PromotionRepositoryInterface.

### PromotionCouponGeneratorInterface

In order to automate the process of coupon generation your system needs to have a service that will implement this interface.

Note: For more detailed information about this interface go to Sylius API PromotionCouponGeneratorInterface.

## PromotionActionCommandInterface

This interface should be implemented by services that execute actions on the promotion subjects.

Note: You will find more information about this interface in Sylius API PromotionActionCommandInterface.

#### Learn more

• Promotions in the Sylius platform - concept documentation

### Registry

**Danger:** We're sorry but **this documentation section is outdated**. Please have that in mind when trying to use it. You can help us making documentation up to date via Sylius Github. Thank you!

Simple registry component useful for all types of applications.

### Installation

**Danger:** We're sorry but **this documentation section is outdated**. Please have that in mind when trying to use it. You can help us making documentation up to date via Sylius Github. Thank you!

You can install the component in 2 different ways:

- Install it via Composer (sylius/registry on Packagist);
- Use the official Git repository (https://github.com/Sylius/Registry).

Then, require the vendor/autoload.php file to enable the autoloading mechanism provided by Composer. Otherwise, your application won't be able to find the classes of this Sylius component.

### **Basic Usage**

**Danger:** We're sorry but **this documentation section is outdated**. Please have that in mind when trying to use it. You can help us making documentation up to date via Sylius Github. Thank you!

A registry object acts as a collection of objects. The sylius **ServiceRegistry** allows you to store objects which implement a specific interface.

# ServiceRegistry

To create a new ServiceRegistry you need to determine what kind of interface should be kept inside.

For the sake of examples lets use the RuleCheckerInterface from the Promotion component.

Once you've done that you can manage any object with the corresponding interface.

So for starters, lets add some services:

```
<?php
use Sylius\Component\Promotion\Checker\Rule\ItemTotalRuleChecker;
use Sylius\Component\Promotion\Checker\Rule\CartQuantityRuleChecker;
$registry->register('item_total', new ItemTotalRuleChecker());
$registry->register('cart_quantity', new CartQuantityRuleChecker());
```

**Hint:** The first parameter of register is incredibly important, as we will use it for all further operations. Also it's the key at which our service is stored in the array returned by all method.

After specifying the interface and inserting services, we can manage them:

Removing a service from the registry is as easy as adding:

```
<?php
<registry->unregister('item_total');
$registry->has('item_total'); // now returns false
```

Note: This service implements the *ServiceRegistryInterface*.

**Caution:** This service throws:

• \InvalidArgumentException when you try to register a service which doesn't implement the specified interface

- ExistingServiceException
- NonExistingServiceException

### Interfaces

**Danger:** We're sorry but **this documentation section is outdated**. Please have that in mind when trying to use it. You can help us making documentation up to date via Sylius Github. Thank you!

### ServiceRegistryInterface

This interface should be implemented by a service responsible for managing various services.

Note: For more detailed information go to Sylius API ServiceRegistryInterface.

## Exceptions

**Danger:** We're sorry but **this documentation section is outdated**. Please have that in mind when trying to use it. You can help us making documentation up to date via Sylius Github. Thank you!

### ExistingServiceException

This exception is thrown when you try to **register** a service that is already in the registry.

**Note:** This exception extends the \InvalidArgumentException.

### **NonExistingServiceException**

This exception is thrown when you try to **unregister** a service which is not in the registry.

**Note:** This exception extends the \InvalidArgumentException.

### Resource

Domain management abstraction for PHP. It provides interface for most common operations on the application resources.

## Installation

We assume you're familiar with Composer, a dependency manager for PHP. Use following command to add the component to your *composer.json* and download package.

If you have Composer installed globally.

\$ composer require sylius/resource

Otherwise you have to download .phar file.

```
$ curl -sS https://getcomposer.org/installer | php
$ php composer.phar require sylius/resource
```

#### **Model interfaces**

#### ResourceInterface

This primary interface marks the model as a resource and will ask you to implement the following methods to your model:

| Method  | Description    | n Returned value |  |
|---------|----------------|------------------|--|
| getId() | Get identifier | mixed            |  |

#### TimestampableInterface

This interface will ask you to implement the following methods to your model, they will use by the timestampable Doctrine2 extension.

| Method                             | Description                 | Returned value |
|------------------------------------|-----------------------------|----------------|
| getCreatedAt()                     | Get creation time           | DateTime       |
| setCreatedAt(DateTime \$createdAt) | Set creation time           | void           |
| getUpdatedAt()                     | Get the time of last update | DateTime       |
| setUpdatedAt(DateTime \$updatedAt) | Set the time of last update | void           |

### **ToggleableInterface**

This interface can be applied to every toggleable model and will ask you to implement the following methods to your model:

| Method                     | Description           | Returned value |
|----------------------------|-----------------------|----------------|
| isEnabled()                | Return current status | bool           |
| enable()                   | Set as enabled        | void           |
| disable()                  | Set as disabled       | void           |
| setEnabled(bool \$enabled) | Set current status    | void           |

## **CodeAwareInterface**

This interface can be applied to every code aware model and will ask you to implement the following methods to your model:

| Method                 | Description | Returned value |
|------------------------|-------------|----------------|
| getCode()              | Get code    | string         |
| setCode(string \$code) | Set code    | void           |

## SlugAwareInterface

This interface is used by sluggable Doctrine2 extension and will ask you to implement the following methods to your model:

| Method                                   | Description | Returned value |
|------------------------------------------|-------------|----------------|
| getSlug()                                | Get slug    | string         |
| <pre>setSlug(string \$slug = null)</pre> | Set slug    | void           |

#### TranslatableInterface

This interface should be implemented by a model used in more than one language.

**Hint:** Although you can implement this interface in your class, it's easier to just use the *Using TranslatableTrait* class.

Note: For more detailed information go to Sylius API TranslatableInterface.

## TranslationInterface

This interface should be implemented by a model responsible for keeping a single translation.

**Hint:** And as above, although you are completely free to create your own class implementing this interface, it's already implemented in the *Implementing AbstractTranslation* class.

Note: For more detailed information go to Sylius API TranslationInterface.

## **Factory Interface**

## FactoryInterface

Interface implemented by all Factory services for Resources. To learn more go to Creating Resources.

| Method      | Description                            |
|-------------|----------------------------------------|
| createNew() | Create a new instance of your resource |

### **Repository Interfaces**

#### RepositoryInterface

This interface should be implemented by every Resource Repository service.

| Method                                                           | Description                                |
|------------------------------------------------------------------|--------------------------------------------|
| createPaginator(array \$criteria = null, array \$orderBy = null) | Get paginated collection of your resources |

#### **Service interfaces**

#### LocaleProviderInterface

This interface should be implemented by a service responsible for managing locales.

Note: For more detailed information go to Sylius API LocaleProviderInterface.

#### TranslatableRepositoryInterface

This interface should be implemented by a repository responsible for keeping the LocaleProvider and an array of fields

This interface expects you to implement a way of setting an instance of **LocaleProviderInterface**, and an array of translatable fields into your custom repository.

Note: This interface extends the *RepositoryInterface*.

For more detailed information go to Sylius API TranslatableResourceRepositoryInterface.

### **Translations**

#### Implementing AbstractTranslation

First let's create a class which will keep our translatable properties:

<?php
namespace Example\Model;
use Sylius\Component\Resource\Model\AbstractTranslation;
class BookTranslation extends AbstractTranslation
(continues on next page)</pre>

```
{
   /**
    * @var string
    */
   private $title;
   /**
    * @return string
    */
   public function getTitle()
   {
       return $this->title;
   }
   /**
    * @param string $title
    */
   public function setTitle($title)
   {
       $this->title = $title;
   }
}
```

## Using TranslatableTrait

Now the following class will be actually capable of translating the title:

```
<?php
namespace Example\Model;
use Sylius\Component\Resource\Model\TranslatableInterface;
use Sylius\Component\Resource\Model\TranslatableTrait;
class Book implements TranslatableInterface
{
   use TranslatableTrait;
   /**
    * @return string
    */
   public function getTitle()
    {
        return $this->getTranslation()->getTitle();
    }
   /**
     * @param string $title
    */
   public function setTitle($title)
    {
        $this->getTranslation()->setTitle($title);
    }
```

Note: As you could notice, inside both methods we use the getTranslation method. More specified explanation on what it does is described further on.

#### **Using Translations**

Once we have both classes implemented we can start translating. So first we need to create a few instances of our translation class:

```
<?php
use Example\Model\Book;
use Example\Model\BookTranslation;
$englishBook = new BookTranslation();
$englishBook->setLocale('en');
$englishBook->setTitle("Harry Potter and the Philosopher's Stone");
// now we have a title set for the english locale
$spanishBook = new BookTranslation();
$spanishBook->setLocale('es');
$spanishBook->setTitle('Harry Potter y la Piedra Filosofal');
// spanish
$germanBook = new BookTranslation();
$germanBook = new BookTranslation();
$germanBook = setLocale('de');
$germanBook->setTitle('Harry Potter und der Stein der Weisen');
// and german
```

When we already have our translations, we can work with the **Book**:

You can always use the getTranslation method by itself, but the same principal is in play:

```
<?php
$harryPotter->getTranslation('de'); // returns $germanBook
// but
$harryPotter->getTranslation();
// and
$harryPotter->getTranslation('hi');
// both return $englishBook
```

**Caution:** The getTranslation method throws \RuntimeException in two cases:

- No locale has been specified in the parameter and the current locale is undefined
- No fallback locale has been set

#### LocaleProvider

This service provides you with an easy way of managing locales. The first parameter set in it's constructor is the current locale and the second, fallback.

In this example let's use the provider with our Book class which uses the Using TranslatableTrait:

```
<?php
use Example\Model\Book;
use Sylius\Component\Resource\Provider\LocaleProvider;
$provider = new LocaleProvider('de', 'en');
$book = new Book();
$book->setCurrentLocale($provider->getCurrentLocale());
$book->setFallbackLocale($provider->getFallbackLocale());
$book->getCurrentLocale(); // returns 'de'
$book->getFallbackLocale(); // returns 'en'
```

... and with an Implementing AbstractTranslation class such as the exemplary BookTranslation it goes:

```
<?php
use Example\Model\BookTranslation;
use Sylius\Component\Resource\Provider\LocaleProvider;
$provider = new LocaleProvider('de', 'en');
$bookTranslation = new BookTranslation();
$bookTranslation->setLocale($provider->getCurrentLocale());
$bookTranslation->getLocale(); // returns 'de'
```

**Note:** This service implements the *LocaleProviderInterface*.

## Summary

## phpspec examples

```
$ composer install
$ vendor/bin/phpspec run -fpretty --verbose
```

## **Bug tracking**

This component uses GitHub issues. If you have found bug, please create an issue.

## Learn more

• Resource Layer in the Sylius platform - concept documentation

## Shipping

**Danger:** We're sorry but **this documentation section is outdated**. Please have that in mind when trying to use it. You can help us making documentation up to date via Sylius Github. Thank you!

Shipments and shipping methods management for PHP E-Commerce applications. It contains flexible calculators system for computing the shipping costs.

## Installation

**Danger:** We're sorry but **this documentation section is outdated**. Please have that in mind when trying to use it. You can help us making documentation up to date via Sylius Github. Thank you!

You can install the component in 2 different ways:

- Install it via Composer (sylius/shipping on Packagist);
- Use the official Git repository (https://github.com/Sylius/Shipping).

Then, require the vendor/autoload.php file to enable the autoloading mechanism provided by Composer. Otherwise, your application won't be able to find the classes of this Sylius component.

## **Basic Usage**

**Danger:** We're sorry but **this documentation section is outdated**. Please have that in mind when trying to use it. You can help us making documentation up to date via Sylius Github. Thank you!

In all examples is used an exemplary class implementing ShippableInterface, which looks like:

<?php

```
declare(strict_types=1);
use Sylius\Component\Shipping\Model\ShippableInterface;
use Sylius\Component\Shipping\Model\ShippingCategoryInterface;
class Wardrobe implements ShippableInterface
{
   /**
    * @var ShippingCategoryInterface
    */
   private $category;
   /**
    * @var float
    */
   private $weight;
   / * *
    * @var float
    */
   private $volume;
   / * *
    * @var float
    */
   private $width;
   /**
    * @var float
    */
   private $height;
   /**
    * @var float
    */
   private $depth;
   /**
    * {@inheritdoc}
    */
   public function getShippingWeight(): float
    {
       return $this->weight;
    }
   /**
    * {@inheritdoc}
    */
   public function setShippingWeight(float $weight): void
    {
       $this->weight = $weight;
    }
    /**
     * {@inheritdoc}
```

```
*/
public function getShippingVolume(): float
{
    return $this->volume;
}
/**
* @param int $volume
*/
public function setShippingVolume(float $volume)
{
   $this->volume = $volume;
}
/**
* {@inheritdoc}
*/
public function getShippingWidth(): float
{
   return $this->width;
}
/**
* {@inheritdoc}
*/
public function setShippingWidth(float $width)
{
   $this->width = $width;
}
/**
* {@inheritdoc}
*/
public function getShippingHeight(): float
{
   return $this->height;
}
/**
* {@inheritdoc}
*/
public function setShippingHeight(float $height)
{
   $this->height = $height;
}
/**
* {@inheritdoc}
*/
public function getShippingDepth(): float
{
    return $this->depth;
}
/**
 * {@inheritdoc}
```

```
*/
public function setShippingDepth(float $depth)
{
    $this->depth = $depth;
}
/**
 * {@inheritdoc}
 */
public function getShippingCategory(): ShippingCategoryInterface
{
    return $this->category;
}
/**
 * {@inheritdoc}
 +/
public function setShippingCategory(ShippingCategoryInterface $category)
{
    $this->category = $category;
}
```

## **Shipping Category**

Every shipping category has three identifiers, an ID, code and name. You can access those by calling ->getId(), ->getCode() and ->getName() methods respectively. The name is mutable, so you can change them by calling and ->setName('Regular') on the shipping category instance.

## **Shipping Method**

Every shipping method has three identifiers, an ID code and name. You can access those by calling ->getId(), ->getCode() and ->getName() methods respectively. The name is mutable, so you can change them by calling ->setName('FedEx') on the shipping method instance.

## **Setting Shipping Category**

Every shipping method can have shipping category. You can simply set or unset it by calling ->setCategory().

```
<?php
use Sylius\Component\Shipping\Model\ShippingMethod;
use Sylius\Component\Shipping\Model\ShippingCategory;
use Sylius\Component\Shipping\Model\ShippingMethodInterface;
$shippingCategory = new ShippingCategory();
$shippingCategory->setName('Regular'); // Regular weight items
$shippingMethod = new ShippingMethod();
$shippingMethod->setCategory($shippingCategory); //default null, detach
$shippingMethod->getCategory(); // Output will be ShippingCategory object
$shippingMethod->setCategory(null);
```

## **Shipping Method Translation**

**ShippingMethodTranslation** allows shipping method's name translation according to given locales. To see how to use translation please go to *Using Translations*.

#### **Shipment Item**

You can use a **ShippingItem** for connecting a shippable object with a proper **Shipment**. Note that a **ShippingItem** can exist without a **Shipment** assigned.

```
<?php
```

```
use Sylius\Component\Shipping\Model\Shipment;
use Sylius\Component\Shipping\Model\ShipmentItem;
use Sylius\Component\Shipping\Model\ShipmentInterface;
$shipment = new Shipment();
$wardrobe = new Wardrobe();
$shipmentItem = new ShipmentItem();
$shipmentItem->setShipment($shipment);
$shipmentItem->getShipment(); // returns shipment object
$shipmentItem->setShipment(null);
$shipmentItem->setShippable($wardrobe);
$shipmentItem->getShippable(); // returns shippable object
$shipmentItem->getShippable(); // returns const STATE_READY
$shipmentItem->setShippingState(); // returns const STATE_READY
$shipmentItem->setShippingState(ShipmentInterface::STATE_SOLD);
```

## Shipment

Every **Shipment** can have the types of state defined in the **ShipmentInterface** and the **ShippingMethod**, which describe the way of delivery.

<?php

```
use Sylius\Component\Shipping\Model\ShippingMethod;
use Sylius\Component\Shipping\Model\Shipment;
use Sylius\Component\Shipping\Model\ShipmentInterface;
$shippingMethod = new ShippingMethod();
$shipment = new Shipment();
$shipment->getState(); // returns const checkout
$shipment->setState(ShipmentInterface::STATE_CANCELLED);
$shipment->setMethod($shippingMethod);
$shipment->getMethod();
```

## Adding shipment item

You can add many shipment items to shipment, which connect shipment with shippable object.

```
<?php
use Sylius\Component\Shipping\Model\Shipment;
use Sylius\Component\Shipping\Model\ShipmentItem;
$shipmentItem = new ShipmentItem();
$shipment = new Shipment();
$shipment->addItem($shipmentItem);
$shipment->hasItem($shipmentItem); // returns true
$shipment->getItems(); // returns collection of shipment items
$shipment->getShippingItemCount(); // returns 1
$shipment->removeItem($shipmentItem);
```

## **Tracking shipment**

You can also define tracking code for your shipment:

```
<?php
use Sylius\Component\Shipping\Model\Shipment;
$shipment->isTracked();// returns false
$shipment->setTracking('5346172074');
$shipment->getTracking(); // returns 5346172074
$shipment->isTracked();// returns true
```

## RuleCheckerInterface

This example shows how use an exemplary class implementing RuleCheckerInterface.

```
<?php
use Sylius\Component\Shipping\Model\Shipment;
use Sylius\Component\Shipping\Model\ShipmentItem;
use Sylius\Component\Shipping\Model\Rule;
use Sylius\Component\Shipping\Checker\ItemCountRuleChecker;
$rule = new Rule();
$rule->setConfiguration(array('count' => 5, 'equal' => true));
$wardrobe = new Wardrobe();
$shipmentItem = new ShipmentItem();
$shipmentItem->setShippable($wardrobe);
$shipment = new Shipment();
$shipment->addItem($shipmentItem);
$ruleChecker = new ItemCountRuleChecker();
$ruleChecker->isEligible($shipment, $rule->getConfiguration()); // returns false,_
⇔because
// quantity of shipping item in shipment is smaller than count from rule's
⇔configuration
```

Hint: You can read more about each of the available checkers in the Checkers chapter.

## Delegating calculation to correct calculator instance

**DelegatingCalculator** class delegates the calculation of charge for particular shipping subject to a correct calculator instance, based on the name defined on the shipping method. It uses **ServiceRegistry** to keep all calculators registered inside container. The calculators are retrieved by name.

```
<?php
use Sylius\Component\Shipping\Model\ShippingMethod;
use Sylius\Component\Shipping\Calculator\DefaultCalculators;
use Sylius\Component\Shipping\Calculator\PerItemRateCalculator;
use Sylius\Component\Shipping\Calculator\FlexibleRateCalculator;
use Sylius\Component\Shipping\Model\Shipment;
use Sylius\Component\Shipping\Model\ShipmentItem;
use Sylius\Component\Shipping\Calculator\DelegatingCalculator;
use Sylius\Component\Registry\ServiceRegistry;
$configuration = array(
    'first_item_cost'
                           => 1000.
    'additional_item_cost' => 200,
    'additional_item_limit' => 2
);
$shippingMethod = new ShippingMethod();
$shippingMethod->setConfiguration($configuration);
$shippingMethod->setCalculator(DefaultCalculators::FLEXIBLE_RATE);
$shipmentItem = new ShipmentItem();
$shipment = new Shipment();
$shipment->setMethod($shippingMethod);
$shipment->addItem($shipmentItem);
$flexibleRateCalculator = new FlexibleRateCalculator();
$perItemRateCalculator = new PerItemRateCalculator();
$calculatorRegistry = new ServiceRegistry(CalculatorInterface::class);
$calculatorRegistry->register(DefaultCalculators::FLEXIBLE_RATE,
\rightarrow $flexibleRateCalculator);
$calculatorRegistry->register(DefaultCalculators::PER_ITEM_RATE,
$delegatingCalculators = new DelegatingCalculator($calculatorRegistry);
$delegatingCalculators->calculate($shipment); // returns 1000
$configuration2 = array('amount' => 200);
$shippingMethod2 = new ShippingMethod();
$shippingMethod2->setConfiguration($configuration2);
$shippingMethod2->setCalculator(DefaultCalculators::PER_ITEM_RATE);
$shipment->setMethod($shippingMethod2);
$delegatingCalculators->calculate($shipment); // returns 200
```

**Caution:** The method ->register() and ->get() used in ->calculate throw InvalidArgumentException. The method ->calculate throws UndefinedShippingMethodException when given shipment does not have a shipping method defined.

Hint: You can read more about each of the available calculators in the Calculators chapter.

#### **Resolvers**

#### ShippingMethodsResolver

Sylius has flexible system for displaying the shipping methods available for given shippables (subjects which implement **ShippableInterface**), which is base on **ShippingCategory** objects and category requirements. The requirements are constant default defined in **ShippingMethodInterface**. To provide information about the number of allowed methods it use **ShippingMethodResolver**.

First you need to create a few instances of ShippingCategory class:

```
<?php
use Sylius\Component\Shipping\Model\ShippingCategory;
$shippingCategory = new ShippingCategory();
$shippingCategory->setName('Regular');
$shippingCategory1 = new ShippingCategory();
$shippingCategory1->setName('Light');
```

Next you have to create a repository w which holds a few instances of **ShippingMethod**. An InMemoryRepository, which holds a collection of **ShippingMethod** objects, was used. The configuration is shown below:

```
<?php
// ...
// notice:
// scategories = array($shippingCategory, $shippingCategory1);
$firstMethod = new ShippingMethod();
$firstMethod->setCategory($categories[0]);
$secondMethod = new ShippingMethod();
$secondMethod->setCategory($categories[1]);
$thirdMethod = new ShippingMethod();
$thirdMethod->setCategory($categories[1]);
// ...
```

Finally you can create a method resolver:

<?php

```
use Sylius\Component\Shipping\Model\ShippingCategory;
use Sylius\Component\Shipping\Model\Shipment;
use Sylius\Component\Shipping\Model\ShipmentItem;
```

```
use Sylius\Component\Shipping\Model\RuleInterface;
use Sylius\Component\Shipping\Checker\Registry\RuleCheckerRegistry;
use Sylius\Component\Shipping\Checker\ItemCountRuleChecker;
use Sylius\Component\Shipping\Resolver\ShippingMethodsResolver;
use Sylius/Component/Shipping/Checker/ShippingMethodEligibilityChecker;
$ruleCheckerRegistry = new RuleCheckerRegistry();
$methodEligibilityChecker = new shippingMethodEligibilityChecker(

→$ruleCheckerRegistry);

$shippingRepository = new InMemoryRepository(); //it has collection of shipping
→methods
$wardrobe = new Wardrobe();
$wardrobe->setShippingCategory($shippingCategory);
$wardrobe2 = new Wardrobe();
$wardrobe2->setShippingCategory($shippingCategory1);
$shipmentItem = new ShipmentItem();
$shipmentItem->setShippable($wardrobe);
$shipmentItem2 = new ShipmentItem();
$shipmentItem2->setShippable($wardrobe2);
$shipment = new Shipment();
$shipment->addItem($shipmentItem);
$shipment->addItem($shipmentItem2);
$methodResolver = new ShippingMethodsResolver($shippingRepository,

→$methodEligibilityChecker);

$methodResolver->getSupportedMethods($shipment);
```

The ->getSupportedMethods (\$shipment) method return the number of methods allowed for shipment object. There are a few possibilities:

- 1. All shippable objects and all ShippingMethod have category Regular. The returned number will be 3.
- 2. All ShippingMethod and one shippable object have category *Regular*. Second shippable object has category *Light*. The returned number will be 3.
- 3. Two ShippingMethod and one shippable object have category *Regular*. Second shippable object and one ShippingMethod have category *Light*. The returned number will be 3.
- 4. Two ShippingMethod and one shippable object have category *Regular*. Second shippable object and second ShippingMethod have category *Light*. The second Shipping category sets the category requirements as CATE-GORY\_REQUIREMENT\_MATCH\_NONE. The returned number will be 2.
- 5. Two ShippingMethod and all shippable objects have category *Regular*. Second ShippingMethod has category *Light*. The second Shipping category sets the category requirements as CATE-GORY\_REQUIREMENT\_MATCH\_NONE. The returned number will be 3.
- 6. Two ShippingMethod and one shippable object have category *Regular*. Second shippable object and second ShippingMethod have category *Light*. The second Shipping category sets the category requirements as CATE-GORY\_REQUIREMENT\_MATCH\_ALL. The returned number will be 2.
- 7. Two ShippingMethod have category *Regular*. All shippable object and second ShippingMethod have category *Light*. The second Shipping category sets the category requirements as CATE-GORY\_REQUIREMENT\_MATCH\_ALL. The returned number will be 1.

**Note:** The categoryRequirement property in **ShippingMethod** is set default to CATE-GORY\_REQUIREMENT\_MATCH\_ANY. For more detailed information about requirements please go to *Shipping method requirements*.

#### Calculators

**Danger:** We're sorry but **this documentation section is outdated**. Please have that in mind when trying to use it. You can help us making documentation up to date via Sylius Github. Thank you!

#### FlatRateCalculator

FlatRateCalculator class charges a flat rate per shipment.

```
<?php
use Sylius\Component\Shipping\Model\Shipment;
use Sylius\Component\Shipping\Calculator\FlatRateCalculator;
use Sylius\Component\Shipping\Model\ShipmentItem;
$shipmentItem = new ShipmentItem();
$shipment = new Shipment();
$shipment->addItem($shipmentItem);
$flatRateCalculator = new FlatRateCalculator();
// this configuration should be defined in shipping method allowed for shipment
$configuration = array('amount' => 1500);
$flatRateCalculator->calculate($shipment, $configuration); // returns 1500
$configuration = array('amount' => 500);
$flatRateCalculator->calculate($shipment, $configuration); // returns 500
```

#### FlexibleRateCalculator

FlexibleRateCalculator calculates a shipping charge, where first item has different cost that other items.

```
<?php
use Sylius\Component\Shipping\Model\Shipment;
use Sylius\Component\Shipping\Calculator\FlexibleRateCalculator;
$shipment = new Shipment();
$shipmentItem = new ShipmentItem();
$shipmentItem2 = new ShipmentItem();
$shipmentItem3 = new ShipmentItem();
$shipmentItem4 = new ShipmentItem();
$shipmentItem4 = new ShipmentItem();
$configuration should be defined in shipping method allowed for shipment
$configuration = array(
    'first_item_cost' => 1000,
    'additional_item_cost' => 200,
```

```
'additional_item_limit' => 2
);

$flexibleRateCalculator = new FlexibleRateCalculator();

$shipment->addItem($shipmentItem);
$flexibleRateCalculator->calculate($shipment, $configuration); // returns 1000

$shipment->addItem($shipmentItem2);
$shipment->addItem($shipmentItem3);
$flexibleRateCalculator->calculate($shipment, $configuration); // returns 1400

$shipment->addItem($shipmentItem4);
$flexibleRateCalculator->calculate($shipment, $configuration); // returns 1400
```

## PerItemRateCalculator

PerItemRateCalculator charges a flat rate per item.

```
<?php
use Sylius\Component\Shipping\Model\Shipment;
use Sylius\Component\Shipping\Model\ShipmentItem;
use Sylius\Component\Shipping\Calculator\PerItemRateCalculator;
// this configuration should be defined in shipping method allowed for shipment
$configuration = array('amount' => 200);
$perItemRateCalculator = new PerItemRateCalculator();
$shipment = new Shipment();
$shipmentItem = new ShipmentItem();
$shipmentItem2 = new ShipmentItem();
$perItemRateCalculator->calculate($shipment, $configuration); // returns 0
$shipment->addItem($shipmentItem);
$perItemRateCalculator->calculate($shipment, $configuration); // returns 200
$shipment->addItem($shipmentItem2);
$perItemRateCalculator->calculate($shipment, $configuration); // returns 400
```

## VolumeRateCalculator

VolumeRateCalculator charges amount rate per volume.

```
<?
use Sylius\Component\Shipping\Model\Shipment;
use Sylius\Component\Shipping\Model\ShipmentItem;
use Sylius\Component\Shipping\Calculator\VolumeRateCalculator;
$wardrobe = new Wardrobe();
</pre>
```

```
$shipmentItem = new ShipmentItem();
$shipmentItem->setShippable($wardrobe);
$shipment = new Shipment();
$shipment->addItem($shipmentItem);
$configuration = array('amount' => 200, 'division' => 5);
// this configuration should be defined in shipping method allowed for shipment
$volumeRateCalculator = new VolumeRateCalculator();
$wardrobe->setShippingVolume(100);
$volumeRateCalculator->calculate($shipment, $configuration); // returns 4000
$wardrobe->setShippingVolume(20);
$volumeRateCalculator->calculate($shipment, $configuration); // returns 800
```

Hint: To see implementation of Wardrobe class please go to Basic Usage.

## WeightRateCalculator

WeightRateCalculator charges amount rate per weight.

```
<?php
use Sylius\Component\Shipping\Model\Shipment;
use Sylius\Component\Shipping\Model\ShipmentItem;
use Sylius\Component\Shipping\Calculator\WeightRateCalculator;
$configuration = array('fixed' => 200, 'variable' => 500, 'division' => 5);
// this configuration should be defined in shipping method allowed for shipment
$weightRateCalculator = new WeightRateCalculator();
$wardrobe = new Wardrobe();
$shipmentItem = new ShipmentItem();
$shipmentItem->setShippable($wardrobe);
$shipment = new Shipment();
$shipment->addItem($shipmentItem);
$wardrobe->setShippingWeight(100);
$weightRateCalculator->calculate($shipment, $configuration); // returns 10200
$wardrobe->setShippingWeight(10);
$weightRateCalculator->calculate($shipment, $configuration); // returns 1200
```

Hint: To see implementation of Wardrobe class please go to Basic Usage.

## Checkers

**Danger:** We're sorry but **this documentation section is outdated**. Please have that in mind when trying to use it. You can help us making documentation up to date via Sylius Github. Thank you!

#### ItemCountRuleChecker

This class checks if item count exceeds (or at least is equal) the configured count. An example about how to use it is on *RuleCheckerInterface*.

Note: This checker implements the RuleCheckerInterface.

For more detailed information go to Sylius API ItemCountRuleChecker.

## ShippingMethodEligibilityChecker

This class checks if shipping method rules are capable of shipping given subject.

<?php

```
use Sylius\Component\Shipping\Model\Rule;
use Sylius\Component\Shipping\Model\ShippingMethod;
use Sylius\Component\Shipping\Model\ShippingCategory;
use Sylius\Component\Shipping\Model\Shipment;
use Sylius\Component\Shipping\Model\ShipmentItem;
use Sylius\Component\Shipping\Model\ShippingMethodTranslation;
use Sylius\Component\Shipping\Model\RuleInterface;
use Sylius\Component\Shipping\Checker\ItemCountRuleChecker;
use Sylius\Component\Shipping\Checker\ShippingMethodEligibilityChecker;
use Sylius\Component\Shipping\Checker\RuleCheckerInterface;
use Sylius\Component\Registry\ServiceRegistry;
$rule = new Rule();
$rule->setConfiguration(array('count' => 0, 'equal' => true));
$rule->setType(RuleInterface::TYPE_ITEM_COUNT);
$shippingCategory = new ShippingCategory();
$shippingCategory->setName('Regular');
$hippingMethodTranslate = new ShippingMethodTranslation();
$hippingMethodTranslate->setLocale('en');
$hippingMethodTranslate->setName('First method');
$shippingMethod = new ShippingMethod();
$shippingMethod->setCategory($shippingCategory);
$shippingMethod->setCurrentLocale('en');
$shippingMethod->setFallbackLocale('en');
$shippingMethod->addTranslation($hippingMethodTranslate);
$shippingMethod->addRule($rule);
$shippable = new ShippableObject();
```

```
$shippable->setShippingCategory($shippingCategory);
$shipmentItem = new ShipmentItem();
$shipmentItem->setShippable($shippable);
$shipment = new Shipment();
$shipment->addItem($shipmentItem);
$ruleChecker = new ItemCountRuleChecker();
$ruleCheckerRegistry = new ServiceRegistry(RuleCheckerInterface::class);
$ruleCheckerRegistry->register(RuleInterface::TYPE_ITEM_COUNT, $ruleChecker);
$methodEligibilityChecker = new ShippingMethodEligibilityChecker(
↔$ruleCheckerRegistry);
///returns true, because quantity of shipping item in shipment is equal as count in.
→rule's configuration
$methodEligibilityChecker->isEligible($shipment, $shippingMethod);
// returns true, because the shippable object has the same category as shippingMethod
// and shipping method has default category requirement
$methodEligibilityChecker->isCategoryEligible($shipment, $shippingMethod);
```

Caution: The method ->register() throws InvalidArgumentException.

Note: This model implements the ShippingMethodEligibilityCheckerInterface.

For more detailed information go to Sylius API ShippingMethodEligibilityChecker.

## Models

**Danger:** We're sorry but **this documentation section is outdated**. Please have that in mind when trying to use it. You can help us making documentation up to date via Sylius Github. Thank you!

## Shipment

**Shipment** object has methods to represent the events that take place during the process of shipment. Shipment has the following properties:

| Property  | Description                                  |
|-----------|----------------------------------------------|
| id        | Unique id of the shipment                    |
| state     | Reference to constant from ShipmentInterface |
| method    | Reference to ShippingMethod                  |
| items     | Reference to Collection of shipping items    |
| tracking  | Tracking code for shipment                   |
| createdAt | Creation time                                |
| updatedAt | Last update time                             |

Note: This model implements the *ShipmentInterface*.

For more detailed information go to Sylius API Shipment.

## ShipmentItem

**ShipmentItem** object is used for connecting a shippable object with a proper shipment. ShipmentItems have the following properties:

| Property      | Description                                  |
|---------------|----------------------------------------------|
| id            | Unique id of the ShipmentItem                |
| shipment      | Reference to Shipment                        |
| shippable     | Reference to shippable object                |
| shippingState | Reference to constant from ShipmentInterface |
| createdAt     | Creation time                                |
| updatedAt     | Last update time                             |

Note: This model implements the *ShipmentItemInterface*.

For more detailed information go to Sylius API ShipmentItem.

## ShippingCategory

**ShippingCategory** object represents category which can be common for **ShippingMethod** and object which implements **ShippableInterface**. ShippingCategory has the following properties:

| Property    | Description                         |
|-------------|-------------------------------------|
| id          | Unique id of the ShippingCategory   |
| code        | Unique code of the ShippingCategory |
| name        | e.g. "Regular"                      |
| description | e.g. "Regular weight items"         |
| createdAt   | Creation time                       |
| updatedAt   | Last update time                    |

**Hint:** To understand relationship between **ShippingMethod** and shippable object base on **ShippingCategory** go to *Shipping method requirements*.

Note: This model implements the *ShippingCategoryInterface*.

For more detailed information go to Sylius API ShippingCategory.

## ShippingMethod

ShippingMethod object represents method of shipping allowed for given shipment. It has the following properties:

| Property            | Description                                                             |
|---------------------|-------------------------------------------------------------------------|
| id                  | Unique id of the ShippingMethod                                         |
| code                | Unique code of the ShippingMethod                                       |
| category            | e.g. "Regular"                                                          |
| categoryRequirement | Reference to constant from ShippingMethodInterface                      |
| enabled             | Boolean flag of enablement                                              |
| calculator          | Reference to constant from DefaultCalculators                           |
| configuration       | Extra configuration for calculator                                      |
| rules               | Collection of Rules                                                     |
| createdAt           | Creation time                                                           |
| updatedAt           | Last update time                                                        |
| currentTranslation  | Translation chosen from translations list accordingly to current locale |
| currentLocale       | Currently set locale                                                    |
| translations        | Collection of translations                                              |
| fallbackLocale      | Locale used in case no translation is available                         |

Note: This model implements the ShippingMethodInterface and uses the Using TranslatableTrait.

For more detailed information go to Sylius API ShippingMethod.

## **ShippingMethodTranslation**

**ShippingMethodTranslation** object allows to translate the shipping method's name accordingly to the provided locales. It has the following properties:

| Property     | Description                                         |
|--------------|-----------------------------------------------------|
| id           | Unique id of the ShippingMethodTranslation          |
| name         | e.g. "FedEx"                                        |
| locale       | Translation locale                                  |
| translatable | The translatable model assigned to this translation |

**Note:** This model implements the *ShippingMethodTranslationInterface* and extends *Implementing AbstractTranslation* class.

Form more information go to Sylius API ShippingMethodTranslation.

## Interfaces

**Danger:** We're sorry but **this documentation section is outdated**. Please have that in mind when trying to use it. You can help us making documentation up to date via Sylius Github. Thank you!

#### **Model Interfaces**

## RuleInterface

This interface should be implemented by class which will provide additional restriction for ShippingMethod.

Note: For more detailed information go to Sylius API RuleInterface.

## ShipmentInterface

This interface should be implemented by class which will provide information about shipment like: state, shipping method and so on. It also has a method for shipment tracking.

**Note:** This interface extends the *ShippingSubjectInterface*.

For more detailed information go to Sylius API ShipmentInterface.

## ShipmentItemInterface

This interface is implemented by class responsible for connecting shippable object with proper shipment. It also provides information about shipment state.

Note: This interface extends the *ShippingSubjectInterface*.

For more detailed information go to Sylius API ShipmentItemInterface.

## ShippableInterface

This interface should be implemented by model representing physical object which can by stored in a shop.

Note: For more detailed information go to Sylius API ShippableInterface.

## ShippingCategoryInterface

This interface should be implemented by model representing a shipping category and it is required if you want to classify shipments and connect it with right shipment method.

**Note:** This interface extends the *CodeAwareInterface* and *TimestampableInterface*.

For more detailed information go to Sylius API ShippingCategoryInterface.

## ShippingMethodInterface

This interface provides default requirements for system of matching shipping methods with shipments based on **ShippingCategory** and allows to add a new restriction to a basic shipping method.

**Note:** This interface extends the *CodeAwareInterface*, *TimestampableInterface* and *ShippingMethodTranslationInterface*.

For more detailed information go to Sylius API ShippingMethodInterface.

## ShippingMethodTranslationInterface

This interface should be implemented by model responsible for keeping translation for **ShippingMethod** name.

Note: For more detailed information go to Sylius API ShippingMethodTranslationInterface.

## ShippingSubjectInterface

This interface should be implemented by any object, which needs to be evaluated by default shipping calculators and rule checkers.

Note: For more detailed information go to Sylius API ShippingSubjectInterface.

## Calculator interfaces

#### CalculatorInterface

This interface provides basic methods for calculators. Every custom calculator should implement **CalculatorInterface** or extends class **Calculator**, which has a basic implementation of methods from this interface.

Note: For more detailed information go to Sylius API CalculatorInterface.

## DelegatingCalculatorInterface

This interface should be implemented by any object, which will be responsible for delegating the calculation to a correct calculator instance.

Note: For more detailed information go to Sylius API DelegatingCalculatorInterface.

## CalculatorRegistryInterface

This interface should be implemented by an object, which will keep all calculators registered inside container.

Note: For more detailed information go to Sylius API CalculatorRegistryInterface.

### **Checker Interfaces**

## RuleCheckerRegistryInterface

This interface should be implemented by an service responsible for providing an information about available rule checkers.

Note: For more detailed information go to Sylius API RuleCheckerRegistryInterface.

#### RuleCheckerInterface

This interface should be implemented by an object, which checks if a shipping subject meets the configured requirements.

Note: For more detailed information go to Sylius API RuleCheckerInterface.

## ShippingMethodEligibilityCheckerInterface

This interface should be implemented by an object, which checks if the given shipping subject is eligible for the shipping method rules.

Note: For more detailed information go to Sylius API ShippingMethodEligibilityCheckerInterface.

#### **Processor Interfaces**

## ShipmentProcessorInterface

This interface should be implemented by an object, which updates shipments and shipment items states.

Note: For more detailed information go to Sylius API ShipmentProcessorInterface.

## **Resolver Interfaces**

## ShippingMethodsResolverInterface

This interface should be used to create object, which provides information about all allowed shipping methods for given shipping subject.

Note: For more detailed information go to Sylius API ShippingMethodsResolverInterface.

## **State Machine**

**Danger:** We're sorry but **this documentation section is outdated**. Please have that in mind when trying to use it. You can help us making documentation up to date via Sylius Github. Thank you!

## Shipment States

Sylius itself uses a state machine system to manage all states of the business domain. This component has some sensible default states defined in **ShipmentInterface**.

All new Shipment instances have the state ready by default, which means they are prepared to be sent.

The following states are defined:

| Related constant | State     | Description                                                     |
|------------------|-----------|-----------------------------------------------------------------|
| STATE_READY      | ready     | Payment received, shipment has been ready to be sent            |
| STATE_CHECKOUT   | checkout  | Shipment has been created                                       |
| STATE_ONHOLD     | onhold    | Shipment has been locked and it has been waiting to payment     |
| STATE_PENDING    | pending   | Shipment has been waiting for confirmation of receiving payment |
| STATE_SHIPPED    | shipped   | Shipment has been sent to the customer                          |
| STATE_CANCELLED  | cancelled | Shipment has been cancelled                                     |
| STATE_RETURNED   | returned  | Shipment has been returned                                      |

## Learn more

• Shipments in the Sylius platform - concept documentation

### Taxation

**Danger:** We're sorry but **this documentation section is outdated**. Please have that in mind when trying to use it. You can help us making documentation up to date via Sylius Github. Thank you!

Tax rates and tax classification for PHP applications. You can define different tax categories and match them to objects.

## Installation

**Danger:** We're sorry but **this documentation section is outdated**. Please have that in mind when trying to use it. You can help us making documentation up to date via Sylius Github. Thank you!

You can install the component in 2 different ways:

- Install it via Composer (sylius/taxation on Packagist);
- Use the official Git repository (https://github.com/Sylius/Taxation).

Then, require the vendor/autoload.php file to enable the autoloading mechanism provided by Composer. Otherwise, your application won't be able to find the classes of this Sylius component.

#### **Basic Usage**

**Danger:** We're sorry but **this documentation section is outdated**. Please have that in mind when trying to use it. You can help us making documentation up to date via Sylius Github. Thank you!

#### **Tax Rate**

Every tax rate has three identifiers, an ID, code and name. You can access those by calling ->getId(), ->getCode() and getName() respectively. The name and code are mutable, so you can change them by calling ->setCode('X12XW') and ->setName('EU VAT') on the tax rate instance.

## **Setting Tax Amount**

A tax rate has two basic amounts - the *amount* and the *amount as percentage* (by default equal 0).

```
<?php
use Sylius\Component\Taxation\Model\TaxRate;
use Sylius\Component\Taxation\Model\TaxCategory;
$taxRate = new TaxRate();
$taxCategory = new TaxCategory();
$taxRate->setAmount(0.5);
$taxRate->getAmount(); // Output will be 0.5
$taxRate->getAmountAsPercentage(); // Output will be 50
```

### Setting Tax Category

Every tax rate can have a tax category. You can simply set or unset it by calling ->setCategory().

```
<?php
```

\$taxRate->setCategory(\$taxCategory);

```
$taxRate->getCategory(); // Output will be $taxCategory object
$taxRate->setCategory();
$taxRate->getCategory(); // Output will be null
```

#### Including tax rate in price

You can mark a tax rate as included in price by calling setIncludedInPrice(true) (false by default). To check if tax rate is included in price call isIncludedInPrice().

Hint: You can read how this property influences on the tax calculation in chapter Default Calculator.

#### Setting calculator

To set type of calculator for your tax rate object call setCalculator('nameOfCalculator'). Notice that nameOfCalculator should be the same as name of your calculator object.

Hint: To understand meaning of this property go to *Delegating Calculator*.

#### **Tax Category**

Every tax category has three identifiers, an ID, code and name. You can access those by calling ->getId(), ->getCode() and getName() respectively. The code and name are mutable, so you can change them by calling ->setCode('X12X') and ->setName('Clothing') on the tax category instance.

#### **Tax Rate Management**

The collection of tax rates (Implementing the Doctrine\Common\Collections\Collection interface) can be obtained using the getRates() method. To add or remove tax rates, you can use the addRate() and removeRate() methods.

```
<?php
```

```
use Sylius\Component\Taxation\Model\TaxRate;
use Sylius\Component\Taxation\Model\TaxCategory;
$taxCategory = new TaxCategory();
$taxRate1 = new TaxRate();
$taxRate1->setName('taxRate1');
$taxRate2 = new TaxRate();
$taxRate2->setName('taxRate2');
$taxCategory->addRate($taxRate1);
$taxCategory->addRate($taxRate2);
$taxCategory->getRates();
```

```
//returns a collection of objects that implement the TaxRateInterface
$taxCategory->removeRate($taxRate1);
$taxCategory->hasRate($taxRate2); // returns true
$taxCategory->getRates(); // returns collection with one element
```

## Calculators

## **Default Calculator**

Default Calculator gives you the ability to calculate the tax amount for given base amount and tax rate.

```
<?php
use Sylius\Component\Taxation\Model\TaxRate;
use Sylius\Component\Taxation\Calculator\DefaultCalculator;

$taxRate = new TaxRate();
$taxRate->setAmount(0.2);
$basicPrice = 100;
$defaultCalculator = new DefaultCalculator();
$defaultCalculator = new DefaultCalculator();
$defaultCalculator->calculate($basicPrice, $taxRate); //return 20
$taxRate->setIncludedInPrice(true);
$defaultCalculator->calculate($basicPrice, $taxRate);
// return 17, because the tax is now included in price
```

## **Delegating Calculator**

**Delegating Calculator** gives you the ability to delegate the calculation of amount of tax to a correct calculator instance based on a type defined in an instance of **TaxRate** class.

```
<?php
use Sylius\Component\Taxation\Model\TaxRate;
use Sylius\Component\Taxation\Calculator\DefaultCalculator;
use Sylius\Component\Registry\ServiceRegistry;
use Sylius/Component/Taxation/Calculator/DelegatingCalculator;
use Sylius\Component\Taxation\Calculator\CalculatorInterface;
$taxRate = new TaxRate();
$taxRate->setAmount(0.2);
$base = 100; //set base price to 100
$defaultCalculator = new DefaultCalculator();
$serviceRegistry =
new ServiceRegistry(CalculatorInterface::class);
$serviceRegistry->register('default', $defaultCalculator);
$delegatingCalculator = new DelegatingCalculator($serviceRegistry);
$taxRate->setCalculator('default');
$delegatingCalculator->calculate($base, $taxRate); // returns 20
```

## **Tax Rate Resolver**

**TaxRateResolver** gives you ability to get information about tax rate for given taxable object and specific criteria. The criteria describes tax rate object.

## Models

**Danger:** We're sorry but **this documentation section is outdated**. Please have that in mind when trying to use it. You can help us making documentation up to date via Sylius Github. Thank you!

## **TaxRate**

Tax rate model holds the configuration for particular tax rate.

| Property        | Description                        |
|-----------------|------------------------------------|
| id              | Unique id of the tax rate          |
| code            | Unique code of the tax rate        |
| category        | Tax rate category                  |
| name            | Name of the rate                   |
| amount          | Amount as float (for example 0,23) |
| includedInPrice | Is the tax included in price?      |
| calculator      | Type of calculator                 |
| createdAt       | Date when the rate was created     |
| updatedAt       | Date of the last tax rate update   |

Note: This model implements TaxRateInterface.

## **TaxCategory**

Tax category model holds the configuration for particular tax category.

| Property    | Description                                            |
|-------------|--------------------------------------------------------|
| id          | Unique id of the tax category                          |
| code        | Unique code of the tax category                        |
| name        | Name of the category                                   |
| description | Description of tax category                            |
| rates       | Collection of tax rates belonging to this tax category |
| createdAt   | Date when the category was created                     |
| updatedAt   | Date of the last tax category update                   |

Note: This model implements TaxCategoryInterface.

#### Interfaces

**Danger:** We're sorry but **this documentation section is outdated**. Please have that in mind when trying to use it. You can help us making documentation up to date via Sylius Github. Thank you!

#### **Model Interfaces**

#### **Taxable Interface**

To create taxable object which has specific type of tax category, the object class needs to implement TaxableInterface.

Note: For more detailed information go to Sylius API Taxable Interface.

## **Tax Category Interface**

To create object which provides information about tax category, the object class needs to implement **TaxCategoryIn-terface**.

Note: This interface extends *CodeAwareInterface* and *TimestampableInterface*.

For more detailed information go to Sylius API Tax Category Interface.

#### **Tax Rate Interface**

To create object which provides information about tax rate, the object class needs to implement **TaxCategoryInter**face. Note: This interface extends CodeAwareInterface and TimestampableInterface.

For more detailed information go to Sylius API Tax Rate Interface.

## **Calculator Interfaces**

### CalculatorInterface

To make the calculator able to calculate the tax amount for given base amount and tax rate, the calculator class needs implement the **CalculatorInterface**.

Note: For more detailed information about the interfaces go to Sylius API Calculator Interface.

### **Resolver Interfaces**

## **TaxRateResolverInterface**

To create class which provides information about tax rate for given taxable object and specific criteria, the class needs to implement **TaxRateResolverInterface**. The criteria describes tax rate object.

Note: For more detailed information about the interfaces go to Sylius API Tax Rate Resolver Interface.

#### Learn more

• Taxation in the Sylius platform - concept documentation

#### Taxonomy

**Danger:** We're sorry but **this documentation section is outdated**. Please have that in mind when trying to use it. You can help us making documentation up to date via Sylius Github. Thank you!

Basic taxonomies library for any PHP application. Taxonomies work similarly to the distinction of species in the fauna and flora and their aim is to help the store owner manage products.

## Installation

**Danger:** We're sorry but **this documentation section is outdated**. Please have that in mind when trying to use it. You can help us making documentation up to date via Sylius Github. Thank you!

You can install the component in 2 different ways:

- Install it via Composer (sylius/taxonomy on Packagist);
- Use the official Git repository (https://github.com/Sylius/Taxonomy).

Then, require the vendor/autoload.php file to enable the autoloading mechanism provided by Composer. Otherwise, your application won't be able to find the classes of this Sylius component.

#### **Basic Usage**

**Danger:** We're sorry but **this documentation section is outdated**. Please have that in mind when trying to use it. You can help us making documentation up to date via Sylius Github. Thank you!

```
<?php
```

## Models

**Danger:** We're sorry but **this documentation section is outdated**. Please have that in mind when trying to use it. You can help us making documentation up to date via Sylius Github. Thank you!

Taxonomy is a list constructed from individual Taxons. Taxonomy is a special case of Taxon itself (it has no parent). All taxons can have many child taxons, you can define as many of them as you need.

Good examples of taxonomies are "Categories" and "Brands". Below you can see exemplary trees.

```
| Categories
|\__T-Shirts
| |\__Men
| \__Women
|\__Stickers
|\__Mugs
\__Books
| Brands
```

| \SuperTees   |  |
|--------------|--|
| \Stickypicky |  |
| \Mugland     |  |
| \Bookmania   |  |

## Taxon

| Property    | Description                                          |
|-------------|------------------------------------------------------|
| id          | Unique id of the taxon                               |
| code        | Unique code of the taxon                             |
| name        | Name of the taxon taken form the TaxonTranslation    |
| slug        | Urlized name taken from the TaxonTranslation         |
| description | Description of taxon taken from the TaxonTranslation |
| parent      | Parent taxon                                         |
| children    | Sub taxons                                           |
| left        | Location within taxonomy                             |
| right       | Location within taxonomy                             |
| level       | How deep it is in the tree                           |
| position    | Position of the taxon on its taxonomy                |

**Note:** This model implements the *TaxonInterface*. You will find more information about this model in Sylius API Taxon.

## **TaxonTranslation**

This model stores translations for the Taxon instances.

| Property    | Description                        |
|-------------|------------------------------------|
| id          | Unique id of the taxon translation |
| name        | Name of the taxon                  |
| slug        | Urlized name                       |
| description | Description of taxon               |

**Note:** This model implements the *TaxonTranslationInterface*. You will find more information about this model in Sylius API TaxonTranslation.

## Interfaces

**Danger:** We're sorry but **this documentation section is outdated**. Please have that in mind when trying to use it. You can help us making documentation up to date via Sylius Github. Thank you!

## **Models Interfaces**

## **TaxonInterface**

The **TaxonInterface** gives an object an ability to have Taxons assigned as children.

**Note:** This interface extends the *CodeAwareInterface*, *TranslatableInterface* and the *TaxonTranslationInterface*. You will find more information about that interface in Sylius API TaxonInterface.

## **TaxonsAwareInterface**

The TaxonsAwareInterface should be implemented by models that can be classified with taxons.

Note: You will find more information about that interface in Sylius API TaxonsAwareInterface.

## **TaxonTranslationInterface**

This interface should be implemented by models that will store the Taxon translation data.

Note: You will find more information about that interface in Sylius API TaxonTranslationInterface.

## **Services Interfaces**

## **TaxonRepositoryInterface**

In order to have a possibility to get Taxons as a list you should create a repository class, that implements this interface.

Note: You will find more information about that interface in Sylius API TaxonRepositoryInterface.

#### Learn more

• Taxons in the Sylius platform - concept documentation

#### User

**Danger:** We're sorry but **this documentation section is outdated**. Please have that in mind when trying to use it. You can help us making documentation up to date via Sylius Github. Thank you!

Users management implementation in PHP.

## Installation

**Danger:** We're sorry but **this documentation section is outdated**. Please have that in mind when trying to use it. You can help us making documentation up to date via Sylius Github. Thank you!

You can install the component in 2 different ways:

- Install it via Composer (sylius/user on Packagist);
- Use the official Git repository (https://github.com/Sylius/User).

Then, require the vendor/autoload.php file to enable the autoloading mechanism provided by Composer. Otherwise, your application won't be able to find the classes of this Sylius component.

#### Models

#### Customer

The customer is represented as a **Customer** instance. It should have everything concerning personal data and as default has the following properties:

| Property       | Description                                       | Туре          |
|----------------|---------------------------------------------------|---------------|
| id             | Unique id of the customer                         | integer       |
| email          | Customer's email                                  | string        |
| emailCanonical | Normalized representation of an email (lowercase) | string        |
| firstName      | Customer's first name                             | string        |
| lastName       | Customer's last name                              | string        |
| birthday       | Customer's birthday                               | DateTime      |
| gender         | Customer's gender                                 | string        |
| user           | Corresponding user object                         | UserInterface |
| group          | Customer's groups                                 | Collection    |
| createdAt      | Date of creation                                  | DateTime      |
| updatedAt      | Date of update                                    | DateTime      |

Note: This model implements CustomerInterface

#### User

The registered user is represented as an **User** instance. It should have everything concerning application user preferences and a corresponding **Customer** instance. As default has the following properties:

| Property            | Description                                           | Туре              |
|---------------------|-------------------------------------------------------|-------------------|
| id                  | Unique id of the user                                 | integer           |
| customer            | Customer which is associated to this user (required)  | CustomerInterface |
| username            | User's username                                       | string            |
| usernameCanonical   | Normalized representation of a username (lowercase)   | string            |
| enabled             | Indicates whether user is enabled                     | bool              |
| salt                | Additional input to a function that hashes a password | string            |
| password            | Encrypted password, must be persisted                 | string            |
| plainPassword       | Password before encryption, must not be persisted     | string            |
| lastLogin           | Last login date                                       | DateTime          |
| confirmationToken   | Random string used to verify user                     | string            |
| passwordRequestedAt | Date of password request                              | DateTime          |
| locked              | Indicates whether user is locked                      | bool              |
| expiresAt           | Date when user account will expire                    | DateTime          |
| credentialExpiresAt | Date when user account credentials will expire        | DateTime          |
| roles               | Security roles of a user                              | array             |
| oauthAccounts       | Associated OAuth accounts                             | Collection        |
| createdAt           | Date of creation                                      | DateTime          |
| updatedAt           | Date of update                                        | DateTime          |

Note: This model implements UserInterface

#### CustomerGroup

The customer group is represented as a **CustomerGroup** instance. It can be used to classify customers. As default has the following properties:

| Property | Description            | Туре    |
|----------|------------------------|---------|
| id       | Unique id of the group | integer |
| name     | Group name             | string  |

Note: This model implements CustomerGroupInterface

## UserOAuth

The user OAuth account is represented as an **UserOAuth** instance. It has all data concerning OAuth account and as default has the following properties:

| Property    | Description                | Туре          |
|-------------|----------------------------|---------------|
| id          | Unique id of the customer  | integer       |
| provider    | OAuth provider name        | string        |
| identifier  | OAuth identifier           | string        |
| accessToken | OAuth access token         | string        |
| user        | Corresponding user account | UserInterface |

Note: This model implements UserOAuthInterface

#### **Basic Usage**

**Danger:** We're sorry but **this documentation section is outdated**. Please have that in mind when trying to use it. You can help us making documentation up to date via Sylius Github. Thank you!

## Canonicalization

**Danger:** We're sorry but **this documentation section is outdated**. Please have that in mind when trying to use it. You can help us making documentation up to date via Sylius Github. Thank you!

In order to be able to query or sort by some string, we should normalize it. The most common use case for that is canonical email or username. We can then allow for case insensitive users identification by email or username.

#### Canonicalizer

User component offers simple canonicalizer which converts given string to lowercase letters. Example usage:

```
// File example: src/script.php
<?php
// update this to the path to the "vendor/"
// directory, relative to this file
require_once __DIR__.'/../vendor/autoload.php';
use Sylius\Component\User\Model\User;
use Sylius\Component\Canonicalizer\Canonicalizer;
$canonicalizer = new Canonicalizer();
$user = new User();
$user = new User();
$user->setEmail('MyEmail@eXample.Com');
$canonicalEmail = $canonicalizer->canonicalize($user->getEmail());
$user->setEmailCanonical($canonicalEmail);
$user->getEmail() // returns 'MyEmail@eXample.Com'
$user->getEmailCanonical() // returns 'myemail@example.com'
```

### **Updating password**

**Danger:** We're sorry but **this documentation section is outdated**. Please have that in mind when trying to use it. You can help us making documentation up to date via Sylius Github. Thank you!

In order to store user's password safely you need to encode it and get rid of the plain password.

## PasswordUpdater

User component offers simple password updater and encoder. All you need to do is set the plain password on *User* entity and use *updatePassword* method on *PasswordUpdater*. The plain password will be removed and the encoded password will be set on *User* entity. Now you can safely store the encoded password. Example usage:

```
// File example: src/script.php
<?php
// update this to the path to the "vendor/"
// directory, relative to this file
require_once __DIR__.'/../vendor/autoload.php';
use Sylius\Component\User\Model\User;
use Sylius\Component\User\Security\PasswordUpdater;
use Sylius\Component\User\Security\UserPbkdf2PasswordEncoder;
$user = new User();
$user->setPlainPassword('secretPassword');
$user->getPlainPassword(); // returns 'secretPassword'
$user->getPassword(); // returns null
// after you set user's password you need to encode it and get rid of unsafe plain_
→text
$passwordUpdater = new PasswordUpdater(new UserPbkdf2PasswordEncoder());
$passwordUpdater->updatePassword($user);
// the plain password no longer exist
$user->getPlainPassword(); // returns null
// encoded password can be safely stored
$user->getPassword(); //returns 'notPredictableBecauseOfSaltHashedPassword'
```

**Note:** The password encoder takes user's salt (random, autogenerated string in the *User* constructor) as an additional input to a one-way function that hashes a password. The primary function of salts is to defend against dictionary attacks versus a list of password hashes and against pre-computed rainbow table attacks.

## Learn more

- Customers & Users in the Sylius platform concept documentation
- Components General Guide
- Addressing
- Attribute
- Channel
- Currency
- Grid
- Inventory

- Locale
- Mailer
- Order
- Payment
- Product
- Promotion
- Registry
- Resource
- Shipping
- Taxation
- Taxonomy
- User
- Sylius Components Documentation
- Sylius Bundles Documentation
- Sylius Components Documentation
- Sylius Bundles Documentation

## Index

# A

Address Book, 60 Addresses, 59 Adjustments, 86 AdminUser, 56 Architecture, 32 Attributes, 68 Authorization, 259

# С

Cart flow, 82 Channels, 50 Checkout, 99 Contact, 46 Countries, 57 Coupons, 91 Currencies, 52 Customer and ShopUser, 55

# Е

E-Mails,44 Environments,26 Events,48

## F

Fixtures, 47

## I

Installation, 29 Introduction, 25 Introduction to Sylius REST API, 259 Inventory, 73

# L

Locales, 51

## 0

Orders,76

# Ρ

Payments, 96 Pricing, 70 Product Associations, 67 Product Reviews, 65 Products, 62 Promotions, 87

## R

Resource Layer, 36

# S

Search,74 Shipments,93 State Machine,39 System Requirements,28

# Т

Taxation, 83 Taxons, 71 Themes, 106 Translations, 42

## U

Upgrading, 31

# Ζ

Zones, 58